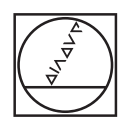

#### $\circ$ **HEIDENHAIN** Manual operation D Test Run  $\mathbb{Z}_2$ C:\1\_TNC\_DEMOS\4\_\_\1\_START\_Echse\_lizard.h Y+59.4164 Z-14.6001 1748  $\triangledown$ +01.5393<br>+61.6505 WORKPICE TOOL TOOL PATHS VIEW RESET<br>TOOL<br>PATHS RESET<br>BLK<br>FORM  $\begin{picture}(20,20) \put(0,0){\line(1,0){10}} \put(15,0){\line(1,0){10}} \put(15,0){\line(1,0){10}} \put(15,0){\line(1,0){10}} \put(15,0){\line(1,0){10}} \put(15,0){\line(1,0){10}} \put(15,0){\line(1,0){10}} \put(15,0){\line(1,0){10}} \put(15,0){\line(1,0){10}} \put(15,0){\line(1,0){10}} \put(15,0){\line(1,0){10}} \put(15,0){\line(1$ LAST<br>FILES  $_{\rm MST}^{\rm FGM}$  $em$  O VIEW<br>OPTIONS can ann ann  $\frac{6}{2}$ PROGRAM  $rac{+}{\sqrt{2}}$ WORKPIECE  $\circ$ 唖  $\overline{|\overline{m}|}$ **FMAX**  $_{\rm 90}^{\rm PRT}$ oro **College** EEDD  $\equiv$ ET EL OEM NFO  $\circ$  $\circ$  $\overline{\omega}$ Ö  $\odot$  $\circ$  $\overline{w}$

# **HEIDENHAIN**

# **TNC 620** Döngü Programlaması Kullanıcı El Kitabı

**NC yazılımı 817600-07 817601-07 817605-07**

**Türkçe (tr) 10/2019**

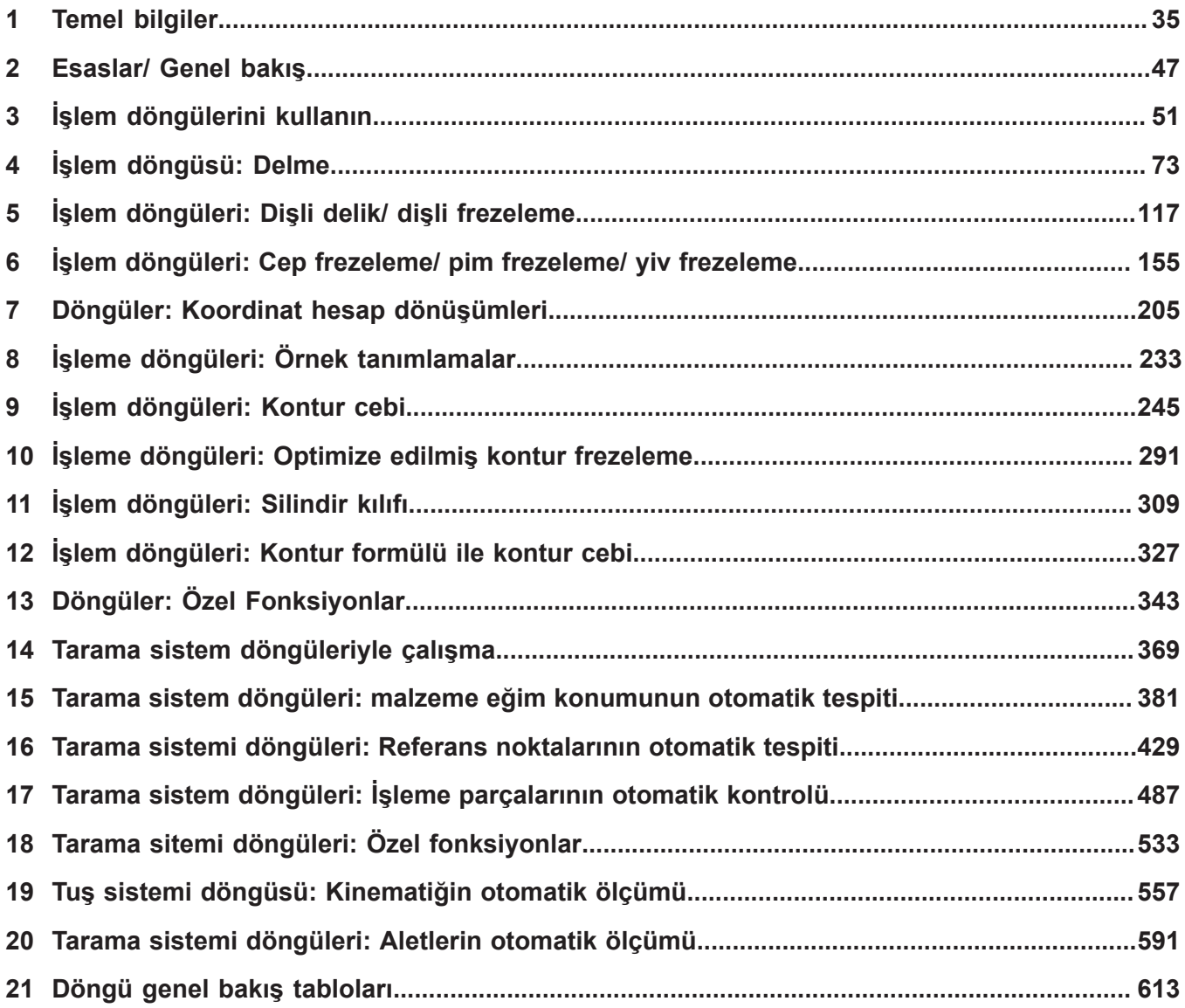

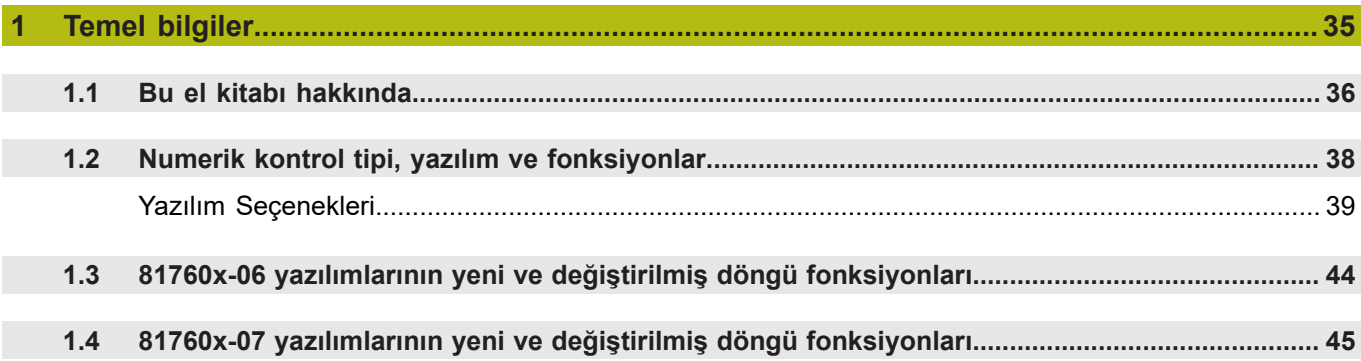

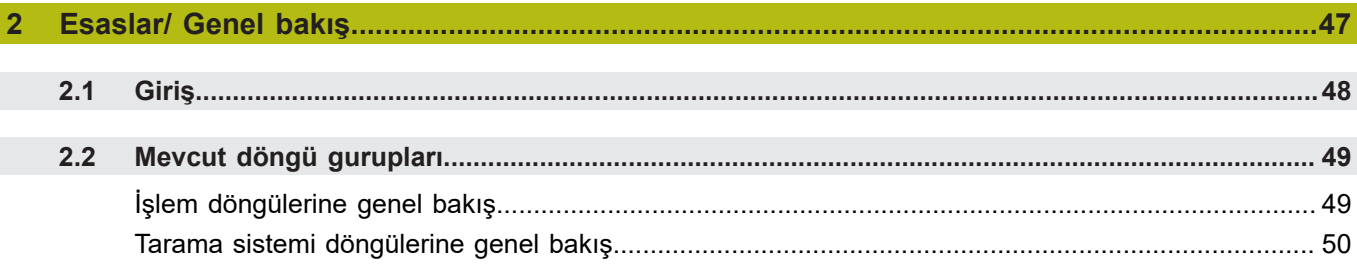

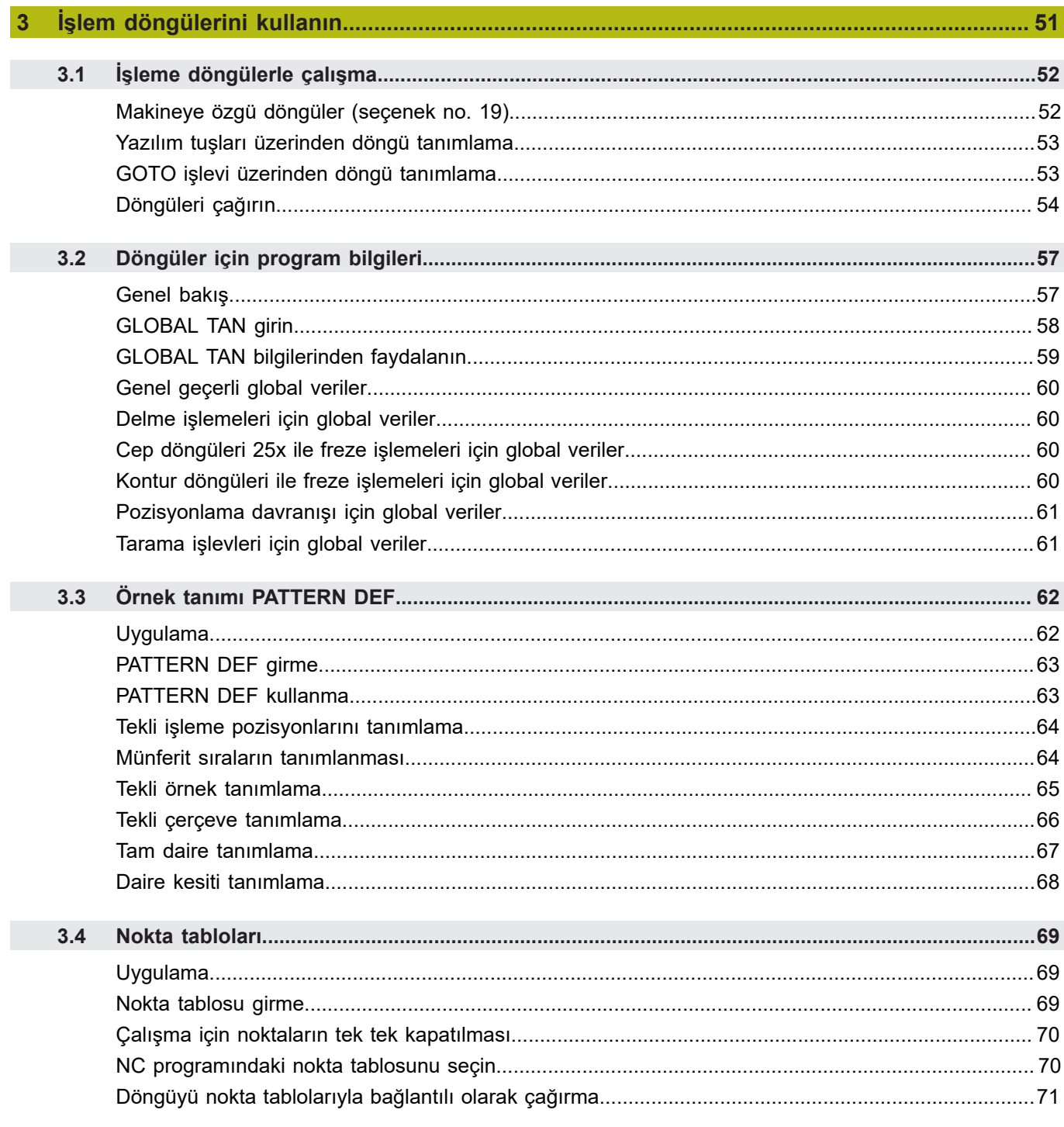

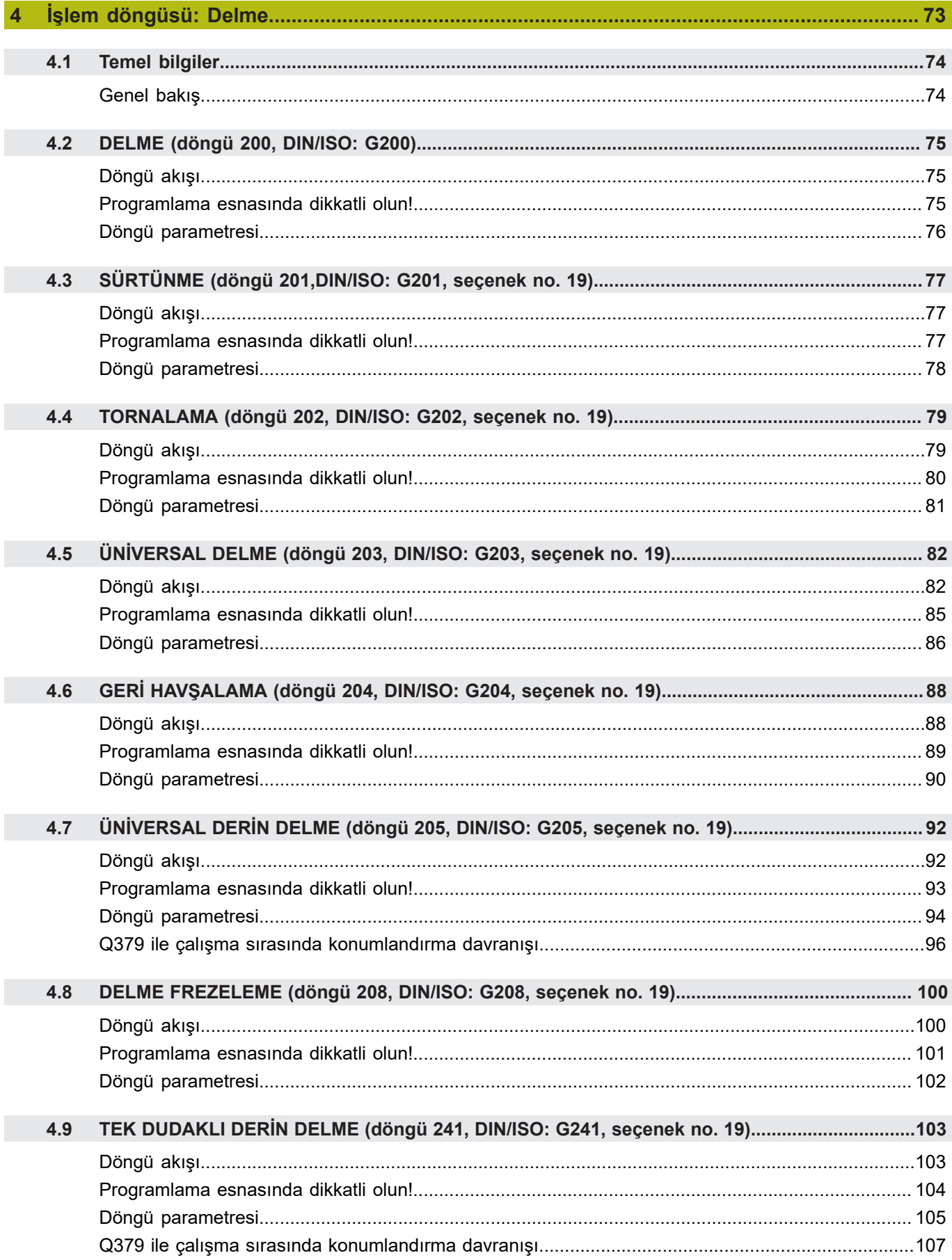

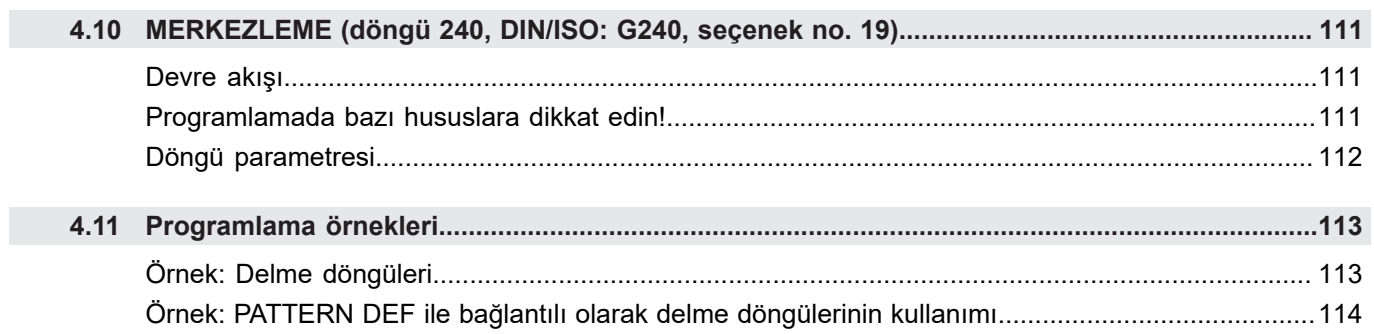

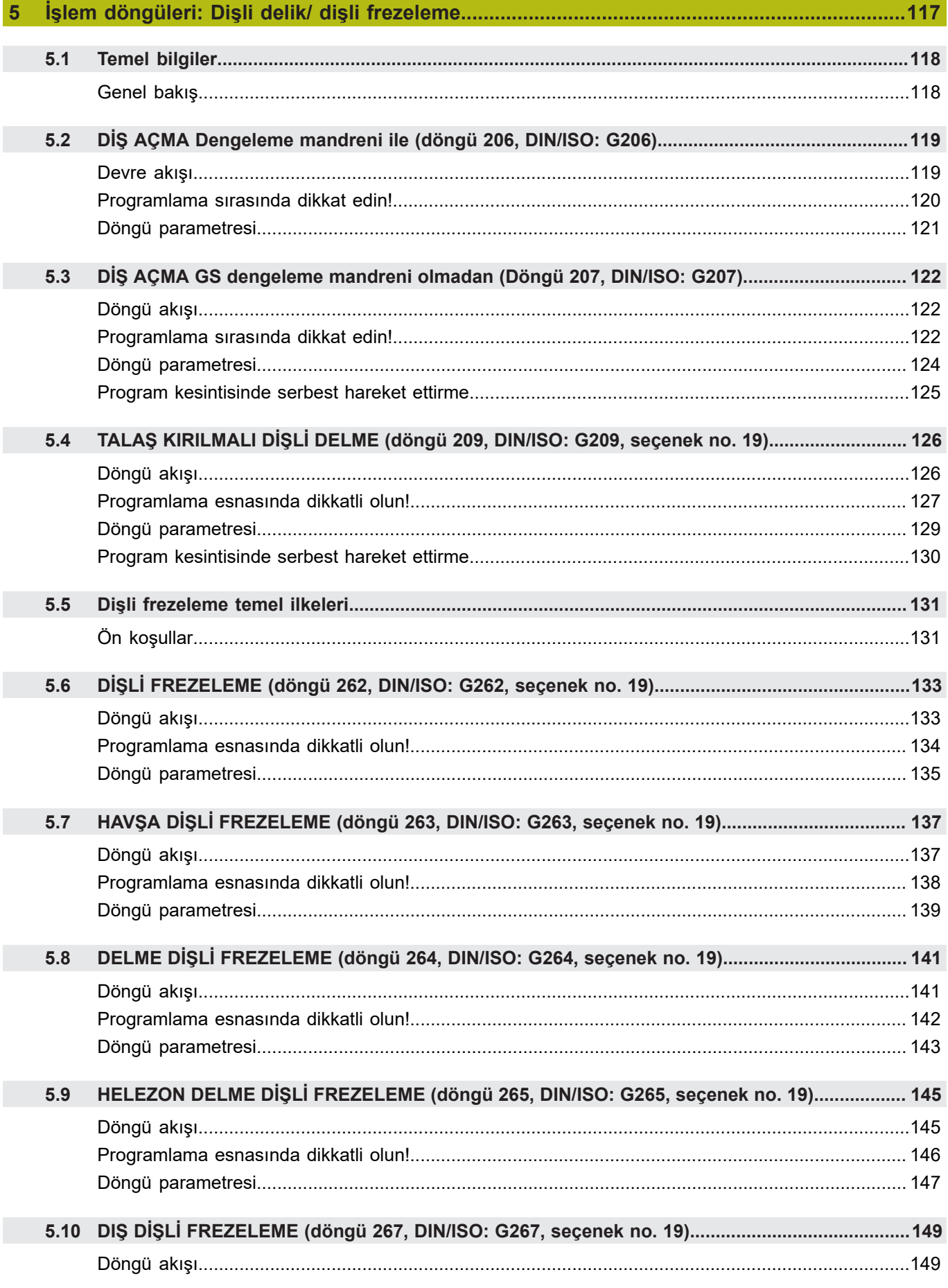

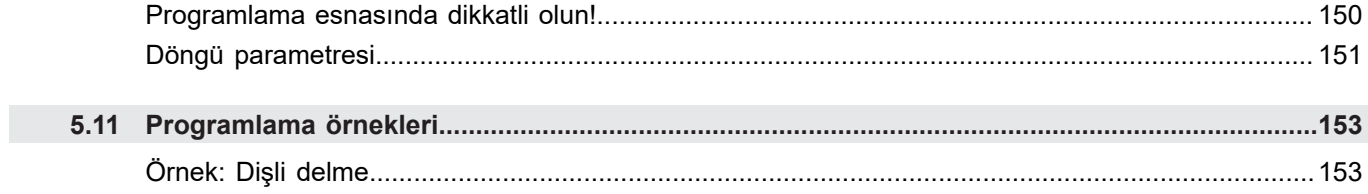

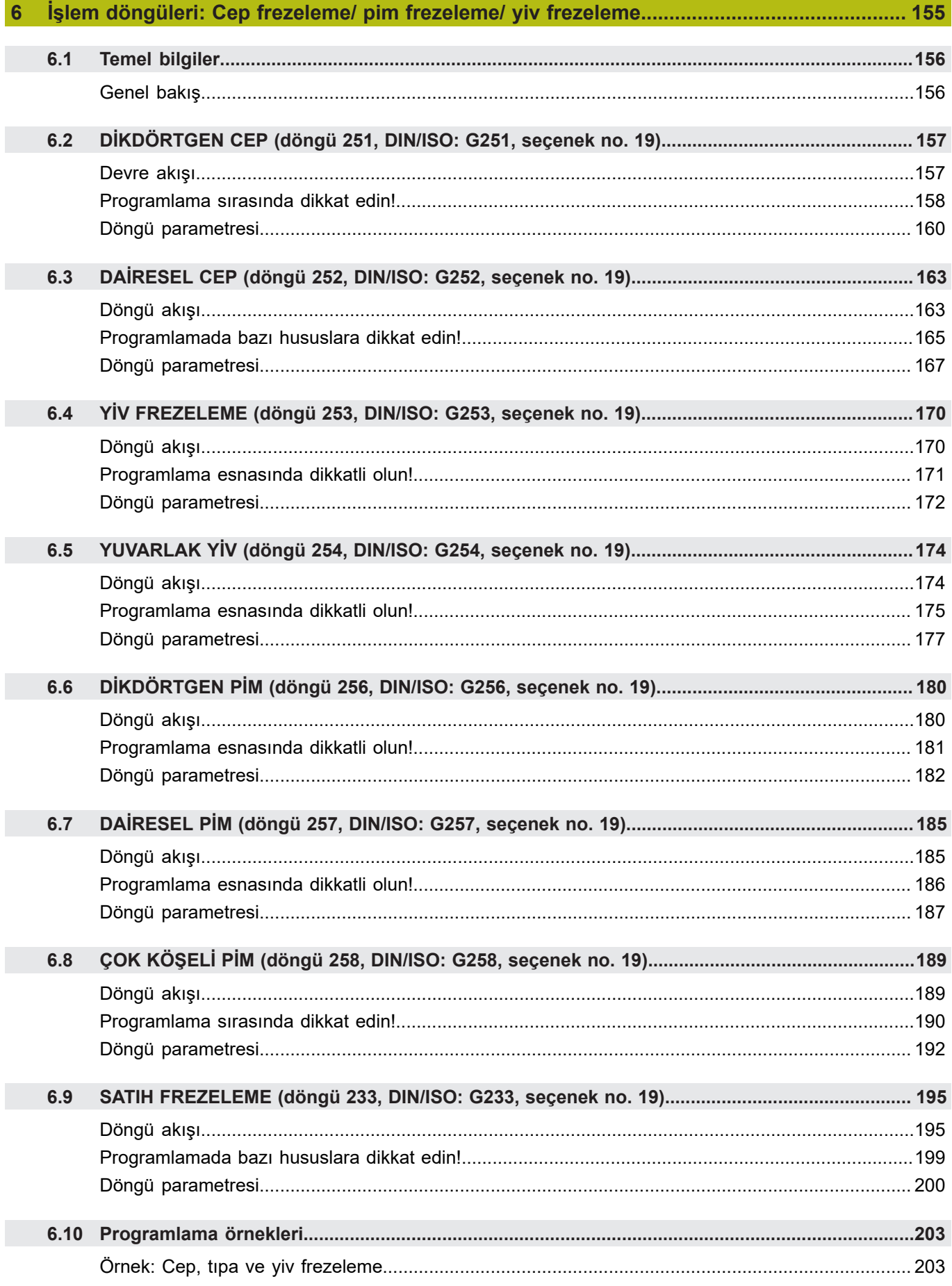

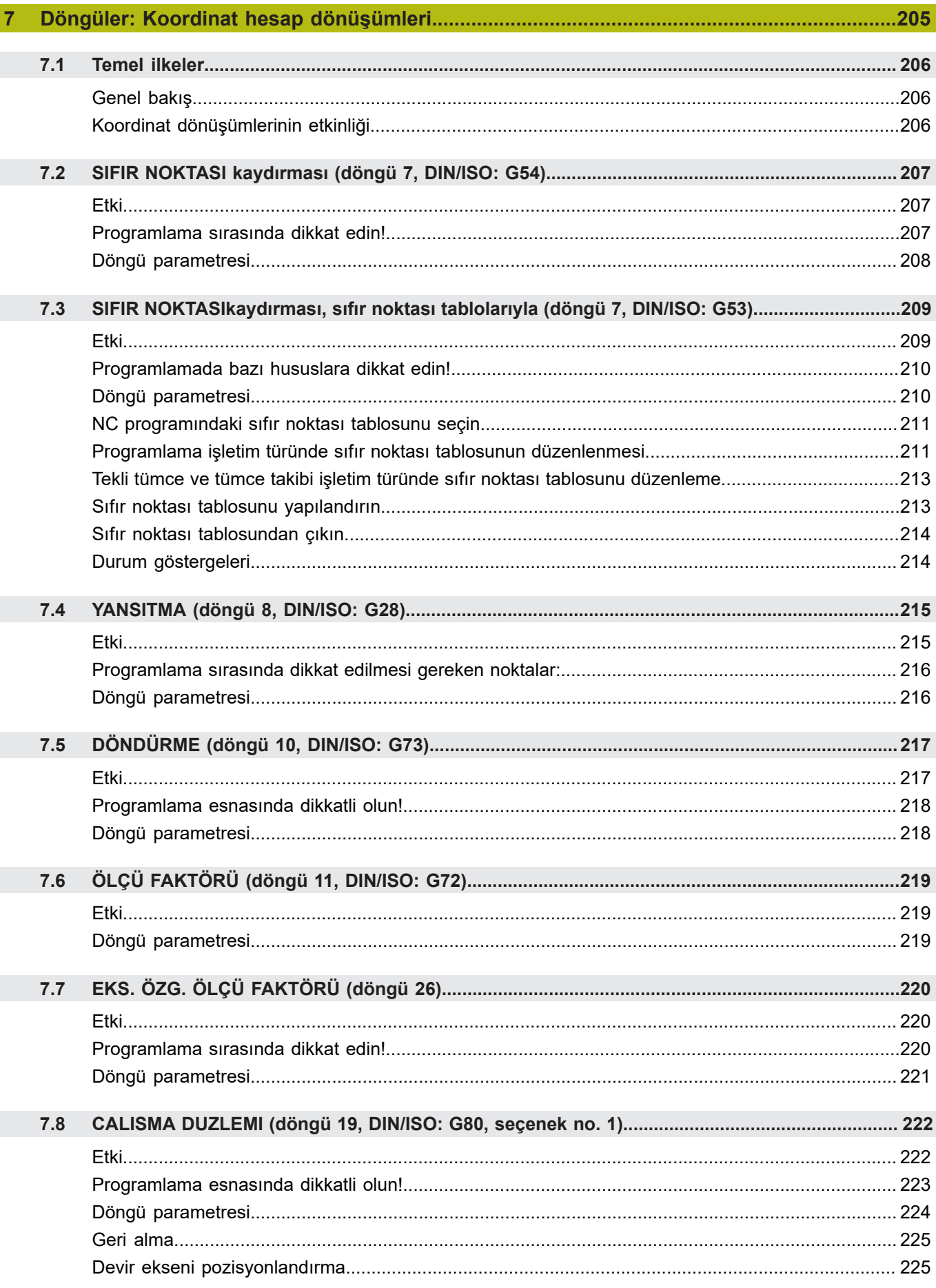

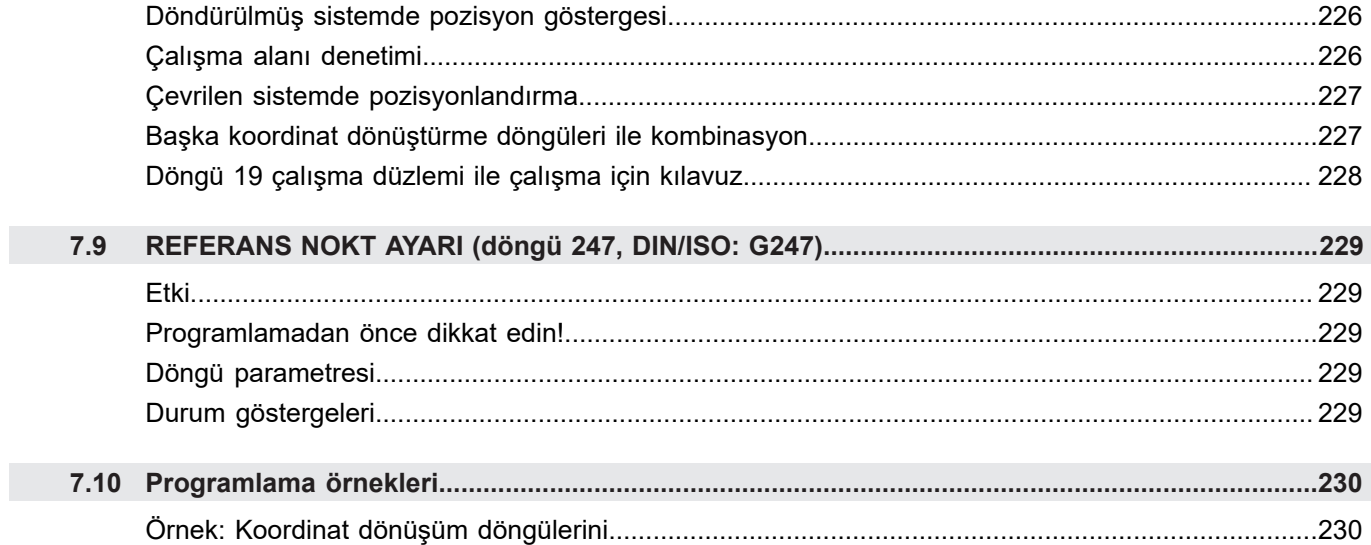

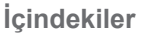

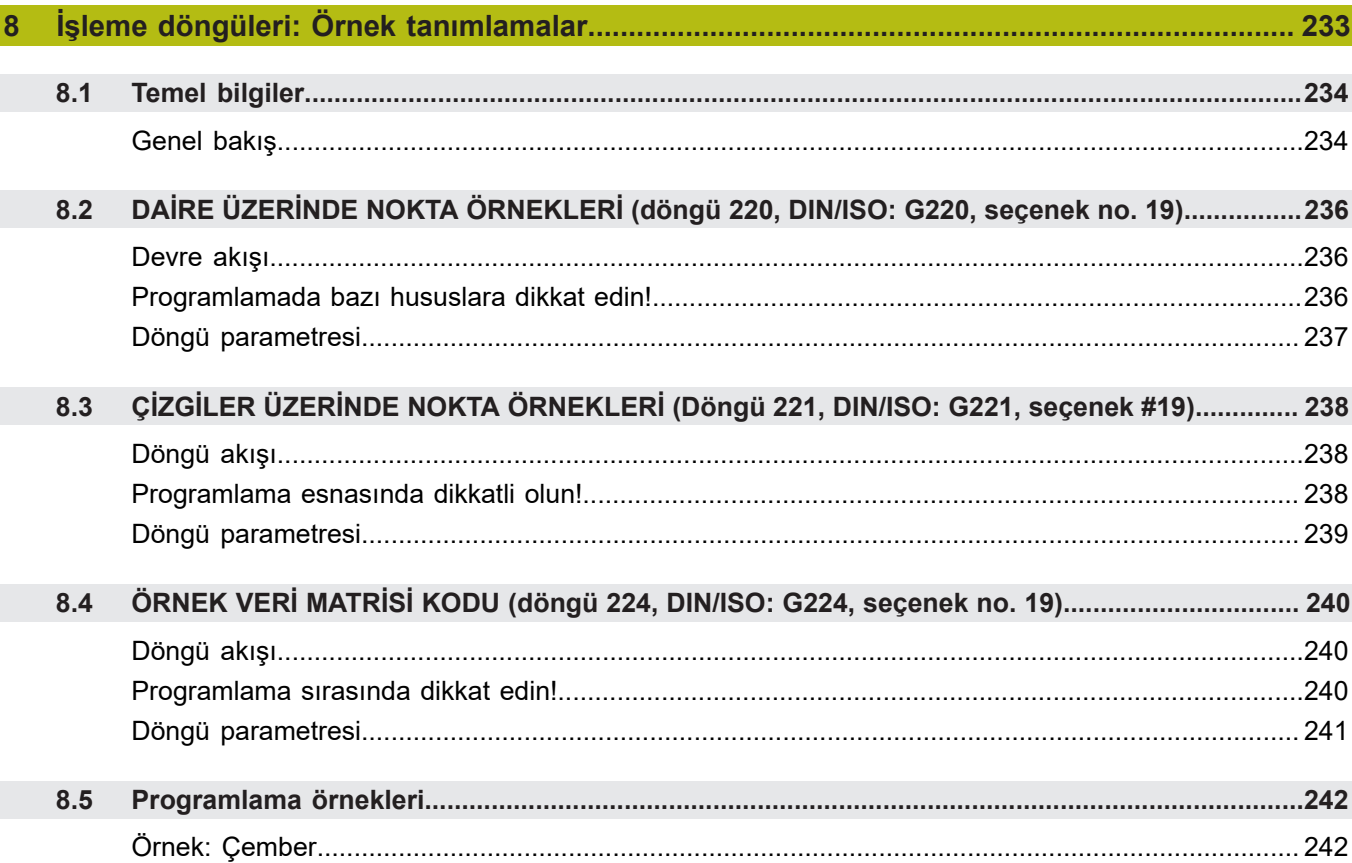

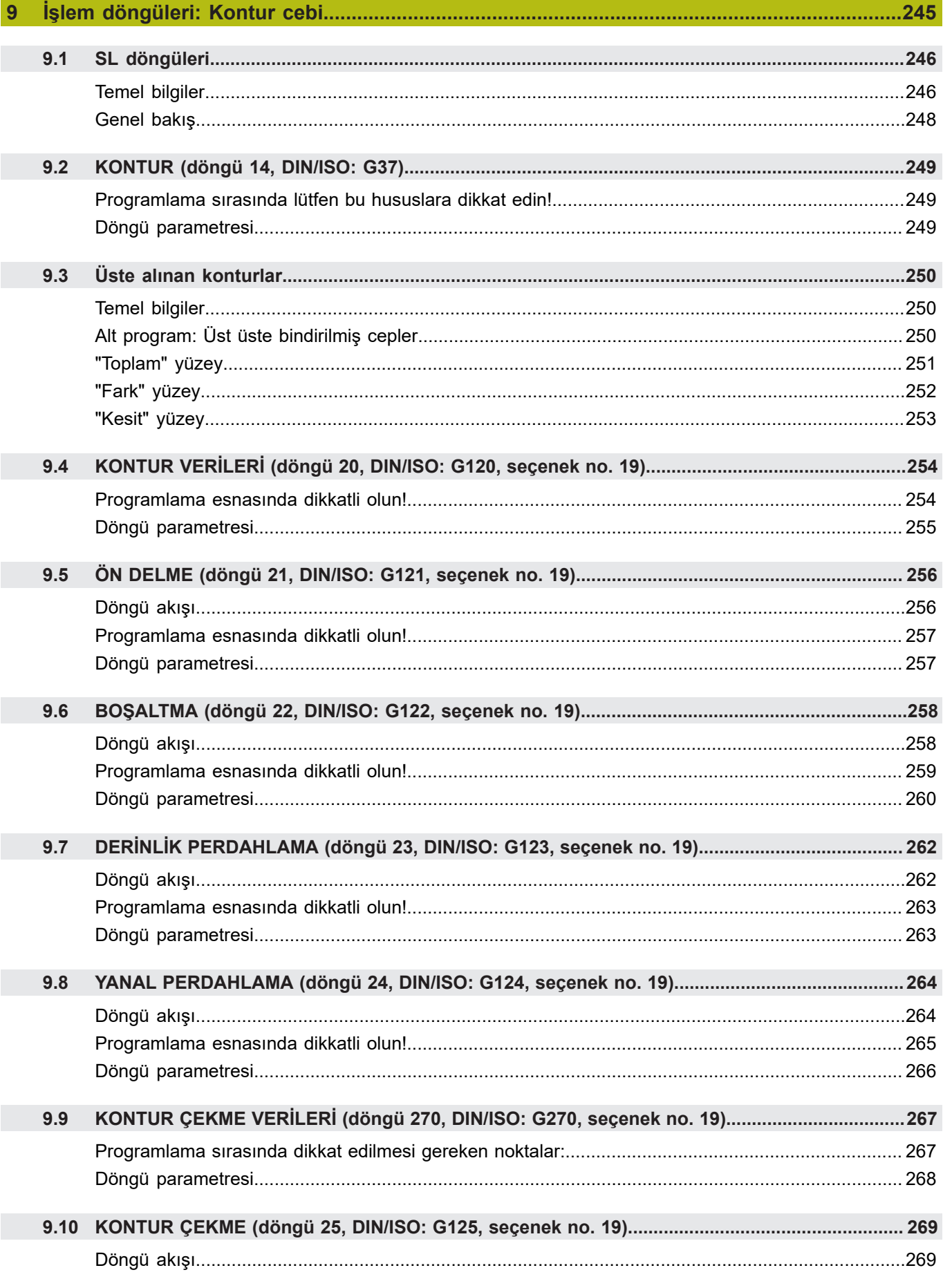

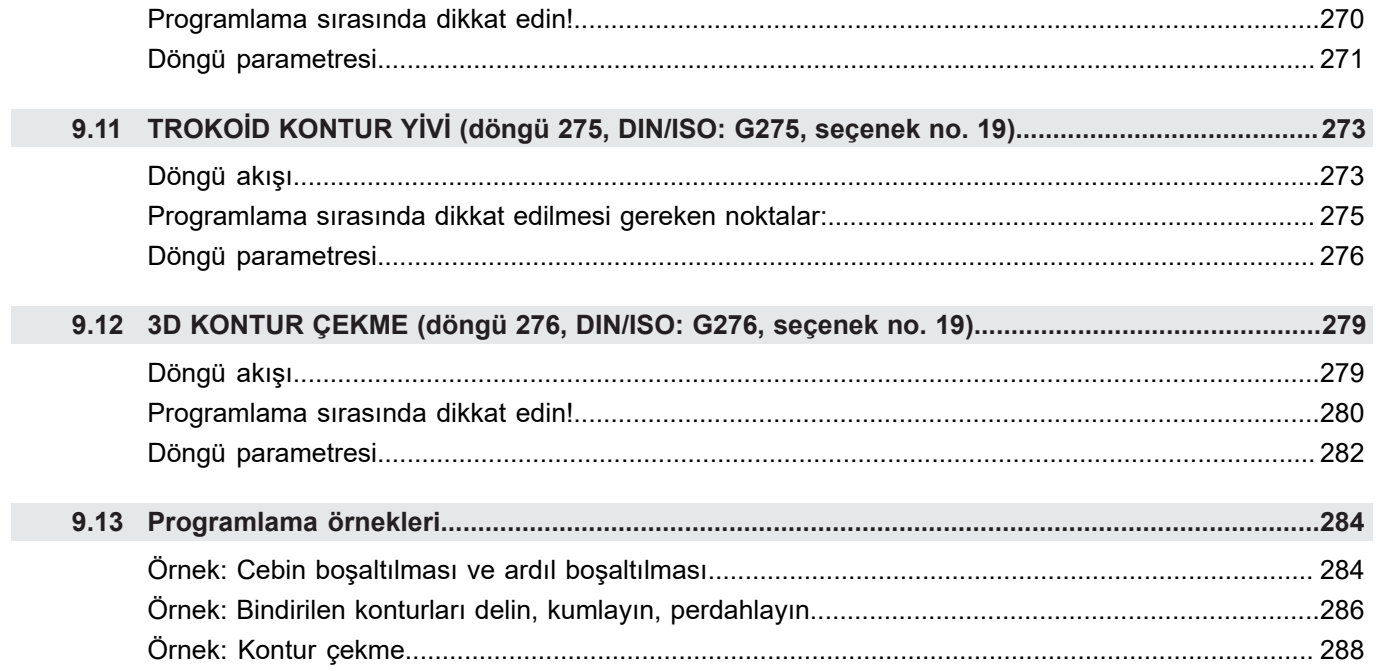

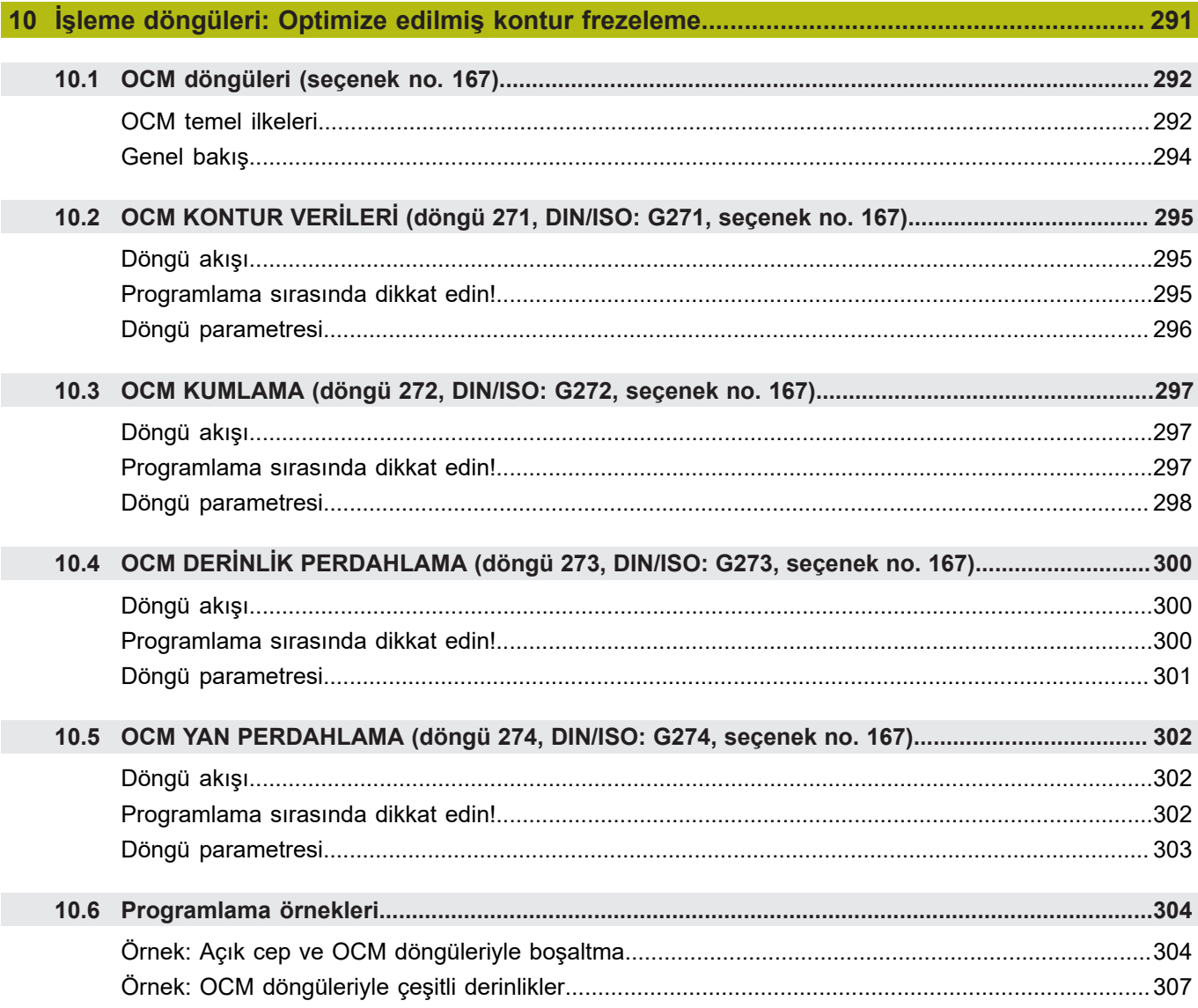

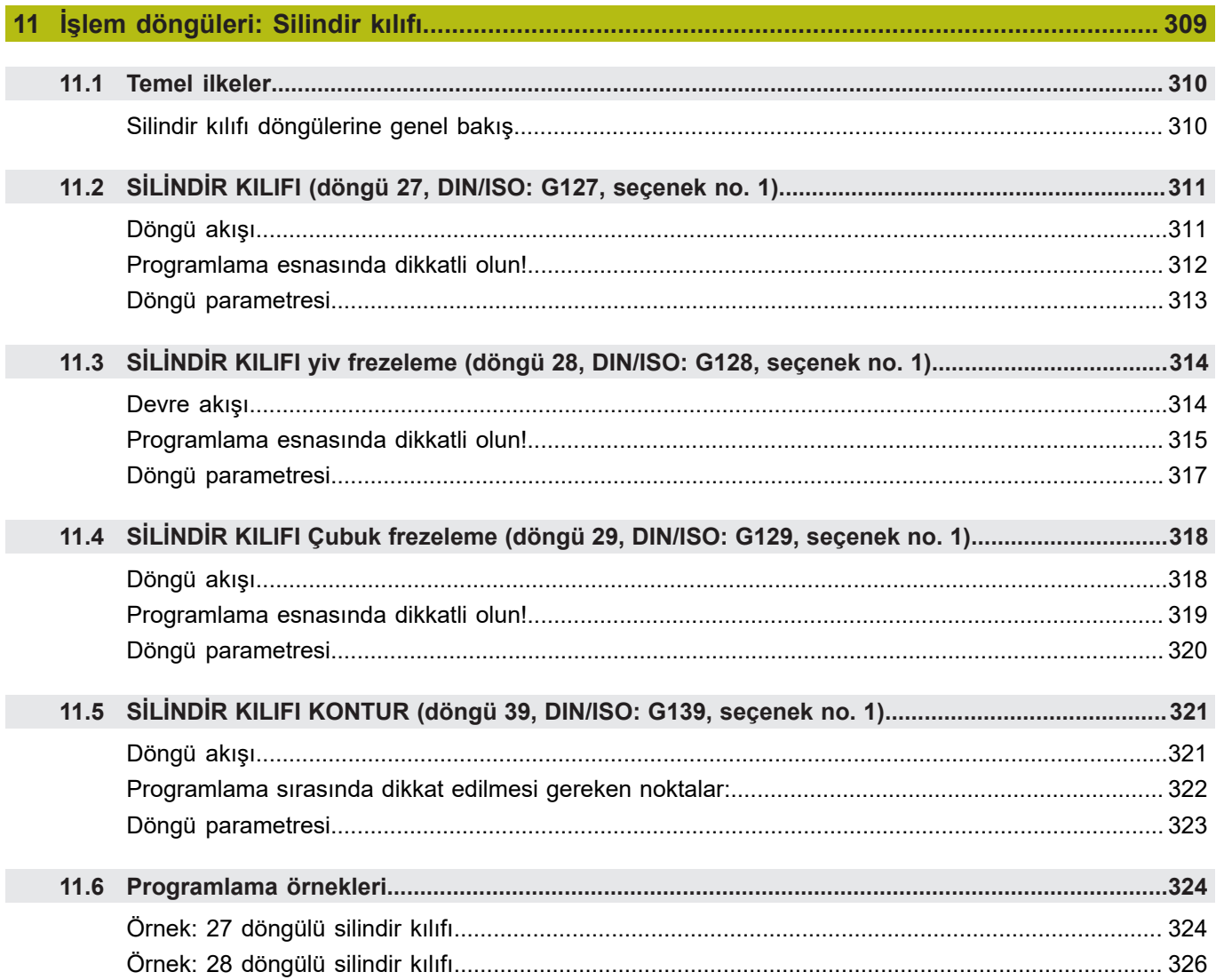

$$
\overline{\mathbf{a}}\mathbf{a}
$$

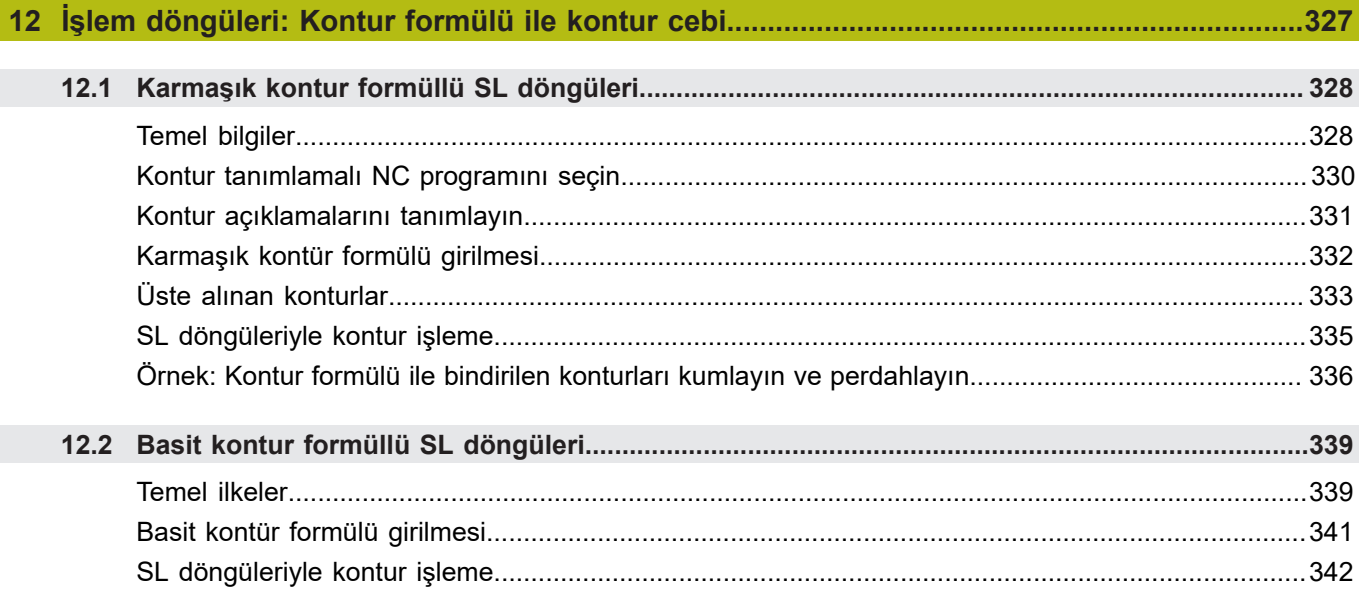

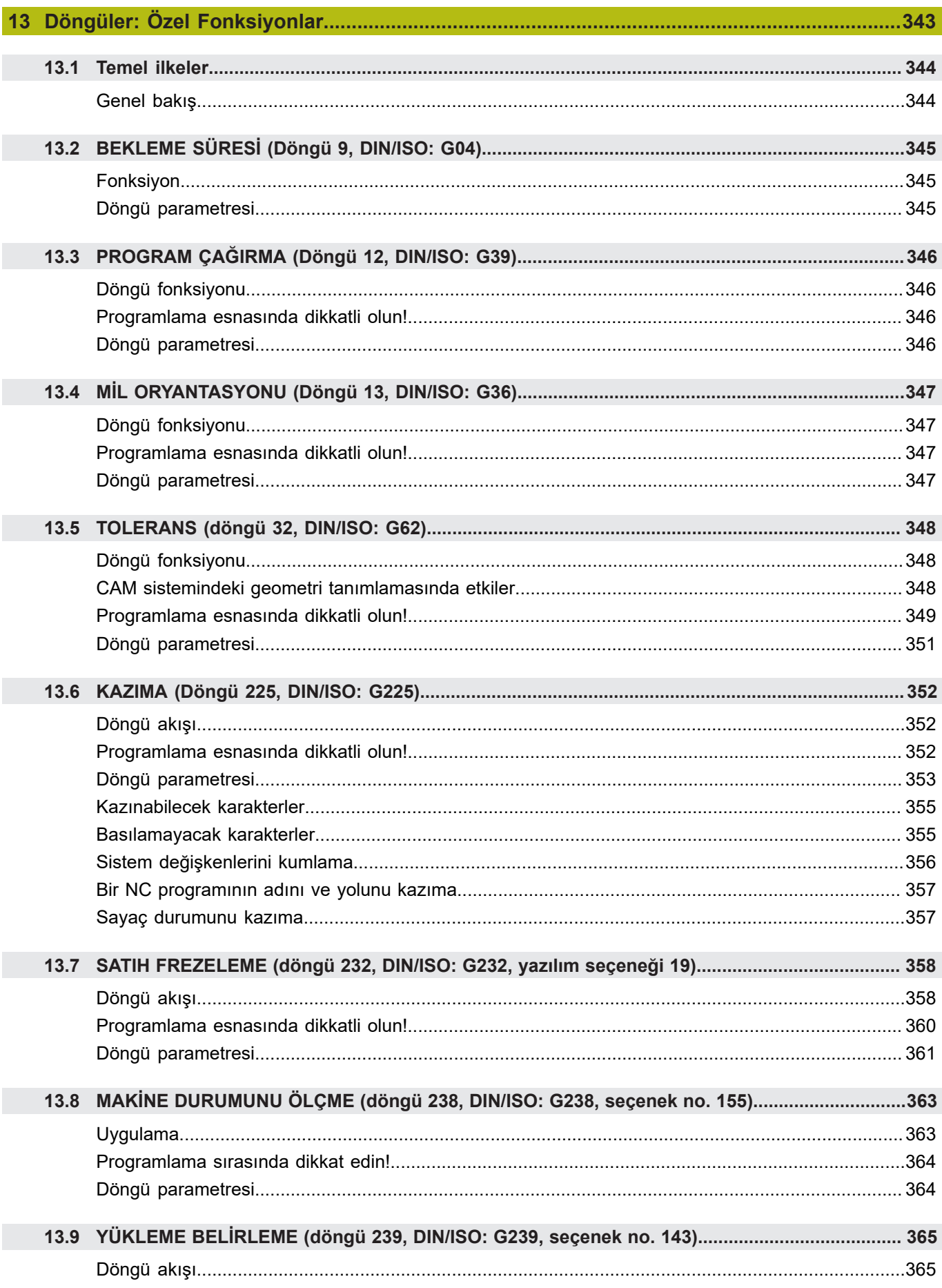

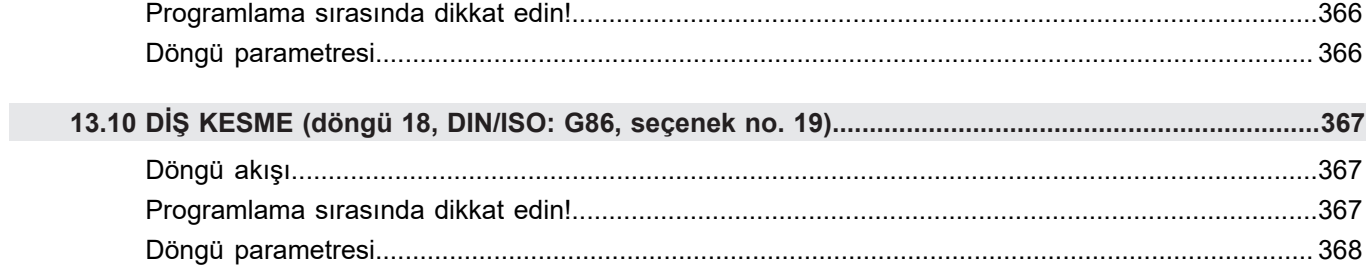

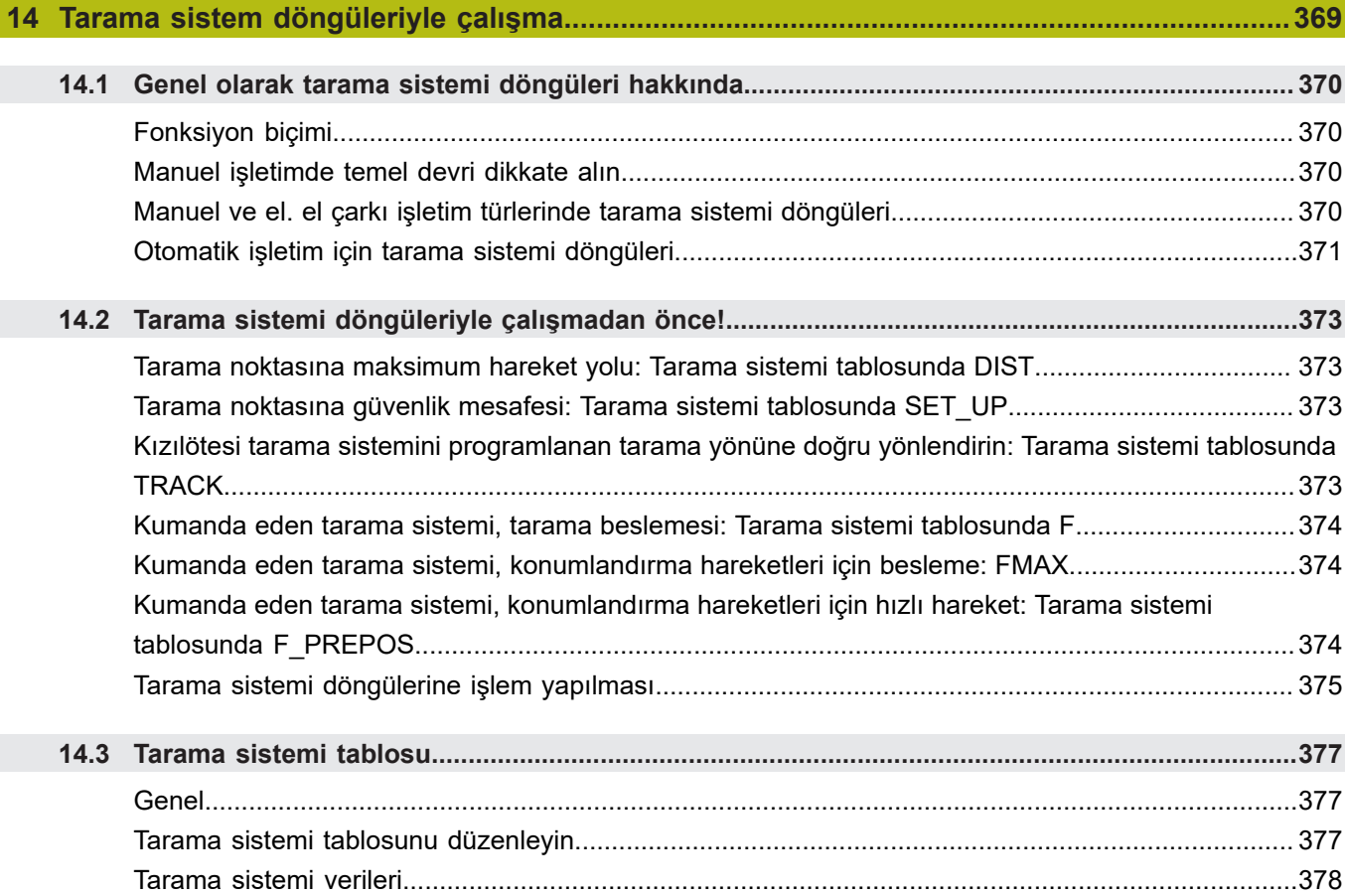

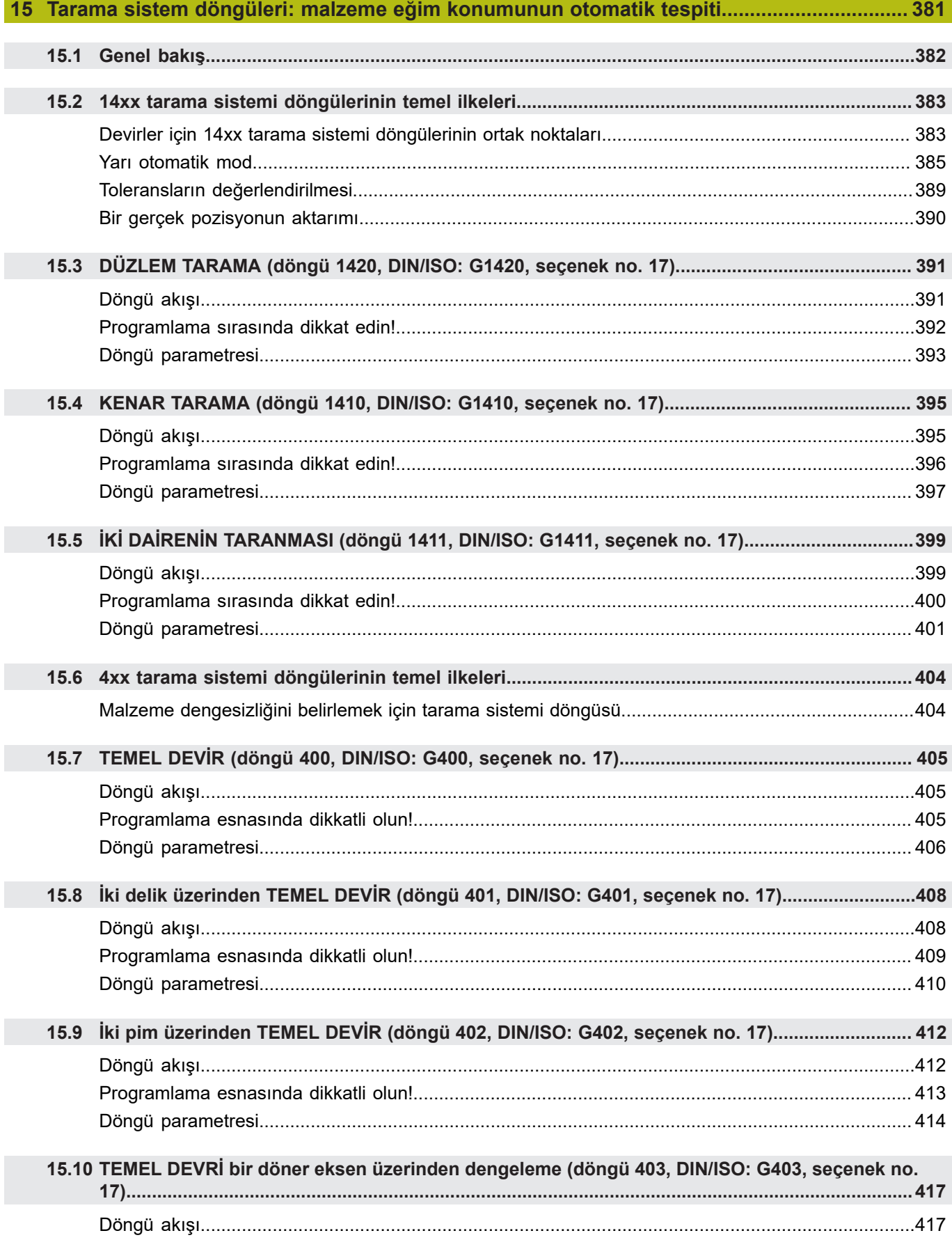

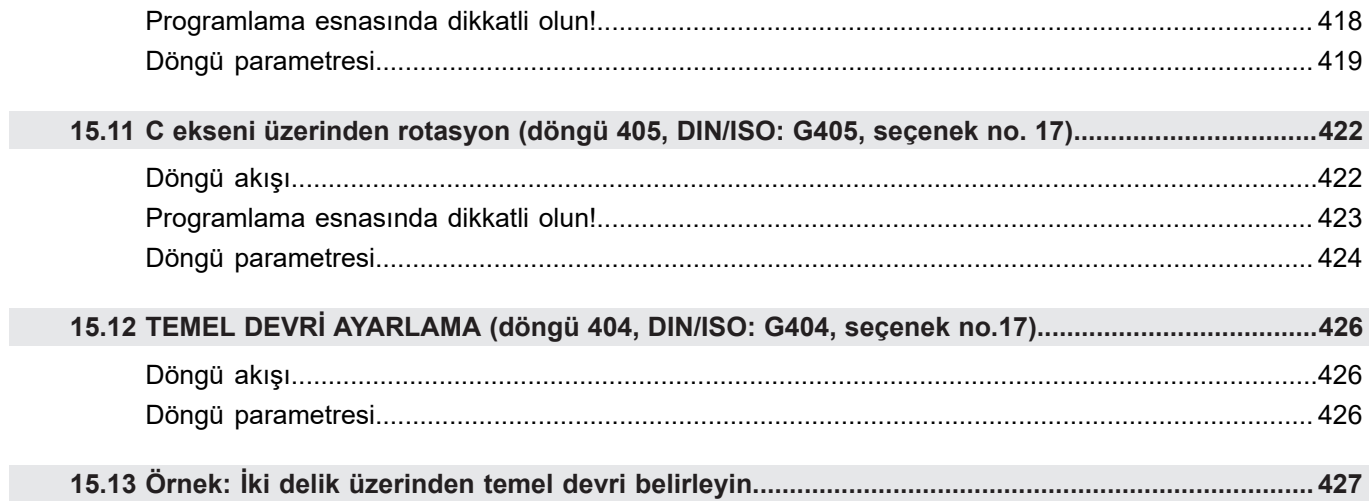

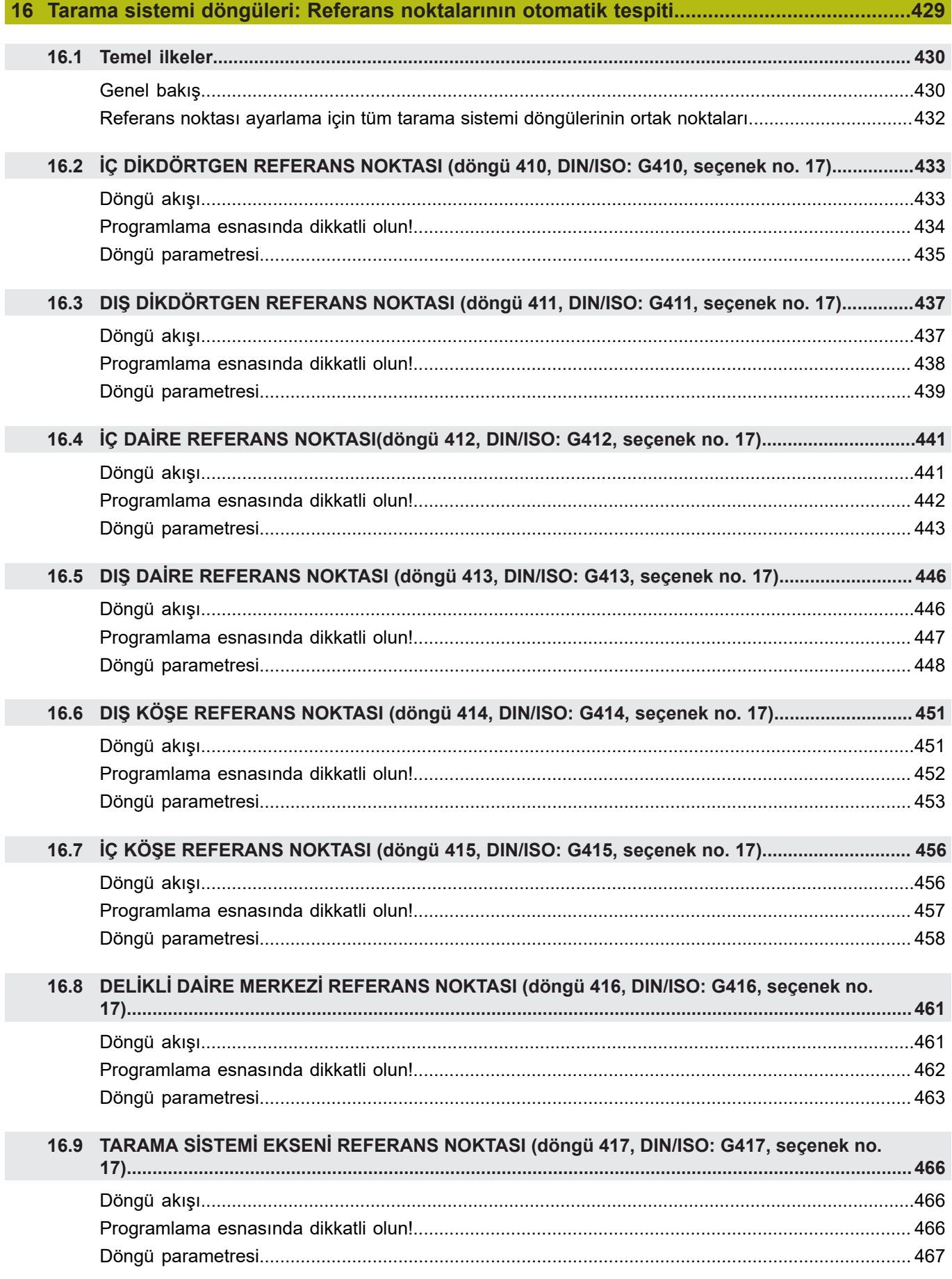

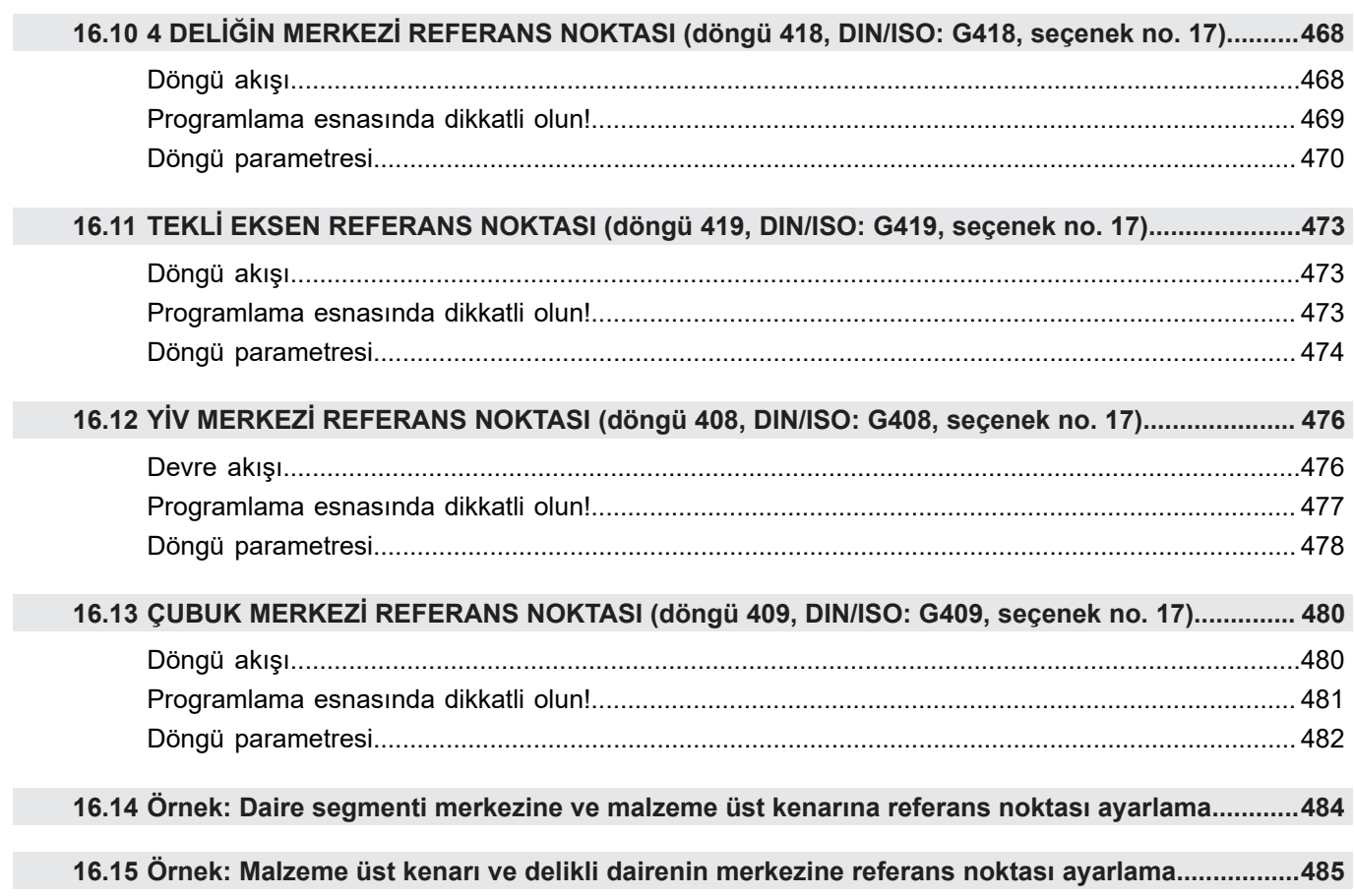

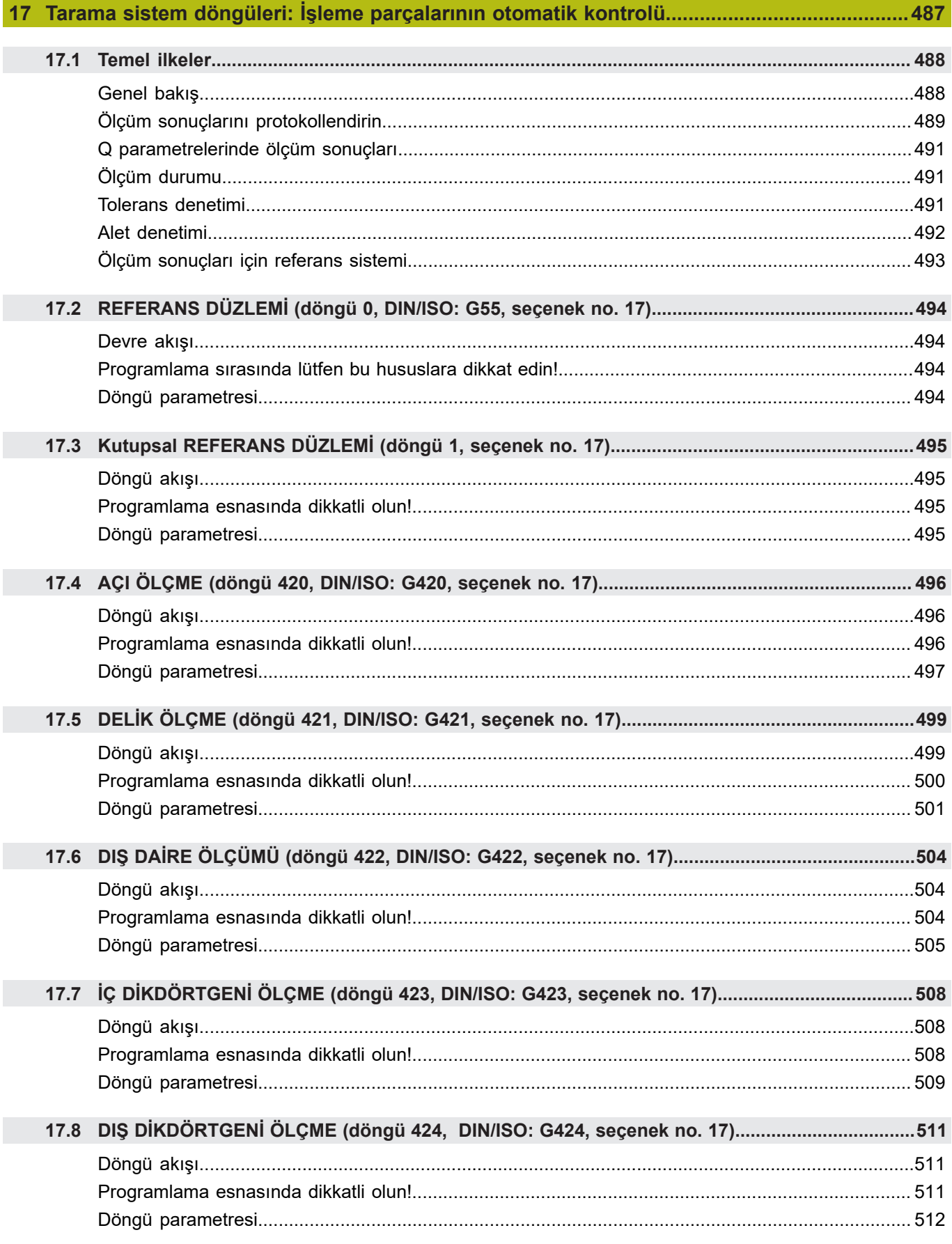

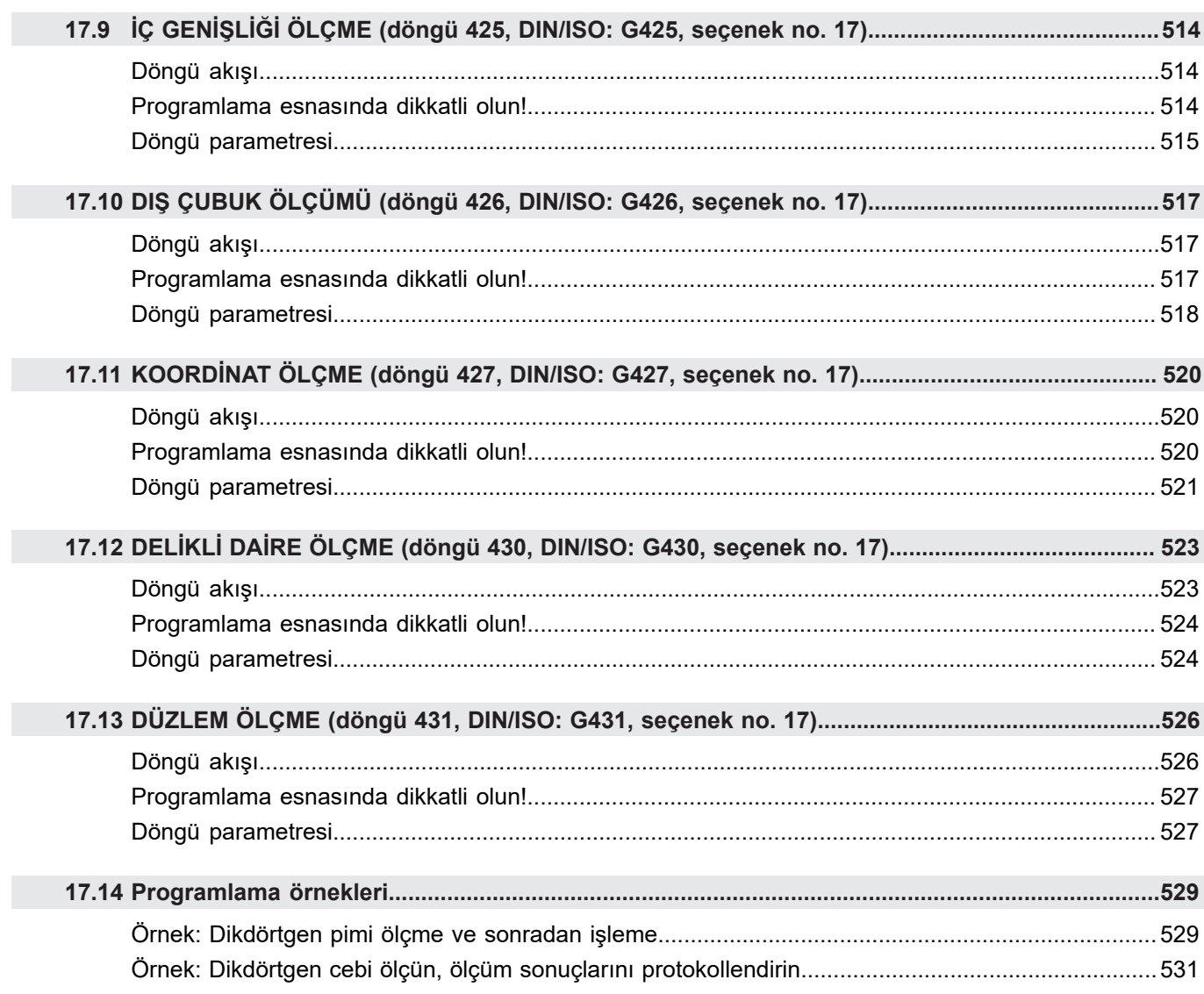

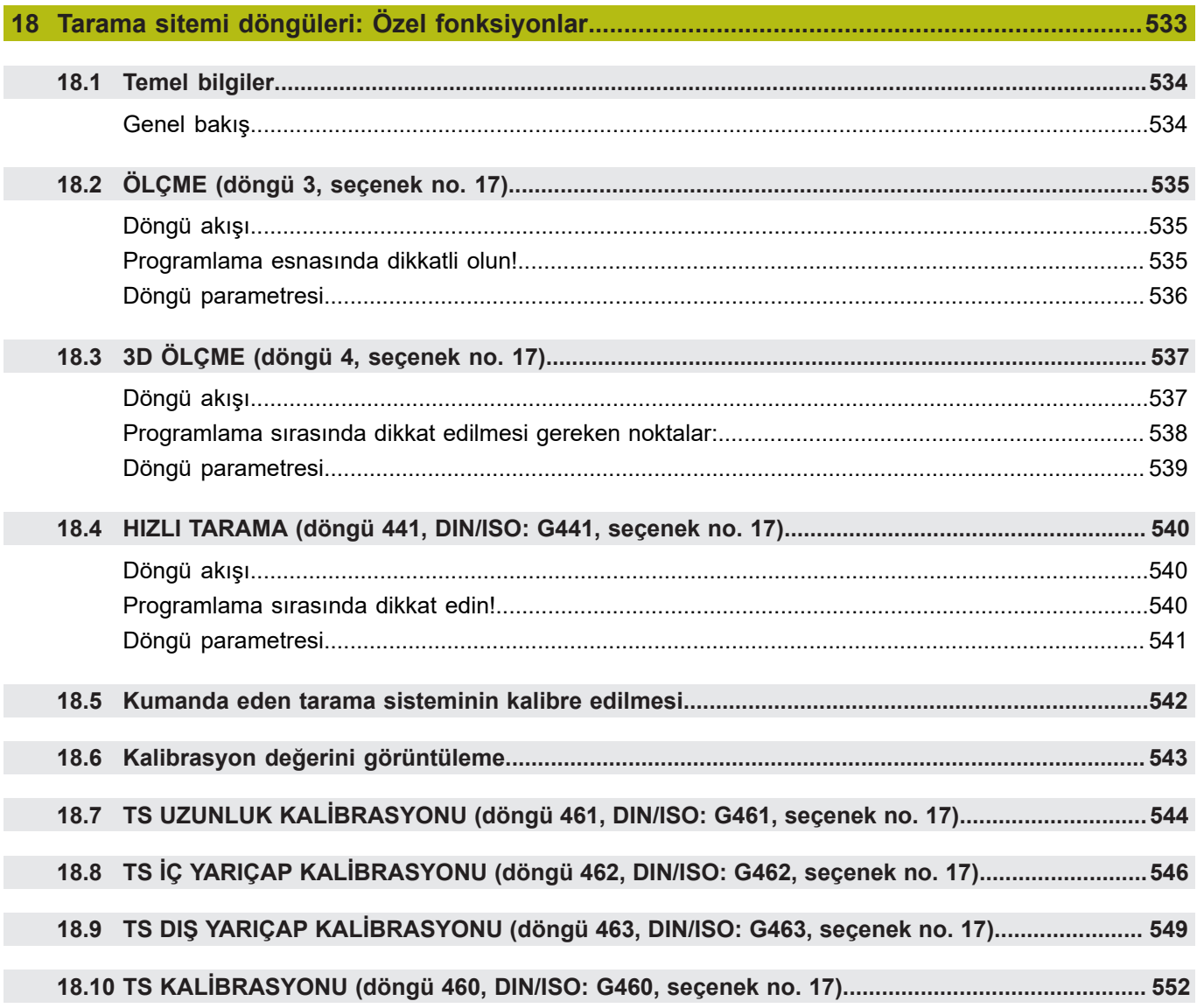

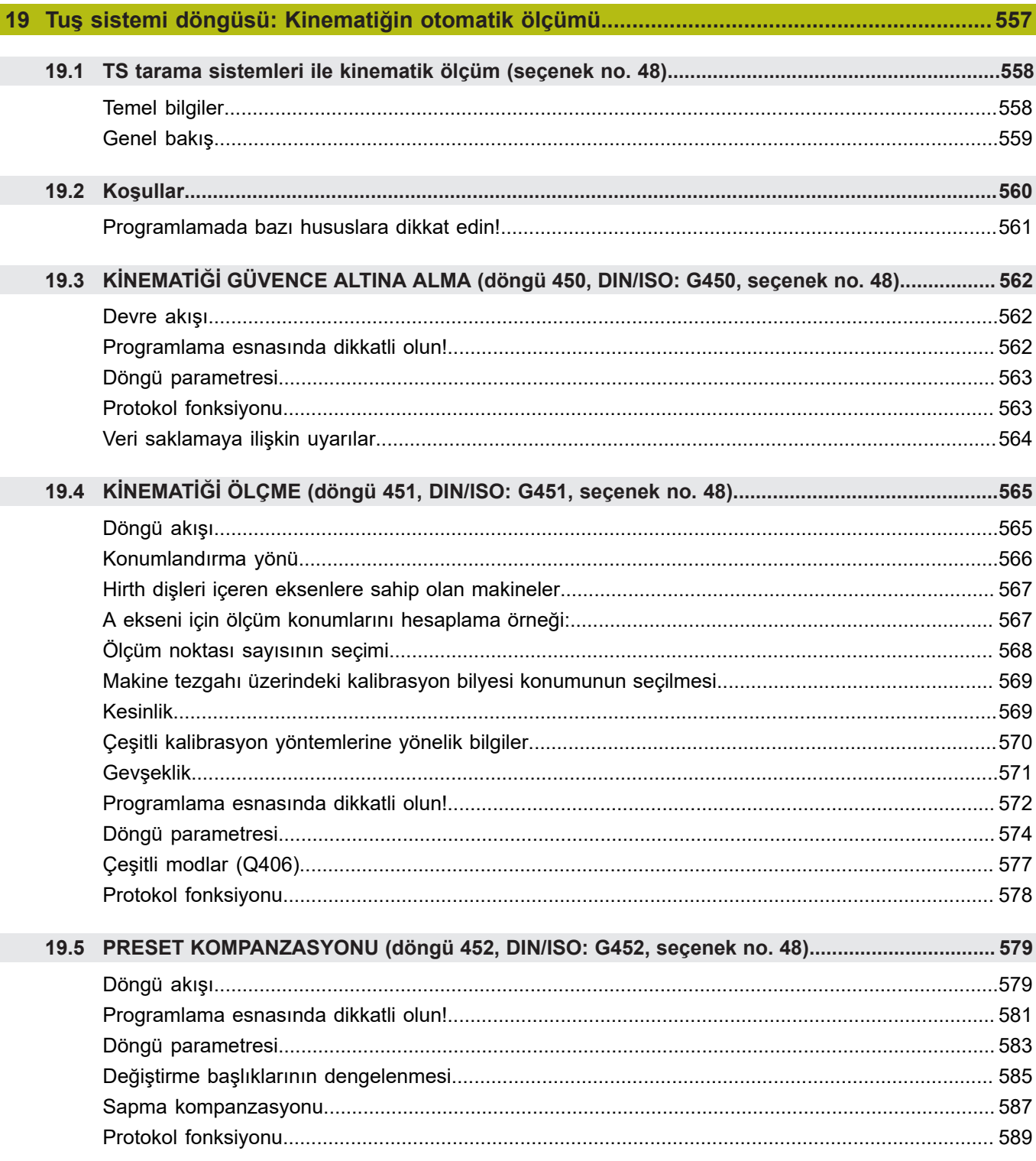

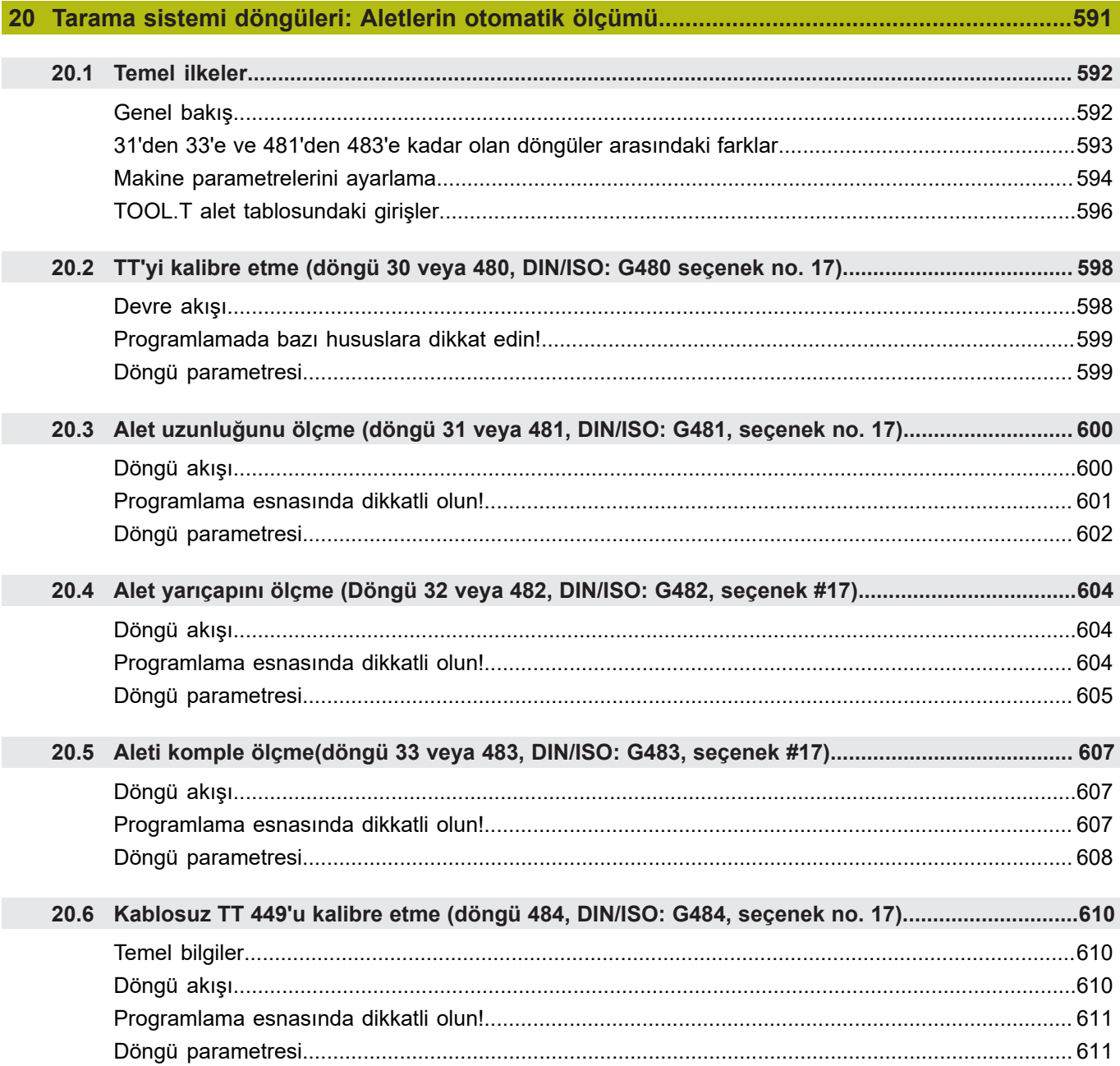

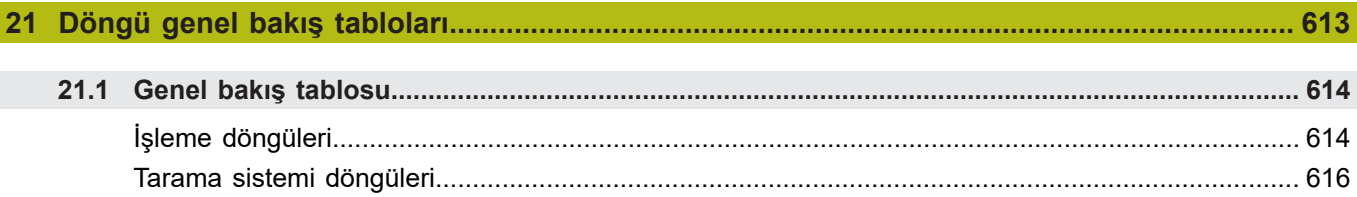

# <span id="page-34-0"></span>**1**

# **Temel bilgiler**

#### <span id="page-35-0"></span>**1.1 Bu el kitabı hakkında**

#### **Güvenlik uyarıları**

Bu dokümantasyonda ve makine üreticinizin dokümantasyonunda belirtilen tüm güvenlik uyarılarını dikkate alın!

Güvenlik uyarıları, yazılım ve cihazların kullanımıyla ilgili tehlikelere karşı uyarır ve bunların önlenmesi hakkında bilgi verir. Tehlikenin ağırlığına göre sınıflandırılmış ve aşağıdaki gruplara ayrılmışlardır:

## **ATEHLIKE**

**Tehlike**, insanlar için tehlikelere işaret eder. Tehlikeyi önlemek için kılavuza uymadığınız takdirde, tehlike **kesinlikle ölüme veya ağır yaralanmalara** yol açar.

### **UYARI**

**Uyarı**, insanlar için tehlikelere işaret eder. Tehlikeyi önlemek için kılavuza uymadığınız takdirde, tehlike **muhtemelen ölüme veya ağır yaralanmalara** yol açar.

## **İKAZ**

**Dikkat**, insanlar için tehlikelere işaret eder. Tehlikeyi önlemek için kılavuza uymadığınız takdirde, tehlike **muhtemelen hafif yaralanmalara** yol açar.

#### *BILGI*

**Uyarı**, nesneler veya veriler için tehlikelere işaret eder. Tehlikeyi önlemek için kılavuza uymadığınız takdirde, tehlike **muhtemelen maddi bir hasara** yol açar.

#### **Güvenlik uyarıları kapsamında bilgi sırası**

Tüm güvenlik uyarılarında aşağıdaki dört bölüm bulunur:

- $\blacksquare$ Sinyal kelimesi tehlikenin ağırlığını gösterir
- Tehlikenin türü ve kaynağı п
- Tehlikenin dikkate alınmaması durumunda sonuçlar, örn.  $\overline{\phantom{a}}$ "Aşağıdaki işlemlerde çarpışma tehlikesi oluşur"
- Sakınma Tehlikeye karşı önlemler
#### **Uyarı bilgileri**

Yazılımın hatasız ve verimli kullanımı için bu kılavuzdaki uyarı bilgilerini dikkate alın.

Bu kılavuzda aşağıdaki uyarı bilgilerini bulabilirsiniz:

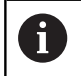

Bilgi sembolü bir **ipucu** belirtir.

Bir ipucu önemli ek veya tamamlayıcı bilgiler sunar.

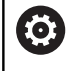

Bu sembol sizi makine üreticinizin güvenlik uyarılarını dikkate almanız konusunda uyarır. Bu sembol makineye bağlı fonksiyonları belirtir. Kullanıcı ve makine açısından olası tehlikeler makine el kitabında açıklanmıştır.

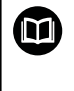

Kitap sembolü, harici dokümantasyonlara, ör. makine üreticinizin veya üçüncü şahısların dokümantasyonuna bağlanan bir **çapraz referansı** belirtir.

#### **Değişiklikler isteniyor mu ya da hata kaynağı mı bulundu?**

Dokümantasyon alanında kendimizi sizin için sürekli iyileştirme gayreti içindeyiz. Bize bu konuda yardımcı olun ve değişiklik isteklerinizi lütfen aşağıdaki e-posta adresinden bizimle paylaşın:

#### **[tnc-userdoc@heidenhain.de](mailto:tnc-userdoc@heidenhain.de)**

# **1.2 Numerik kontrol tipi, yazılım ve fonksiyonlar**

Bu kullanıcı el kitabı, aşağıdaki NC yazılım numaralarından itibaren kumandalarda yer alan programlama fonksiyonlarını tarif eder.

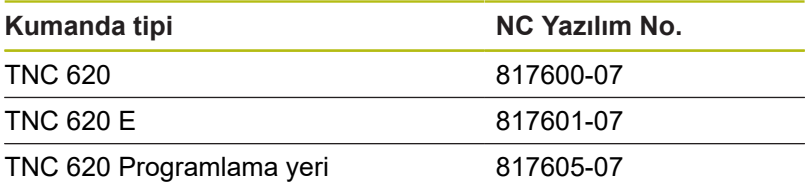

E seri kodu, kumandanın dışa aktarım sürümünü tanımlar. Aşağıdaki yazılım seçenekleri dışa aktarım sürümünde bulunmaz ya da sadece sınırlı şekilde bulunur:

- Advanced Function Set 2 (seçenek no. 9) 4 eksen enterpolasyonu olarak sınırlı
- KinematicsComp (seçenek no. 52)  $\Box$

Makine üreticisi, faydalanılır şekildeki kumandayı, makine parametreleri üzerinden ilgili makineye uyarlar. Bu sebeple bu kullanıcı el kitabında, her kumandada kullanıma sunulmayan fonksiyonlar da tanımlanmıştır.

Her makinede kullanıma sunulmayan kumanda fonksiyonları örnekleri şunlardır:

TT ile alet ölçümü

Makinenizin geçerli olan fonksiyon kapsamını öğrenmek için lütfen makine üreticisi ile bağlantı kurun.

Birçok makine üreticisi ve HEIDENHAIN, sizlere HEIDENHAIN kumandalarını programlama kursu sunar. Kumanda fonksiyonları konusunda daha fazla bilgi sahibi olmak için bu kurslara katılmanız önerilir.

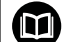

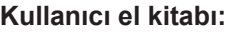

Döngülerle bağlantısı olmayan tüm numerik kontrol fonksiyonları, TNC 620 kullanıcı el kitabında tanımlanmıştır. Bu el kitabına ihtiyaç duyarsanız HEIDENHAIN firmasına başvurun.

Açık metin programlaması kullanıcı el kitabı kimliği: 1096883-xx

DIN/ISO programlaması kullanıcı el kitabı kimliği: 1096887-xx

Ayarlama, NC programlarını test etme ve işleme el kitabı kimliği: 1263172-xx

# **Yazılım Seçenekleri**

TNC 620, makine üreticiniz tarafından onaylanabilen farklı yazılım seçeneklerine sahiptir. Her seçenek ayrı olarak onaylanır ve aşağıdaki fonksiyonları içerir:

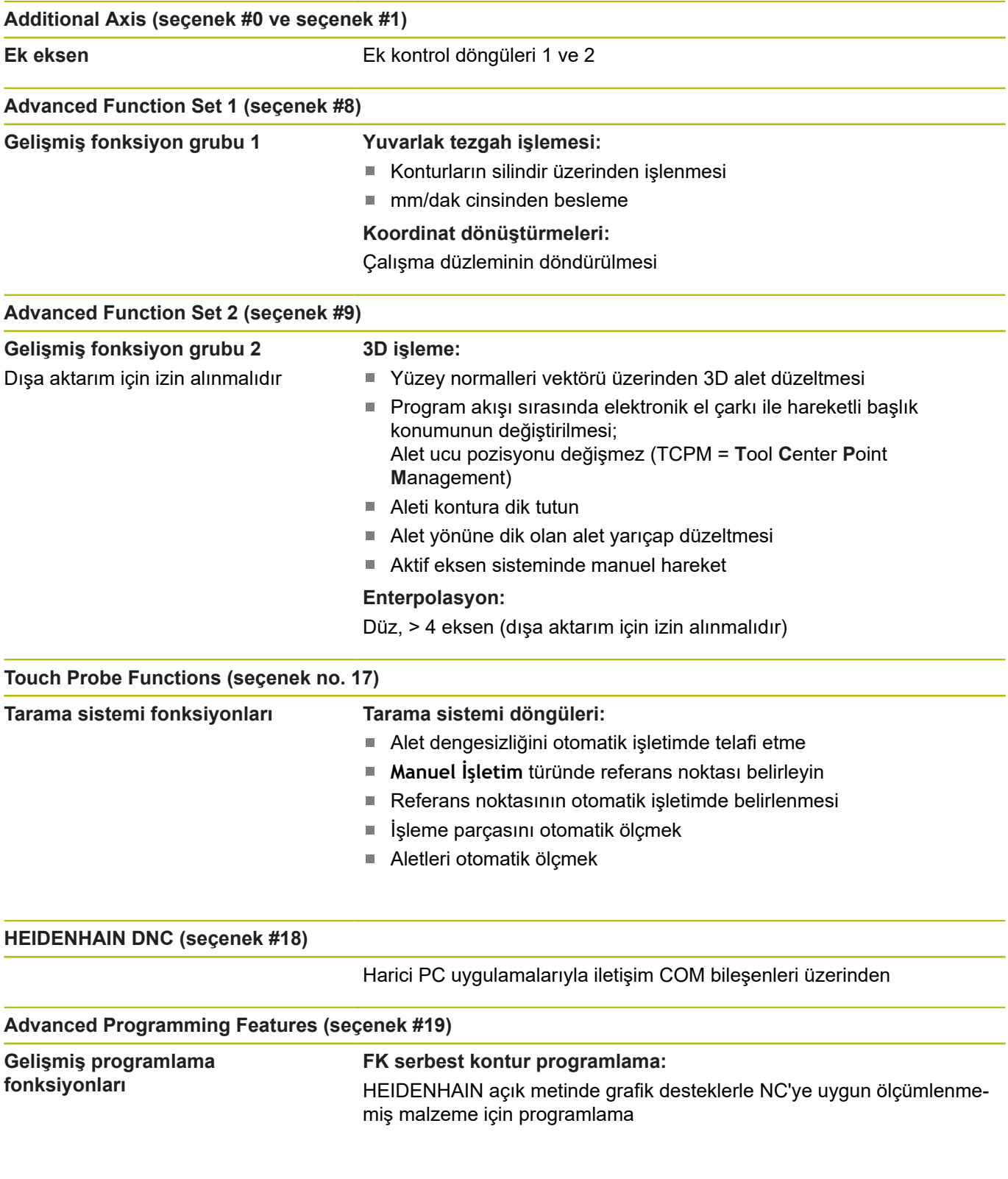

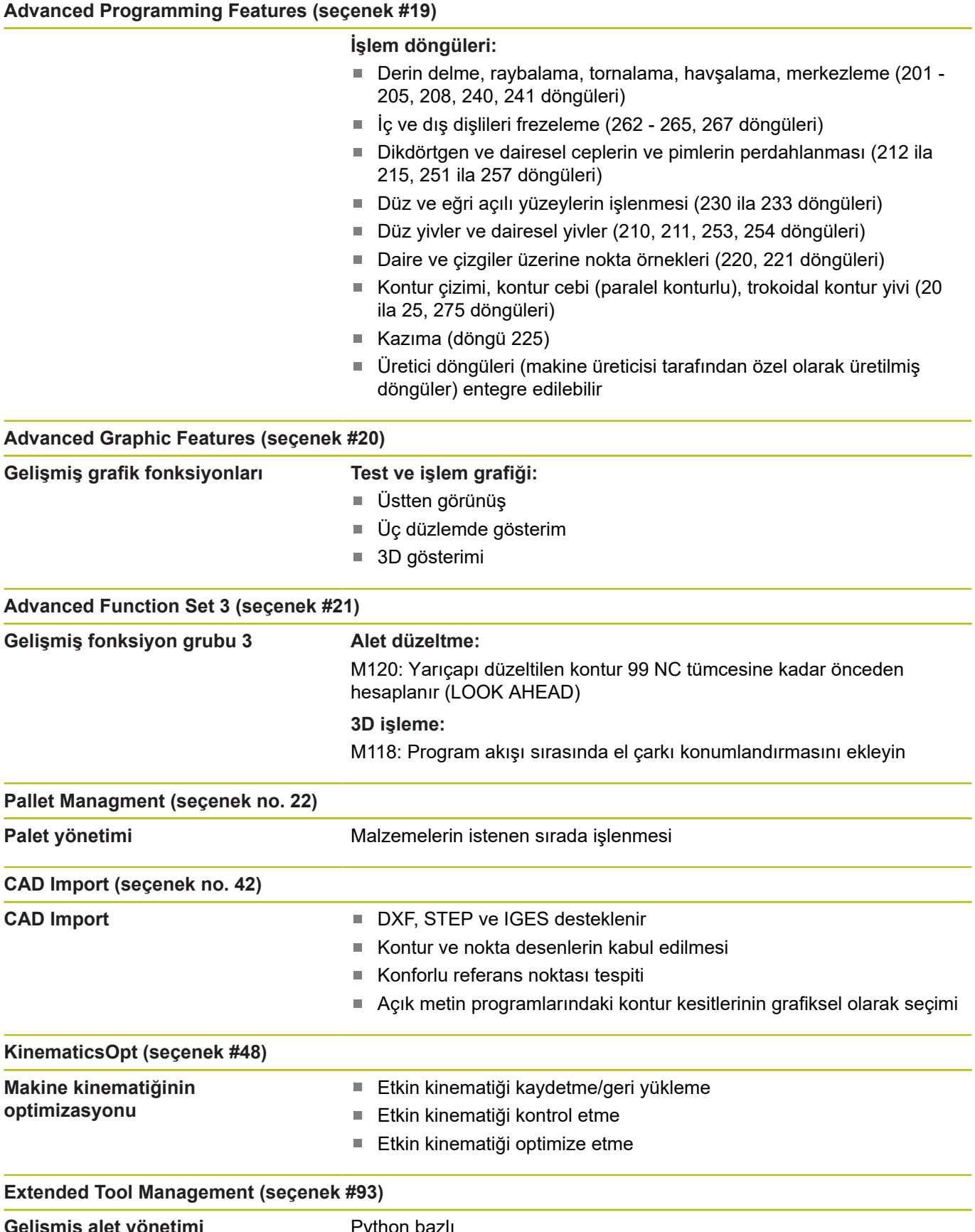

**Gelişmiş alet yönetimi** Python bazlı

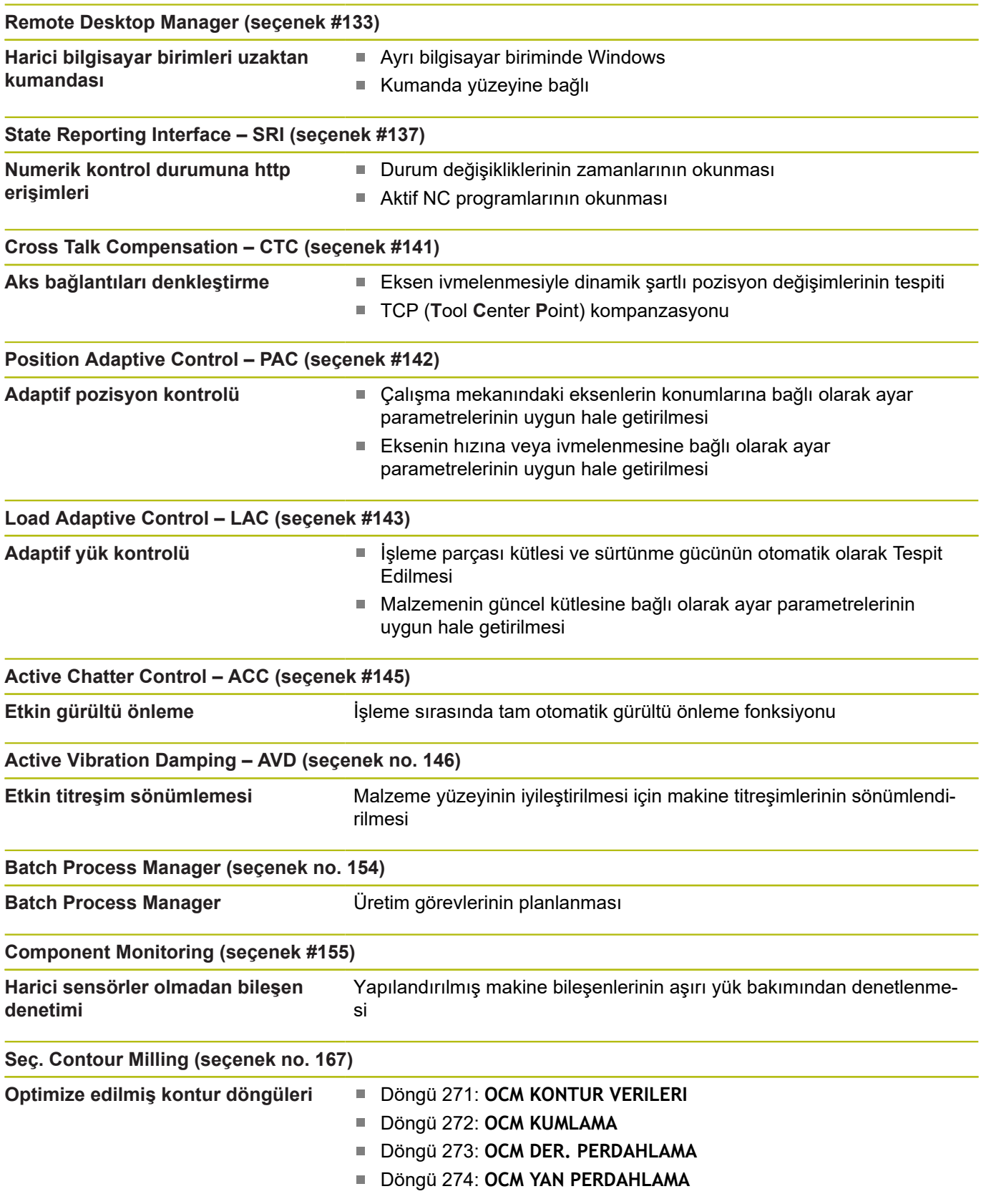

# **Gelişim durumu (güncelleme fonksiyonları)**

Yazılım seçeneklerinin yanı sıra, numerik kontrol yazılımına ait önemli diğer gelişmeler, güncelleme fonksiyonları üzerinden, yani **F**eature **C**ontent **L**evel (gelişim durumu teriminin İng. karşılığı) ile yönetilir. Numerik kontrolünüzde bir yazılım güncellemesine sahipseniz FCL'ye tabi olan fonksiyonları kullanamazsınız.

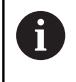

Makinenizi yeni aldıysanız, tüm güncelleme fonksiyonları ücretsiz olarak kullanıma sunulur.

Güncelleme fonksiyonları kullanıcı el kitabında **FCL n** ile gösterilmiştir, burada **n** gelişim durumunun ardışık numarasını tanımlanmıştır.

Satın alma ile birlikte size verilen bir anahtar numarası ile FCL fonksiyonlarını sürekli serbest bırakabilirsiniz. Bunun için makine üreticisi veya HEIDENHAIN ile bağlantı kurun.

# **Öngörülen kullanım yeri**

Numerik kontrol, EN 55022 uyarınca A sınıfına uygundur ve temel olarak endüstri alanında kullanım için öngörülmüştür.

# **Yasal Uyarı**

Bu ürün açık kaynaklı yazılım kullanır. Diğer bilgileri numerik kontroldeki şu bölümler altında bulabilirsiniz

- ▶ Programlama işletim türü
- MOD Fonksiyonu  $\blacktriangleright$
- **LİSANS Uyarısı** yazılım tuşu  $\blacktriangleright$

# <span id="page-42-0"></span>**İsteğe bağlı parametreler**

HEIDENHAIN kapsamlı döngü paketini sürekli olarak geliştirmektedir; bu nedenle döngülerde her yeni yazılımla birlikte yeni Q parametreleri de mevcut olabilir. Bu yeni Q parametreleri isteğe bağlı parametrelerdir. Bu parametrelerin bir kısmı yazılımın daha eski sürümlerinde mevcut değildi. Bu parametreler döngüde her zaman döngü tanımının sonunda yer alır. Bu yazılıma isteğe bağlı Q parametrelerden hangilerinin eklendiğini genel bakış bölümünde bulabilirsiniz [" 81760x-07](#page-44-0) [yazılımlarının yeni ve değiştirilmiş döngü fonksiyonları"](#page-44-0). İsteğe bağlı Q parametrelerini tanımlamak veya NO ENT tuşuyla silmek isteyip istemediğinize karar verebilirsiniz. Ayrıca, belirlenmiş standart değeri devralabilirsiniz. İsteğe bağlı bir Q parametresini istemeyerek sildiyseniz veya bir yazılım güncellemesinden sonra mevcut NC programlarınızın döngülerini geliştirmek isterseniz isteğe bağlı Q parametrelerini sonradan da döngülere ekleyebilirsiniz. Prosedür aşağıda açıklanmaktadır.

Aşağıdaki işlemleri yapın:

- ▶ Döngü tanımını çağırın
- ▶ Yeni Q parametreleri görüntülenene kadar sağ ok tuşuna basın
- $\blacktriangleright$ Girilen standart değeri devralın
- Alternatif olarak bir değer girin  $\mathbf{r}$
- Yeni Q parametresini devralmak istiyorsanız sağ ok tuşuna basmaya devam ederek veya **END** tuşuna basarak menüden çıkın
- Yeni Q parametresini devralmak istemiyorsanız **NO ENT** tuşuna  $\triangleright$ basın

#### **Uyumluluk**

Daha eski HEIDENHAIN hat kumandalarında (TNC 150 B'den itibaren) oluşturduğunuz NC programlarının büyük bir kısmı, bu yeni TNC 620 yazılım sürümü tarafından işlenebilir. Mevcut döngülere yeni, isteğe bağlı parametreler [\("İsteğe bağlı parametreler"](#page-42-0)) eklenmiş olsa da genel olarak NC programlarınızı her zamanki gibi çalıştırabilirsiniz. Tanımlanan varsayılan değer sayesinde bu mümkün olmaktadır. Tam tersi şekilde, yeni yazılım sürümü kullanan bir NC programını daha eski bir numerik kontrolde çalıştırmak istediğinizde, ilgili isteğe bağlı Q parametrelerini NO ENT tuşuyla döngü tanımından silebilirsiniz. Böylece NC programı önceki numerik kontrolle uyumlu hale gelir. NC tümceleri geçersiz elemanlar içeriyorsa bunlar dosya açıldığında numerik kontrol tarafından ERROR tümceleri olarak işaretlenir.

# **1.3 81760x-06 yazılımlarının yeni ve değiştirilmiş döngü fonksiyonları**

- × Yeni döngü 1410 KENAR TARAMASI (seçenek no. 17), [bkz.](#page-394-0) ["KENAR TARAMA \(döngü 1410, DIN/ISO: G1410, seçenek no.](#page-394-0) [17\)", Sayfa 395](#page-394-0)
- Yeni döngü 1411 IKI DAIRENIN TARANMASI (seçenek no. 17),[bkz. "İKİ DAİRENİN TARANMASI \(döngü 1411, DIN/ISO:](#page-398-0) [G1411, seçenek no. 17\)", Sayfa 399](#page-398-0)
- Yeni döngü 1420 DUZLEM TARAMASI (seçenek no. 17), [bkz.](#page-390-0) ["DÜZLEM TARAMA \(döngü 1420, DIN/ISO: G1420, seçenek no.](#page-390-0) [17\)", Sayfa 391](#page-390-0)
- Döngü 24 YANAL PERDAHLAMA öğesinde son sevkte ilk ve son yuvarlama teğetsel helezon ile gerçekleşir, [bkz. "YANAL](#page-263-0) [PERDAHLAMA \(döngü 24, DIN/ISO: G124, seçenek no. 19\)",](#page-263-0) [Sayfa 264](#page-263-0)
- Döngü 233 PLANLI FREZELEME, Q367 YUZEY KONUMU parametresiyle genişletildi, [bkz. "SATIH FREZELEME \(döngü](#page-194-0) [233, DIN/ISO: G233, seçenek no. 19\)", Sayfa 195](#page-194-0)
- Döngü 257 CIRCULAR STUD, Q207 FREZE BESLEMESI parametresini kumlama işleme için de kullanır, [bkz. "DAİRESEL](#page-184-0) [PİM \(döngü 257, DIN/ISO: G257, seçenek no. 19\)", Sayfa 185](#page-184-0)
- п 408 ila 419 otomatik tarama sistemi döngüleri referans noktası ayarlama için chkTiltingAxes (No. 204600) parametresini dikkate alırlar, [bkz. "Tarama sistemi döngüleri: Referans noktalarının](#page-428-0) [otomatik tespiti", Sayfa 429](#page-428-0)
- 41x tarama sistemi döngüleri, referans noktalarını otomatik tespit et: Q303 OLCU DEGERI AKTARIMI ve Q305 TABLODAKI NO. sayı parametrelerinin yeni davranışı vardır, [bkz. "Tarama](#page-428-0) [sistemi döngüleri: Referans noktalarının otomatik tespiti",](#page-428-0) [Sayfa 429](#page-428-0)
- Döngü 420 ACI OLCUMU'nde ön konumlandırma sırasında döngü ve tarama sistemi tablosu bilgileri dikkate alınır, [bkz.](#page-495-0) ["AÇI ÖLÇME \(döngü 420, DIN/ISO: G420, seçenek no. 17\)",](#page-495-0) [Sayfa 496](#page-495-0)
- Döngü 450 SAVE KINEMATICS restore ederken aynı değerleri yazmaz, [bkz. "KİNEMATİĞİ GÜVENCE ALTINA ALMA](#page-561-0) [\(döngü 450, DIN/ISO: G450, seçenek no. 48\)", Sayfa 562](#page-561-0)
- Döngü 451 MEASURE KINEMATICS, Q406 MOD döngü parametresinde 3 değeri kadar genişletildi, [bkz. "KİNEMATİĞİ](#page-564-0) [ÖLÇME \(döngü 451, DIN/ISO: G451, seçenek no. 48\)",](#page-564-0) [Sayfa 565](#page-564-0)
- Döngü 451 MEASURE KINEMATICS 'da kalibrasyon bilvesinin yarıçapı yalnızca ikinci ölçümde denetlenir, [bkz. "KİNEMATİĞİ](#page-564-0) [ÖLÇME \(döngü 451, DIN/ISO: G451, seçenek no. 48\)",](#page-564-0) [Sayfa 565](#page-564-0)
- Tarama sistemi tablosu REACTION sütunuyla genişletildi, [bkz.](#page-376-0) ["Tarama sistemi tablosu", Sayfa 377](#page-376-0)
- $\overline{\phantom{a}}$ Makine parametresi CfgThreadSpindle (No. 113600) kullanıma sunuldu, [bkz. "DİŞ AÇMA Dengeleme mandreni ile \(döngü 206,](#page-118-0) [DIN/ISO: G206\)", Sayfa 119](#page-118-0) , [bkz. "DİŞ AÇMA GS dengeleme](#page-121-0) [mandreni olmadan \(Döngü 207, DIN/ISO: G207\)", Sayfa 122,](#page-121-0) [bkz. "TALAŞ KIRILMALI DİŞLİ DELME \(döngü 209, DIN/ISO:](#page-125-0) [G209, seçenek no. 19\)", Sayfa 126](#page-125-0) , [bkz. "DİŞ KESME](#page-366-0) [\(döngü 18, DIN/ISO: G86, seçenek no. 19\)", Sayfa 367](#page-366-0)

# <span id="page-44-0"></span>**1.4 81760x-07 yazılımlarının yeni ve değiştirilmiş döngü fonksiyonları**

- $\overline{\phantom{a}}$ Bir veri matrisi kodu oluşturabileceğiniz yeni nokta örnek döngüsü 224 ORNEK VERI MATRISI KODU, [bkz. "ÖRNEK](#page-239-0) [VERİ MATRİSİ KODU \(döngü 224, DIN/ISO: G224, seçenek no.](#page-239-0) [19\) ", Sayfa 240](#page-239-0)
- Makine bileşenlerinin aşınma durumunu denetleyebileceğiniz yeni döngü 238 MAKINE DURUMUNU OLC, [bkz. "MAKİNE](#page-362-0) [DURUMUNU ÖLÇME \(döngü 238, DIN/ISO: G238, seçenek no.](#page-362-0) [155\)", Sayfa 363](#page-362-0)
- OCM döngüleri için işleme bilgilerini tanımlayabileceğiniz yeni döngü 271 OCM KONTUR VERILERI, [bkz. "OCM KONTUR](#page-294-0) [VERİLERİ \(döngü 271, DIN/ISO: G271, seçenek no. 167\) ",](#page-294-0) [Sayfa 295](#page-294-0)
- Açık cepleri işleyebileceğiniz ve erişim açısını koruyabileceğiniz yeni döngü 272 OCM KUMLAMA, [bkz. "OCM KUMLAMA](#page-296-0) [\(döngü 272, DIN/ISO: G272, seçenek no. 167\) ", Sayfa 297](#page-296-0)
- $\mathbf{r}$ Açık cepleri işleyebileceğiniz ve erişim açısını koruyabileceğiniz yeni döngü 273 OCM DER. PERDAHLAMA[,bkz. "OCM](#page-299-0) [DERİNLİK PERDAHLAMA \(döngü 273, DIN/ISO: G273,](#page-299-0) [seçenek no. 167\)", Sayfa 300](#page-299-0)
- Açık cepleri işleyebileceğiniz ve erişim açısını koruyabileceğiniz yeni döngü 274 OCM YAN PERDAHLAMA, [bkz. "OCM YAN](#page-301-0) [PERDAHLAMA \(döngü 274, DIN/ISO: G274, seçenek no. 167\)",](#page-301-0) [Sayfa 302](#page-301-0)
- $\overline{\phantom{a}}$ Program akışı tekli tümce ve tümce takibi işletim türünde yeni yazılım tuşu SIFIR NOK TABLOSU. Ayrıca program akışı tekli tümce ve tümce takibi işletim türünde sıfır noktası tablosuna gerçek değer devri gerçekleştirilebilir, [bkz. "Tekli tümce ve](#page-212-0) [tümce takibi işletim türünde sıfır noktası tablosunu düzenleme",](#page-212-0) [Sayfa 213](#page-212-0)
- $\mathbb{R}^d$ Döngü 205 EVR. DELME DERINLIGI ve 241 TEK AGIZ DELME DRN. öğelerinde Q379 BASLANGIC NOKTASI'na girilen değer kontrol edilir ve Q201 DERINLIK ile kıyaslanır. Gerekirse bir hata mesajı verilir, [bkz. "ÜNİVERSAL DERİN DELME \(döngü](#page-91-0) [205, DIN/ISO: G205, seçenek no. 19\)", Sayfa 92](#page-91-0) veya [Sayfa 103](#page-102-0)
- Döngü 225 GRAVURLE ile bir NC programının yolu veya adı  $\overline{\phantom{a}}$ kazınabilir, [bkz. "Bir NC programının adını ve yolunu kazıma",](#page-356-0) [Sayfa 357](#page-356-0)
- Döngü 233'te bir sınırlama programlanmışsa SATIH FREZELEME döngüsü, konturu sevk yönünde köşe yarıçapı kadar uzatır, [bkz. "SATIH FREZELEME \(döngü 233, DIN/ISO:](#page-194-0) [G233, seçenek no. 19\)", Sayfa 195](#page-194-0)
- Döngü 239 YUKLEME BELIRLE, yalnızca makine üreticisi L. tanımladıysa görüntülenir, [bkz. "YÜKLEME BELİRLEME \(döngü](#page-364-0) [239, DIN/ISO: G239, seçenek no. 143\)", Sayfa 365](#page-364-0)
- Döngü 256 RECTANGULAR STUD, Q224 DONUS DURUMU öğesindeki yardım resmi değiştirildi, [bkz. "DİKDÖRTGEN PİM](#page-179-0) [\(döngü 256, DIN/ISO: G256, seçenek no. 19\)", Sayfa 180](#page-179-0)
- Döngü 415 IC KOSE RFNK., Q326 1. EKSEN MESAFESI ve  $\blacksquare$ Q327 2. EKSEN MESAFESI'ndeki yardım resmi değiştirildi, [bkz.](#page-455-0) ["İÇ KÖŞE REFERANS NOKTASI \(döngü 415, DIN/ISO: G415,](#page-455-0) [seçenek no. 17\)", Sayfa 456](#page-455-0)
- Döngü 481 ve 31 ALET UZUNLUGU ile döngü 482 ve 32 ALET YARICAPI, Q341 KESIM OLCUSU öğesindeki yardım resmi değiştirildi, [bkz. "Alet uzunluğunu ölçme \(döngü 31 veya](#page-599-0) [481, DIN/ISO: G481, seçenek no. 17\)", Sayfa 600](#page-599-0) veya [Sayfa 604](#page-603-0)
- 14xx döngülerinde yarı otomatik modda el çarkıyla ön konumlandırma yapılabilir. Tarama sonrasında manuel olarak güvenli yüksekliğe hareket edilebilir, [bkz. "Yarı otomatik mod",](#page-384-0) [Sayfa 385](#page-384-0)

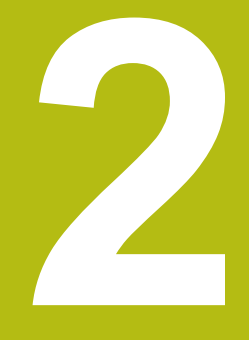

**Esaslar/ Genel bakış**

# **2.1 Giriş**

A

Sürekli tekrar eden ve birçok çalışma adımını kapsayan işlemler, kumandada döngü olarak kaydedilmiştir. Koordinat dönüştürmeleri ve bazı özel fonksiyonlar da döngü olarak kullanılabilir. Çoğu döngüler geçiş parametresi olarak Q parametrelerini kullanır.

# *BILGI*

#### **Dikkat, çarpışma tehlikesi!**

Döngüler kapsamlı çalışmaları uygulamaktadır. Çarpışma tehlikesi!

 $\blacktriangleright$  İşlemden önce bir program testi uygulayın

Numaraları 200'den büyük olan döngülerde dolaylı parametre atamaları (ör. **Q210 = Q1**) kullanırsanız, atanan parametrede (ör. **Q1**) döngü tanımlamasından sonra yapılan bir değişiklik etkili olmayacaktır. Bu gibi durumlarda döngü parametresini (ör. **Q210**) doğrudan tanımlayın.

Numaraları 200'den büyük olan çalışma döngülerinde bir besleme parametresi tanımlarsanız, bu durumda yazılım tuşu vasıtasıyla bir sayı değerinin yerine **TOOL CALL** tümcesinde tanımlanmış beslemeyi de (**FAUTO** yazılım tuşu) atayabilirsiniz. İlgili döngüye ve besleme parametresinin ilgili fonksiyonuna bağlı olarak besleme alternatifleri **FMAX** (hızlı hareket), **FZ** (diş besleme) ve **FU** (devir besleme) kullanılabilir.

Bir **FAUTO** beslemesi değişikliğinin bir döngü tanımlamasından sonra etkisi olmadığını dikkate alın, çünkü numerik kontrol, döngü tanımlamasının işlenmesi sırasında, **TOOL CALL** tümcesinden gelen beslemeyi dahili olarak sabit eşleştirir.

Birçok kısmi tümceye sahip bir döngüyü silmek istiyorsanız, numerik kontrol, döngünün tamamının silinip silinmeyeceği konusunda bir bilgi verir.

# **2.2 Mevcut döngü gurupları**

# **İşlem döngülerine genel bakış**

**CYCL DEF** tuşuna basın  $\begin{bmatrix} CYCL \\ DEF \end{bmatrix}$ 

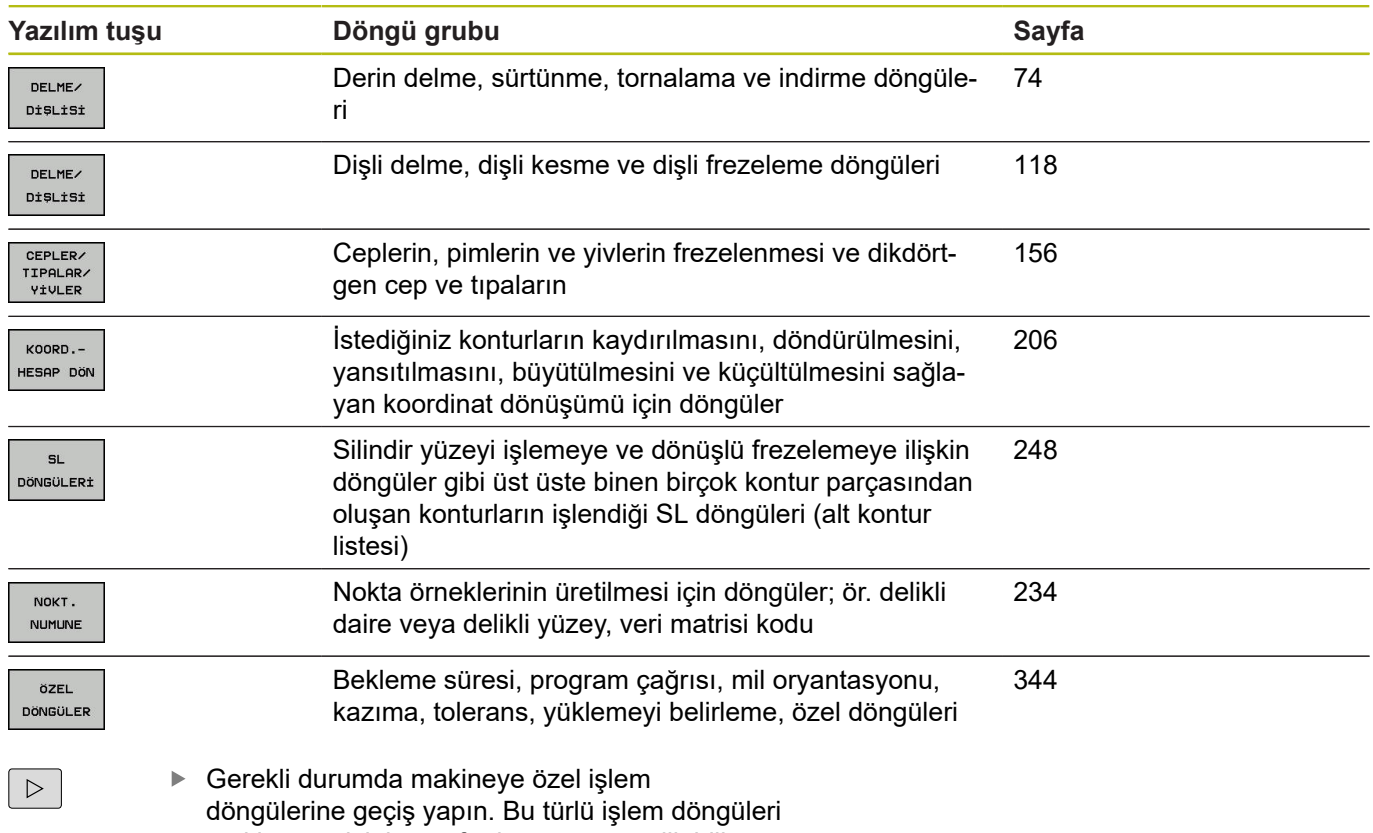

makine üreticiniz tarafından entegre edilebilir

# **Tarama sistemi döngülerine genel bakış**

**TOUCH PROBE** tuşuna basın TOUCH<br>PROBE

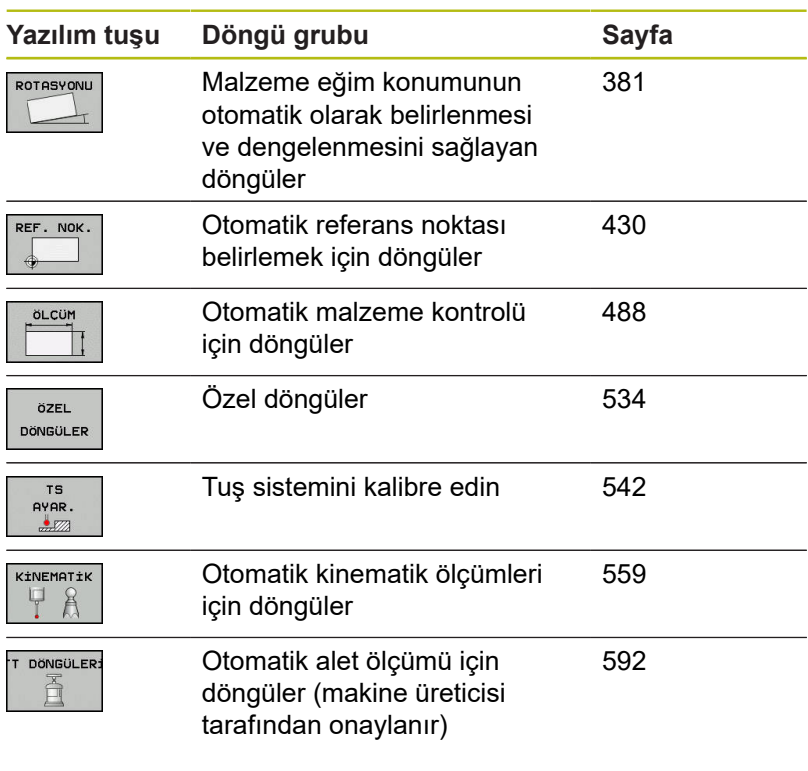

 $\vert \triangleright \vert$ 

Gerekirse makineye özgü tarama sistemi döngülerine geçiş yapın, bu tür tarama sistemi döngülerini makine üreticiniz entegre edebilir

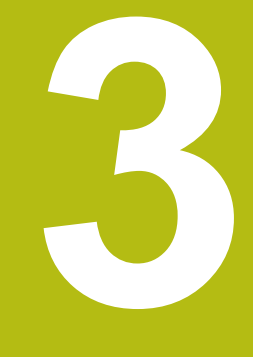

# **İşlem döngülerini kullanın**

# **3.1 İşleme döngülerle çalışma**

# **Makineye özgü döngüler (seçenek no. 19)**

Birçok makinede döngüler hazır bulunur. Makine üreticiniz bu döngüleri HEIDENHAIN döngülerine ek olarak kumandaya ekleyebilir. Bunun için ayrı bir döngü numara çemberi kullanıma sunulmuştur:

- Döngü 300 ila 399 **CYCL DEF** tuşu üzerinden tanımlanması gereken makineye özgü döngüler
- Döngü 500 ila 599 **TOUCH PROBE** tuşu üzerinden tanımlanması gereken makineye özgü tarama sistemi döngüleri

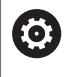

Bunun için makine el kitabındaki söz konusu işlev açıklamasını dikkate alın.

Belirli koşullar altında spesifik makine döngülerinde HEIDENHAIN'ın halihazırda standart döngülerde kullanmış olduğu aktarma parametreleri de kullanılmaktadır. DEF etkin döngülerin (numerik kontrolün döngü tanımlamasında otomatik olarak işlediği döngüler) ve CALL etkin döngülerin (uygulamak için açmanız gereken döngüler) aynı anda kullanılması sırasında.

Çoklu olarak kullanılan aktarma parametrelerinin üzerine yazılmasıyla ilgili problemlerden kaçının.

Aşağıdaki işlemleri yapın:

DEF etkin döngülerini CALL etkin döngülerinden önce programlayın

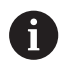

Bir CALL etkin döngüsünün tanımlanması ve ilgili döngü çağrısı arasında bir DEF etkin döngüyü, sadece bu iki döngünün aktarma parametrelerinde kesişmelerin ortaya çıkmaması durumunda programlayın.

**Diğer bilgiler:** ["Döngüleri çağırın", Sayfa 54](#page-53-0)

#### **Yazılım tuşları üzerinden döngü tanımlama**

#### Aşağıdaki işlemleri yapın:

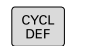

- **CYCL DEF** tuşuna basın
	- Yazılım tuşu çubuğu, çeşitli döngü gruplarını gösterir.
	- Döngü grubunu seçin, ör. delme döngüleri

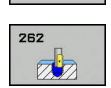

DELME/ DiŞLİSİ

- Döngü seçin, ör. **DİŞ FREZELEME**
- Kumanda bir diyalog açar ve tüm giriş değerlerini sorgular. Kumanda aynı zamanda ekranın sağ yarısında bir grafik ekrana getirir. Girilecek parametre açık renktedir.
- Gerekli parametrelerin girilmesi
- ► Her girişin **ENT** tuşu ile sonlandırılması
- Siz gerekli bütün verileri girdikten sonra kumanda, diyaloğu sona erdirir.

#### **GOTO işlevi üzerinden döngü tanımlama**

#### Aşağıdaki işlemleri yapın:

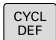

- **CYCL DEF** tuşuna basın
- Yazılım tuşu çubuğu, çeşitli döngü gruplarını gösterir.
- טוני<br>ם
- **GOTO** tuşuna basın
- > Kumanda, bir açılır pencerede döngülere genel bakışı gösterir.
- Ok tuşlarıyla istenilen döngüyü seçin
- Alternatif olarak döngü numarasını girin
- ► Her seferinde **ENT** tuşuyla onaylayın
- Kumanda, döngü diyaloğunu yukarıda açıklandığı gibi açar.

#### **Örnek**

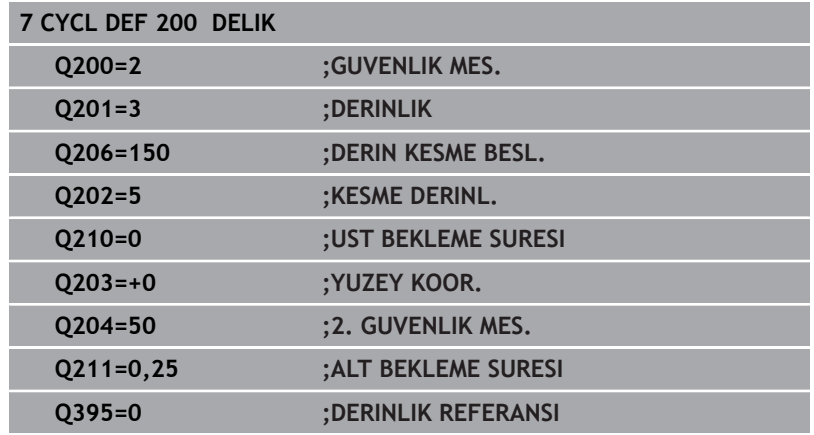

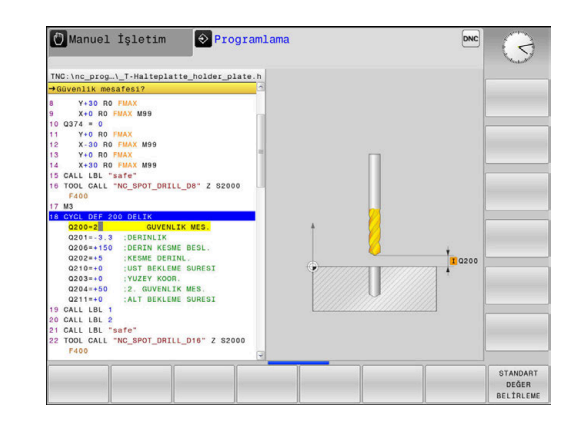

# <span id="page-53-0"></span>**Döngüleri çağırın**

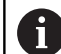

**Ön koşullar**

Bir döngü çağrısından önce her halükarda şunları programlayın:

- **BLK FORM** grafik tasvir için (sadece test grafiği için gerekli)
- Alet çağırma
- Milin dönüş yönü (ek fonksiyon **M3**/**M4**)
- Döngü tanımı (**CYCL DEF**)

Aşağıdaki döngü açıklamalarında sunulmuş olan diğer önkoşulları da dikkate alın.

Aşağıdaki döngüler NC programında tanımlandıktan sonra etkili olurlar. Bu döngüleri çağıramazsınız ve çağırmamalısınız:

- Döngüler 220 daire üzerinde nokta numunesi ve 221 çizgiler üzerinde nokta numunesi
- SL döngüsü 14 KONTUR ш
- SL döngüsü 20 KONTUR-VERİLERİ
- $\blacksquare$ Döngü 32 Tolerans:
- Ī. Koordinat dönüştürmeye yönelik döngüler
- Döngü 9 BEKLEME SÜRESİ
- tüm tarama sistemi döngüleri  $\overline{\phantom{a}}$

Tüm diğer döngüleri aşağıdaki tanımlanmış işlevlerle çağırabilirsiniz.

## **CYCL CALL ile döngü çağrısı**

**CYCL CALL** fonksiyonu son tanımlanmış işleme döngüsünü bir defa çağırır. Döngünün başlangıç noktası, son olarak **CYCL CALL** tümcesinden önce programlanmış pozisyondur.

Aşağıdaki işlemleri yapın:

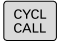

- **CYCL CALL** tuşuna basın
- **CYCL CALL M** yazılım tuşuna basın
- Gerekirse M ek fonksiyonunu girin (ör. **M3**, milleri devreye almak için)
- **END** tuşu ile diyaloğu sonlandırın

## **CYCL CALL PAT ile döngü çağrısı**

**CYCL CALL PAT** fonksiyonu tüm pozisyonlarda, bir PATTERN DEF desen tanımlamasında veya bir nokta tablosunda tanımlamış olduğunuz son tanımlanmış işleme döngüsünü çağırır.

**Diğer bilgiler:** ["Örnek tanımı PATTERN DEF", Sayfa 62](#page-61-0)

**Diğer bilgiler:** ["Nokta tabloları", Sayfa 69](#page-68-0)

#### **CYCL CALL POS ile döngü çağrısı**

**CYCL CALL POS** işlevi son tanımlanmış çalışma döngüsünü bir defa çağırır. Döngünün başlangıç noktası, son olarak **CYCL CALL POS** önermesinde tanımladığınız konumdur.

Numerik kontrol, **CYCL CALL POS** tümcesinde verilmiş pozisyona pozisyonlama mantığıyla yaklaşır:

- Alet eksenindeki güncel alet pozisyonu malzemenin (**Q203**) üst kenarından daha büyükse kumanda, önce işleme düzleminde programlanmış pozisyona ve ardından alet eksenine pozisyonlanır
- Alet eksenindeki güncel alet pozisyonu malzemenin (**Q203**) üst kenarının altında bulunuyorsa kumanda, önce alet ekseninde güvenli yüksekliğe ve ardından çalışma düzleminde programlanmış pozisyona pozisyonlanır

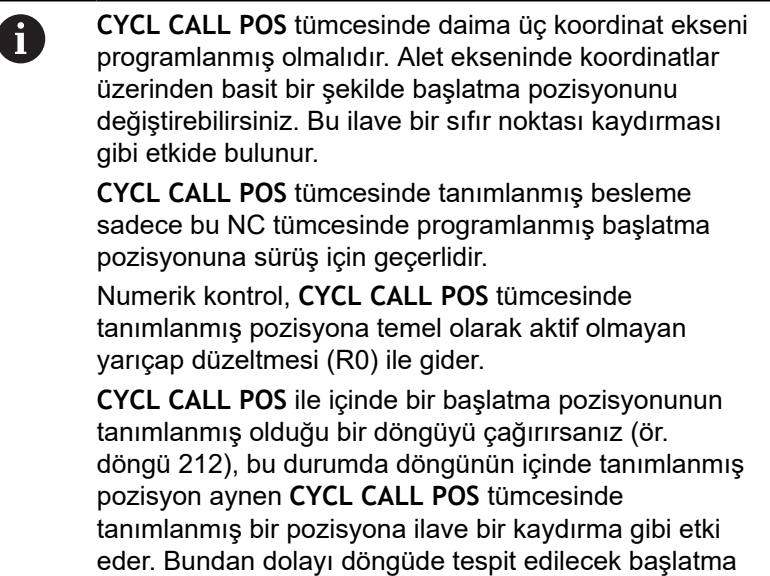

# pozisyonunu daima 0 ile tanımlamalısınız.

#### **M99/M89 ile döngü çağrısı**

Tümce tümce etkili **M99** fonksiyonu, son tanımlanmış çalışma döngüsünü bir defa çağırır. **M99** fonksiyonunu bir pozisyonlama tümcesinin sonunda programlayabilirsiniz; bu durumda kumanda bu pozisyonun üzerine gider ve ardından son tanımlanmış çalışma döngüsünü çağırır.

Numerik kontrol döngüyü her pozisyonlama tümcesinden sonra otomatik olarak uygulayacaksa ilk döngü çağrısını **M89** fonksiyonuyla programlayın.

**M89**'un etkisini kaldırmak için aşağıdaki şekilde ilerleyin:

- **M99**'un konumlandırma tümcesinde programlama
- > Kumanda, son başlangıç noktasına ilerler.
- Alternatif olarak **CYCL DEF** ile yeni bir işleme döngüsünün  $\mathbf{r}$ tanımlanması

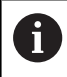

Kumanda, **M89**'u FK programlamayla birlikte desteklemez!

#### **SEL CYCLE ile döngü çağrısı**

**SEL CYCLE** ile istenilen NC programını işleme döngüsü olarak kullanabilirsiniz.

Aşağıdaki işlemleri yapın:

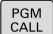

CYCL<br>CALL

8

- **PGM CALL** tuşuna basın
- **DÖNGÜ SEÇ** yazılım tuşuna basın
- **DOSYA SEÇ** yazılım tuşuna basın
- ▶ Bir NC programının seçilmesi
- **CYCL CALL M**, **CYCL CALL PAT** veya **CYCL CALL POS** yazılım tuşunu seçin
- Alternatif olarak **M99**'u programlayın

**SEL CYCLE** ile seçilmiş bir NC programını işlerseniz tekil tümce program akışında durma olmadan her NC tümcesinden sonra işlem yapılır. Aynı şekilde tümce takibi program akışında da sadece bir NC tümcesi halinde görülür.

Döngü uygulamaya geçmeden önce **CYCL CALL PAT** ve **CYCL CALL POS**, bir konumlandırma mantığı kullanır. Konumlandırma mantığı ile ilgili olarak **SEL CYCLE** ve döngü 12 **PGM CALL** aynı şekilde davranır: Nokta örneğinde hareket edilecek güvenli yüksekliğin hesaplanması, örneğin başlaması sırasında Z pozisyonundaki maksimum üzerinden ve nokta örneklerindeki tüm Z pozisyonlarından gerçekleşir. **CYCL CALL POS** durumunda alet ekseni yönünde bir ön konumlandırma yapılmaz. Çağrılan dosya dahilinde bir ön konumlandırmayı bu durumda kendiniz programlamalısınız.

# **3.2 Döngüler için program bilgileri**

## **Genel bakış**

20 ile 25 arası ve 200'den büyük numaralara sahip tüm döngüler, her defasında aynı döngü parametrelerini kullanır, ör. her döngü tanımlamasında belirtmeniz gereken güvenlik mesafesi **Q200**. **GLOBAL DEF** fonksiyonu üzerinden, bu döngü parametrelerini program başlangıcında merkezi olarak tanımlama imkanına sahipsiniz, böylece bu döngü parametreleri NC programında kullanılan tüm işleme döngüleri için etkili olur. Bu durumda söz konusu işleme döngüsünde program başlangıcında tanımlamış olduğunuz değere atıfta bulunursunuz.

Aşağıdaki GLOBAL DEF fonksiyonları kullanıma sunulur:

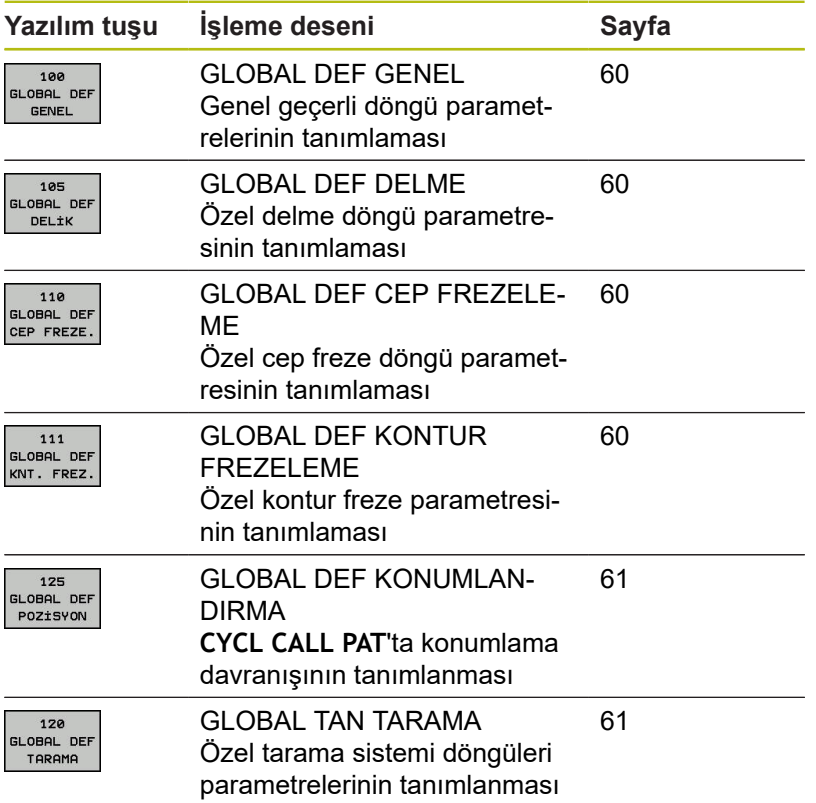

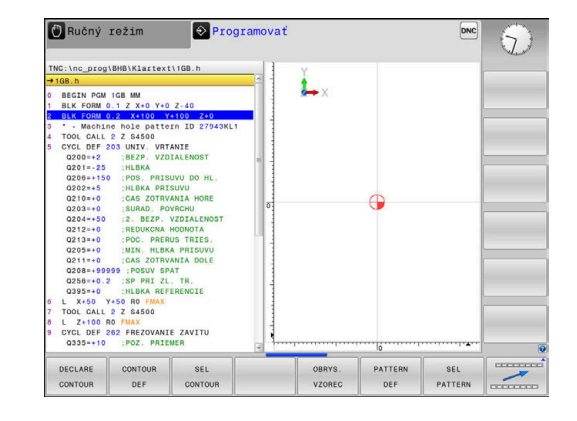

# **GLOBAL TAN girin**

Aşağıdaki işlemleri yapın:

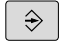

 $\begin{array}{|c|} \hline \text{SPEC} \\ \hline \text{FCT} \end{array}$ 

▶ **SPEC FCT** tuşuna basın

**PROGRAMLAMA** tuşuna basın

- PROGRAM VARS.
- **PROGRAM BİLGİLERİ** yazılım tuşuna basın  $\blacktriangleright$
- GLOBAL DEF 100<br>GLOBAL DEF<br>GENEL
- **GLOBAL DEF** yazılım tuşuna basın
- İstediğiniz GLOBAL DEF fonksiyonunu seçin, ör. **GLOBAL DEF GENEL** yazılım tuşuna basın
- Gerekli tanımları girin
- Her defasında **ENT** tuşu ile onaylayın

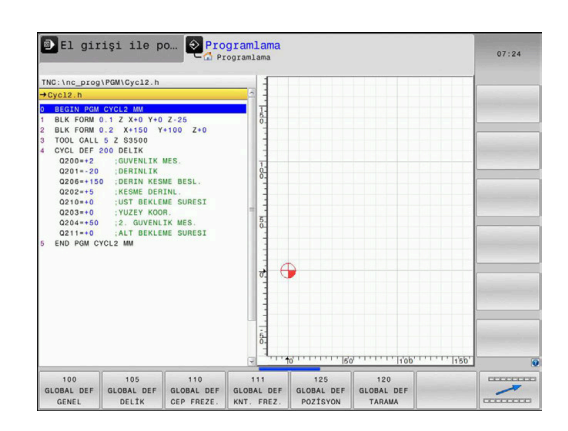

## **GLOBAL TAN bilgilerinden faydalanın**

Eğer program başlangıcında söz konusu GLOBAL TAN işlevlerini girdiyseniz o zaman herhangi bir çalışma döngüsünün tanımlanması sırasında bu global geçerli değerleri referans alabilirsiniz.

Aşağıdaki işlemleri yapın:

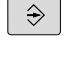

- **PROGRAMLAMA** tuşuna basın
- CYCL<br>DEF

DELME/ DiŞLiSi

 $700$ 

- **CYCL DEF** tuşuna basın
- $\blacktriangleright$  İstenilen döngü grubunu seçin, örn. delme döngüleri
- İstenilen döngüyü seçin, ör. **DELIK**.
	- > Bunun için global bir parametre bulunuyorsa kumanda **STANDART DEĞER BELİRLEME** yazılım tuşunu açar.
- STANDART DEGER BELIRLEME
- **STANDART DEĞER BELİRLEME** yazılım tuşuna basın
- Kumanda, **PREDEF** (İngilizce: ön tanımlı) kelimesini döngü tanımlamasına girer. Böylece program başlangıcında tanımlamış olduğunuz söz konusu **GLOBAL DEF** parametresine için bağlantı gerçekleştirmiş oldunuz.

# *BILGI*

#### **Dikkat, çarpışma tehlikesi!**

Sonradan program ayarlarını **GLOBAL DEF** ile değiştirirseniz bu değişiklikler NC programının tamamı üzerinde etkili olur. Bu sayede işlem akışı önemli ölçüde değişebilir.

- **GLOBAL DEF** bilinçli şekilde kullanılmalıdır. İşlemden önce bir  $\blacktriangleright$ program testi uygulayın
- İşlem döngülerinde sabit bir değer girin, bu durumda **GLOBAL**  $\blacktriangleright$ **DEF** değerleri değiştirmez

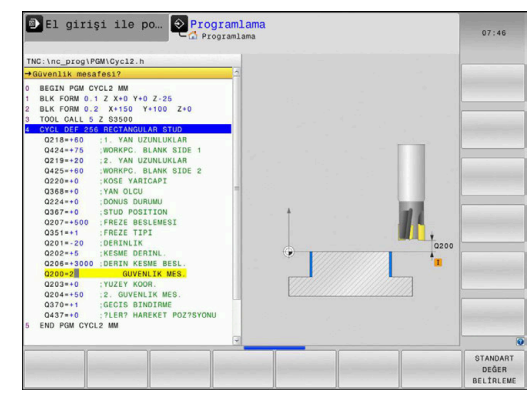

# <span id="page-59-0"></span>**Genel geçerli global veriler**

- **SAFETY CLEARANCE**: Alet eksenindeki döngü başlangıç noktası pozisyonuna otomatik yaklaşmada alet ön yüzeyi ve üst yüzeyi arasındaki mesafe
- **2. GUVENLIK MES.**: Kumandanın aleti bir işleme adımının sonunda konumlandırdığı pozisyon (bu yükseklikte sonraki işleme düzlemindeki işleme pozisyonuna yaklaşılır)
- **F KONUMLANDIRMA**: Kumandanın aleti bir döngü dahilinde  $\blacksquare$ sürdüğü besleme
- **F GERİ ÇEKME**: Kumandanın aleti geri konumlandırdığı besleme

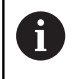

Parametreler bütün işleme döngüleri 2xx için geçerlidir.

## <span id="page-59-1"></span>**Delme işlemeleri için global veriler**

- **TALAŞ KIRILMASI GERİ ÇEKME**: Kumandanın aleti talaş kırılması sırasında geri çektiği değer
- × **ALT BEKLEME SURESI**: Aletin saniye cinsinden delik tabanında beklediği süre
- **UST BEKLEME SURESI**: Aletin saniye cinsinden güvenlik mesafesinde beklediği süre

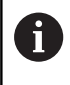

Parametreler, 200 ile 209 arası, 240, 241 ve 262 ile 267 arası, delme, vida dişi delme ve vida dişi freze döngüleri için geçerlidir.

# <span id="page-59-2"></span>**Cep döngüleri 25x ile freze işlemeleri için global veriler**

- **BİNDİRME FAKTÖRÜ**: Alet yarıçapı x hat bindirmesi yan sevki verir
- **FREZE TIPI**: Eşit/karşı çalışma
- **DALDIRMA TÜRÜ**: Materyale helezon biçiminde, sallantılı veya × dikine dalma

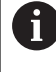

Parametreler 251 ile 257 arası freze döngüleri için geçerlidir.

## <span id="page-59-3"></span>**Kontur döngüleri ile freze işlemeleri için global veriler**

- **GUVENLIK MES.**: Alet eksenindeki döngü başlangıç noktası pozisyonuna otomatik yaklaşmada alet ön yüzeyi ve üst yüzeyi arasındaki mesafe
- **GUVENLI YUKSEKLIK**: Malzemeyle çarpışmanın gerçekleşmeyeceği mutlak yükseklik (döngü sonundaki ara konumlandırma ve geri çekme için)
- **BİNDİRME FAKTÖRÜ**: Alet yarıçapı x hat bindirmesi yan sevki verir
- **FREZE TIPI**: Eşit/karşı çalışma

Parametreler 20, 22, 23, 24 ve 25 SL döngüleri için geçerlidir.

Ť

#### <span id="page-60-0"></span>**Pozisyonlama davranışı için global veriler**

**KONUMLANDIRMA DAVRANIŞI**: Bir işleme adımının sonunda alet ekseninde 2. güvenlik mesafesine veya Unit başlangıcındaki pozisyona geri çekme

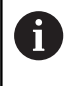

Eğer söz konusu döngüyü **CYCL CALL PAT** işlevi ile çağırırsanız, parametreler bütün işleme döngüleri için geçerlidir.

#### <span id="page-60-1"></span>**Tarama işlevleri için global veriler**

- **SAFETY CLEARANCE**: Tarama pozisyonuna otomatik sürüş sırasında tarama pimi ve malzeme yüzeyi arasındaki mesafe
- **GUVENLI YUKSEKLIK**: Kumandanın tarama sistemini, **GUVENLI**  $\overline{\phantom{a}}$ **YUKS. SURME** seçeneğinin etkin olması durumunda ölçüm noktaları arasında hareket ettirdiği tarama sistemi ekseni koordinatları
- **GUVENLI YUKS. SURME**: Kumandanın ölçüm noktaları arasında güvenli mesafede mi yoksa güvenli yükseklikte mi hareket edeceğinin seçilmesi

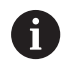

Parametre tüm tarama sistemi döngüleri 4xx için geçerlidir.

# <span id="page-61-0"></span>**3.3 Örnek tanımı PATTERN DEF**

# **Uygulama**

**PATTERN DEF** işlevi ile basit bir şekilde düzenli işleme desenleri tanımlarsınız ve bunları **CYCL CALL PAT** işlevi üzerinden çağırabilirsiniz. Döngü tanımlarında olduğu gibi, desen tanımlarında da söz konusu giriş parametrelerinin anlaşılmasını sağlayan yardımcı resimler kullanıma sunulmuştur.

# *BILGI*

**Dikkat çarpışma tehlikesi!**

**PATTERN DEF** fonksiyonu **X** ve **Y** eksenlerinde işleme koordinatlarını hesaplar. **Z** hariç bütün alet eksenlerinde aşağıdaki işlem sırasında çarpışma tehlikesi oluşur!

**PATTERN DEF** yalnızca **Z** alet ekseniyle kullanılmalıdır

Aşağıdaki işleme örnekleri kullanıma sunulmuştur:

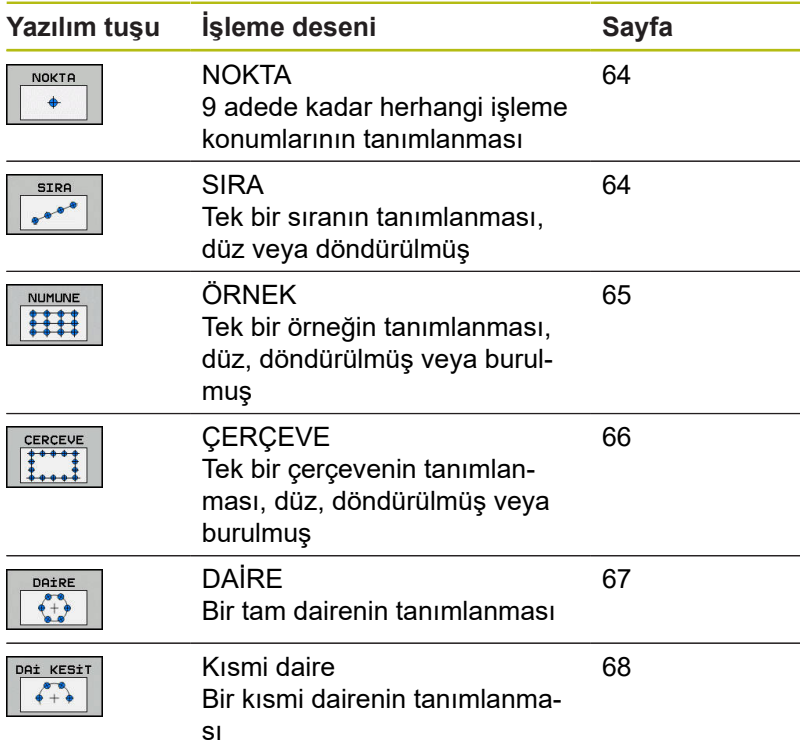

#### **PATTERN DEF girme**

Aşağıdaki işlemleri yapın:

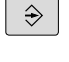

**PROGRAMLAMA** tuşuna basın

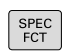

▶ **SPEC FCT** tuşuna basın

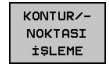

- **KONTUR/NOKTA İŞL.** yazılım tuşuna basın
- PATTERN DEF

SIRA  $e^{\theta}$ 

- **PATTERN DEF** yazılım tuşuna basın
- İstediğiniz işleme örneğini seçin, ör. tek sıra  $\blacktriangleright$ yazılım tuşuna basın
- Gerekli tanımları girin
- ► Her defasında **ENT** tuşu ile onaylayın

# **PATTERN DEF kullanma**

Bir desen tanımı girdiğiniz anda, bunu **CYCL CALL PAT** fonksiyonu üzerinden çağırabilirsiniz.

**Diğer bilgiler:** ["Döngüleri çağırın", Sayfa 54](#page-53-0)

Kumanda, en son tanımlanan işleme döngüsünü tanımlamış olduğunuz işleme örneği üzerinde uygular.

Bir işleme örneği, siz yenisini tanımlayana kadar veya i **SEL PATTERN** işlevi üzerinden bir nokta tablosu seçene kadar aktif kalır. Tümce ilerleme üzerinden işlemeyi başlatacağınız veya devam ettireceğiniz istediğiniz bir noktayı seçebilirsiniz **Ayrıntılı bilgiler**: Ayarlama, NC programlarını test etme ve işleme el kitabı Kumanda, aleti başlangıç noktaları arasında güvenli yüksekliğe çeker. Kumanda, güvenli yükseklik olarak hangisinin daha büyük olduğuna bağlı olmak üzere, döngü çağrısı sırasında mil ekseni koordinatlarını veya **Q204** döngü parametresindeki değeri kullanır. PATTERN DEF dahilindeki koordinat yüzeyi döngüdekinden büyükse güvenlik mesafesi ve 2. güvenlik mesafesi PATTERN DEF öğesinin koordinat yüzeyi üzerine eklenerek hesaplanır. **CYCL CALL PAT** öncesinde **GLOBAL DEF 125** fonksiyonunu (**SPEC FCT**/program talimatlarında bulunur) **Q352**=1 ile kullanabilirsiniz. Bu durumda kumanda, delikler arasında her zaman döngüde tanımlanmış olan

2. güvenlik mesafesine konumlama yapar.

#### <span id="page-63-0"></span>**Tekli işleme pozisyonlarını tanımlama**

Maksimum 9 işleme pozisyonu girebilirsiniz, girişi her defasında **ENT** düğmesi ile onaylayın. POS1 mutlak koordinatlarla programlanmalıdır. POS2 ile POS9 arası mutlak ve/veya artan şekilde programlanabilir.

**Z'deki malzeme yüzeyi** eşit değildir 0 olarak tanımlarsanız bu değer, işleme döngüsünde tanımladığınız **Q203** malzeme yüzeyine ek olarak etkide bulunur.

- POS1: **X-Koordinat İşlem pozisyonu** (mutlak): X koordinatını girin
- POS1: **Y-Koordinat İşlem pozisyonu** (mutlak): Y koordinatını girin
- POS1: **Malzeme yüzeyi koordinasyonu** (mutlak): İşlemenin başladığı Z koordinatını girin
- POS2: **X-Koordinat İşlem pozisyonu** (mutlak veya artan): X koordinatını girin
- POS2: **Y-Koordinat İşlem pozisyonu** (mutlak veya artan): Y koordinatını girin
- POS2: **Malzeme yüzeyi koordinasyonu** (mutlak veya artan): Z koordinatını girin

#### <span id="page-63-1"></span>**Münferit sıraların tanımlanması**

**Z'deki malzeme yüzeyi** eşit değildir 0 olarak tanımlarsanız bu değer, işleme döngüsünde tanımladığınız **Q203** malzeme yüzeyine ek olarak etkide bulunur.

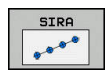

 $\mathbf i$ 

- **X başlangıç noktası** (mutlak): X ekseninde sıra başlangıç noktasının koordinatı
- **Y başlangıç noktası** (mutlak): Y ekseninde sıra başlangıç noktasının koordinatı
- **İşleme pozisyon aralıkları** (artan): İşleme pozisyonları arasındaki mesafe. Değer pozitif veya negatif girilebilir
- **İşlem sayısı**: İşleme pozisyonlarının toplam sayısı
- **Tüm numunelerin dönüş pozisyonu** (mutlak): Girilen başlangıç noktasının etrafındaki dönme açısı. Referans eksen: Etkin işleme düzleminin ana ekseni (ör. Z alet ekseninde X). Değer pozitif veya negatif girilebilir
- **Malzeme yüzeyi koordinasyonu** (mutlak): İşlemenin başladığı Z koordinatını girin

#### **Örnek**

**10 L Z+100 R0 FMAX 11 PATTERN DEF** 

**POS1 (X+25 Y+33,5 Z+0) POS2 (X+15 IY+6,5 Z+0)**

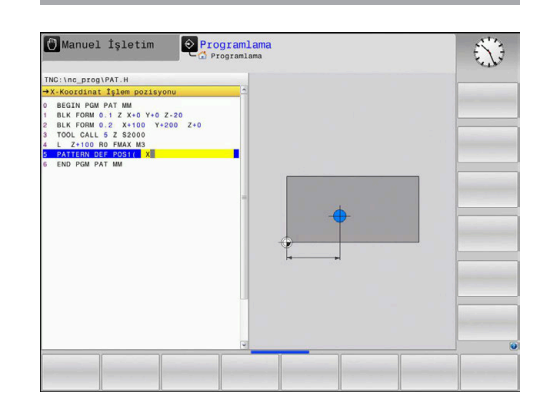

#### **Örnek**

**10 L Z+100 R0 FMAX 11 PATTERN DEF ROW1 (X+25 Y+33,5 D+8 NUM5 ROT+0 Z +0)**

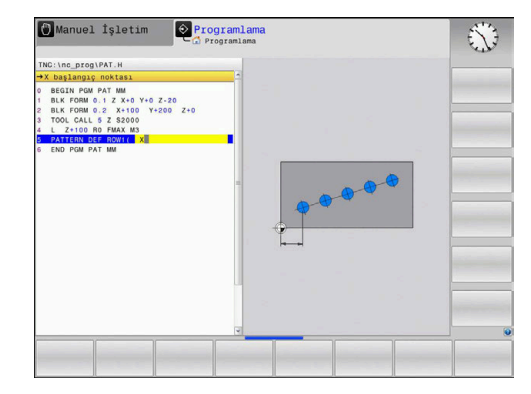

A

**NOKTA**  $\ddot{\bullet}$ 

#### <span id="page-64-0"></span>**Tekli örnek tanımlama**

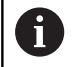

**Z'deki malzeme yüzeyi** eşit değildir 0 olarak tanımlarsanız bu değer, işleme döngüsünde tanımladığınız **Q203** malzeme yüzeyine ek olarak etkide bulunur.

**Ana eksen dönme durumu** ve **Yan eksen dönme pozisyonu** parametreleri daha önce uygulanan **Tüm numunelerin dönüş pozisyonu** öğesine ek olarak etki eder.

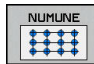

- **X başlangıç noktası** (mutlak): X ekseninde desen başlangıç noktasının koordinatı
- **Y başlangıç noktası** (mutlak): Y ekseninde desen başlangıç noktasının koordinatı
- **X işleme pozisyon aralıkları** (artan): X yönünde işleme pozisyonları arasındaki mesafe. Değer pozitif veya negatif girilebilir
- **Y işleme pozisyon aralıkları** (artan): Y yönünde işleme pozisyonları arasındaki mesafe. Değer pozitif veya negatif girilebilir
- **Sütun sayısı**: Örneğin toplam sütun sayısı
- **Satır sayısı**: Örneğin toplam satır sayısı
- **Tüm numunelerin dönüş pozisyonu** (mutlak): Örneğin tamamının girilen başlangıç noktasının etrafında döndürüldüğü dönme açısı. Referans eksen: Etkin işleme düzleminin ana ekseni (ör. Z alet ekseninde X). Değer pozitif veya negatif girilebilir
- **Ana eksen dönme durumu**: Sadece çalışma düzlemi ana ekseninin girilen başlangıç noktasına göre etrafında burulduğu dönme açısı. Değer pozitif veya negatif girilebilir.
- **Yan eksen dönme pozisyonu**: Sadece çalışma düzlemi yan ekseninin girilen başlangıç noktasına göre etrafında burulduğu dönme açısı. Değer pozitif veya negatif girilebilir.
- **Malzeme yüzeyi koordinasyonu** (mutlak): İşlemenin başlayacağı Z koordinatını girin

#### **Örnek**

- **10 L Z+100 R0 FMAX**
- **11 PATTERN DEF PAT1 (X+25 Y+33,5 DX+8 DY+10 NUMX5 NUMY4 ROT+0 ROTX+0 ROTY+0 Z+0)**

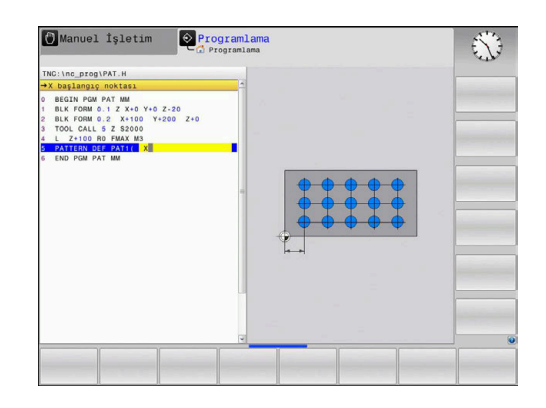

#### <span id="page-65-0"></span>**Tekli çerçeve tanımlama**

**Z'deki malzeme yüzeyi** eşit değildir 0 olarak tanımlarsanız bu değer, işleme döngüsünde tanımladığınız **Q203** malzeme yüzeyine ek olarak etkide bulunur.

**Ana eksen dönme durumu** ve **Yan eksen dönme pozisyonu** parametreleri daha önce uygulanan **Tüm numunelerin dönüş pozisyonu** öğesine ek olarak etki eder.

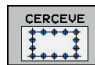

A

- **X başlangıç noktası** (mutlak): X ekseninde çerçeve başlangıç noktasının koordinatı
- **Y başlangıç noktası** (mutlak): Y ekseninde çerçeve başlangıç noktasının koordinatı
- **X işleme pozisyon aralıkları** (artan): X yönünde işleme pozisyonları arasındaki mesafe. Değer pozitif veya negatif girilebilir
- **Y işleme pozisyon aralıkları** (artan): Y yönünde işleme pozisyonları arasındaki mesafe. Değer pozitif veya negatif girilebilir
- **Sütun sayısı**: Örneğin toplam sütun sayısı
- **Satır sayısı**: Örneğin toplam satır sayısı
- **Tüm numunelerin dönüş pozisyonu** (mutlak): Örneğin tamamının girilen başlangıç noktasının etrafında döndürüldüğü dönme açısı. Referans eksen: Etkin işleme düzleminin ana ekseni (ör. Z alet ekseninde X). Değer pozitif veya negatif girilebilir
- **Ana eksen dönme durumu**: Sadece çalışma düzlemi ana ekseninin girilen başlangıç noktasına göre etrafında burulduğu dönme açısı. Değer pozitif veya negatif girilebilir.
- **Yan eksen dönme pozisyonu**: Sadece çalışma düzlemi yan ekseninin girilen başlangıç noktasına göre etrafında burulduğu dönme açısı. Değer pozitif veya negatif girilebilir.
- **Malzeme yüzeyi koordinasyonu** (mutlak): İşlemenin başladığı Z koordinatını girin

#### **Örnek**

**10 L Z+100 R0 FMAX 11 PATTERN DEF FRAME1 (X+25 Y+33,5 DX+8 DY+10 NUMX5 NUMY4 ROT+0 ROTX+0 ROTY+0 Z +0)**

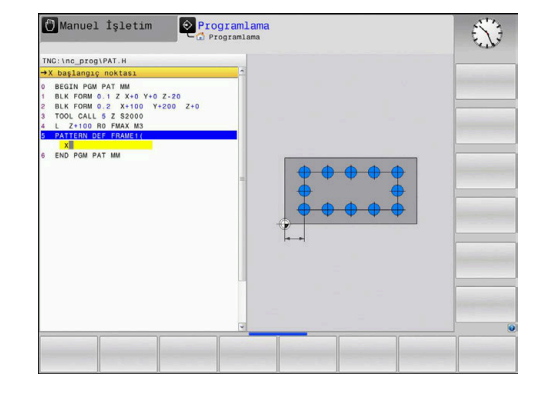

#### <span id="page-66-0"></span>**Tam daire tanımlama**

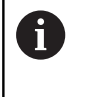

**Z'deki malzeme yüzeyi** eşit değildir 0 olarak tanımlarsanız bu değer, işleme döngüsünde tanımladığınız **Q203** malzeme yüzeyine ek olarak etkide bulunur.

- $6 + 9$
- **Vida adımı çapı merkez X** (mutlak): X ekseninde daire merkez noktasının koordinatı
- **Vida adımı çapı merkez Y** (mutlak): Y ekseninde daire merkez noktasının koordinatı
- **Vida adımı çapı**: Delikli dairenin çapı
- **Başlangıç açısı**: İlk işleme pozisyonunun kutupsal açısı. Referans eksen: Etkin işleme düzleminin ana ekseni (ör. Z alet ekseninde X). Değer pozitif veya negatif girilebilir
- **İşlem sayısı**: Daire üzerindeki işleme pozisyonlarının toplam sayısı
- **Malzeme yüzeyi koordinasyonu** (mutlak): İşlemenin başladığı Z koordinatını girin

#### **Örnek**

- **10 L Z+100 R0 FMAX 11 PATTERN DEF CIRC1**
- **(X+25 Y+33 D80 START+45 NUM8 Z +0)**

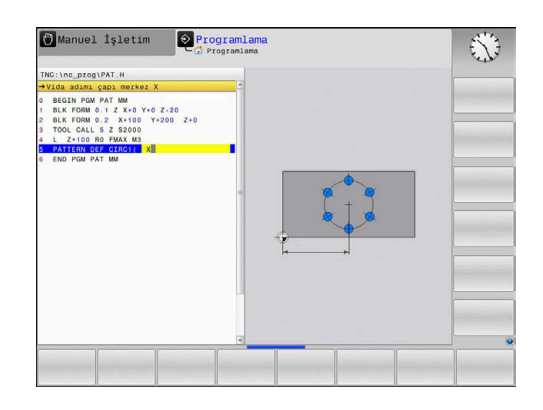

#### <span id="page-67-0"></span>**Daire kesiti tanımlama**

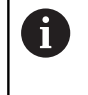

**Z'deki malzeme yüzeyi** eşit değildir 0 olarak tanımlarsanız bu değer, işleme döngüsünde tanımladığınız **Q203** malzeme yüzeyine ek olarak etkide bulunur.

- DAİ KESİT  $\begin{array}{c}\n\bullet \\
\bullet \\
\bullet\n\end{array}$
- **Vida adımı çapı merkez X** (mutlak): X ekseninde daire merkez noktasının koordinatı
- **Vida adımı çapı merkez Y** (mutlak): Y ekseninde daire merkez noktasının koordinatı
- **Vida adımı çapı**: Delikli dairenin çapı
- **Başlangıç açısı**: İlk işleme pozisyonunun kutupsal açısı. Referans eksen: Etkin işleme düzleminin ana ekseni (ör. Z alet ekseninde X). Değer pozitif veya negatif girilebilir
- **Açı adımı/Son açı**: İki işleme pozisyonu arasındaki artan kutupsal açı. Değer pozitif veya negatif girilebilir. Alternatif bitiş açısı girilebilir (yazılım tuşuyla değiştirin)
- **İşlem sayısı**: Daire üzerindeki işleme pozisyonlarının toplam sayısı
- **Malzeme yüzeyi koordinasyonu** (mutlak): İşlemenin başladığı Z koordinatını girin

#### **Örnek**

- **10 L Z+100 R0 FMAX**
- **11 PATTERN DEF PITCHCIRC1 (X+25 Y+33 D80 START+45 STEP30 NUM8 Z+0)**

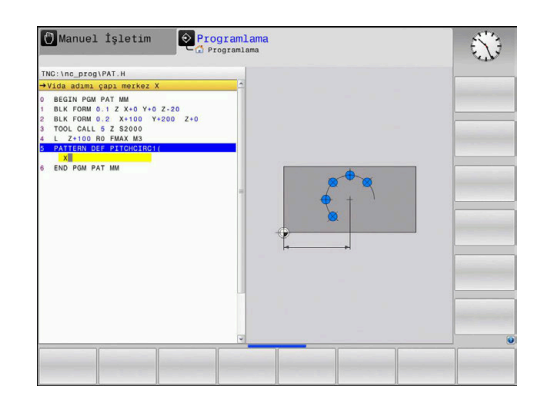

# <span id="page-68-0"></span>**3.4 Nokta tabloları**

# **Uygulama**

Bir döngüyü veya birçok döngüyü peş peşe, düzensiz bir nokta örneği üzerinde işlemek istiyorsanız o zaman nokta tabloları oluşturun.

Delme döngüleri kullanıyorsanız nokta tablosundaki çalışma düzleminin koordinatları, delik orta noktasının koordinatlarını karşılamaktadır. Freze döngüleri kullanıyorsanız nokta tablosundaki işleme düzleminin koordinatları söz konusu döngünün başlama noktası koordinatlarına karşılık gelir (ör. bir daire cebinin orta nokta koordinatları). Mil eksenindeki koordinatlar, malzeme yüzeyinin koordinatlarını karşılamaktadır.

# **Nokta tablosu girme**

Aşağıdaki işlemleri yapın:

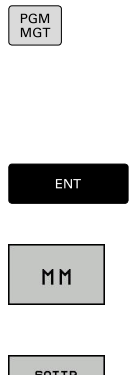

UYARLA

 $\overline{\phantom{a}}$ 

 $\Rightarrow$ 

- **PROGRAMLAMA** tuşuna basın
- **PGM MGT** tuşuna basın
- > Kumanda, dosya yönetimini açar.
- Yeni dosyayı oluşturmak istediğiniz klasörü seçin
- ▶ Adı ve dosya türünü (**.PNT**) girin
- **ENT** tuşuyla onaylayın
	- **MM** veya **INCH** yazılım tuşuna basın.
	- > Kumanda program penceresine geçiş yapar ve boş bir nokta tablosu oluşturur.
	- **SATIR UYARLA** yazılım tuşuyla yeni satır ekleyin
	- $\blacktriangleright$  İstediğiniz işleme yerinin koordinatlarını girin

İstenen tüm koordinatlar girilene kadar işlemi tekrarlayın.

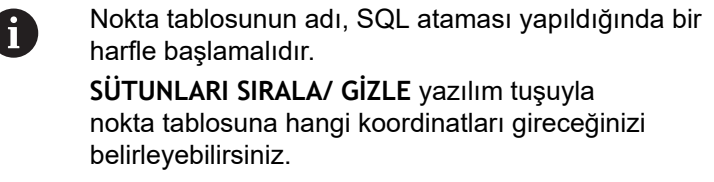

## **Çalışma için noktaların tek tek kapatılması**

Nokta tablosunda **FADE** sütunu üzerinden, söz konusu satırda tanımlanmış noktayı tanımlayarak, bunun bu çalışma için tercihen kapatılmasını sağlayabilirsiniz.

Aşağıdaki işlemleri yapın:

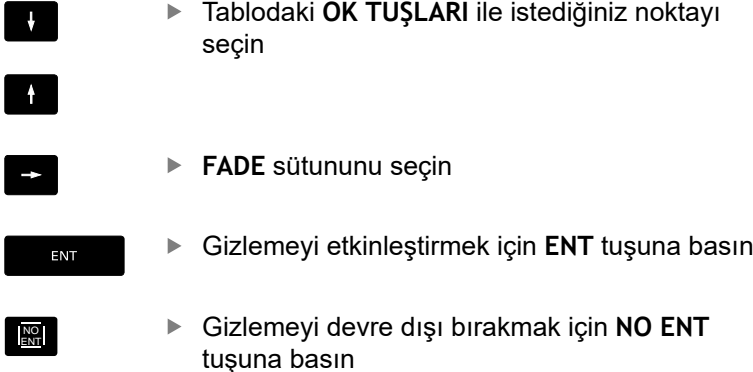

# **NC programındaki nokta tablosunu seçin**

**Programlama** işletim türünde nokta tablosunun etkinleştirileceği NC programını seçin.

#### Aşağıdaki işlemleri yapın:

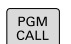

- **PGM CALL** tuşuna basın
- NOKTALARI TABLO<br>SEC
- **NOKTALARI TABLO SEÇ** yazılım tuşuna basın
- DOSYA SEC
- **DOSYA SEÇ** yazılım tuşuna basın
- $\blacktriangleright$  Nokta tablosunu kaldırın
- **OK** yazılım tuşuna basın

Nokta tablosu, NC programı ile aynı dizinde kaydedilmemişse yol adının tamamını girmeniz gerekir.

#### **Örnek**

**7 SEL PATTERN ''TNC:\DIRKT5\NUST35.PNT''**

#### **Döngüyü nokta tablolarıyla bağlantılı olarak çağırma**

Numerik kontrol, son tanımlanmış işleme döngüsünü, bir nokta tablosunda tanımlanmış noktalardan çağırması gerekiyorsa, döngü çağrısını **CYCL CALL PAT** ile programlayın:

Aşağıdaki işlemleri yapın:

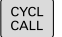

**CYCL CALL** tuşuna basın

- CALL PAT
- **CYCL CALL PAT** yazılım tuşuna basın
- ▶ Beslemeyi girin
- > Bu besleme ile kumanda, noktaların arasında hareket eder.
- Alternatif olarak **F MAX** yazılım tuşuna basın
- Giriş yok: En son programlanan besleme ile hareket etme.
- $\blacktriangleright$  Intiyaç halinde M ek fonksiyonunu girin
- **END** tuşu ile onaylayın

Kumanda, aleti başlangıç noktaları arasında güvenli yüksekliğe çeker. Kumanda, güvenli yükseklik olarak hangisinin daha büyük olduğuna bağlı olmak üzere, döngü çağrısı sırasında mil ekseni koordinatlarını ya da **Q204** döngü parametresindeki değeri kullanır.

**CYCL CALL PAT** öncesinde **GLOBAL DEF 125** fonksiyonunu (**SPEC FCT**/program talimatlarında bulunur) **Q352**=1 ile kullanabilirsiniz. Bu durumda kumanda, delikler arasında her zaman döngüde tanımlanmış olan 2. güvenlik mesafesine konumlama yapar.

Ön pozisyonlama sırasında mil ekseninde düşürülmüş besleme ile sürmek istiyorsanız, M103 ek fonksiyonunu kullanın.

**Nokta tablolarının SL döngüleri ve döngü 12 ile etki biçimi** Numerik kontrol, noktaları ilave sıfır noktası kaydırması olarak yorumlar.

**Nokta tablolarının 200 ila 208, 262 ila 267 döngülerle etki biçimi**

Kumanda, işleme düzleminin noktalarını delik orta noktasının koordinatları olarak yorumlar. Nokta tablosunda tanımlanmış koordinatları mil ekseninde başlangıç noktası koordinatları olarak kullanmak istiyorsanız malzeme üst kenarını (**Q203**) 0 ile tanımlamanız gerekir.

#### **Nokta tablolarının 251 ila 254 döngülerle etki biçimi**

Kumanda, işleme düzleminin noktalarını döngü başlama noktasının koordinatları olarak yorumlar. Nokta tablosunda tanımlanmış koordinatları mil ekseninde başlangıç noktası koordinatları olarak kullanmak istiyorsanız malzeme üst kenarını (**Q203**) 0 ile tanımlamanız gerekir.

#### *BILGI*

#### **Dikkat, çarpışma tehlikesi!**

Nokta tablosunda bazı noktalarda güvenli yükseklik programlarsanız numerik kontrol, noktaların **hiçbiri** için işleme döngüsünün 2. güvenlik mesafesini dikkate almaz!

Önce GLOBAL DEF 125 POZİSYONLAMA parametresini programlarsanız numerik kontrol yalnızca ilgili noktalarda nokta tablosundaki güvenli yüksekliği dikkate alır.

A

Numerik kontrol, **CYCL CALL PAT** ile en son tanımladığınız nokta tablosunu işler. Nokta tablosunu **CALL PGM** ile paketlenmiş bir NC programıyla tanımlamış olsanız bile.
# **4**

# **İşlem döngüsü: Delme**

# **4.1 Temel bilgiler**

# **Genel bakış**

Numerik kontrol, farklı delme için aşağıdaki döngüleri kullanıma sunar:

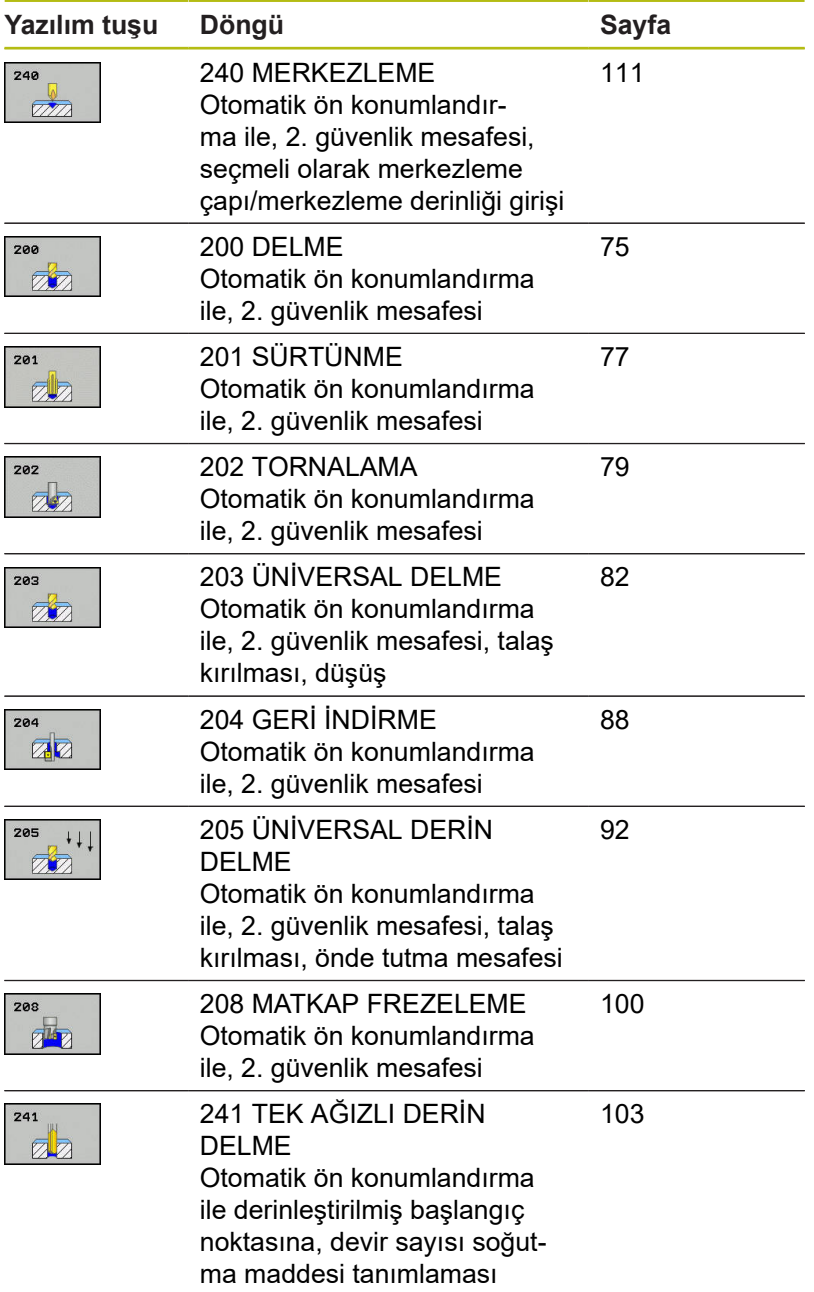

# <span id="page-74-0"></span>**4.2 DELME (döngü 200, DIN/ISO: G200)**

## **Döngü akışı**

- 1 Numerik kontrol, aleti mil ekseninde hızlı hareket **FMAX** ile malzeme yüzeyinin üzerindeki güvenlik mesafesinde konumlandırır
- 2 Alet, programlanan besleme **F** ile ilk sevk derinliğine kadar deler
- 3 Kumanda, aleti **FMAX** ile güvenlik mesafesine geri getirir, girilmişse burada bekler ve ardından tekrar **FMAX** ile ilk sevk derinliği üzerinden güvenlik mesafesine hareket eder
- 4 Ardından alet, girilmiş besleme F ile diğer bir sevk derinliğini deler
- 5 Kumanda girilen delme derinliğine ulaşıncaya kadar bu akışı (2 ila 4) tekrarlar (**Q211**'deki bekleme süresi her sevkte etkili olur)
- 6 Son olarak alet, **FMAX** ile delme tabanından güvenlik mesafesine veya 2. güvenlik mesafesine gider. 2. güvenlik mesafesi **Q204** ancak güvenlik mesafesi **Q200**'den büyük programlanmışsa etki eder

## **Programlama esnasında dikkatli olun!**

# *BILGI*

## **Dikkat, çarpışma tehlikesi!**

Bir döngüde derinliği pozitif girmeniz durumunda numerik kontrol, ön konumlandırma hesaplamasını tersine çevirir. Alet, alet ekseninde hızlı hareketle malzeme yüzeyinin **altındaki** güvenlik mesafesine sürülür!

- Derinliği negatif girin
- Makine parametresi **displayDepthErr** (No. 201003) ile numerik kontrolün bir pozitif derinliğin girilmesi sırasında bir hata mesajı verip (on) vermeyeceğini (off) ayarlayın

A

Bu döngüyü yalnızca **FUNCTION MODE MILL** ve **FUNCTION MODE TURN** işleme modlarında gerçekleştirebilirsiniz.

Konumlandırma tümcesini çalışma düzleminin başlangıç noktasına (delik merkezi) **R0** yarıçap düzeltmesi ile programlayın.

Derinlik döngü parametresinin işareti çalışma yönünü belirler. Derinliği = 0 olarak programlarsanız numerik kontrol döngüyü uygulamaz.

Talaş kırılması olmadan delmek istiyorsanız **Q202** parametresinde **Q201** derinliği ile uç açısından hesaplanan derinliğin toplamından daha büyük bir değer tanımlayın. Burada çok daha büyük bir değer de belirtebilirsiniz.

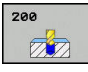

- **Q200 Guvenlik mesafesi?** (artan): Alet ucu malzeme yüzeyi mesafesi; değeri pozitif girin. Giriş aralığı 0 ila 99999,9999
- **Q201 Derinlik?** (artan): Malzeme yüzeyi delik tabanı mesafesi. Giriş aralığı -99999,9999 ila 99999,9999
- **Q206 Derin kesme beslemesi?**: Delme sırasında aletin mm/dak. cinsinden hareket hızı. Giriş aralığı 0 ila 99.999,999 alternatif **FAUTO**, **FU**
- **Q202 Kesme derinl.?** (artan): Aletin her seferinde ilerletileceği ölçü. Giriş aralığı 0 ila 99.999,9999 Derinlik, sevk derinliğinin katı olmak zorunda değildir. Numerik kontrol aşağıdaki durumlarda tek bir çalışma adımında derinliğe iner:
	- Sevk derinliği ve derinlik eşitse
	- Sevk derinliği derinlikten büyükse
- **Q210 Üst bekleme süresi?**: Kumandanın, talaş kaldırma için delikten tamamen dışarı sürdükten sonra saniye cinsinden aletin güvenlik mesafesinde beklediği süre. Giriş aralığı 0 ila 3600,0000
- **Q203 Malzeme yüzeyi koord.?** (mutlak): Malzeme yüzeyi koordinatı. -99999,9999 ila 99999,9999 arası girdi alanı
- **Q204 2. Güvenlik mesafesi?** (artan): Alet ile malzeme (tespit ekipmanı) arasında çarpışmanın olmayacağı mil ekseni koordinatı. 0 ila 99999,9999 arası girdi alanı
- **Q211 Alt bekleme süresi?**: Aletin saniye cinsinden delik tabanında beklediği süre. Giriş aralığı 0 ila 3600,0000
- **Q395 Çap referansı (0/1)?**: Girilen derinliğin alet ucunu mu yoksa aletin silindirik kısmını mı referans alacağının seçimi. Kumanda, derinlik için aletin silindirik kısmını referans almak durumundaysa aletin uç açısını TOOL.T alet tablosunun **T-ANGLE** sütununda tanımlamalısınız.
	- **0** = Derinlik, alet ucunu referans alıyor
	- **1** = Derinlik, aletin silindirik kısmını referans alıyor

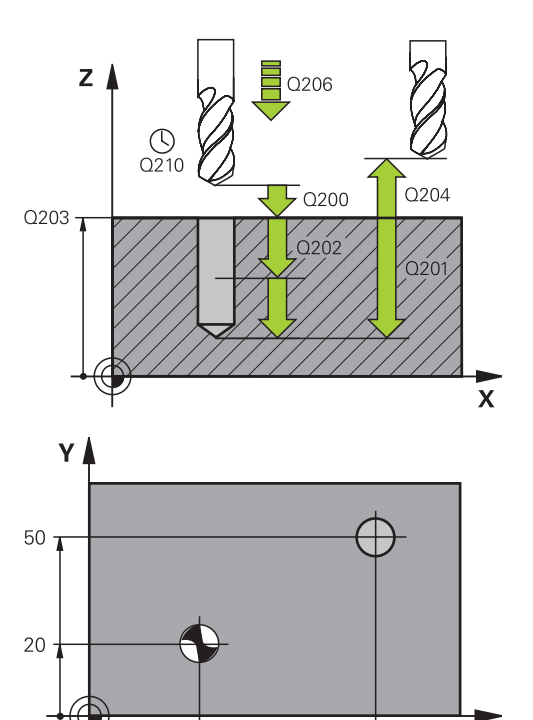

 $\overline{\mathsf{X}}$ 

80

#### **Örnek**

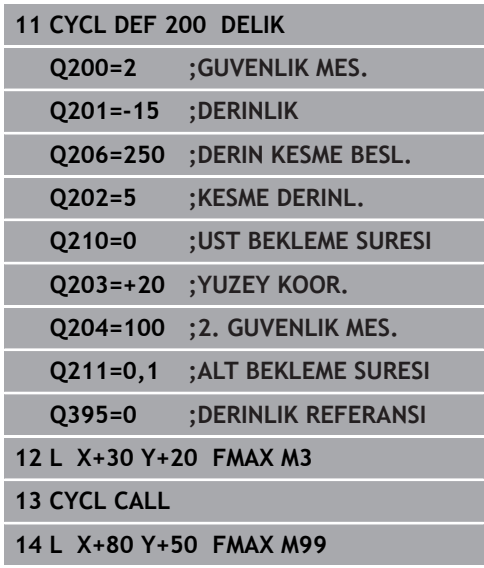

 $30$ 

# <span id="page-76-0"></span>**4.3 SÜRTÜNME (döngü 201,DIN/ISO: G201, seçenek no. 19)**

# **Döngü akışı**

- 1 Numerik kontrol, aleti mil ekseninde hızlı hareket **FMAX** ile malzeme yüzeyinin üzerindeki girilen güvenlik mesafesinde konumlandırır
- 2 Alet girilmiş **F** beslemesi ile programlanmış derinliğe kadar raybalıyor
- 3 Şayet girilmişse alet delik tabanında bekliyor
- 4 Numerik kontrol sonra aleti besleme **F** ile güvenlik mesafesine veya 2. güvenlik mesafesine getirir. 2. güvenlik mesafesi **Q204** ancak güvenlik mesafesi **Q200**'den büyük programlanmışsa etki eder

## **Programlama esnasında dikkatli olun!**

# *BILGI* **Dikkat, çarpışma tehlikesi!** Bir döngüde derinliği pozitif girmeniz durumunda numerik kontrol, ön konumlandırma hesaplamasını tersine çevirir. Alet, alet ekseninde hızlı hareketle malzeme yüzeyinin **altındaki** güvenlik mesafesine sürülür! Derinliği negatif girin Makine parametresi **displayDepthErr** (No. 201003) ile numerik kontrolün bir pozitif derinliğin girilmesi sırasında bir hata mesajı verip (on) vermeyeceğini (off) ayarlayın Bu döngüyü yalnızca **FUNCTION MODE MILL** A ve **FUNCTION MODE TURN** işleme modlarında gerçekleştirebilirsiniz. Konumlandırma tümcesini çalışma düzleminin başlangıç noktasına (delik merkezi) **R0** yarıçap düzeltmesi ile programlayın. Derinlik döngü parametresinin işareti çalışma yönünü belirler. Derinliği = 0 olarak programlarsanız numerik kontrol döngüyü uygulamaz.

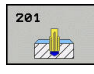

- **Q200 Guvenlik mesafesi?** (Artan şekilde): Alet ucu ve malzeme üst yüzeyi arasındaki mesafe. 0 ila 99999,9999 arası girdi alanı
- **Q201 Derinlik?** (artan): Malzeme yüzeyi delik tabanı mesafesi. Giriş aralığı -99999,9999 ila 99999,9999
- **Q206 Derin kesme beslemesi?**: Sürtünme sırasında aletin mm/dk cinsinden hareket hızı. Giriş aralığı 0 ila 99.999,999 alternatif olarak **FAUTO**, **FU**
- **Q211 Alt bekleme süresi?**: Aletin saniye cinsinden delik tabanında beklediği süre. Giriş aralığı 0 ila 3600,0000
- **Q208 Besleme geri çekme?**: Delikten çıkma sırasında aletin mm/dk cinsinden hareket hızı. **Q208** = 0 girerseniz sürtünme beslemesi geçerli olur. Giriş aralığı 0 ila 99.999,999
- **Q203 Malzeme yüzeyi koord.?** (mutlak): Malzeme yüzeyi koordinatı. Giriş aralığı 0 ila 99.999,9999
- **Q204 2. Güvenlik mesafesi?** (artan): Alet ile malzeme (tespit ekipmanı) arasında çarpışmanın olmayacağı mil ekseni koordinatı. 0 ila 99999,9999 arası girdi alanı

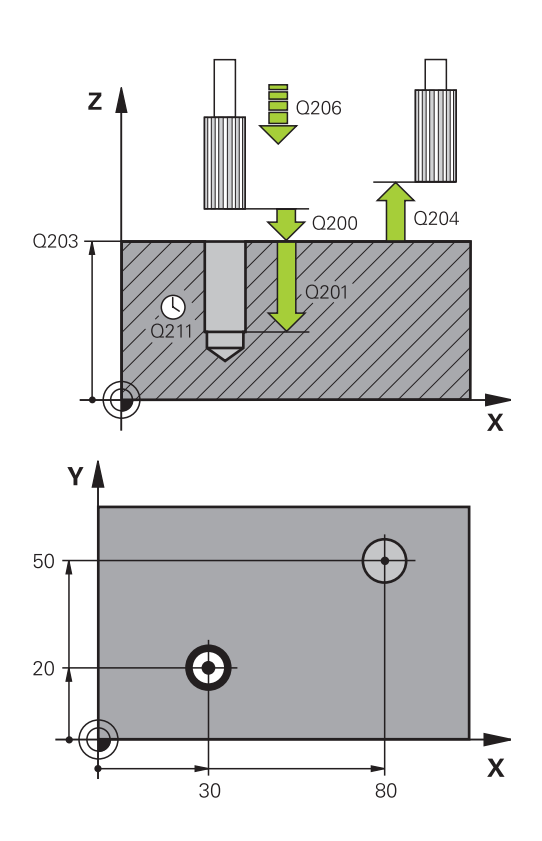

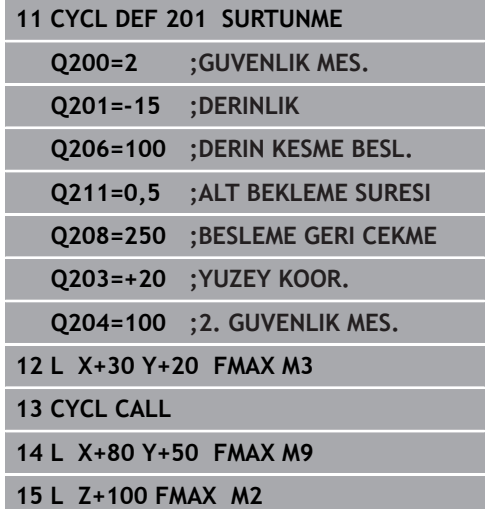

# <span id="page-78-0"></span>**4.4 TORNALAMA (döngü 202, DIN/ISO: G202, seçenek no. 19)**

# **Döngü akışı**

- 1 Numerik kontrol, aleti mil ekseninde hızlı hareket **FMAX** ile malzeme yüzeyinin üzerindeki güvenlik mesafesinde konumlandırır
- 2 Alet delme beslemesi ile derinliğe kadar deliyor
- 3 Alet delik tabanında bekler girilmişse serbest kesim için çalışan mille
- 4 Sonra numerik kontrol, **Q336** parametresinde tanımlanmış olan konuma bir mil yönlendirmesi uygular
- 5 Geri çekme seçildiyse numerik kontrol girilmiş yönde 0,2 mm (sabit değer) geri çeker
- 6 Ardından numerik kontrol aleti besleme geri alma ile güvenlik mesafesine getirir veya buradan **FMAX** ile 2. güvenlik mesafesine getirir. 2. güvenlik mesafesi **Q204** ancak güvenlik mesafesi **Q200**'den büyük programlanmışsa etki eder. **Q214**=0 olarak girilmişse geri çekme delme duvarında gerçekleşir
- 7 Son olarak numerik kontrol, aleti tekrar delik ortasına konumlandırır

# **Programlama esnasında dikkatli olun!**

## *BILGI*

## **Dikkat, çarpışma tehlikesi!**

Bir döngüde derinliği pozitif girmeniz durumunda numerik kontrol, ön konumlandırma hesaplamasını tersine çevirir. Alet, alet ekseninde hızlı hareketle malzeme yüzeyinin **altındaki** güvenlik mesafesine sürülür!

- Derinliği negatif girin
- Makine parametresi **displayDepthErr** (No. 201003) ile numerik kontrolün bir pozitif derinliğin girilmesi sırasında bir hata mesajı verip (on) vermeyeceğini (off) ayarlayın

# *BILGI*

#### **Dikkat, çarpışma tehlikesi!**

Geri çekme yönünü yanlış seçerseniz çarpışma tehlikesi oluşur. İşleme düzleminde olası bir yansıma bulunması, geri çekme yönü için dikkate alınmaz. Buna karşın geri çekme sırasında etkin dönüşümler dikkate alınır.

- **Q336**'da girdiğiniz açının üzerine bir mil oryantasyonu programladığınızda (ör. **El girişi ile pozisyonlama** işletim türünde) alet ucunun pozisyonunu kontrol edin. Bunun için dönüşümler asla etkin olmamalıdır.
- Açı seçerken alet ucunun, serbest hareket yönüne paralel olmasına dikkat edin
- **Q214** serbest hareket yönünü, alet delik kenarından uzaklaşacak şekilde seçin

Makine ve numerik kontrol, makine üreticisi tarafından hazırlanmış olmalıdır.

Bu döngü sadece kontrollü mile sahip makinelerde kullanılabilir.

Bu döngüyü yalnızca **FUNCTION MODE MILL** işleme modunda gerçekleştirebilirsiniz.

Konumlandırma tümcesini çalışma düzleminin başlangıç noktasına (delik merkezi) **R0** yarıçap düzeltmesi ile programlayın.

Derinlik döngü parametresinin işareti çalışma yönünü belirler. Derinliği = 0 olarak programlarsanız numerik kontrol döngüyü uygulamaz.

İşleme sonrasında numerik kontrol, aleti tekrar çalışma düzlemindeki başlangıç noktasına konumlandırır. Bu sayede ardından artımlı konumlandırmaya devam edebilirsiniz.

Döngü çağırma öncesinde M7 veya M8 fonksiyonunun etkin olması halinde, numerik kontrol bu durumu döngü sonunda tekrar geri yükler.

6

A

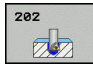

- **Q200 Guvenlik mesafesi?** (Artan şekilde): Alet ucu ve malzeme üst yüzeyi arasındaki mesafe. 0 ila 99999,9999 arası girdi alanı
- **Q201 Derinlik?** (artan): Malzeme yüzeyi delik tabanı mesafesi. Giriş aralığı -99999,9999 ila 99999,9999
- **Q206 Derin kesme beslemesi?**: Tornalama sırasında aletin mm/dk cinsinden hareket hızı. Giriş aralığı 0 ila 99.999,999 alternatif olarak **FAUTO**, **FU**
- **Q211 Alt bekleme süresi?**: Aletin saniye cinsinden delik tabanında beklediği süre. Giriş aralığı 0 ila 3600,0000
- **Q208 Besleme geri çekme?**: Delikten çıkma sırasında aletin mm/dk cinsinden hareket hızı. **Q208**=0 olarak girerseniz derinlik sevki beslemesi geçerli olur. Giriş aralığı 0 ila 99.999,999 alternatif olarak **FMAX**, **FAUTO**
- **Q203 Malzeme yüzeyi koord.?** (mutlak): Malzeme yüzeyi koordinatı. -99999,9999 ila 99999,9999 arası girdi alanı
- **Q204 2. Güvenlik mesafesi?** (artan): Alet ile malzeme (tespit ekipmanı) arasında çarpışmanın olmayacağı mil ekseni koordinatı. 0 ila 99999,9999 arası girdi alanı
- **Q214 Serbest Seyir Yönü (0/1/2/3/4)?**: Kumandanın aleti delik tabanında geri çektiği (mil oryantasyonundan sonra) yönü belirleme **0**: Aleti serbest hareket ettirme

**1**: Aleti ana eksenin eksi yönünde serbest hareket ettir

**2**: Aleti yan eksenin eksi yönünde serbest hareket ettir

**3**: Aleti ana eksenin artı yönünde serbest hareket ettir

**4**: Aleti yan eksenin artı yönünde serbest hareket ettir

**Q336 Mil yönlendirme açısı?** (mutlak): Kumandanın aleti serbest hareket ettirmeden önce konumlandırdığı açı. Giriş aralığı -360,000 ila 360,000

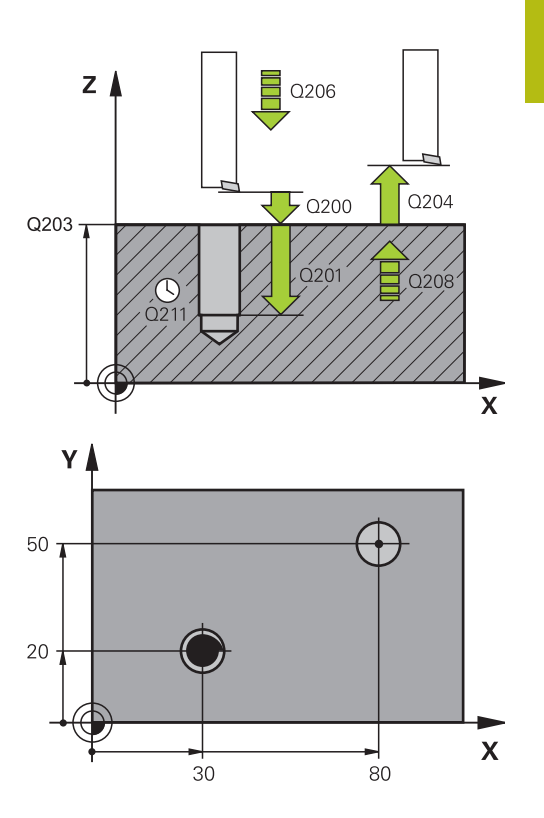

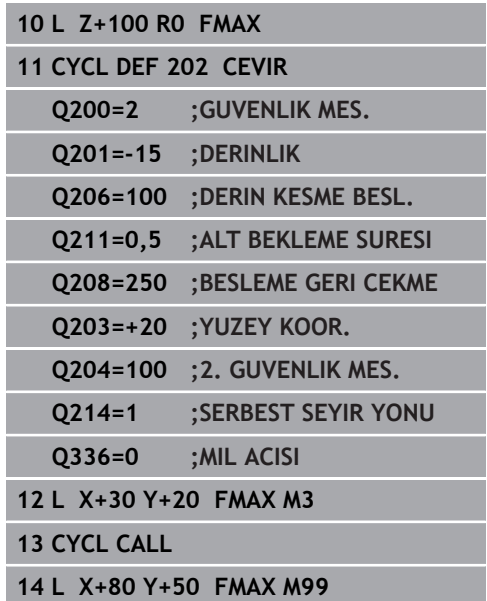

# <span id="page-81-0"></span>**4.5 ÜNİVERSAL DELME (döngü 203, DIN/ISO: G203, seçenek no. 19)**

# **Döngü akışı**

## **Talaş kırma olmadan, eksilme miktarı olmadan davranış:**

- 1 Kumanda, aleti mil ekseninde hızlı çalışma **FMAX** ile malzeme yüzeyinin üzerinde, girilen **GUVENLIK MES. Q200** pozisyonuna konumlandırır
- 2 Alet, girilen **DERIN KESME BESL. Q206** ile ilk **KESME DERINL. Q202** değerine kadar delme işlemini gerçekleştirir
- 3 Ardından kumanda, aleti delikten çıkarıp şu konuma getirir; **GUVENLIK MES. Q200**
- 4 Ardından kumanda, aleti yeniden hızlı çalışmada deliğe daldırır ve sonrasında tekrar şunun kadar bir sevk ile deler; **KESME DERINL. Q202 DERIN KESME BESL. Q206**
- 5 Talaş kırılması olmadan çalışma durumunda kumanda her sevkten sonra aleti **BESLEME GERI CEKME Q208** ile delikten çıkarıp **GUVENLIK MES. Q200**'e getirir ve orada gerekirse **UST BEKLEME SURESI Q210**'u bekler
- 6 Bu işlem **Derinlik Q201** elde edilinceye kadar tekrarlanır
- 7 **DERINLIK Q201**'e ulaşıldığında kumanda, aleti **FMAX** ile delikten çıkarıp **GUVENLIK MES. Q200** veya **2. GUVENLIK MES.** üzerine getirir **2. GUVENLIK MES. Q204** ancak **GUVENLIK MES.** öğesinden daha büyük olarak programlanmışsa etki eder.**GUVENLIK MES. Q200**
- 1 Kumanda, aleti mil ekseninde hızlı çalışma **FMAX**'ta, girilen **GUVENLIK MES. Q200** malzeme yüzeyinin üzerinde konumlandırır
- 2 Alet, girilen **DERIN KESME BESL. Q206** ile ilk **KESME DERINL. Q202** değerine kadar delme işlemini gerçekleştirir
- 3 Ardından kumanda, aleti **PRC KIRL. GERI CEKM. Q256** değerine geri çeker
- 4 Ardından yeniden **KESME DERINL. Q202** değeri ile **DERIN KESME BESL. Q206** dahilinde bir sevk gerçekleşir
- 5 Kumanda, **PARCA KIRILMA SAYISI Q213** değerine ulaşıncaya kadar veya delik istenen **DERINLIK Q201** değerine ulaşıncaya kadar yeniden sevk gerçekleştirir. Talaş kırmaların tanımlı sayısına ulaşmışsa ama delik henüz istenen **DERINLIK Q201** değerine ulaşmamışsa kumanda, aleti **BESLEME GERI CEKME Q208** değeriyle delikten çıkarıp **GUVENLIK MES. Q200** konumuna getirir
- 6 Girilmişse, kumanda **UST BEKLEME SURESI Q210** değerini bekler
- 7 Ardından kumanda hızlı çalışmada son sevk derinliği üzerindeki **PRC KIRL. GERI CEKM. Q256** değerine kadar deliğe dalar
- 8 İşlem 2 ila 7, **DERINLIK Q201** değerine ulaşılıncaya kadar tekrarlanır
- 9 **DERINLIK Q201**'e ulaşıldığında kumanda, aleti **FMAX** ile delikten çıkarıp **GUVENLIK MES. Q200** veya **2. GUVENLIK MES.** üzerine getirir **2. GUVENLIK MES. Q204** ancak **GUVENLIK MES.** öğesinden daha büyük olarak programlanmışsa etki eder.**GUVENLIK MES. Q200**

## **Talaş kırma ile eksilme miktarı ile davranış**

- 1 Kumanda, aleti mil ekseninde hızlı çalışma **FMAX** ile malzeme yüzeyinin üzerinde, girilen **SAFETY CLEARANCE Q200** konumuna konumlandırır
- 2 Alet, girilen **DERIN KESME BESL. Q206** ile ilk **KESME DERINL. Q202** değerine kadar delme işlemini gerçekleştirir
- 3 Ardından kumanda, aleti **PRC KIRL. GERI CEKM. Q256** değerine geri çeker
- 4 **KESME DERINL. Q202** eksi **ALMA TUTARI Q212** kadar, **DERIN KESME BESL. Q206**'da yeniden bir sevk gerçekleşir. Güncellenmiş **KESME DERINL. Q202** eksi **ALMA TUTARI Q212**'den elde edilen ve devamlı azalan fark **MIN. KESME DERINL. Q205**'den asla daha küçük olamaz (örnek: **Q202**=5, **Q212**=1, **Q213**=4, **Q205**= 3: İlk sevk derinliği 5 mm, ikinci sevk derinliği 5 – 1 = 4 mm, üçüncü sevk derinliği 4 – 1 = 3 mm, dördüncü sevk derinliği 3 mm'dir)
- 5 Kumanda, **PARCA KIRILMA SAYISI Q213** değerine ulaşıncaya kadar veya delik istenen **DERINLIK Q201** değerine ulaşıncaya kadar yeniden sevk gerçekleştirir. Talaş kırmaların tanımlı sayısına ulaşmışsa ama delik henüz istenen **DERINLIK Q201** değerine ulaşmamışsa kumanda, aleti **BESLEME GERI CEKME Q208** değeriyle delikten çıkarıp **GUVENLIK MES. Q200** konumuna getirir
- 6 Girilmişse, kumanda şimdi **UST BEKLEME SURESI Q210** değerini bekler
- 7 Ardından kumanda hızlı çalışmada son sevk derinliği üzerindeki **PRC KIRL. GERI CEKM. Q256** değerine kadar deliğe dalar
- 8 İşlem 2 ila 7, **DERINLIK Q201** değerine ulaşılıncaya kadar tekrarlanır
- 9 Girilmişse, kumanda şimdi **ALT BEKLEME SURESI Q211** değerini bekler
- 10 **DERINLIK Q201**'e ulaşıldığında kumanda, aleti **FMAX** ile delikten çıkarıp **GUVENLIK MES. Q200** veya **2. GUVENLIK MES.** üzerine getirir **2. GUVENLIK MES. Q204** ancak **GUVENLIK MES.** öğesinden daha büyük olarak programlanmışsa etki eder.**GUVENLIK MES. Q200**

## **Programlama esnasında dikkatli olun!**

# *BILGI*

#### **Dikkat, çarpışma tehlikesi!**

Bir döngüde derinliği pozitif girmeniz durumunda numerik kontrol, ön konumlandırma hesaplamasını tersine çevirir. Alet, alet ekseninde hızlı hareketle malzeme yüzeyinin **altındaki** güvenlik mesafesine sürülür!

Derinliği negatif girin

6

Makine parametresi **displayDepthErr** (No. 201003) ile numerik kontrolün bir pozitif derinliğin girilmesi sırasında bir hata mesajı verip (on) vermeyeceğini (off) ayarlayın

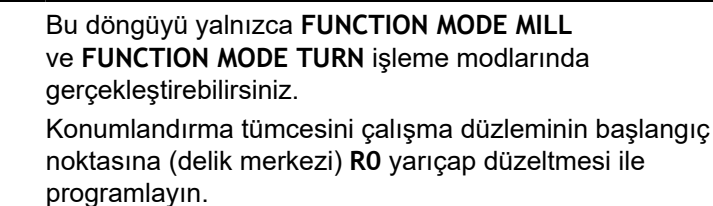

Derinlik döngü parametresinin işareti çalışma yönünü belirler. Derinliği = 0 olarak programlarsanız numerik kontrol döngüyü uygulamaz.

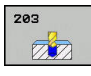

- **Q200 Guvenlik mesafesi?** (Artan şekilde): Alet ucu ve malzeme üst yüzeyi arasındaki mesafe. 0 ila 99999,9999 arası girdi alanı
- **Q201 Derinlik?** (artan): Malzeme yüzeyi delik tabanı mesafesi. Giriş aralığı -99999,9999 ila 99999,9999
- **Q206 Derin kesme beslemesi?**: Delme sırasında aletin mm/dak. cinsinden hareket hızı. Giriş aralığı 0 ila 99.999,999 alternatif **FAUTO**, **FU**
- **Q202 Kesme derinl.?** (artan): Aletin her seferinde ilerletileceği ölçü. Giriş aralığı 0 ila 99.999,9999
	- Derinlik, sevk derinliğinin katı olmak zorunda değildir. Numerik kontrol aşağıdaki durumlarda tek bir çalışma adımında derinliğe iner:
		- Sevk derinliği ve derinlik eşitse
		- Sevk derinliği derinlikten büyükse
- **Q210 Üst bekleme süresi?**: Kumandanın, talaş kaldırma için delikten tamamen dışarı sürdükten sonra saniye cinsinden aletin güvenlik mesafesinde beklediği süre. Giriş aralığı 0 ila 3600,0000
- **Q203 Malzeme yüzeyi koord.?** (mutlak): Malzeme yüzeyi koordinatı. -99999,9999 ila 99999,9999 arası girdi alanı
- **Q204 2. Güvenlik mesafesi?** (artan): Alet ile malzeme (tespit ekipmanı) arasında çarpışmanın olmayacağı mil ekseni koordinatı. 0 ila 99999,9999 arası girdi alanı
- **Q212 Alma tutarı?** (artan): Kumandanın **Q202 Besleme derinliği** değerini her sevkten sonra küçülttüğü değer. Giriş aralığı 0 ila 99999,9999
- **Q213 Geri çekme ön. par. kır. sayısı?**: Kumandanın talaş kaldırma için aleti delikten çıkarmadan önceki talaş kırılmalarının sayısı. Talaş kırılması için kumanda, aleti geri çekme değeri **Q256** kadar geri çeker. Giriş aralığı 0 ila 99999
- **Q205 Minimum kesme derinliği?** (artan): **Q212 ALMA TUTARI** girmişseniz kumanda sevki **Q205** ile sınırlandırır. Giriş aralığı 0 ila 99.999,9999

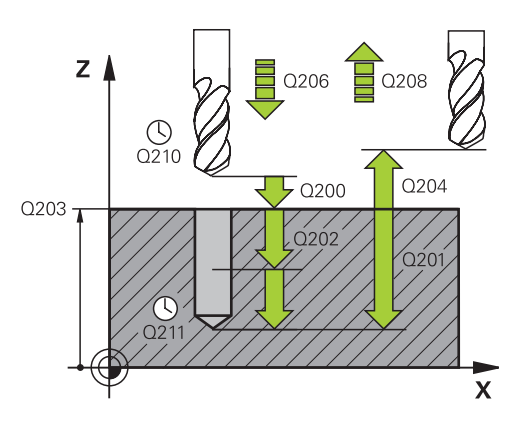

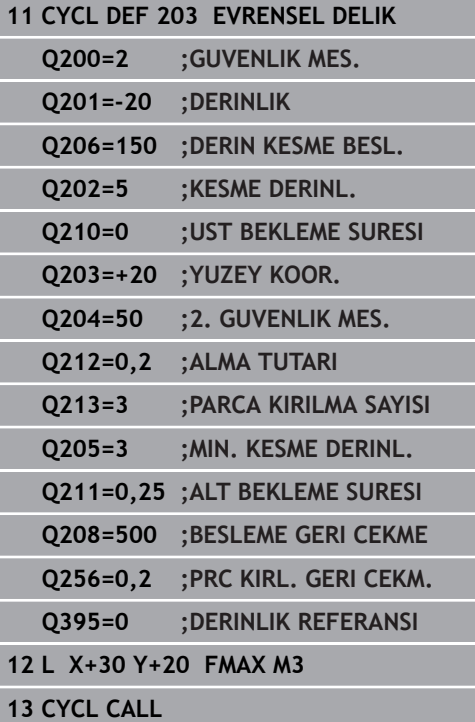

- **Q211 Alt bekleme süresi?**: Aletin saniye cinsinden delik tabanında beklediği süre. Giriş aralığı 0 ila 3600,0000
- **Q208 Besleme geri çekme?**: Delikten çıkma sırasında aletin mm/dak. cinsinden hareket hızı. **Q208**=0 girerseniz kumanda, aleti **Q206** beslemesiyle dışarı çıkarır. Giriş aralığı 0 ila 99.999,999 alternatif olarak **FMAX**, **FAUTO**
- **Q256 Parça kırılması geri çekmesi?** (artan): Kumandanın aleti talaş kırılması sırasında geri getirdiği değer. Giriş aralığı 0,000 ila 99999,999
- **Q395 Çap referansı (0/1)?**: Girilen derinliğin alet ucunu mu yoksa aletin silindirik kısmını mı referans alacağının seçimi. Kumanda, derinlik için aletin silindirik kısmını referans almak durumundaysa aletin uç açısını TOOL.T alet tablosunun **T-ANGLE** sütununda tanımlamalısınız.

**0** = Derinlik, alet ucunu referans alıyor

**1** = Derinlik, aletin silindirik kısmını referans alıyor

# <span id="page-87-0"></span>**4.6 GERİ HAVŞALAMA (döngü 204, DIN/ISO: G204, seçenek no. 19)**

# **Döngü akışı**

Bu döngü ile malzemenin alt tarafında bulunan havşalar oluşturabilirsiniz.

- 1 Numerik kontrol, aleti mil ekseninde hızlı hareket **FMAX** ile malzeme yüzeyinin üzerindeki güvenlik mesafesinde konumlandırır
- 2 Numerik kontrol burada 0° konumuna bir mil yönlendirmesi uygular ve aleti eksantrik ölçü kadar kaydırır
- 3 Daha sonra alet besleme ön konumlama ile önceden delinmiş deliğin içine dalar, ta ki kesici malzeme alt kenarının altındaki güvenlik mesafesinde bulunana kadar
- 4 Numerik kontrol şimdi aleti yeniden delik ortasına getirir. Mili ve gerekiyorsa soğutucu maddeyi devreye sokar ve daha sonra besleme havşalama ile verilen derinlikteki havşaya hareket eder
- 5 Girilmişse, alet merkez tabanında bekler. Ardından alet tekrar delikten dışarı sürülür, bir mil yönlendirmesi uygular ve tekrar eksantrik ölçüsü kadar kayar
- 6 Son olarak alet, **FMAX** ile güvenlik mesafesine veya 2. güvenlik mesafesine gider. 2. güvenlik mesafesi **Q204** ancak güvenlik mesafesi **Q200**'den büyük programlanmışsa etki eder
- 7 Son olarak numerik kontrol, aleti tekrar delik ortasına konumlandırır

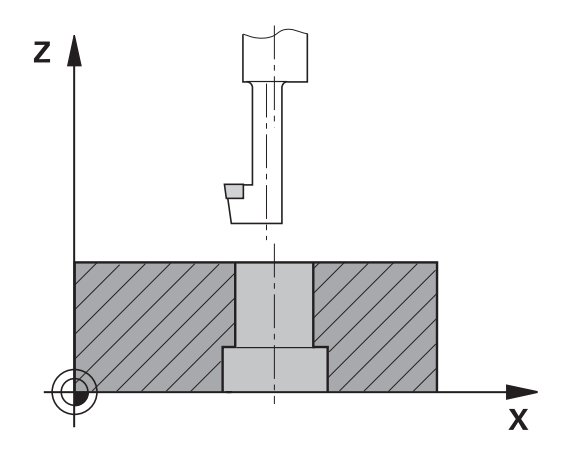

## **Programlama esnasında dikkatli olun!**

## *BILGI*

#### **Dikkat, çarpışma tehlikesi!**

6

A

Geri çekme yönünü yanlış seçerseniz çarpışma tehlikesi oluşur. İşleme düzleminde olası bir yansıma bulunması, geri çekme yönü için dikkate alınmaz. Buna karşın geri çekme sırasında etkin dönüşümler dikkate alınır.

- **Q336**'da girdiğiniz açının üzerine bir mil oryantasyonu programladığınızda (ör. **El girişi ile pozisyonlama** işletim türünde) alet ucunun pozisyonunu kontrol edin. Bunun için dönüşümler asla etkin olmamalıdır.
- Açı seçerken alet ucunun, serbest hareket yönüne paralel olmasına dikkat edin
- **Q214** serbest hareket yönünü, alet delik kenarından uzaklaşacak şekilde seçin

Makine ve numerik kontrol, makine üreticisi tarafından hazırlanmış olmalıdır.

Bu döngü sadece kontrollü mile sahip makinelerde kullanılabilir.

Döngü sadece geri delme çubuklarıyla çalışır.

Bu döngüyü yalnızca **FUNCTION MODE MILL** işleme modunda gerçekleştirebilirsiniz. Konumlandırma tümcesini çalışma düzleminin başlangıç noktasına (delik merkezi) **R0** yarıçap düzeltmesi ile programlayın.

İşleme sonrasında numerik kontrol, aleti tekrar çalışma düzlemindeki başlangıç noktasına konumlandırır. Bu sayede ardından artımlı konumlandırmaya devam edebilirsiniz.

Derinlik döngü parametresinin ön işareti havşalama sırasında çalışma yönünü tespit eder. Dikkat: Pozitif ön işaret, pozitif mil ekseni yönünde havşalar.

Alet uzunluğunu, bıçak yerine delme çubuğunun alt kenarı ölçüsünün alınacağı şekilde girin.

Numerik kontrol, havşanın başlangıç noktasının hesaplanması sırasında delme çubuğunun bıçak uzunluğunu ve materyal kalınlığını dikkate alır.

Döngü çağırma öncesinde M7 veya M8 fonksiyonunun etkin olması halinde, numerik kontrol bu durumu döngü sonunda tekrar geri yükler.

204  $ZZ$ 

- **Q200 Guvenlik mesafesi?** (Artan şekilde): Alet ucu ve malzeme üst yüzeyi arasındaki mesafe. 0 ila 99999,9999 arası girdi alanı
- **Q249 Derinlik Girintisi?** (artan): Malzeme alt kenarı – havşalama tabanı mesafesi. Pozitif işaret, havşayı mil ekseninin pozitif yönünde oluşturur. Giriş aralığı -99999,9999 ila 99999,9999
- **Q250 Malzeme kalınlığı?** (artan): Malzemenin kalınlığı. Giriş aralığı 0,0001 ila 99.999,9999
- **Q251 Eksantrik kam ölçüsü?** (artan): Delme çubuğu eksantrik ölçüsü; aletin veri sayfasından alın. Giriş aralığı 0,0001 ila 99.999,9999
- **Q252 Kesim yüksekliği?** (artan): Delme çubuğu alt kenarı – ana kesici mesafesi; aletin veri sayfasından alın. Giriş aralığı 0,0001 ila 99.999,9999
- **Q253 Besleme pozisyonlandırma?**: Malzemeye giriş veya malzemeden çıkış sırasında aletin mm/ dak. cinsinden hareket hızı. 0 ila 99999,9999 arası girdi alanı alternatif **FMAX**, **FAUTO**
- **Q254 Besleme düşürülmesi?**: Havşalama sırasında aletin mm/dak. cinsinden hareket hızı. 0 ila 99999,9999 arası girdi alanı alternatif **FAUTO**, **FU**
- **Q255 Saniye cinsinden bekleme süresi?**: Saniye cinsinden havşa tabanında bekleme süresi. Giriş aralığı 0 ila 3600,000
- **Q203 Malzeme yüzeyi koord.?** (mutlak): Malzeme yüzeyi koordinatı. -99999,9999 ila 99999,9999 arası girdi alanı
- **Q204 2. Güvenlik mesafesi?** (artan): Alet ile malzeme (tespit ekipmanı) arasında çarpışmanın olmayacağı mil ekseni koordinatı. 0 ila 99999,9999 arası girdi alanı

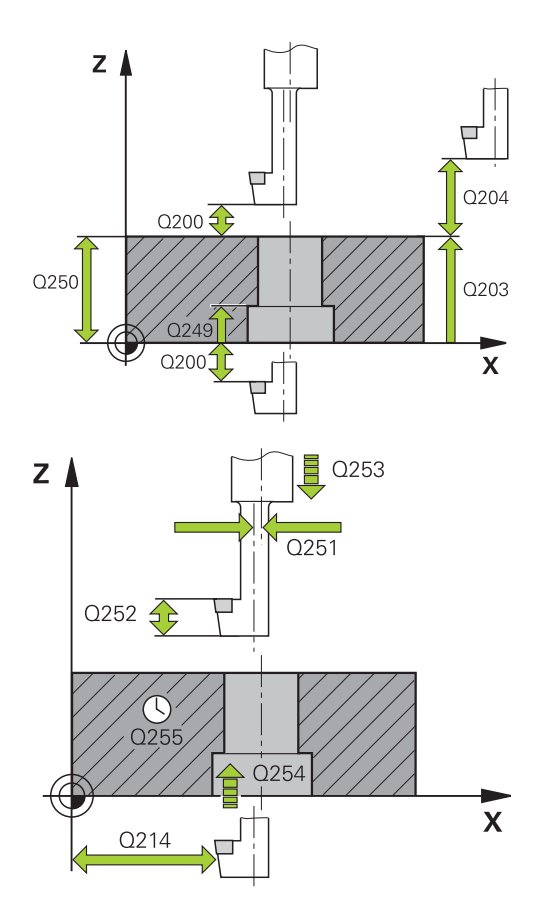

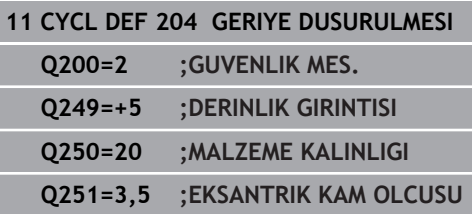

**Q214 Serbest Seyir Yönü (0/1/2/3/4)?**: Kumandanın aleti eksantrik ölçü kadar (mil oryantasyonundan sonra) öteleyeceği yönü belirleyin; 0 girişine izin verilmez

**1**: Aleti ana eksenin negatif yönünde serbest hareket ettir

**2**: Aleti yan eksenin negatif yönünde serbest hareket ettir

**3**: Aleti ana eksenin pozitif yönünde serbest hareket ettir

**4**: Aleti yan eksenin pozitif yönünde serbest hareket ettir

**Q336 Mil yönlendirme açısı?** (mutlak): Kumandanın aleti daldırmadan önce ve delikten dışarı sürmeden önce konumlandırdığı açı. Giriş aralığı -360,0000 ila 360,0000

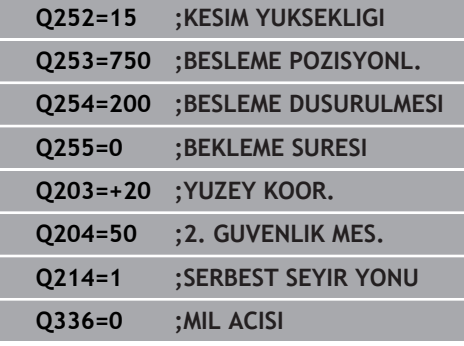

# <span id="page-91-0"></span>**4.7 ÜNİVERSAL DERİN DELME (döngü 205, DIN/ISO: G205, seçenek no. 19)**

# **Döngü akışı**

- 1 Numerik kontrol, aleti mil ekseninde hızlı hareket **FMAX** ile malzeme yüzeyinin üzerindeki girilen güvenlik mesafesinde konumlandırır
- 2 Derinleştirilmiş bir başlangıç noktası girilmişse numerik kontrol tanımlanmış konumlama beslemesi ile derinleştirilmiş başlangıç noktasının üzerindeki güvenlik mesafesine gider
- 3 Alet, girilen besleme **F** ile ilk sevk derinliğine kadar deler
- 4 Talaş kırılması girilmişse numerik kontrol aleti girilen geri çekme değeri kadar geri sürer. Talaş kırma işlemi olmadan çalışıyorsanız numerik kontrol aleti hızlı hareketle güvenlik mesafesine geri sürer ve ardından tekrar **FMAX** ile ilk sevk derinliği üzerinden girilen önde tutma mesafesine kadar hareket ettirir
- 5 Sonra alet, besleme ile diğer bir sevk derinliği kadar deler. Sevk derinliği, her sevk ile (girilmişse) alma tutarı kadar azalır
- 6 Numerik kontrol, delme derinliği elde edilene kadar bu akışı (2 ile 4 arası) tekrarlar
- 7 Alet serbest kesim için delik tabanında bekler eğer girilmişse ve bekleme süresinden sonra geri çekme beslemesiyle güvenlik mesafesine veya 2. güvenlik mesafesine geri çekilir. 2. güvenlik mesafesi **Q204** ancak güvenlik mesafesi **Q200**'den büyük programlanmışsa etki eder

## **Programlama esnasında dikkatli olun!**

# *BILGI*

#### **Dikkat, çarpışma tehlikesi!**

Bir döngüde derinliği pozitif girmeniz durumunda numerik kontrol, ön konumlandırma hesaplamasını tersine çevirir. Alet, alet ekseninde hızlı hareketle malzeme yüzeyinin **altındaki** güvenlik mesafesine sürülür!

- Derinliği negatif girin
- Makine parametresi **displayDepthErr** (No. 201003) ile numerik kontrolün bir pozitif derinliğin girilmesi sırasında bir hata mesajı verip (on) vermeyeceğini (off) ayarlayın

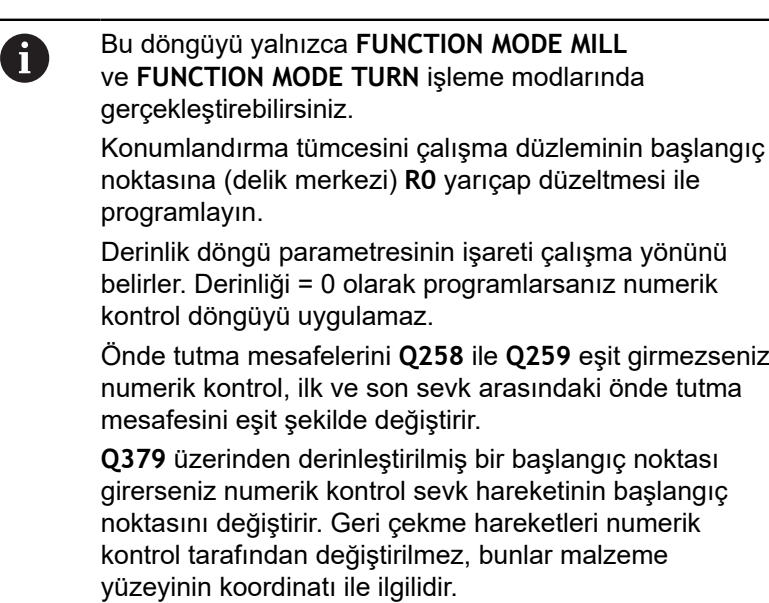

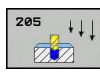

- **Q200 Guvenlik mesafesi?** (Artan şekilde): Alet ucu ve malzeme üst yüzeyi arasındaki mesafe. 0 ila 99999,9999 arası girdi alanı
- **Q201 Derinlik?** (artan): Malzeme yüzeyi delme tabanı (delik konisinin ucu) mesafesi. Giriş aralığı -99.999,9999 ila 99.999,9999
- **Q206 Derin kesme beslemesi?**: Delme sırasında aletin mm/dak. cinsinden hareket hızı. Giriş aralığı 0 ila 99.999,999 alternatif **FAUTO**, **FU**
- **Q202 Kesme derinl.?** (artan): Aletin her seferinde ilerletileceği ölçü. Giriş aralığı 0 ila 99.999,9999 Derinlik, sevk derinliğinin katı olmak zorunda değildir. Numerik kontrol aşağıdaki durumlarda tek bir çalışma adımında derinliğe iner:
	- Sevk derinliği ve derinlik eşitse
	- Sevk derinliği derinlikten büyükse
- **Q203 Malzeme yüzeyi koord.?** (mutlak): Malzeme yüzeyi koordinatı. -99999,9999 ila 99999,9999 arası girdi alanı
- **Q204 2. Güvenlik mesafesi?** (artan): Alet ile malzeme (tespit ekipmanı) arasında çarpışmanın olmayacağı mil ekseni koordinatı. 0 ila 99999,9999 arası girdi alanı
- **Q212 Alma tutarı?** (artan): Kumandanın sevk derinliği **Q202** değerini küçülttüğü değer. Giriş aralığı 0 ila 99999,9999
- **Q205 Minimum kesme derinliği?** (artan): **Q212 ALMA TUTARI** girmişseniz kumanda sevki **Q205** ile sınırlandırır. Giriş aralığı 0 ila 99.999,9999
- **Q258 Ön mesafe tutucusu yukarıda?** (artan): Kumandanın aleti delikten geri çektikten sonra yeniden güncel sevk derinliğine hareket ettirdiğinde hızlı çalışma konumlandırma için güvenlik mesafesi. 0 ila 99999,9999 arası girdi alanı
- **Q259 Ön mesafe tutucusu aşağıda?** (artan): Kumanda aleti delikten geri çektikten sonra yeniden güncel sevk derinliğine hareket ettirdiğindeki hızlı çalışma konumlandırma için güvenlik mesafesi; son sevkteki değer. Giriş aralığı 0 ila 99999,9999

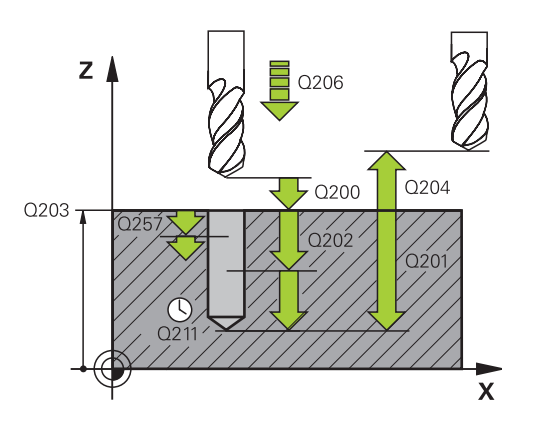

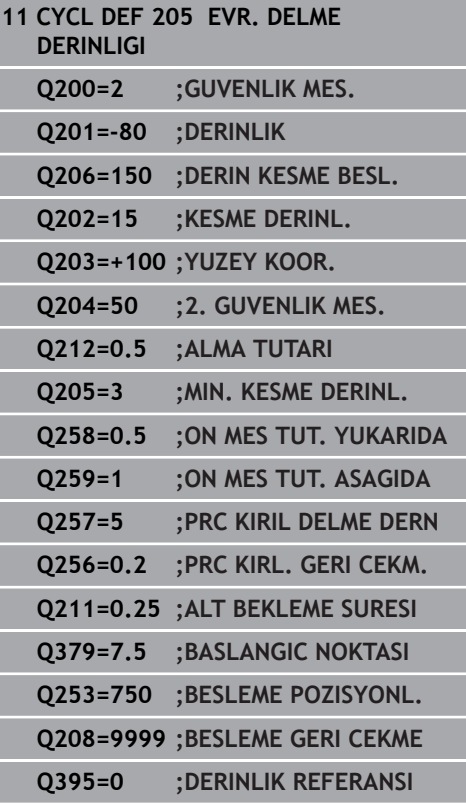

- **Q257 Parça kırıl. kadar delme derin.?** (artan): Kumanda bir talaş kırma uygulandıktan sonraki sevk. Eğer 0 girilmişse germe kırılması yoktur. 0 ila 99999,9999 arası girdi alanı
- **Q256 Parça kırılması geri çekmesi?** (artan): Kumandanın aleti talaş kırılması sırasında geri getirdiği değer. Giriş aralığı 0,000 ila 99999,999
- **Q211 Alt bekleme süresi?**: Aletin saniye cinsinden delik tabanında beklediği süre. Giriş aralığı 0 ila 3600,0000
- **Q379 Derinleştirilen başlan. noktası?** (artan şekilde referans alınan **Q203 YUZEY KOOR.**, **Q200** dikkate alınır): Gerçek delme işleminin başlangıç noktası. Kumanda, **Q253 BESLEME POZISYONL.** ile **Q200 GUVENLIK MES.** değeri kadar derinleştirilen başlangıç noktasının üzerinden hareket eder. Giriş aralığı 0 ila 99999,9999
- **Q253 Besleme pozisyonlandırma?**: Aletin **Q201 DERINLIK** öğesine **Q256 PRC KIRL. GERI CEKM.** sonrasında yeniden yaklaşması sırasındaki hareket hızını tanımlar. Ayrıca bu besleme, alet **Q379 BASLANGIC NOKTASI** (0'a eşit değildir) üzerine konumlandırıldığında da geçerlidir. mm/ dak cinsinden giriş 0 ila 99999,9999 arası girdi alanı alternatif **FMAX**, **FAUTO**
- **Q208 Besleme geri çekme?**: İşlemeden sonraki çıkma sırasında mm/dak. cinsinden aletin hareket hızı. **Q208**=0 girerseniz kumanda, aleti **Q206** beslemesiyle dışarı çıkarır. Giriş aralığı 0 ila 99.999,9999 alternatif olarak **FMAX, FAUTO**
- **Q395 Çap referansı (0/1)?**: Girilen derinliğin alet ucunu mu yoksa aletin silindirik kısmını mı referans alacağının seçimi. Kumanda, derinlik için aletin silindirik kısmını referans almak durumundaysa aletin uç açısını TOOL.T alet tablosunun **T-ANGLE** sütununda tanımlamalısınız.
	- **0** = Derinlik, alet ucunu referans alıyor
	- **1** = Derinlik, aletin silindirik kısmını referans alıyor

# <span id="page-95-0"></span>**Q379 ile çalışma sırasında konumlandırma davranışı**

Özellikle tek ağızlı matkaplar ya da aşırı uzun spiral matkaplar gibi çok uzun matkaplarla çalışma sırasında bazı hususlar dikkate alınmalıdır. Milin devreye alındığı konum belirleyicidir. Alet gerektiği şekilde yönlendirilmezse, çok uzun matkap uçlarında alet kırılabilir.

Bu nedenle **BASLANGIC NOKTASI Q379** parametresiyle çalışılması önerilir. Bu parametre yardımıyla kumandanın mili devreye aldığı konumu etkileyebilirsiniz.

## **Delme başlangıcı**

**BASLANGIC NOKTASI Q379** parametresi **YUZEY KOOR. Q203** öğesini ve **GUVENLIK MES. Q200** parametresini dikkate alır. Parametrelerin neyle ilgili olduğunu ve başlama konumunun nasıl hesaplandığını aşağıdaki örnek göstermektedir:

## **BASLANGIC NOKTASI Q379=0**

Kumanda, mili **GUVENLIK MES. Q200**'e, **YUZEY KOOR. Q203** üzerine ayarlar

## **BASLANGIC NOKTASI Q379>0**

Delme başlangıcı belirli bir değer üzerinde derinleştirilmiş başlangıç noktası **Q379** üzerindedir. Bu değer şöyle hesaplanır: 0,2 x **Q379**; bu hesaplamanın sonucu **Q200**'den büyükse değer daima **Q200** olur.

Örnek:

- **YUZEY KOOR. Q203** =0
- **GUVENLIK MES. Q200** =2
- **BASLANGIC NOKTASI Q379** =2

Delme başlangıcı şöyle hesaplanır: 0,2 x **Q379**=0,2\*2=0,4; delme başlangıcı derinleştirilmiş başlangıç noktasının üzerinde 0,4 mm/inç'tir. Derinleştirilmiş başlangıç noktası -2'deyse kumanda, delme işlemini -1,6 mm'den başlatır.

Aşağıdaki tabloda delme başlangıcının ne şekilde hesaplandığı ile ilgili çeşitli örnekler sunulmuştur:

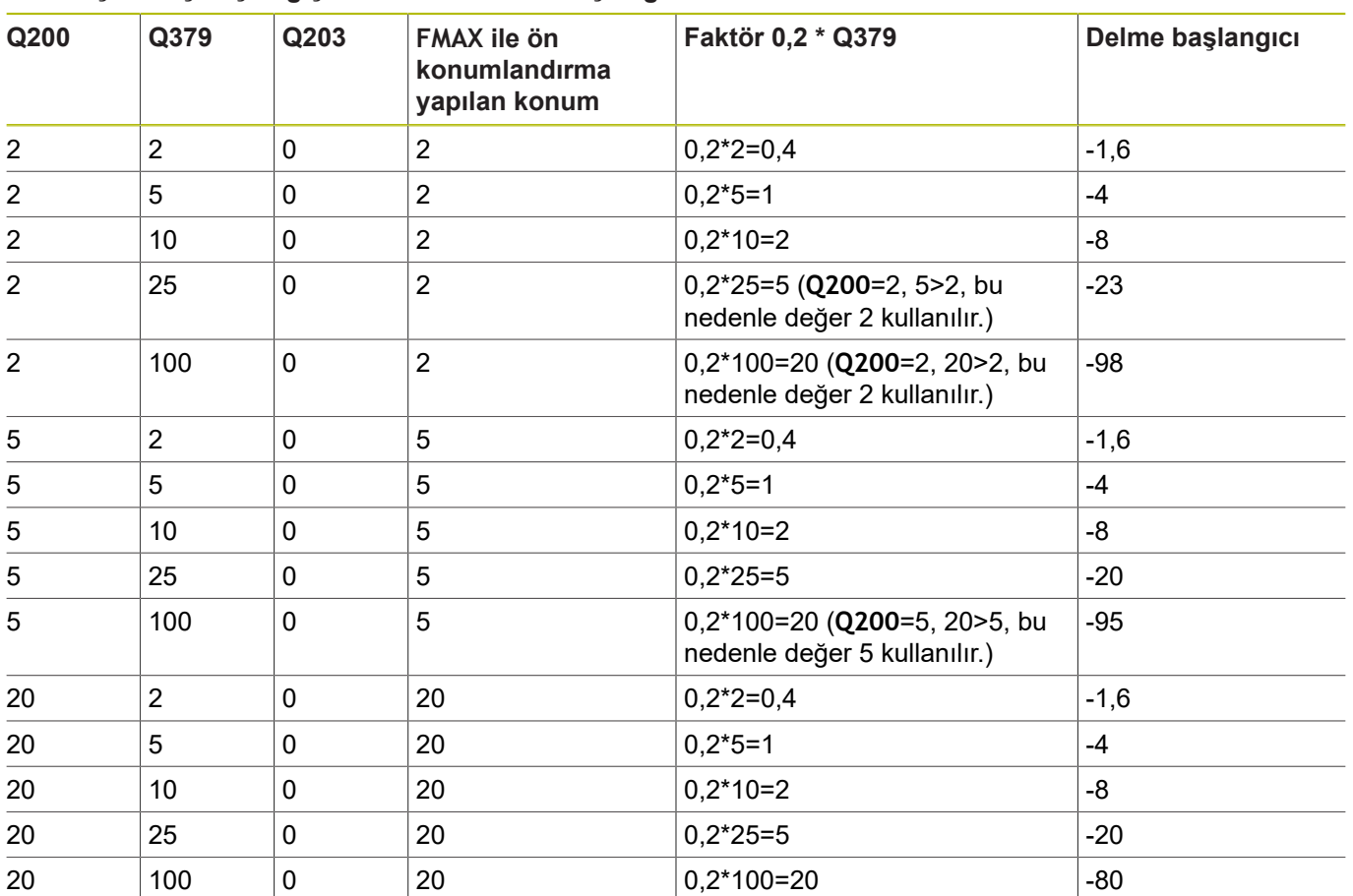

## **Derinleştirilmiş başlangıç noktasında delme başlangıcı**

## **Talaş kaldırma**

Kumandanın talaş kaldırma işlemini yürüttüğü nokta da aşırı uzun aletlerle çalışmada önemlidir. Talaş kaldırma sırasındaki geri çekme konumu, delme başlangıcı konumunda bulunmak zorunda değildir. Talaş kaldırma için tanımlı konumla, matkabın kılavuzda kalması sağlanır.

## **BASLANGIC NOKTASI Q379=0**

 $\overline{\Box}$ Talaş kaldırma, **GUVENLIK MES. Q200**'de, **YUZEY KOOR. Q203** üzerinde gerçekleşir

## **BASLANGIC NOKTASI Q379>0**

Talaş kaldırma işlemi belirli bir değerde, derinleştirilmiş başlangıç noktası **Q379**'un üzerinde gerçekleşir. Bu değer şöyle hesaplanır: **0,8 x Q379**; bu hesaplamanın sonucu **Q200**'den büyükse değer daima **Q200** olur. Örnek:

- **YUZEY KOOR. Q203** =0
- **GUVENLIK MES.Q200** =2
- **BASLANGIC NOKTASI Q379** =2

Talaş kaldırma konumu şu şekilde hesaplanır: 0,8 x **Q379**=0,8\*2=1,6; talaş kaldırma konumu derinleştirilmiş başlangıç noktası üzerinde 1,6 mm/inç'tir. Derinleştirilmiş başlangıç noktası -2'deyse kumanda talaş kaldırma için -0,4'e hareket eder.

Aşağıdaki tabloda talaş kaldırma konumunun (geri çekme konumu) ne şekilde hesaplandığı ile ilgili çeşitli örnekler sunulmuştur:

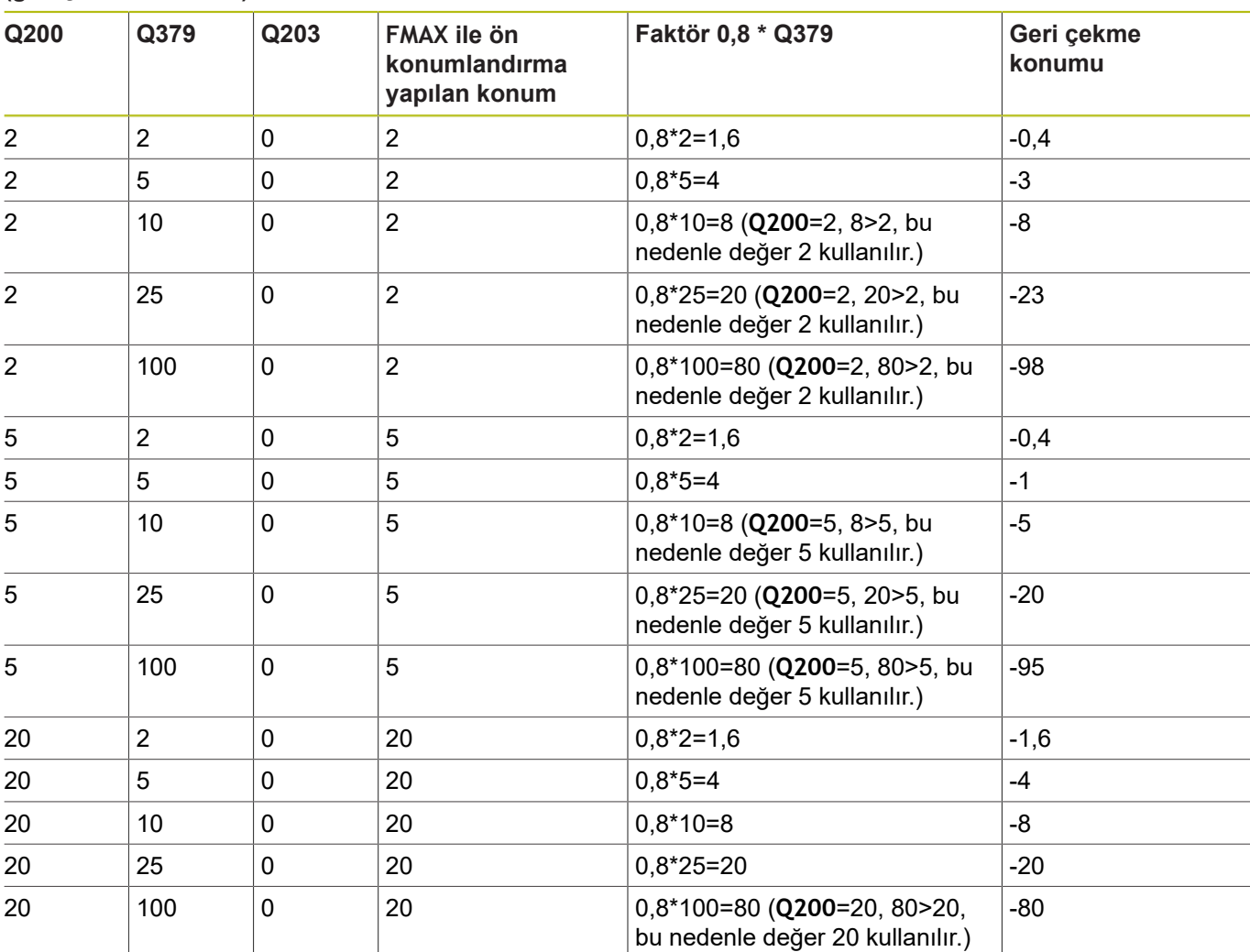

#### **Derinleştirilmiş başlangıç noktasında talaş kaldırma konumu (geri çekme konumu)**

# <span id="page-99-0"></span>**4.8 DELME FREZELEME (döngü 208, DIN/ISO: G208, seçenek no. 19)**

# **Döngü akışı**

- 1 Kumanda, aleti mil ekseninde hızlı çalışma **FMAX** ile malzeme yüzeyinin üzerinde, girilen **Q200** güvenlik mesafesine konumlandırır
- 2 Sonraki adımda kumanda, ilk helezon hattına bir yarım daire (merkezden hareketle) ile hareket eder
- 3 Alet girilmiş **F** beslemesi ile girilmiş delme derinliğine kadar frezeliyor
- 4 Delme derinliğine ulaşıldığında numerik kontrol tekrar bir tam daire sürüşü yapar, böylece dalma sırasında ortada bırakılan materyal temizlenir
- 5 Daha sonra kumanda, aleti tekrar delik ortasına ve **Q200** güvenlik mesafesine geri konumlandırır
- 6 İşlem, nominal çapa ulaşılana kadar devam eder (yan sevk, kumanda tarafından hesaplanır)
- 7 Son olarak alet, **FMAX** ile güvenlik mesafesine veya 2. güvenlik mesafesi **Q204**'e hareket eder. 2. güvenlik mesafesi **Q204** ancak güvenlik mesafesi **Q200**'den büyük programlanmışsa etki eder

## **Programlama esnasında dikkatli olun!**

# *BILGI*

## **Dikkat, çarpışma tehlikesi!**

Bir döngüde derinliği pozitif girmeniz durumunda numerik kontrol, ön konumlandırma hesaplamasını tersine çevirir. Alet, alet ekseninde hızlı hareketle malzeme yüzeyinin **altındaki** güvenlik mesafesine sürülür!

Derinliği negatif girin

Makine parametresi **displayDepthErr** (No. 201003) ile numerik kontrolün bir pozitif derinliğin girilmesi sırasında bir hata mesajı verip (on) vermeyeceğini (off) ayarlayın

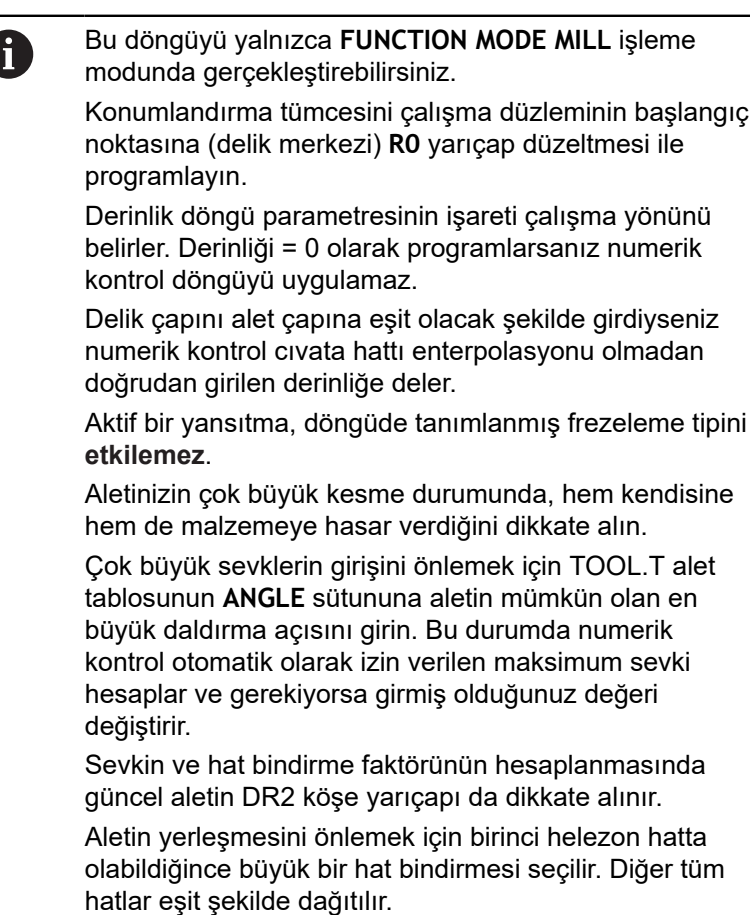

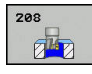

- **Q200 Guvenlik mesafesi?** (artan): Alet alt kenarı - malzeme yüzeyi mesafesi. Giriş aralığı 0 ila 99.999,9999
- **Q201 Derinlik?** (artan): Malzeme yüzeyi delik tabanı mesafesi. Giriş aralığı -99999,9999 ila 99999,9999
- **Q206 Derin kesme beslemesi?**: Delme sırasında cıvata hattı üzerinde aletin mm/dak. cinsinden hareket hızı. Giriş aralığı 0 ila 99999,999, alternatif olarak **FAUTO**, **FU**, **FZ**
- **Q334 Her bir vida sarmalına kesme?** (artan): Aletin bir cıvata hattı (=360°) üzerinde kesilmesi gereken ölçü. Giriş aralığı 0 ila 99.999,9999
- **Q203 Malzeme yüzeyi koord.?** (mutlak): Malzeme yüzeyi koordinatı. -99999,9999 ila 99999,9999 arası girdi alanı
- **Q204 2. Güvenlik mesafesi?** (artan): Alet ile malzeme (tespit ekipmanı) arasında çarpışmanın olmayacağı mil ekseni koordinatı. 0 ila 99999,9999 arası girdi alanı
- **Q335 Nominal Çap?** (mutlak): Delik çapı. Nominal çapı alet çapına eşit olacak şekilde girerseniz kumanda, cıvata hattı enterpolasyonu olmadan doğrudan girilen derinliğe deler. Giriş aralığı 0 ila 99.999,9999
- **Q342 Ön delme çapı?** (mutlak): Önceden delinen çapın ölçüsünü girin. Giriş aralığı 0 ila 99.999,9999
- **Q351 Freze tip? Eşit ak=+1 Krşı ak=-1**: Freze işlemesinin türü. Milin dönüş yönü dikkate alınır. **+1** = Eşit çalışma frezeleme

**–1** = Karşı çalışma frezeleme (0 değerini girdiğinizde işleme, eşit çalışmada gerçekleşir)

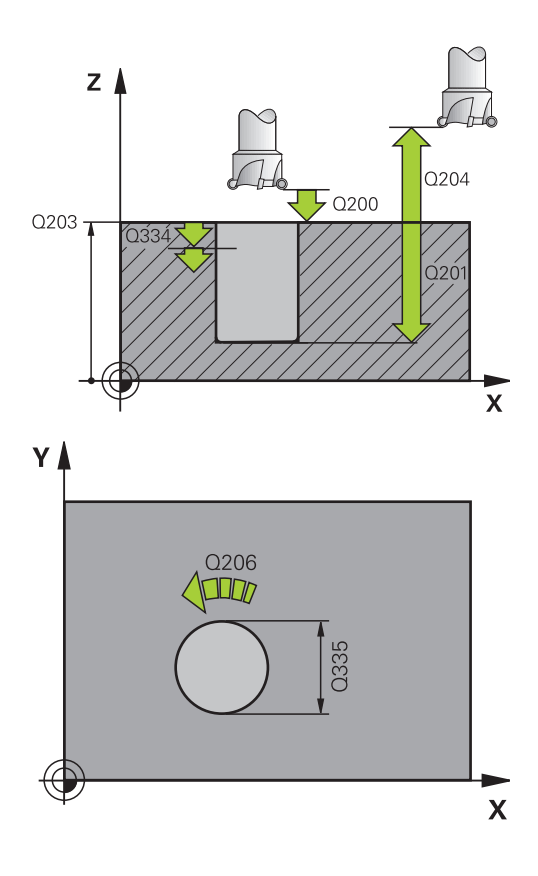

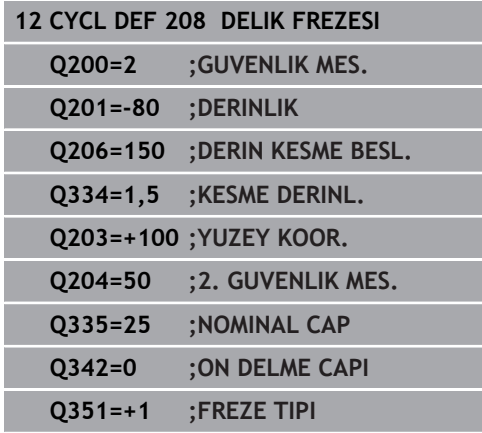

# <span id="page-102-0"></span>**4.9 TEK DUDAKLI DERİN DELME (döngü 241, DIN/ISO: G241, seçenek no. 19)**

# **Döngü akışı**

- 1 Kumanda, aleti mil ekseninde **FMAX** hızlı çalışmayla girilen **Güvenlik mesafesi Q200** 'e, **YUZEY KOOR. Q203** üzerinden konumlandırır
- 2 Öğeye bağlı olarak ( ["Q379 ile çalışma sırasında](#page-95-0) [konumlandırma davranışı", Sayfa 96](#page-95-0) ) kumanda, mil devir sayısını **Güvenlik mesafesi Q200**'e veya koordinat yüzeyi üzerinde belirli bir değere ayarlar. [bkz. Sayfa 96](#page-95-0)
- 3 Numerik kontrol, içeri sürme hareketini döngüde tanımlanan dönüş yönüne göre sağa dönen, sola dönen ya da duran mille uygular
- 4 Alet, **F** beslemesiyle delme derinliğine veya daha küçük bir sevk değeri girilmişse sevk derinliğine kadar deler. Sevk derinliği, her kesme ile alma tutarı kadar azalır. Bir bekleme derinliği girmişseniz numerik kontrol, beslemeyi bekleme derinliğine ulaşıldıktan sonra besleme faktörü kadar azaltır
- 5 Girilmişse, serbest kesme için takım, delik tabanında bekler
- 6 Numerik kontrol, delme derinliği elde edilene kadar bu akışı (4 ile 5 arası) tekrarlar
- 7 Kumanda, delme derinliğine ulaştıktan sonra devir sayısı **Q427 DEVIR IC/DIS BESL.** dahilinde tanımlanmış değere ulaştığında soğutma sıvısını kapatır.
- 8 Numerik kontrol, aleti geri çekme beslemesiyle geri çekme pozisyonuna konumlandırır. Sizin durumunuzda geri çekme konumunun hangi değerde olduğunu aşağıdaki dokümanda bulabilirsiniz: [bkz. Sayfa 96](#page-95-0)
- 9 Bir 2. güvenlik mesafesi girdiyseniz numerik kontrol aleti **FMAX** ile oraya hareket ettirir

## **Programlama esnasında dikkatli olun!**

# *BILGI*

## **Dikkat, çarpışma tehlikesi!**

Bir döngüde derinliği pozitif girmeniz durumunda numerik kontrol, ön konumlandırma hesaplamasını tersine çevirir. Alet, alet ekseninde hızlı hareketle malzeme yüzeyinin **altındaki** güvenlik mesafesine sürülür!

- Derinliği negatif girin
- Makine parametresi **displayDepthErr** (No. 201003) ile numerik kontrolün bir pozitif derinliğin girilmesi sırasında bir hata mesajı verip (on) vermeyeceğini (off) ayarlayın

Bu döngüyü yalnızca **FUNCTION MODE MILL** işleme 0 modunda gerçekleştirebilirsiniz. Konumlandırma tümcesini çalışma düzleminin başlangıç noktasına (delik merkezi) **R0** yarıçap düzeltmesi ile programlayın.

Derinlik döngü parametresinin işareti çalışma yönünü belirler. Derinliği = 0 olarak programlarsanız numerik kontrol döngüyü uygulamaz.

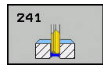

- **Q200 Guvenlik mesafesi?** (artan): Alet ucu **Q203 YUZEY KOOR.** mesafesi. Giriş aralığı 0 ila 99.999,9999
- **Q201 Derinlik?** (artan): **Q203 YUZEY KOOR.** delme tabanı mesafesi. Giriş aralığı -99.999,9999 ila 99.999,9999
- **Q206 Derin kesme beslemesi?**: Delme sırasında aletin mm/dak. cinsinden hareket hızı. Giriş aralığı 0 ila 99.999,999 alternatif **FAUTO**, **FU**
- **Q211 Alt bekleme süresi?**: Aletin saniye cinsinden delik tabanında beklediği süre. Giriş aralığı 0 ila 3600,0000
- **Q203 Malzeme yüzeyi koord.?** (mutlak): Malzeme sıfır noktasına olan mesafe. Giriş aralığı -99999,9999 ila 99999,9999
- **Q204 2. Güvenlik mesafesi?** (artan): Alet ile malzeme (tespit ekipmanı) arasında çarpışmanın olmayacağı mil ekseni koordinatı. 0 ila 99999,9999 arası girdi alanı
- **Q379 Derinleştirilen başlan. noktası?** (artan şekilde referans alınan **Q203 YUZEY KOOR.**, **Q200** dikkate alınır): Gerçek delme işleminin başlangıç noktası. Kumanda, **Q253 BESLEME POZISYONL.** ile **Q200 GUVENLIK MES.** değeri kadar derinleştirilen başlangıç noktasının üzerinden hareket eder. Giriş aralığı 0 ila 99999,9999
- **Q253 Besleme pozisyonlandırma?**: Aletin **Q201 DERINLIK** öğesine **Q256 PRC KIRL. GERI CEKM.** sonrasında yeniden yaklaşması sırasındaki hareket hızını tanımlar. Ayrıca bu besleme, alet **Q379 BASLANGIC NOKTASI** (0'a eşit değildir) üzerine konumlandırıldığında da geçerlidir. mm/ dak cinsinden giriş 0 ila 99999,9999 arası girdi alanı alternatif **FMAX**, **FAUTO**
- **Q208 Besleme geri çekme?**: Delikten çıkma sırasında aletin mm/dk cinsinden hareket hızı. **Q208**=0 girerseniz kumanda aleti **Q206 DERIN KESME BESL.** ile dışarı sürer. Giriş aralığı 0 ila 99.999,999 alternatif olarak **FMAX**, **FAUTO**
- **Q426 Dön. diz. giriş/çıkış (3/4/5)?**: Aletin deliğe girerken ve delikten çıkarken döneceği dönüş yönü. Giriş: **3**: Mili M3 ile döndür
	- **4**: Mili M4 ile döndür
	-
	- **5**: Duran mille hareket et

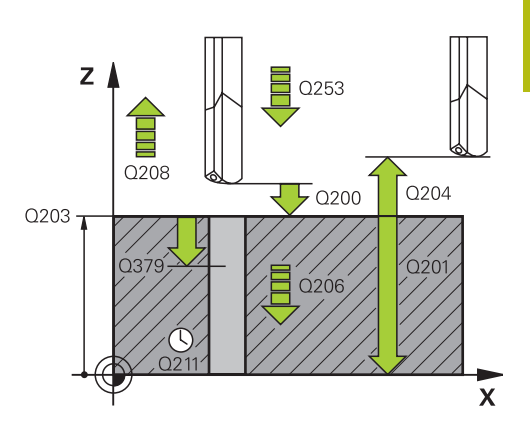

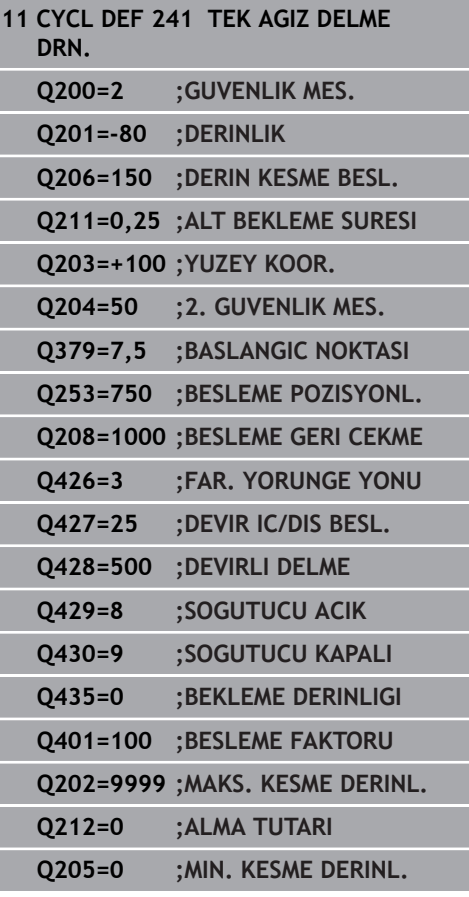

- **Q427 Giriş/çıkış mil hızı?**: Aletin deliğe girerken ve delikten çıkarken döneceği devir sayısı. Giriş aralığı 0 ila 99999
- **Q428 Delme için mil hızı?**: Aletin deleceği devir sayısı. Giriş aralığı 0 ila 99999
- **Q429 Soğutucu M fonksiyonu açık?**: Soğutma maddesini devreye almak için ek fonksiyon M. Kumanda, alet delikte **Q379 BASLANGIC NOKTASI** üzerinde durduğu zaman soğutma maddesini devreye alır. Giriş aralığı 0 ila 999
- **Q430 Soğutucu M fonksiyonu kapalı?**: Soğutma maddesini kapatmak için ek fonksiyon M. Kumanda, alet **Q201 DERINLIK** üzerinde durduğu zaman soğutma maddesini kapatır. Giriş aralığı 0 ila 999
- **Q435 Bekleme derinliği?** (artan): Aletin üzerinde beklemesi gereken mil ekseni koordinatı. 0'ın (standart ayar) girilmesinde fonksiyon etkin değil. Uygulama: Geçiş deliklerinin üretimi sırasında bazı aletler, delik tabanından çıkmadan önce talaşları yukarı taşımak için bir bekleme süresine gerek duyar. Değeri **Q201 DERINLIK** öğesinden daha küçük tanımlayın, giriş aralığı 0 ila 99999,9999
- **Q401 % besleme faktörü?**: Kumandanın, **Q435 BEKLEME DERINLIGI** öğesine ulaşıldıktan sonra beslemeyi azalttığı faktör. Giriş aralığı 0 ila 100
- **Q202 Maks. kesme derinliği?** (artan): Aletin her seferinde ilerletileceği ölçü. **Q201 DERINLIK** öğesinin, **Q202** değerinin bir katı olması gerekmemektedir. 0 ila 99999,9999 arası girdi alanı
- **Q212 Alma tutarı?** (artan): Kumandanın **Q202 Besleme derinliği** değerini her sevkten sonra küçülttüğü değer. Giriş aralığı 0 ila 99999,9999
- **Q205 Minimum kesme derinliği?** (artan): **Q212 ALMA TUTARI** girmişseniz kumanda sevki **Q205** ile sınırlandırır. Giriş aralığı 0 ila 99.999,9999

## **Q379 ile çalışma sırasında konumlandırma davranışı**

Özellikle tek ağızlı matkaplar ya da aşırı uzun spiral matkaplar gibi çok uzun matkaplarla çalışma sırasında bazı hususlar dikkate alınmalıdır. Milin devreye alındığı konum belirleyicidir. Alet gerektiği şekilde yönlendirilmezse, çok uzun matkap uçlarında alet kırılabilir.

Bu nedenle **BASLANGIC NOKTASI Q379** parametresiyle çalışılması önerilir. Bu parametre yardımıyla kumandanın mili devreye aldığı konumu etkileyebilirsiniz.

## **Delme başlangıcı**

**BASLANGIC NOKTASI Q379** parametresi **YUZEY KOOR. Q203** öğesini ve **GUVENLIK MES. Q200** parametresini dikkate alır. Parametrelerin neyle ilgili olduğunu ve başlama konumunun nasıl hesaplandığını aşağıdaki örnek göstermektedir:

#### **BASLANGIC NOKTASI Q379=0**

Kumanda, mili **GUVENLIK MES. Q200**'e, **YUZEY KOOR. Q203** üzerine ayarlar

## **BASLANGIC NOKTASI Q379>0**

Delme başlangıcı belirli bir değer üzerinde derinleştirilmiş başlangıç noktası **Q379** üzerindedir. Bu değer şöyle hesaplanır: 0,2 x **Q379**; bu hesaplamanın sonucu **Q200**'den büyükse değer daima **Q200** olur.

Örnek:

- **YUZEY KOOR. Q203** =0
- **GUVENLIK MES. Q200** =2
- **BASLANGIC NOKTASI Q379** =2

Delme başlangıcı şöyle hesaplanır: 0,2 x **Q379**=0,2\*2=0,4; delme başlangıcı derinleştirilmiş başlangıç noktasının üzerinde 0,4 mm/inç'tir. Derinleştirilmiş başlangıç noktası -2'deyse kumanda, delme işlemini -1,6 mm'den başlatır.

Aşağıdaki tabloda delme başlangıcının ne şekilde hesaplandığı ile ilgili çeşitli örnekler sunulmuştur:

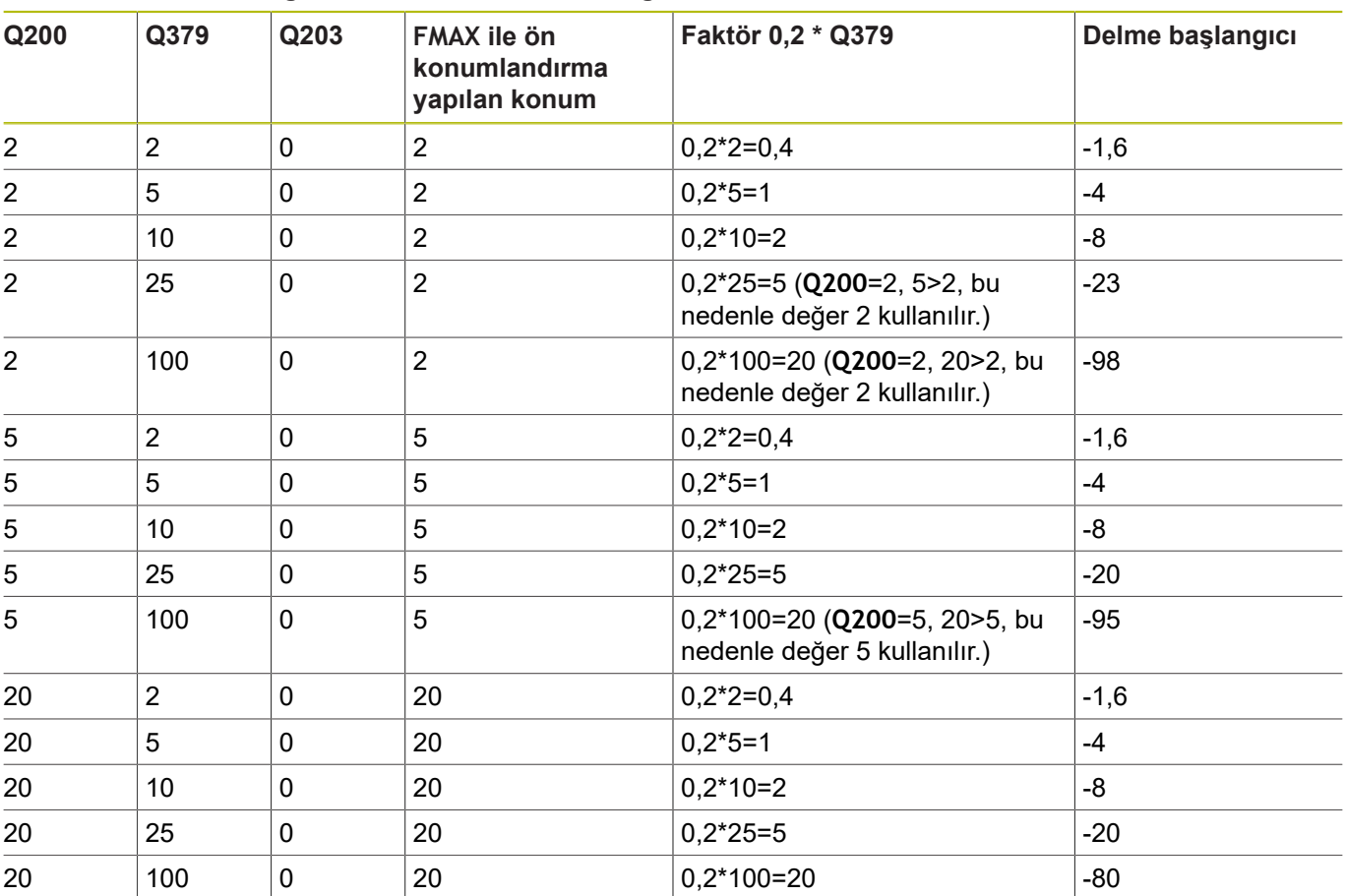

## **Derinleştirilmiş başlangıç noktasında delme başlangıcı**
#### **Talaş kaldırma**

Kumandanın talaş kaldırma işlemini yürüttüğü nokta da aşırı uzun aletlerle çalışmada önemlidir. Talaş kaldırma sırasındaki geri çekme konumu, delme başlangıcı konumunda bulunmak zorunda değildir. Talaş kaldırma için tanımlı konumla, matkabın kılavuzda kalması sağlanır.

#### **BASLANGIC NOKTASI Q379=0**

Talaş kaldırma, **GUVENLIK MES. Q200**'de, **YUZEY KOOR. Q203** üzerinde gerçekleşir

#### **BASLANGIC NOKTASI Q379>0**

Talaş kaldırma işlemi belirli bir değerde, derinleştirilmiş başlangıç noktası **Q379**'un üzerinde gerçekleşir. Bu değer şöyle hesaplanır: **0,8 x Q379**; bu hesaplamanın sonucu **Q200**'den büyükse değer daima **Q200** olur. Örnek:

- **YUZEY KOOR. Q203** =0
- **GUVENLIK MES.Q200** =2
- **BASLANGIC NOKTASI Q379** =2

Talaş kaldırma konumu şu şekilde hesaplanır: 0,8 x **Q379**=0,8\*2=1,6; talaş kaldırma konumu derinleştirilmiş başlangıç noktası üzerinde 1,6 mm/inç'tir. Derinleştirilmiş başlangıç noktası -2'deyse kumanda talaş kaldırma için -0,4'e hareket eder.

Aşağıdaki tabloda talaş kaldırma konumunun (geri çekme konumu) ne şekilde hesaplandığı ile ilgili çeşitli örnekler sunulmuştur:

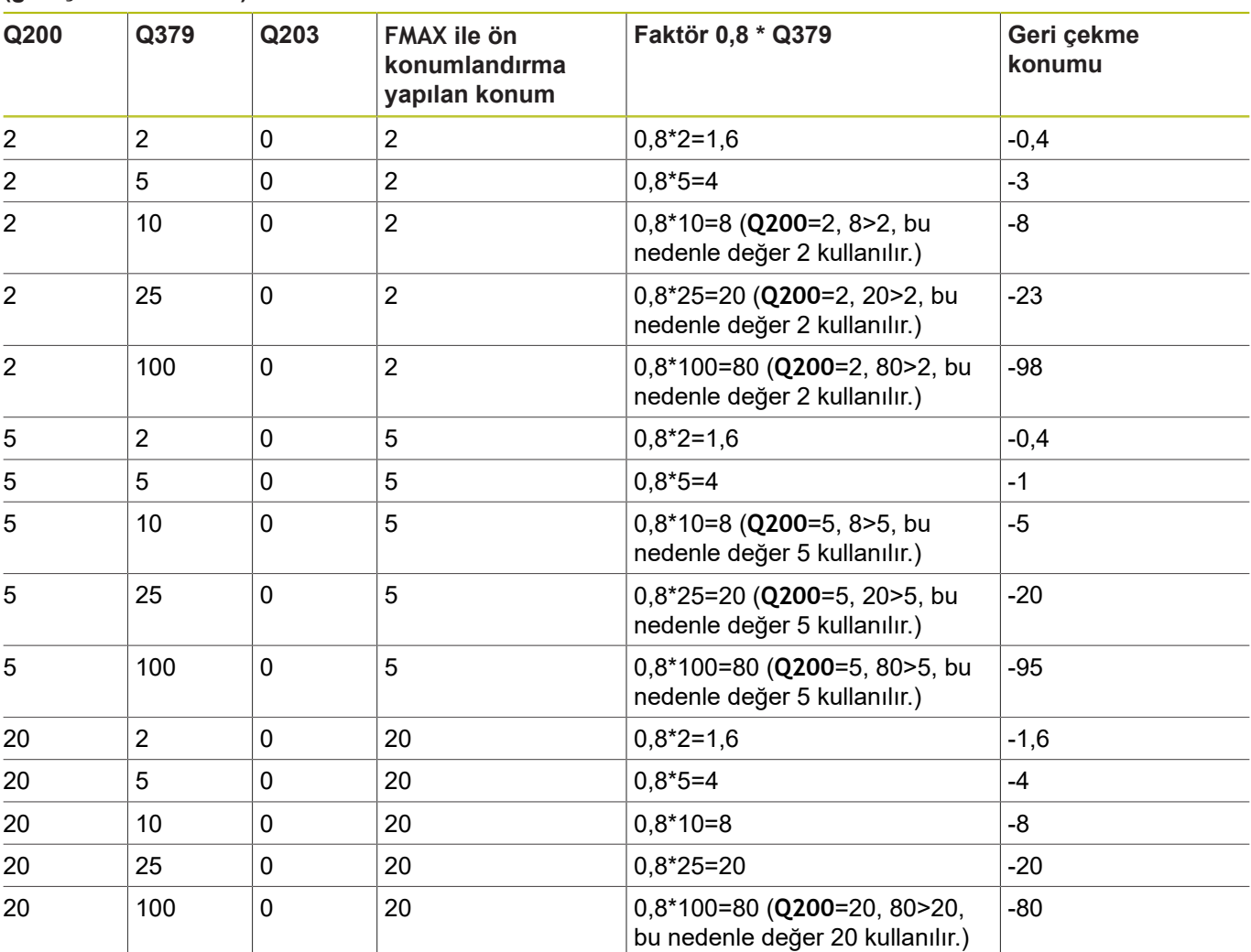

#### **Derinleştirilmiş başlangıç noktasında talaş kaldırma konumu (geri çekme konumu)**

# **4.10 MERKEZLEME (döngü 240, DIN/ISO: G240, seçenek no. 19)**

### **Devre akışı**

- 1 Numerik kontrol, aleti mil ekseninde hızlı hareket **FMAX** ile malzeme yüzeyinin üzerindeki güvenlik mesafesinde konumlandırır
- 2 Alet, programlanmış besleme **F** ile girilmiş merkezleme çapına veya girilmiş merkezleme derinliğine kadar merkezliyor
- 3 Şayet tanımlanmışsa alet merkez tabanında bekliyor
- 4 Son olarak alet, **FMAX** ile güvenlik mesafesine veya 2. güvenlik mesafesine gider. 2. güvenlik mesafesi **Q204** ancak güvenlik mesafesi **Q200**'den büyük programlanmışsa etki eder

### **Programlamada bazı hususlara dikkat edin!**

# *BILGI*

#### **Dikkat, çarpışma tehlikesi!**

Bir döngüde derinliği pozitif girmeniz durumunda numerik kontrol, ön konumlandırma hesaplamasını tersine çevirir. Alet, alet ekseninde hızlı hareketle malzeme yüzeyinin **altındaki** güvenlik mesafesine sürülür!

- Derinliği negatif girin
- Makine parametresi **displayDepthErr** (No. 201003) ile numerik kontrolün bir pozitif derinliğin girilmesi sırasında bir hata mesajı verip (on) vermeyeceğini (off) ayarlayın

A

#### Bu döngüyü yalnızca **FUNCTION MODE MILL** işleme modunda gerçekleştirebilirsiniz.

Konumlandırma tümcesini çalışma düzleminin başlangıç noktasına (delik merkezi) **R0** yarıçap düzeltmesi ile programlayın.

Döngü parametresi **Q344**'ün (çap) veya **Q201**'in (derinlik) ön işareti çalışma yönünü belirler. Çapı veya derinliği = 0 olarak programlarsanız numerik kontrol döngüyü uygulamaz.

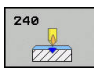

- **Q200 Guvenlik mesafesi?** (artan): Alet ucu malzeme yüzeyi mesafesi; değeri pozitif girin. Giriş aralığı 0 ila 99999,9999
- **Q343 Çap/derinlik seçimi (1/0)**: Girilen çapa ya da girilen derinliğe merkezlenip merkezlenmeyeceğinin seçimi. Kumandanın girilen çapa merkezleme yapması gerekiyorsa aletin uç açısını TOOL.T alet tablosunun **T-Angle** sütununda tanımlamanız gerekir. **0**: Girilen derinliğe merkezleyin **1**: Girilen çapa merkezleyin
- **Q201 Derinlik?** (artan): Malzeme yüzeyi merkez tabanı mesafesi (merkez konisinin ucu). Sadece **Q343**=0 tanımlanmışsa etkilidir. Giriş aralığı -99.999,9999 ila 99.999,9999
- **Q344 Çapı düşürme** (ön işaret): Merkezleme çapı. Sadece **Q343**=1 tanımlanmışsa etkilidir. Giriş aralığı -99.999,9999 ila 99.999,9999
- **Q206 Derin kesme beslemesi?**: Merkezleme sırasında aletin mm/dak. cinsinden hareket hızı. Giriş aralığı 0 ila 99.999,999 alternatif olarak **FAUTO**, **FU**
- **Q211 Alt bekleme süresi?**: Aletin saniye cinsinden delik tabanında beklediği süre. Giriş aralığı 0 ila 3600,0000
- **Q203 Malzeme yüzeyi koord.?** (mutlak): Malzeme yüzeyi koordinatı. -99999,9999 ila 99999,9999 arası girdi alanı
- **Q204 2. Güvenlik mesafesi?** (artan): Alet ile malzeme (tespit ekipmanı) arasında çarpışmanın olmayacağı mil ekseni koordinatı. 0 ila 99999,9999 arası girdi alanı

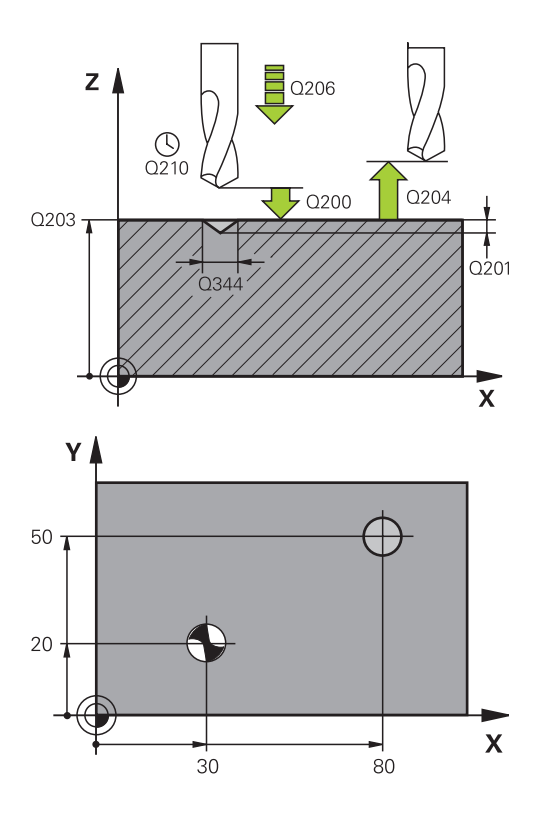

#### **Örnek**

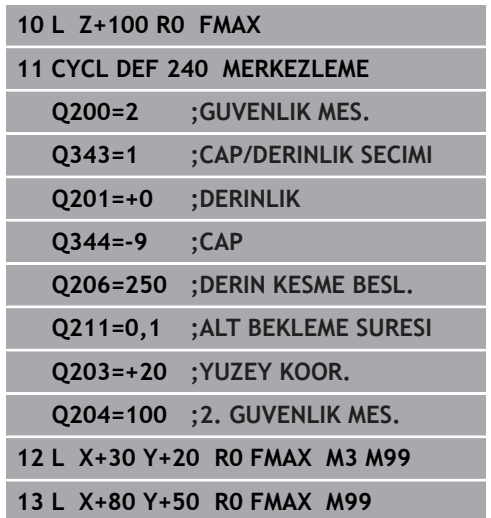

# **4.11 Programlama örnekleri**

# **Örnek: Delme döngüleri**

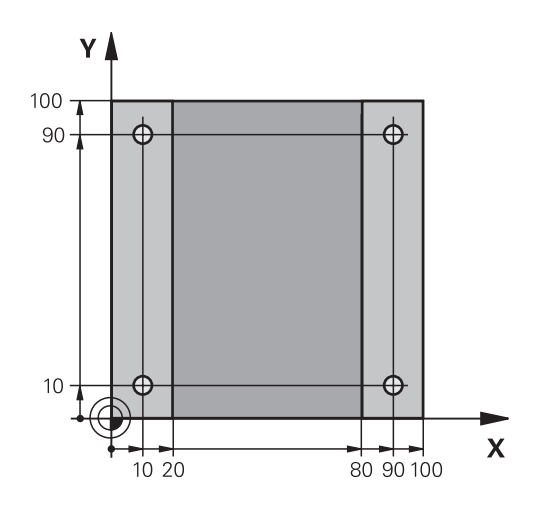

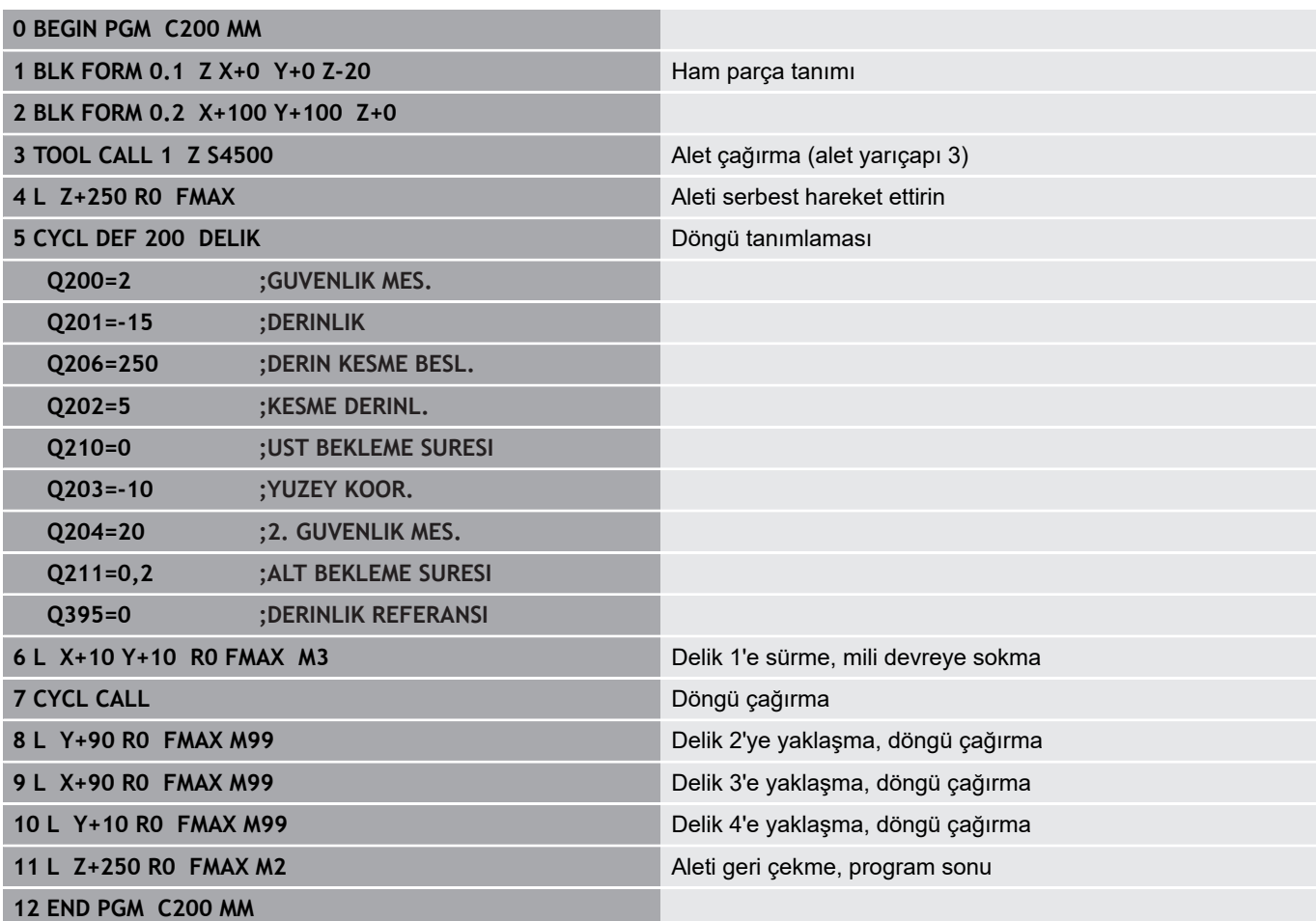

# **Örnek: PATTERN DEF ile bağlantılı olarak delme döngülerinin kullanımı**

Delik koordinatları PATTERN DEF POS örnek tanımı altına kaydedilmiştir. Delme koordinatları numerik kontrol tarafından CYCL CALL PAT ile çağrılır. Alet yarıçapları, tüm çalışma adımları test grafiğinde

görüntülenecek şekilde seçilmiştir.

# **Program akışı**

- Merkezleme (alet yarıçapı 4)
- Delme (alet yarıçapı 2,4)
- $\overline{\mathbb{D}}$ Diş delme (alet yarıçapı 3) **Diğer bilgiler:** ["Temel bilgiler", Sayfa 118](#page-117-0)

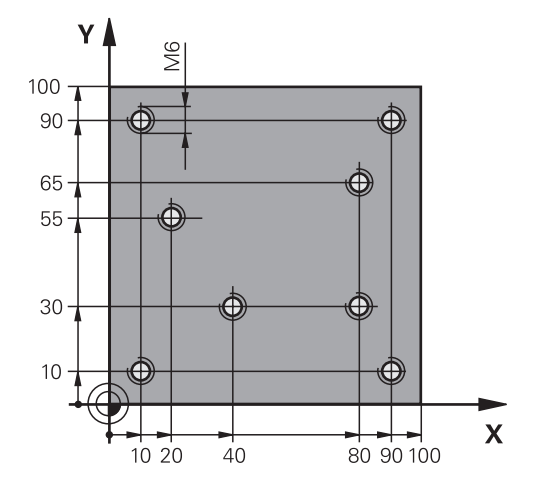

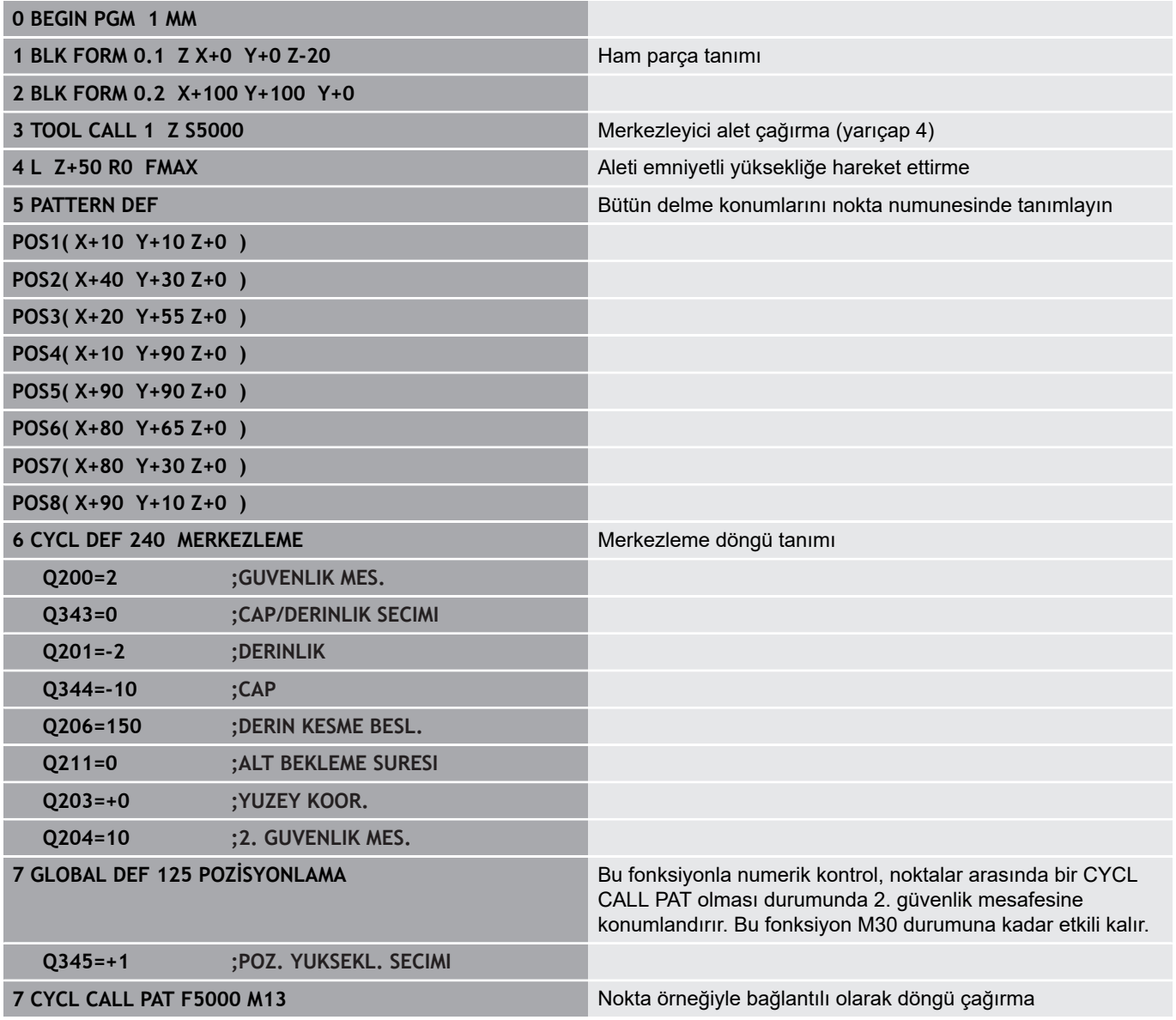

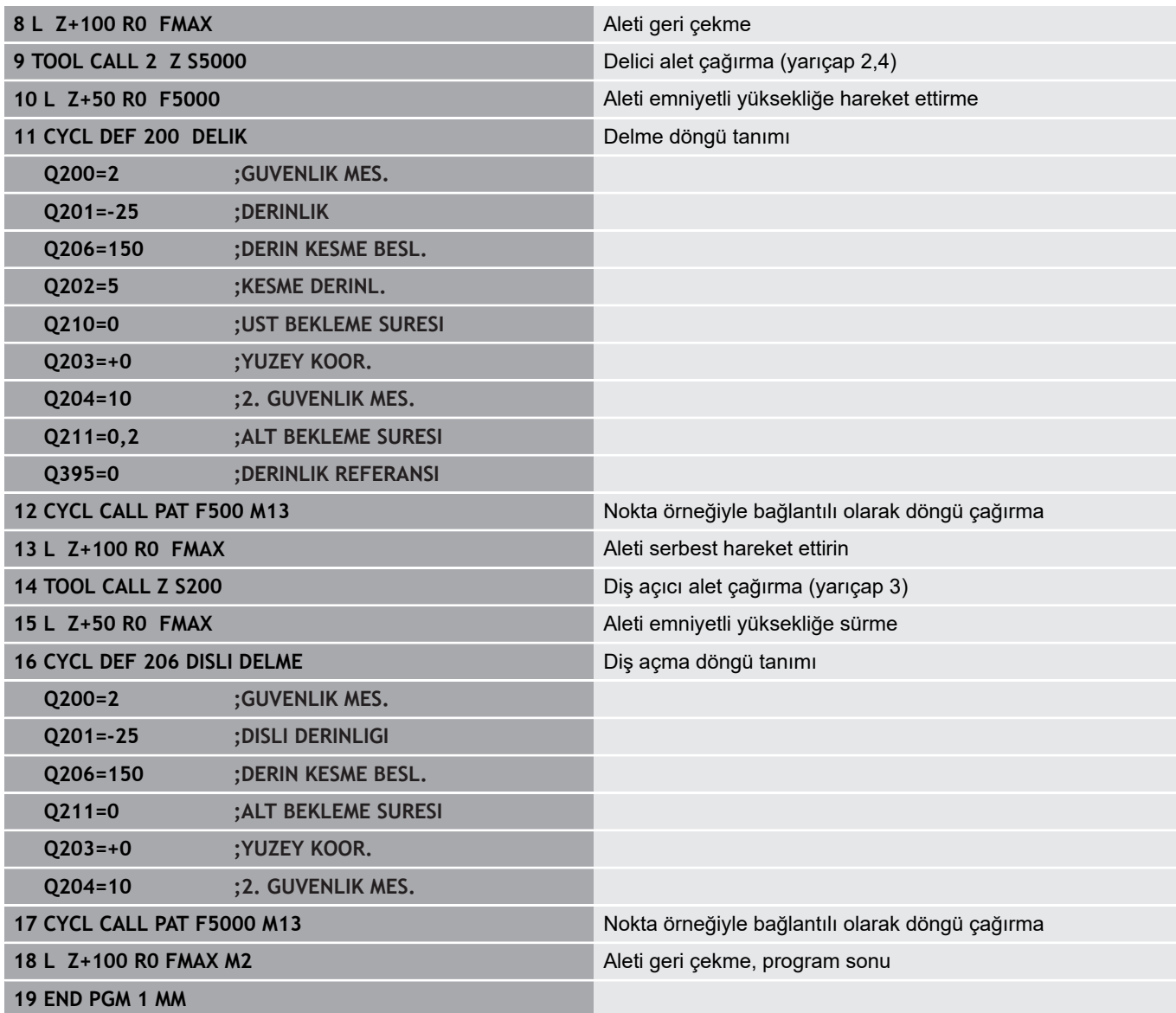

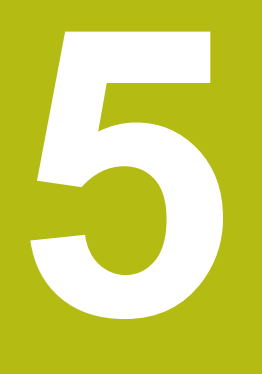

# **İşlem döngüleri: Dişli delik/ dişli frezeleme**

# <span id="page-117-0"></span>**5.1 Temel bilgiler**

# **Genel bakış**

Numerik kontrol, farklı diş çalışmaları için aşağıdaki döngüleri kullanıma sunar:

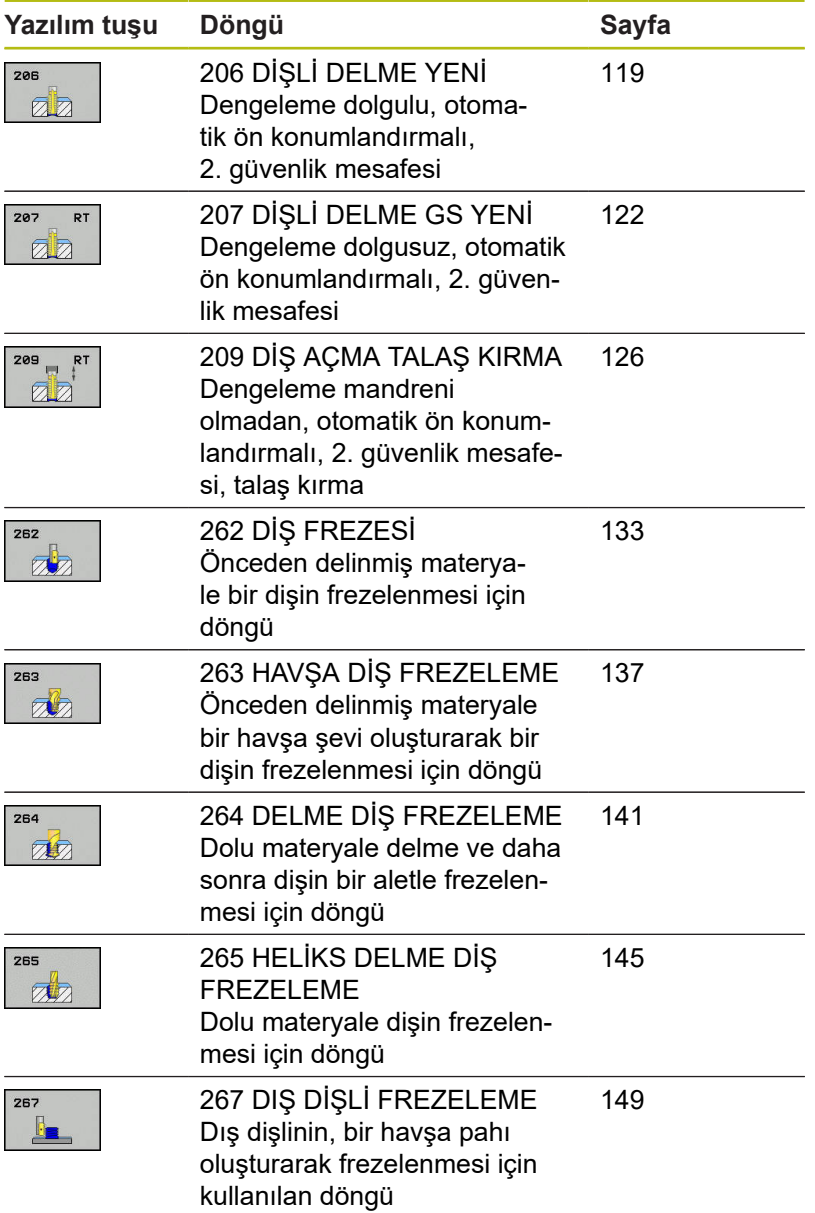

# <span id="page-118-0"></span>**5.2 DİŞ AÇMA Dengeleme mandreni ile (döngü 206, DIN/ISO: G206)**

### **Devre akışı**

- 1 Numerik kontrol, aleti mil ekseninde hızlı hareket **FMAX** ile malzeme yüzeyinin üzerindeki girilen güvenlik mesafesinde konumlandırır
- 2 Alet tek bir çalışma adımından delme derinliğine gider
- 3 Ardından mil dönüş yönü tersine çevrilir ve alet, bekleme süresinden sonra güvenlik mesafesine geri çekilir. Bir 2. güvenlik mesafesi girdiyseniz numerik kontrol aleti **FMAX** ile oraya hareket ettirir
- 4 Güvenlik mesafesinde mil dönüş yönü tekrar tersine çevrilir

**5**

### **Programlama sırasında dikkat edin!**

# *BILGI*

#### **Dikkat, çarpışma tehlikesi!**

Bir döngüde derinliği pozitif girmeniz durumunda numerik kontrol, ön konumlandırma hesaplamasını tersine çevirir. Alet, alet ekseninde hızlı hareketle malzeme yüzeyinin **altındaki** güvenlik mesafesine sürülür!

- Derinliği negatif girin
- Makine parametresi **displayDepthErr** (No. 201003) ile numerik kontrolün bir pozitif derinliğin girilmesi sırasında bir hata mesajı verip (on) vermeyeceğini (off) ayarlayın

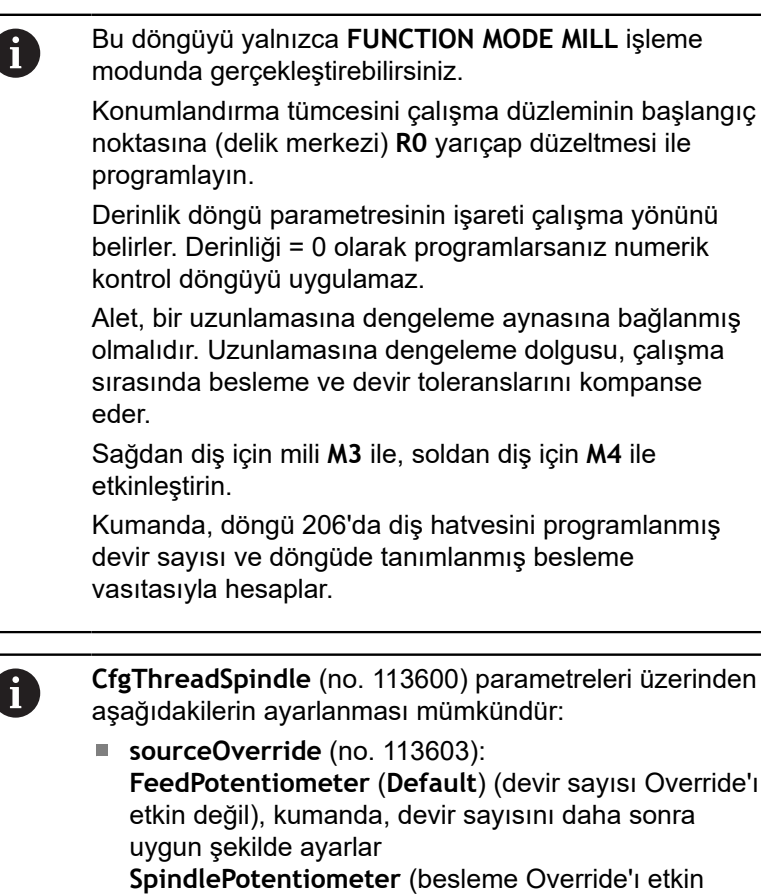

**thrdWaitingTime** (No. 113601): Bu süre, diş tabanında mil durduktan sonra beklenir

değil) ve

**thrdPreSwitch** (no. 113602): Mil, diş tabanına ulaşmadan bu süre kadar önce durdurulur

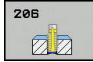

**Q200 Guvenlik mesafesi?** (Artan şekilde): Alet ucu ve malzeme üst yüzeyi arasındaki mesafe. 0 ila 99999,9999 arası girdi alanı

Kılavuz değer: 4x diş eğimi.

- **Q201 Dişli derinliği?** (artan): Malzeme yüzeyi ile diş tabanı arasındaki mesafe. -99999,9999 ila 99999,9999 arası girdi alanı
- **Q206 Derin kesme beslemesi?**: Dişli delme sırasında aletin hareket hızı. 0 ila 99999,999 arası girdi alanı alternatif **FAUTO**
- **Q211 Alt bekleme süresi?**: Aletin geri çekmede takılmasını önlemek için değeri 0 ile 0,5 saniye arasında girin. 0 ila 3600,0000 arası girdi alanı
- **Q203 Malzeme yüzeyi koord.?** (mutlak): Malzeme yüzeyi koordinatı. -99999,9999 ila 99999,9999 arası girdi alanı
- **Q204 2. Güvenlik mesafesi?** (artan): Alet ile malzeme (tespit ekipmanı) arasında çarpışmanın olmayacağı mil ekseni koordinatı. 0 ila 99999,9999 arası girdi alanı

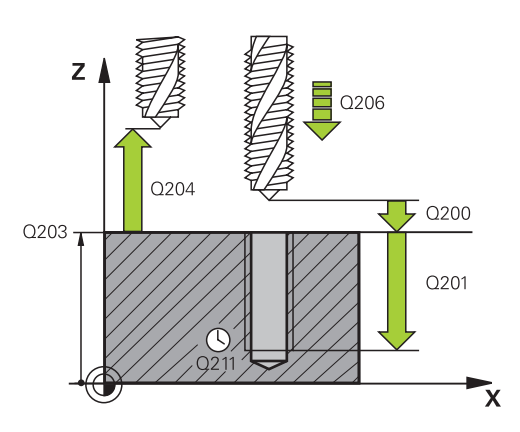

#### **Örnek**

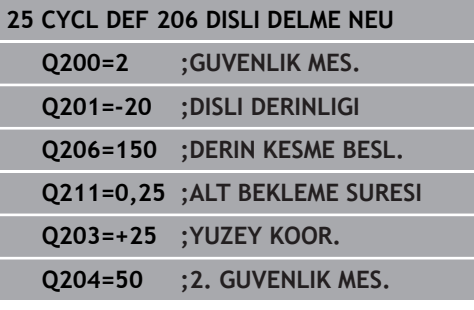

#### **Beslemeyi tespit etme: F = S x p**

- **F:** Besleme (mm/dak)
- **S:** Mil devir sayısı (dev/dak)
- **p:** Hatve (mm)

#### **Program kesintisinde geri çekme**

Dişli delme sırasında **NC Stop** tuşuna basarsanız, numerik kontrol aleti geri çekmek için kullanabileceğiniz bir yazılım tuşu gösterir.

# <span id="page-121-0"></span>**5.3 DİŞ AÇMA GS dengeleme mandreni olmadan (Döngü 207, DIN/ISO: G207)**

# **Döngü akışı**

Numerik kontrol, dişi bir veya birçok iş adımında uzunlamasına dengeleme mandreni olmadan açar.

- 1 Numerik kontrol, aleti mil ekseninde hızlı hareket **FMAX** ile malzeme yüzeyinin üzerindeki girilen güvenlik mesafesinde konumlandırır
- 2 Alet tek bir çalışma adımından delme derinliğine gider
- 3 Daha sonra mil dönüş yönü tersine çevrilir ve alet delikten güvenlik mesafesine doğru hareket ettirilir. Bir 2. güvenlik mesafesi girdiyseniz numerik kontrol aleti **FMAX** ile oraya hareket ettirir
- 4 Numerik kontrol, güvenlik mesafesinde mili durdurur

# **Programlama sırasında dikkat edin!**

# *BILGI*

**Dikkat, çarpışma tehlikesi!**

Bir döngüde derinliği pozitif girmeniz durumunda numerik kontrol, ön konumlandırma hesaplamasını tersine çevirir. Alet, alet ekseninde hızlı hareketle malzeme yüzeyinin **altındaki** güvenlik mesafesine sürülür!

Derinliği negatif girin

0

Makine parametresi **displayDepthErr** (No. 201003) ile numerik kontrolün bir pozitif derinliğin girilmesi sırasında bir hata mesajı verip (on) vermeyeceğini (off) ayarlayın

> Makine ve numerik kontrol, makine üreticisi tarafından hazırlanmış olmalıdır.

Döngü sadece ayarlanmış mile sahip makinelerde kullanılabilir.

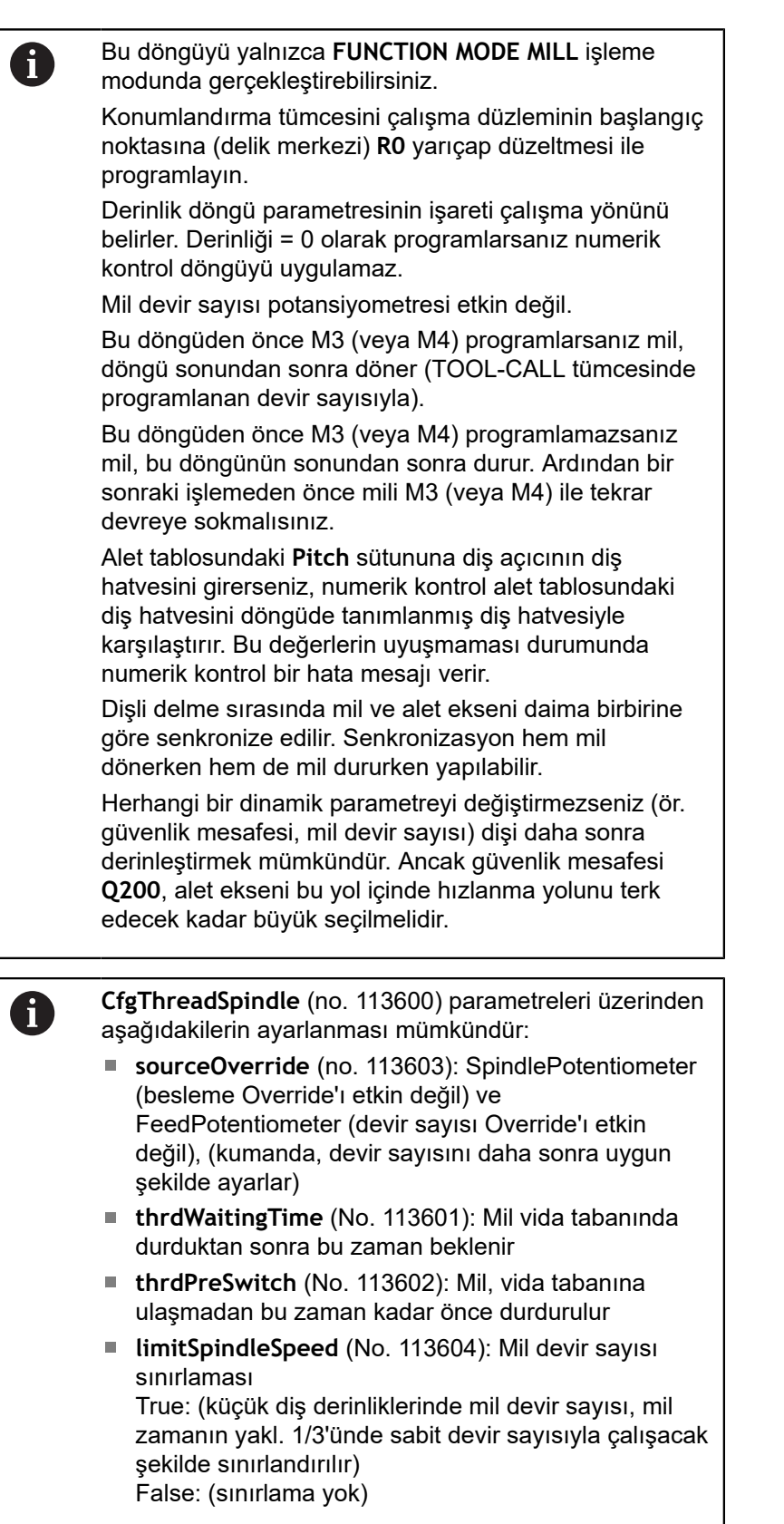

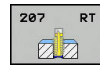

- **Q200 Guvenlik mesafesi?** (Artan şekilde): Alet ucu ve malzeme üst yüzeyi arasındaki mesafe. 0 ila 99999,9999 arası girdi alanı
- **Q201 Dişli derinliği?** (artan): Malzeme yüzeyi ile diş tabanı arasındaki mesafe. -99999,9999 ila 99999,9999 arası girdi alanı
- **Q239 Hatve?**: Dişli hatvesi. Ön işaret, sağ veya sol dişliyi belirler: **+** = Sağ dişli **–** = Sol dişli Giriş aralığı -99,9999 ila +99,9999
- **Q203 Malzeme yüzeyi koord.?** (mutlak): Malzeme yüzeyi koordinatı. -99999,9999 ila 99999,9999 arası girdi alanı
- **Q204 2. Güvenlik mesafesi?** (artan): Alet ile malzeme (tespit ekipmanı) arasında çarpışmanın olmayacağı mil ekseni koordinatı. 0 ila 99999,9999 arası girdi alanı

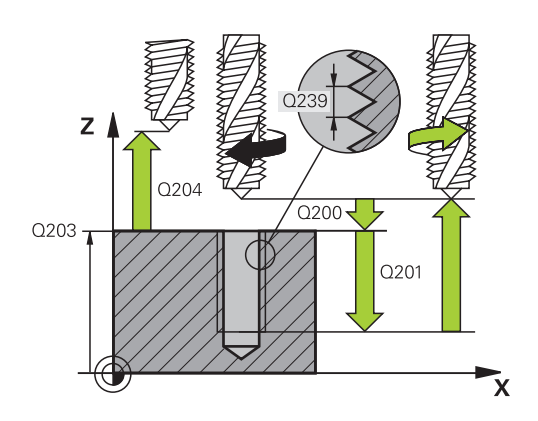

#### **Örnek**

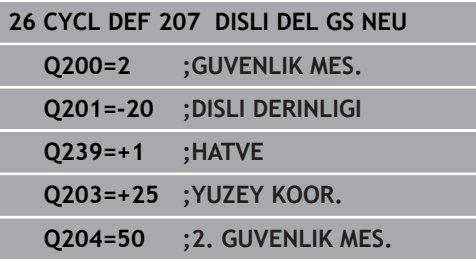

### **Program kesintisinde serbest hareket ettirme**

#### **El girişiyle konumlandırma işletim türünde serbest hareket ettirme**

Aşağıdaki işlemleri yapın:

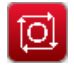

Diş kesimini kesintiye uğratmak için **NC stop** tuşuna basın

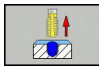

Serbest sürüş yazılım tuşuna basın

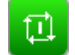

**NC start** öğesine basın

Alet, delikten çıkarak işlemenin başlangıç noktasına geri hareket eder. Mil otomatik olarak durur. Kumanda size bir mesaj verir.

#### **Program akışı tümce dizisi ve tekil tümce işletim türünde serbest hareket ettirme**

Aşağıdaki işlemleri yapın:

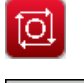

団

- Programı kesintiye uğratmak için **NC stop** tuşuna basın
- MANUEL iŞLEM
- **MANUEL HAREKET** yazılım tuşuna basın
- Aleti etkin mil ekseninde serbest hareket ettirin
- POZÍSYON SÜRÜŞ BAŞ
- Programı devam ettirmek için **POZİSYONA HAREKET ET** yazılım tuşuna basın
- Ardından **NC start** öğesine basın
- Kumanda, aleti tekrar **NC durdur** öncesindeki  $\geq$ pozisyona hareket ettirir.

# *BILGI*

#### **Dikkat, çarpışma tehlikesi!**

 $\blacktriangleright$ 

Geri çekme sırasında aleti ör. pozitif yön yerine negatif yöne hareket ettirirseniz çarpışma tehlikesi oluşur.

- Aleti serbest hareket sırasında alet ekseninin pozitif ve negatif yönüne hareket ettirme imkanınız var
- $\blacktriangleright$ Serbest hareket öncesinde aleti delikten hangi yönde dışarıya doğru hareket ettireceğinizden emin olun

# <span id="page-125-0"></span>**5.4 TALAŞ KIRILMALI DİŞLİ DELME (döngü 209, DIN/ISO: G209, seçenek no. 19)**

# **Döngü akışı**

Numerik kontrol, dişi birden fazla sevk ile belirlenen derinliğe açar. Talaş kırma işlemi sırasında delikten tamamen dışarı çıkılıp çıkılmayacağını bir parametre üzerinden belirleyebilirsiniz.

- 1 Numerik kontrol, aleti mil ekseninde hızlı hareket **FMAX** ile malzeme yüzeyinin üzerinde girilen güvenlik mesafesine konumlandırır ve burada bir mil oryantasyonu uygular
- 2 Alet, girilen sevk derinliğine hareket eder, mil dönüş yönünü tersine çevirir ve tanıma göre, belirli bir değerde geri hareket eder veya talaş temizleme için delikten çıkar. Devir sayısı artışı için bir faktör tanımladıysanız numerik kontrol daha yüksek mil devir sayısıyla delikten dışarı çıkar
- 3 Daha sonra mil dönüş yönü tekrar tersine çevrilir ve bir sonraki sevk derinliğine sürülür
- 4 Numerik kontrol, girilen diş derinliğine ulaşılana kadar bu akışı (2 ile 3 arası) tekrarlıyor
- 5 Daha sonra alet, güvenlik mesafesine geri çekilir. Bir 2. güvenlik mesafesi girdiyseniz numerik kontrol aleti **FMAX** ile oraya hareket ettirir
- 6 Numerik kontrol, güvenlik mesafesinde mili durdurur

#### **Programlama esnasında dikkatli olun!**

# *BILGI*

#### **Dikkat, çarpışma tehlikesi!**

Bir döngüde derinliği pozitif girmeniz durumunda numerik kontrol, ön konumlandırma hesaplamasını tersine çevirir. Alet, alet ekseninde hızlı hareketle malzeme yüzeyinin **altındaki** güvenlik mesafesine sürülür!

- Derinliği negatif girin
- Makine parametresi **displayDepthErr** (No. 201003) ile numerik kontrolün bir pozitif derinliğin girilmesi sırasında bir hata mesajı verip (on) vermeyeceğini (off) ayarlayın

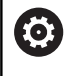

Makine ve numerik kontrol, makine üreticisi tarafından hazırlanmış olmalıdır. Döngü sadece ayarlanmış mile sahip makinelerde kullanılabilir.

A

Bu döngüyü yalnızca **FUNCTION MODE MILL** işleme modunda gerçekleştirebilirsiniz. Konumlandırma tümcesini çalışma düzleminin başlangıç noktasına (delik merkezi) **R0** yarıçap düzeltmesi ile programlayın. diş derinliği döngü parametresinin işareti, çalışma yönünü tespit eder. Mil devir sayısı potansiyometresi etkin değil. Döngü parametresi **Q403** üzerinden daha hızlı geri çekme için bir devir sayısı faktörü tanımladıysanız, numerik kontrol devri etkin diş kademesinin azami devrine kısıtlar. Bu döngüden önce M3 (veya M4) programlarsanız mil, döngü sonundan sonra döner (TOOL-CALL tümcesinde programlanan devir sayısıyla). Bu döngüden önce M3 (veya M4) programlamazsanız mil, bu döngünün sonundan sonra durur. Ardından bir sonraki işlemeden önce mili M3 (veya M4) ile tekrar devreye sokmalısınız. Alet tablosundaki **Pitch** sütununa diş açıcının diş hatvesini girerseniz, numerik kontrol alet tablosundaki diş hatvesini döngüde tanımlanmış diş hatvesiyle karşılaştırır. Bu değerlerin uyuşmaması durumunda numerik kontrol bir hata mesajı verir. Dişli delme sırasında mil ve alet ekseni daima birbirine göre senkronize edilir. Senkronizasyon, miller duruyorken gerçekleşebilir. Herhangi bir dinamik parametreyi değiştirmezseniz (ör. güvenlik mesafesi, mil devir sayısı) dişi daha sonra derinleştirmek mümkündür. Ancak güvenlik mesafesi **Q200**, alet ekseni bu yol içinde hızlanma yolunu terk edecek kadar büyük seçilmelidir

**5**

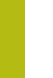

A

**CfgThreadSpindle** (no. 113600) parametreleri üzerinden aşağıdakilerin ayarlanması mümkündür:

- **sourceOverride** (no. 113603): **FeedPotentiometer** (**Default**) (devir sayısı Override'ı etkin değil), kumanda, devir sayısını daha sonra uygun şekilde ayarlar **SpindlePotentiometer** (besleme Override'ı etkin değil) ve
- **thrdWaitingTime** (No. 113601): Bu süre, diş tabanında mil durduktan sonra beklenir
- **thrdPreSwitch** (no. 113602): Mil, diş tabanına ulaşmadan bu süre kadar önce durdurulur

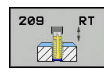

- **Q200 Guvenlik mesafesi?** (Artan şekilde): Alet ucu ve malzeme üst yüzeyi arasındaki mesafe. 0 ila 99999,9999 arası girdi alanı
- **Q201 Dişli derinliği?** (artan): Malzeme yüzeyi ile diş tabanı arasındaki mesafe. -99999,9999 ila 99999,9999 arası girdi alanı
- **Q239 Hatve?**: Dişli hatvesi. Ön işaret, sağ veya sol dişliyi belirler: **+** = Sağ dişli **–** = Sol dişli Giriş aralığı -99,9999 ila +99,9999
- **Q203 Malzeme yüzeyi koord.?** (mutlak): Malzeme yüzeyi koordinatı. -99999,9999 ila 99999,9999 arası girdi alanı
- **Q204 2. Güvenlik mesafesi?** (artan): Alet ile malzeme (tespit ekipmanı) arasında çarpışmanın olmayacağı mil ekseni koordinatı. 0 ila 99999,9999 arası girdi alanı
- **Q257 Parça kırıl. kadar delme derin.?** (artan): Kumanda bir talaş kırma uygulandıktan sonraki sevk. Eğer 0 girilmişse germe kırılması yoktur. 0 ila 99999,9999 arası girdi alanı
- **Q256 Parça kırılması geri çekmesi?**: Kumanda, **Q239** hatvesini girilen değerle çarpar ve aleti talaş kırılmasında hesaplanan bu değer kadar geri çeker. **Q256** = 0 girerseniz kumanda, talaş kaldırma için delikten tamamen dışarı çıkar (güvenlik mesafesine). Giriş aralığı 0,000 ila 99999,999
- **Q336 Mil yönlendirme açısı?** (mutlak): Kumandanın, aleti diş kesme işleminden önce konumlandırdığı açı. Bu sayede dişi gerekiyorsa sonradan kesebilirsiniz. -360,0000 ila 360,0000 arası girdi alanı
- **Q403 Devir sayısı değişimi çekme fak?**: Kumandanın, mil devir sayısını ve böylece geri çekme beslemesini delikten çıkarma sırasında artırdığı faktör. Giriş aralığı 0,0001 ila 10. Azami olarak etkin diş kademesinin maksimum devir sayısına yükseltme.

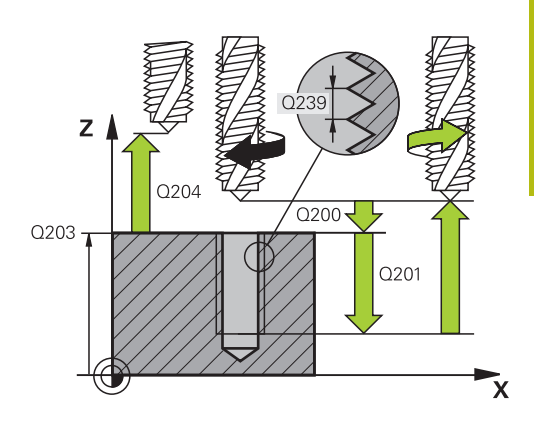

# **Örnek**

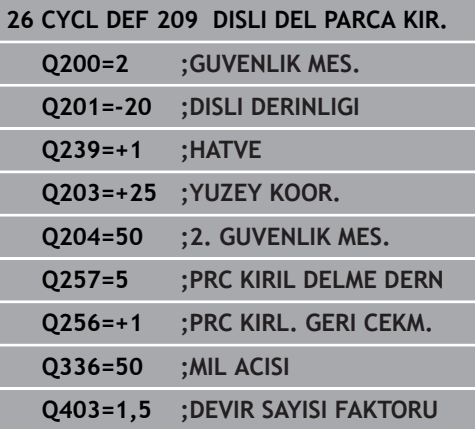

# **Program kesintisinde serbest hareket ettirme**

#### **El girişiyle konumlandırma işletim türünde serbest hareket ettirme**

Aşağıdaki işlemleri yapın:

- ĪО.
- Diş kesimini kesintiye uğratmak için **NC stop** tuşuna basın

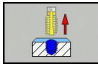

- ▶ Serbest sürüş yazılım tuşuna basın
- ◫

**NC start** öğesine basın

Alet, delikten çıkarak işlemenin başlangıç noktasına geri hareket eder. Mil otomatik olarak durur. Kumanda size bir mesaj verir.

#### **Program akışı tümce dizisi ve tekil tümce işletim türünde serbest hareket ettirme**

Aşağıdaki işlemleri yapın:

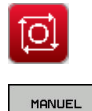

**iSLEM** 

POZÍSYON SÜRÜŞ BAŞ

団

- Programı kesintiye uğratmak için **NC stop** tuşuna basın
- **MANUEL HAREKET** yazılım tuşuna basın
- Aleti etkin mil ekseninde serbest hareket ettirin
- $\blacktriangleright$  Programı devam ettirmek için **POZİSYONA HAREKET ET** yazılım tuşuna basın
	- ▶ Ardından **NC start** öğesine basın
	- $\geq$ Kumanda, aleti tekrar **NC durdur** öncesindeki pozisyona hareket ettirir.

# *BILGI*

#### **Dikkat, çarpışma tehlikesi!**

Geri çekme sırasında aleti ör. pozitif yön yerine negatif yöne hareket ettirirseniz çarpışma tehlikesi oluşur.

- Aleti serbest hareket sırasında alet ekseninin pozitif ve negatif yönüne hareket ettirme imkanınız var
- $\blacktriangleright$ Serbest hareket öncesinde aleti delikten hangi yönde dışarıya doğru hareket ettireceğinizden emin olun

# **5.5 Dişli frezeleme temel ilkeleri**

# **Ön koşullar**

- Makine, mil içten soğutması ile (soğutma yağlama maddesi min. 30 bar, basınçlı hava min. 6 bar) donatılmıştır
- Dişli frezeleme sırasında genellikle diş profilinde burulmalar oluştuğundan, genel itibariyle alete özgü düzeltmeler gereklidir. Bunları alet kataloğundan veya alet üreticinizden öğrenebilirsiniz (düzeltme **TOOL CALL**'da, delta yarıçapı **DR** üzerinden gerçekleşir)
- 262, 263, 264 ve 267 döngüleri sadece sağa dönen aletlerde  $\Box$ kullanılabilir, 265 döngüsü için sağa ve sola dönen aletler kullanabilirsiniz
- Çalışma yönü aşağıdaki giriş parametrelerinden elde edilir: Dişli artışı **Q239** ön işareti (+ = sağdan dişli /– = soldan dişli) ve freze türü **Q351** (+1 = eşit çalışma /–1 = karşı çalışma)

Aşağıdaki tabloya dayanarak sağa dönüşlü aletlerde giriş parametrelerinin arasındaki ilişkiyi görebilirsiniz.

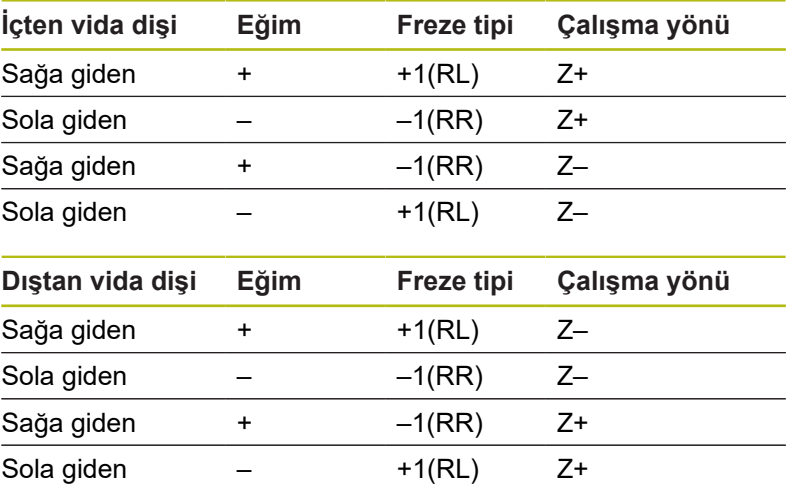

### *BILGI*

#### **Dikkat, çarpışma tehlikesi!**

Derinlik sevk verilerini farklı ön işaretlerle programlarsanız bir çarpışma oluşabilir.

- Derinlikleri daima aynı ön işaretlerle programlayın. Örnek: **Q356** HAVSA DERINLIGI parametresini negatif bir ön işaretle programlarsanız **Q201** DISLI DERINLIGI parametresini de negatif bir ön işaretle programlayın
- Örn. bir döngüyü sadece daldırma işlemiyle tekrarlamak  $\blacktriangleright$ istiyorsanız DISLI DERINLIGI durumunda da 0 girişi yapabilirsiniz. Bu durumda çalışma yönü HAVSA DERINLIGI üzerinden belirlenir

# *BILGI*

**Dikkat, çarpışma tehlikesi!**

Alet kırılması durumunda aleti delikten sadece alet ekseni yönünde hareket ettirirseniz bir çarpışma meydana gelebilir!

- Bir alet kırılması durumunda program akışını durdurun
- Konumlandırma işletim türüne manuel giriş ile geçiş yapın
- Önce aleti doğrusal bir hareketle delik ortası yönüne hareket ettirin
- Aleti, alet ekseni yönünde geri çekin

Numerik kontrol, diş frezeleme sırasında programlanmış 0 beslemeyi alet bıçağına göre ayarlar. Ancak numerik kontrol beslemeyi merkez noktası hattına göre gösterdiği için gösterilen değer programlanmış değer ile uyuşmamaktadır.

Eğer bir vida dişi frezeleme döngüsünü 8 YANSITMA döngüsü ile bağlantılı olarak sadece tek bir eksende işlerseniz vida dişinin dönüş yönü değişir.

# <span id="page-132-0"></span>**5.6 DİŞLİ FREZELEME (döngü 262, DIN/ISO: G262, seçenek no. 19)**

# **Döngü akışı**

- 1 Numerik kontrol, aleti mil ekseninde hızlı hareket **FMAX** ile malzeme yüzeyinin üzerindeki girilen güvenlik mesafesinde konumlandırır
- 2 Alet programlanmış besleme ön konumlama ile başlangıç düzlemine sürer, bu ise diş eğimi, frezeleme tipi ve sonradan yerleştirme için adım sayısından oluşmaktadır
- 3 Daha sonra alet teğetsel olarak bir helezon hareketle diş nominal çapına sürer. Bu sırada helezon sürüş hareketinden önce alet ekseninde bir dengeleme hareketi gerçekleştirilir, böylece programlanmış başlatma düzleminde diş hattı ile başlanır
- 4 Sonradan parametre yerleştirmeye bağlı olarak alet dişi tek, birçok kaydırılmış veya bir sürekli cıvata çizgisi hareketinde frezeler.
- 5 Daha sonra alet teğetsel olarak konturdan çalışma düzlemindeki başlangıç noktasına geri sürüş yapar
- 6 Döngü sonunda numerik kontrol, aleti hızlı hareketle güvenlik mesafesine veya girilmişse 2. güvenlik mesafesine hareket ettirir

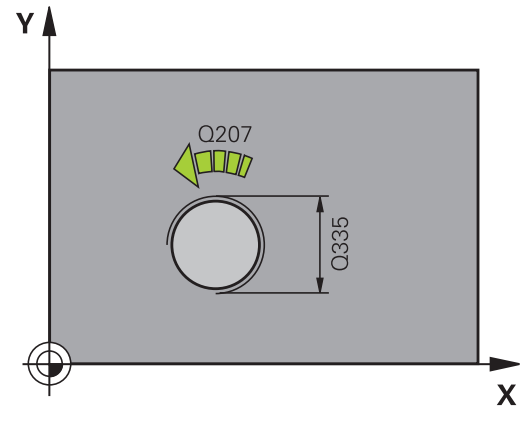

### **Programlama esnasında dikkatli olun!**

# *BILGI*

#### **Dikkat, çarpışma tehlikesi!**

Bir döngüde derinliği pozitif girmeniz durumunda numerik kontrol, ön konumlandırma hesaplamasını tersine çevirir. Alet, alet ekseninde hızlı hareketle malzeme yüzeyinin **altındaki** güvenlik mesafesine sürülür!

- Derinliği negatif girin
- Makine parametresi **displayDepthErr** (No. 201003) ile numerik kontrolün bir pozitif derinliğin girilmesi sırasında bir hata mesajı verip (on) vermeyeceğini (off) ayarlayın

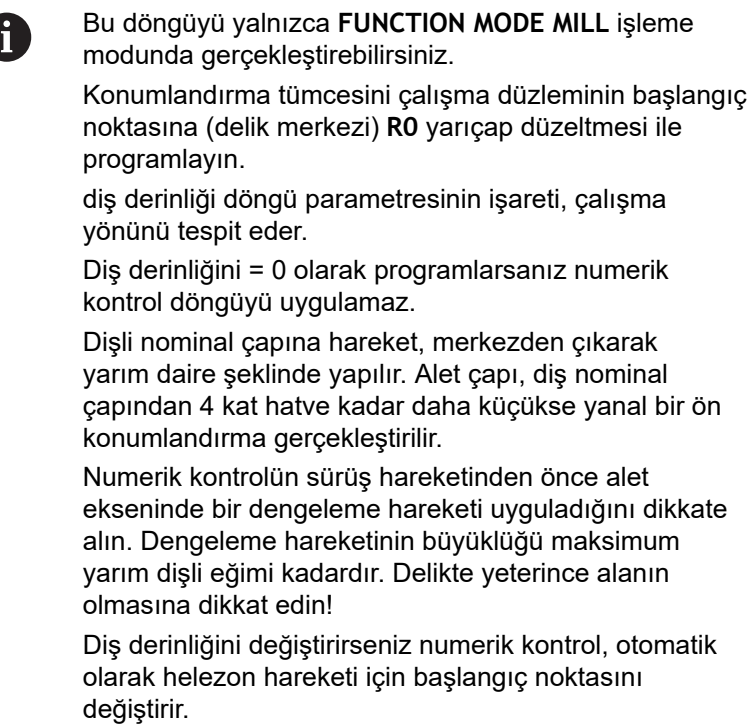

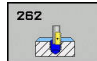

- **Q335 Nominal Çap?**: Nominal dişli çapı. 0 ila 99999,9999 arası girdi alanı
- **Q239 Hatve?**: Dişli hatvesi. Ön işaret, sağ veya sol dişliyi belirler:
	- **+** = Sağ dişli
	- **–** = Sol dişli

Giriş aralığı -99,9999 ila +99,9999

- **Q201 Dişli derinliği?** (artan): Malzeme yüzeyi ile diş tabanı arasındaki mesafe. -99999,9999 ila 99999,9999 arası girdi alanı
- **Q355 Hatve sayısı ilavesi?**: Aletin kaydırılacağı dişli geçişlerinin sayısı:

**0** = Dişli derinliğinin üzerindeki bir cıvata hattı **1** = Tüm dişli uzunluğunun üzerindeki sürekli cıvata hattı

**>1** = yaklaşmalı ve uzaklaşmalı birden fazla helezon hattı, aralarda kumanda, aleti hatvenin **Q355** katı kadar kaydırır. 0 ila 99999 arası girdi alanı

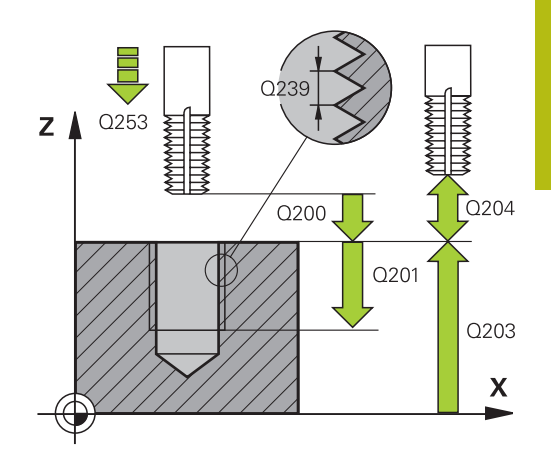

- **Q253 Besleme pozisyonlandırma?**: Malzemeye giriş veya malzemeden çıkış sırasında aletin mm/ dak. cinsinden hareket hızı. 0 ila 99999,9999 arası girdi alanı alternatif **FMAX**, **FAUTO**
- **Q351 Freze tip? Eşit ak=+1 Krşı ak=-1**: Freze işlemesinin türü. Milin dönüş yönü dikkate alınır. **+1** = Eşit çalışma frezeleme **–1** = Karşı çalışma frezeleme (0 değerini
	- girdiğinizde işleme, eşit çalışmada gerçekleşir)
- **Q200 Guvenlik mesafesi?** (Artan şekilde): Alet ucu ve malzeme üst yüzeyi arasındaki mesafe. 0 ila 99999,9999 arası girdi alanı
- **Q203 Malzeme yüzeyi koord.?** (mutlak): Malzeme yüzeyi koordinatı. -99999,9999 ila 99999,9999 arası girdi alanı
- **Q204 2. Güvenlik mesafesi?** (artan): Alet ile malzeme (tespit ekipmanı) arasında çarpışmanın olmayacağı mil ekseni koordinatı. 0 ila 99999,9999 arası girdi alanı
- **Q207 Freze beslemesi?**: Frezeleme sırasında aletin mm/dak. cinsinden hareket hızı. 0 ila 99999,999 arası girdi alanı alternatif **FAUTO**
- **Q512 Besleme başlatılsın mı?**: Çalıştırma sırasında aletin mm/dak. cinsinden hareket hızı. Küçük diş çaplarında azaltılmış bir sürüş beslemesi sayesinde alet kırılması tehlikesini azaltabilirsiniz. 0 ila 99999,999 arası girdi alanı alternatif **FAUTO**

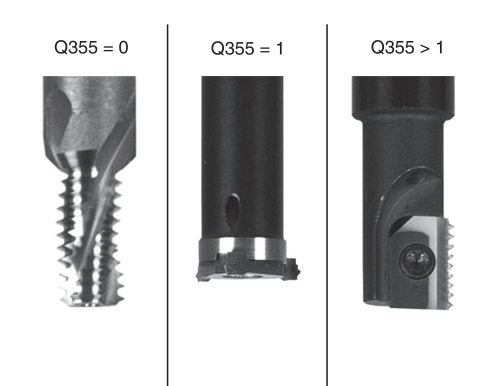

# **Örnek**

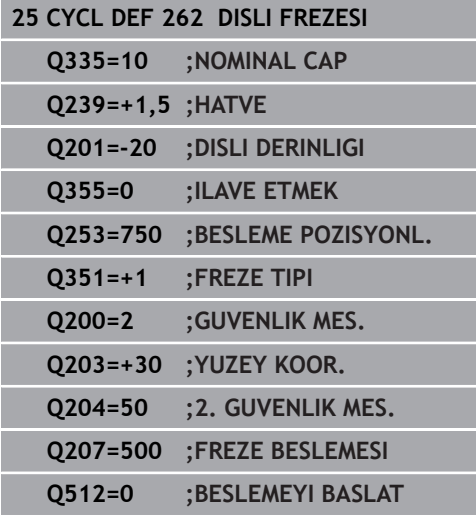

# <span id="page-136-0"></span>**5.7 HAVŞA DİŞLİ FREZELEME (döngü 263, DIN/ISO: G263, seçenek no. 19)**

# **Döngü akışı**

1 Numerik kontrol, aleti mil ekseninde hızlı hareket **FMAX** ile malzeme yüzeyinin üzerindeki girilen güvenlik mesafesinde konumlandırır

#### **Düşürme**

- 2 Alet, besleme ön konumlamada havşa derinliği eksi güvenlik mesafesine ve daha sonra havşalama beslemesinde havşa derinliğine sürüyor
- 3 Bir yan güvenlik mesafesi girildiyse numerik kontrol, aleti ön konumlandırma beslemesinde havşa derinliğine hemen konumlandırır
- 4 Daha sonra numerik kontrol yer koşullarına bağlı olarak ortadan dışarı doğru veya yanlamasına ön konumlama ile çekirdek çapına yumuşakça yaklaşır ve bir daire hareketi uygular

#### **Ön kısım havşalama**

- 5 Alet ön konumlama beslemesinde ön kısımdaki havşalama derinliğine gider
- 6 Numerik kontrol, aleti düzeltmeden ortadan bir yarım dairenin üzerinden kayma üzerinde ön tarafta konumlandırır ve havşalama beslemesinde bir daire hareketi uygular
- 7 Daha sonra numerik kontrol aleti tekrar bir yarım daire üzerinde delik ortasına sürer

#### **Dişli frezesi**

- 8 Numerik kontrol programlanmış ön konumlama beslemesi ile aleti, diş hatvesi ile frezeleme tipinin işaretinden oluşan diş için başlangıç düzlemine sürer
- 9 Daha sonra alet teğetsel olarak bir helezon hareketle diş nominal çapına sürer ve 360°'lik bir cıvata hattı hareketi ile dişi frezeler
- 10 Daha sonra alet teğetsel olarak konturdan çalışma düzlemindeki başlangıç noktasına geri sürüş yapar
- 11 Döngü sonunda numerik kontrol, aleti hızlı hareketle güvenlik mesafesine veya girilmişse 2. güvenlik mesafesine hareket ettirir

# **Programlama esnasında dikkatli olun!**

# *BILGI*

#### **Dikkat, çarpışma tehlikesi!**

Bir döngüde derinliği pozitif girmeniz durumunda numerik kontrol, ön konumlandırma hesaplamasını tersine çevirir. Alet, alet ekseninde hızlı hareketle malzeme yüzeyinin **altındaki** güvenlik mesafesine sürülür!

- Derinliği negatif girin
- Makine parametresi **displayDepthErr** (No. 201003) ile numerik kontrolün bir pozitif derinliğin girilmesi sırasında bir hata mesajı verip (on) vermeyeceğini (off) ayarlayın

Bu döngüyü yalnızca **FUNCTION MODE MILL** işleme A modunda gerçekleştirebilirsiniz. Konumlandırma tümcesini çalışma düzleminin başlangıç noktasına (delik merkezi) **R0** yarıçap düzeltmesi ile programlayın. Diş derinliği, havşa derinliği veya ön taraftaki derinlik döngü parametrelerinin işareti çalışma yönünü belirler. Çalışma yönü aşağıdaki sıralamaya göre belirlenir: 1. Diş derinliği 2. Havşa derinliği 3. Ön taraftaki derinlik Bir derinlik parametresine 0 verirseniz numerik kontrol bu çalışma adımını uygulamaz. Eğer ön tarafta havşalama yapmak istiyorsanız, o zaman havşa derinliği parametresini 0 ile tanımlayın. Vida dişi derinliğini en azından üçte bir çarpı vida dişi adımı küçüktür havşa derinliği olarak programlayın.

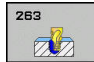

- **Q335 Nominal Çap?**: Nominal dişli çapı. 0 ila 99999,9999 arası girdi alanı
- **Q239 Hatve?**: Dişli hatvesi. Ön işaret, sağ veya sol dişliyi belirler:
	- **+** = Sağ dişli **–** = Sol dişli
	- Giriş aralığı -99,9999 ila +99,9999
- **Q201 Dişli derinliği?** (artan): Malzeme yüzeyi ile diş tabanı arasındaki mesafe. -99999,9999 ila 99999,9999 arası girdi alanı
- **Q356 Havşa derinliği?** (artan): Malzeme yüzeyi ile alet ucu arasındaki mesafe. -99999,9999 ila 99999,9999 arası girdi alanı
- **Q253 Besleme pozisyonlandırma?**: Malzemeye giriş veya malzemeden çıkış sırasında aletin mm/ dak. cinsinden hareket hızı. 0 ila 99999,9999 arası girdi alanı alternatif **FMAX**, **FAUTO**
- **Q351 Freze tip? Eşit ak=+1 Krşı ak=-1**: Freze işlemesinin türü. Milin dönüş yönü dikkate alınır. **+1** = Eşit çalışma frezeleme **–1** = Karşı çalışma frezeleme (0 değerini girdiğinizde işleme, eşit çalışmada gerçekleşir)
- **Q200 Guvenlik mesafesi?** (Artan şekilde): Alet ucu ve malzeme üst yüzeyi arasındaki mesafe. 0 ila 99999,9999 arası girdi alanı
- **Q357 Yan güvenlik mesafesi?** (artan): Alet kesici ucu ile delme duvarı arasındaki mesafe. 0 ila 99999,9999 arası girdi alanı
- **Q358 Havşa derinliği ön kısmı?** (artan): Malzeme yüzeyi ve ön taraf havşalama işlemindeki alet ucu arasındaki mesafe. -99999,9999 ila 99999,9999 arası girdi alanı
- **Q359 Ön taraf kaydırmasını düşürme?** (artan): Kumandanın alet merkezini merkezden kaydırma mesafesi. 0 ila 99999,9999 arası girdi alanı

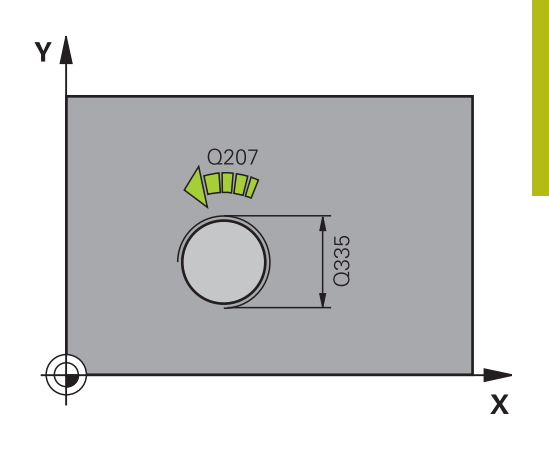

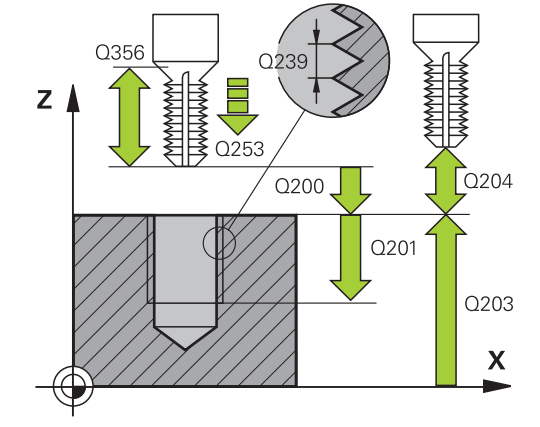

**5**

- **Q203 Malzeme yüzeyi koord.?** (mutlak): Malzeme yüzeyi koordinatı. -99999,9999 ila 99999,9999 arası girdi alanı
- **Q204 2. Güvenlik mesafesi?** (artan): Alet ile malzeme (tespit ekipmanı) arasında çarpışmanın olmayacağı mil ekseni koordinatı. 0 ila 99999,9999 arası girdi alanı
- **Q254 Besleme düşürülmesi?**: Havşalama sırasında aletin mm/dak. cinsinden hareket hızı. 0 ila 99999,9999 arası girdi alanı alternatif **FAUTO**, **FU**
- **Q207 Freze beslemesi?**: Frezeleme sırasında aletin mm/dak. cinsinden hareket hızı. 0 ila 99999,999 arası girdi alanı alternatif **FAUTO**
- **Q512 Besleme başlatılsın mı?**: Çalıştırma sırasında aletin mm/dak. cinsinden hareket hızı. Küçük diş çaplarında azaltılmış bir sürüş beslemesi sayesinde alet kırılması tehlikesini azaltabilirsiniz. 0 ila 99999,999 arası girdi alanı alternatif **FAUTO**

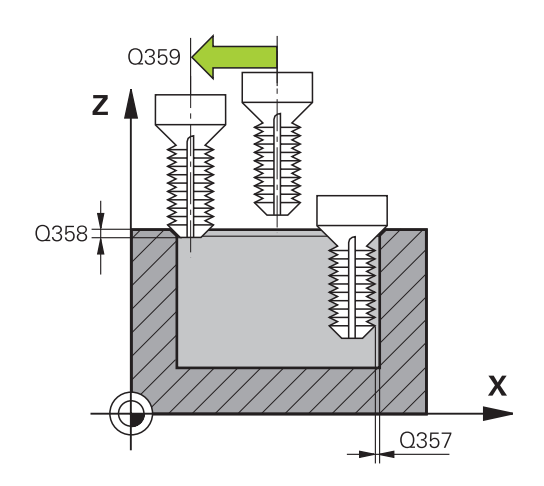

#### **Örnek**

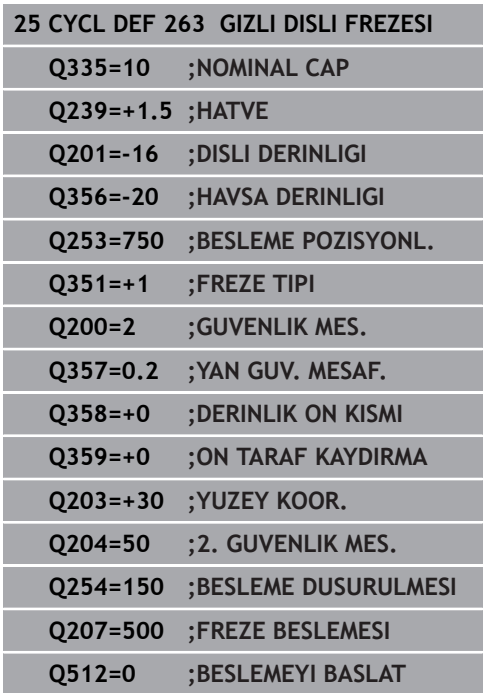

# <span id="page-140-0"></span>**5.8 DELME DİŞLİ FREZELEME (döngü 264, DIN/ISO: G264, seçenek no. 19)**

# **Döngü akışı**

1 Kumanda, aleti mil ekseninde hızlı çalışma **FMAX** ile malzeme yüzeyinin üzerindeki girilen güvenlik mesafesinde konumlandırır

#### **Delik**

- 2 Alet girilen derin sevk beslemesi ile ilk sevk derinliğine kadar deler
- 3 Talaş kırılması girilmişse numerik kontrol aleti girilen geri çekme değeri kadar geri sürer. Talaş kırma işlemi olmadan çalışıyorsanız numerik kontrol aleti hızlı hareketle güvenlik mesafesine geri sürer ve ardından tekrar **FMAX** ile ilk sevk derinliği üzerinden girilen önde tutma mesafesine kadar hareket ettirir
- 4 Daha sonra alet, besleme ile diğer bir sevk derinliği kadar deler
- 5 Numerik kontrol, delme derinliği elde edilene kadar bu akışı (2 ile 4 arası) tekrarlar

#### **Ön kısım havşalama**

- 6 Alet ön konumlama beslemesinde ön kısımdaki havşalama derinliğine gider
- 7 Numerik kontrol, aleti düzeltmeden ortadan bir yarım dairenin üzerinden kayma üzerinde ön tarafta konumlandırır ve havşalama beslemesinde bir daire hareketi uygular
- 8 Daha sonra numerik kontrol aleti tekrar bir yarım daire üzerinde delik ortasına sürer

#### **Diş frezesi**

- 9 Numerik kontrol programlanmış ön konumlama beslemesi ile aleti, diş hatvesi ile frezeleme tipinin işaretinden oluşan diş için başlangıç düzlemine sürer
- 10 Daha sonra alet teğetsel olarak bir helezon hareketle diş nominal çapına sürer ve 360°'lik bir cıvata hattı hareketi ile dişi frezeler
- 11 Daha sonra alet teğetsel olarak konturdan çalışma düzlemindeki başlangıç noktasına geri sürüş yapar
- 12 Döngü sonunda numerik kontrol, aleti hızlı hareketle güvenlik mesafesine veya girilmişse 2. güvenlik mesafesine hareket ettirir

# **Programlama esnasında dikkatli olun!**

# *BILGI*

#### **Dikkat, çarpışma tehlikesi!**

Bir döngüde derinliği pozitif girmeniz durumunda numerik kontrol, ön konumlandırma hesaplamasını tersine çevirir. Alet, alet ekseninde hızlı hareketle malzeme yüzeyinin **altındaki** güvenlik mesafesine sürülür!

- Derinliği negatif girin
- Makine parametresi **displayDepthErr** (No. 201003) ile numerik kontrolün bir pozitif derinliğin girilmesi sırasında bir hata mesajı verip (on) vermeyeceğini (off) ayarlayın

Bu döngüyü yalnızca **FUNCTION MODE MILL** işleme A modunda gerçekleştirebilirsiniz. Konumlandırma tümcesini çalışma düzleminin başlangıç noktasına (delik merkezi) **R0** yarıçap düzeltmesi ile programlayın. Diş derinliği, havşa derinliği veya ön taraftaki derinlik döngü parametrelerinin işareti çalışma yönünü belirler. Çalışma yönü aşağıdaki sıralamaya göre belirlenir: 1. Diş derinliği 2. Havşa derinliği 3. Ön taraftaki derinlik Bir derinlik parametresine 0 verirseniz numerik kontrol bu çalışma adımını uygulamaz. Diş derinliğini en azından üçte bir çarpı diş hatvesi küçüktür delme derinliği olarak programlayın.

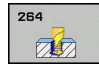

- **Q335 Nominal Çap?**: Nominal dişli çapı. 0 ila 99999,9999 arası girdi alanı
- **Q239 Hatve?**: Dişli hatvesi. Ön işaret, sağ veya sol dişliyi belirler:
	- **+** = Sağ dişli **–** = Sol dişli

Giriş aralığı -99,9999 ila +99,9999

- **Q201 Dişli derinliği?** (artan): Malzeme yüzeyi ile diş tabanı arasındaki mesafe. -99999,9999 ila 99999,9999 arası girdi alanı
- **Q356 Delme Derinliği?** (artan): Malzeme yüzeyi ile delik tabanı arasındaki mesafe. -99999,9999 ila 99999,9999 arası girdi alanı
- **Q253 Besleme pozisyonlandırma?**: Malzemeye giriş veya malzemeden çıkış sırasında aletin mm/ dak. cinsinden hareket hızı. 0 ila 99999,9999 arası girdi alanı alternatif **FMAX**, **FAUTO**
- **Q351 Freze tip? Eşit ak=+1 Krşı ak=-1**: Freze işlemesinin türü. Milin dönüş yönü dikkate alınır. **+1** = Eşit çalışma frezeleme **–1** = Karşı çalışma frezeleme (0 değerini girdiğinizde işleme, eşit çalışmada gerçekleşir)
- **Q202 Maks. kesme derinliği?** (artan): Aletin her seferinde ilerletileceği ölçü. **Q201 DERINLIK** öğesinin, **Q202** değerinin bir katı olması gerekmemektedir. 0 ila 99999,9999 arası girdi alanı

Derinlik, sevk derinliğinin katı olmak zorunda değildir. Numerik kontrol aşağıdaki durumlarda tek bir çalışma adımında derinliğe iner:

- Sevk derinliği ve derinlik eşitse
- Sevk derinliği derinlikten büyükse
- **Q258 Ön mesafe tutucusu yukarıda?** (artan): Kumandanın aleti delikten geri çektikten sonra yeniden güncel sevk derinliğine hareket ettirdiğinde hızlı çalışma konumlandırma için güvenlik mesafesi. 0 ila 99999,9999 arası girdi alanı

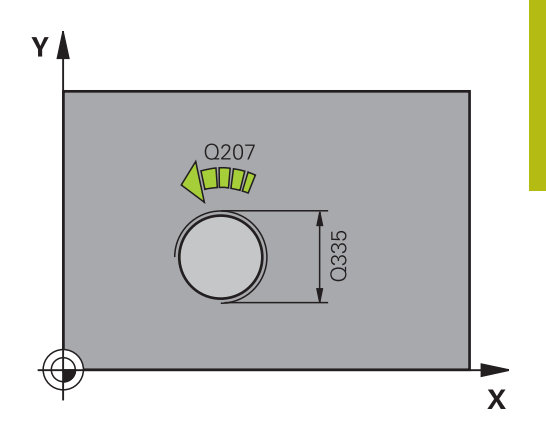

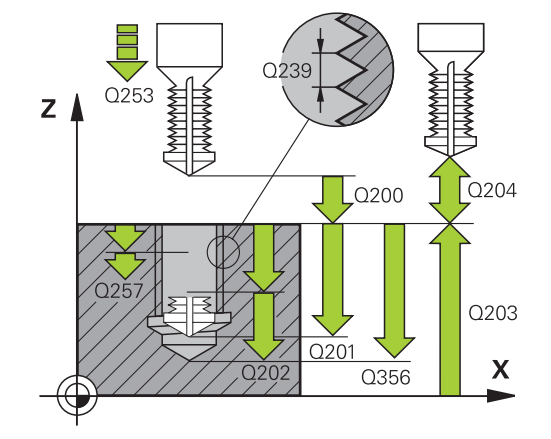

**Örnek**

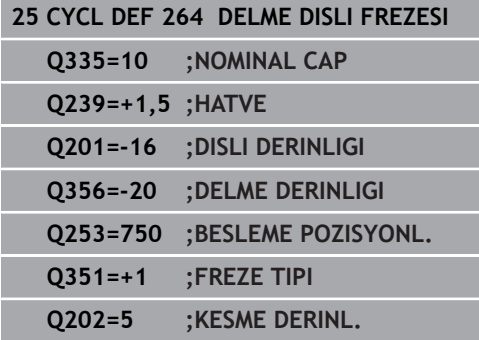

- **Q257 Parça kırıl. kadar delme derin.?** (artan): Kumanda bir talaş kırma uygulandıktan sonraki sevk. Eğer 0 girilmişse germe kırılması yoktur. 0 ila 99999,9999 arası girdi alanı
- **Q256 Parça kırılması geri çekmesi?** (artan): Kumandanın aleti talaş kırılması sırasında geri getirdiği değer. Giriş aralığı 0,000 ila 99999,999
- **Q358 Havşa derinliği ön kısmı?** (artan): Malzeme yüzeyi ve ön taraf havşalama işlemindeki alet ucu arasındaki mesafe. -99999,9999 ila 99999,9999 arası girdi alanı
- **Q359 Ön taraf kaydırmasını düşürme?** (artan): Kumandanın alet merkezini merkezden kaydırma mesafesi. 0 ila 99999,9999 arası girdi alanı
- **Q200 Guvenlik mesafesi?** (Artan şekilde): Alet ucu ve malzeme üst yüzeyi arasındaki mesafe. 0 ila 99999,9999 arası girdi alanı
- **Q203 Malzeme yüzeyi koord.?** (mutlak): Malzeme yüzeyi koordinatı. -99999,9999 ila 99999,9999 arası girdi alanı
- **Q204 2. Güvenlik mesafesi?** (artan): Alet ile malzeme (tespit ekipmanı) arasında çarpışmanın olmayacağı mil ekseni koordinatı. 0 ila 99999,9999 arası girdi alanı
- **Q206 Derin kesme beslemesi?**: Giriş sırasında aletin mm/dak. cinsinden hareket hızı. 0 ila 99999,999 arası girdi alanı alternatif **FAUTO**, **FU**
- **Q207 Freze beslemesi?**: Frezeleme sırasında aletin mm/dak. cinsinden hareket hızı. 0 ila 99999,999 arası girdi alanı alternatif **FAUTO**
- **Q512 Besleme başlatılsın mı?**: Çalıştırma sırasında aletin mm/dak. cinsinden hareket hızı. Küçük diş çaplarında azaltılmış bir sürüş beslemesi sayesinde alet kırılması tehlikesini azaltabilirsiniz. 0 ila 99999,999 arası girdi alanı alternatif **FAUTO**

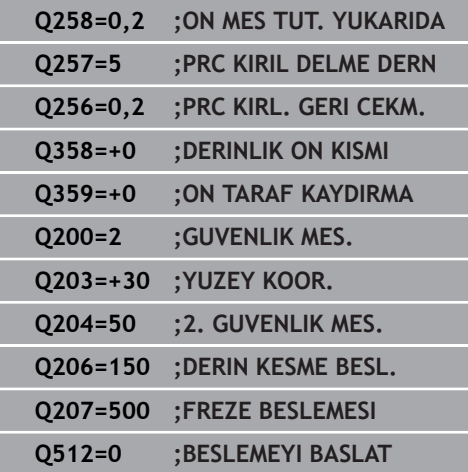
# **5.9 HELEZON DELME DİŞLİ FREZELEME (döngü 265, DIN/ISO: G265, seçenek no. 19)**

# **Döngü akışı**

1 Numerik kontrol, aleti mil ekseninde hızlı hareket **FMAX** ile malzeme yüzeyinin üzerindeki girilen güvenlik mesafesinde konumlandırır

### **Ön kısım havşalama**

- 2 Dişli işlemeden önce havşalama sırasında alet havşalama beslemesinde ön taraftaki havşa derinliğine sürer. Dişli işlemesinden sonraki daldırma işleminde kumanda aleti ön konumlandırma beslemesindeki daldırma derinliğine hareket ettirir
- 3 Numerik kontrol, aleti düzeltmeden ortadan bir yarım dairenin üzerinden kayma üzerinde ön tarafta konumlandırır ve havşalama beslemesinde bir daire hareketi uygular
- 4 Daha sonra numerik kontrol aleti tekrar bir yarım daire üzerinde delik ortasına sürer

#### **Diş frezesi**

- 5 Numerik kontrol programlanmış ön konumlama beslemesi ile aleti, diş için başlangıç düzlemine sürer
- 6 Daha sonra alet teğetsel olarak bir helezon hareketle diş nominal çapına sürer
- 7 Numerik kontrol, diş derinliğine ulaşılana kadar aleti, aralıksız bir cıvata hattı üzerinde aşağıya sürer
- 8 Daha sonra alet teğetsel olarak konturdan çalışma düzlemindeki başlangıç noktasına geri sürüş yapar
- 9 Döngü sonunda numerik kontrol, aleti hızlı hareketle güvenlik mesafesine veya girilmişse 2. güvenlik mesafesine hareket ettirir

# **Programlama esnasında dikkatli olun!**

# *BILGI*

## **Dikkat, çarpışma tehlikesi!**

Bir döngüde derinliği pozitif girmeniz durumunda numerik kontrol, ön konumlandırma hesaplamasını tersine çevirir. Alet, alet ekseninde hızlı hareketle malzeme yüzeyinin **altındaki** güvenlik mesafesine sürülür!

- Derinliği negatif girin
- Makine parametresi **displayDepthErr** (No. 201003) ile numerik kontrolün bir pozitif derinliğin girilmesi sırasında bir hata mesajı verip (on) vermeyeceğini (off) ayarlayın

Bu döngüyü yalnızca **FUNCTION MODE MILL** işleme A modunda gerçekleştirebilirsiniz. Konumlandırma tümcesini çalışma düzleminin başlangıç noktasına (delik merkezi) **R0** yarıçap düzeltmesi ile programlayın. diş derinliği veya ön taraftaki derinlik döngü parametrelerinin işareti çalışma yönünü belirler. Çalışma yönü aşağıdaki sıralamaya göre belirlenir: 1. diş derinliği 2. Ön taraftaki derinlik Bir derinlik parametresine 0 verirseniz numerik kontrol bu çalışma adımını uygulamaz. Diş derinliğini değiştirirseniz numerik kontrol, otomatik olarak helezon hareketi için başlangıç noktasını değiştirir. Sadece malzeme yüzeyinden parçanın içine çalışma yönü mümkün olduğu için freze türü (karşı veya eşit çalışma) dişli (sağdan veya soldan dişli) ve aletin dönüş yönü üzerinden belirlenir.

**İşlem döngüleri: Dişli delik/ dişli frezeleme | HELEZON DELME DİŞLİ FREZELEME (döngü 265, DIN/ISO: G265, seçenek no. 19)**

#### **Döngü parametresi**

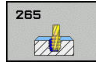

- **Q335 Nominal Çap?**: Nominal dişli çapı. 0 ila 99999,9999 arası girdi alanı
- **Q239 Hatve?**: Dişli hatvesi. Ön işaret, sağ veya sol dişliyi belirler:
	- **+** = Sağ dişli **–** = Sol dişli

Giriş aralığı -99,9999 ila +99,9999

- **Q201 Dişli derinliği?** (artan): Malzeme yüzeyi ile diş tabanı arasındaki mesafe. -99999,9999 ila 99999,9999 arası girdi alanı
- **Q253 Besleme pozisyonlandırma?**: Malzemeye giriş veya malzemeden çıkış sırasında aletin mm/ dak. cinsinden hareket hızı. 0 ila 99999,9999 arası girdi alanı alternatif **FMAX**, **FAUTO**
- **Q358 Havşa derinliği ön kısmı?** (artan): Malzeme yüzeyi ve ön taraf havşalama işlemindeki alet ucu arasındaki mesafe. -99999,9999 ila 99999,9999 arası girdi alanı
- **Q359 Ön taraf kaydırmasını düşürme?** (artan): Kumandanın alet merkezini merkezden kaydırma mesafesi. 0 ila 99999,9999 arası girdi alanı
- **Q360 Düşürme işlemi (önce/sonra:0/1)?** : Pah uygulaması **0** = dişli işleminden önce **1** = dişli işleminden sonra
- **Q200 Guvenlik mesafesi?** (Artan şekilde): Alet ucu ve malzeme üst yüzeyi arasındaki mesafe. 0 ila 99999,9999 arası girdi alanı
- **Q203 Malzeme yüzeyi koord.?** (mutlak): Malzeme yüzeyi koordinatı. -99999,9999 ila 99999,9999 arası girdi alanı

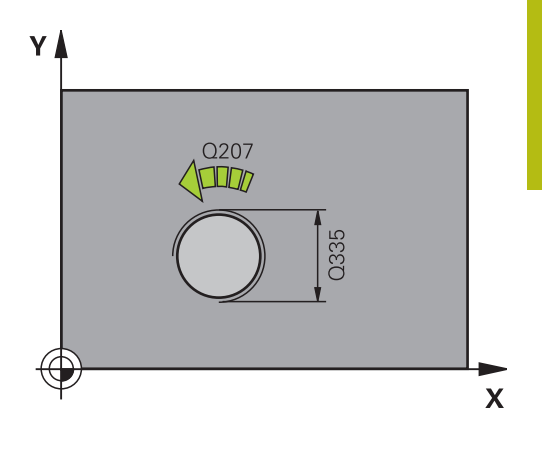

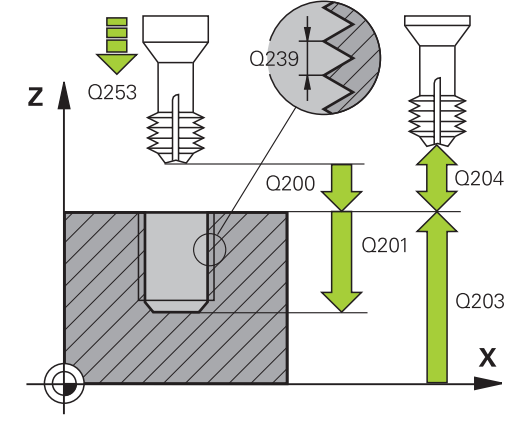

- **Q204 2. Güvenlik mesafesi?** (artan): Alet ile malzeme (tespit ekipmanı) arasında çarpışmanın olmayacağı mil ekseni koordinatı. 0 ila 99999,9999 arası girdi alanı
- **Q254 Besleme düşürülmesi?**: Havşalama sırasında aletin mm/dak. cinsinden hareket hızı. 0 ila 99999,9999 arası girdi alanı alternatif **FAUTO**, **FU**
- **Q207 Freze beslemesi?**: Frezeleme sırasında aletin mm/dak. cinsinden hareket hızı. 0 ila 99999,999 arası girdi alanı alternatif **FAUTO**

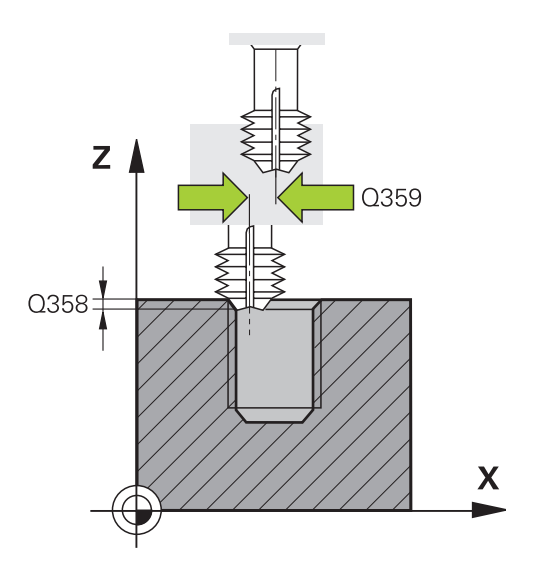

## **Örnek**

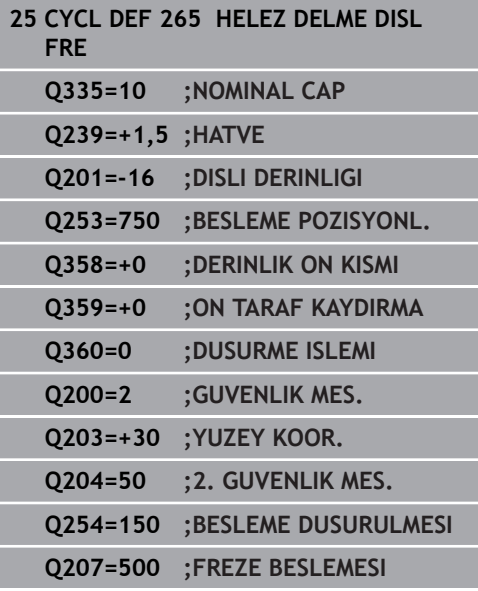

# **5.10 DIŞ DİŞLİ FREZELEME (döngü 267, DIN/ISO: G267, seçenek no. 19)**

# **Döngü akışı**

1 Numerik kontrol, aleti mil ekseninde hızlı hareket **FMAX** ile malzeme yüzeyinin üzerindeki girilen güvenlik mesafesinde konumlandırır

#### **Ön kısım havşalama**

- 2 Numerik kontrol ön taraftaki havşalama için başlangıç noktasına, çalışma düzleminin ana ekseni üzerindeki tıpa ortasından çıkarak gider. Başlangıç noktasının konumu diş yarıçapı, alet yarıçapı ve eğimden hesaplanır
- 3 Alet ön konumlama beslemesinde ön kısımdaki havşalama derinliğine gider
- 4 Numerik kontrol, aleti düzeltmeden ortadan bir yarım dairenin üzerinden kayma üzerinde ön tarafta konumlandırır ve havşalama beslemesinde bir daire hareketi uygular
- 5 Daha sonra numerik kontrol aleti tekrar bir yarım daire üzerinde başlangıç noktasının üzerine sürer

#### **Diş frezesi**

- 6 Şayet öncesinde ön tarafta havşalama yapılmamışsa, numerik kontrol aleti başlangıç noktasına konumlandırır. Diş frezeleme başlangıç noktası = Ön tarafta havşalamanın başlangıç noktası
- 7 Alet programlanmış besleme ön konumlama ile başlangıç düzlemine sürer, bu ise diş eğimi, frezeleme tipi ve sonradan yerleştirme için adım sayısından oluşmaktadır
- 8 Daha sonra alet teğetsel olarak bir helezon hareketle diş nominal çapına sürer
- 9 Sonradan parametre yerleştirmeye bağlı olarak alet dişi tek, birçok kaydırılmış veya bir sürekli cıvata çizgisi hareketinde frezeler.
- 10 Daha sonra alet teğetsel olarak konturdan çalışma düzlemindeki başlangıç noktasına geri sürüş yapar
- 11 Döngü sonunda numerik kontrol, aleti hızlı hareketle güvenlik mesafesine veya girilmişse 2. güvenlik mesafesine hareket ettirir

**5**

# **Programlama esnasında dikkatli olun!**

# *BILGI*

## **Dikkat, çarpışma tehlikesi!**

Bir döngüde derinliği pozitif girmeniz durumunda numerik kontrol, ön konumlandırma hesaplamasını tersine çevirir. Alet, alet ekseninde hızlı hareketle malzeme yüzeyinin **altındaki** güvenlik mesafesine sürülür!

Derinliği negatif girin

Makine parametresi **displayDepthErr** (No. 201003) ile numerik kontrolün bir pozitif derinliğin girilmesi sırasında bir hata mesajı verip (on) vermeyeceğini (off) ayarlayın

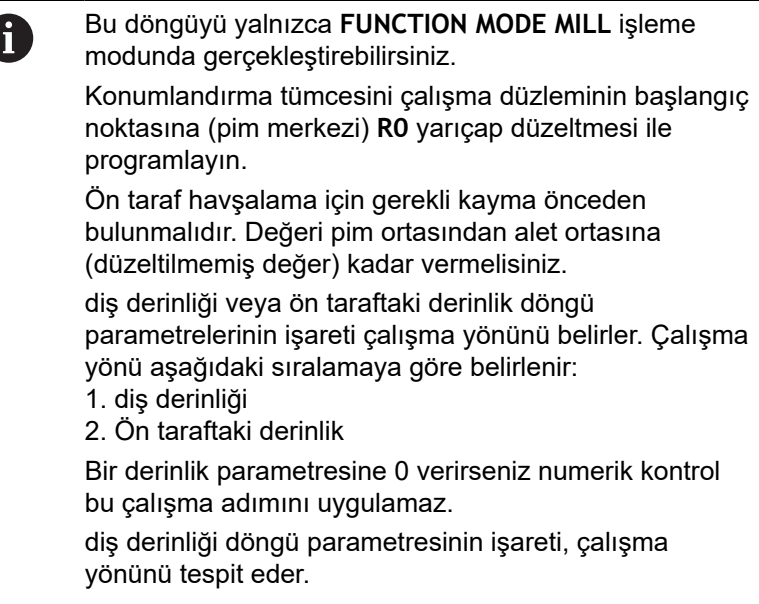

**İşlem döngüleri: Dişli delik/ dişli frezeleme | DIŞ DİŞLİ FREZELEME (döngü 267, DIN/ISO: G267, seçenek no. 19)**

## **Döngü parametresi**

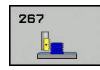

- **Q335 Nominal Çap?**: Nominal dişli çapı. 0 ila 99999,9999 arası girdi alanı
- **Q239 Hatve?**: Dişli hatvesi. Ön işaret, sağ veya sol dişliyi belirler:
	- **+** = Sağ dişli
	- **–** = Sol dişli

Giriş aralığı -99,9999 ila +99,9999

- **Q201 Dişli derinliği?** (artan): Malzeme yüzeyi ile diş tabanı arasındaki mesafe. -99999,9999 ila 99999,9999 arası girdi alanı
- **Q355 Hatve sayısı ilavesi?**: Aletin kaydırılacağı dişli geçişlerinin sayısı:

**0** = Dişli derinliğinin üzerindeki bir cıvata hattı **1** = Tüm dişli uzunluğunun üzerindeki sürekli cıvata hattı

**>1** = yaklaşmalı ve uzaklaşmalı birden fazla helezon hattı, aralarda kumanda, aleti hatvenin **Q355** katı kadar kaydırır. 0 ila 99999 arası girdi alanı

- **Q253 Besleme pozisyonlandırma?**: Malzemeye giriş veya malzemeden çıkış sırasında aletin mm/ dak. cinsinden hareket hızı. 0 ila 99999,9999 arası girdi alanı alternatif **FMAX**, **FAUTO**
- **Q351 Freze tip? Eşit ak=+1 Krşı ak=-1**: Freze işlemesinin türü. Milin dönüş yönü dikkate alınır. **+1** = Eşit çalışma frezeleme

**–1** = Karşı çalışma frezeleme (0 değerini girdiğinizde işleme, eşit çalışmada gerçekleşir)

**Q200 Guvenlik mesafesi?** (Artan şekilde): Alet ucu ve malzeme üst yüzeyi arasındaki mesafe. 0 ila 99999,9999 arası girdi alanı

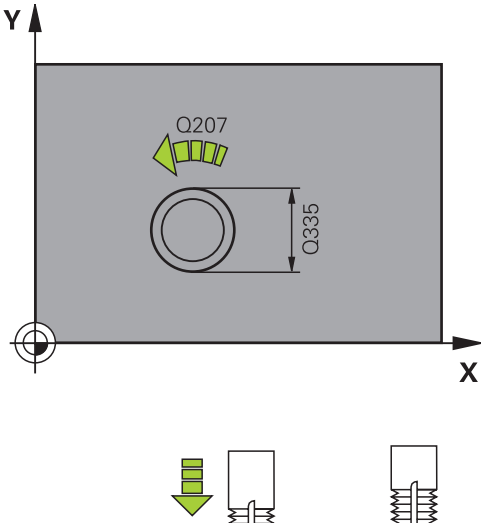

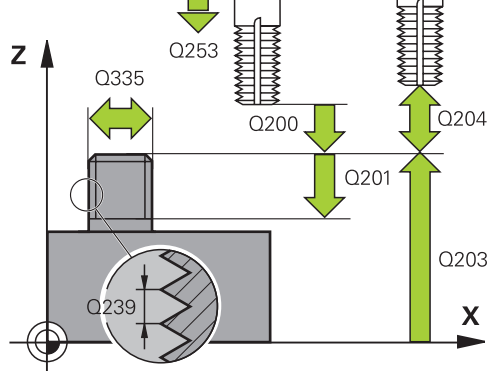

- **Q358 Havşa derinliği ön kısmı?** (artan): Malzeme yüzeyi ve ön taraf havşalama işlemindeki alet ucu arasındaki mesafe. -99999,9999 ila 99999,9999 arası girdi alanı
- **Q359 Ön taraf kaydırmasını düşürme?** (artan): Kumandanın alet merkezini merkezden kaydırma mesafesi. 0 ila 99999,9999 arası girdi alanı
- **Q203 Malzeme yüzeyi koord.?** (mutlak): Malzeme yüzeyi koordinatı. -99999,9999 ila 99999,9999 arası girdi alanı
- **Q204 2. Güvenlik mesafesi?** (artan): Alet ile malzeme (tespit ekipmanı) arasında çarpışmanın olmayacağı mil ekseni koordinatı. 0 ila 99999,9999 arası girdi alanı
- **Q254 Besleme düşürülmesi?**: Havşalama sırasında aletin mm/dak. cinsinden hareket hızı. 0 ila 99999,9999 arası girdi alanı alternatif **FAUTO**, **FU**
- **Q207 Freze beslemesi?**: Frezeleme sırasında aletin mm/dak. cinsinden hareket hızı. 0 ila 99999,999 arası girdi alanı alternatif **FAUTO**
- **Q512 Besleme başlatılsın mı?**: Çalıştırma sırasında aletin mm/dak. cinsinden hareket hızı. Küçük diş çaplarında azaltılmış bir sürüş beslemesi sayesinde alet kırılması tehlikesini azaltabilirsiniz. 0 ila 99999,999 arası girdi alanı alternatif **FAUTO**

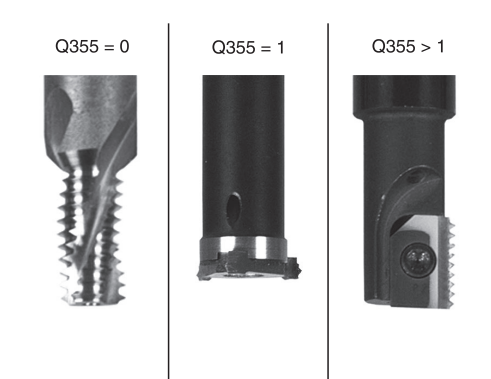

#### **Örnek**

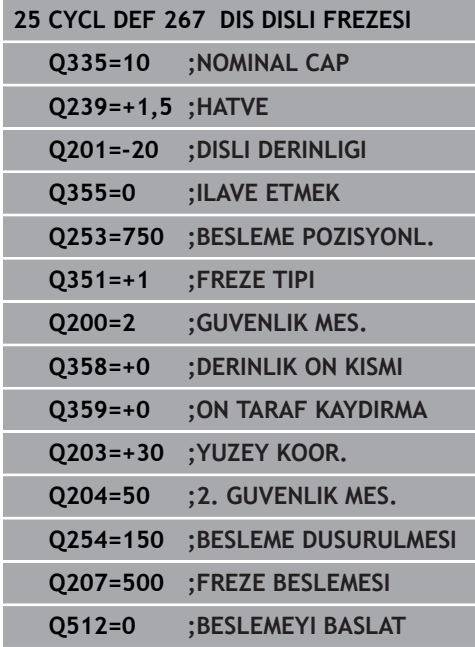

# **5.11 Programlama örnekleri**

# **Örnek: Dişli delme**

Delme koordinatları, nokta tablosu TAB1. PNT içerisine kaydedilmiştir ve kumanda tarafından **CYCL CALL PAT** ile çağrılır.

Alet yarıçapları, tüm çalışma adımları test grafiğinde görüntülenecek şekilde seçilmiştir.

## **Program akışı**

- $\overline{\phantom{a}}$ Merkezleme
- Delme  $\mathbf{u}$
- Dişli delme

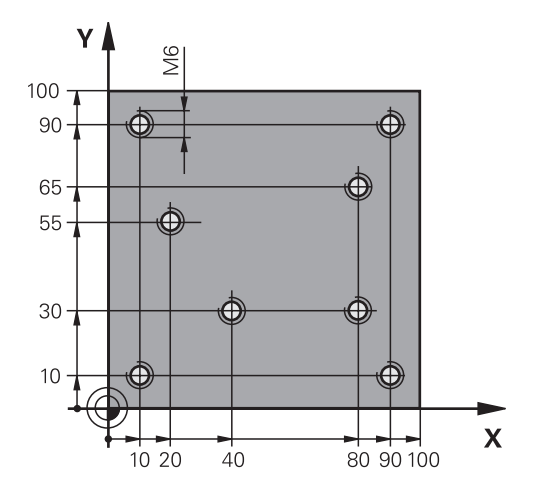

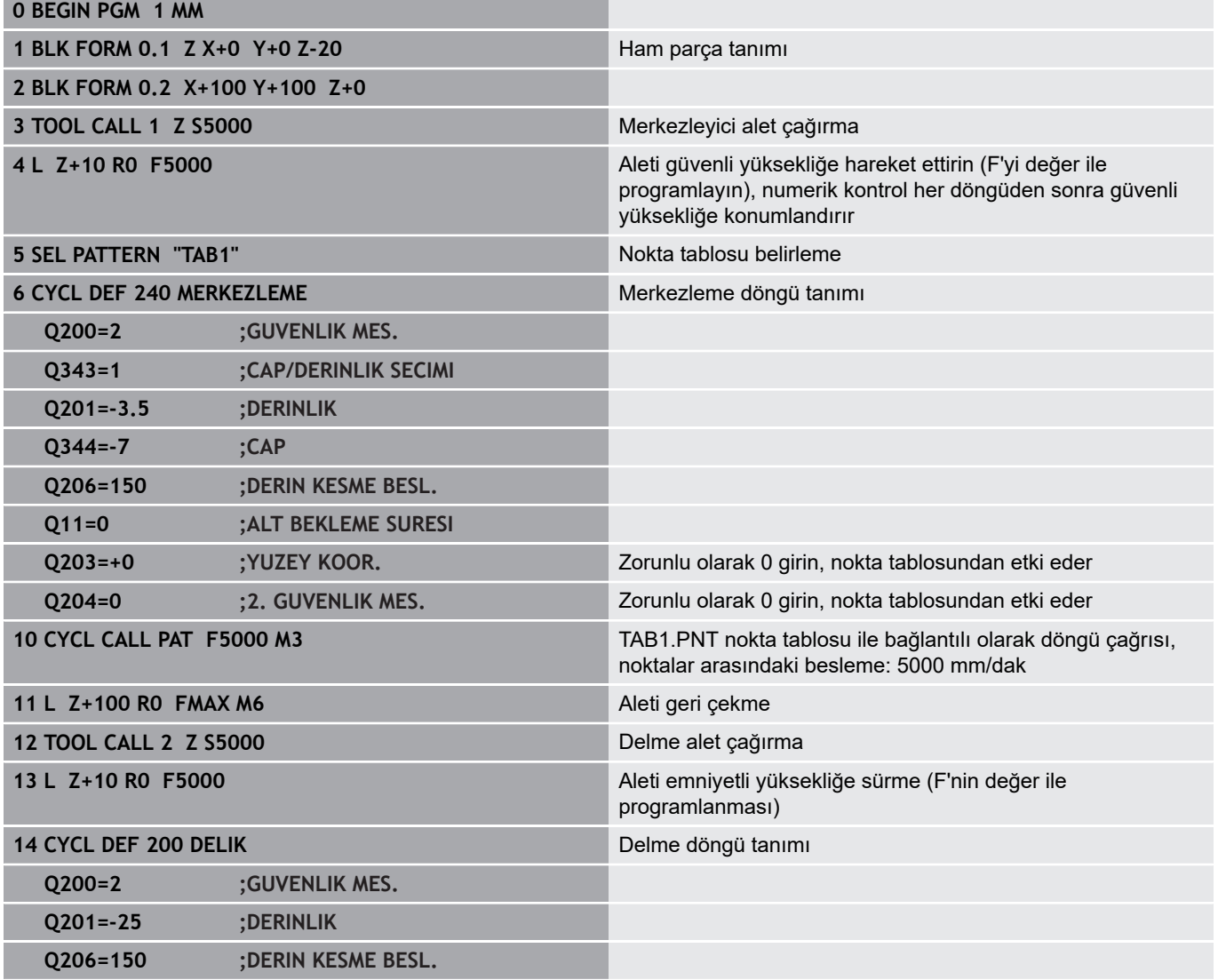

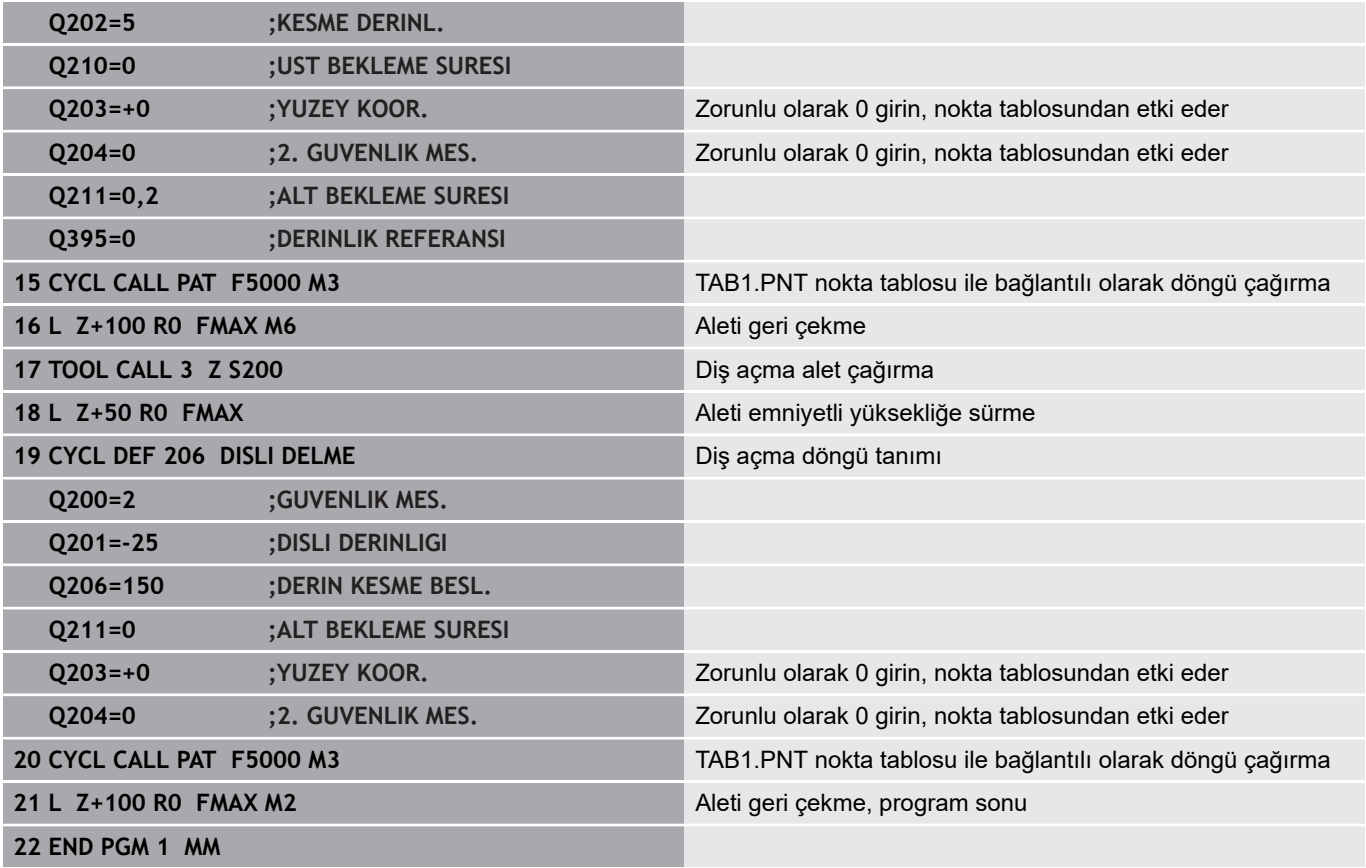

#### **TAB1.PNT nokta tablosu**

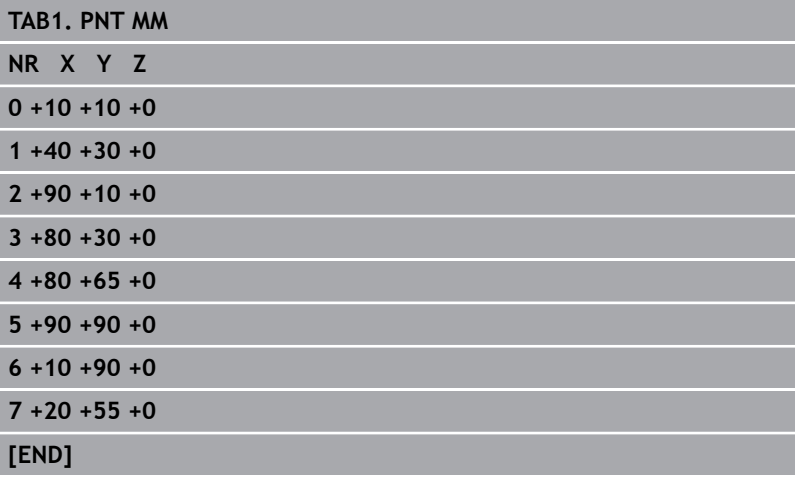

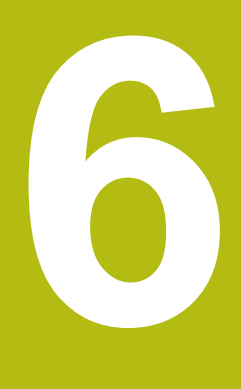

**İşlem döngüleri: Cep frezeleme/ pim frezeleme/ yiv frezeleme**

# **6.1 Temel bilgiler**

# **Genel bakış**

Numerik kontrol cep, pim ve yiv işlemleri için aşağıdaki döngüleri kullanıma sunar:

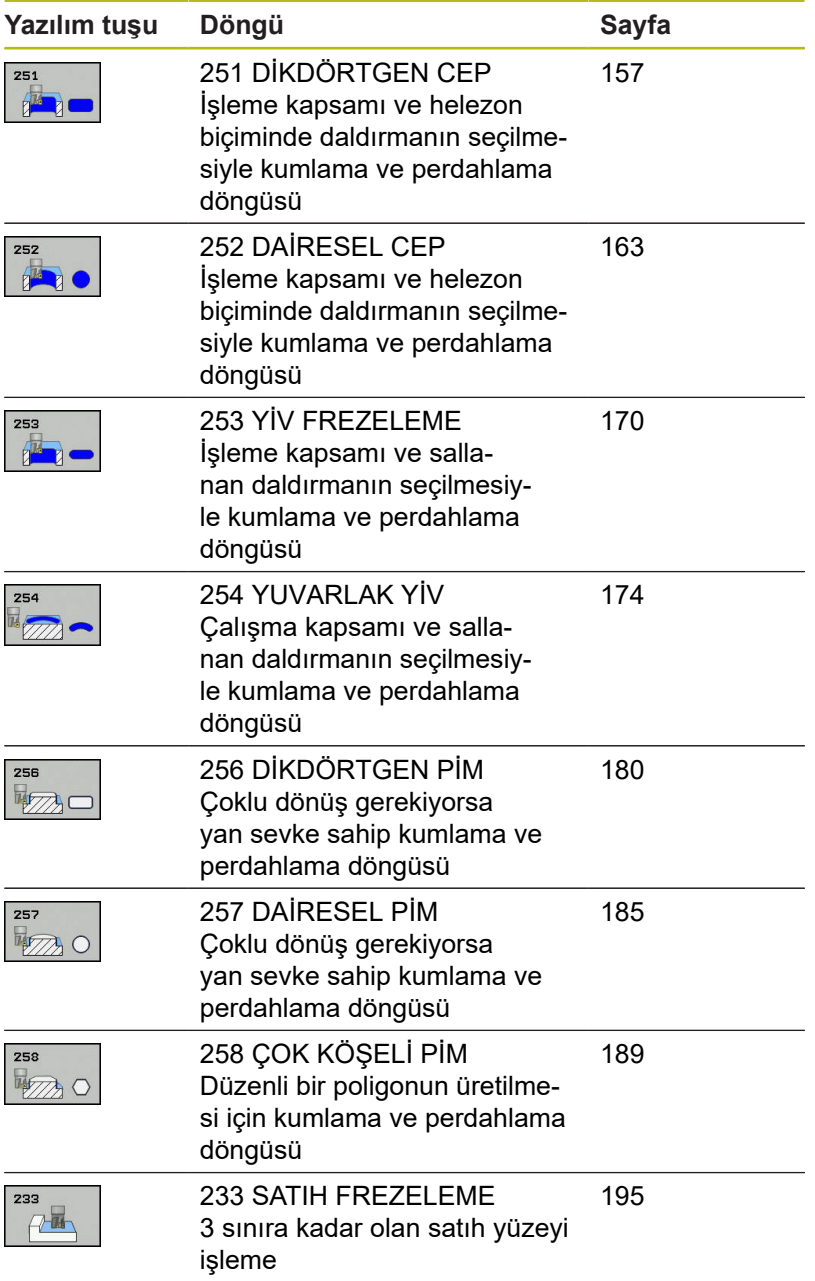

# <span id="page-156-0"></span>**6.2 DİKDÖRTGEN CEP (döngü 251, DIN/ISO: G251, seçenek no. 19)**

# **Devre akışı**

Dikdörtgen cep döngüsü 251 ile bir dikdörtgen cebi tamamen işleyebilirsiniz. Döngü parametrelerine bağlı olarak aşağıdaki çalışma alternatifleri kullanıma sunulur:

- Komple çalışma: Kumlama, derinlik perdahlama, yan  $\Box$ perdahlama
- Sadece kumlama
- Sadece derinlik perdahlama ve yan perdahlama  $\mathbb{R}^n$
- Sadece derinlik perdahlama
- Sadece yan perdahlama

#### **Kumlama**

- 1 Alet, cebin ortasından malzemenin içine dalar ve ilk sevk derinliğine gider. Dalma stratejisini **Q366** parametresi ile belirleyin
- 2 Kumanda; cebi hat bindirmesi (**Q370**) ve ek perdahlama ölçülerini (**Q368** ve **Q369**) dikkate alarak içten dışarı doğru boşaltır
- 3 Boşaltma işleminin sonunda numerik kontrol aleti cep duvarından teğetsel olarak uzaklaştırır, güvenlik mesafesi kadar güncel sevk derinliğinin üzerinden geçer. Buradan hızlı hareketle cep ortasına geri gider
- 4 Programlanan cep derinliğine ulaşılana kadar bu işlem kendini tekrar eder

#### **Perdahlama**

- 5 Ek perdahlama ölçüleri tanımlanmışsa numerik kontrol dalar ve kontura gider. O sırada yaklaşma hareketi, yumuşak bir yaklaşmayı sağlamak için bir yarıçapla gerçekleşir. Numerik kontrol, girilmişse önce cep duvarlarını çok sayıda sevk ile perdahlar.
- 6 Ardından numerik kontrol cebin tabanını içten dışarı doğru perdahlar. Bu sırada cep tabanına teğetsel olarak hareket edilir

# **Programlama sırasında dikkat edin!**

# *BILGI*

## **Dikkat, çarpışma tehlikesi!**

Bir döngüde derinliği pozitif girmeniz durumunda numerik kontrol, ön konumlandırma hesaplamasını tersine çevirir. Alet, alet ekseninde hızlı hareketle malzeme yüzeyinin **altındaki** güvenlik mesafesine sürülür!

- Derinliği negatif girin  $\blacktriangleright$
- Makine parametresi **displayDepthErr** (No. 201003) ile numerik kontrolün bir pozitif derinliğin girilmesi sırasında bir hata mesajı verip (on) vermeyeceğini (off) ayarlayın

# *BILGI*

#### **Dikkat, çarpışma tehlikesi!**

Döngüyü, çalışma kapsamı 2 (sadece perdahlama) ile açtığınızda birinci sevk derinliği + güvenlik mesafesine ön konumlandırma hızlı harekette uygulanır. Hızlı harekette konumlandırma sırasında çarpışma tehlikesi oluşur.

- Önceden bir kumlama işlemi uygulayın
- Numerik kontrolün aleti hızlı harekette malzemeyle çarpışmadan ön konumlandırma yapması sağlanmalıdır

Bu döngüyü yalnızca **FUNCTION MODE MILL** işleme modunda gerçekleştirebilirsiniz. Herhangi bir dalma açısı tanımlayamayacağınız için etkin olmayan alet tablosunda daima dikey olarak daldırmanız gerekir (**Q366**=0). **Q224** dönüş konumu 0'a eşit değilse ham parça ölçülerinizi yeterince büyük tanımlamaya dikkat edin. Aleti işleme düzleminde başlangıç pozisyonuna, **R0** yarıçap düzeltmesi ile ön konumlandırın. **Q367** parametresini (konum) dikkate alın. Kumanda aleti, alet ekseninde otomatik olarak ön konumlandırır. **Q204 2. GUVENLIK MES.** öğesini dikkate alın. Derinlik döngü parametresinin işareti çalışma yönünü belirler. Derinliği = 0 olarak programlarsanız numerik kontrol döngüyü uygulamaz. Güvenlik mesafesini, aletin hareket sırasında taşınmış talaşlarla sıkışmayacağı şekilde girin. Helezon ile daldırma esnasında, dahili olarak hesaplanan helezon çapı alet çapının iki katından daha küçük ise numerik kontrol bir hata mesajı verir. Ortadan kesen bir alet kullanırsanız bu denetimi **suppressPlungeErr** (No. 201006) makine parametresiyle kapatabilirsiniz. Kesim uzunluğu döngüde girilen sevk derinliği **Q202**'den daha kısa olduğunda kumanda, sevk derinliğini alet tablosunda tanımlanan LCUTS kesim uzunluğuna

düşürür.

A

# **Döngü parametresi**

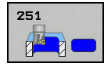

- **Q215 Çalışma kapsamı (0/1/2)?**: İşleme kapsamını belirleyin:
	- **0**: Kumlama ve perdahlama
	- **1**: Sadece kumlama
	- **2**: Sadece perdahlama

Yan perdahlama ve derinlik perdahlama yalnızca ilgili ek perdahlama ölçüsü (**Q368**, **Q369**) tanımlı olduğunda uygulanır

- **Q218 1. Yan Uzunluk?** (artan): Çalışma düzlemi ana eksenine paralel cep uzunluğu. Giriş aralığı 0 ila 99.999,9999
- **Q219 2. Yan Uzunluk?** (artan): Çalışma düzlemi yan eksenine paralel cep uzunluğu. Giriş aralığı 0 ila 99.999,9999
- **Q220 Köşe yarıçapı?**: Cep köşesinin yarıçapı. 0 ile girilmişse kumanda, köşe yarıçapını alet yarıçapına eşit olarak ayarlar. Giriş aralığı 0 ila 99.999,9999 arası
- **Q368 Yan perdahlama ölçüsü?** (Artan şekilde): Çalışma düzleminde perdahlama ek ölçüsü. 0 ila 99999,9999 arası girdi alanı
- **Q224 Dönüş durumu?** (mutlak): Tüm işlemenin döndürüleceği açı. Dönme merkezi, döngü çağrısı sırasında aletin bulunduğu pozisyondadır. Giriş aralığı -360,0000 ila 360,0000
- **Q367 Cep durumu (0/1/2/3/4)?**: Döngü çağrısı sırasında alet pozisyonuna ilişkin olarak cebin konumu:
	- **0**: Alet pozisyonu = Cep merkezi
	- **1**: Alet pozisyonu = Sol alt köşe
	- **2**: Alet pozisyonu = Sağ alt köşe
	- **3**: Alet pozisyonu = Sağ üst köşe
	- **4**: Alet pozisyonu = Sol üst köşe
- **Q207 Freze beslemesi?**: Frezeleme sırasında aletin mm/dak. cinsinden hareket hızı. 0 ila 99999,999 arası girdi alanı alternatif **FAUTO**, **FU**, **FZ**
- **Q351 Freze tip? Eşit ak=+1 Krşı ak=-1**: Freze işlemesinin türü. Mil dönüş yönü dikkate alınır: **+1** = Eşit çalışma frezeleme
	- **–1** = Karşı çalışma frezeleme **PREDEF**: Kumanda, GLOBAL DEF tümcesindeki değeri kullanır (0 değerini girdiğinizde işleme, eşit
	- çalışmada gerçekleşir)
- **Q201 Derinlik?** (artan): Malzeme yüzeyi cep tabanı mesafesi. -99999,9999 ila 99999,9999 arası girdi alanı

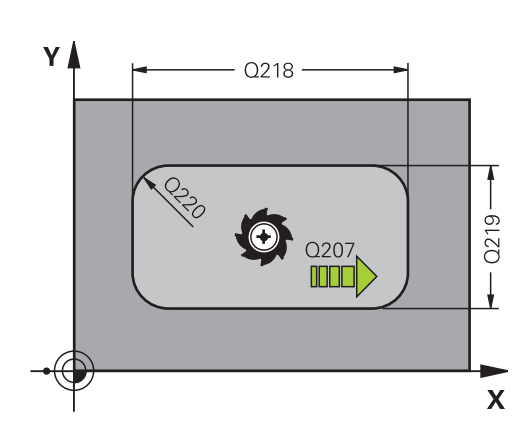

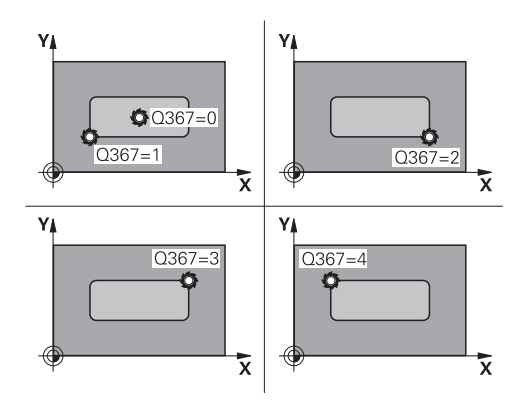

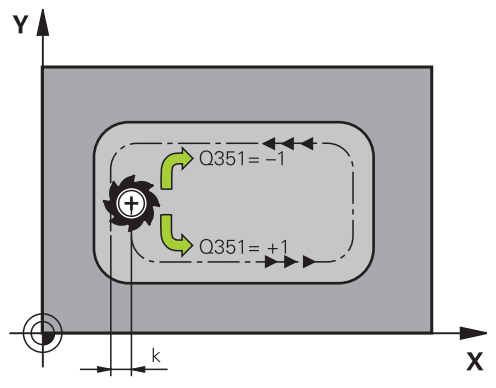

- **Q202 Kesme derinl.?** (artan): Aletin sevk edileceği ölçü; değeri 0'dan büyük girin. Giriş aralığı 0 ila 99.999,9999 arası
- **Q369 Basit ölçü derinliği?** (artan): Derinlik için ek perdahlama ölçüsü. Giriş aralığı 0 ila 99.999,9999
- **Q206 Derin kesme beslemesi?**: Derinliğe hareket sırasında aletin mm/dak. cinsinden hareket hızı. Giriş aralığı 0 ila 99.999,999 alternatif olarak **FAUTO**, **FU**, **FZ**
- **Q338 Kesme perdahlama?** (artan): Aletin perdahlama sırasında mil ekseninde sevk edileceği ölçü. **Q338**=0: Sevk sırasında perdahlama. Giriş aralığı 0 ila 99.999,9999
- **Q200 Guvenlik mesafesi?** (artan): Alet ucu ile malzeme yüzeyi arasındaki mesafe. Giriş aralığı 0 ila 99.999,9999 alternatif olarak **PREDEF**
- **Q203 Malzeme yüzeyi koord.?** (mutlak): Malzeme yüzeyi koordinatı. -99999,9999 ila 99999,9999 arası girdi alanı
- **Q204 2. Güvenlik mesafesi?** (artan): Alet ile malzeme (tespit ekipmanı) arasında çarpışmanın olmayacağı mil ekseni koordinatı. Giriş aralığı 0 ila 99.999,9999 alternatif olarak **PREDEF**
- **Q370 Geçiş bindirme faktörü?**: **Q370** x alet yarıçapı yanal sevk k'yi verir. Giriş aralığı 0,0001 ila 1,9999, alternatif olarak **PREDEF**
- **Q366 Batırma stratejisi (0/1/2)?**: Daldırma stratejisi türü:

**0**: Dik olarak daldır. Alet tablosunda tanımlanan **ANGLE** daldırma açısından bağımsız olarak kumanda diklemesine dalar

**1**: Helezon şeklinde daldır. Alet tablosunda etkin alet için **ANGLE** daldırma açısı 0'a eşit olmayacak şekilde tanımlanmalıdır. Aksi halde kumanda bir hata mesajı verir

**2**: Sallanarak daldır. Alet tablosunda etkin alet için **ANGLE** daldırma açısı 0'a eşit olmayacak şekilde tanımlanmalıdır. Aksi halde kumanda bir hata mesajı verir. Sallanma uzunluğu daldırma açısına bağlıdır. Kumanda, minimum değer olarak çift alet çapını kullanır

**PREDEF**: Kumanda GLOBAL DEF tümcesindeki değeri kullanır

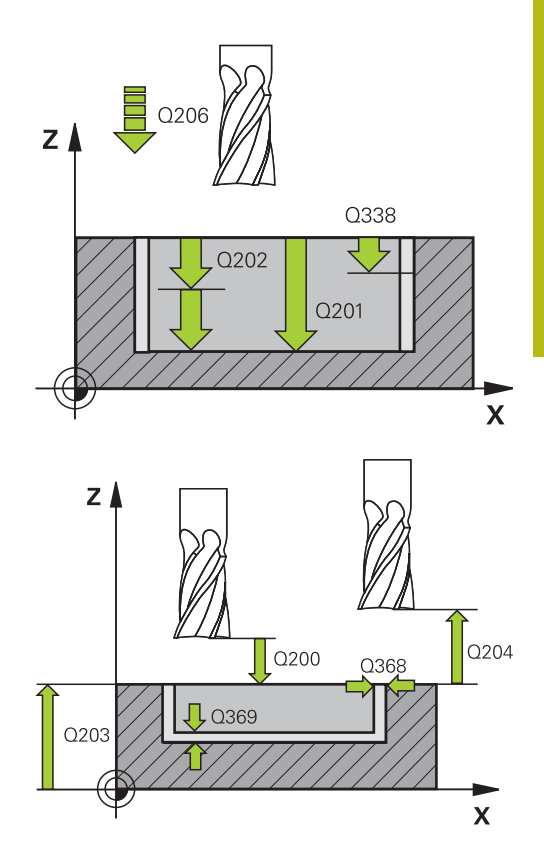

#### **Örnek**

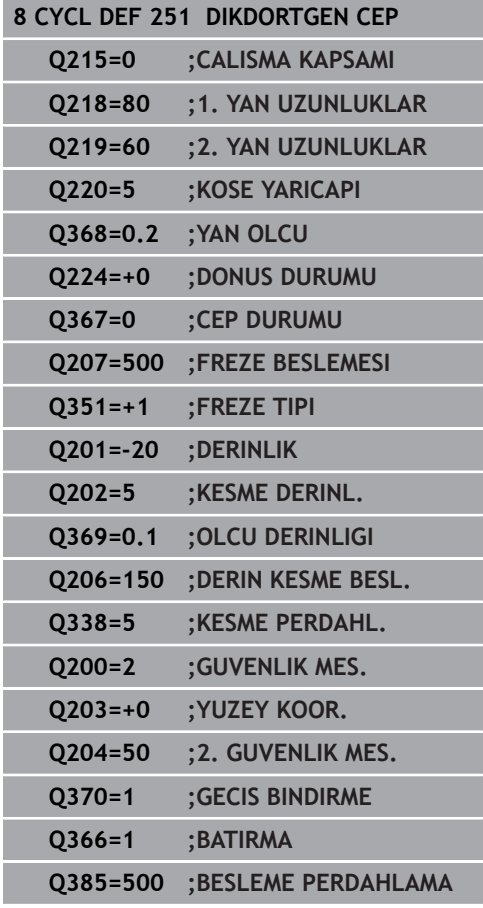

- **Q385 Besleme perdahlama**: Yan ve derinlik perdahlama sırasında aletin mm/dak. cinsinden hareket hızı. Giriş aralığı 0 ila 99.999,999 alternatif olarak **FAUTO**, **FU**, **FZ**
- **Q439 Besleme referansı (0-3)?**: Programlanan beslemenin ilişkili olduğu alanı belirleyin: **0**: Besleme, aletin merkez noktası hattıyla ilişkili **1**: Besleme sadece yan perdahlama sırasında alet bıçağıyla, diğer durumda ise merkez noktası hattıyla ilişkilidir

**2**: Besleme, yan perdahlama **ve** derinlik perdahlama sırasında alet bıçağıyla, diğer durumda ise merkez noktası hattıyla ilişkilidir **3**: Besleme her zaman alet bıçağıyla ilişkilidir **Q439=0 ;BESLEME REFERANSI**

**9 L X+50 Y+50 R0 FMAX M3 M99**

# <span id="page-162-0"></span>**6.3 DAİRESEL CEP (döngü 252, DIN/ISO: G252, seçenek no. 19)**

# **Döngü akışı**

Dairesel cep döngüsü 252 ile bir dairesel cebi işleyebilirsiniz. Döngü parametrelerine bağlı olarak aşağıdaki çalışma alternatifleri kullanıma sunulur:

- $\overline{\phantom{a}}$ Komple çalışma: Kumlama, derinlik perdahlama, yan perdahlama
- $\blacksquare$ Sadece kumlama
- Sadece derinlik perdahlama ve yan perdahlama  $\mathbb{R}^n$
- $\mathbb{R}^d$ Sadece derinlik perdahlama
- Sadece yan perdahlama

### **Kumlama**

- 1 Kumanda, aleti önce hızlı çalışmada malzeme yüzeyinin üzerindeki **Q200** güvenlik mesafesine hareket ettirir
- 2 Alet, sevk derinliği değeri kadar cebin ortasına dalar. Dalma stratejisini **Q366** parametresi ile belirleyin
- 3 Kumanda; cebi hat bindirmesi (**Q370**) ve ek perdahlama ölçülerini (**Q368** ve **Q369**) dikkate alarak içten dışarı doğru boşaltır
- 4 Boşaltma işleminin sonunda kumanda, aleti işleme düzleminde güvenlik mesafesi **Q200** kadar cep duvarından teğetsel olarak uzaklaştırır, aleti hızlı çalışmada **Q200** kadar kaldırır ve oradan hızlı çalışmada yeniden cebin ortasına geri hareket eder
- 5 Programlanan cep derinliğine ulaşılana kadar 2 ila 4 adımları kendini tekrarlanır. Bu sırada ek perdahlama ölçüsü **Q369** dikkate alınır
- 6 Sadece kumlama programlanmışsa (**Q215**=1) alet, **Q200** güvenlik mesafesi kadar cep duvarından teğetsel olarak uzaklaşır, alet ekseninde 2. güvenlik mesafesi **Q204**'e hızlı çalışmada kaldırır ve hızlı çalışmada cep ortasına geri hareket eder

**6**

- **Perdahlama**
- 1 Perdahlama ölçüleri tanımlanmışsa ve birçok sevk halinde girilmişse numerik kontrol, önce cep duvarlarını perdahlar.
- 2 Kumanda; aleti, alet ekseninde cep duvarından perdahlama ölçüsü **Q368** ve güvenlik mesafesi **Q200** kadar uzak bir pozisyona taşır
- 3 Kumanda, cebi **Q223** çapında içten dışarıya doğru boşaltır
- 4 Ardından kumanda, aleti alet ekseninde cep duvarından perdahlama ölçüsü **Q368** ve güvenlik mesafesi **Q200** kadar uzak bir pozisyona yeniden ayarlar ve yan duvarın perdahlama işlemini yeni derinlikte tekrarlar
- 5 Numerik kontrol, programlanan çap tamamlanana kadar bu işlemi tekrarlar
- 6 **Q223** çapı oluşturulduktan sonra kumanda, aleti işleme düzleminde teğetsel olarak perdahlama ölçüsü **Q368** artı güvenlik mesafesi **Q200** kadar geriye hareket ettirir, hızlı çalışmada alet ekseninde **Q200** güvenlik mesafesine ve ardından cebin ortasına sürer.
- 7 Son olarak kumanda; aleti, alet ekseninde **Q201** derinliğine doğru hareket ettirir ve cebin tabanını içten dışarı doğru perdahlar. Bu sırada cep tabanı teğetsel olarak hareket ettirilir.
- 8 Kumanda bu işlemi, **Q201** artı **Q369** derinliğine ulaşılana kadar tekrarlar
- 9 Son olarak alet; **Q200** güvenlik mesafesi kadar cep duvarından teğetsel olarak uzaklaşır, alet ekseninde **Q200** güvenlik mesafesine hızlı çalışmada kaldırır ve hızlı çalışmada cep ortasına geri hareket eder

# **Programlamada bazı hususlara dikkat edin!**

# *BILGI*

#### **Dikkat, çarpışma tehlikesi!**

Bir döngüde derinliği pozitif girmeniz durumunda numerik kontrol, ön konumlandırma hesaplamasını tersine çevirir. Alet, alet ekseninde hızlı hareketle malzeme yüzeyinin **altındaki** güvenlik mesafesine sürülür!

- Derinliği negatif girin
- Makine parametresi **displayDepthErr** (No. 201003) ile numerik kontrolün bir pozitif derinliğin girilmesi sırasında bir hata mesajı verip (on) vermeyeceğini (off) ayarlayın

# *BILGI*

#### **Dikkat, çarpışma tehlikesi!**

Döngüyü, çalışma kapsamı 2 (sadece perdahlama) ile açtığınızda birinci sevk derinliği + güvenlik mesafesine ön konumlandırma hızlı harekette uygulanır. Hızlı harekette konumlandırma sırasında çarpışma tehlikesi oluşur.

- Önceden bir kumlama işlemi uygulayın
- Numerik kontrolün aleti hızlı harekette malzemeyle çarpışmadan ön konumlandırma yapması sağlanmalıdır

A

**6**

#### Bu döngüyü yalnızca **FUNCTION MODE MILL** işleme modunda gerçekleştirebilirsiniz.

Herhangi bir dalma açısı tanımlayamayacağınız için etkin olmayan alet tablosunda daima dikey olarak daldırmanız gerekir (**Q366**=0).

Aleti çalışma düzleminde başlangıç konumuna (daire ortası), **R0** yarıçap düzeltmesi ile ön konumlandırın.

Kumanda aleti, alet ekseninde otomatik olarak ön konumlandırır. **Q204 2. GUVENLIK MES.** öğesini dikkate alın.

Derinlik döngü parametresinin işareti çalışma yönünü belirler. Derinliği = 0 olarak programlarsanız numerik kontrol döngüyü uygulamaz.

Güvenlik mesafesini, aletin hareket sırasında taşınmış talaşlarla sıkışmayacağı şekilde girin.

Helezon ile daldırma esnasında, dahili olarak hesaplanan helezon çapı alet çapının iki katından daha küçük ise numerik kontrol bir hata mesajı verir. Ortadan kesen bir alet kullanırsanız bu denetimi **suppressPlungeErr** (No. 201006) makine parametresiyle kapatabilirsiniz.

Kesim uzunluğu döngüde girilen sevk derinliği **Q202**'den daha kısa olduğunda kumanda, sevk derinliğini alet tablosunda tanımlanan LCUTS kesim uzunluğuna düşürür.

**İşlem döngüleri: Cep frezeleme/ pim frezeleme/ yiv frezeleme | DAİRESEL CEP (döngü 252, DIN/ISO: G252, seçenek no. 19)**

## **Döngü parametresi**

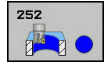

- **Q215 Çalışma kapsamı (0/1/2)?**: İşleme kapsamını belirleyin:
	- **0**: Kumlama ve perdahlama
	- **1**: Sadece kumlama
	- **2**: Sadece perdahlama

Yan perdahlama ve derinlik perdahlama yalnızca ilgili ek perdahlama ölçüsü (**Q368**, **Q369**) tanımlı olduğunda uygulanır

- **Q223 Daire çapı?**: Hazır işlenen cebin çapı. 0 ila 99999,9999 arası girdi alanı
- **Q368 Yan perdahlama ölçüsü?** (Artan şekilde): Çalışma düzleminde perdahlama ek ölçüsü. 0 ila 99999,9999 arası girdi alanı
- **Q207 Freze beslemesi?**: Frezeleme sırasında aletin mm/dak. cinsinden hareket hızı. 0 ila 99999,999 arası girdi alanı alternatif **FAUTO**, **FU**, **FZ**
- **Q351 Freze tip? Eşit ak=+1 Krşı ak=-1**: Freze işlemesinin türü. Mil dönüş yönü dikkate alınır: **+1** = Eşit çalışma frezeleme **–1** = Karşı çalışma frezeleme **PREDEF**: Kumanda, GLOBAL DEF tümcesindeki değeri kullanır (0 değerini girdiğinizde işleme, eşit çalışmada gerçekleşir)
- **Q201 Derinlik?** (artan): Malzeme yüzeyi cep tabanı mesafesi. -99999,9999 ila 99999,9999 arası girdi alanı
- **Q202 Kesme derinl.?** (artan): Aletin sevk edileceği ölçü; değeri 0'dan büyük girin. Giriş aralığı 0 ila 99.999,9999 arası
- **Q369 Basit ölçü derinliği?** (artan): Derinlik için ek perdahlama ölçüsü. Giriş aralığı 0 ila 99.999,9999
- **Q206 Derin kesme beslemesi?**: Derinliğe hareket sırasında aletin mm/dak. cinsinden hareket hızı. Giriş aralığı 0 ila 99.999,999 alternatif olarak **FAUTO**, **FU**, **FZ**

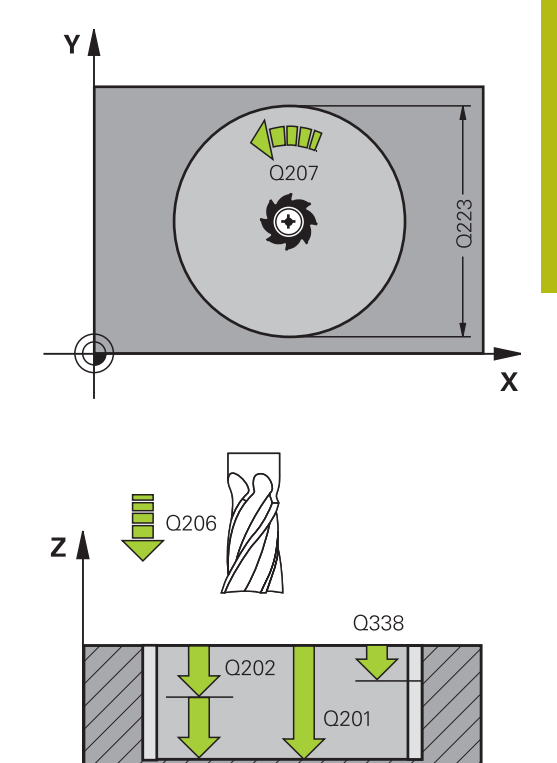

 $\boldsymbol{\mathsf{X}}$ 

- **Q338 Kesme perdahlama?** (artan): Aletin perdahlama sırasında mil ekseninde sevk edileceği ölçü. **Q338**=0: Sevk sırasında perdahlama. Giriş aralığı 0 ila 99.999,9999
- **Q200 Guvenlik mesafesi?** (artan): Alet ucu ile malzeme yüzeyi arasındaki mesafe. Giriş aralığı 0 ila 99.999,9999 alternatif olarak **PREDEF**
- **Q203 Malzeme yüzeyi koord.?** (mutlak): Malzeme yüzeyi koordinatı. -99999,9999 ila 99999,9999 arası girdi alanı
- **Q204 2. Güvenlik mesafesi?** (artan): Alet ile malzeme (tespit ekipmanı) arasında çarpışmanın olmayacağı mil ekseni koordinatı. Giriş aralığı 0 ila 99.999,9999 alternatif olarak **PREDEF**
- **Q370 Geçiş bindirme faktörü?**: **Q370** x alet yarıçapı yan sevk k'yi verir. Bindirme, maksimum bindirme olarak kabul edilir. Köşelerde artık malzeme kalmasını önlemek için bindirmeyi azaltmak mümkündür. Giriş aralığı 0,1 ila 1,9999 alternatif olarak **PREDEF**
- **Q366 Batırma stratejisi (0/1)?**: Daldırma stratejisi türü:
	- $\Box$  0 = Dikey daldırma. Etkin alet için alet tablosunda **ANGLE** daldırma açısı 0 veya 90 olarak girilmelidir. Aksi halde numerik kontrol bir hata mesajı verir
	- $\blacksquare$  1 = Helezon biçimde daldırma. Alet tablosunda etkin alet için **ANGLE** daldırma açısı 0'a eşit olmayacak şekilde tanımlanmalıdır. Aksi halde numerik kontrol bir hata mesajı verir
	- Alternatif **PREDEF**

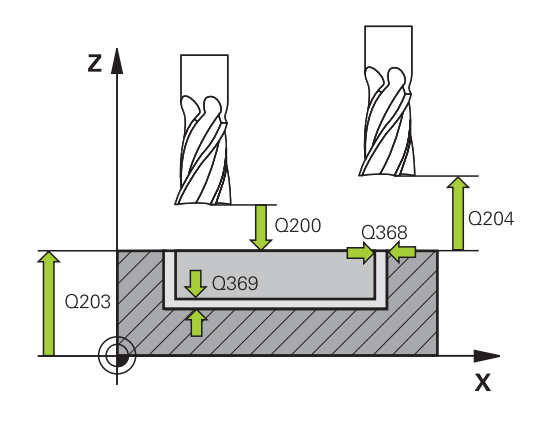

## **Örnek**

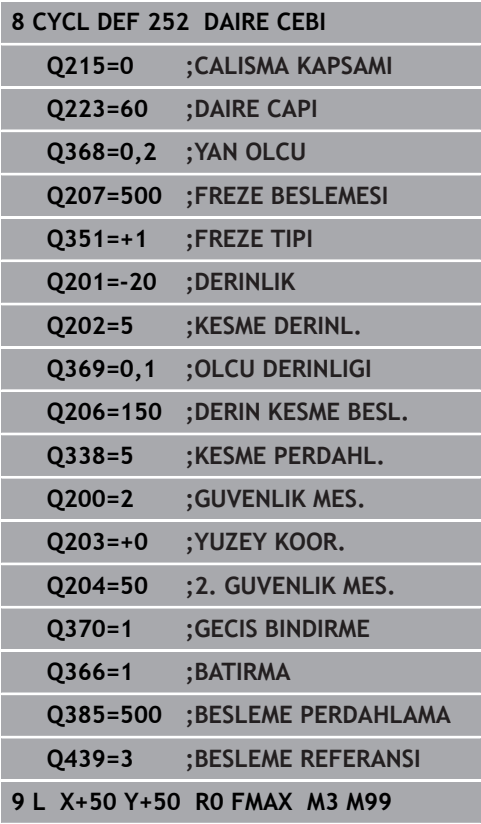

**İşlem döngüleri: Cep frezeleme/ pim frezeleme/ yiv frezeleme | DAİRESEL CEP (döngü 252, DIN/ISO: G252, seçenek no. 19)**

- **Q385 Besleme perdahlama**: Yan ve derinlik perdahlama sırasında aletin mm/dak. cinsinden hareket hızı. Giriş aralığı 0 ila 99.999,999 alternatif olarak **FAUTO**, **FU**, **FZ**
- **Q439 Besleme referansı (0-3)?**: Programlanan beslemenin ilişkili olduğu alanı belirleyin: **0**: Besleme, aletin merkez noktası hattıyla ilişkili **1**: Besleme sadece yan perdahlama sırasında alet bıçağıyla, diğer durumda ise merkez noktası hattıyla ilişkilidir

**2**: Besleme, yan perdahlama **ve** derinlik perdahlama sırasında alet bıçağıyla, diğer durumda ise merkez noktası hattıyla ilişkilidir **3**: Besleme her zaman alet bıçağıyla ilişkilidir **6**

# <span id="page-169-0"></span>**6.4 YİV FREZELEME (döngü 253, DIN/ISO: G253, seçenek no. 19)**

# **Döngü akışı**

**6**

Döngü 253 ile bir yivi tam olarak işleyebilirsiniz. Döngü parametrelerine bağlı olarak aşağıdaki çalışma alternatifleri kullanıma sunulur:

- $\blacksquare$ Komple çalışma: Kumlama, derinlik perdahlama, yan perdahlama
- Sadece kumlama  $\overline{\phantom{a}}$
- Sadece derinlik perdahlama ve yan perdahlama П
- Ī. Sadece derinlik perdahlama
- $\blacksquare$ Sadece yan perdahlama

### **Kumlama**

- 1 Alet, sol yiv dairesi merkez noktasından başlayarak alet tablosunda tanımlanan daldırma açısıyla ilk sevk derinliğine sallanır. Dalma stratejisini **Q366** parametresi ile belirleyin
- 2 Kumanda, yivi perdahlama ölçülerini (**Q368** ve **Q369**) dikkate alarak içten dışarı doğru boşaltır
- 3 Kumanda, aleti **Q200** güvenlik mesafesi kadar geri çeker. Yiv genişliği freze çapına uyuyorsa kumanda aleti her sevkten sonra yivden dışarı konumlandırır
- 4 Programlanan yiv derinliğine ulaşılana kadar bu işlem kendini tekrar eder

#### **Perdahlama**

- 5 Perdahlama ölçüleri tanımlanmışsa ve birçok sevk halinde girilmişse numerik kontrol, önce yiv duvarlarını perdahlar. Bu sırada, yiv duvarı, teğetsel olarak sol yiv dairesinde hareket eder
- 6 Ardından numerik kontrol yivin tabanını içten dışarı doğru perdahlar.

# **Programlama esnasında dikkatli olun!**

# *BILGI*

#### **Dikkat, çarpışma tehlikesi!**

Bir yiv konumunu 0'a eşit olmayacak şekilde tanımlarsanız numerik kontrol aleti sadece alet ekseninde 2. güvenlik mesafesine konumlandırır. Yani döngü sonundaki konum, döngü başlangıcındaki konumla aynı olmak zorunda değildir!

- Döngüden sonra artan ölçü **programlamayın**
- Döngüden sonra tüm ana eksenlerde bir mutlak konum programlayın

# *BILGI*

#### **Dikkat, çarpışma tehlikesi!**

Bir döngüde derinliği pozitif girmeniz durumunda numerik kontrol, ön konumlandırma hesaplamasını tersine çevirir. Alet, alet ekseninde hızlı hareketle malzeme yüzeyinin **altındaki** güvenlik mesafesine sürülür!

Derinliği negatif girin

A

Makine parametresi **displayDepthErr** (No. 201003) ile numerik kontrolün bir pozitif derinliğin girilmesi sırasında bir hata mesajı verip (on) vermeyeceğini (off) ayarlayın

Bu döngüyü yalnızca **FUNCTION MODE MILL** işleme modunda gerçekleştirebilirsiniz.

Herhangi bir dalma açısı tanımlayamayacağınız için etkin olmayan alet tablosunda daima dikey olarak daldırmanız gerekir (**Q366**=0).

Aleti işleme düzleminde başlangıç pozisyonuna, **R0** yarıçap düzeltmesi ile ön konumlandırın. **Q367** parametresini (konum) dikkate alın.

Kumanda aleti, alet ekseninde otomatik olarak ön konumlandırır. **Q204 2. GUVENLIK MES.** öğesini dikkate alın.

Derinlik döngü parametresinin işareti çalışma yönünü belirler. Derinliği = 0 olarak programlarsanız numerik kontrol döngüyü uygulamaz.

Yiv genişliği, alet çapının iki katından büyükse numerik kontrol, yivi içten dışa doğru uygun şekilde boşaltır. Yani; küçük aletlerle de istediğiniz kadar yiv frezeleyebilirsiniz.

Kesim uzunluğu döngüde girilen sevk derinliği **Q202**'den daha kısa olduğunda kumanda, sevk derinliğini alet tablosunda tanımlanan LCUTS kesim uzunluğuna düşürür.

**6**

# **Döngü parametresi**

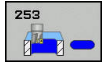

- **Q215 Çalışma kapsamı (0/1/2)?**: İşleme kapsamını belirleyin:
	- **0**: Kumlama ve perdahlama
	- **1**: Sadece kumlama
	- **2**: Sadece perdahlama

Yan perdahlama ve derinlik perdahlama yalnızca ilgili ek perdahlama ölçüsü (**Q368**, **Q369**) tanımlı olduğunda uygulanır

- **Q218 Yiv uzunluğu?** (Değer, işleme düzlemi ana eksenine paraleldir): Yivin daha uzun olan yanlarını girin. Giriş aralığı 0 ila 99999,9999
- **Q219 Yiv genişliği?** (İşleme düzleminin yan eksenine paralel değer): Yivin genişliğini girin; yiv genişliği alet çapına eşit şekilde girildiyse kumanda sadece kumlama yapar (uzun delik frezeleme). Kumlamada maksimum yiv genişliği: Alet çapının iki katı. Giriş aralığı 0 ila 99.999,9999 arası
- **Q368 Yan perdahlama ölçüsü?** (Artan şekilde): Çalışma düzleminde perdahlama ek ölçüsü. 0 ila 99999,9999 arası girdi alanı
- **Q374 Dönüş durumu?** (mutlak): Tüm yivin döndürüleceği açı. Dönme merkezi, döngü çağrısı sırasında aletin bulunduğu pozisyondadır. Giriş aralığı -360,000 ila 360,000
- **Q367 Yiv durumu (0/1/2/3/4)?**: Döngü çağrısı sırasında alet pozisyonuna ilişkin olarak yivin konumu:
	- **0**: Alet pozisyonu = Yiv merkezi
	- **1**: Alet pozisyonu = Yivin sol ucu
	- **2**: Alet pozisyonu = Sol yiv dairesinin merkezi
	- **3**: Alet pozisyonu = Sağ yiv dairesinin merkezi
	- **4**: Alet pozisyonu = Yivin sağ ucu
- **Q207 Freze beslemesi?**: Frezeleme sırasında aletin mm/dak. cinsinden hareket hızı. 0 ila 99999,999 arası girdi alanı alternatif **FAUTO**, **FU**, **FZ**
- **Q351 Freze tip? Eşit ak=+1 Krşı ak=-1**: Freze işlemesinin türü. Mil dönüş yönü dikkate alınır: **+1** = Eşit çalışma frezeleme

**–1** = Karşı çalışma frezeleme **PREDEF**: Kumanda, GLOBAL DEF tümcesindeki değeri kullanır (0 değerini girdiğinizde işleme, eşit çalışmada gerçekleşir)

- **Q201 Derinlik?** (artan): Malzeme yüzeyi yiv tabanı mesafesi. Giriş aralığı -99.999,9999 ila 99.999,9999
- **Q202 Kesme derinl.?** (artan): Aletin sevk edileceği ölçü; değeri 0'dan büyük girin. Giriş aralığı 0 ila 99.999,9999 arası
- **Q369 Basit ölçü derinliği?** (artan): Derinlik için ek perdahlama ölçüsü. Giriş aralığı 0 ila 99.999,9999

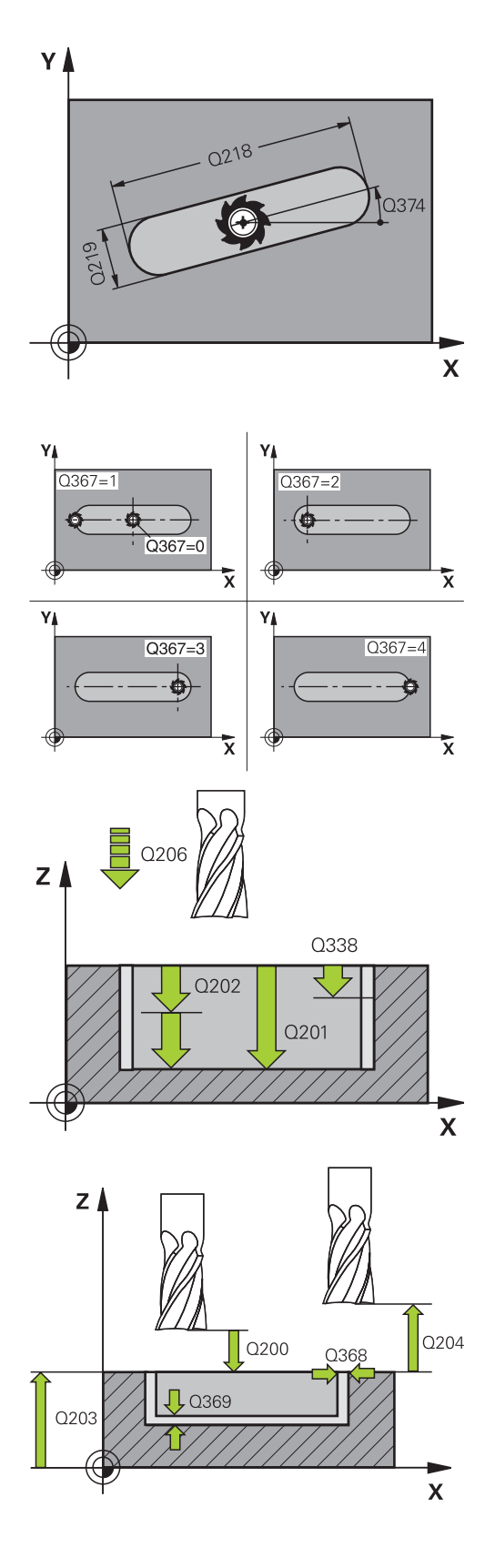

- **Q206 Derin kesme beslemesi?**: Derinliğe hareket sırasında aletin mm/dak. cinsinden hareket hızı. Giriş aralığı 0 ila 99.999,999 alternatif olarak **FAUTO**, **FU**, **FZ**
- **Q338 Kesme perdahlama?** (artan): Aletin perdahlama sırasında mil ekseninde sevk edileceği ölçü. **Q338**=0: Sevk sırasında perdahlama. Giriş aralığı 0 ila 99.999,9999
- **Q200 Guvenlik mesafesi?** (artan): Alet ucu ile malzeme yüzeyi arasındaki mesafe. Giriş aralığı 0 ila 99.999,9999 alternatif olarak **PREDEF**
- **Q203 Malzeme yüzeyi koord.?** (mutlak): Malzeme yüzeyi koordinatı. -99999,9999 ila 99999,9999 arası girdi alanı
- **Q204 2. Güvenlik mesafesi?** (artan): Alet ile malzeme (tespit ekipmanı) arasında çarpışmanın olmayacağı mil ekseni koordinatı. Giriş aralığı 0 ila 99.999,9999 alternatif olarak **PREDEF**
- **Q366 Batırma stratejisi (0/1/2)?**: Daldırma stratejisi türü:
	- $\blacksquare$  0 = Dikey daldırma. Alet tablosundaki ANGLE daldırma açısı değerlendirilmez.
	- 1, 2 = sallanarak daldırma. Alet tablosunda etkin alet için **ANGLE** daldırma açısı 0'a eşit olmayacak şekilde tanımlanmalıdır. Aksi halde numerik kontrol bir hata mesajı verir
	- Alternatif **PREDEF**
- **Q385 Besleme perdahlama**: Yan ve derinlik perdahlama sırasında aletin mm/dak. cinsinden hareket hızı. Giriş aralığı 0 ila 99.999,999 alternatif olarak **FAUTO**, **FU**, **FZ**
- **Q439 Besleme referansı (0-3)?**: Programlanan beslemenin ilişkili olduğu alanı belirleyin: **0**: Besleme, aletin merkez noktası hattıyla ilişkili **1**: Besleme sadece yan perdahlama sırasında alet bıçağıyla, diğer durumda ise merkez noktası hattıyla ilişkilidir

**2**: Besleme, yan perdahlama **ve** derinlik perdahlama sırasında alet bıçağıyla, diğer durumda ise merkez noktası hattıyla ilişkilidir **3**: Besleme her zaman alet bıçağıyla ilişkilidir

#### **Örnek**

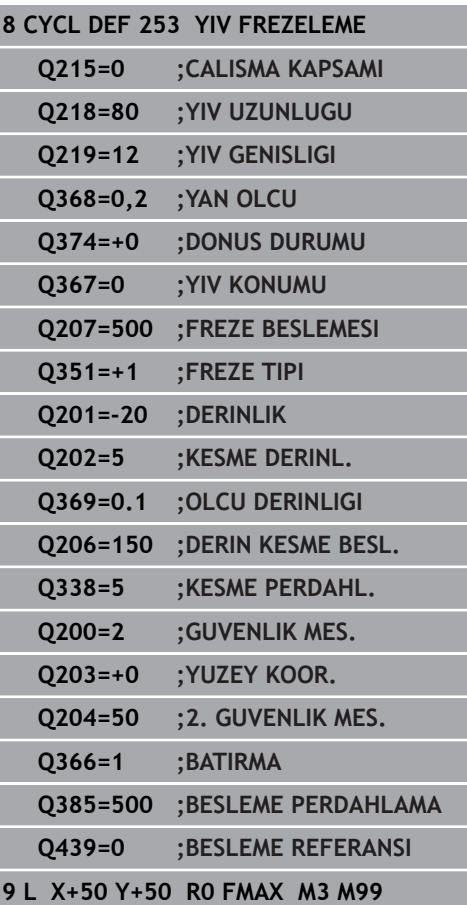

**6**

# <span id="page-173-0"></span>**6.5 YUVARLAK YİV (döngü 254, DIN/ISO: G254, seçenek no. 19)**

# **Döngü akışı**

Döngü 254 ile bir yuvarlak yivi tamamen işleyebilirsiniz. Döngü parametrelerine bağlı olarak aşağıdaki çalışma alternatifleri kullanıma sunulur:

- $\blacksquare$ Komple çalışma: Kumlama, derinlik perdahlama, yan perdahlama
- $\blacksquare$ Sadece kumlama
- Sadece derinlik perdahlama ve yan perdahlama  $\mathbb{R}^n$
- Ľ, Sadece derinlik perdahlama
- $\blacksquare$ Sadece yan perdahlama

### **Kumlama**

- 1 Alet yiv merkezinde, alet tablosunda tanımlanan daldırma açısıyla ilk sevk derinliğine sallanır. Dalma stratejisini **Q366** parametresi ile belirleyin
- 2 Kumanda, yivi perdahlama ölçülerini (**Q368** ve **Q369**) dikkate alarak içten dışarı doğru boşaltır
- 3 Kumanda, aleti **Q200** güvenlik mesafesi kadar geri çeker. Yiv genişliği freze çapına uyuyorsa kumanda aleti her sevkten sonra yivden dışarı konumlandırır
- 4 Programlanan yiv derinliğine ulaşılana kadar bu işlem kendini tekrar eder

#### **Perdahlama**

- 5 Perdahlama ölçüleri tanımlanmışsa ve birçok sevk halinde girilmişse numerik kontrol, önce yiv duvarlarını perdahlar. Bu sırada yiv duvarına teğetsel olarak hareket edilir
- 6 Ardından numerik kontrol yivin tabanını içten dışarı doğru perdahlar

# **Programlama esnasında dikkatli olun!**

# *BILGI*

#### **Dikkat, çarpışma tehlikesi!**

Bir yiv konumunu 0'a eşit olmayacak şekilde tanımlarsanız numerik kontrol aleti sadece alet ekseninde 2. güvenlik mesafesine konumlandırır. Yani döngü sonundaki konum, döngü başlangıcındaki konumla aynı olmak zorunda değildir!

- Döngüden sonra artan ölçü programlamayın
- Döngüden sonra tüm ana eksenlerde bir mutlak konum programlayın

# *BILGI*

#### **Dikkat, çarpışma tehlikesi!**

Bir döngüde derinliği pozitif girmeniz durumunda numerik kontrol, ön konumlandırma hesaplamasını tersine çevirir. Alet, alet ekseninde hızlı hareketle malzeme yüzeyinin **altındaki** güvenlik mesafesine sürülür!

- Derinliği negatif girin
- Makine parametresi **displayDepthErr** (No. 201003) ile numerik kontrolün bir pozitif derinliğin girilmesi sırasında bir hata mesajı verip (on) vermeyeceğini (off) ayarlayın

# *BILGI*

## **Dikkat, çarpışma tehlikesi!**

Döngüyü, çalışma kapsamı 2 (sadece perdahlama) ile açtığınızda birinci sevk derinliği + güvenlik mesafesine ön konumlandırma hızlı harekette uygulanır. Hızlı harekette konumlandırma sırasında çarpışma tehlikesi oluşur.

- Önceden bir kumlama işlemi uygulayın
- Numerik kontrolün aleti hızlı harekette malzemeyle  $\frac{1}{2}$ çarpışmadan ön konumlandırma yapması sağlanmalıdır

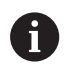

**6**

#### Bu döngüyü yalnızca **FUNCTION MODE MILL** işleme modunda gerçekleştirebilirsiniz.

Herhangi bir dalma açısı tanımlayamayacağınız için etkin olmayan alet tablosunda daima dikey olarak daldırmanız gerekir (**Q366**=0).

Aleti işleme düzleminde başlangıç pozisyonuna, **R0** yarıçap düzeltmesi ile ön konumlandırın. **Q367** parametresini (konum) dikkate alın.

Kumanda aleti, alet ekseninde otomatik olarak ön konumlandırır. **Q204 2. GUVENLIK MES.** öğesini dikkate alın.

Derinlik döngü parametresinin işareti çalışma yönünü belirler. Derinliği = 0 olarak programlarsanız numerik kontrol döngüyü uygulamaz.

Yiv genişliği, alet çapının iki katından büyükse numerik kontrol, yivi içten dışa doğru uygun şekilde boşaltır. Yani; küçük aletlerle de istediğiniz kadar yiv frezeleyebilirsiniz.

Yuvarlak yiv döngüsü 254'ü döngü 221 ile birlikte kullanırsanız 0 yiv konumuna izin verilmez.

Kesim uzunluğu döngüde girilen sevk derinliği **Q202**'den daha kısa olduğunda kumanda, sevk derinliğini alet tablosunda tanımlanan LCUTS kesim uzunluğuna düşürür.

**İşlem döngüleri: Cep frezeleme/ pim frezeleme/ yiv frezeleme | YUVARLAK YİV (döngü 254, DIN/ISO: G254, seçenek no. 19)**

#### **Döngü parametresi**

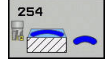

- **Q215 Çalışma kapsamı (0/1/2)?**: İşleme kapsamını belirleyin:
	- **0**: Kumlama ve perdahlama **1**: Sadece kumlama
	- **2**: Sadece perdahlama

Yan perdahlama ve derinlik perdahlama yalnızca ilgili ek perdahlama ölçüsü (**Q368**, **Q369**) tanımlı olduğunda uygulanır

- **Q219 Yiv genişliği?** (İşleme düzleminin yan eksenine paralel değer): Yivin genişliğini girin; yiv genişliği alet çapına eşit şekilde girildiyse kumanda sadece kumlama yapar (uzun delik frezeleme). Kumlamada maksimum yiv genişliği: Alet çapının iki katı. Giriş aralığı 0 ila 99.999,9999 arası
- **Q368 Yan perdahlama ölçüsü?** (Artan şekilde): Çalışma düzleminde perdahlama ek ölçüsü. 0 ila 99999,9999 arası girdi alanı
- **Q375 Daire kesiti çapı?**: Daire kesitinin çapını girin. Giriş aralığı 0 ila 99.999,9999
- **Q367 Yiv durumu için ref. (0/1/2/3)?**: Döngü çağrısı sırasında alet pozisyonuna ilişkin olarak yivin konumu:

**0**: Alet pozisyonu dikkate alınmaz. Yiv konumu girilen daire kesiti merkezi ile başlangıç açısından ortaya çıkar

**1**: Alet pozisyonu = Sol yiv dairesinin merkezi. Başlangıç açısı **Q376** bu pozisyonu referans alır. Girilen daire kesiti merkezi dikkate alınmaz **2**: Alet pozisyonu = Orta eksen merkezi. Başlangıç açısı **Q376** bu pozisyonu referans alır. Girilen daire kesiti merkezi dikkate alınmaz

**3**: Alet pozisyonu = Sağ yiv dairesi merkezi. Başlangıç açısı **Q376** bu pozisyonu referans alır. Girilen daire kesiti merkezi dikkate alınmaz

**Q216 Orta 1. eksen?** (mutlak): İşleme düzlemi ana eksenindeki daire kesitinin merkezi. **Sadece Q367 = 0 olduğunda geçerlidir**. Giriş aralığı -99.999,9999 ila 99.999,9999 arası

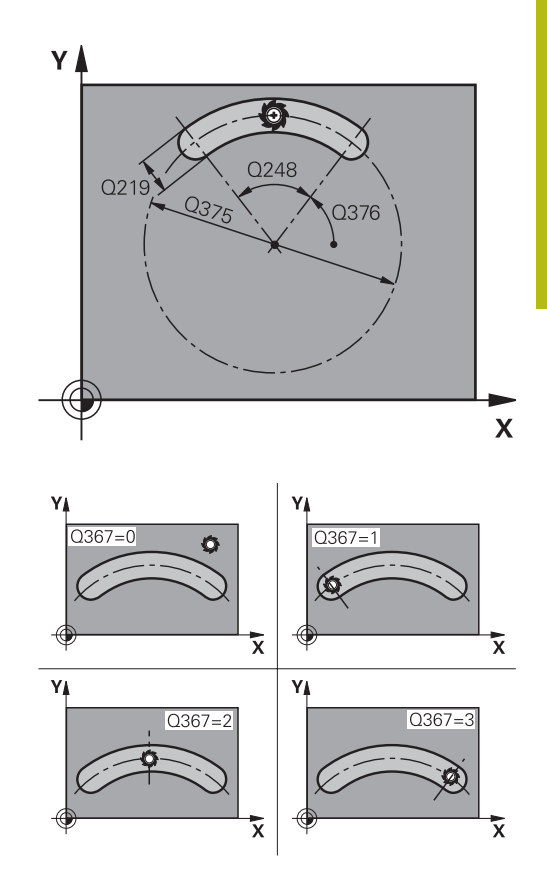

- **Q217 Orta 2. eksen?** (mutlak): İşleme düzlemi yan eksenindeki daire kesitinin merkezi. **Sadece Q367 = 0 olduğunda geçerlidir**. Giriş aralığı -99.999,9999 ila 99.999,9999
- **Q376 Başlangıç açısı?** (mutlak): Başlama noktasının polar açısını girin. Giriş aralığı -360,000 ila 360,000
- **Q248 Yiv açılım açısı?** (artan): Yivin açılma açısını girin. Giriş aralığı 0 ila 360,000
- **Q378 Açı adımı?** (artan): Tüm yivin döndürüleceği açı. Dönme merkezi, daire kesiti merkezinde bulunur. Giriş aralığı -360,000 ila 360,000
- **Q377 İşlem sayısı?**: Daire kesitindeki işlemlerin sayısı. Giriş aralığı 1 ila 99.999
- **Q207 Freze beslemesi?**: Frezeleme sırasında aletin mm/dak. cinsinden hareket hızı. 0 ila 99999,999 arası girdi alanı alternatif **FAUTO**, **FU**, **FZ**
- **Q351 Freze tip? Eşit ak=+1 Krşı ak=-1**: Freze işlemesinin türü. Mil dönüş yönü dikkate alınır: **+1** = Eşit çalışma frezeleme **–1** = Karşı çalışma frezeleme **PREDEF**: Kumanda, GLOBAL DEF tümcesindeki değeri kullanır (0 değerini girdiğinizde işleme, eşit çalışmada gerçekleşir)
- **Q201 Derinlik?** (artan): Malzeme yüzeyi yiv tabanı mesafesi. Giriş aralığı -99.999,9999 ila 99.999,9999
- **Q202 Kesme derinl.?** (artan): Aletin sevk edileceği ölçü; değeri 0'dan büyük girin. Giriş aralığı 0 ila 99.999,9999 arası
- **Q369 Basit ölçü derinliği?** (artan): Derinlik için ek perdahlama ölçüsü. Giriş aralığı 0 ila 99.999,9999
- **Q206 Derin kesme beslemesi?**: Derinliğe hareket sırasında aletin mm/dak. cinsinden hareket hızı. Giriş aralığı 0 ila 99.999,999 alternatif olarak **FAUTO**, **FU**, **FZ**

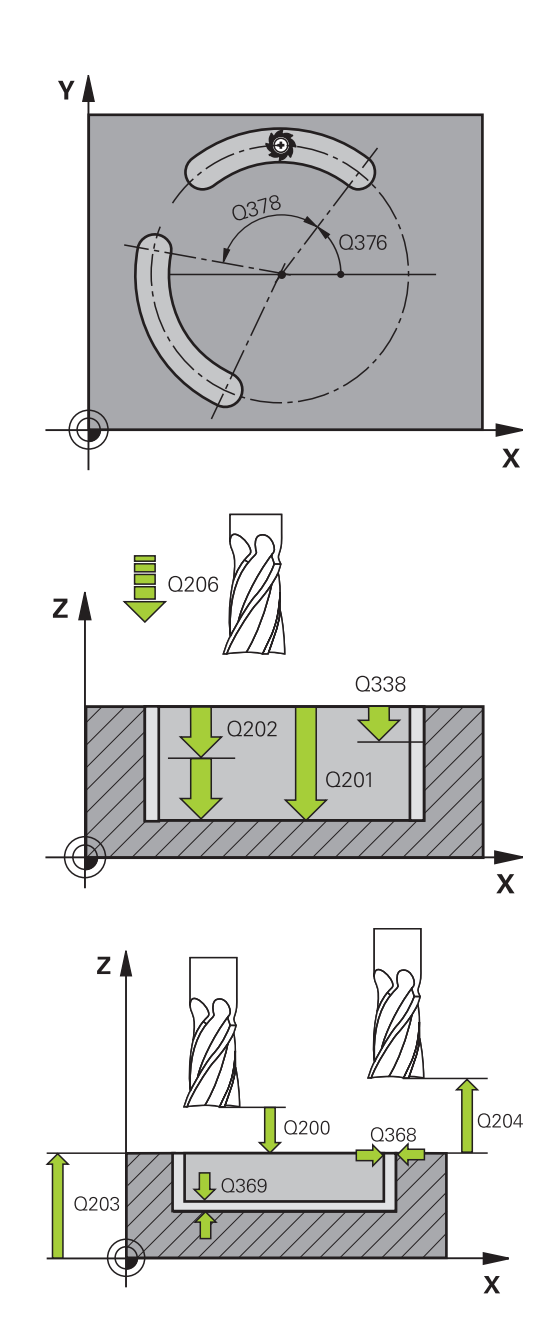

## **Örnek**

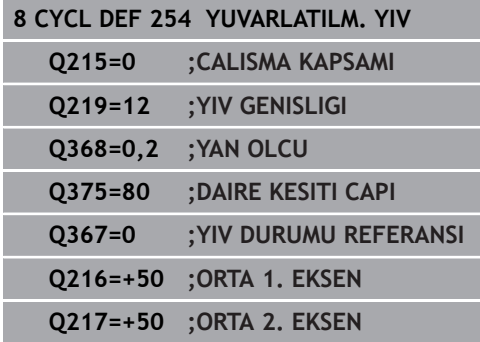

- **Q338 Kesme perdahlama?** (artan): Aletin perdahlama sırasında mil ekseninde sevk edileceği ölçü. **Q338**=0: Sevk sırasında perdahlama. Giriş aralığı 0 ila 99.999,9999
- **Q200 Guvenlik mesafesi?** (Artan şekilde): Alet ucu ve malzeme üst yüzeyi arasındaki mesafe. 0 ila 99999,9999 arası girdi alanı
- **Q203 Malzeme yüzeyi koord.?** (mutlak): Malzeme yüzeyi koordinatı. -99999,9999 ila 99999,9999 arası girdi alanı
- **Q204 2. Güvenlik mesafesi?** (artan): Alet ile malzeme (tespit ekipmanı) arasında çarpışmanın olmayacağı mil ekseni koordinatı. 0 ila 99999,9999 arası girdi alanı
- **Q366 Batırma stratejisi (0/1/2)?**: Daldırma stratejisi türü:

**0**: Dik olarak daldır. Alet tablosundaki ANGLE daldırma açısı değerlendirilmez.

**1, 2**: Sallanarak daldırın. Alet tablosunda etkin alet için **ANGLE** daldırma açısı 0'a eşit olmayacak şekilde tanımlanmalıdır. Aksi halde kumanda bir hata mesajı gösterir

**PREDEF**: Kumanda GLOBAL DEF tümcesindeki değeri kullanır

- **Q385 Besleme perdahlama**: Yan ve derinlik perdahlama sırasında aletin mm/dak. cinsinden hareket hızı. Giriş aralığı 0 ila 99.999,999 alternatif olarak **FAUTO**, **FU**, **FZ**
- **Q439 Besleme referansı (0-3)?**: Programlanan beslemenin ilişkili olduğu alanı belirleyin: **0**: Besleme, aletin merkez noktası hattıyla ilişkili **1**: Besleme sadece yan perdahlama sırasında alet bıçağıyla, diğer durumda ise merkez noktası hattıyla ilişkilidir

**2**: Besleme, yan perdahlama **ve** derinlik perdahlama sırasında alet bıçağıyla, diğer durumda ise merkez noktası hattıyla ilişkilidir **3**: Besleme her zaman alet bıçağıyla ilişkilidir

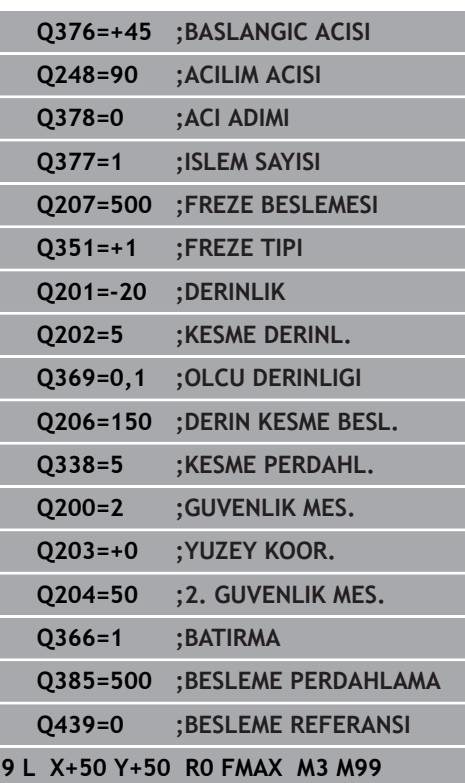

**6**

# <span id="page-179-0"></span>**6.6 DİKDÖRTGEN PİM (döngü 256, DIN/ISO: G256, seçenek no. 19)**

# **Döngü akışı**

Dikdörtgen pim döngüsü 256 ile bir dikdörtgen pimi işleyebilirsiniz. Bir ham parça ölçüsü maksimum olası yan sevkten büyükse numerik kontrol, hazır ölçüye ulaşılana kadar birden fazla yan sevk uygular.

- 1 Alet, döngü başlangıç pozisyonundan (pim merkezi) pim işlemesinin başlangıç pozisyonuna hareket eder. Başlangıç pozisyonunu **Q437** parametresi ile belirleyebilirsiniz. Standart ayar (**Q437=0**) pim ham parçasının 2 mm sağında bulunur.
- 2 Alet 2. güvenlik mesafesinde bulunuyorsa numerik kontrol aleti hızlı hareket **FMAX** ile güvenlik mesafesine ve oradan derin sevk beslemesiyle ilk sevk derinliğine hareket ettirir
- 3 Sonra alet teğetsel olarak pim konturuna doğru hareket eder ve ardından bir tur frezeler
- 4 Hazır ölçüye bir turda ulaşılamıyorsa kumanda, aleti güncel sevk derinliğinde yandan sevk eder ve ardından yeniden bir tur frezeler. Kumanda bu sırada ham parça ölçüsünü, hazır ölçüyü ve izin verilen yan sevki dikkate alır. Tanımlanan hazır ölçüye ulaşılana kadar bu işlem tekrarlanır. Buna karşın başlangıç noktasını yandan seçmeyip bir köşeye yerleştirirseniz (**Q437**, 0'a eşit değildir) kumanda, hazır ölçüye ulaşılana kadar başlangıç noktasından hareketle içe doğru spiral biçiminde frezeleme yapar
- 5 Derinlikte daha fazla sevk gerekliyse alet, konturdan pim çalışmasının başlangıç noktasına teğetsel olarak geri gider
- 6 Daha sonra numerik kontrol, aleti bir sonraki sevk derinliğine sürer ve pimi bu derinlikte işler
- 7 Programlanan tıpa derinliğine ulaşılana kadar bu işlem kendini tekrar eder
- 8 Döngü sonunda numerik kontrol aleti, alet ekseninde döngüde tanımlı güvenli yüksekliğe konumlandırır. Bu durumda son konum başlangıç konumuyla örtüşmez
### **Programlama esnasında dikkatli olun!**

## *BILGI*

#### **Dikkat, çarpışma tehlikesi!**

Bir döngüde derinliği pozitif girmeniz durumunda numerik kontrol, ön konumlandırma hesaplamasını tersine çevirir. Alet, alet ekseninde hızlı hareketle malzeme yüzeyinin **altındaki** güvenlik mesafesine sürülür!

- Derinliği negatif girin
- Makine parametresi **displayDepthErr** (No. 201003) ile numerik kontrolün bir pozitif derinliğin girilmesi sırasında bir hata mesajı verip (on) vermeyeceğini (off) ayarlayın

## *BILGI*

#### **Dikkat, çarpışma tehlikesi!**

Yaklaşma hareketi için pimin yanında yeterli alan bulunmazsa çarpışma tehlikesi oluşur.

- Kumanda, yaklaşma konumu **Q439** değerine göre yaklaşma hareketi için alana gereksinim duyar
- ▶ Pimin yanında yaklaşma hareketi için alan bırakın
- En küçük alet çapı + 2 mm

A

Numerik kontrol, aleti sonunda güvenlik mesafesine geri konumlandırır, girilmişse ikinci güvenlik mesafesine konumlandırır. Aletin döngüye göre son pozisyonu başlangıç pozisyonuyla örtüşmüyor.

> Bu döngüyü yalnızca **FUNCTION MODE MILL** işleme modunda gerçekleştirebilirsiniz.

Aleti işleme düzleminde başlangıç pozisyonuna, **R0** yarıçap düzeltmesi ile ön konumlandırın. **Q367** parametresini (konum) dikkate alın.

Kumanda aleti, alet ekseninde otomatik olarak ön konumlandırır. **Q204 2. GUVENLIK MES.** öğesini dikkate alın.

Derinlik döngü parametresinin işareti çalışma yönünü belirler. Derinliği = 0 olarak programlarsanız numerik kontrol döngüyü uygulamaz.

Kesim uzunluğu döngüde girilen sevk derinliği **Q202**'den daha kısa olduğunda kumanda, sevk derinliğini alet tablosunda tanımlanan LCUTS kesim uzunluğuna düşürür.

YA

## **Döngü parametresi**

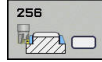

**Q218 1. Yan Uzunluk?**: İşleme düzlemi ana eksenine paralel pim uzunluğu. Giriş aralığı 0 ila 99999,9999

- **Q424 Ham malzeme kenar uzunluğu 1?**: Pim ham parça uzunluğu, işleme düzlemi ana eksenine paraleldir. **Ham parça ölçüsü yan uzunluğu 1** değerini **1. yan uzunluktan** büyük olarak girin. Ham parça ölçüsü 1 ile hazır ölçü 1 arasındaki fark, izin verilen yan sevkten daha büyük olduğunda kumanda, birden fazla yan sevk uygular (alet yarıçapı çarpı hat bindirmesi **Q370**). Kumanda daima bir sabit yan sevk hesaplar. Giriş aralığı 0 ila 99.999,9999
- **Q219 2. Yan Uzunluk?**: İşleme düzlemi yan eksenine paralel pim uzunluğu. **Ham parça ölçüsü yan uzunluğu 2** değerini **2. yan uzunluktan** büyük olarak girin. Ham parça ölçüsü 2 ile hazır ölçü 2 arasındaki fark, izin verilen yan sevkten daha büyük olduğunda kumanda, birden fazla yan sevk uygular (alet yarıçapı çarpı hat bindirmesi **Q370**). Kumanda daima bir sabit yan sevk hesaplar. Giriş aralığı 0 ila 99.999,9999
- **Q425 Ham malzeme kenar uzunluğu 2?**: Çalışma düzlemi yan eksene paralel pim ham parça uzunluğu. Giriş aralığı 0 ila 99999,9999
- **Q220 Yarıçap / Şev (+/-)?**: Yarıçap veya pah formül elemanı için değeri girin. 0 ile +99.999,9999 arasında bir pozitif değerin girilmesi halinde kumanda, her köşede bir yuvarlaklık oluşturur. Girmiş olduğunuz değer burada yarıçapa eşittir. 0 ile -99999,9999 arasında negatif bir değer girerseniz tüm kontur köşelerine bir pah öngörülür, girilen değer burada pah uzunluğuna eşittir.
- $\blacktriangleright$ **Q368 Yan perdahlama ölçüsü?** (artan): Kumandanın işleme düzlemindeki işleme sırasında aynı bıraktığı ek perdahlama ölçüsü. Giriş aralığı 0 ila 99.999,9999
- **Q224 Dönüş durumu?** (mutlak): Tüm işlemenin döndürüleceği açı. Dönme merkezi, döngü çağrısı sırasında aletin bulunduğu pozisyondadır. Giriş aralığı -360,0000 ila 360,0000
- **Q367 Saplama konumu (0/1/2/3/4)?**: Döngü çağrısı sırasında alet pozisyonuna ilişkin olarak pimin konumu:
	- **0**: Alet pozisyonu = Pim merkezi
	- **1**: Alet pozisyonu = Sol alt köşe
	- **2**: Alet pozisyonu = Sağ alt köşe
	- **3**: Alet pozisyonu = Sağ üst köşe
	- **4**: Alet pozisyonu = Sol üst köşe

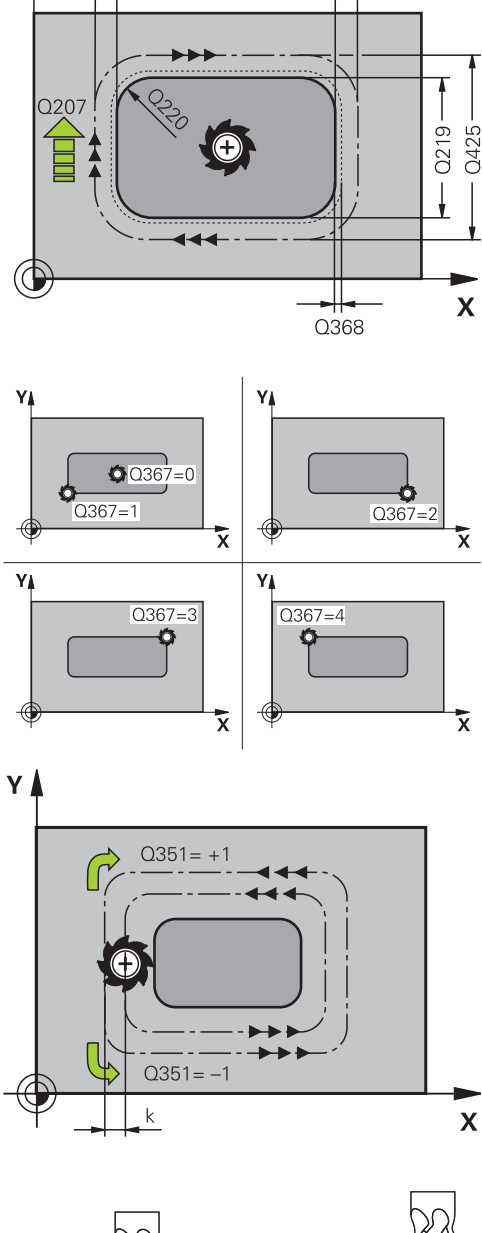

0424

Q218

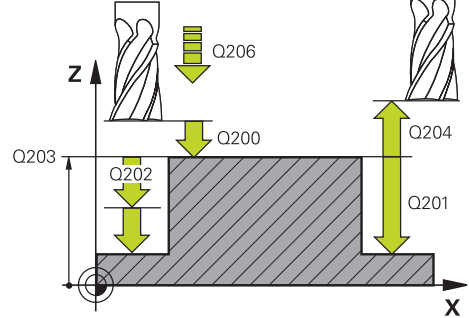

- **Q207 Freze beslemesi?**: Frezeleme sırasında aletin mm/dak. cinsinden hareket hızı. 0 ila 99999,999 arası girdi alanı alternatif **FAUTO**, **FU**, **FZ**
- **Q351 Freze tip? Eşit ak=+1 Krşı ak=-1**: Freze işlemesinin türü. Mil dönüş yönü dikkate alınır: **+1** = Eşit çalışma frezeleme **–1** = Karşı çalışma frezeleme

**PREDEF**: Kumanda, GLOBAL DEF tümcesindeki değeri kullanır (0 değerini girdiğinizde işleme, eşit çalışmada gerçekleşir)

- **Q201 Derinlik?** (artan): Malzeme yüzeyi pim tabanı mesafesi. Giriş aralığı -99999,9999 ila 99999,9999
- **Q202 Kesme derinl.?** (artan): Aletin sevk edileceği ölçü; değeri 0'dan büyük girin. Giriş aralığı 0 ila 99.999,9999 arası
- **Q206 Derin kesme beslemesi?**: Derinliğe hareket sırasında aletin mm/dak. cinsinden hareket hızı. Giriş aralığı 0 ila 99.999,999, alternatif olarak **FMAX**, **FAUTO**, **FU**, **FZ**
- **Q200 Guvenlik mesafesi?** (artan): Alet ucu ile malzeme yüzeyi arasındaki mesafe. Giriş aralığı 0 ila 99.999,9999 alternatif olarak **PREDEF**
- **Q203 Malzeme yüzeyi koord.?** (mutlak): Malzeme yüzeyi koordinatı. -99999,9999 ila 99999,9999 arası girdi alanı
- **Q204 2. Güvenlik mesafesi?** (artan): Alet ile malzeme (tespit ekipmanı) arasında çarpışmanın olmayacağı mil ekseni koordinatı. Giriş aralığı 0 ila 99.999,9999 alternatif olarak **PREDEF**
- **Q370 Geçiş bindirme faktörü?**: **Q370** x alet yarıçapı yan sevk k'yi verir. Bindirme, maksimum bindirme olarak kabul edilir. Köşelerde artık malzeme kalmasını önlemek için bindirmeyi azaltmak mümkündür. Giriş aralığı 0,1 ila 1,9999 alternatif olarak **PREDEF**

#### **Örnek**

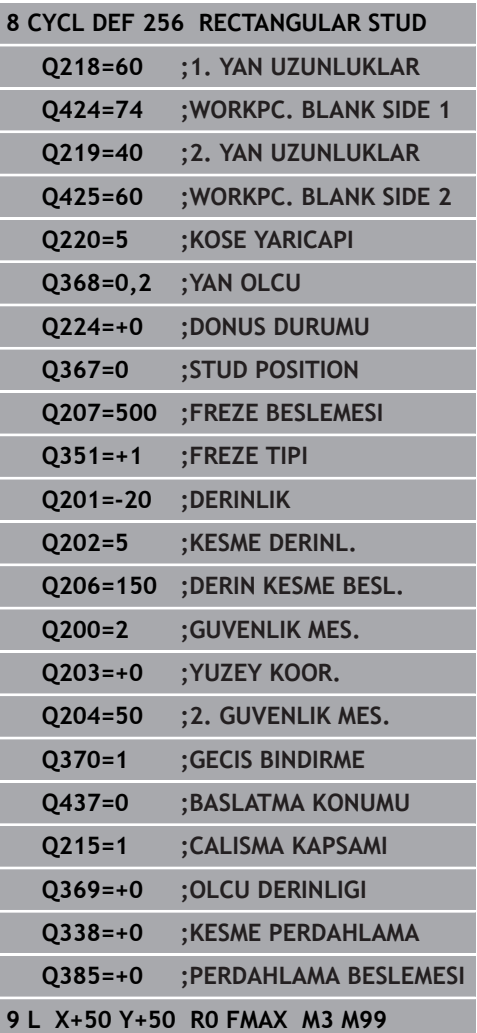

- **Q437 İleri hareket pozisyonu (0...4)?**: Aletin yaklaşma stratejisini belirleyin:
	- **0**: Pimin sağından (temel ayar)
	- **1**: Sol alt köşe
	- **2**: Sağ alt köşe
	- **3**: Sağ üst köşe
	- **4**: Sol üst köşe.

Yaklaşma sırasında **Q437**=0 ayarıyla pim yüzeyinde yaklaşma işaretleri oluşuyorsa başka bir yaklaşma pozisyonu seçin.

- **Q215 Çalışma kapsamı (0/1/2)?**: İşleme kapsamını belirleyin:
	- **0**: Kumlama ve perdahlama
	- **1**: Sadece kumlama
	- **2**: Sadece perdahlama

Yan perdahlama ve derinlik perdahlama yalnızca ilgili ek perdahlama ölçüsü (**Q368**, **Q369**) tanımlı olduğunda uygulanır

- **Q369 Basit ölçü derinliği?** (artan): Derinlik için ek perdahlama ölçüsü. Giriş aralığı 0 ila 99.999,9999
- **Q338 Kesme perdahlama?** (artan): Aletin perdahlama sırasında mil ekseninde sevk edileceği ölçü. **Q338**=0: Sevk sırasında perdahlama. Giriş aralığı 0 ila 99.999,9999
- **Q385 Besleme perdahlama**: Yan ve derinlik perdahlama sırasında aletin mm/dak. cinsinden hareket hızı. Giriş aralığı 0 ila 99.999,999 alternatif olarak **FAUTO**, **FU**, **FZ**

# **6.7 DAİRESEL PİM (döngü 257, DIN/ISO: G257, seçenek no. 19)**

## **Döngü akışı**

Dairesel pim döngüsü 257 ile bir dairesel pimi işleyebilirsiniz. Numerik kontrol dairesel pimi, ham parça çapını temel alarak spiral biçimli sevk ile oluşturur.

- 1 Aletin 2. güvenlik mesafesinin altında durması halinde numerik kontrol aleti 2. güvenlik mesafesine geri çeker
- 2 Alet, pim ortasından pim işlemesinin başlangıç pozisyonuna hareket eder. Başlangıç pozisyonunu, **Q376** parametresiyle pim merkezi temel alan kutupsal açıyla belirleyebilirsiniz
- 3 Kumanda, aleti hızlı çalışma **FMAX** ile **Q200** güvenlik mesafesine ve oradan da derinlik sevki beslemesiyle ilk sevk derinliğine hareket ettirir
- 4 Ardından numerik kontrol, bindirme faktörünü dikkate alarak dairesel pimi spiral biçimli sevkle oluşturur
- 5 Numerik kontrol, aleti teğetsel bir hat üzerinde konturdan 2 mm uzaklaştırır
- 6 Birden çok derin sevk gerekirse yeni derin sevk işlemi uzaklaşma hareketine en yakın noktada gerçekleştirilir
- 7 Programlanan pim derinliğine ulaşılana kadar bu işlem kendini tekrar eder
- 8 Döngü sonunda alet, alet ekseninde (tanjantsal uzaklaşmadan sonra), döngüde tanımlı 2. güvenlik mesafesine kalkar

## **Programlama esnasında dikkatli olun!**

## *BILGI*

#### **Dikkat, çarpışma tehlikesi!**

Bir döngüde derinliği pozitif girmeniz durumunda numerik kontrol, ön konumlandırma hesaplamasını tersine çevirir. Alet, alet ekseninde hızlı hareketle malzeme yüzeyinin **altındaki** güvenlik mesafesine sürülür!

- Derinliği negatif girin
- Makine parametresi **displayDepthErr** (No. 201003) ile numerik kontrolün bir pozitif derinliğin girilmesi sırasında bir hata mesajı verip (on) vermeyeceğini (off) ayarlayın

## *BILGI*

#### **Dikkat, çarpışma tehlikesi!**

Yaklaşma hareketi için pimin yanında yeterince alan bulunmazsa çarpışma tehlikesi oluşur.

- Numerik kontrol bu döngüde bir yaklaşma hareketi gerçekleştirir
- Tam başlangıç konumunu tespit etmek için **Q376** parametresine 0° ile 360° arasında bir başlangıç açısı girin
- **Q376** başlangıç açısına göre pimin yanında şu ölçüde alan bulunmalıdır: minimum alet çapı +2 mm
- ►-1 varsayılan değerini kullanın, bu savede numerik kontrol başlangıç konumunu otomatik olarak hesaplar

Bu döngüyü yalnızca **FUNCTION MODE MILL** işleme modunda gerçekleştirebilirsiniz.

Aleti çalışma düzleminde başlangıç konumuna (tıpa ortası), **R0** yarıçap düzeltmesi ile ön konumlandırın.

Kumanda aleti, alet ekseninde otomatik olarak ön konumlandırır. **Q204 2. GUVENLIK MES.** öğesini dikkate alın.

Derinlik döngü parametresinin işareti çalışma yönünü belirler. Derinliği = 0 olarak programlarsanız numerik kontrol döngüyü uygulamaz.

Numerik kontrol aleti döngü sonunda tekrar başlangıç konumuna geri konumlandırır.

Kesim uzunluğu döngüde girilen sevk derinliği **Q202**'den daha kısa olduğunda kumanda, sevk derinliğini alet tablosunda tanımlanan LCUTS kesim uzunluğuna düşürür.

A

**İşlem döngüleri: Cep frezeleme/ pim frezeleme/ yiv frezeleme | DAİRESEL PİM (döngü 257, DIN/ISO: G257, seçenek no. 19)**

#### **Döngü parametresi**

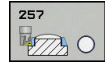

- **Q223 Bitmiş parça çapı?**: Hazır işlenen pimin çapı. Giriş aralığı 0 ila 99.999,9999
- **Q222 Ham parça çapı?**: Ham parça çapı. Ham parça çapını hazır parça çapından büyük girin. Ham parça çapı ve hazır parça çapı arasındaki fark, izin verilen yan sevkten daha büyük olduğunda kumanda, birden fazla yan sevk uygular (alet yarıçapı çarpı hat bindirmesi **Q370**). Kumanda daima bir sabit yan sevk hesaplar. Giriş aralığı 0 ila 99.999,9999
- **Q368 Yan perdahlama ölçüsü?** (Artan şekilde): Çalışma düzleminde perdahlama ek ölçüsü. 0 ila 99999,9999 arası girdi alanı
- **Q207 Freze beslemesi?**: Frezeleme sırasında aletin mm/dak. cinsinden hareket hızı. 0 ila 99999,999 arası girdi alanı alternatif **FAUTO**, **FU**, **FZ**
- **Q351 Freze tip? Eşit ak=+1 Krşı ak=-1**: Freze işlemesinin türü. Mil dönüş yönü dikkate alınır: **+1** = Eşit çalışma frezeleme **–1** = Karşı çalışma frezeleme **PREDEF**: Kumanda, GLOBAL DEF tümcesindeki değeri kullanır (0 değerini girdiğinizde işleme, eşit çalışmada gerçekleşir)
- **Q201 Derinlik?** (artan): Malzeme yüzeyi pim tabanı mesafesi. Giriş aralığı -99999,9999 ila 99999,9999
- **Q202 Kesme derinl.?** (artan): Aletin sevk edileceği ölçü; değeri 0'dan büyük girin. Giriş aralığı 0 ila 99.999,9999 arası
- **Q206 Derin kesme beslemesi?**: Derinliğe hareket sırasında aletin mm/dak. cinsinden hareket hızı. Giriş aralığı 0 ila 99.999,999, alternatif olarak **FMAX**, **FAUTO**, **FU**, **FZ**
- **Q200 Guvenlik mesafesi?** (artan): Alet ucu ile malzeme yüzeyi arasındaki mesafe. Giriş aralığı 0 ila 99.999,9999 alternatif olarak **PREDEF**

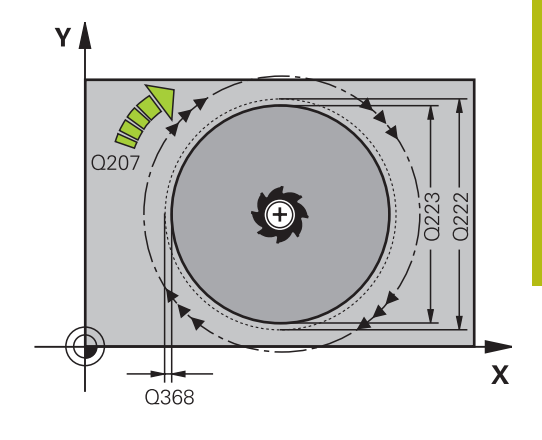

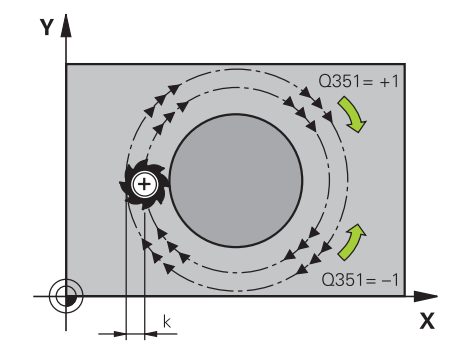

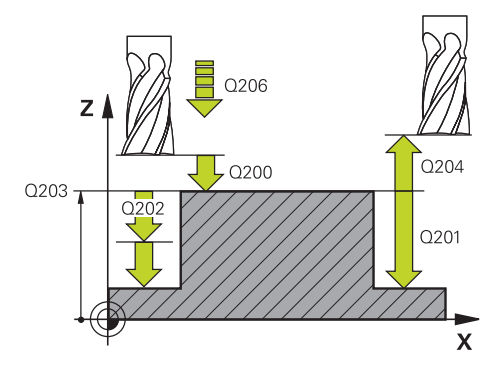

- **Q203 Malzeme yüzeyi koord.?** (mutlak): Malzeme yüzeyi koordinatı. -99999,9999 ila 99999,9999 arası girdi alanı
- **Q204 2. Güvenlik mesafesi?** (artan): Alet ile malzeme (tespit ekipmanı) arasında çarpışmanın olmayacağı mil ekseni koordinatı. Giriş aralığı 0 ila 99.999,9999 alternatif olarak **PREDEF**
- **Q370 Geçiş bindirme faktörü?**: **Q370** x alet yarıçapı yanal sevk k'yi verir. Giriş aralığı 0,0001 ila 1,9999, alternatif olarak **PREDEF**
- **Q376 Başlangıç açısı?**: Aletin pime yaklaştığı pim merkez noktasına ilişkin olarak kutup açısı. Giriş aralığı 0 ila 359°
- **Q215 Çalışma kapsamı (0/1/2)?**: Çalışma kapsamını belirleyin: **0**: Kumlama ve perdahlama
	- **1**: Sadece kumlama
	- **2**: Sadece perdahlama
- **Q369 Basit ölçü derinliği?** (artan): Derinlik için ek perdahlama ölçüsü. Giriş aralığı 0 ila 99.999,9999
- **Q338 Kesme perdahlama?** (artan): Aletin perdahlama sırasında mil ekseninde sevk edileceği ölçü. **Q338**=0: Sevk sırasında perdahlama. Giriş aralığı 0 ila 99.999,9999
- **Q385 Besleme perdahlama**: Yan ve derinlik perdahlama sırasında aletin mm/dak. cinsinden hareket hızı. Giriş aralığı 0 ila 99.999,999 alternatif olarak **FAUTO**, **FU**, **FZ**

#### **Örnek**

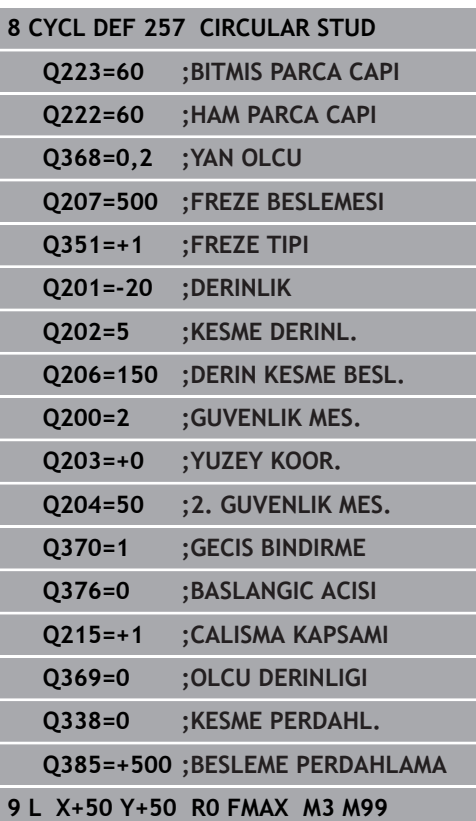

# **6.8 ÇOK KÖŞELİ PİM (döngü 258, DIN/ISO: G258, seçenek no. 19)**

## **Döngü akışı**

**Çok köşe pim** döngüsüyle dış işleme yoluyla düzenli bir poligon üretebilirsiniz. Frezeleme işlemi ham parça çapından yola çıkarak spiral şeklinde bir hat üzerinde gerçekleşir.

- 1 Aletin işleme başlangıcında 2. güvenlik mesafesinin altında durması halinde numerik kontrol aleti 2. güvenlik mesafesine geri çeker
- 2 Kumanda, pim ortasından yola çıkarak aleti pim işlemenin başlangıç pozisyonuna hareket ettirir. Başlangıç pozisyonu diğerlerinin yanı sıra ham parça çapına ve pimin dönüş konumuna bağlıdır. Dönüş konumunu **Q224** parametresiyle belirlersiniz
- 3 Alet, **FMAX** hızlı çalışma ile **Q200** güvenlik mesafesine ve oradan da derinlik sevki beslemesiyle ilk sevk derinliğine hareket eder
- 4 Ardından numerik kontrol, bindirme faktörünü dikkate alarak çok köşe pimi spiral biçimli sevkle oluşturur
- 5 Numerik kontrol, aleti teğetsel bir hat üzerinde dışarıdan içeriye doğru hareket ettirir
- 6 Takım, mil ekseni yönünde bir yüksek hız hareketiyle 2. güvenlik mesafesine kalkar
- 7 Birden fazla derinlik sevki gerekli olduğunda numerik kontrol, aleti tekrar pim işlemenin başlangıç noktasına konumlandırır ve aleti derinliğe sevk eder
- 8 Programlanan pim derinliğine ulaşılana kadar bu işlem kendini tekrar eder
- 9 Döngü sonunda, önce teğetsel bir aşağı hareket gerçekleşir. Ardından numerik kontrol, aleti alet ekseninde 2. güvenlik mesafesine hareket ettirir

## **Programlama sırasında dikkat edin!**

## *BILGI*

#### **Dikkat, çarpışma tehlikesi!**

Bir döngüde derinliği pozitif girmeniz durumunda numerik kontrol, ön konumlandırma hesaplamasını tersine çevirir. Alet, alet ekseninde hızlı hareketle malzeme yüzeyinin **altındaki** güvenlik mesafesine sürülür!

- Derinliği negatif girin  $\blacktriangleright$
- Makine parametresi **displayDepthErr** (No. 201003) ile numerik kontrolün bir pozitif derinliğin girilmesi sırasında bir hata mesajı verip (on) vermeyeceğini (off) ayarlayın

## *BILGI*

#### **Dikkat, çarpışma tehlikesi!**

Numerik kontrol bu döngüde otomatik olarak bir yaklaşma hareketi gerçekleştirir. Bunun için yeterli alan sağlamazsanız bir çarpışma olabilir.

- **Q224** ile çok köşeli pimin ilk köşesinin hangi açıda üretileceğini belirleyin. Giriş aralığı: -360° ila +360°
- **Q224** dönüş konumuna göre pimin yanında şu ölçüde alan bulunmalıdır: minimum alet çapı +2 mm

## *BILGI*

#### **Dikkat, çarpışma tehlikesi!**

Numerik kontrol, aleti sonunda güvenlik mesafesine geri konumlandırır, girilmişse ikinci güvenlik mesafesine konumlandırır. Aletin döngüye göre son pozisyonu başlangıç pozisyonuyla örtüşmek zorunda değildir.

- Makinenin sürüş hareketlerini kontrol edin
- Döngüden sonra simülasyonda alet son konumunu kontrol edin
- Döngüden sonra mutlak koordinatı programlayın (artan değil)

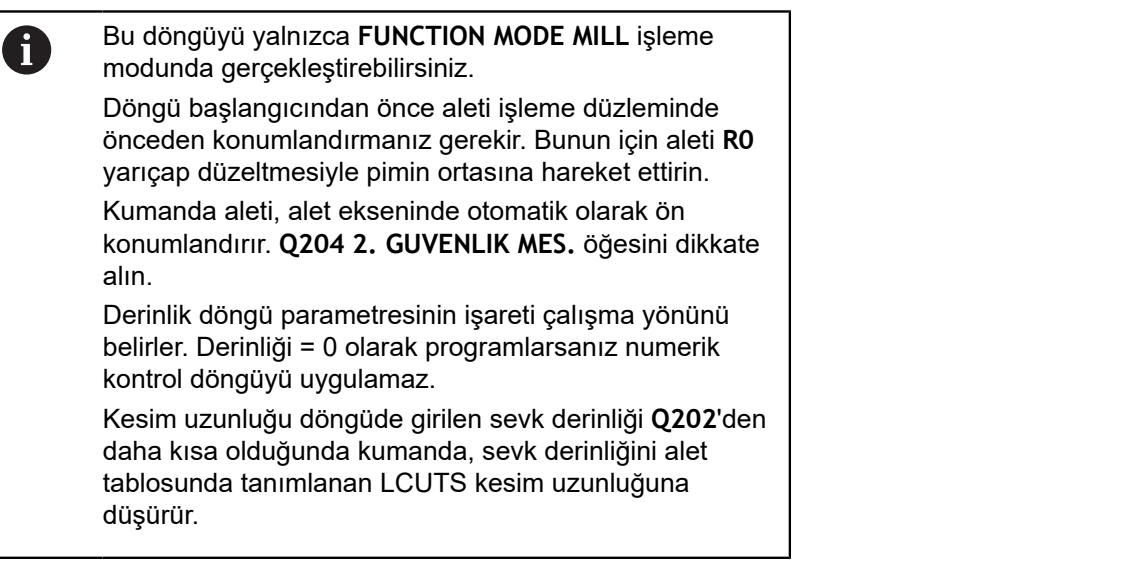

## **Döngü parametresi**

- **Q573 İç çember/çevrel çember (0/1)?**: Ölçünün iç teğet çemberi mi yoksa dış teğet çemberini mi referans alacağını belirleyin: **0**= Ölçü iç teğet çemberini referans alır
	- **1**= Ölçü dış teğet çemberini referans alır
- **Q571 Referans çemberi çapı?**: Referans dairesi çapını girin. Buraya girilen çapın çevresel çember için mi yoksa iç çember için mi geçerli olduğunu **Q573** parametresiyle girin. Giriş aralığı: 0 ila 99999,9999
- **Q222 Ham parça çapı?**: Ham parça çapını girin. Ham parça çapının referans daire çapından büyük olması gerekir. Ham parça çapı ve referans çemberi çapı arasındaki fark, izin verilen yan sevkten daha büyük olduğunda kumanda, birden fazla yan sevk uygular (alet yarıçapı çarpı hat bindirmesi **Q370**). Kumanda daima bir sabit yan sevk hesaplar. Giriş aralığı 0 ila 99.999,9999
- **Q572 Köşe sayısı?**: Çok köşeli pimin köşe sayısını girin. Kumanda bu köşeleri her zaman pimin üzerine eşit olarak dağıtır. Giriş aralığı 3 ila 30
- **Q224 Dönüş durumu?**: Çok köşe pimin ilk köşesinin hangi açıda oluşturulacağını belirleyin. Giriş aralığı: -360° ila +360°
- **Q220 Yarıçap / Şev (+/-)?**: Yarıçap veya pah formül elemanı için değeri girin. 0 ile +99.999,9999 arasında bir pozitif değerin girilmesi halinde kumanda, her köşede bir yuvarlaklık oluşturur. Girmiş olduğunuz değer burada yarıçapa eşittir. 0 ile -99999,9999 arasında negatif bir değer girerseniz tüm kontur köşelerine bir pah öngörülür, girilen değer burada pah uzunluğuna eşittir.
- **Q368 Yan perdahlama ölçüsü?** (Artan şekilde): Çalışma düzleminde perdahlama ek ölçüsü. Burada negatif bir değer girerseniz kumanda, kumlama sonrasında aleti tekrar ham parça çapının dışında bir çapa konumlandırır. -99999,9999 ila 99999,9999 arası girdi alanı
- **Q207 Freze beslemesi?**: Frezeleme sırasında aletin mm/dak. cinsinden hareket hızı. 0 ila 99999,999 arası girdi alanı alternatif **FAUTO**, **FU**, **FZ**

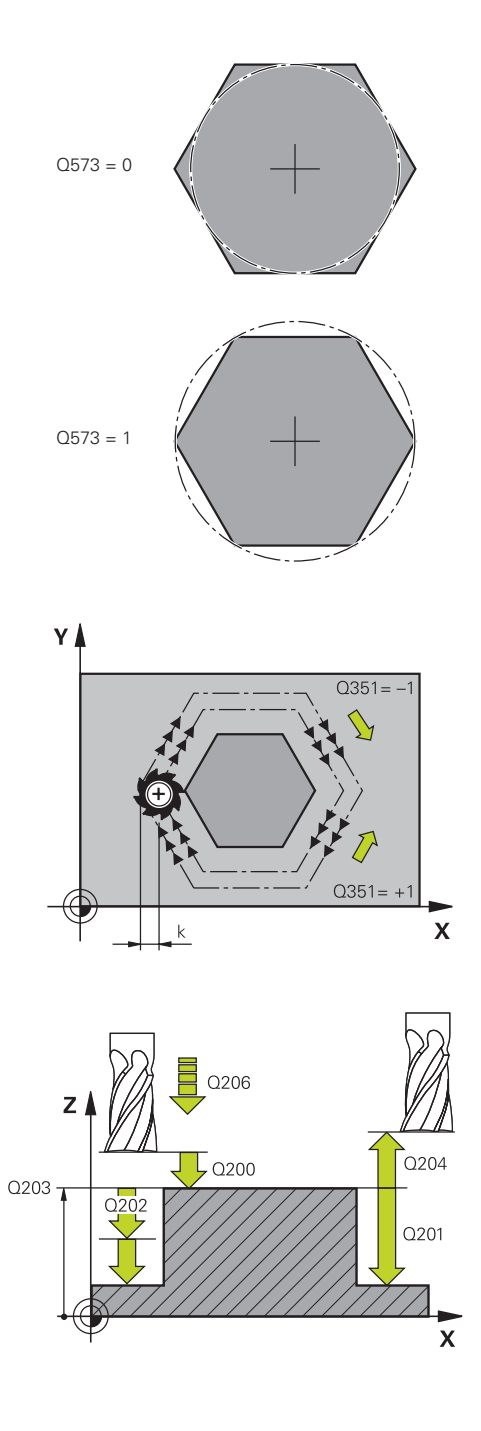

- **Q351 Freze tip? Eşit ak=+1 Krşı ak=-1**: Freze işlemesinin türü. Mil dönüş yönü dikkate alınır: **+1** = Eşit çalışma frezeleme **–1** = Karşı çalışma frezeleme **PREDEF**: Kumanda, GLOBAL DEF tümcesindeki değeri kullanır (0 değerini girdiğinizde işleme, eşit çalışmada gerçekleşir)
- **Q201 Derinlik?** (artan): Malzeme yüzeyi pim tabanı mesafesi. Giriş aralığı -99999,9999 ila 99999,9999
- **Q202 Kesme derinl.?** (artan): Aletin sevk edileceği ölçü; değeri 0'dan büyük girin. Giriş aralığı 0 ila 99.999,9999 arası
- **Q206 Derin kesme beslemesi?**: Derinliğe hareket sırasında aletin mm/dak. cinsinden hareket hızı. Giriş aralığı 0 ila 99.999,999, alternatif olarak **FMAX**, **FAUTO**, **FU**, **FZ**
- **Q200 Guvenlik mesafesi?** (artan): Alet ucu ile malzeme yüzeyi arasındaki mesafe. Giriş aralığı 0 ila 99.999,9999 alternatif olarak **PREDEF**
- **Q203 Malzeme yüzeyi koord.?** (mutlak): Malzeme yüzeyi koordinatı. -99999,9999 ila 99999,9999 arası girdi alanı
- **Q204 2. Güvenlik mesafesi?** (artan): Alet ile malzeme (tespit ekipmanı) arasında çarpışmanın olmayacağı mil ekseni koordinatı. Giriş aralığı 0 ila 99.999,9999 alternatif olarak **PREDEF**
- **Q370 Geçiş bindirme faktörü?**: **Q370** x alet yarıçapı yanal sevk k'yi verir. Giriş aralığı 0,0001 ila 1,9999, alternatif olarak **PREDEF**

#### **Örnek**

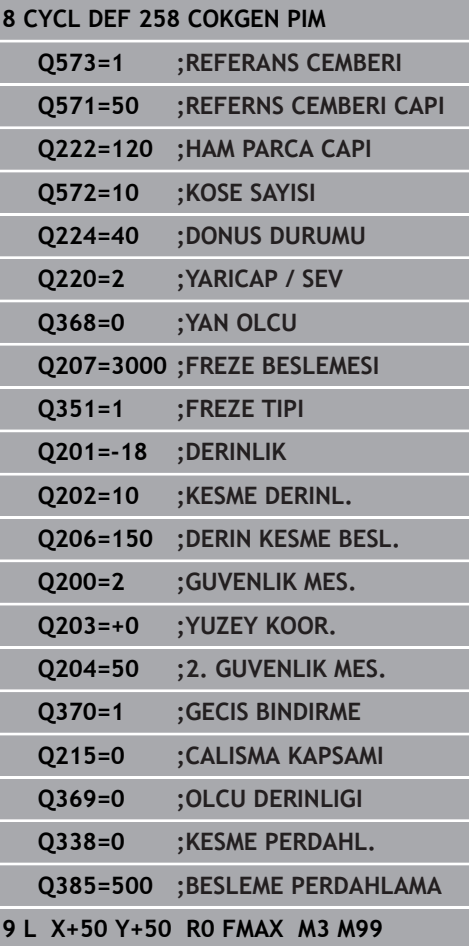

- **Q215 Çalışma kapsamı (0/1/2)?**: İşleme kapsamını belirleyin: **0**: Kumlama ve perdahlama **1**: Sadece kumlama
	- **2**: Sadece perdahlama

Yan perdahlama ve derinlik perdahlama yalnızca ilgili ek perdahlama ölçüsü (**Q368**, **Q369**) tanımlı olduğunda uygulanır

- **Q369 Basit ölçü derinliği?** (artan): Derinlik için ek perdahlama ölçüsü. Giriş aralığı 0 ila 99.999,9999
- **Q338 Kesme perdahlama?** (artan): Aletin perdahlama sırasında mil ekseninde sevk edileceği ölçü. **Q338**=0: Sevk sırasında perdahlama. Giriş aralığı 0 ila 99.999,9999
- **Q385 Besleme perdahlama**: Yan ve derinlik perdahlama sırasında aletin mm/dak. cinsinden hareket hızı. Giriş aralığı 0 ila 99.999,999 alternatif olarak **FAUTO**, **FU**, **FZ**

## **6.9 SATIH FREZELEME (döngü 233, DIN/ISO: G233, seçenek no. 19)**

## **Döngü akışı**

233 döngüsü ile düz bir yüzeyde birçok sevk halinde ve bir perdahlama ölçüsünün dikkate alınması ile yüzey frezelemesi yapabilirsiniz. İlaveten döngüde yan duvarları da tanımlayabilirsiniz; yan duvarlar böylece düz yüzey çalışması sırasında dikkate alınır. Döngüde farklı çalışma stratejileri mevcuttur:

- **Strateji Q389=0**: Yüzeyi kıvrımlı şekilde işleyin, çalışılan i. yüzeyin dışında yan kesme
- **Strateji Q389=1**:Yüzeyi kıvrımlı şekilde işleyin, işlenecek yüzeyin kenarında yan kesme
- **Strateji Q389=2**: Satır şeklinde taşmalı işleyin, hızlı geri çekmeden hızla yandan kesme
- **Strateji Q389=3**: Satır şeklinde taşmasız işleyin, hızlı geri çekmeden hızla yandan kesme
- **Strateji Q389=4**: Dışarıdan içeriye doğru helezon şeklinde işleyin
- 1 Numerik kontrol, aleti hızlı hareket **FMAX** ile çalışma düzlemindeki güncel pozisyondan başlangıç noktası **1**'e konumlandırır: Çalışma düzlemindeki başlangıç noktası, alet yarıçapı ve yan güvenlik mesafesi kadar kaydırılmış olarak malzemenin yanında bulunur
- 2 Numerik kontrol, sonra aleti **FMAX** hızlı hareketiyle mil ekseninde güvenlik mesafesine konumlandırır
- 3 Ardından alet, mil ekseninde **Q207** frezeleme beslemesi ile kumanda tarafından hesaplanan birinci sevk derinliğine sürülür

#### **Strateji Q389=0 ve Q389 =1**

**Q389**=0 ve **Q389**=1 stratejileri, satıh frezelemedeki taşma vasıtasıyla birbirlerinden farklılık gösterirler. **Q389**=0'da bitiş noktası yüzeyin dışında, **Q389**=1'de ise yüzeyin kenarında bulunur. Kumanda, uç noktası **2**'yi yan uzunluk ve yanal güvenlik mesafesinden hesaplar. Kumanda, **Q389**=0 stratejisinde aleti ek olarak alet yarıçapı kadar satıh frezeleme üzerine sürer.

- 4 Numerik kontrol, aleti programlanmış frezeleme beslemesi ile **2** uç noktasına sürer
- 5 Numerik kontrol, sonra aleti ön konumlama beslemesi ile çapraz olarak sonraki satırın başlangıç noktasına kaydırır; numerik kontrol, kaymayı programlanmış genişlikten, alet yarıçapından, maksimum yol bindirme faktöründen ve yanal güvenlik mesafesinden hesaplar
- 6 Numerik kontrol, akabinde aleti frezeleme beslemesiyle karşı yöne geri sürer
- 7 Girilen yüzey tamamen işlenene kadar işlem kendini tekrar eder.
- 8 Ardından kumanda, aleti **FMAX** hızlı çalışmada **1** başlangıç noktasına geri konumlandırır
- 9 Birden fazla sevkin gerekli olması halinde numerik kontrol, aleti mil eksenindeki konumlandırma beslemesiyle bir sonraki sevk derinliğine hareket ettirir
- 10 Tüm sevkler uygulanana kadar işlem kendini tekrar eder. Son sevkte perdahlama beslemesinde girilen perdahlama ölçüsü frezelenir
- 11 Son olarak kumanda, aleti **FMAX** ile **2. güvenlik mesafesine** geri çeker

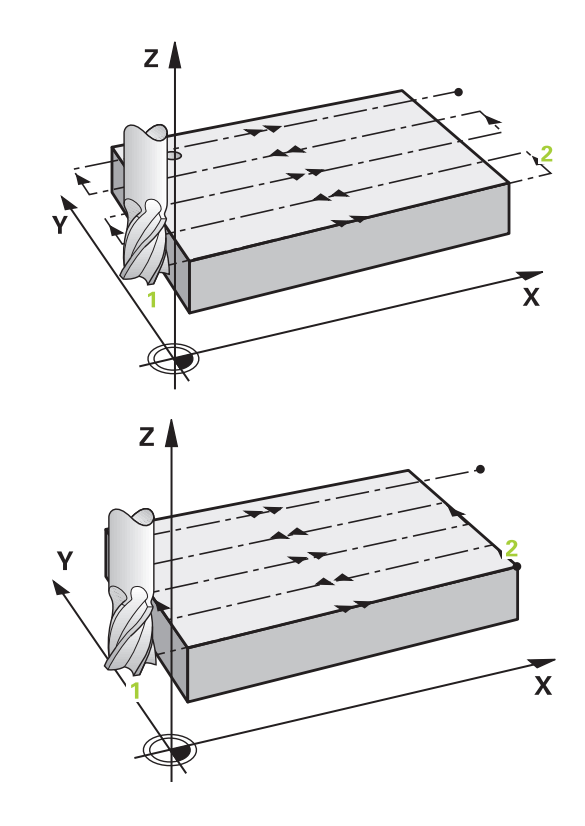

#### **Strateji Q389=2 ve Q389 =3**

**Q389**=2 ve **Q389**=3 stratejileri, satıh frezelemedeki taşma vasıtasıyla birbirlerinden farklılık gösterirler. **Q389**=2'da bitiş noktası yüzeyin dışında, **Q389**=3'de ise yüzeyin kenarında bulunur. Kumanda, uç noktası **2**'yi yan uzunluk ve yanal güvenlik mesafesinden hesaplar. Kumanda, **Q389**=2 stratejisinde aleti ek olarak alet yarıçapı kadar satıh frezeleme üzerine sürer.

- 4 Daha sonra alet, programlanmış frezeleme beslemesi ile **2** bitiş noktasına hareket eder
- 5 Kumanda, aleti mil ekseninde güncel sevk derinliği üzerinden güvenlik mesafesine sürer ve **FMAX** ile doğrudan bir sonraki satırın başlangıç noktasına geri hareket eder. Kumanda, kaymayı, programlanmış genişlikten, alet yarıçapından, maksimum yol bindirme faktöründen ve yanal güvenlik mesafesinden hesaplar
- 6 Daha sonra alet, tekrar güncel sevk derinliğine ve ardından tekrar uç noktası **2** yönünde hareket eder
- 7 Girilen yüzey tamamen işlenene kadar işlem tekrarlanır. Kumanda, son hattın bitiminde aleti **FMAX** hızlı çalışmasıyla **1** başlangıç noktasına geri konumlandırır
- 8 Birden fazla sevkin gerekli olması halinde numerik kontrol, aleti mil eksenindeki konumlandırma beslemesiyle bir sonraki sevk derinliğine hareket ettirir
- 9 Tüm sevkler uygulanana kadar işlem kendini tekrar eder. Son sevkte perdahlama beslemesinde girilen perdahlama ölçüsü frezelenir
- 10 Son olarak kumanda, aleti **FMAX** ile **2. güvenlik mesafesine** geri çeker

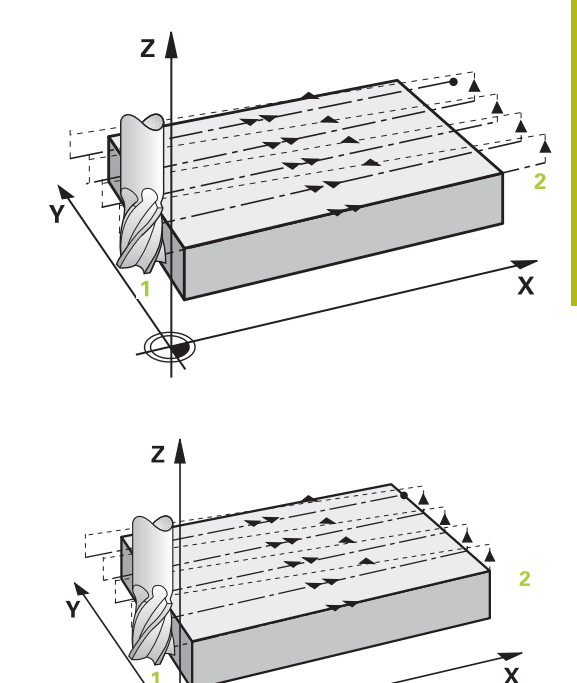

#### **Strateji Q389=4**

- 4 Ardından alet, programlanan **Freze beslemesi** ile bir teğetsel yaklaşma hareketiyle frezeleme hattının başlangıç noktasına hareket eder
- 5 Numerik kontrol, düz yüzeyi frezeleme beslemesinde dışarıdan içeriye doğru giderek kısalan frezeleme yollarıyla işler. Sabit yan sevk sayesinde, alet sürekli meşguldür
- 6 Girilen yüzey tamamen işlenene kadar işlem tekrarlanır. Kumanda, son hattın bitiminde aleti **FMAX** hızlı çalışmasıyla **1** başlangıç noktasına geri konumlandırır
- 7 Birden fazla sevkin gerekli olması halinde numerik kontrol, aleti mil eksenindeki konumlandırma beslemesiyle bir sonraki sevk derinliğine hareket ettirir
- 8 Tüm sevkler uygulanana kadar işlem kendini tekrar eder. Son sevkte perdahlama beslemesinde girilen perdahlama ölçüsü frezelenir
- 9 Son olarak kumanda, aleti **FMAX** ile **2. güvenlik mesafesine** geri çeker

#### **Limit**

Ör. işleme sırasında yan duvarları veya girintileri dikkate almak için sınırlandırmalarda satıh frezeleme işlemesini sınırlandırabilirsiniz. Sınırlamayla tanımlanmış bir yan duvar sayesinde, satıh frezelemenin başlangıç noktasında veya yan uzunluğundan elde edilen ölçü işlenir. Kumandada, talaş kaldırma işlemi sırasında yan ölçüyü dikkate alır; perdahlama işlemi sırasında ölçü, aletin ön konumlandırılmasına yarar.

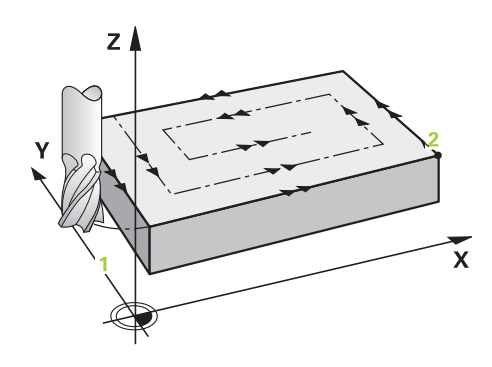

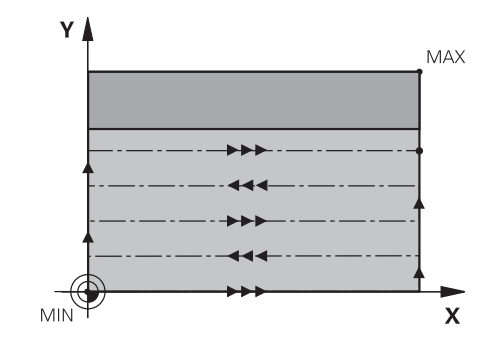

### **Programlamada bazı hususlara dikkat edin!**

## *BILGI*

#### **Dikkat, çarpışma tehlikesi!**

Bir döngüde derinliği pozitif girmeniz durumunda numerik kontrol, ön konumlandırma hesaplamasını tersine çevirir. Alet, alet ekseninde hızlı hareketle malzeme yüzeyinin **altındaki** güvenlik mesafesine sürülür!

- Derinliği negatif girin
- Makine parametresi **displayDepthErr** (No. 201003) ile numerik kontrolün bir pozitif derinliğin girilmesi sırasında bir hata mesajı verip (on) vermeyeceğini (off) ayarlayın

Bu döngüyü yalnızca **FUNCTION MODE MILL** işleme A modunda gerçekleştirebilirsiniz. Aleti çalışma düzleminde başlangıç pozisyonuna, **R0** yarıçap düzeltmesi ile ön konumlandırın. Çalışma yönünü dikkate alın. Kumanda aleti, alet ekseninde otomatik olarak ön konumlandırır. **Q204 2. GUVENLIK MES.** öğesini dikkate alın. **Q204 2. GUVENLIK MES.** öğesini, malzeme veya tespit ekipmanlarıyla çarpışma gerçekleşmeyecek şekilde girin. **Q227 3. EKSEN BASL. NOKT.** ve **Q386 3. EKSEN SON NOKTASI** aynı girildiğinde kumanda, döngüyü uygulamaz (derinlik = 0 programlandı). Kesim uzunluğu döngüde girilen sevk derinliği **Q202**'den daha kısa olduğunda kumanda, sevk derinliğini alet tablosunda tanımlanan LCUTS kesim uzunluğuna düşürür. **Q370 GECIS BINDIRME** >1 tanımlarsanız ilk işleme hattından itibaren, programlanmış hat bindirmesi dikkate alınır. Döngü 233, alet tablosunun **LCUTS** alet veya kesim uzunluğu girişini denetler. Bir perdahlama işleminde alet ya da kesim uzunluğu yeterli değilse kumanda, işlemi birden fazla işlem adımına böler. **Q350** işleme yönünde bir sınırlandırma (**Q347**, **Q348** veya **Q349**) programlanmışsa döngü, konturu sevk yönünde **Q220** köşe yarıçapı kadar uzatır. Belirtilen yüzey tamamen işlenir.

## **Döngü parametresi**

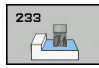

- **Q215 Çalışma kapsamı (0/1/2)?**: İşleme kapsamını belirleyin:
	- **0**: Kumlama ve perdahlama
	- **1**: Sadece kumlama
	- **2**: Sadece perdahlama

Yan perdahlama ve derinlik perdahlama yalnızca ilgili ek perdahlama ölçüsü (**Q368**, **Q369**) tanımlı olduğunda uygulanır

**Q389 İşleme stratejisi (0-4)?**: Kumandanın yüzeyi nasıl işleyeceğini belirleyin:

**0**: Yüzeyi kıvrımlı şekilde işle, işlenecek yüzeyin dışında konumlandırma beslemesinde yan sevk **1**: Yüzeyi kıvrımlı şekilde işle, işlenecek yüzeyin kenarında freze beslemesinde yan sevk **2**: Satır satır işle, işlenecek yüzeyin dışındaki konumlandırma beslemesinde geri çekme ve yan sevk

**3**: Satır satır işle, işlenecek yüzeyin kenarındaki konumlandırma beslemesinde geri çekme ve yan sevk

**4**: Helezon şeklinde işle, dıştan içe doğru eşit sevk

- **Q350 Frezeleme yonu?**: Çalışmanın hizalandırılacağı çalışma düzlemi ekseni: **1**: Ana eksen = Çalışma yönü **2**: Yan eksen = Çalışma yönü
- **Q218 1. Yan Uzunluk?** (artan): Başlangıç noktası 1. eksen referans alınarak işleme düzleminin ana ekseninde işlenecek olan yüzeyin uzunluğu. -99999,9999 ila 99999,9999 arası girdi alanı
- **Q219 2. Yan Uzunluk?** (artan): Çalışma düzlemi yan ekseninde işlenecek yüzeyin uzunluğu. Ön işaret üzerinden ilk çapraz sevkin yönünü **2. EKSEN BASL. NOKT.** öğesine referansla belirleyebilirsiniz. Giriş aralığı -99.999,9999 ila 99.999,9999 arası
- **Q227 3. eksen başlangıç noktası?** (mutlak): Sevklerin hesaplanacağı malzeme yüzeyi koordinatı. Giriş aralığı -99.999,9999 ila 99.999,9999 arası

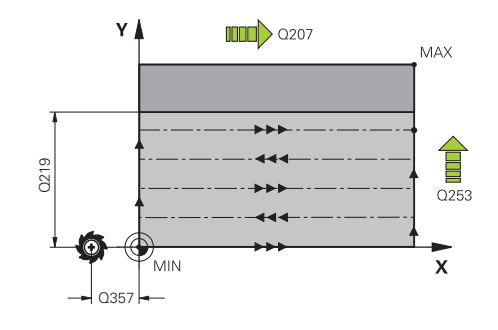

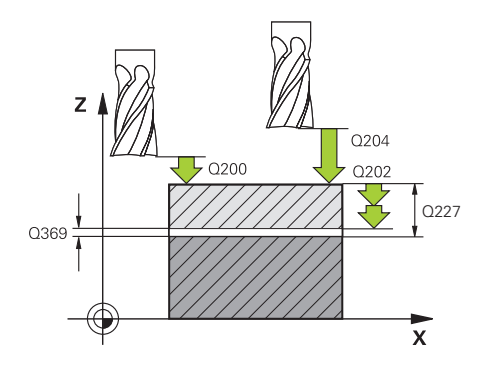

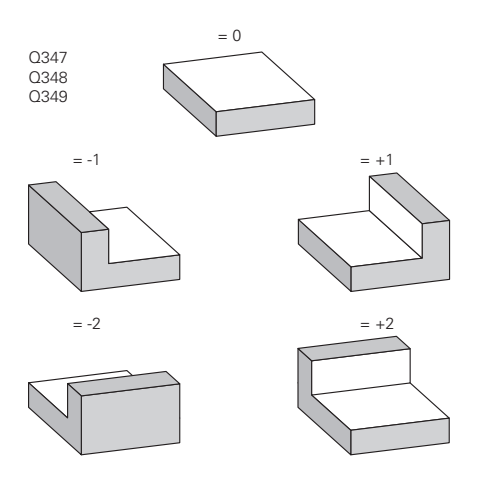

- **Q386 3. eksen son noktası?** (mutlak): Üzerinde yüzeyin düz olarak frezeleneceği mil eksenindeki koordinat. Giriş aralığı -99.999,9999 ila 99.999,9999 arası
- **Q369 Basit ölçü derinliği?** (artan): En son sevkin hareket ettirileceği değer. Giriş aralığı 0 ila 99.999,9999 arası
- **Q202 MAKS. KESME DERINL.** (artan): Aletin sevk edileceği ölçü; değeri 0'dan büyük girin. Giriş aralığı 0 ila 99.999,9999 arası
- **Q370 Geçiş bindirme faktörü?**: Maksimum yan sevk k. Kumanda, 2. yan uzunluk (**Q219**) ve alet yarıçapından gerçek yan sevki, her seferinde sabit yan sevkle işlenecek şekilde hesaplar. Giriş aralığı: 0,1 ila 1,9999.
- **Q207 Freze beslemesi?**: Frezeleme sırasında aletin mm/dak. cinsinden hareket hızı. 0 ila 99999,999 arası girdi alanı alternatif **FAUTO**, **FU**, **FZ**
- **Q385 Besleme perdahlama**: Son sevkin frezelenmesi sırasında mm/dak. cinsinden aletin hareket hızı. Giriş aralığı 0 ila 99.999,9999 arası, alternatif olarak **FAUTO**, **FU**, **FZ**
- **Q253 Besleme pozisyonlandırma?**: Aletin başlangıç pozisyonuna yaklaşma ve sonraki satıra hareket sırasında mm/dk cinsinden hareket hızı; malzemede çapraz yönde hareket ederseniz (**Q389**=1) kumanda, çapraz sevki freze beslemesi **Q207** ile hareket ettirir. Giriş aralığı 0 ila 99.999,9999 alternatif olarak **FMAX**, **FAUTO**
- **Q357 Yan güvenlik mesafesi?** (artan) **Q357** parametresi aşağıdaki durumlar üzerinde etkili olur:

**İlk sevk derinliğine yaklaşma: Q357**, aletin malzemeye olan yan mesafesidir **Q389=0-3 freze stratejileriyle kumlama:** İşlem yapılacak yüzey, **Q350 FREZELEME YONU** kapsamında, bu yönde bir sınırlama ayarlanmamışsa **Q357**'deki değer kadar büyütülür **Yan perdahlama:** Hatlar **Q357** kadar **Q350 FREZELEME YONU** kapsamında uzatılır Giriş aralığı 0 ile 99.999,9999 arası

- **Q200 Guvenlik mesafesi?** (artan): Alet ucu ile malzeme yüzeyi arasındaki mesafe. Giriş aralığı 0 ila 99.999,9999 alternatif olarak **PREDEF**
- **Q204 2. Güvenlik mesafesi?** (artan): Alet ile malzeme (tespit ekipmanı) arasında çarpışmanın olmayacağı mil ekseni koordinatı. Giriş aralığı 0 ila 99.999,9999 alternatif olarak **PREDEF**

#### **Örnek**

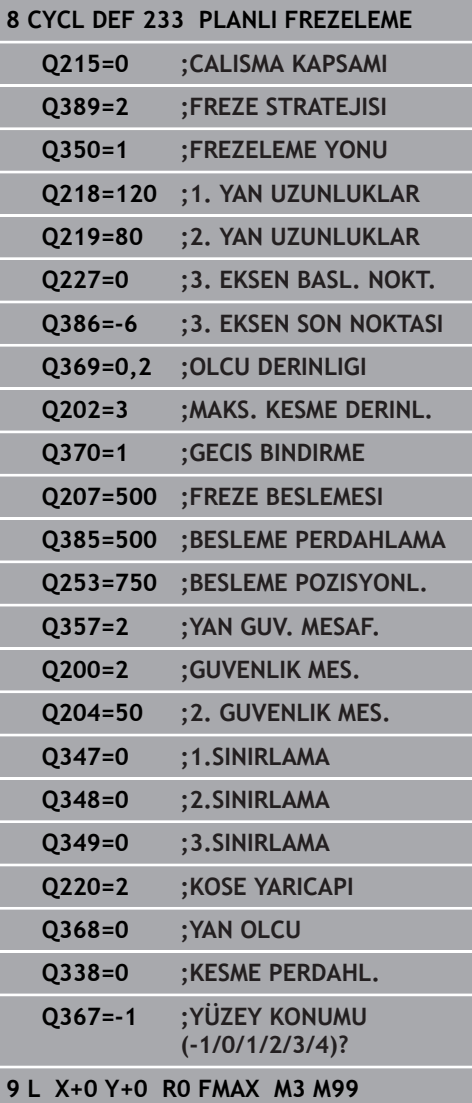

**Q347 1.Sınırlama?**: Düz yüzeyin bir yan duvarla sınırlandırılacağı malzeme tarafını seçin (helezon şeklindeki çalışmada mümkün değil). Yan duvarın konumuna göre kumanda, düz yüzeyin işlenmesini uygun başlangıç noktası koordinatına veya yan uzunluğuna sınırlar: (helezon şeklinde çalışmada mümkün değil):

Giriş **0**: Sınırlama yok Giriş **-1**: Negatif ana eksende sınırlama Giriş **+1**: Pozitif ana eksende sınırlama Giriş **-2**: Negatif yan eksende sınırlama Giriş **+2**: Pozitif yan eksende sınırlama

- **Q348 2.Sınırlama?**: Bkz. parametre 1. Sınırlama **Q347**
- **Q349 3.Sınırlama?**: Bkz. parametre 1. Sınırlama **Q347**
- **Q220 Köşe yarıçapı?**: Sınırlamalardaki köşe için yarıçap (**Q347** - **Q349**). Giriş aralığı 0 ila 99.999,9999 arası
- **Q368 Yan perdahlama ölçüsü?** (Artan şekilde): Çalışma düzleminde perdahlama ek ölçüsü. 0 ila 99999,9999 arası girdi alanı
- **Q338 Kesme perdahlama?** (artan): Aletin perdahlama sırasında mil ekseninde sevk edileceği ölçü. **Q338**=0: Sevk sırasında perdahlama. Giriş aralığı 0 ila 99.999,9999
- **Q367 Yüzey konumu (-1/0/1/2/3/4)?**: Döngü çağrısında alet konumunun referans alındığı yüzey konumu:
	- **-1**: Alet konumu = Güncel konum
	- **0**: Alet konumu = Pim merkezi
	- **1**: Alet konumu= Sol alt köşe
	- **2**: Alet konumu = Sağ alt köşe
	- **3**: Alet konumu = Sağ üst köşe
	- **4**: Alet konumu = Sol üst köşe

# **6.10 Programlama örnekleri**

# **Örnek: Cep, tıpa ve yiv frezeleme**

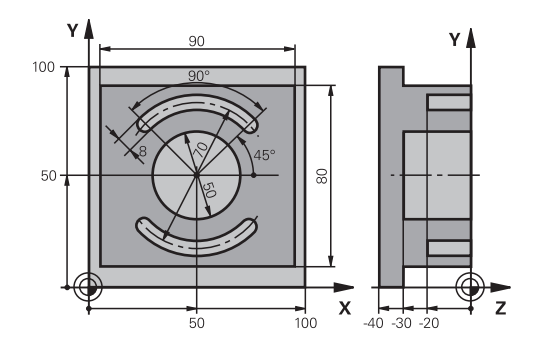

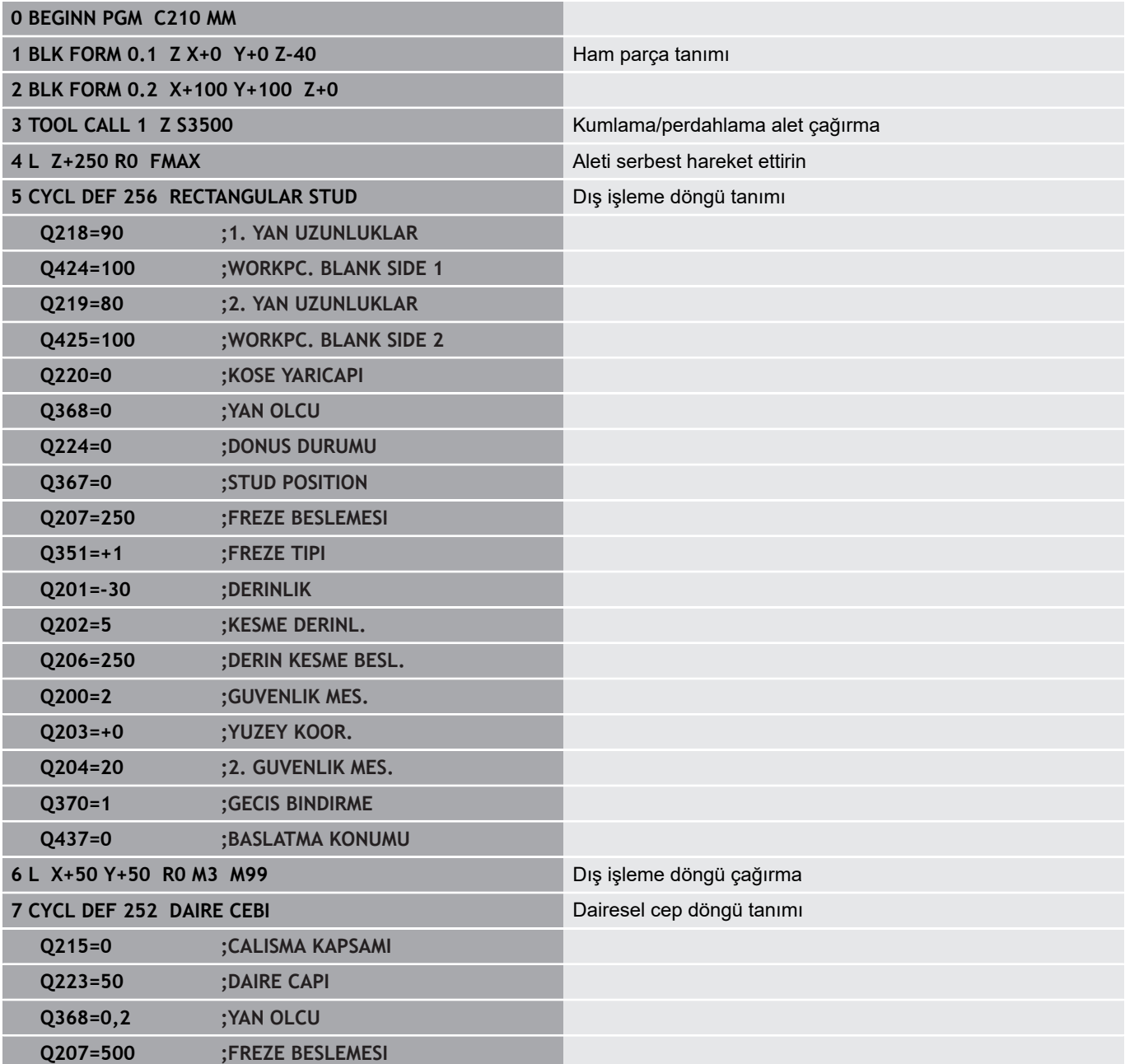

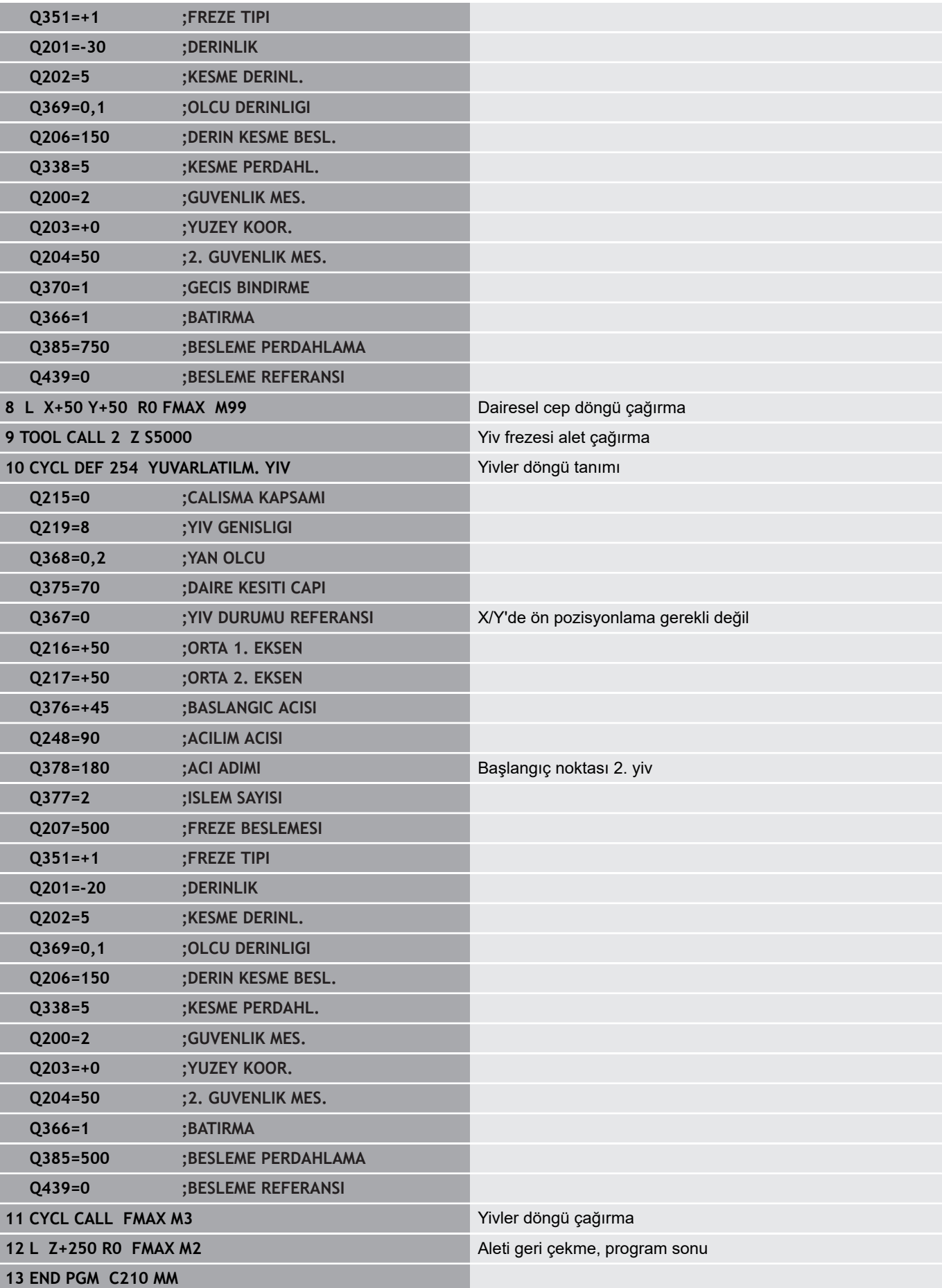

**Döngüler: Koordinat hesap dönüşümleri**

## **7.1 Temel ilkeler**

## **Genel bakış**

Koordinat hesap dönüşümleri ile numerik kontrol, bir kez programlanan bir konturu malzemenin çeşitli noktalarında değiştirilmiş konum ve büyüklük ile uygulayabilir. Numerik kontrol, aşağıdaki koordinat dönüşüm döngülerini sunar:

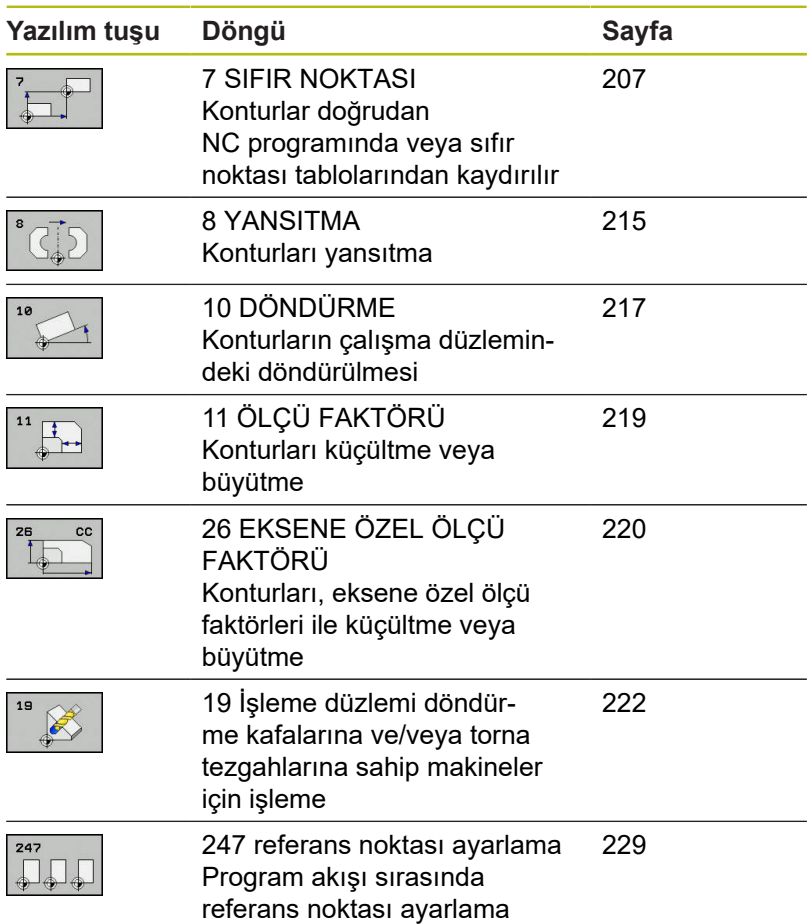

## **Koordinat dönüşümlerinin etkinliği**

Etkinliğin başlangıcı: Bir koordinat dönüşümü, tanımınızdan itibaren etkilidir, yani çağrılmaz. Sıfırlanana kadar veya yeniden tanımlanana kadar etkili olur.

#### **Koordinat dönüşümünü sıfırlama:**

- Temel davranış değerlerini içeren döngüyü yeniden tanımlayın,  $\overline{\phantom{a}}$ ör. ölçü faktörü 1.0
- M2 ve M30 ek fonksiyonlarını veya END PGM NC tümcesini  $\overline{\phantom{a}}$ uygulayın (bu M fonksiyonları makine parametresine bağlıdır)
- Yeni NC programı seçilmesi

## <span id="page-206-0"></span>**7.2 SIFIR NOKTASI kaydırması (döngü 7, DIN/ISO: G54)**

### **Etki**

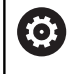

Makine el kitabınızı dikkate alın!

Sıfır noktası kaydırması ile malzemenin istediğiniz yerlerinde çalışmaları tekrarlayabilirsiniz.

Bir sıfır noktası kaydırması döngü tanımlamasından sonra bütün koordinat girişleri yeni sıfır noktasını referans alır. Numerik kontrol her eksendeki kaymayı ilave durum göstergesinde gösterir. Devir eksenlerinin girişine de izin verilir.

#### **Sıfırlama**

- X=0; Y=0 vs. koordinatlarına kaydırmayı yeni döngü tanımlamasıyla programlayın
- Sıfır noktası tablosundan X=0; Y=0 vs. koordinatlarına kaydırmanın çağrılması

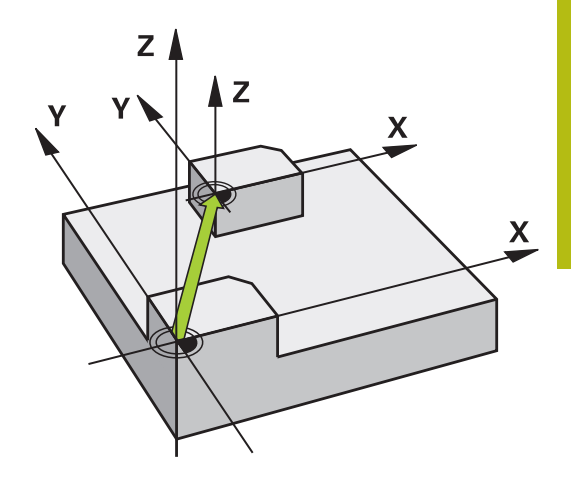

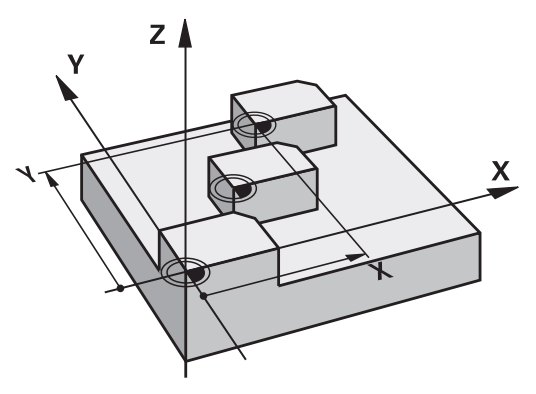

#### **Programlama sırasında dikkat edin!**

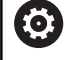

Dönme eksenlerindeki sıfır noktası kaydırmasını makine üreticiniz **presetToAlignAxis** (No. 300203) parametresinde belirler.

Makine üreticisi, durum göstergesinin etkin sıfır noktası kaydırmasını hangi koordinat sisteminde göstereceğini **CfgDisplayCoordSys** (no. 127501) üzerinden belirler.

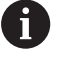

Bu döngüyü **FUNCTION MODE MILL**, **FUNCTION MODE TURN** ve **FUNCTION DRESS** işleme modlarında gerçekleştirebilirsiniz.

### **Döngü parametresi**

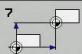

**Yer Kaydırma**: Yeni sıfır noktası koordinatlarını girin; mutlak değerler, referans noktası ayarlama ile belirlenen malzeme sıfır noktasını referans alır; artan değerler, daima en son geçerli olan sıfır noktasını referans alır, bu nokta daha önceden kaydırılmış olabilir. 6 NC eksenine kadar giriş aralığı, her biri -99.999,9999 ila 99.999,9999 arasında

#### **Örnek**

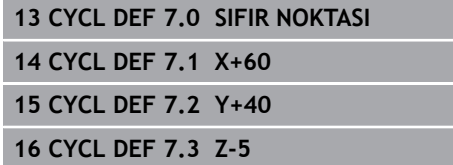

# **7.3 SIFIR NOKTASIkaydırması, sıfır noktası tablolarıyla (döngü 7, DIN/ISO: G53)**

## **Etki**

Sıfır noktası tablolarını ör. şuralarda kullanabilirsiniz

çeşitli malzeme pozisyonlarında sık sık ortaya çıkan çalışma  $\overline{\phantom{a}}$ adımlarında veya

aynı sıfır noktası kaydırmasının sık sık kullanılmasında

Bir NC programı dahilinde sıfır noktalarını hem doğrudan döngü tanımlamasında programlayabilir, hem de bir sıfır noktası tablosundan çağırabilirsiniz.

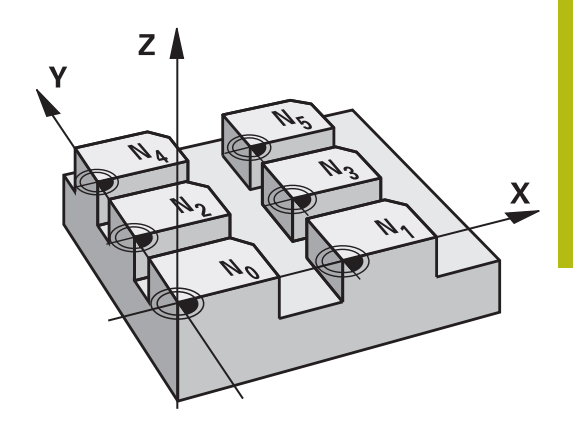

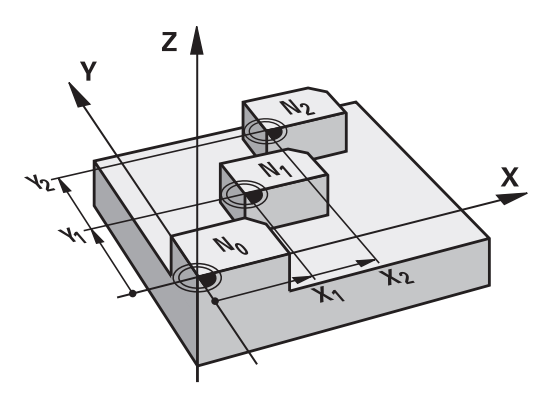

### **Geri alma**

- Sıfır noktası tablosundan X=0; Y=0 vs. koordinatlarına kaydırmanın çağrılması
- X=0; Y=0 vs. koordinatlarına kaydırma, doğrudan bir döngü tanımlamasıyla çağırma

### **Durum göstergeleri**

Ek durum göstergesinde, sıfır noktası tablosundan aşağıdaki veriler görüntülenir:

- Etkin sıfır noktası tablosunun adı ve yolu
- Aktif sıfır noktası numarası  $\overline{\Box}$
- Aktif sıfır noktası numarasının DOC sütunundan yorum  $\blacksquare$

## **Programlamada bazı hususlara dikkat edin!**

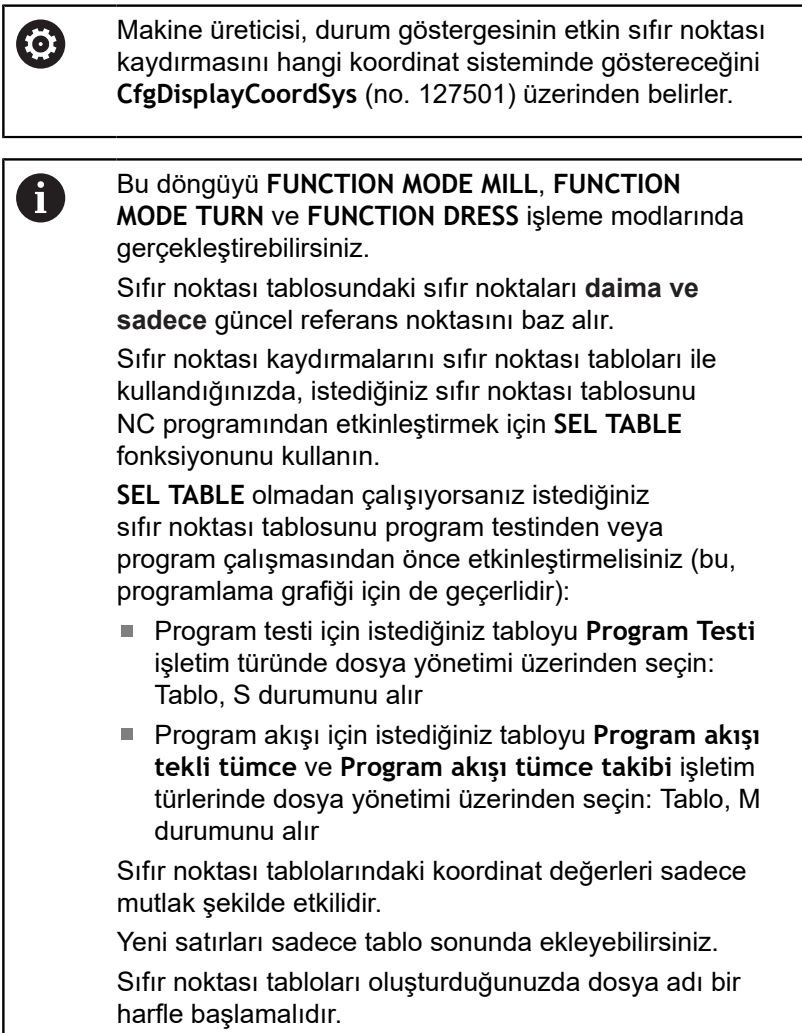

# **Döngü parametresi**

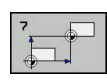

**Yer Kaydırma**: Sıfır noktası tablosundan sıfır noktası numarasını veya bir Q parametresi girin; bir Q parametresi girerseniz kumanda, Q parametresinde yer alan sıfır noktası numarasını etkinleştirir. Giriş aralığı 0 ila 9999

## **Örnek**

**77 CYCL DEF 7.0 SIFIR NOKTASI 78 CYCL DEF 7.1 no. 5**

## **NC programındaki sıfır noktası tablosunu seçin**

**SEL TABLE** fonksiyonuyla, numerik kontrolün sıfır noktalarını aldığı sıfır noktası tablosunu seçebilirsiniz:

Aşağıdaki işlemleri yapın:

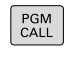

A

**PGM CALL** tuşuna basın

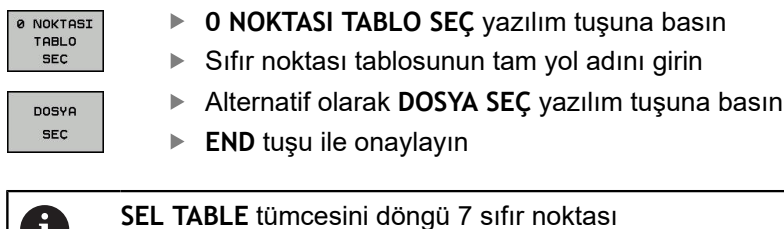

kaydırmasından önce programlayın. **SEL TABLE** ile seçilen bir sıfır noktası tablosu, siz **SEL TABLE** ile veya **PGM MGT** üzerinden başka bir sıfır noktası tablosu seçene kadar etkin olarak kalır.

## **Programlama işletim türünde sıfır noktası tablosunun düzenlenmesi**

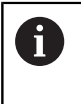

Bir sıfır noktası tablosunun içindeki bir değeri değiştirdikten sonra, değişikliği **ENT** tuşuyla kaydetmeniz gerekir. Aksi takdirde değişiklik, gerekiyorsa bir NC programının işlenmesi sırasında dikkate alınmaz.

Sıfır noktası tablosunu **Programlama** işletim türünde seçebilirsiniz.

Aşağıdaki işlemleri yapın:

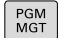

**PGM MGT** tuşuna basın

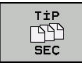

**TİP SEÇ** yazılım tuşuna basın

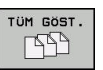

- **TÜMÜNÜ GÖSTER** yazılım tuşuna basın
- $\blacktriangleright$  İstediğiniz tabloyu seçin veya yeni dosya ismi girin
- Dosyayı **ENT** tuşuyla seçin

Yazılım tuşu çubuğu, bunun için ayrıca aşağıdaki fonksiyonları gösterir:

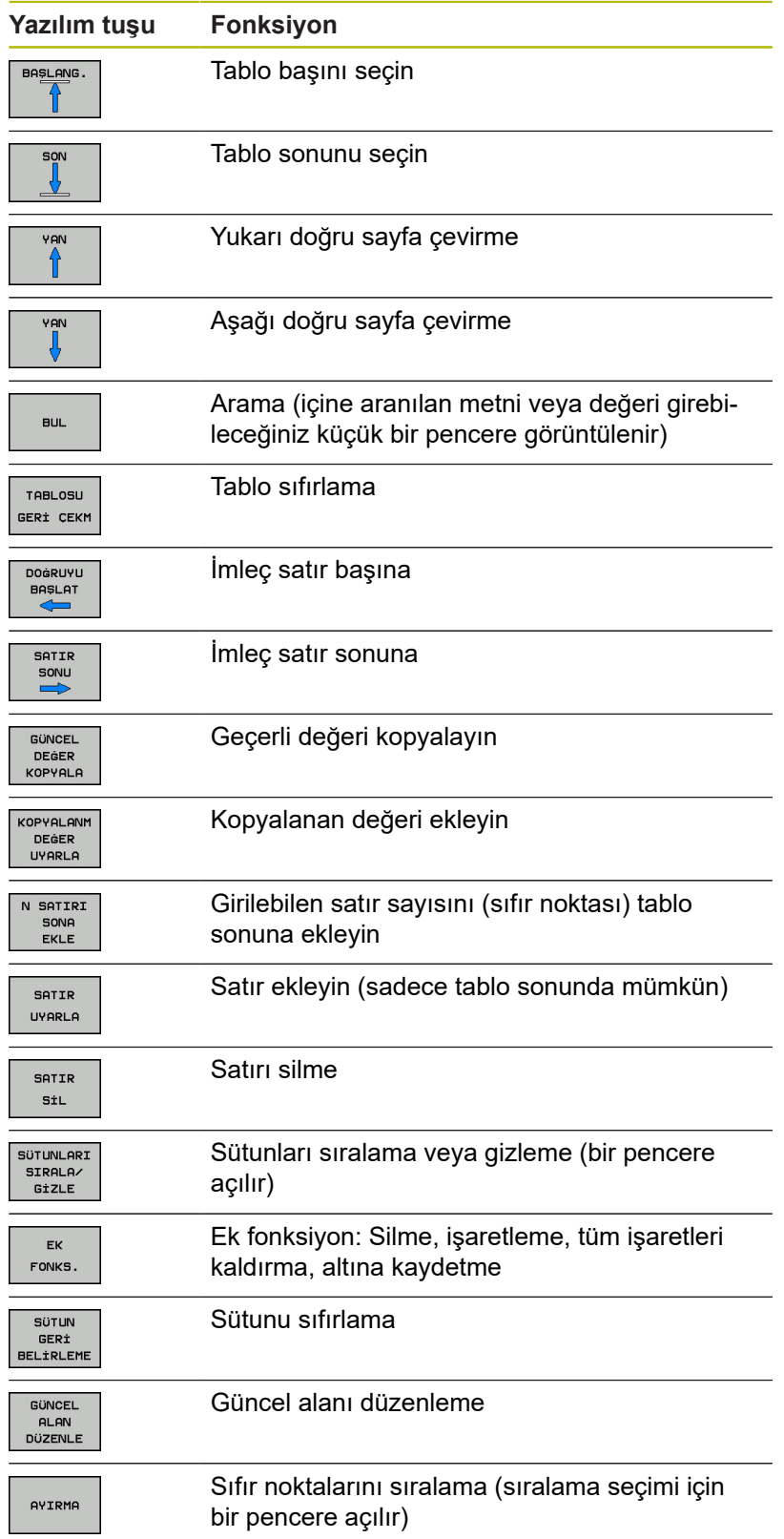

## **Tekli tümce ve tümce takibi işletim türünde sıfır noktası tablosunu düzenleme**

Sıfır noktası tablosunu **Seri sonu / tekil serisi program akışı** işletim türünde seçebilirsiniz.

Aşağıdaki işlemleri yapın:

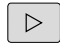

▶ Yazılım tuşu çubuğuna geçiş yapın

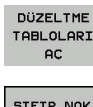

**DÜZELTME TABLOLARI AÇ** yazılım tuşuna basın

STETP NOW TABLOSU

**SIFIR NOK TABLOSU** yazılım tuşuna basın

Gerçek pozisyonları sıfır noktası tablosuna devralma:

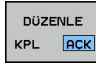

- **DÜZENLE** yazılım tuşunu **AÇIK** olarak ayarlayın
- 

 $+$ 

- Ok tuşlarıyla istediğiniz yere hareket edin
- **GERÇEK POZİSYONU DEVRAL** tuşuna basın
- > Kumanda sadece imlecin bulunduğu eksendeki gerçek pozisyonu devralır.

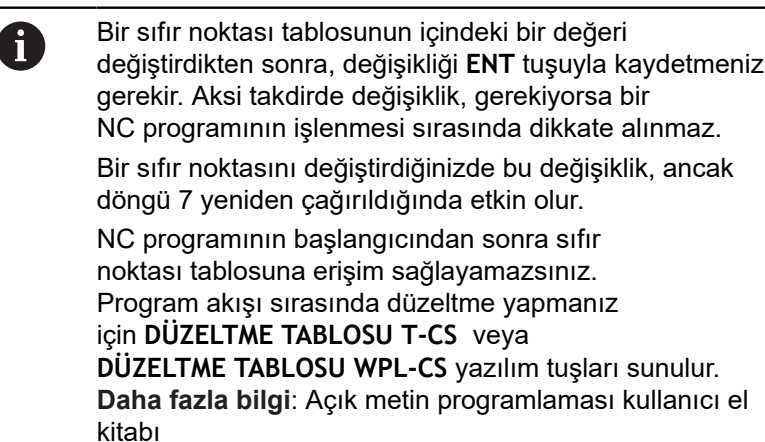

## **Sıfır noktası tablosunu yapılandırın**

Bir aktif eksene sıfır noktası tanımlamak istemiyorsanız **DEL** tuşuna basın. Ardından numerik kontrol, sayı değerini ilgili girdi alanından siler.

```
Tabloların özelliklerini değiştirebilirsiniz. Bunun için MOD
\mathbf imenüsünde anahtar sayısı 555343'ü girin. Bir tablo
       seçiliyse kumanda, BİÇİM DÜZENLE yazılım tuşunu
       sunar. Bu yazılım tuşuna bastığınızda kumanda, seçili
       tablonun sütunlarını ilgili özellikleriyle görüntüleyen bir
        açılır pencere açar. Değişiklikler sadece açılmış tablolar
        için geçerlidir.
```
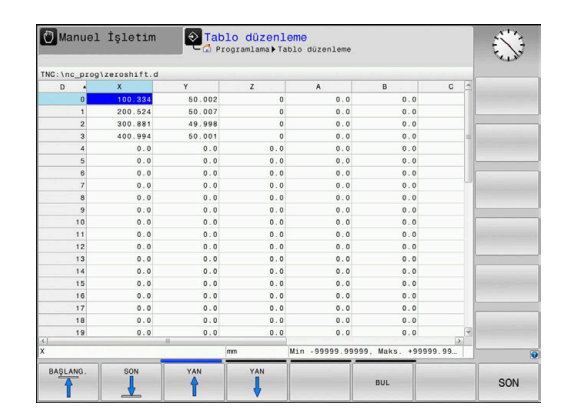

## **Sıfır noktası tablosundan çıkın**

Dosya yönetiminde başka dosya tiplerini görüntüleyin. İstediğiniz dosyayı seçin.

*BILGI*

## **Dikkat çarpışma tehlikesi!**

Kumanda bir sıfır noktası tablosundaki değişiklikleri ancak, değerler kaydedilmişse dikkate alır.

- Tablodaki değişiklikleri **ENT** tuşuyla derhal onaylayın
- Sıfır noktası tablosundaki bir değişiklikten sonra NC programını dikkatli şekilde hareket ettirin

## **Durum göstergeleri**

Ek durum göstergesinde numerik kontrol, etkin sıfır noktası kaydırmasının değerlerini görüntüler.

# <span id="page-214-0"></span>**7.4 YANSITMA (döngü 8, DIN/ISO: G28)**

## **Etki**

Numerik kontrol çalışma düzlemindeki çalışmayı yansıtmalı şekilde uygulayabilir.

Yansıtma, NC programındaki tanımlamasından itibaren etkide bulunur. **El girişi ile pozisyonlama** işletim türünde de etkili olur. Kumanda, ilave durum göstergesinde aktif yansıtma eksenlerini gösterir.

- Sadece tek bir eksen yansıtıyorsanız aletin dönüş yönü değişir,  $\overline{\phantom{a}}$ SL döngüleri için geçerli değildir
- İki ekseni yansıtırsanız dönüş yönü korunur

Yansıtmanın sonucu sıfır noktasının konumuna bağlıdır:

- Sıfır noktası, yansıtılacak konturda yer alır: Öğe, doğrudan sıfır noktasında yansıtılır
- Sıfır noktası, yansıtılacak konturun dışında yer alır: Öğe, ayrıca hareket eder

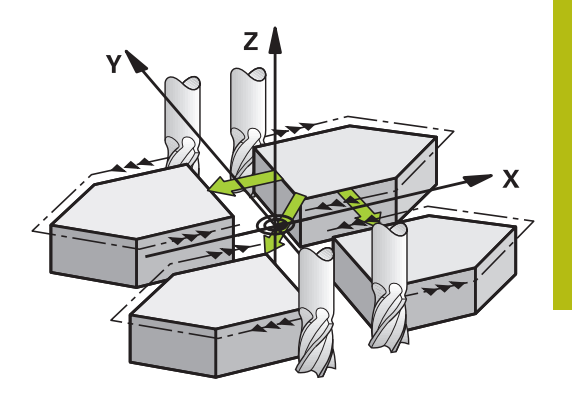

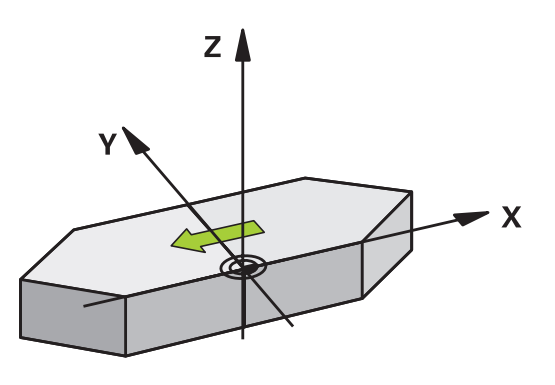

#### **Geri alma** YANSITMA döngüsünü **NO ENT** girişiyle yeniden programlayın.

## **Programlama sırasında dikkat edilmesi gereken noktalar:**

A

Bu döngüyü yalnızca **FUNCTION MODE MILL** işleme modunda gerçekleştirebilirsiniz.

Çevrilen sistemde döngü 8 ile çalışıyorsanız aşağıdaki yöntem önerilir:

**Önce** salınım hareketini programlayıp **ardından** döngü 8 YANSITMA'yı çağırın!

## **Döngü parametresi**

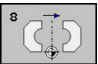

**Yansımalı eksen?**: Yansıtılacak eksenleri girin; mil ekseni ile ilgili yan eksen hariç ve döner eksenler dahil olmak üzere tüm eksenleri yansıtabilirsiniz. Maksimum üç eksenin girişine izin verilir. Üç NC eksenine kadar giriş aralığı **X**, **Y**, **Z**, **U**, **V**, **W**, **A**, **B**, **C** **Örnek**

**79 CYCL DEF 8.0 YANSITMA 80 CYCL DEF 8.1 X Y Z**
# **7.5 DÖNDÜRME (döngü 10, DIN/ISO: G73)**

### **Etki**

Bir NC programı dahilinde numerik kontrol çalışma düzlemindeki koordinat sistemini aktif sıfır noktası etrafında çevirebilir.

DÖNME tanımlamasından itibaren NC programında etki eder. İşletim türü konumlandırmada el girişi ile etki eder. Numerik kontrol, ilave durum göstergesinde aktif dönme açısını gösterir.

#### **Dönme açısı için referans ekseni:**

- $\bar{\phantom{a}}$ X/Y düzlemi X ekseni
- Y/Z-Düzlemi Y-Ekseni
- $\overline{\phantom{a}}$ Z/X düzlemi Z ekseni

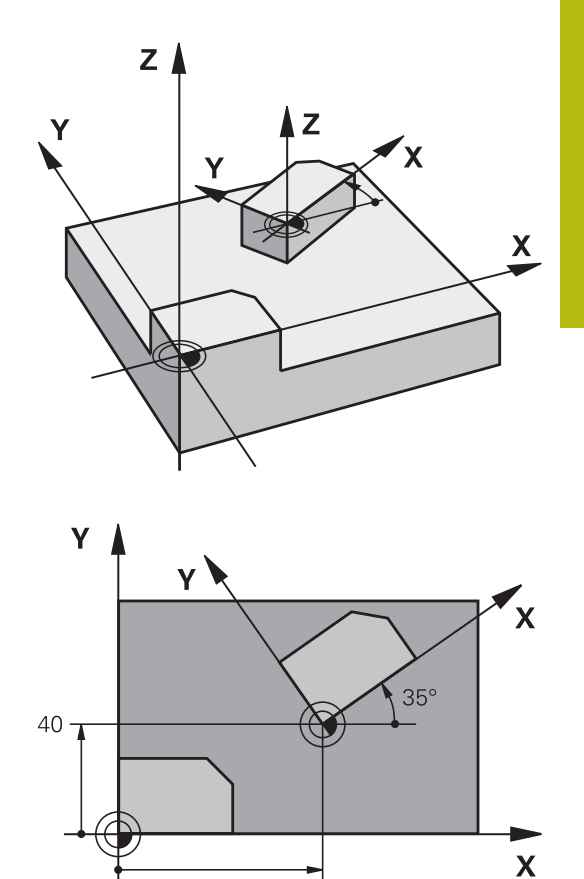

 $60$ 

### **Geri alma**

DÖNME döngüsünü 0° dönme açısı ile yeniden programlayın.

### **Programlama esnasında dikkatli olun!**

Bu döngüyü yalnızca **FUNCTION MODE MILL** işleme modunda gerçekleştirebilirsiniz. Kumanda, döngü 10'un tanımlanması ile etkin yarıçap düzeltmesini kaldırır. Gerekiyorsa yarıçap düzeltmesini yeniden programlayın.

10 döngüsünü tanımladıktan sonra, dönüşü aktifleştirmek için işleme düzleminin her iki eksenini sürün.

# **Döngü parametresi**

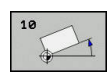

A

**Dönme**: Dönme açısını derece (°) olarak girin. Giriş aralığı -360,000° ila +360,000° (mutlak veya artan)

### **Örnek**

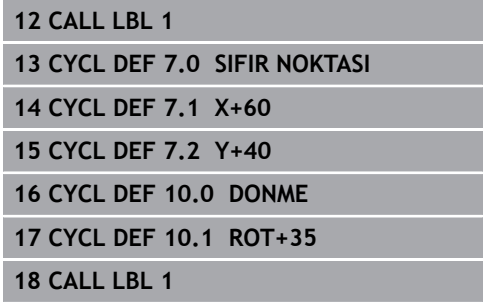

# **7.6 ÖLÇÜ FAKTÖRÜ (döngü 11, DIN/ISO: G72)**

### **Etki**

Numerik kontrol, bir NC programı dahilinde konturları büyütebilir veya küçültebilir. Böylelikle örneğin büzüşme ve ölçü faktörlerini dikkate alabilirsiniz.

ÖLÇÜ FAKTÖRÜ, NC programında tanımlamasından itibaren etki eder. **El girişi ile pozisyonlama** işletim türünde de etkili olur. Kumanda, ek durum göstergesinde etkin ölçü faktörünü gösterir. Ölçü faktörü etkisi:

■ her 3 koordinat eksenlerinde eş zamanlı

döngülerde ölçü girişlerinde

#### **Ön koşul**

Büyütmeden veya küçültmeden önce sıfır noktası konturun bir kenarına veya köşesine kaydırılmalıdır.

Büyütme: SCL büyüktür 1 ila 99,999999

Küçültme: SCL küçüktür 1 ila 0,000001

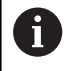

Bu döngüyü yalnızca **FUNCTION MODE MILL** işleme modunda gerçekleştirebilirsiniz.

#### **Geri alma**

ÖLÇÜ FAKTÖRÜ döngüsünü 1 ölçü faktörü ile yeniden programlayın.

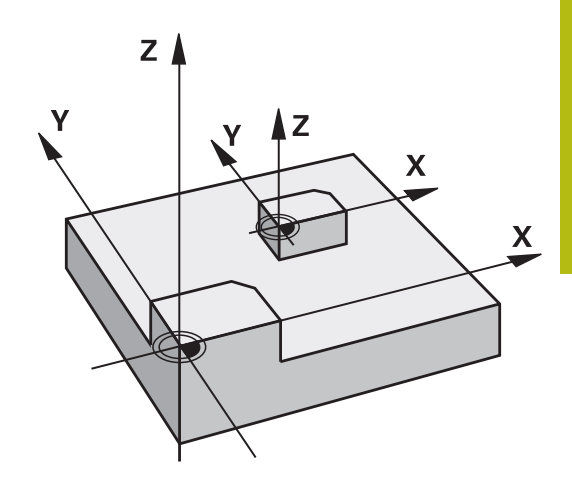

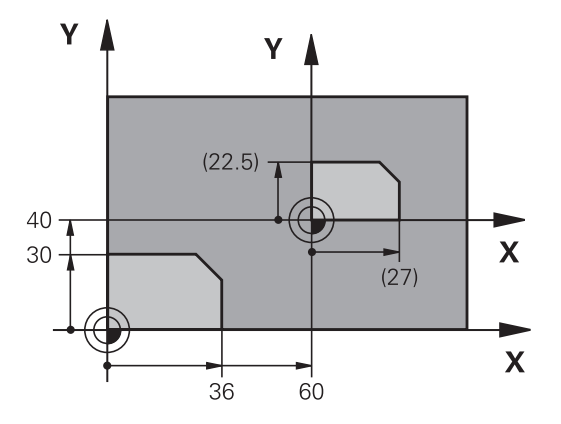

### **Döngü parametresi**

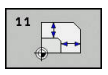

**Faktör?**: SCL faktörünü girin (İngilizce: scaling); kumanda koordinatları ve yarıçapları SCL ile çarpar ("Etki"de açıklandığı gibi). Giriş aralığı 0,000001 ila 99,999999

#### **Örnek**

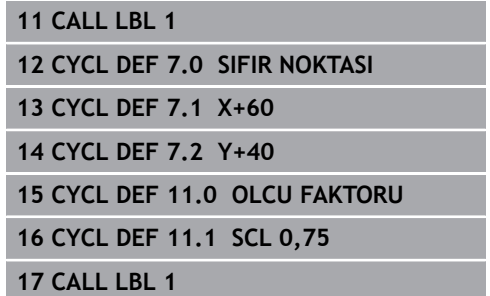

# **7.7 EKS. ÖZG. ÖLÇÜ FAKTÖRÜ (döngü 26)**

# **Etki**

Döngü 26 ile büzüşme ve ölçü faktörlerini spesifik eksene göre dikkate alabilirsiniz.

ÖLÇÜ FAKTÖRÜ, NC programında tanımlamasından itibaren etki eder. **El girişi ile pozisyonlama** işletim türünde de etkili olur. Kumanda, ek durum göstergesinde etkin ölçü faktörünü gösterir.

### **Geri alma**

ÖLÇÜM FAKTÖRÜ döngüsünü 1 faktörü ile ilgili eksen için yeniden programlayın.

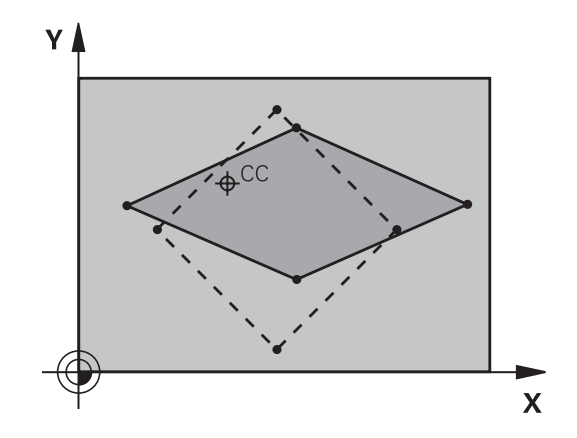

### **Programlama sırasında dikkat edin!**

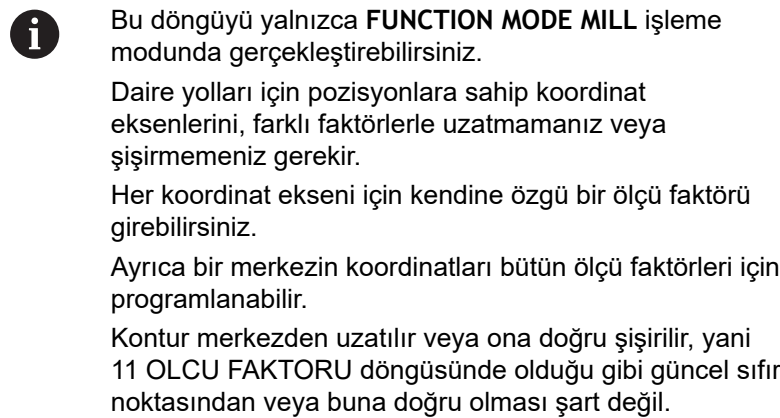

### **Döngü parametresi**

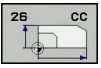

- **Eksen ve Faktör**: Koordinat eksenini (eksenlerini) yazılım tuşuyla seçin. Spesifik eksen uzatma ve şişirme faktörünü (faktörlerini) girin. Giriş aralığı 0,000001 ila 99,999999
- **Merkez koordinatlar**: Spesifik eksen uzama veya şişme merkezi Girdi alanı -99999,9999 ila 99999,9999 arası

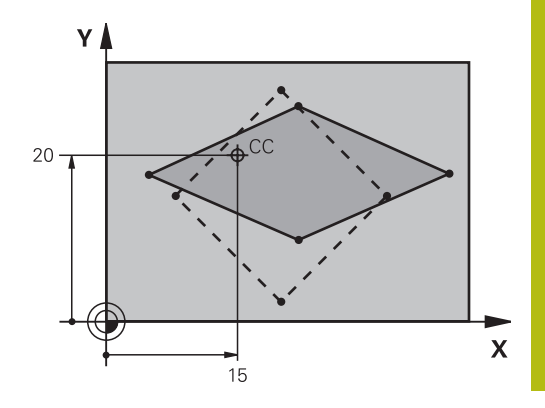

### **Örnek**

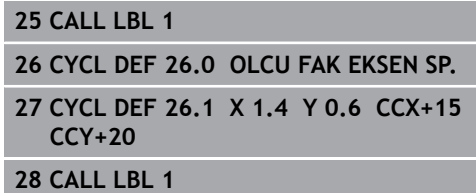

# **7.8 CALISMA DUZLEMI (döngü 19, DIN/ISO: G80, seçenek no. 1)**

### **Etki**

19 döngüsünde işleme düzleminin konumunu -sabit makine koordinat sistemini baz alarak alet ekseninin konumu- döndürme açılarının girilmesi sayesinde tanımlıyorsunuz. Çalışma düzleminin konumunu iki şekilde belirleyebilirsiniz:

- Hareketli eksenlerin konumunun doğrudan girilmesi
- $\mathbf{r}$ İşleme düzleminin konumunun, **makine sabit** koordinat sisteminin üç dönüşüne (hacimsel açı) kadar açıklanması. Girilecek hacimsel açı, çevrilmiş işleme düzleminin arasından diklemesine bir kesme koymanız ve kesmeyi, etrafında çevirmek istediğiniz eksen tarafından incelemeniz sayesinde elde edersiniz. İki hacimsel açı ile hacimdeki halihazırda her alet konumu açıkça tanımlanmıştır.

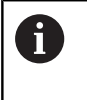

Çevrilen koordinat sistemi konumunun ve hareketlerin çevrilen sistemde, çevrilen düzlemi nasıl tanımladığınıza bağlı olmasına dikkat edin.

İşleme düzleminin konumunu hacim açısı üzerinden programlarsanız kumanda, bunun için gerekli hareketli eksen açı konumlarını otomatik olarak hesaplar ve bunları **Q120** (A ekseni) - **Q122** (C ekseni) arasındaki parametrelere kaydeder. İki çözüm mümkün olduğunda kumanda, döner eksenlerin güncel pozisyonundan hareketle en kısa yolu seçer.

Düzlem konumunun hesaplanması için dönüşlerinin sırası belirlenmiştir: Numerik kontrol önce A eksenini, daha sonra B eksenini ve son olarak C eksenini çevirir.

19 döngüsü NC programında tanımlamasından itibaren etki eder. Bir ekseni çevrilmiş sistemde sürdüğünüzde, bu eksen için düzeltme etkide bulunur. Tüm eksenlerdeki düzeltme hesaplanacaksa, o zaman bütün eksenleri sürmelisiniz.

**Döndürme program akışı** fonksiyonunu Manuel işletim işletim türünde **Etkin** konuma getirdiğinizde bu menüdeki kayıtlı açı değerinin üzerine döngü 19 işleme düzlemi tarafından yazılır.

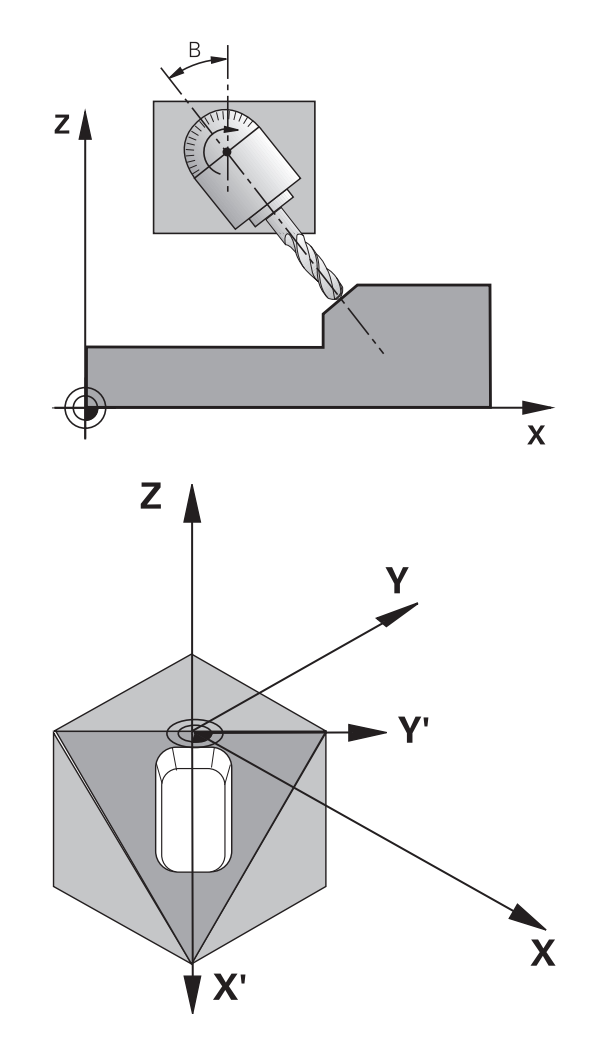

# **Programlama esnasında dikkatli olun!**

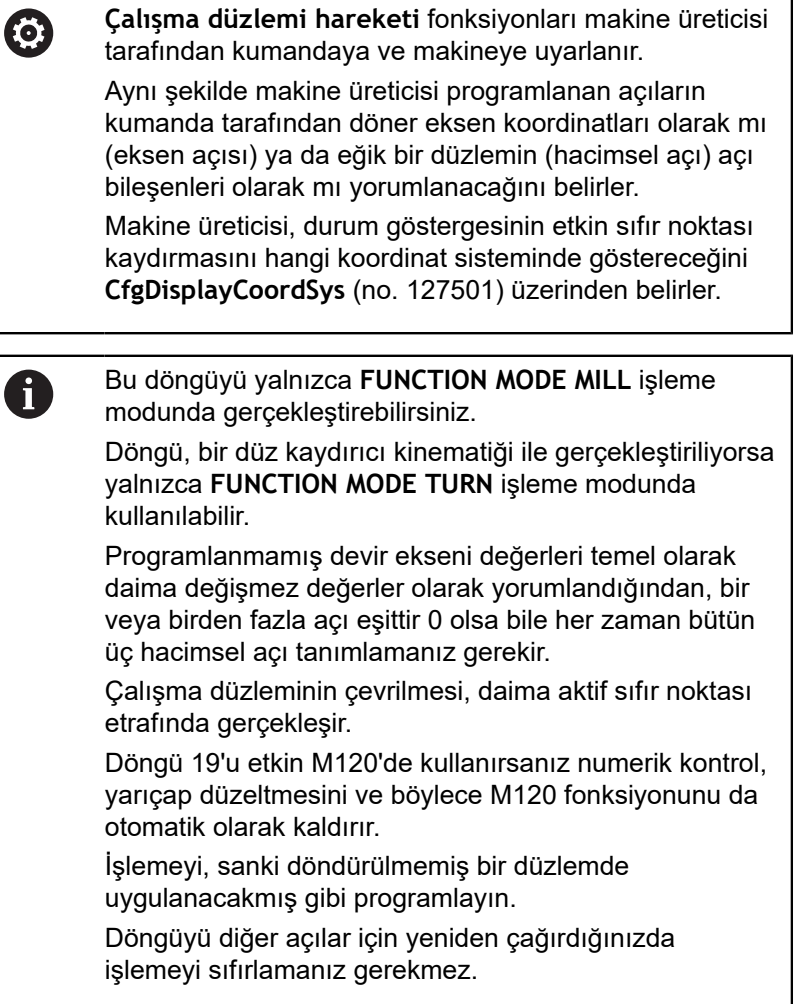

### **Döngü parametresi**

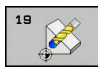

**Dönme ekseni ve açısı?**: İlgili dönme açısıyla döner ekseni girin; A, B ve C döner eksenleri yazılım tuşları üzerinden programlayın. Giriş aralığı -360,000 ila 360,000

Numerik kontrol devir eksenlerini otomatik olarak pozisyonlandırırsa o zaman ayrıca aşağıdaki parametreleri girebilirsiniz

- **Besleme? F=**: Otomatik konumlandırma sırasında döner eksen hareket hızı. Girdi alanı 0 ila 99999,999 arası
- **Guvenlik mesafesi?** (artan): Kumanda, aletin güvenlik mesafesi kadar uzatılmasıyla elde edilen pozisyonun malzemeye göreceli olarak değişmeyeceği şekilde döner başlığı konumlandırır. Giriş aralığı 0 ila 99999,9999

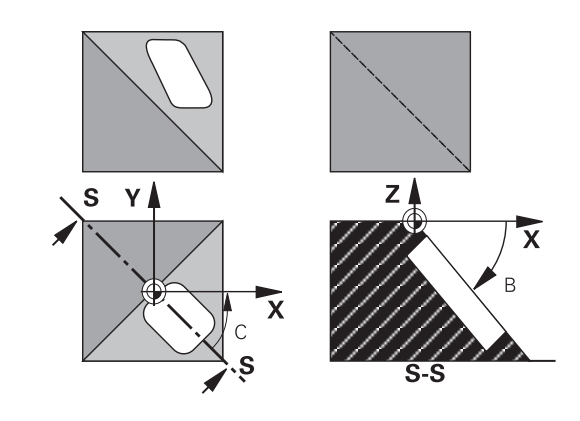

### **Geri alma**

Döndürme açılarını sıfırlamak için çalışma düzlemi döngüsünü yeniden tanımlayın. Tüm döner eksenler için 0° girin. Ardından çalışma düzlemini bir kez daha tanımlayın. Diyalog sorusunu **NO ENT** tuşuyla onaylayın. Bu sayede fonksiyonu devre dışı bırakırsınız.

### **Devir ekseni pozisyonlandırma**

0

Makine el kitabını dikkate alın!

Makine üreticisi, döngü 19'un döner eksenleri otomatik olarak mı konumlandıracağını yoksa döner eksenleri NC programında manuel olarak mı konumlandırmanız gerektiğini belirler.

#### **Dönme eksenlerini manuel pozisyonlandırma**

Döngü 19 dönme eksenlerini otomatik pozisyonlandırmazsa dönme eksenlerini ör. döngü tanımlamasından bir L tümcesi ile pozisyonlandırın.

Eksen açılarıyla çalıştığınızda, eksen değerlerini doğrudan L tümcesinde belirleyebilirsiniz. Mekan açılarıyla çalıştığınızda, döngü 19 tarafından tanımlanmış **Q120** (A eksen değeri), **Q121** (B eksen değeri) ve **Q122** (C eksen değeri) Q parametresini kullanın.

> Manuel konumlandırmada esas olarak her zaman **Q120** ile **Q122** arasındaki Q parametrelerinde kayıtlı döner eksen pozisyonlarını kullanın!

> Çoklu çağırmalarda dönüş ekseninin gerçek ve nominal konumu arasında uyumsuzluk elde etmemek için M94 gibi fonksiyonlarından (açı azaltımı) kaçının.

### **Örnek**

A

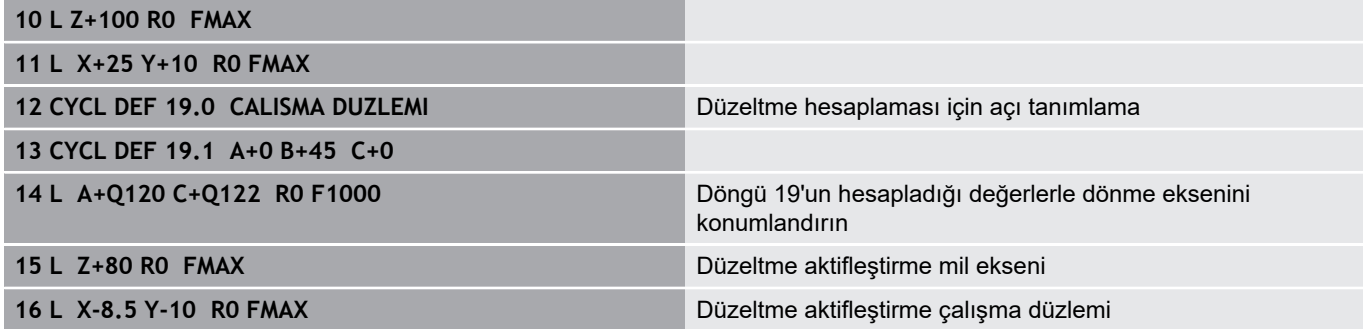

#### **Dönüş eksenlerini otomatik konumlandırma**

Eğer döngü 19 dönme eksenlerini otomatik pozisyonlandırırsa, şu geçerlidir:

- Kumanda sadece ayarlanmış eksenleri otomatik pozisyonlandırabilir
- Döngü tanımında döndürme açılarına ek olarak güvenlik mesafesi ve döner eksenlerin konumlandırıldığı bir besleme girmeniz gerekir
- $\mathbb{R}^n$ Sadece önceden ayarlanmış aletleri kullanın (tam alet uzunluğu tanımlanmış olmalıdır)
- $\blacksquare$ Döndürme işlemi sırasında, alet ucu pozisyonu malzemeye karşı değişmeden kalır
- Kumanda, döndürme işlemini son programlanan besleme ile  $\mathbf{r}$ gerçekleştirir (erişilebilen maksimum besleme döner başlığın veya tezgahın karmaşıklığına bağlıdır)

#### **Örnek**

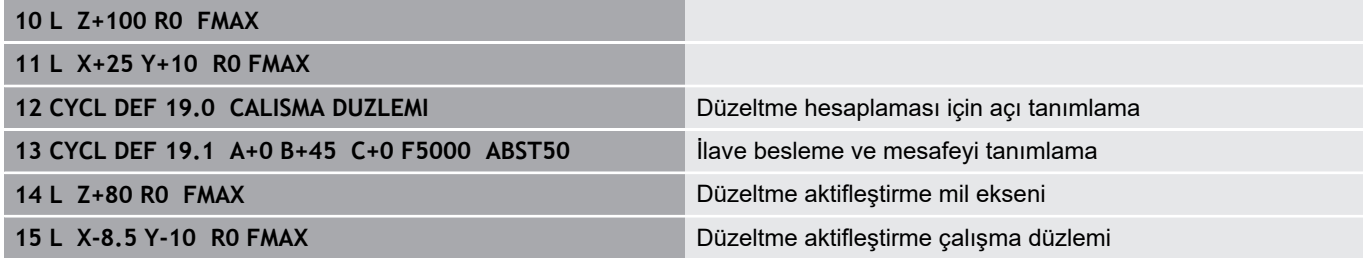

### **Döndürülmüş sistemde pozisyon göstergesi**

Görüntülenen pozisyonlar (**NOMİNAL** ve **GERÇEK**) ve ek durum göstergesindeki sıfır noktası göstergesi, döngü 19'un etkinleştirilmesinden sonra döndürülen koordinat sistemini referans alır. Görüntülenen pozisyon doğrudan döngü tanımlamasından sonra, yani duruma göre döngü 19'dan önce son olarak programlanmış pozisyonun koordinatları ile artık uyuşmaz.

### **Çalışma alanı denetimi**

Numerik kontrol, döndürülmüş koordinat sisteminde yalnızca hareket ettirilen eksenlerin son şalterlerini kontrol eder. Duruma göre numerik kontrol bir hata mesajı verir.

### **Çevrilen sistemde pozisyonlandırma**

M130 ek fonksiyonuyla döndürülmüş sistemde de, döndürülmemiş koordinat sistemini referans alan pozisyonlara yaklaşabilirsiniz.

Makine koordinat sistemini baz alan, doğru tümceler ile pozisyonlandırmalar da (M91 veya M92'ye sahip NC tümceleri), çevrilmiş çalışma düzleminde uygulanabilmektedir. Sınırlandırmalar:

- Pozisyonlandırma uzunluk düzeltme olmadan gerçekleşir
- Pozisyonlandırma makine geometrisi düzeltmesi olmadan gerçekleşir
- Alet yarıçap düzeltmesine izin verilmez

# **Başka koordinat dönüştürme döngüleri ile kombinasyon**

Koordinat dönüştürme döngülerini kombinasyonu sırasında, çalışma düzleminin çevrilmesinin daima aktif sıfır noktası etrafında gerçekleşmesine dikkat edilmelidir. Döngü 19'u etkinleştirmeden önce bir sıfır noktası kaydırması uygulayabilirsiniz: O zaman "makineye sabit koordinat sistemini" kaydırabilirsiniz.

Sıfır noktasını döngü 19'u aktifleştirdikten sonra kaydırırsanız o zaman "döndürülmüş koordinat sistemini" kaydırırsınız.

Döngüleri sıfırlama işlemini, tanımlamanın tersi sırasında uygulayın:

- 1. Sıfır noktası kaydırmasını etkinleştirme
- 2. **Çalışma düzlemi hareketi** öğesini etkinleştirin
- 3. Dönüşü etkinleştirme

...

Malzemenin işlenmesi

...

- 1. Dönmeyi sıfırlama
- 2. **Çalışma düzlemi hareketi** öğesini sıfırlayın
- 3. Sıfır noktası kaydırmasının sıfırlanması

# **Döngü 19 çalışma düzlemi ile çalışma için kılavuz**

### Aşağıdaki işlemleri yapın:

- ▶ NC programı oluşturun
- ▶ Malzemeyi gerin
- $\blacktriangleright$  Referans noktası ayarlama
- NC programı başlatın

### **NC programı oluşturun:**

- Tanımlanmış aleti çağırın
- $\blacktriangleright$  Mil eksenini serbest hareket ettirin
- Döner ekseni konumlandırın
- Gerekirse sıfır noktası kaydırmasını etkinleştirin
- Döngü 19 **CALISMA DUZLEMI** öğesini tanımlayın
- Düzeltmeyi aktifleştirmek için tüm ana eksenleri (X, Y, Z) sürün
- Gerekirse döngü 19'u başka açılarla tanımlayın
- Döngü 19'u sıfırlayın, tüm döner eksenler için 0° programlayın
- İşleme düzleminin devre dışı bırakılması için olan döngü 19'u yeniden programlayın
- Gerekirse sıfır noktası kaydırmasını sıfırlayın
- Gerekirse döner eksenleri 0° ayarına konumlandırın  $\blacktriangleright$

### **Referans noktası yerleştirmek için seçenekler mevcuttur:**

- Manuel olarak çizerek
- $\blacksquare$ Bir HEIDENHAIN 3D tarama sistemi ile kumanda edilen şekilde
- Bir HEIDENHAIN 3D tarama sistemi ile otomatik olarak  $\Box$

**Daha fazla bilgi:** Ayarlama, NC programını test etme ve işleme kullanıcı el kitabı

**Diğer bilgiler:** ["Tarama sistemi döngüleri: Referans noktalarının](#page-428-0) [otomatik tespiti", Sayfa 429](#page-428-0)

# **7.9 REFERANS NOKT AYARI (döngü 247, DIN/ISO: G247)**

### **Etki**

Referans noktası ayarlama döngüsüyle, referans noktası tablosunda tanımlı bir referans noktasını yeni referans noktası olarak etkinleştirebilirsiniz.

Bir referans noktası ayarlama döngü tanımlamasından sonra bütün koordinat girişleri ve sıfır noktası kaydırmaları (mutlak ve artan) yeni referans noktasını referans alır.

#### **Durum göstergesi**

Numerik kontrol, durum göstergesinde etkin referans noktası numarasını, referans noktası sembolünün arkasında gösterir.

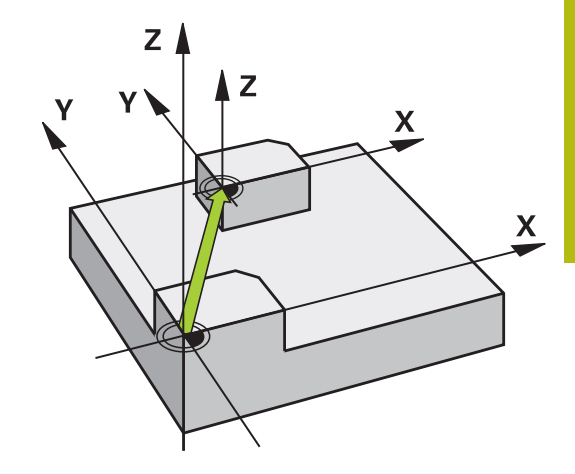

### **Programlamadan önce dikkat edin!**

Bu döngüyü **FUNCTION MODE MILL**, **FUNCTION MODE TURN** ve **FUNCTION DRESS** işleme modlarında gerçekleştirebilirsiniz.

Referans noktası tablosundan bir referans noktasını etkinleştirirken numerik kontrol, sıfır noktası kaydırmasını, yansıtmayı, dönmeyi, ölçü faktörünü ve eksene özel ölçü faktörünü sıfırlar.

Referans noktası numarasını 0 (satır 0) etkinleştirdiğinizde **Manuel İşletim** ya da **El. çarkı** işletim türünde en son ayarladığınız referans noktasını etkinleştirirsiniz.

Döngü 247, Program Testi işletim türünde de etki eder.

### **Döngü parametresi**

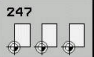

Ŧ

**Referans noktası için numara?**: Referans noktası tablosundan istediğiniz referans noktasının numarasını girin. Alternatif olarak istediğiniz referans noktasını **SEÇİM** yazılım tuşu üzerinden doğrudan referans noktası tablosundan secebilirsiniz. Giris aralığı 0 ila 65.535

**Örnek**

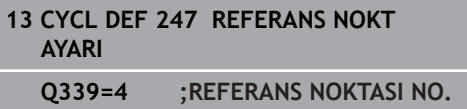

### **Durum göstergeleri**

İlave durum göstergesinde (**DURUM POZ. GÖS.**) kumanda, etkin preset numarasını **Ref. nok** diyaloğunun arkasında gösterir.

# **7.10 Programlama örnekleri**

# **Örnek: Koordinat dönüşüm döngülerini**

### **Program akışı**

- Ana programda koordinat dönüşümleri
- Alt programda çalışma

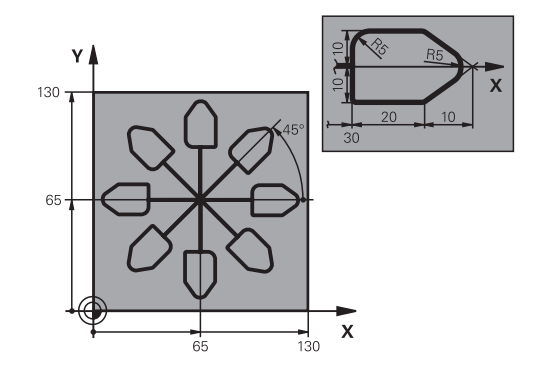

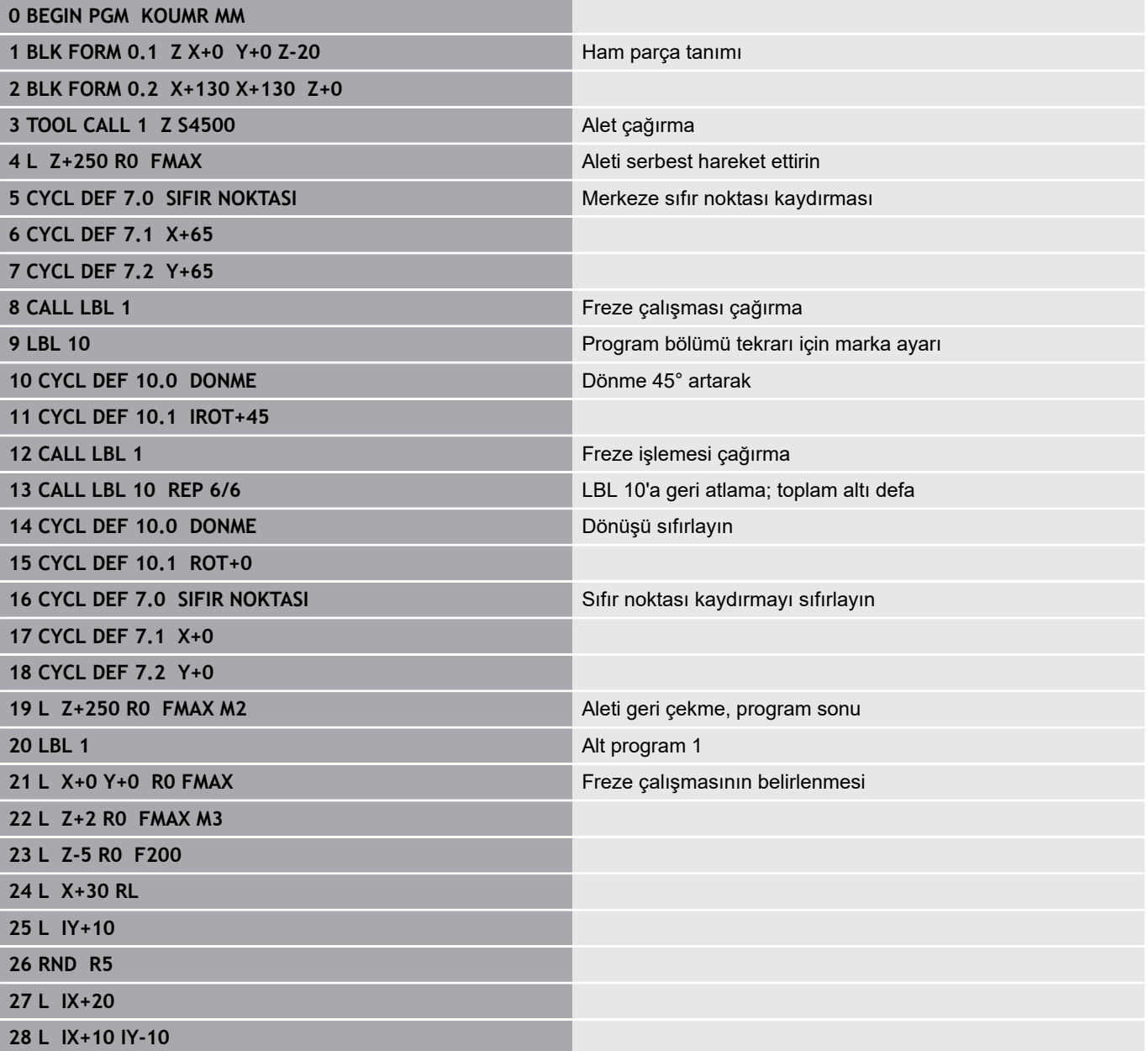

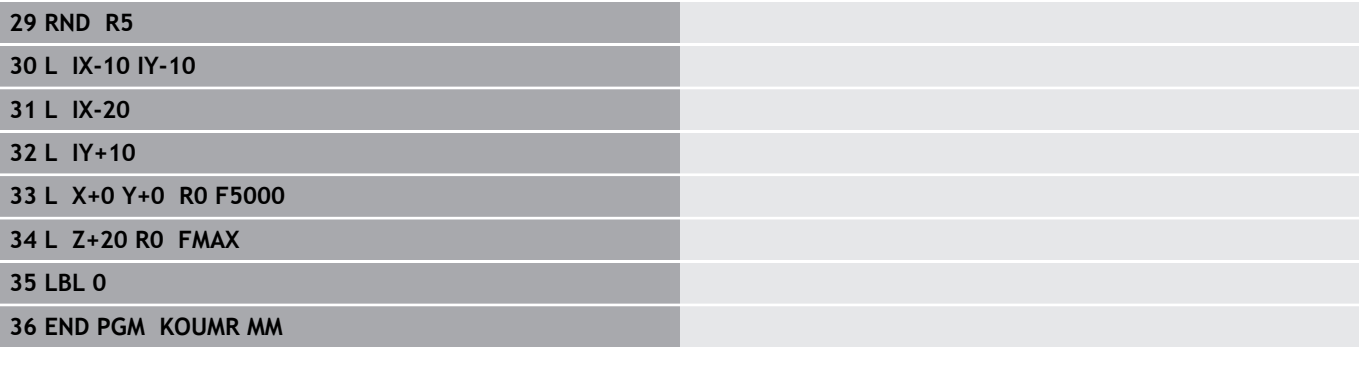

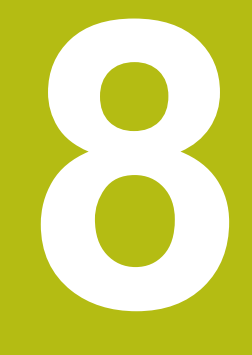

# **İşleme döngüleri: Örnek tanımlamalar**

# **8.1 Temel bilgiler**

# **Genel bakış**

Kumanda, nokta örnekleri üretmenizi sağlayan üç döngü kullanıma sunar:

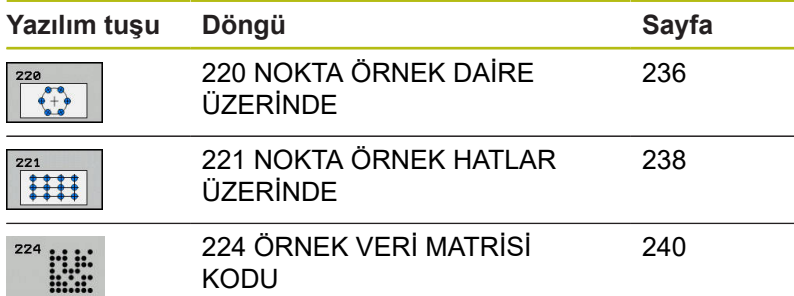

Aşağıdaki işleme döngülerini, döngüler 220, 221 ve 224 ile kombine edebilirsiniz:

Döngü 200 **DELIK** Döngü 201 **SURTUNME** Döngü 203 **EVRENSEL DELIK** Döngü 205 **EVR. DELME DERINLIGI** Döngü 208 **DELIK FREZESI** Döngü 240 **MERKEZLEME** Döngü 251 **DIKDORTGEN CEP** Döngü 252 **DAIRE CEBI**

Döngü 267 **DIS DISLI FREZESI**

Aşağıdaki işleme döngülerini yalnızca döngü 220 ve 221 ile kombine edebilirsiniz:

Döngü 202 **CEVIR** Döngü 204 **GERIYE DUSURULMESI** Döngü 206 **DISLI DELME** Döngü 207 **DISLI DEL GS** Döngü 209 **DISLI DEL PARCA KIR.** Döngü 253 **YIV FREZELEME** Döngü 254 **YUVARLATILM. YIV** (sadece döngü 221 ile kombine edilebilir) Döngü 256 **RECTANGULAR STUD** Döngü 257 **CIRCULAR STUD** Döngü 262 **DISLI FREZESI** Döngü 263 **GIZLI DISLI FREZESI** Döngü 264 **DELME DISLI FREZESI** Döngü 265 **HELEZ DELME DISL FRE**

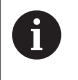

Düzensiz nokta örnekleri üretmeniz gerekiyorsa nokta tablolarını **CYCL CALL PAT** ile kullanın. **PATTERN DEF** fonksiyonu ile başka düzenli nokta örnekleri kullanıma sunulmuştur.

**Diğer bilgiler:** ["Nokta tabloları", Sayfa 69](#page-68-0) **Diğer bilgiler:** ["Örnek tanımı PATTERN DEF", Sayfa 62](#page-61-0)

# <span id="page-235-0"></span>**8.2 DAİRE ÜZERİNDE NOKTA ÖRNEKLERİ (döngü 220, DIN/ISO: G220, seçenek no. 19)**

# **Devre akışı**

- 1 Numerik kontrol, aleti hızlı harekette güncel konumdan ilk çalışmanın başlangıç noktasına konumlandırır. Sıra:
	- 2. güvenlik mesafesine yaklaşma (mil ekseni)
	- İşleme düzlemindeki başlama noktasına hareket
	- Malzeme yüzeyi üzerinden güvenlik mesafesine hareket (mil ekseni)
- 2 Bu konumdan itibaren numerik kontrol son tanımlanmış çalışma döngüsünü uygular
- 3 Sonra numerik kontrol aleti bir doğru hareketiyle veya bir daire hareketiyle sonraki işlemenin başlangıç noktasına konumlandırır. Burada alet güvenlik mesafesinde bulunur (veya 2. güvenlik mesafesinde) bulunur
- 4 Tüm çalışmalar uygulanana kadar bu işlem (1 ile 3 arası) kendini tekrar eder

# **Programlamada bazı hususlara dikkat edin!**

```
Bu döngüyü yalnızca FUNCTION MODE MILL işleme
A
       modunda gerçekleştirebilirsiniz.
       Döngü 220, DEF etkindir. Ek olarak döngü 220, otomatik
        olarak en son tanımlanan işleme döngüsünü çağırır.
        200 ile 209 ve 251 ile 267 işlem döngülerinden
       birini döngü 220 ya da döngü 221 ile kombine
        ederseniz güvenlik mesafesi, malzeme yüzeyi ve
       döngü 220 ve 221'deki 2. güvenlik mesafesi etkili olur.
        Bu durum NC programı dahilinde, ilgili parametrelerin
        üzerine yazılıncaya kadar geçerli olur. Örnek: Bir
        NC programında döngü 200, Q203=0 ile tanımlanırsa ve
        ardından döngü 220, Q203=-5 ile tanımlanırsa sonraki
        CYCL CALL ve M99 çağrılarında Q203=-5 kullanılır.
        220 ve 221 döngüleri yukarıda belirtilen CALL etkin
        parametrelerinin üzerine yazar (her iki döngüde aynı
       giriş parametreleri varsa).
        Bu döngüyü monoblok modda çalıştırırsanız kumanda
```
bir nokta örneğinin noktaları arasında durur.

**8**

### **Döngü parametresi**

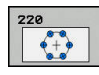

- **Q216 Orta 1. eksen?** (Mutlak): Kısmi daire orta noktası çalışma düzleminin ana ekseninde. Giriş aralığı -99.999,9999 ila 99.999,9999 arası
- **Q217 Orta 2. eksen?** (Mutlak): Kısmi daire orta noktası çalışma düzleminin yan ekseninde. Giriş aralığı -99.999,9999 ila 99.999,9999 arası
- **Q244 Daire kesiti çapı?**: Daire kesitinin çapı. Giriş aralığı 0 ila 99.999,9999 arası
- **Q245 Başlangıç açısı?** (Mutlak): Çalışma düzlemi ana ekseni ile daire parçasındaki ilk çalışmanın başlangıç noktası arasındaki açı. Giriş aralığı -360,000 ila 360,000 arası
- **Q246 Son açı?** (Mutlak): Çalışma düzlemi ana ekseni ile daire parçasındaki son çalışmanın başlangıç noktası arasındaki açı (tam daireler için geçerli değil); başlangıç açısına eşit olmayan son açıyı girin; son açıyı başlangıç açısından daha büyük girerseniz çalışma saat yönü tersine, aksi halde saat yönünde olur. Giriş aralığı -360,000 ila 360,000 arası
- **Q247 Açı adımı?** (Artan şekilde): Kısmi dairedeki iki işlem arasındaki açı; açı adımı sıfıra eşitse kumanda; açı adımını başlangıç açısı, son açı ve işlem sayısından hesaplar; bir açı adımı girilmişse kumanda son açıyı dikkate almaz; açı adımının ön işareti çalışma yönünü belirler (– = saat yönü). Giriş aralığı -360,000 ila 360,000 arası
- **Q241 İşlem sayısı?**: Daire kesitindeki işlemlerin sayısı. Giriş aralığı 1 ila 99.999 arası
- **Q200 Guvenlik mesafesi?** (Artan şekilde): Alet ucu ve malzeme üst yüzeyi arasındaki mesafe. 0 ila 99999,9999 arası girdi alanı
- **Q203 Malzeme yüzeyi koord.?** (mutlak): Malzeme yüzeyi koordinatı. -99999,9999 ila 99999,9999 arası girdi alanı
- **Q204 2. Güvenlik mesafesi?** (artan): Alet ile malzeme (tespit ekipmanı) arasında çarpışmanın olmayacağı mil ekseni koordinatı. 0 ila 99999,9999 arası girdi alanı
- **Q301 Güvenli yüksekliğe sürme (0/1)?**: Çalışmalar arasında aletin nasıl hareket edeceğini belirleyin:
	- **0**: Çalışmalar arasında güvenlik mesafesine sür **1**: Çalışmalar arasında 2. güvenlik mesafesine sür
- **Q365 İşlem tipi? Düz=0/Daire=1**: Aletin, işlemler arasında hangi hat fonksiyonuyla hareket edeceğini belirleyin:

**0**: İşlemler arasında bir doğru üzerinde hareket **1**: İşlemler arasında daire kesiti çapının üzerinde dairesel şekilde hareket

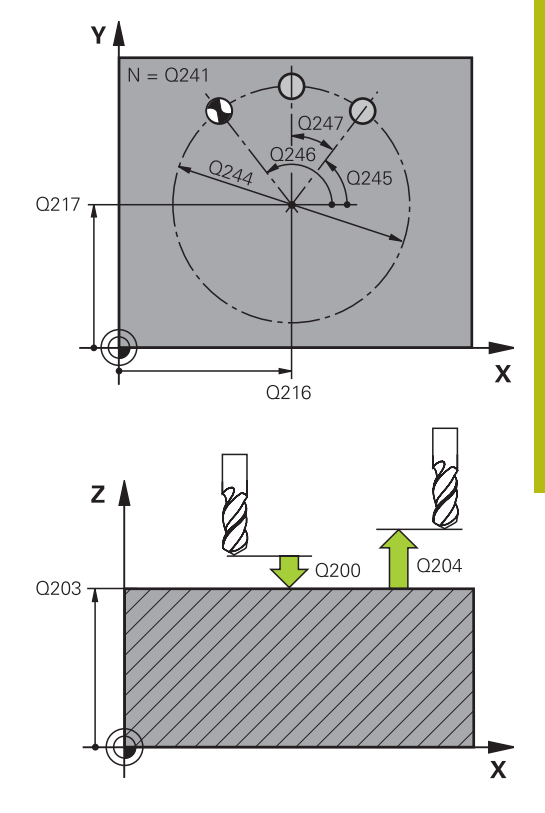

**8**

### **Örnek**

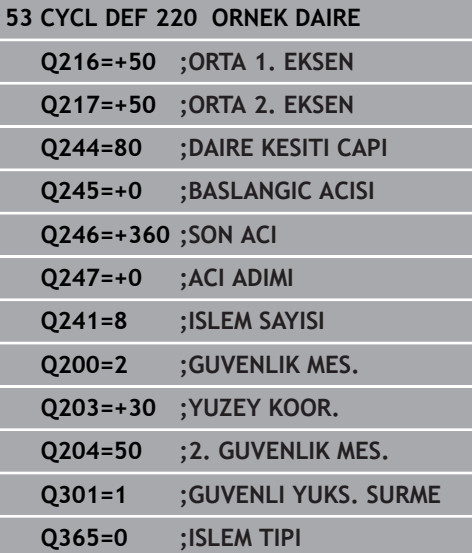

# <span id="page-237-0"></span>**8.3 ÇİZGİLER ÜZERİNDE NOKTA ÖRNEKLERİ (Döngü 221, DIN/ISO: G221, seçenek #19)**

# **Döngü akışı**

- 1 Numerik kontrol, aleti otomatik olarak güncel konumdan ilk çalışmanın başlangıç noktasına konumlandırır Sıra:
	- 2. güvenlik mesafesine yaklaşma (mil ekseni)
	- Çalışma düzlemindeki başlama noktasına hareket
	- Malzeme yüzeyi üzerinden güvenlik mesafesine hareket (mil ekseni)
- 2 Bu konumdan itibaren numerik kontrol son tanımlanmış çalışma döngüsünü uygular
- 3 Sonra numerik kontrol aleti buradan ana eksenin pozitif yönünde, bir sonraki çalışmanın başlangıç noktasına konumlandırır. Burada alet güvenlik mesafesinde bulunur (veya 2. güvenlik mesafesinde) bulunur
- 4 Birinci satırın tüm çalışmaları uygulanana kadar bu işlem (1 ila 3) kendini tekrar eder. Alet birinci satırın son noktasında durur
- 5 Ardından numerik kontrol aleti ikinci satırın son noktasına kadar sürer ve burada çalışmayı uygular
- 6 Numerik kontrol aleti buradan ana eksenin negatif yönünde, bir sonraki çalışmanın başlangıç noktasına konumlandırır
- 7 İkinci satırın tüm çalışmaları uygulanana kadar bu işlem (6) kendini tekrar eder
- 8 Daha sonra numerik kontrol aleti sonraki satırın başlangıç noktasının üzerine sürer
- 9 Bir sallanma hareketiyle tüm diğer satırlar işlenir

# **Programlama esnasında dikkatli olun!**

Bu döngüyü yalnızca **FUNCTION MODE MILL** işleme  $\mathbf i$ modunda gerçekleştirebilirsiniz. Döngü 221, DEF etkindir. Ek olarak döngü 221, otomatik olarak en son tanımlanan işleme döngüsünü çağırır. 200 ile 209 ve 251 ile 267 işleme döngülerinden birini döngü 221 ile kombine ederseniz güvenlik mesafesi, malzeme yüzeyi, 2. güvenlik mesafesi ve döngü 221'deki dönme konumu etkili olur. Yuvarlak yiv döngüsü 254'ü döngü 221 ile birlikte kullanırsanız 0 yiv konumuna izin verilmez. Bu döngüyü monoblok modda çalıştırırsanız kumanda bir nokta örneğinin noktaları arasında durur.

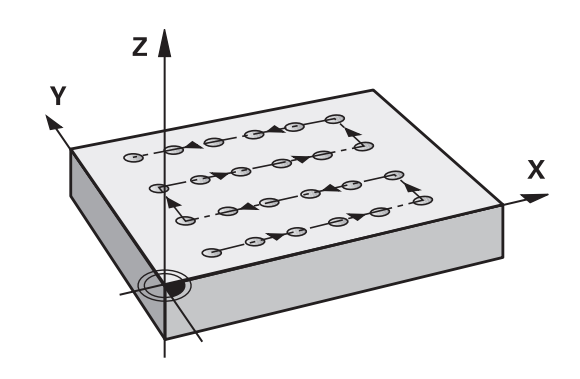

### **Döngü parametresi**

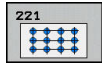

- **Q225 1. eksen başlangıç noktası?** (mutlak): Çalışma düzleminin ana eksenindeki başlangıç noktasının koordinatı
- **Q226 2. eksen başlangıç noktası?** (mutlak): Çalışma düzleminin yan eksenindeki başlangıç noktasının koordinatı
- **Q237 1. eksen mesafesi?** (artan): Satırdaki tekli noktaların mesafesi
- **Q238 2. eksen mesafesi?** (artan): Tekli satırların birbirine mesafesi
- **Q242 Sütun sayısı?**: Satırdaki işlemlerin sayısı
- **Q243 Satır sayısı?**: Satırların sayısı
- **Q224 Dönüş durumu?** (mutlak): Tüm düzenleme resminin döndürüldüğü açı; dönme merkezi başlangıç noktasında yer alır
- **Q200 Guvenlik mesafesi?** (Artan şekilde): Alet ucu ve malzeme üst yüzeyi arasındaki mesafe. 0 ila 99999,9999 arası girdi alanı
- **Q203 Malzeme yüzeyi koord.?** (mutlak): Malzeme yüzeyi koordinatı. -99999,9999 ila 99999,9999 arası girdi alanı
- **Q204 2. Güvenlik mesafesi?** (artan): Alet ile malzeme (tespit ekipmanı) arasında çarpışmanın olmayacağı mil ekseni koordinatı. 0 ila 99999,9999 arası girdi alanı
- **Q301 Güvenli yüksekliğe sürme (0/1)?**: Çalışmalar arasında aletin nasıl hareket edeceğini belirleyin:
	- **0**: Çalışmalar arasında güvenlik mesafesine sür **1**: Çalışmalar arasında 2. güvenlik mesafesine sür

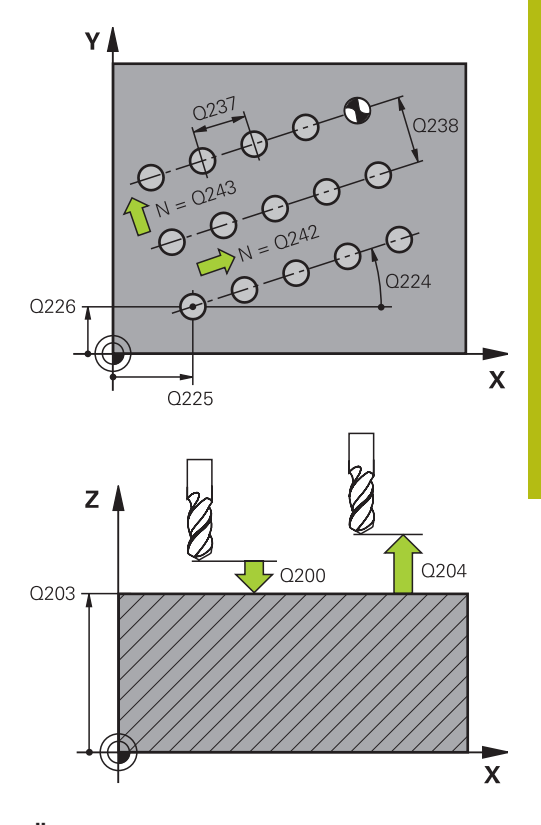

#### **Örnek**

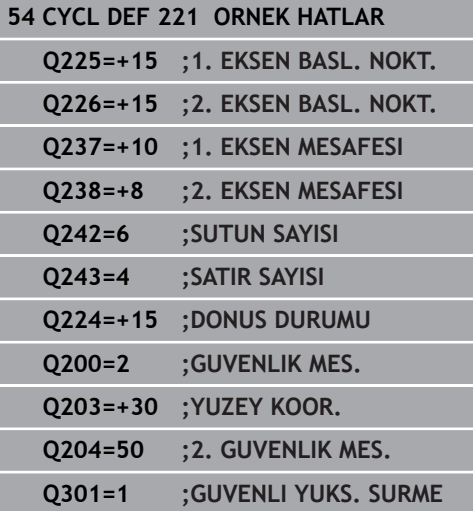

# <span id="page-239-0"></span>**8.4 ÖRNEK VERİ MATRİSİ KODU (döngü 224, DIN/ISO: G224, seçenek no. 19)**

# **Döngü akışı**

Döngü 224 **ORNEK VERI MATRISI KODU** ile metinleri veri matrisi kodu olarak adlandırılan öğelere dönüştürebilirsiniz. Bu, daha önce tanımlanan bir işleme döngüsü için nokta örneği işlevi görür.

1 Kumanda, aleti otomatik olarak programlanan başlangıç noktasında güncel pozisyonun önüne konumlandırır. Bu, sol alt köşede bulunur.

Sıra:

- $\blacksquare$  İkinci güvenlik mesafesine yaklaşma (mil ekseni)
- $\blacksquare$  İşleme düzlemindeki başlama noktasına yaklaşma
- Malzeme yüzeyi üzerinden Güvenlik mesafesi yerine hareket  $\mathbf{r}$ (mil ekseni)
- 2 Ardından kumanda, aleti yan eksenin pozitif yönünde birinci satırın ilk başlangıç noktasına **1** hareket ettirir
- 3 Bu konumdan itibaren kumanda son tanımlanmış işleme döngüsünü uygular
- 4 Ardından kumanda, aleti ana eksenin pozitif yönünde, bir sonraki işlemenin ikinci başlangıç noktasına **2** konumlandırır. Bu sırada alet, 1. güvenlik mesafesinde bulunur
- 5 Birinci satırın tüm işlemeleri uygulanana kadar bu işlem tekrarlanır. Alet birinci satırın son noktasında **3** durur
- 6 Ardından kumanda, aleti ana ve yan eksenin negatif yönünde sonraki satırın birinci başlangıç noktasına **4** hareket ettirir
- 7 Ardından sonraki işleme gerçekleştirilir
- 8 Bu işlemler, veri matrisi kodu gösterilene kadar tekrarlanır. İşleme, sağ alt köşede **5** sonlanır
- 9 Ardından kumanda programlanan ikinci güvenlik mesafesine hareket eder

### **Programlama sırasında dikkat edin!**

### *BILGI*

#### **Dikkat çarpışma tehlikesi!**

İşleme döngülerinden birini döngü 224 ile kombine ederseniz **Güvenlik mesafesi**, koordinat yüzeyi ve döngü 224'deki 2. güvenlik mesafesi etki eder.

- İşlem akışını grafiksel simülasyon yardımıyla kontrol edin
- **Program akışı tekli tümce** işletim türündeki NC programını ya da program bölümünü dikkatli şekilde test edin
- A

Bu döngüyü yalnızca **FUNCTION MODE MILL** işleme modunda gerçekleştirebilirsiniz.

Döngü 224, DEF etkindir. Ek olarak döngü 224, otomatik olarak en son tanımlanan işleme döngüsünü çağırır.

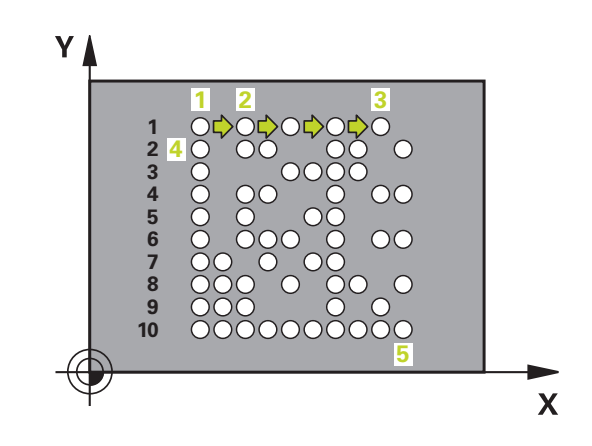

### **Döngü parametresi**

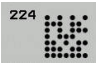

- **Q225 1. eksen başlangıç noktası?** (mutlak): Ana eksendeki kodun sol alt köşesindeki koordinat
- **Q226 2. eksen başlangıç noktası?** (mutlak): Yan eksendeki kodun sol alt köşesindeki bir koordinatın tanımı
- **QS501 Metin girişi?** Tırnak işaretinin içerisindeki dönüştürülecek olan metin. İzin verilen metin uzunluğu: 255 karakter
- **Q458 Hücre/örnek büyüklüğü (1/2)?**: Veri matrisi kodunun **Q459**'de ne şekilde açıklanacağını belirleyin:
	- **1**: Hücre mesafesi
	- **2**: Örnek büyüklüğü
- **Q459 Örnek büyüklüğü?** (artan): Hücre mesafelerinin veya örnek büyüklüğünün tanımı: **Q458=1**: Birinci ve ikinci hücre arasındaki mesafe (hücrelerin merkez noktasından hareketle) **Q458=2**: Birinci ve son hücre arasındaki mesafe (hücrelerin merkez noktasından hareketle) Giriş aralığı 0 ila 99.999,9999
- **Q224 Dönüş durumu?** (mutlak): Tüm düzenleme resminin döndürüldüğü açı; dönme merkezi başlangıç noktasında yer alır
- **Q200 Guvenlik mesafesi?** (Artan şekilde): Alet ucu ve malzeme üst yüzeyi arasındaki mesafe. 0 ila 99999,9999 arası girdi alanı
- **Q203 Malzeme yüzeyi koord.?** (mutlak): Malzeme yüzeyi koordinatı. -99999,9999 ila 99999,9999 arası girdi alanı
- **Q204 2. Güvenlik mesafesi?** (artan): Alet ile malzeme (tespit ekipmanı) arasında çarpışmanın olmayacağı mil ekseni koordinatı. 0 ila 99999,9999 arası girdi alanı

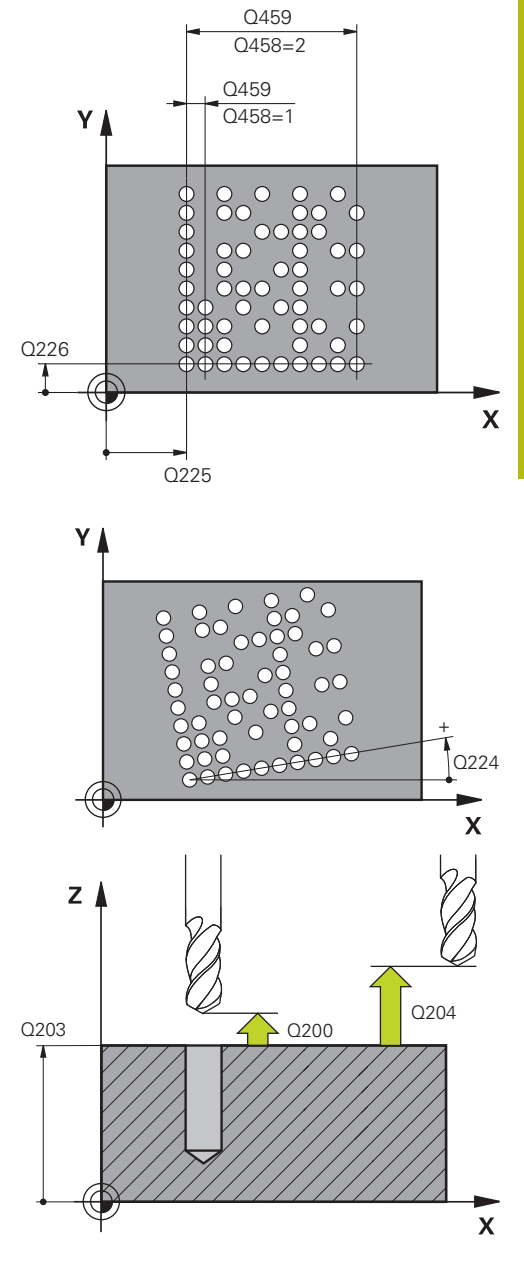

#### **Örnek**

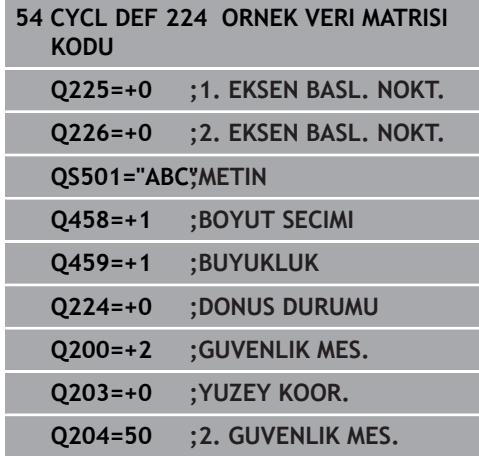

# **8.5 Programlama örnekleri**

# **Örnek: Çember**

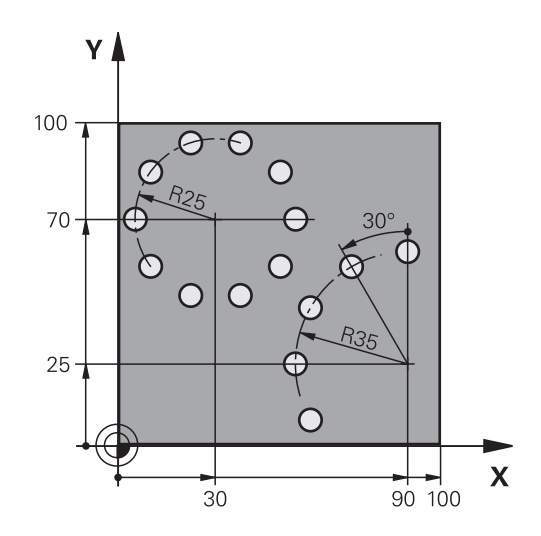

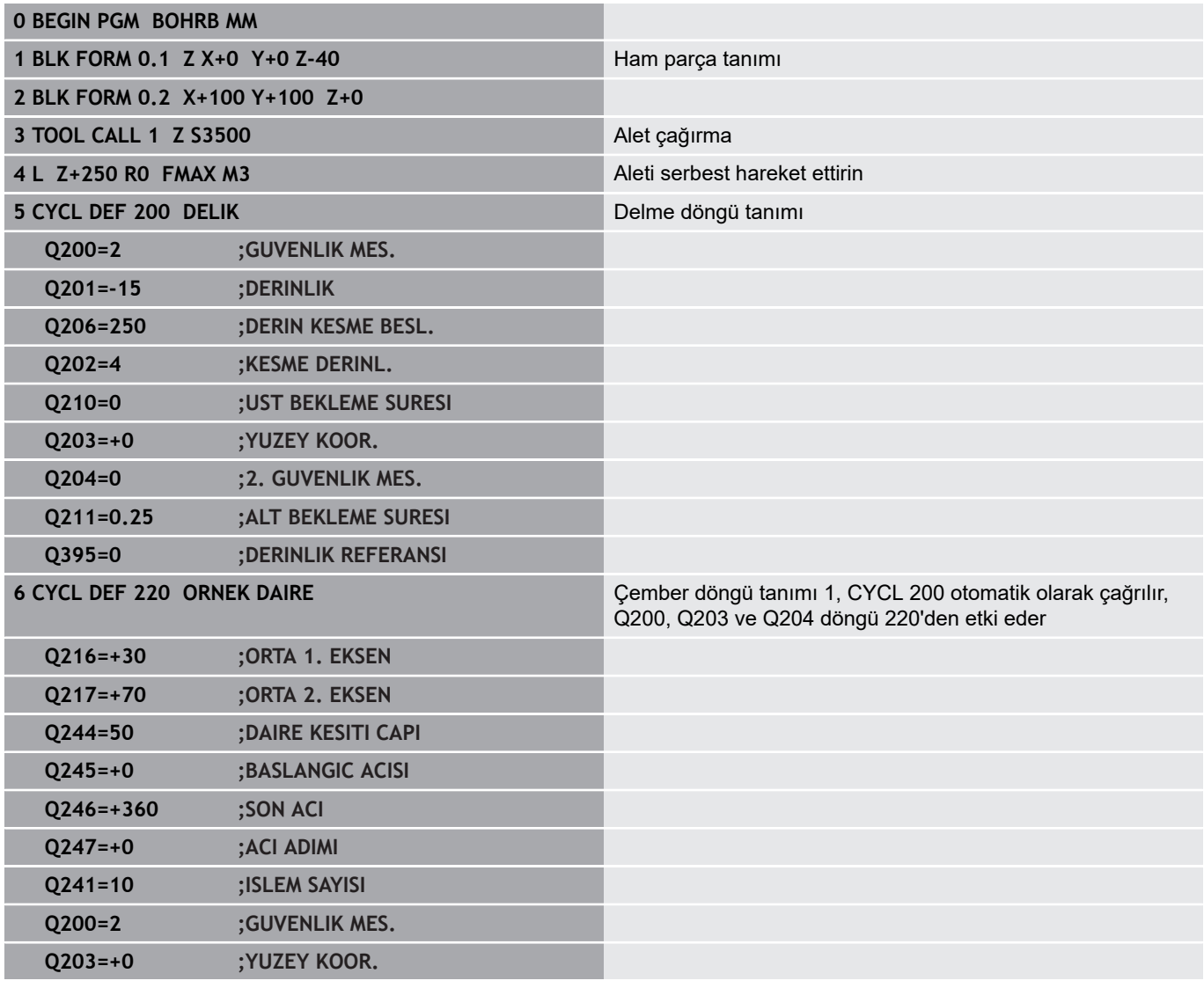

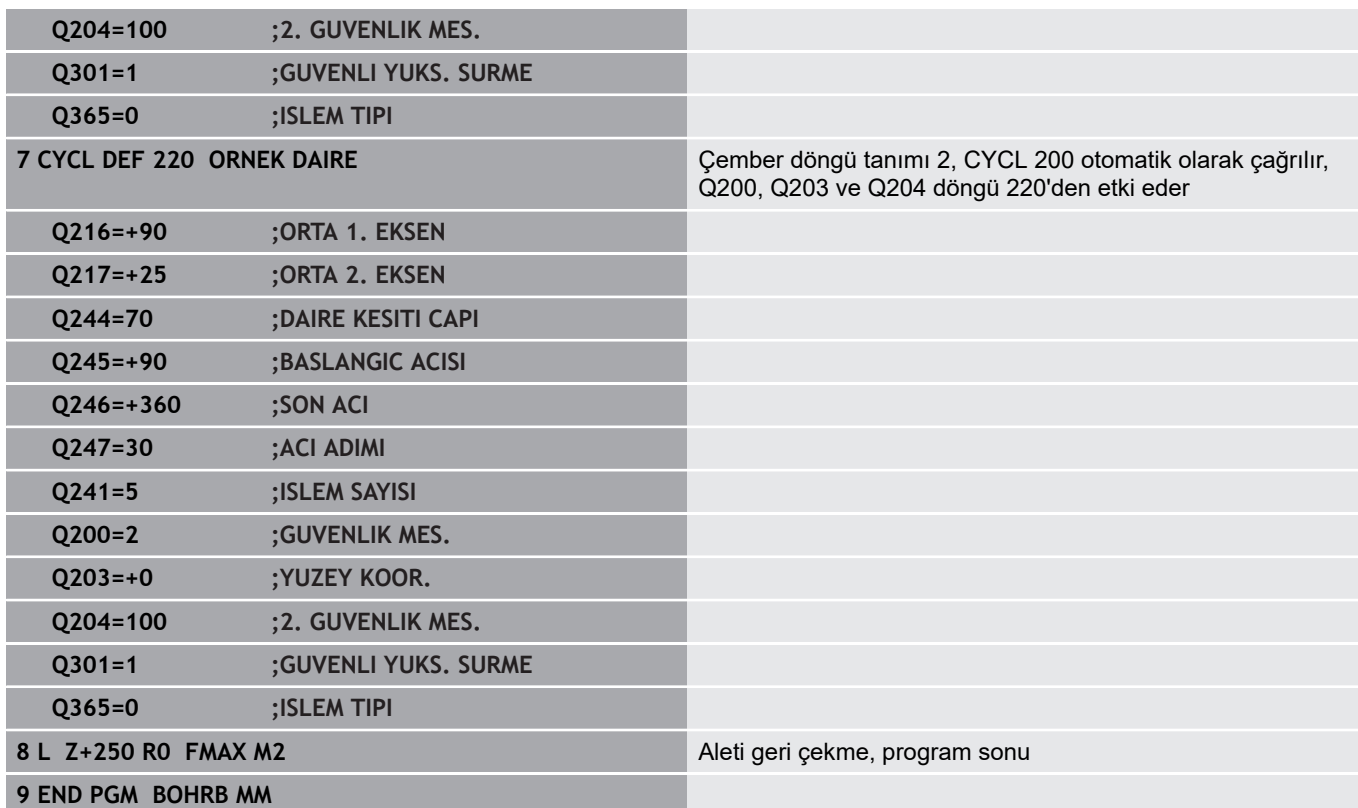

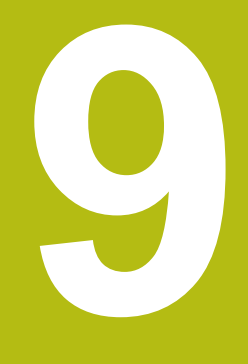

# **İşlem döngüleri: Kontur cebi**

# **9.1 SL döngüleri**

# **Temel bilgiler**

SL döngüleri ile azami on iki kısmi konturdan oluşan karmaşık konturları (cepler veya adalar) birleştirebilirsiniz. Münferit kısmi konturları alt programlar şeklinde girin. Numerik kontrol, KONTUR döngüsü 14'te girdiğiniz kısmi kontur listesinden (alt program numaraları), toplam konturu hesaplar.

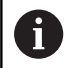

Bir SL döngüsü için hafıza sınırlıdır. Bir SL döngüsünde maksimum 16384 kontur elemanı programlayabilirsiniz.

SL döngüleri dahili olarak kapsamlı ve karmaşık hesaplamalar yapmakta ve buradan sonuçlanan işlemleri uygulamaktadır. Güvenlik gerekçesiyle bir işlem yapmadan önce her seferinde bir grafik program testi uygulayın! Bu sayede numerik kontrol tarafından belirlenen işlemenin doğru çalışıp çalışmadığını kolayca belirleyebilirsiniz.

Yerel Q parametreleri **QL** bir kontur alt programında kullanıldığında, bunları kontur alt programının içerisinde de atamanız veya hesaplamanız gerekir.

### **Alt programların özellikleri**

- Koordinat dönüştürmelerine izin verilir; bunlar kısmi konturların içinde programlanırsa sonraki alt programlarda da etki eder ancak bunların döngü çağrısından sonra sıfırlanması gerekmez
- Numerik kontrol, konturu içten dolaştığınızda bir cebi algılar, ör.  $\overline{\phantom{a}}$ konturun saat yönünde RR yarıçap düzeltmesiyle açıklanması
- $\mathbb{R}^n$ Numerik kontrol, konturu dıştan dolaştığınızda bir ada algılar, ör. konturun saat yönünde RL yarıçap düzeltmesiyle açıklanması
- × Alt programlar mil ekseninde koordinatlar içermemelidir
- $\overline{\phantom{a}}$ Alt programın ilk NC tümcesinde daima her iki ekseni programlayın
- Q parametresini kullanıyorsanız söz konusu hesaplamaları ve  $\mathbf{u}$ atamaları sadece ilgili kontur alt programı dahilinde uygulayın

### **Şema: SL döngüleriyle işleme**

**0 BEGIN PGM SL2 MM**

**12 CYCL DEF 14 KONTUR ...**

**13 CYCL DEF 20 KONTUR VERİLERİ ...**

**...**

**...**

**16 CYCL DEF 21 ÖN DELME ...**

**17 CYCL CALL**

**...**

**...**

**18 CYCL DEF 22 BOŞALTMA ... 19 CYCL CALL**

**22 CYCL DEF 23 DERİNLİK PERDAHLAMA ...**

**23 CYCL CALL**

**...**

**26 CYCL DEF 24 YAN PERDAHLAMA ...**

**27 CYCL CALL**

**...**

**50 L Z+250 R0 FMAX M2**

**51 LBL 1**

**...**

**55 LBL 0**

**56 LBL 2**

**...**

#### **Çalışma döngülerinin özellikleri**

- Numerik kontrol, her döngüden önce otomatik olarak güvenlik mesafesine konumlandırır. Aleti döngü çağrısından önce güvenli bir pozisyona konumlandırın
- Her derinlik seviyesi alet kaldırma işlemi olmadan frezelenir, adaların yanından geçilir
- $\mathcal{L}_{\mathcal{A}}$ "İç köşe" yarıçapı programlanabilir - alet aynı kalmaz, boş kesim işaretleri engellenir (boşaltma ve yan perdahlamadaki en dış hat için geçerlidir)
- Yan perdahlamada numerik kontrol, kontura teğetsel bir çember hattı üzerinden yaklaşır
- Derin perdahlamada da numerik kontrol, aleti teğetsel bir çember hattı üzerinden malzemeye hareket ettirir (örn: Mil ekseni Z: Z/X düzleminde çember hattı)
- Numerik kontrol, konturu aralıksız senkronize çalışmada veya j. karşılıklı çalışmada işler

Freze derinliği, ek ölçüler ve güvenlik mesafesi gibi işleme ait ölçü bilgilerini, merkezi olarak döngü 20'de KONTUR VERİLERİ olarak girebilirsiniz.

#### **60 LBL 0**

**...**

**99 END PGM SL2 MM**

# **Genel bakış**

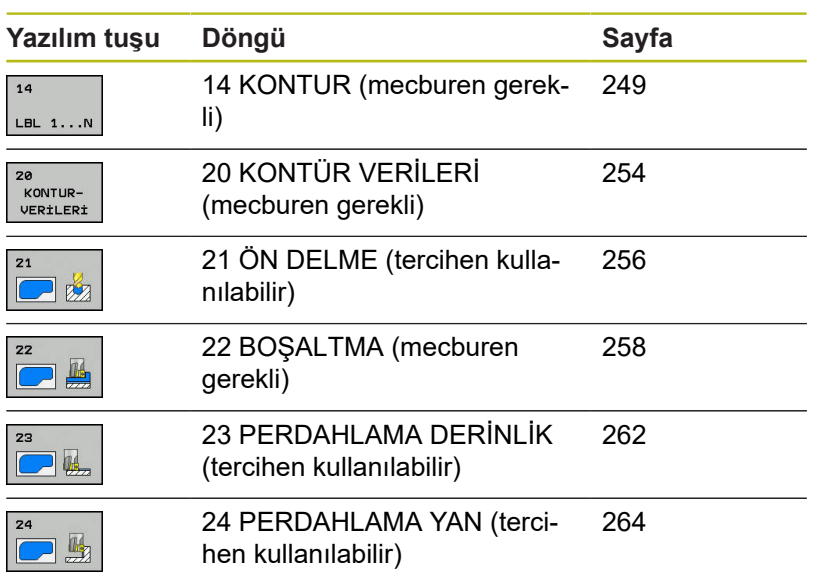

# **Geliştirilmiş döngüler:**

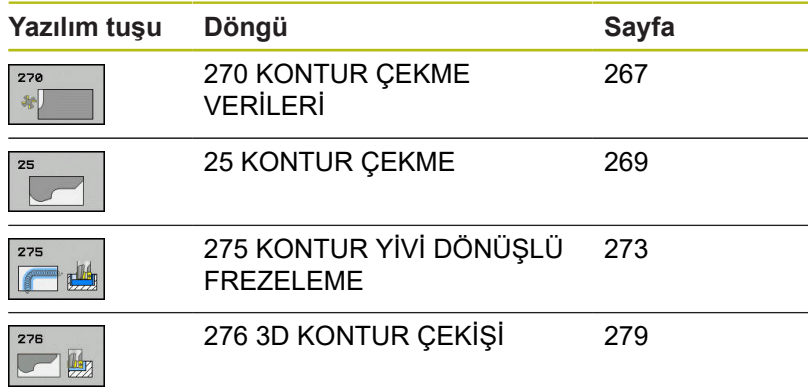

# <span id="page-248-0"></span>**9.2 KONTUR (döngü 14, DIN/ISO: G37)**

### **Programlama sırasında lütfen bu hususlara dikkat edin!**

Döngü 14 KONTÜR'de, bir toplam kontura üst üste bindirilen bütün alt programları listelersiniz.

A

Bu döngüyü yalnızca **FUNCTION MODE MILL** ve **FUNCTION MODE TURN** işleme modlarında gerçekleştirebilirsiniz. Döngü 14 DEF-Aktiftir, yani NC programındaki

tanımlamasından sonra etkilidir.

Döngü 14'te en fazla 12 alt program (kısmi konturlar) listeleyebilirsiniz.

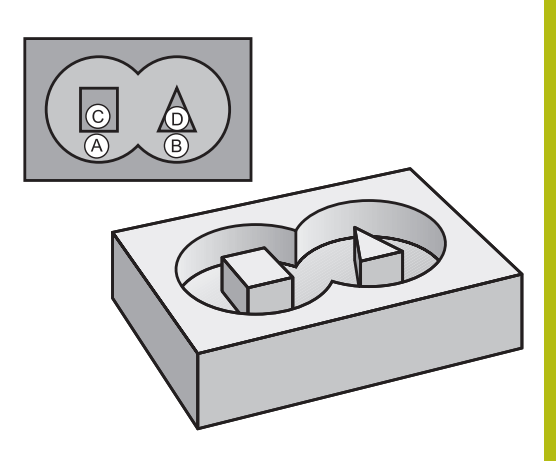

### **Döngü parametresi**

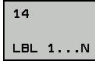

**Kontur için etiket numaraları**: Bir kontura bindirilmesi gereken her bir alt programların tüm etiket numaralarını girin. Her numarayı ENT tuşuyla onaylayın. Girişleri **END** tuşuyla tamamlayın. 1 ile 65 535 arasında en fazla 12 alt program numarası girişi

# **9.3 Üste alınan konturlar**

# **Temel bilgiler**

Cepleri ve adaları yeni bir kontura üst üste bindirebilirsiniz. Bu sayede bir cebin yüzeyini üste bindirilmiş bir cep sayesinde büyütebilir veya bir ada sayesinde küçültebilirsiniz.

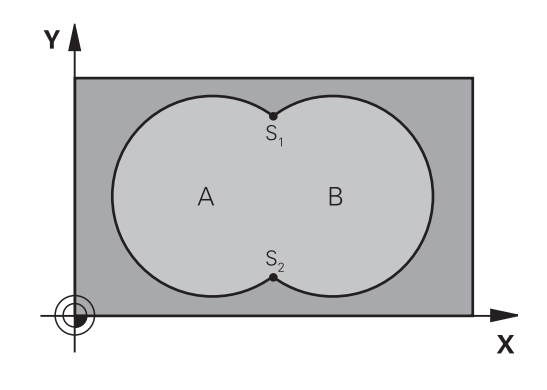

#### **Örnek**

**12 CYCL DEF 14.0 KONTUR 13 CYCL DEF 14.1 KONTUR ETKT1/2/3/4**

# **Alt program: Üst üste bindirilmiş cepler**

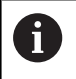

Aşağıdaki örnekler bir ana programda döngü 14 KONTUR tarafından çağrılan, kontur alt programlarıdır.

#### A ve B cepleri üst üste binmektedir.

Numerik kontrol, S1 ve S2 kesişim noktalarını hesaplar. Bunların programlanması gerekli değildir.

Cepler tam daire olarak programlanmıştır.

### **Alt program 1: A cebi**

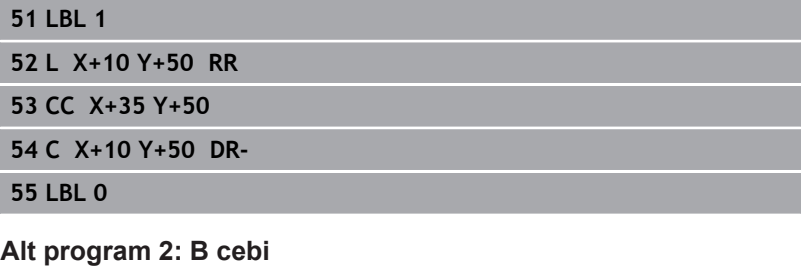

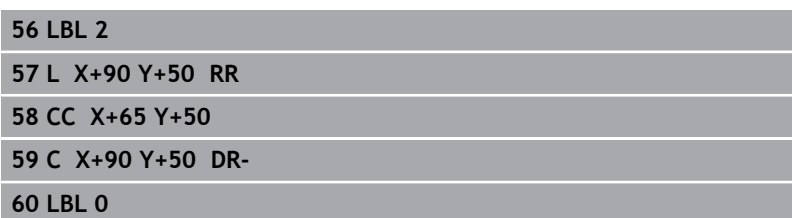

# **"Toplam" yüzey**

Her iki A ve B kısmi yüzeyi, artı birlikte üzeri kapatılmış yüzey işlenmelidir:

- A ve B yüzeyleri cep olmalıdır
- İlk cep (döngü 14'te) ikincinin dışında başlamalıdır

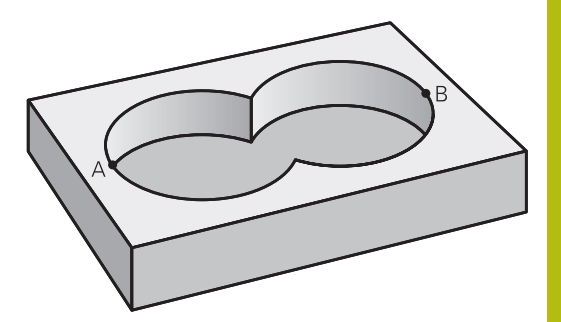

### **A yüzeyi:**

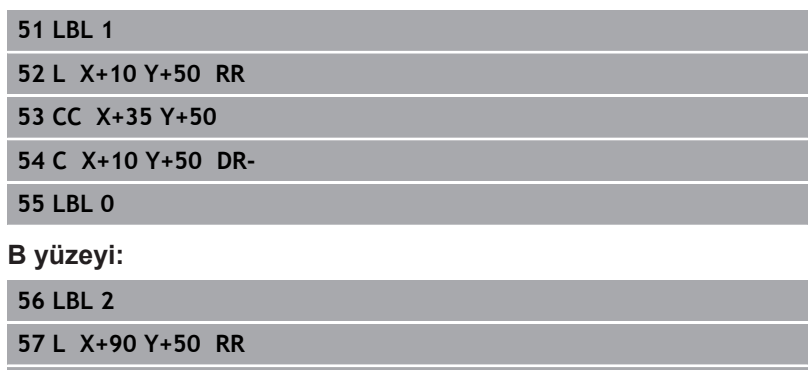

**58 CC X+65 Y+50**

**59 C X+90 Y+50 DR-**

**60 LBL 0**

# **"Fark" yüzey**

A yüzeyi, B tarafından kapatılmış oran olmadan işlenmelidir:

- A yüzeyi cep ve B yüzeyi ada olmalıdır.
- A, B'nin dışında başlamalıdır.
- B, A'nın içinde başlamalıdır

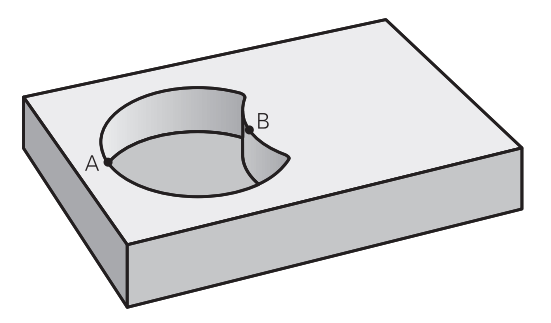

# **A yüzeyi:**

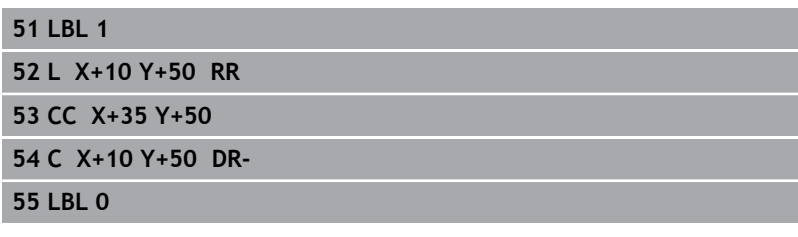

### **B yüzeyi:**

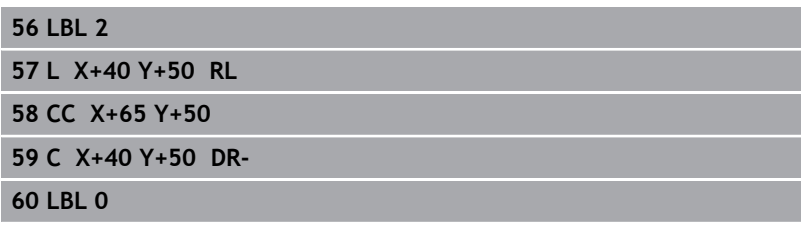
# **"Kesit" yüzey**

A ve B tarafından kapatılmış yüzey işlenmelidir. (Basitçe, kapatılmış yüzeyler işlenmemiş kalmalıdır.)

- A ve B cep olmalıdır
- A, B'nin içinde başlamalıdır

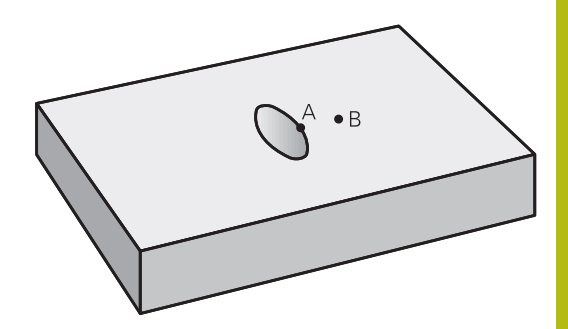

### **A yüzeyi:**

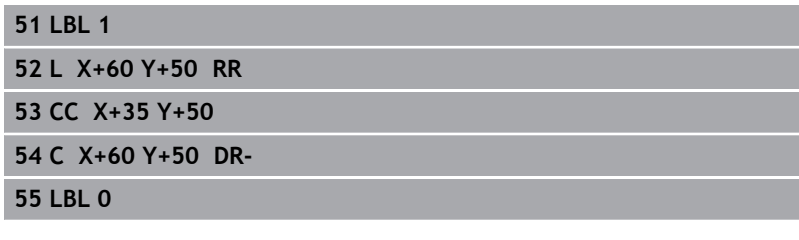

**B yüzeyi:**

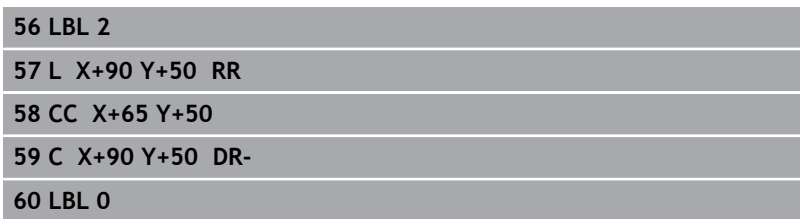

# **9.4 KONTUR VERİLERİ (döngü 20, DIN/ISO: G120, seçenek no. 19)**

# **Programlama esnasında dikkatli olun!**

Döngü 20'de alt programlar için işleme bilgilerini kısmi konturlarla birlikte girin.

> Bu döngüyü yalnızca **FUNCTION MODE MILL** işleme modunda gerçekleştirebilirsiniz. Döngü 20 DEF aktiftir, yani döngü 20, NC programındaki tanımlamasından sonra aktiftir. Döngü 20'de verilmiş işleme bilgileri 21 ile 24 arasındaki döngüler için geçerlidir. Derinlik döngü parametresinin işareti çalışma yönünü belirler. Derinliği = 0 olarak programlarsanız daha sonra numerik kontrol, bu döngüyü derinlik = 0 üzerinde uygular. **Q** parametre programlarında SL döngülerini

kullanırsanız **Q1** ile **Q20** arasındaki parametreleri program parametresi olarak kullanamazsınız.

Ŧ

**KONTUR-**VERİLERİ

- **Q1 Freze derinliği?** (artan): Malzeme yüzeyi cep tabanı mesafesi. Giriş aralığı -99.999,9999 ila 99.999,9999
- **Q2 Geçiş bindirme faktörü?**: **Q2** x alet yarıçapı yan sevk k'yi verir. Giriş aralığı -0,0001 ila 1,9999
- **Q3 Yan perdahlama ölçüsü?** (artan): İşleme düzlemindeki ek perdahlama ölçüsü. Giriş aralığı -99.999,9999 ila 99.999,9999
- **Q4 Basit ölçü derinliği?** (artan): Derinlik için ek perdahlama ölçüsü. Giriş aralığı -99.999,9999 ila 99.999,9999
- **Q5 Malzeme yüzeyi koord.?** (mutlak): Malzeme yüzeyinin mutlak koordinatı. Giriş aralığı -99.999,9999 ila 99.999,9999
- **Q6 Guvenlik mesafesi?** (artan): Alet ön tarafı ile malzeme yüzeyi arasındaki mesafe. Giriş aralığı 0 ila 99.999,9999
- **Q7 Güvenli Yükseklik?** (mutlak): Malzemeyle çarpışmanın gerçekleşmeyeceği mutlak yükseklik (döngü sonundaki ara konumlandırma ve geri çekme için). Giriş aralığı -99.999,9999 ila 99.999,9999 arası
- **Q8 İç dairesel yarıçap?**: İç "Köşeler"deki yuvarlama yarıçapı; girilen değer, alet merkez noktası hattını referans alır ve kontur elemanları arasında daha yumuşak sürüş hareketleri hesaplamak için kullanılır. **Q8, kumandanın ayrı kontur elemanı olarak programlanmış elemanların arasına eklediği bir yarıçap değildir!** Giriş aralığı 0 ila 99.999,9999
- **Q9 Dönüş yönü? Saat yönü = -1**: Cepler için işleme yönü
	- **Q9** = -1 cep ve ada için karşı çalışma
	- **Q9** = +1 cep ve ada için eşit çalışma

Çalışma parametrelerini bir program kesintisinde kontrol edebilir ve gerekirse üzerine yazabilirsiniz.

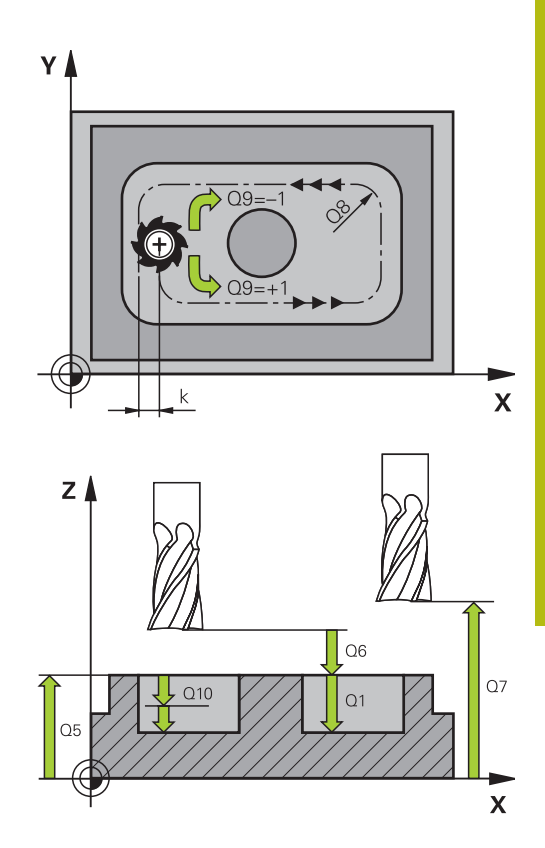

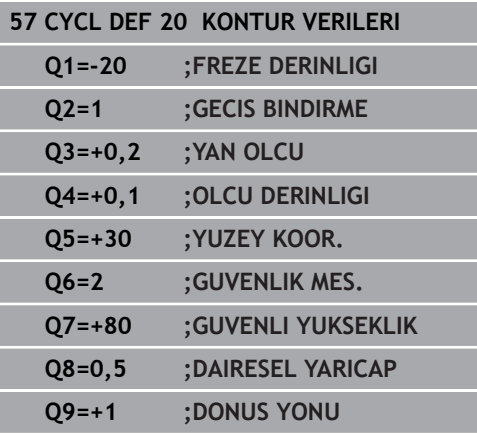

# **9.5 ÖN DELME (döngü 21, DIN/ISO: G121, seçenek no. 19)**

# **Döngü akışı**

Konturunuzu boşaltmak için merkez kesmeli parmak frezeye sahip olmayan (DIN 844) bir alet kullandığınızda döngü 21 ÖN DELME kullanırsınız. Bu döngü, daha sonra ör. döngü 22 ile boşaltılacak alanda delme işlemi yapar. Döngü 21, delme noktaları için yanal perdahlama ek ölçüsü ile derinlik perdahlama ek ölçüsünün yanı sıra boşaltma aletinin yarıçapını da dikkate alır. Delme noktaları aynı zamanda boşaltma için başlangıç noktalarıdır.

Döngü 21'i çağırmadan önce iki döngü daha programlamalısınız:

- **Döngü 14 KONTUR** veya SEL CONTOUR'a, düzlemdeki delme pozisyonunu belirlemek üzere döngü 21 ÖN DELME işlemi için ihtiyaç duyulur
- $\Box$ **Döngü 20 KONTUR VERİLERİ** - ÖN DELME, döngü 21'e ör. delme derinliğini ve güvenlik mesafesini belirlemek için gereklidir

Döngü akışı:

- 1 Numerik kontrol, önce aleti düzleme yerleştirir (Pozisyon, önceden döngü 14 veya SEL CONTOUR ile tanımladığınız kontura göre ve boşaltma aletindeki bilgilere göre belirlenir)
- 2 Ardından alet **FMAX** hızlı traverste güvenlik mesafesine hareket eder. (Güvenlik mesafesini KONTUR VERİLERİ döngü 20'de girersiniz)
- 3 Alet, girilen **F** beslemesiyle güncel pozisyondan ilk sevk derinliğine kadar deler
- 4 Daha sonra numerik kontrol, aleti hızlı hareket **FMAX** ile geri sürer ve önde tutma mesafesi t kadar azaltılan ilk sevk derinliğine tekrar hareket ettirir
- 5 Numerik kontrol önde tutma mesafesini kendiliğinden bulur:
	- 30 mm'ye kadar olan delme derinliği:  $t = 0.6$  mm
	- 30 mm üstündeki delme derinliği: t = Delme derinliği/50
	- maksimum önde tutma mesafesi: 7 mm
- 6 Ardından alet, girilen **F** beslemesiyle bir diğer sevk derinliğine kadar deler
- 7 Numerik kontrol, girilen delme derinliğine ulaşılana kadar bu akışı (1 ile 4 arası) tekrarlar. Bu sırada derinlik perdahlama ölçüsü dikkate alınır
- 8 Son olarak alet, alet ekseninde güvenli yüksekliğe geri gider veya döngüden önce en son programlanan pozisyona hareket eder. **ConfigDatum**, **CfgGeoCycle** (No. 201000), **posAfterContPocket** (No. 201007) parametrelerine bağlıdır.

#### **Programlama esnasında dikkatli olun!**

Bu döngüyü yalnızca **FUNCTION MODE MILL** işleme modunda gerçekleştirebilirsiniz. Numerik kontrol, **TOOL CALL** tümcesinde programlanmış bir delta değerini **DR** delme noktalarının hesaplanmasında dikkate almaz. Numerik kontrol dar noktalarda duruma göre kumlama aletinden daha büyük bir aletle delemez. **Q13**=0 olduğunda milde bulunan aletin verileri kullanılır.

**ConfigDatum**, **CfgGeoCycle** (No. 201000), **posAfterContPocket** (No. 201007) parametresini **ToolAxClearanceHeight** olarak ayarlarsanız döngü sonunda aletinizi düzlemde artan biçimde değil mutlak bir pozisyona konumlandırın.

### **Döngü parametresi**

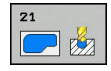

A

- **Q10 Kesme derinl.?** (artan): Aletin sevk edileceği ölçü (negatif çalışma yönündeki ön işaret "–"). Giriş aralığı -99.999,9999 ila 99.999,9999
- **Q11 Derin kesme beslemesi?**: Giriş sırasında aletin mm/dak. cinsinden hareket hızı. Giriş aralığı 0 ila 99.999,9999 alternatif olarak **FAUTO**, **FU**, **FZ**
- **Q13 Çıkarılan alet numara/isim?** ya da **QS13**: Boşaltma aletinin numarası veya adı. Yazılım tuşuyla aleti doğrudan alet tablosundan kabul etme olanağına sahipsiniz.

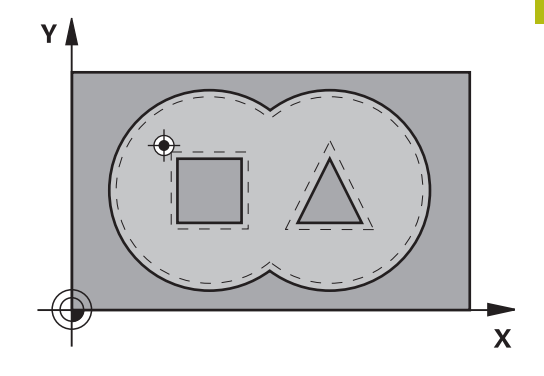

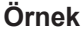

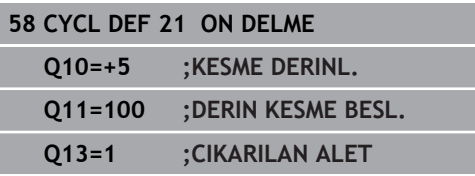

# **9.6 BOŞALTMA (döngü 22, DIN/ISO: G122, seçenek no. 19)**

# **Döngü akışı**

Döngü 22 BOŞALTMA ile boşaltma için teknolojik verileri belirlersiniz.

Döngü 22'i çağırmadan önce başka döngüler programlamalısınız:

- Döngü 14 KONTUR veya SEL CONTOUR
- Döngü 20 KONTUR VERİLERİ
- i. Gerekirse döngü 21 ÖN DELME

Döngü akışı

- 1 Numerik kontrol aleti delme noktasının üzerine konumlandırır; bu sırada yan perdahlama ölçüsü dikkate alınır
- 2 İlk sevk derinliğinde alet, freze beslemesi **Q12** ile konturu içten dışarıya doğru frezeler
- 3 Bu esnada ada kontürleri (burada: C/D) cep kontürüne yaklaştırılarak (burada: A/B) serbest frezelenir
- 4 Sonraki adımda numerik kontrol, aleti bir sonraki sevk derinliğine hareket ettirir ve programlanan derinliğe ulaşılana kadar boşaltma işlemini tekrarlar
- 5 Son olarak alet, alet ekseninde güvenli yüksekliğe geri gider veya döngüden önce en son programlanan pozisyona hareket eder. **ConfigDatum**, **CfgGeoCycle** (No. 201000), **posAfterContPocket** (No. 201007) parametrelerine bağlıdır.

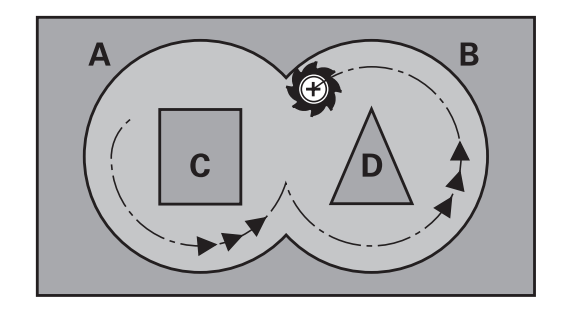

### **Programlama esnasında dikkatli olun!**

# *BILGI*

#### **Dikkat, çarpışma tehlikesi!**

**posAfterContPocket** (No. 201007) parametresini **ToolAxClearanceHeight** olarak ayarladıysanız numerik kontrol, döngü sonundan sonra aleti sadece alet ekseni yönünde güvenli yüksekliğe konumlandırır. Numerik kontrol, aleti çalışma düzleminde konumlandırmaz.

- Aleti döngü sonundan sonra çalışma düzleminin tüm koordinatlarıyla konumlandırın, örn. **L X+80 Y+0 R0 FMAX**
- Döngüden sonra artan bir sürme hareketi değil, mutlak bir konum programlayın

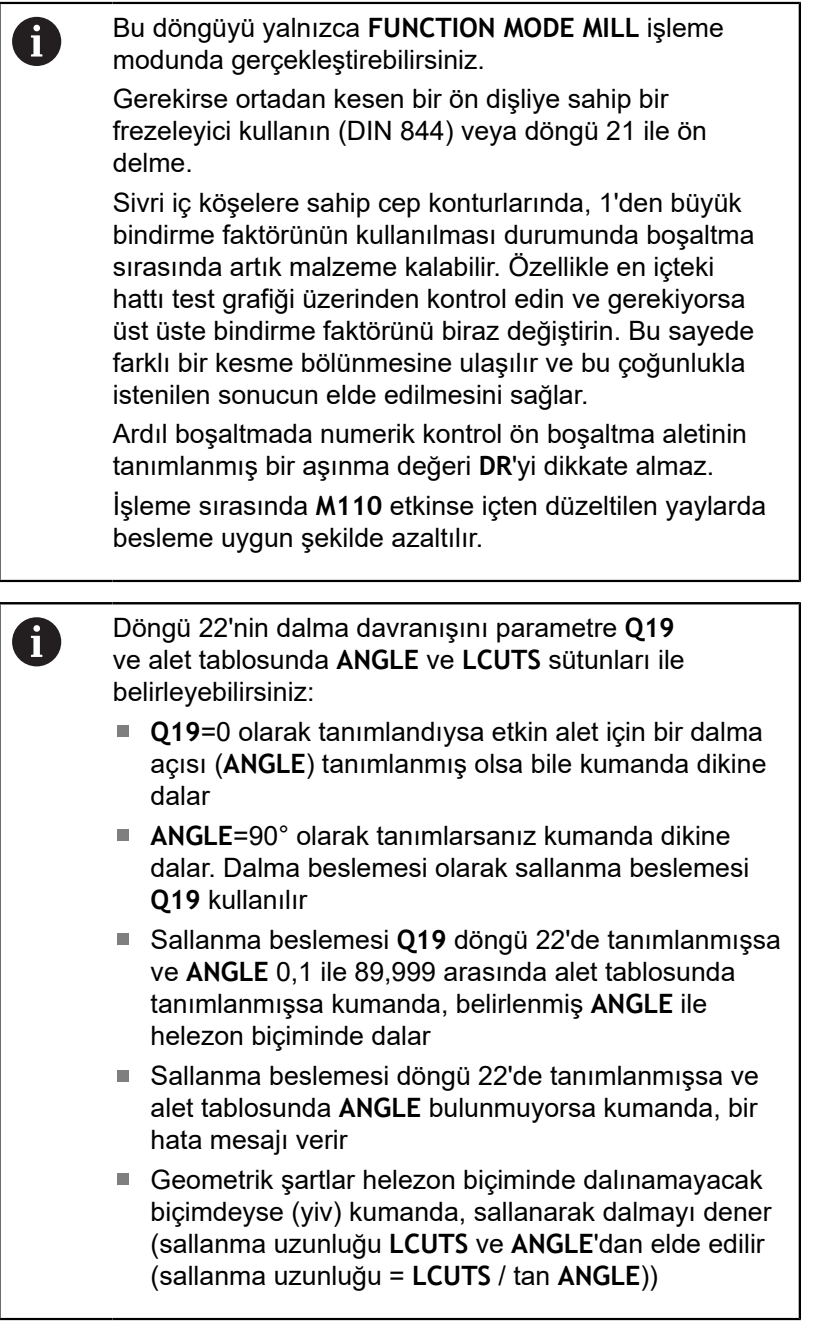

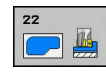

- **Q10 Kesme derinl.?** (artan): Aletin sevk edileceği ölçü. Giriş aralığı -99.999,9999 ila 99.999,9999
- **Q11 Derin kesme beslemesi?**: Mil eksenindeki sürüş hareketlerinde besleme. Giriş aralığı 0 ila 99.999,9999 alternatif olarak **FAUTO**, **FU**, **FZ**
- **Q12 Besleme çıkarma?**: Çalışma düzlemindeki sürüş hareketlerinde besleme. Giriş aralığı 0 ila 99.999,9999 alternatif olarak **FAUTO**, **FU**, **FZ**
- **Q18 Kama yeri açma aleti?** ya da **QS18**: Kumandanın ön boşaltma işlemini gerçekleştirdiği aletin numarası veya adı. Yazılım tuşuyla boşaltma aletini doğrudan alet tablosundan kabul etme olanağına sahipsiniz. Ayrıca **Alet adı** yazılım tuşuyla alet adını kendiniz de girebilirsiniz. Giriş alanından çıkarsanız kumanda, tırnak işaretini otomatik ekler. Ön boşaltma yapılmamışsa "0" girin; burada bir numara veya ad girerseniz kumanda sadece ön boşaltma aleti ile işlenemeyen bölümü boşaltır. Ardıl boşaltma bölgesine yandan yaklaşılmıyorsa kumanda sallanarak dalar; bunun için TOOL.T alet tablosunda, aletin **LCUTS** kesim uzunluğunu ve maksimum **ANGLE** daldırma açısını tanımlamanız gerekir. Giriş aralığı numara girişinde 0 ila 99.999, isim girişinde azami 16 karakter
- **Q19 Besleme dalgalanması?**: mm/dak. cinsinden sallanma beslemesi. Giriş aralığı 0 ila 99.999,9999 alternatif olarak **FAUTO**, **FU**, **FZ**
- **Q208 Besleme geri çekme?**: İşlemeden sonraki çıkma sırasında mm/dak. cinsinden aletin hareket hızı. **Q208**=0 girerseniz kumanda, aleti **Q12** beslemesiyle dışarı çıkarır. Giriş aralığı 0 ila 99.999,9999 alternatif olarak **FMAX, FAUTO**

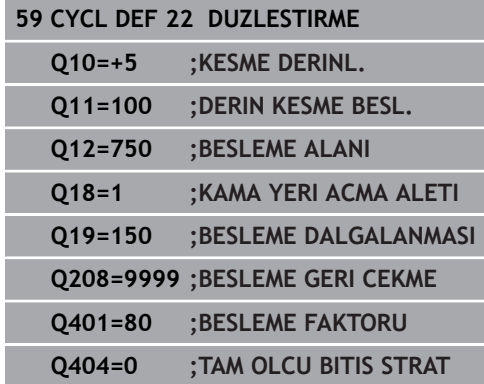

- **Q401 % besleme faktörü?**: Alet boşaltma sırasında tüm kapasite ile malzemede hareket eder etmez kumandanın, işleme beslemesini (**Q12**) düşürdüğü yüzdesel faktör. Besleme azaltmayı kullandığınızda boşaltma beslemesini, döngü 20'de belirlenen hat bindirmesinde (**Q2**) optimum kesme koşulları oluşacak büyüklükte tanımlayabilirsiniz. Bu durumda kumanda, geçişlerde veya dar noktalarda beslemeyi sizin tanımladığınız şekilde azaltırken işleme süresi toplamda daha kısa olacaktır. Giriş aralığı 0,0001 ila 100,0000
- **Q404 Tam ölçü bitiş stratejisi (0/1)?**: Ardıl boşaltma aletinin yarıçapı, ön boşaltma aletinin yarıçapının yarısına eşit ya da bu değerden büyük olduğunda kumandanın ardıl boşaltma sırasında nasıl hareket edeceğini belirleyin: **Q404**=0:

Kumanda, aleti ardıl boşaltma yapılacak alanların arasından kontur boyunca güncel derinlikte hareket ettirir

**Q404**=1:

Kumanda, aleti ardıl boşaltma yapılacak alanların arasından güvenlik mesafesine geri çeker ve ardından bir sonraki boşaltma alanının başlangıç noktasına gider

# **9.7 DERİNLİK PERDAHLAMA (döngü 23, DIN/ISO: G123, seçenek no. 19)**

# **Döngü akışı**

Döngü 23 DERİNLİK PERDAHLAMA ile döngü 20'de programlanan derinlik ölçüsü perdahlanır. Yeteri kadar yer mevcutsa numerik kontrol, aleti yumuşak bir şekilde (teğetsel daire) işlenecek yüzeye sürer. Dar yer koşullarında numerik kontrol, aleti diklemesine derinliğe sürer. Ardından boşaltma sırasında kalan perdahlama ölçüsü frezelenir.

Döngü 23'i çağırmadan önce başka döngüler programlamalısınız:

- Döngü 14 KONTUR veya SEL CONTOUR
- Döngü 20 KONTUR VERİLERİ
- $\overline{\phantom{a}}$ Gerekirse döngü 21 ÖN DELME
- Gerekirse döngü 22 BOŞALTMA  $\overline{\phantom{a}}$

Döngü akışı

- 1 Numerik kontrol, aleti FMAX hızlı travers güvenli yüksekliğine konumlandırır.
- 2 Ardından, besleme **Q11**'deki alet ekseninde bir hareket gerçekleşir.
- 3 Yeteri kadar yer mevcutsa numerik kontrol, aleti yumuşak bir şekilde (teğetsel daire) işlenecek yüzeye sürer. Dar yer koşullarında numerik kontrol, aleti diklemesine derinliğe sürer
- 4 Boşaltma sırasında kalan perdahlama ölçüsü frezelenir
- 5 Son olarak alet, alet ekseninde güvenli yüksekliğe geri gider veya döngüden önce en son programlanan pozisyona hareket eder. **ConfigDatum**, **CfgGeoCycle** (No. 201000), **posAfterContPocket** (No. 201007) parametrelerine bağlıdır.

### **Programlama esnasında dikkatli olun!**

### *BILGI*

**Dikkat, çarpışma tehlikesi!**

**posAfterContPocket** (No. 201007) parametresini **ToolAxClearanceHeight** olarak ayarladıysanız numerik kontrol, döngü sonundan sonra aleti sadece alet ekseni yönünde güvenli yüksekliğe konumlandırır. Numerik kontrol, aleti çalışma düzleminde konumlandırmaz.

- Aleti döngü sonundan sonra çalışma düzleminin tüm koordinatlarıyla konumlandırın, örn. **L X+80 Y+0 R0 FMAX**
- Döngüden sonra artan bir sürme hareketi değil, mutlak bir konum programlayın

Bu döngüyü yalnızca **FUNCTION MODE MILL** işleme modunda gerçekleştirebilirsiniz.

Numerik kontrol derinlik perdahlama için başlangıç noktasını kendiliğinden bulur. Başlangıç noktası cepteki alan koşullarına bağlıdır.

Son derinliğe konumlanmak için yaklaşma yarıçapı iç olara sabit tanımlanmıştır ve aletin daldırma açısına bağlı değildir.

İşleme sırasında **M110** etkinse içten düzeltilen yaylarda besleme uygun şekilde azaltılır.

### **Döngü parametresi**

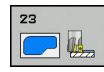

Ŧ

- **Q11 Derin kesme beslemesi?**: Giriş sırasında aletin mm/dak. cinsinden hareket hızı. Giriş aralığı 0 ila 99.999,9999 alternatif olarak **FAUTO**, **FU**, **FZ**
- **Q12 Besleme çıkarma?**: Çalışma düzlemindeki sürüş hareketlerinde besleme. Giriş aralığı 0 ila 99.999,9999 alternatif olarak **FAUTO**, **FU**, **FZ**
- **Q208 Besleme geri çekme?**: İşlemeden sonraki çıkma sırasında mm/dak. cinsinden aletin hareket hızı. **Q208**=0 girerseniz kumanda, aleti **Q12** beslemesiyle dışarı çıkarır. Giriş aralığı 0 ila 99.999,9999 alternatif olarak **FMAX, FAUTO Örnek**

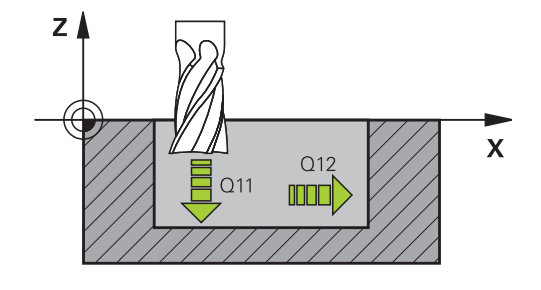

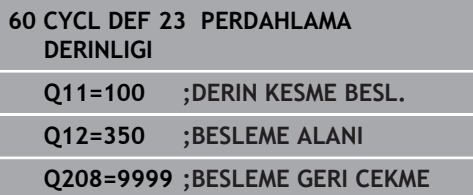

# **9.8 YANAL PERDAHLAMA (döngü 24, DIN/ISO: G124, seçenek no. 19)**

# **Döngü akışı**

Döngü 24 **YANAL PERDAHLAMA** ile döngü 20'de programlanan ek yan ölçü perdahlanır. Bu döngüyü eşit çalışmada veya karşı çalışmada yürütebilirsiniz.

Döngü 24'i çağırmadan önce başka döngüler programlamalısınız:

- Döngü 14 KONTUR veya SEL CONTOUR
- Döngü 20 KONTUR VERİLERİ
- Gerekirse döngü 21 ön delme
- Gerekirse döngü 22 BOSALTMA

Döngü akışı

- 1 Numerik kontrol, aleti hareket pozisyonunun başlangıç noktasındaki bileşenin üzerine konumlandırır. Düzlemdeki bu pozisyon, numerik kontrolün daha sonra aleti kontura süreceği teğetsel bir çemberle belirlenir
- 2 Ardından numerik kontrol, aleti derin sevk beslemesinde ilk sevk derinliğine hareket ettirir
- 3 Numerik kontrol, konturun tamamı perdahlanıncaya kadar yavaşça konturda ilerler. Bu sırada her bir kontur parçası ayrı ayrı perdahlanır
- 4 Kumanda bir teğetsel helezon yayıyla perdahlama konturuna yaklaşır veya ondan uzaklaşır. Helezonun başlama yüksekliği **Q6** güvenlik mesafesinin 1/25'i ancak son derinlik üzerinden kalan son sevk derinliği kadardır
- 5 Son olarak alet, alet ekseninde güvenli yüksekliğe geri gider veya döngüden önce en son programlanan pozisyona hareket eder. **ConfigDatum**, **CfgGeoCycle** (No. 201000), **posAfterContPocket** (No. 201007) parametrelerine bağlıdır.

### **Programlama esnasında dikkatli olun!**

### *BILGI*

#### **Dikkat, çarpışma tehlikesi!**

Ħ

**posAfterContPocket** (No. 201007) parametresini **ToolAxClearanceHeight** olarak ayarladıysanız numerik kontrol, döngü sonundan sonra aleti sadece alet ekseni yönünde güvenli yüksekliğe konumlandırır. Numerik kontrol, aleti çalışma düzleminde konumlandırmaz.

- Aleti döngü sonundan sonra çalışma düzleminin tüm koordinatlarıyla konumlandırın, örn. **L X+80 Y+0 R0 FMAX**
- Döngüden sonra artan bir sürme hareketi değil, mutlak bir konum programlayın

Bu döngüyü yalnızca **FUNCTION MODE MILL** işleme modunda gerçekleştirebilirsiniz.

Yanal ek perdahlama ölçüsü (**Q14**) ile perdahlama aleti yarıçapından oluşan toplam, yanal ek perdahlama ölçüsü (**Q3**, döngü 20) ve boşaltma aleti yarıçapından oluşan toplamdan daha küçük olmalıdır.

Döngü 20'de ölçü tanımlanmadıysa kumandada "alet yarıçapı çok büyük" hata mesajı görüntülenir.

Perdahlamadan sonra yanal ek ölçü **Q14** aynı kalır. Bu, aynı zamanda döngü 20'deki ek ölçüden küçük olmalıdır.

Önceden döngü 22 ile boşaltma yapmadan döngü 24 ile işleme yaparsanız, yukarıdaki hesaplama aynı şekilde geçerlidir; bu durumda boşaltma aletinin yarıçapı "0" değerine sahiptir.

Döngü 24'ü kontur frezeleme için de kullanabilirsiniz. Bu durumda:

■ frezelenecek konturu münferit ada olarak tanımlamanız gerekir (cep sınırlaması olmadan)

Döngü 20'de ek perdahlama ölçüsünü (**Q3**), kullanılan aletin ek perdahlama ölçüsü **Q14** + yarıçapından oluşan toplamdan daha büyük girin

Numerik kontrol perdahlama için başlangıç noktasını kendiliğinden bulur. Başlama noktası cepteki yer koşullarına ve döngü 20'de programlanmış ek ölçüye bağlıdır.

Numerik kontrol başlangıç noktasını çalışma sırasındaki sıralamaya bağlı olarak da hesaplar. Perdahlama döngüsünü GOTO tuşuyla seçip ardından NC programını başlatırsanız başlangıç noktası, NC programını tanımlanmış bir sıralamada işlediğinizden farklı bir yerde bulunabilir.

İşleme sırasında **M110** etkinse içten düzeltilen yaylarda besleme uygun şekilde azaltılır.

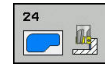

- **Q9 Dönüş yönü? Saat yönü = -1**: Çalışma yönü: **+1**: Saat yönünün tersine dönüş **–1**: Saat yönünde dönüş
- **Q10 Kesme derinl.?** (artan): Aletin sevk edileceği ölçü. Giriş aralığı -99.999,9999 ila 99.999,9999
- **Q11 Derin kesme beslemesi?**: Giriş sırasında aletin mm/dak. cinsinden hareket hızı. Giriş aralığı 0 ila 99.999,9999 alternatif olarak **FAUTO**, **FU**, **FZ**
- **Q12 Besleme çıkarma?**: Çalışma düzlemindeki sürüş hareketlerinde besleme. Giriş aralığı 0 ila 99.999,9999 alternatif olarak **FAUTO**, **FU**, **FZ**
- **Q14 Yan perdahlama ölçüsü?** (artan): Ek yan ölçü **Q14** perdahlama işleminden sonra aynı kalır. (Bu ek ölçü, döngü 20'deki ek ölçüden küçük olmalıdır). Giriş aralığı -99.999,9999 ila 99.999,9999
- **Q438 Çıkarılan alet numara/isim? Q438** veya **QS438**:Kumandanın kontur cebini boşalttığı aletin numarası veya adı. Yazılım tuşuyla boşaltma aletini doğrudan alet tablosundan kabul etme olanağına sahipsiniz. Ayrıca **Alet adı** yazılım tuşuyla alet adını kendiniz de girebilirsiniz. Giriş alanından çıkarsanız kumanda tırnak işaretini otomatik olarak ekler. Sayısal girişte giriş aralığı -1 ile +32.767,9 arası

**Q438=-1:** En son kullanılan alet, boşaltma aleti olarak kabul edilir (standart davranış) **Q438=0:** Boşaltma yapılmamışsa bir alet numarasını 0 yarıçap ile girin. Bu, genellikle 0 numaralı alettir.

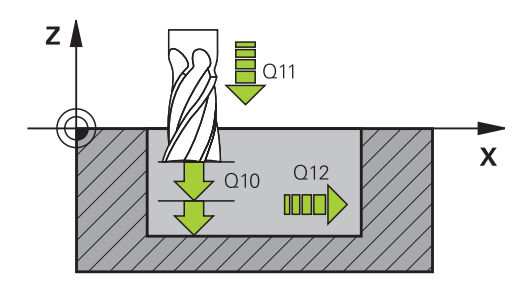

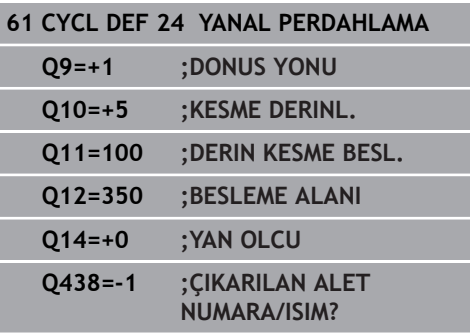

# **9.9 KONTUR ÇEKME VERİLERİ (döngü 270, DIN/ISO: G270, seçenek no. 19)**

# **Programlama sırasında dikkat edilmesi gereken noktalar:**

Bu döngüyle, çeşitli döngü 25 KONTUR ÇEKME özelliklerini belirleyebilirsiniz.

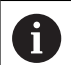

Bu döngüyü yalnızca **FUNCTION MODE MILL** işleme modunda gerçekleştirebilirsiniz. Döngü 270 DEF aktiftir, yani döngü 270, NC programındaki tanımlamasından sonra aktiftir. Kontur alt programında döngü 270'in kullanılması sırasında yarıçap düzeltmesi tanımlamayın. Döngü 270'i döngü 25'ten önce tanımlayın.

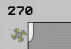

**Q390 Başlama tipi/gidiş tipi?**:Yaklaşma/ uzaklaşma türünün tanımı: **Q390**=1: Kontura teğetsel olarak bir yay üzerinde yaklaş

**Q390**=2: Kontura teğetsel olarak bir doğru üzerinde yaklaş

**Q390**=3:

Kontura dik olarak yaklaş

**Q391 Yarıçap düzel. (0=R0/1=RL/2=RR)?**: Yarıçap düzeltmesi tanımı: **Q391**=0: Tanımlanan konturu yarıçap düzeltmesi olmadan

işle **Q391**=1:

Tanımlanan konturu sola doğru düzeltmeli işle **Q391**=2:

Tanımlanan konturu sağa doğru düzeltmeli işle

- **Q392 Başlama yarıçapı/gidiş yarıçapı?**: Sadece bir yayın üzerinde teğetsel yaklaşma seçildiğinde etkilidir (**Q390**=1). Yaklaşma dairesinin/uzaklaşma dairesinin yarıçapı. Giriş aralığı 0 ila 99999,9999
- **Q393 Merkez nokta açısı?**: Sadece bir yayın üzerinde teğetsel yaklaşma seçildiğinde etkilidir (**Q390**=1). Yaklaşma dairesinin açılma açısı. Giriş aralığı 0 ila 99999,9999
- **Q394 Mesafe yardımcı noktası?**: Sadece bir doğrunun üzerinde teğetsel yaklaşma veya dikey yaklaşma seçildiğinde etkilidir (**Q390**=2 veya **Q390**=3). Kumandanın kontur üzerinden yaklaşması gereken yardımcı noktanın mesafesi. Giriş aralığı 0 ila 99.999,9999

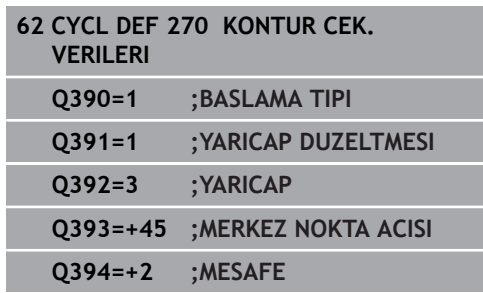

# **9.10 KONTUR ÇEKME (döngü 25, DIN/ISO: G125, seçenek no. 19)**

# **Döngü akışı**

Bu döngü ile döngü 14 KONTÜR ile birlikte açık ve kapalı kontürler işlenebilir:

Döngü 25 KONTÜR ÇEKMESİ, pozisyonlama cümlelerine sahip bir kontürün işlenmesi karşısında önemli avantajlar sunuyor:

- Kumanda, islemevi arka plan kesimleri ve kontur hasarları bakımından denetler (konturu test grafiği ile kontrol etme)
- Alet yarıçapı çok büyükse, o zaman kontur iç köşelerde gerekirse ardıl işleme tabi tutulmalıdır
- $\blacksquare$ İşleme devamlı olarak eşit veya karşı çalışmada gerçekleşebilir, frezeleme türü konturlar yansıtıldığında dahi korunur
- Birden fazla sevkte numerik kontrol aleti oraya ve buraya hareket ettirebilir: bu sayede çalışma süresi azalır
- i. Birden fazla çalışma adımından kumlama ve perdahlama için ölçüleri girebilirsiniz

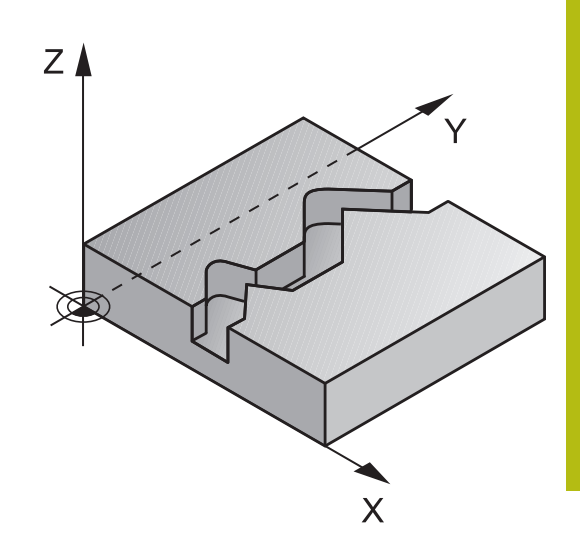

# **Programlama sırasında dikkat edin!**

### *BILGI*

### **Dikkat, çarpışma tehlikesi!**

ft

**posAfterContPocket** (No. 201007) parametresini **ToolAxClearanceHeight** olarak ayarladıysanız numerik kontrol, döngü sonundan sonra aleti sadece alet ekseni yönünde güvenli yüksekliğe konumlandırır. Numerik kontrol, aleti çalışma düzleminde konumlandırmaz.

- Aleti döngü sonundan sonra çalışma düzleminin tüm koordinatlarıyla konumlandırın, örn. **L X+80 Y+0 R0 FMAX**
- Döngüden sonra artan bir sürme hareketi değil, mutlak bir konum programlayın

Bu döngüyü yalnızca **FUNCTION MODE MILL** işleme modunda gerçekleştirebilirsiniz. Derinlik döngü parametresinin işareti çalışma yönünü belirler. Derinliği = 0 olarak programlarsanız numerik kontrol döngüyü uygulamaz. Numerik kontrol sadece döngü 14 KONTUR'dan ilk etiketi dikkate alır.

Yerel Q parametreleri **QL** bir kontur alt programında kullanıldığında, bunları kontur alt programının içerisinde de atamanız veya hesaplamanız gerekir.

Bir SL döngüsü için hafıza sınırlıdır. Bir SL döngüsünde maksimum 16384 kontur elemanı programlayabilirsiniz.

Döngü 20 **KONTUR-VERİLERİ** gerekli olmaz.

İşleme sırasında **M110** etkinse içten düzeltilen yaylarda besleme uygun şekilde azaltılır.

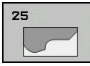

- **Q1 Freze derinliği?** (artan): Malzeme yüzeyi ile kontur tabanı arasındaki mesafe. Giriş aralığı -99.999,9999 ila 99.999,9999
- **Q3 Yan perdahlama ölçüsü?** (artan): İşleme düzlemindeki ek perdahlama ölçüsü. Giriş aralığı -99.999,9999 ila 99.999,9999
- **Q5 Malzeme yüzeyi koord.?** (mutlak): Malzeme yüzeyinin mutlak koordinatı. Giriş aralığı -99.999,9999 ila 99.999,9999
- **Q7 Güvenli Yükseklik?** (mutlak): Malzemeyle çarpışmanın gerçekleşmeyeceği mutlak yükseklik (döngü sonundaki ara konumlandırma ve geri çekme için). Giriş aralığı -99.999,9999 ila 99.999,9999 arası
- **Q10 Kesme derinl.?** (artan): Aletin sevk edileceği ölçü. Giriş aralığı -99.999,9999 ila 99.999,9999
- **Q11 Derin kesme beslemesi?**: Mil eksenindeki sürüş hareketlerinde besleme. Giriş aralığı 0 ila 99.999,9999 alternatif olarak **FAUTO**, **FU**, **FZ**
- **Q12 Besleme çıkarma?**: Çalışma düzlemindeki sürüş hareketlerinde besleme. Giriş aralığı 0 ila 99.999,9999 alternatif olarak **FAUTO**, **FU**, **FZ**
- **Q15 Freze tipi? Karşıt akış = -1**: Eşit çalışma frezeleme: Giriş = +1 Karşı çalışma frezeleme: Giriş = –1 Birden fazla sevkte sırasıyla eşit ve karşı çalışmalarda frezeleme: Giriş = 0

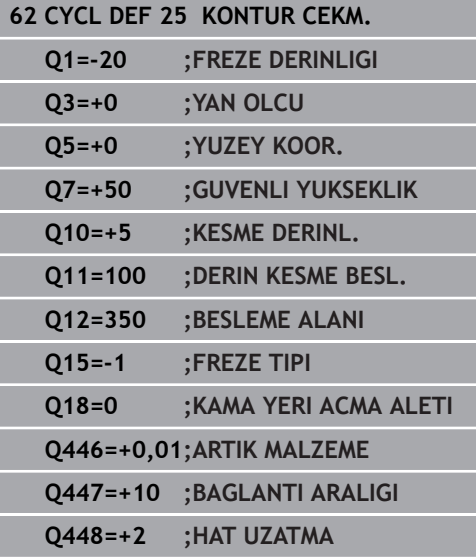

- **Q18 Kama yeri açma aleti?** ya da **QS18**: Kumandanın ön boşaltma işlemini gerçekleştirdiği aletin numarası veya adı. Yazılım tuşuyla boşaltma aletini doğrudan alet tablosundan kabul etme olanağına sahipsiniz. Ayrıca **Alet adı** yazılım tuşuyla alet adını kendiniz de girebilirsiniz. Giriş alanından çıkarsanız kumanda, tırnak işaretini otomatik ekler. Ön boşaltma yapılmamışsa "0" girin; burada bir numara veya ad girerseniz kumanda sadece ön boşaltma aleti ile işlenemeyen bölümü boşaltır. Ardıl boşaltma bölgesine yandan yaklaşılmıyorsa kumanda sallanarak dalar; bunun için TOOL.T alet tablosunda, aletin **LCUTS** kesim uzunluğunu ve maksimum **ANGLE** daldırma açısını tanımlamanız gerekir. Giriş aralığı numara girişinde 0 ila 99.999, isim girişinde azami 16 karakter
- **Q446 Kabul edilen artık malzeme?** Kontur üzerinde kalan malzemeyi mm cinsinden hangi değere kadar kabul edeceğinizi belirtin. Ör. 0,01 mm girerseniz kumanda, kalan malzemede 0,01 mm kalınlığından itibaren kalan malzeme işlemi yapmaz. Giriş aralığı 0,001 ila 9,999
- **Q447 Maksimum bağlantı aralığı?** Ardıl boşaltma işlemi uygulanacak iki alan arasındaki maksimum mesafe. Kumanda bu mesafe dahilinde kaldırma hareketi olmadan kontur boyunca işleme derinliği üzerinde hareket eder. Giriş aralığı 0 ila 999,9999
- **Q448 Hat uzatma?** Alet hattının kontur alanı başlangıcında ve sonunda uzatılması için değer. Kumanda, alet hattını daima kontura paralel bir şekilde uzatır. Giriş aralığı 0 ila 99,999

# **9.11 TROKOİD KONTUR YİVİ (döngü 275, DIN/ISO: G275, seçenek no. 19)**

# **Döngü akışı**

Bu döngüyle (**KONTUR** döngü 14 ile bağlantılı olarak) açık ve kapalı yivler ya da kontur yivleri, dönüşlü freze işlemiyle tamamen işlenebilir.

Eşit kesim koşulları alet üzerine aşınma artırıcı etki etmediği için dönüşlü frezede büyük kesim derinliği ve yüksek kesim hızıyla sürebilirsiniz. Kesici plakanın kullanımında bütün kesme uzunluğunu kullanabilir ve böylece her diş başına hedeflenebilir talaşlama hacmini artırabilirsiniz. Buna ek olarak dönüşlü freze makine mekaniğini korur.

Döngü parametresinin seçimine bağlı olarak aşağıdaki çalışma alternatifleri kullanıma sunulur:

- Komple çalışma: Kumlama, yan perdahlama ×
- $\mathbb{R}^n$ Sadece kumlama
- Sadece yan perdahlama

#### **Kapalı yivde kumlama**

Kapalı bir yivin kontur tanımlaması daima doğrusal bir tümceyle (**L** tümcesi) başlamalıdır.

- 1 Alet, konumlandırma mantığı ile kontur tanımlamasının başlangıç noktasına gider ve alet tablosunda tanımlı daldırma açısıyla ilk sevk derinliğine doğru sallanır. Dalma stratejisini **Q366** parametresi ile belirleyin
- 2 Kumanda, yivi dairesel hareketlerle kontur son noktasına kadar boşaltır. Dairesel hareket esnasında kumanda, aleti işleme yönünde sizin tanımlayabileceğiniz bir sevk ile (**Q436**) yer değiştirir. Dairesel hareketin eşit veya karşı çalışmasını **Q351** parametresi üzerinden belirlersiniz
- 3 Numerik kontrol, kontur son noktasında aleti güvenli bir yüksekliğe sürer ve kontur tanımlamasının başlatma noktasına geri konumlandırır
- 4 Programlanan yiv derinliğine ulaşılana kadar bu işlem kendini tekrar eder

#### **Kapalı yivde perdahlama**

5 Perdahlama ölçüsü tanımlı ise birçok sevk halinde girilmişse numerik kontrol, yiv duvarlarını perdahlar. Numerik kontrol bu esnada yiv duvarlarında tanımlı başlatma noktasından itibaren teğetsel olarak sürer. Bu sırada, numerik kontrol eşit/karşı çalışmayı dikkate alır

**Şema: SL döngüleriyle işleme**

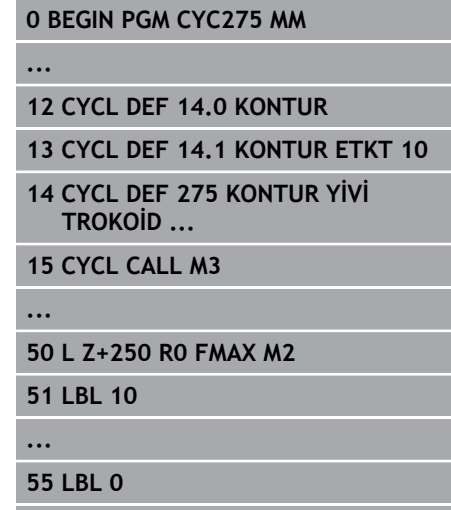

**...**

**99 END PGM CYC275 MM**

#### **Açık yivde kumlama**

Açık bir yivin kontur tanımlaması daima (**APPR**) bir yaklaşma tümcesiyle başlamalıdır.

- 1 Alet, **APPR** tümcesinde tanımlı parametrelerden elde edilen konumlandırma mantığıyla çalışma başlangıç noktasının üzerine gider ve orada ilk sevk derinliğine dik olarak konumlandırır
- 2 Kumanda, yivi dairesel hareketlerle kontur son noktasına kadar boşaltır. Dairesel hareket esnasında kumanda, aleti işleme yönünde sizin tanımlayabileceğiniz bir sevk ile (**Q436**) yer değiştirir. Dairesel hareketin eşit veya karşı çalışmasını **Q351** parametresi üzerinden belirlersiniz
- 3 Numerik kontrol, kontur son noktasında aleti güvenli bir yüksekliğe sürer ve kontur tanımlamasının başlatma noktasına geri konumlandırır
- 4 Programlanan yiv derinliğine ulaşılana kadar bu işlem kendini tekrar eder

#### **Açık yivde perdahlama**

5 Ek perdahlama ölçüsü tanımlı ise birçok sevk halinde girilmişse kumanda, yiv duvarlarını perdahlar. Bu esnada kumanda, yiv duvarını **APPR** tümcesinden elde edilen başlama noktasından itibaren sürer. Bu sırada, kumanda eşit veya karşı çalışmayı dikkate alır

# **Programlama sırasında dikkat edilmesi gereken noktalar:**

# *BILGI*

**Dikkat, çarpışma tehlikesi!**

f

**posAfterContPocket** (No. 201007) parametresini **ToolAxClearanceHeight** olarak ayarladıysanız numerik kontrol, döngü sonundan sonra aleti sadece alet ekseni yönünde güvenli yüksekliğe konumlandırır. Numerik kontrol, aleti çalışma düzleminde konumlandırmaz.

- Aleti döngü sonundan sonra çalışma düzleminin tüm koordinatlarıyla konumlandırın, örn. **L X+80 Y+0 R0 FMAX**
- Döngüden sonra artan bir sürme hareketi değil, mutlak bir konum programlayın

Bu döngüyü yalnızca **FUNCTION MODE MILL** işleme modunda gerçekleştirebilirsiniz. Derinlik döngü parametresinin işareti çalışma yönünü belirler. Derinliği = 0 olarak programlarsanız numerik kontrol döngüyü uygulamaz. KONTUR YİVİ döngü 275'in kullanımı sırasında, KONTUR döngü 14'te sadece bir kontur alt programı tanımlayabilirsiniz. Kontur alt programında, tüm mevcut hat fonksiyonlarıyla birlikte yivin merkez çizgisini tanımlayabilirsiniz.

Bir SL döngüsü için hafıza sınırlıdır. Bir SL döngüsünde maksimum 16384 kontur elemanı programlayabilirsiniz. Numerik kontrol, KONTUR VERİLERİ döngü 20'ye döngü 275'le bağlantılı olarak ihtiyaç duymaz.

Başlangıç noktası, kapalı bir yivde konturun bir köşesinde bulunmamalıdır.

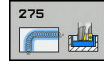

- **Q215 Çalışma kapsamı (0/1/2)?**: İşleme kapsamını belirleyin:
	- **0**: Kumlama ve perdahlama
	- **1**: Sadece kumlama
	- **2**: Sadece perdahlama

Yan perdahlama ve derinlik perdahlama yalnızca ilgili ek perdahlama ölçüsü (**Q368**, **Q369**) tanımlı olduğunda uygulanır

- **Q219 Yiv genişliği?** (İşleme düzleminin yan eksenine paralel değer): Yivin genişliğini girin; yiv genişliği alet çapına eşit şekilde girildiyse kumanda sadece kumlama yapar (uzun delik frezeleme). Kumlamada maksimum yiv genişliği: Alet çapının iki katı. Giriş aralığı 0 ila 99.999,9999 arası
- **Q368 Yan perdahlama ölçüsü?** (Artan şekilde): Çalışma düzleminde perdahlama ek ölçüsü. 0 ila 99999,9999 arası girdi alanı
- **Q436 Her bir tur için kesme?** (mutlak): Kumandanın aleti işleme yönünde tur başına kaydırdığı değer. Giriş aralığı: 0 ila 99.999,9999
- **Q207 Freze beslemesi?**: Frezeleme sırasında aletin mm/dak. cinsinden hareket hızı. 0 ila 99999,999 arası girdi alanı alternatif **FAUTO**, **FU**, **FZ**
- **Q351 Freze tip? Eşit ak=+1 Krşı ak=-1**: Freze işlemesinin türü. Mil dönüş yönü dikkate alınır: **+1** = Eşit çalışma frezeleme **–1** = Karşı çalışma frezeleme **PREDEF**: Kumanda, GLOBAL DEF tümcesindeki değeri kullanır (0 değerini girdiğinizde işleme, eşit çalışmada gerçekleşir)
- **Q201 Derinlik?** (artan): Malzeme yüzeyi yiv tabanı mesafesi. Giriş aralığı -99.999,9999 ila 99.999,9999
- **Q202 Kesme derinl.?** (artan): Aletin sevk edileceği ölçü; değeri 0'dan büyük girin. Giriş aralığı 0 ila 99.999,9999 arası

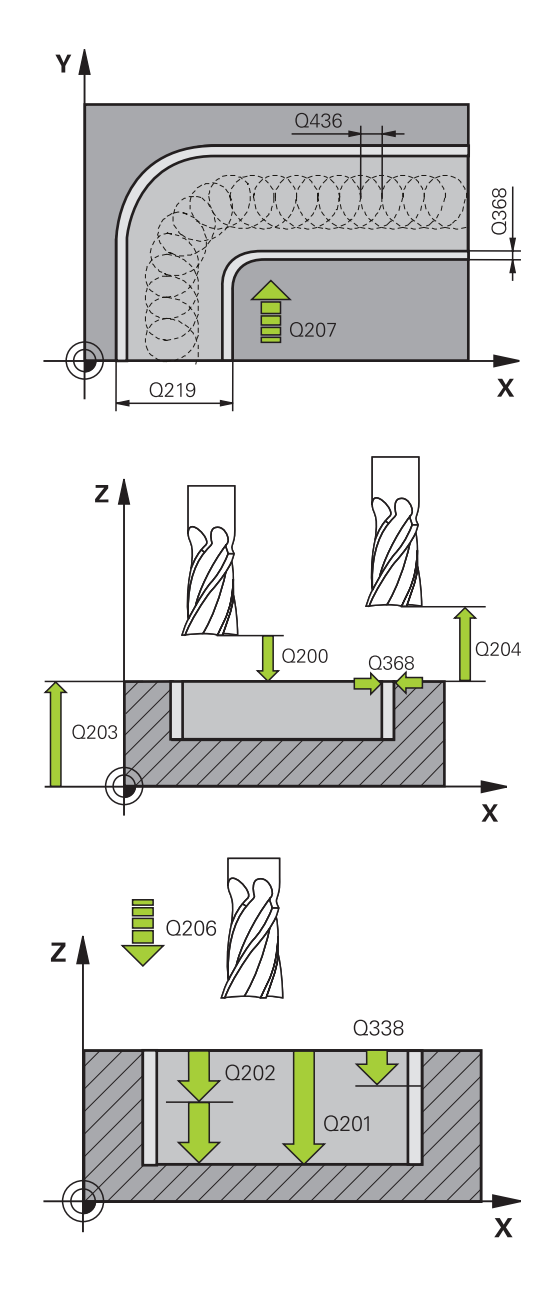

- **Q206 Derin kesme beslemesi?**: Derinliğe hareket sırasında aletin mm/dak. cinsinden hareket hızı. Giriş aralığı 0 ila 99.999,999 alternatif olarak **FAUTO**, **FU**, **FZ**
- **Q338 Kesme perdahlama?** (artan): Aletin perdahlama sırasında mil ekseninde sevk edileceği ölçü. **Q338**=0: Sevk sırasında perdahlama. Giriş aralığı 0 ila 99.999,9999
- **Q385 Besleme perdahlama**: Yan ve derinlik perdahlama sırasında aletin mm/dak. cinsinden hareket hızı. Giriş aralığı 0 ila 99.999,999 alternatif olarak **FAUTO**, **FU**, **FZ**
- **Q200 Guvenlik mesafesi?** (artan): Alet ucu ile malzeme yüzeyi arasındaki mesafe. Giriş aralığı 0 ila 99.999,9999 alternatif olarak **PREDEF**
- **Q203 Malzeme yüzeyi koord.?** (mutlak): Malzeme yüzeyi koordinatı. -99999,9999 ila 99999,9999 arası girdi alanı
- **Q204 2. Güvenlik mesafesi?** (artan): Alet ile malzeme (tespit ekipmanı) arasında çarpışmanın olmayacağı mil ekseni koordinatı. 0 ila 99999,9999 arası girdi alanı
- **Q366 Batırma stratejisi (0/1/2)?**: Daldırma stratejisi türü:

**0** = Dik olarak daldır. Alet tablosunda tanımlanan ANGLE daldırma açısından bağımsız olarak kumanda, diklemesine dalar

**1** = Fonksiyonsuz

**2** = Sallanarak daldır. Alet tablosunda etkin alet için ANGLE daldırma açısı 0'a eşit olmayacak şekilde tanımlanmalıdır. Aksi halde kumanda bir hata mesajı verir

Alternatif olarak **PREDEF**

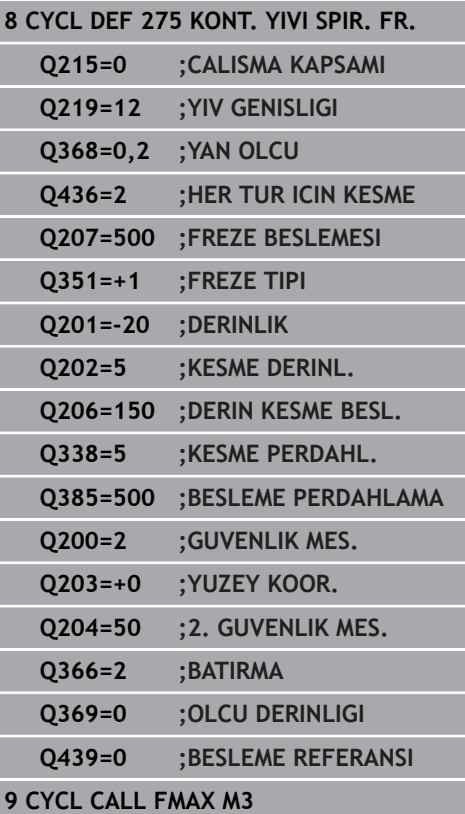

- **Q369 Basit ölçü derinliği?** (artan): Derinlik için ek perdahlama ölçüsü. Giriş aralığı 0 ila 99.999,9999
- **Q439 Besleme referansı (0-3)?**: Programlanan beslemenin ilişkili olduğu alanı belirleyin: **0**: Besleme, aletin merkez noktası hattıyla ilişkili **1**: Besleme sadece yan perdahlama sırasında alet bıçağıyla, diğer durumda ise merkez noktası hattıyla ilişkilidir

**2**: Besleme, yan perdahlama **ve** derinlik perdahlama sırasında alet bıçağıyla, diğer durumda ise merkez noktası hattıyla ilişkilidir **3**: Besleme her zaman alet bıçağıyla ilişkilidir

# **9.12 3D KONTUR ÇEKME (döngü 276, DIN/ISO: G276, seçenek no. 19)**

# **Döngü akışı**

Bu döngü ile, döngü 14 KONTUR ve döngü 270 **KONTUR CEK. VERILERI** ile birlikte açık ve kapalı konturlar işlenebilir. Ayrıca otomatik bir kalan malzeme algılaması ile de çalışabilirsiniz. Bu sayede örn. iç köşeler sonradan küçük bir aletle tamamlanabilir.

Döngü 276 **KONTUR HAREKETI 3D**, döngü 25 **KONTUR CEKM.** ile karşılaştırıldığında kontur alt programında tanımlanmış alet ekseni koordinatlarını da işler. Bu sayede bu döngü 3 boyutlu konturları işleyebilir.

Döngü 270 **KONTUR CEK. VERILERI** öğesinin döngü 276 **KONTUR HAREKETI 3D** öğesinden önce programlanması önerilir.

Bir konturu sevk olmadan işleme: frezeleme derinliği **Q1**=0

- 1 Alet, işlemenin başlama noktasına hareket eder. Bu başlangıç noktası; ilk kontur noktası, seçilen freze türü ve parametreler vasıtasıyla önceden tanımlanmış döngü 270 **KONTUR CEK. VERILERI** ve ör. Yaklaşma türü öğesinden elde edilir. Burada kumanda, aleti ilk sevk derinliğine hareket ettirir
- 2 Kumanda, önceden tanımlanmış döngü 270 **KONTUR CEK. VERILERI** uyarınca kontura yaklaşır ve ardından kontur sonuna kadar işlemeyi gerçekleştirir
- 3 Kontur sonunda çıkış hareketi, döngü 270 **KONTUR CEK. VERILERI** öğesinde tanımlandığı şekilde gerçekleşir
- 4 Son olarak numerik kontrol, aleti güvenli bir yüksekliğe getirir

Bir konturu sevk ile işleme: **Q1** frezeleme derinliği 0'a eşit değildir ve sevk derinliği **Q10** tanımlıdır

- 1 Alet, işlemenin başlama noktasına hareket eder. Bu başlangıç noktası; ilk kontur noktası, seçilen freze türü ve parametreler vasıtasıyla önceden tanımlanmış döngü 270 **KONTUR CEK. VERILERI** ve ör. Yaklaşma türü öğesinden elde edilir. Burada kumanda, aleti ilk sevk derinliğine hareket ettirir
- 2 Kumanda, önceden tanımlanmış döngü 270 **KONTUR CEK. VERILERI** uyarınca kontura yaklaşır ve ardından kontur sonuna kadar işlemeyi gerçekleştirir
- 3 Eşit ve karşı çalışmada bir işleme seçilmişse (**Q15**=0) kumanda, salınımlı bir hareket gerçekleştirir. Sevk hareketini sonda ve kontur başlama noktasında uygular. **Q15**, 0'a eşit değilse kumanda, aleti güvenli yükseklikte işleme başlangıç noktasına geri alır ve buradan da bir sonraki sevk derinliğine hareket ettirir
- 4 Çıkış hareketi, döngü 270 **KONTUR CEK. VERILERI** öğesinde tanımlandığı şekilde gerçekleşir
- 5 Bu işlem, programlanan derinliğe ulaşılıncaya kadar kendini tekrar eder
- 6 Son olarak numerik kontrol, aleti güvenli bir yüksekliğe getirir

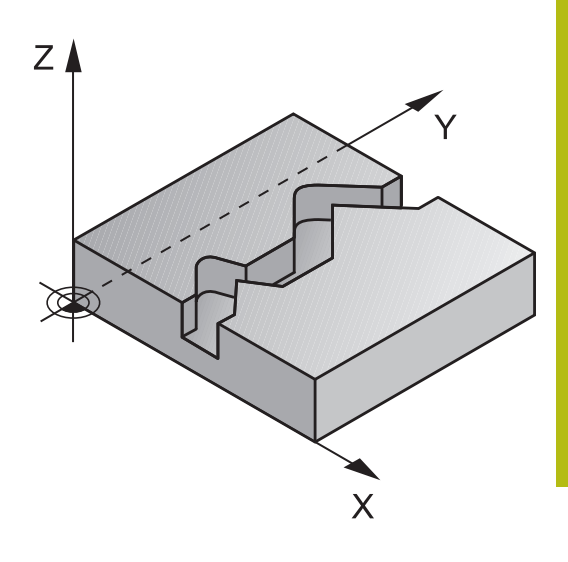

## **Programlama sırasında dikkat edin!**

### *BILGI*

### **Dikkat, çarpışma tehlikesi!**

**posAfterContPocket** (No. 201007) parametresini **ToolAxClearanceHeight** olarak ayarladıysanız numerik kontrol, döngü sonundan sonra aleti sadece alet ekseni yönünde güvenli yüksekliğe konumlandırır. Numerik kontrol, aleti çalışma düzleminde konumlandırmaz.

- Aleti döngü sonundan sonra çalışma düzleminin tüm  $\mathbf{r}$ koordinatlarıyla konumlandırın, örn. **L X+80 Y+0 R0 FMAX**
- Döngüden sonra artan bir sürme hareketi değil, mutlak bir konum programlayın

### *BILGI*

#### **Dikkat, çarpışma tehlikesi!**

Döngü çağırma öncesinde aleti bir engelin arkasına konumlandırırsanız çarpışma meydana gelebilir.

- Döngü çağırma işleminden önce aleti, numerik kontrolün kontur başlangıç noktasına çarpışma olmadan hareket edebileceği şekilde konumlandırın
- Döngü çağırma esnasında aletin konumu güvenli yüksekliğin altında kalırsa numerik kontrol bir hata mesajı verir

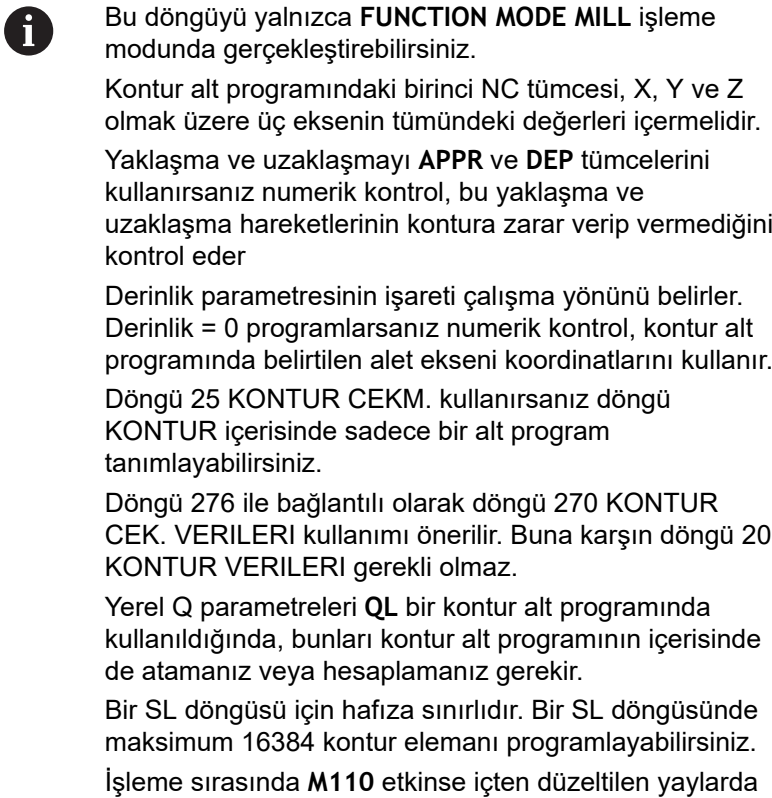

besleme uygun şekilde azaltılır.

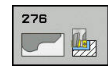

- **Q1 Freze derinliği?** (artan): Malzeme yüzeyi ile kontur tabanı arasındaki mesafe. Giriş aralığı -99.999,9999 ila 99.999,9999
- **Q3 Yan perdahlama ölçüsü?** (artan): İşleme düzlemindeki ek perdahlama ölçüsü. Giriş aralığı -99.999,9999 ila 99.999,9999
- **Q7 Güvenli Yükseklik?** (mutlak): Malzemeyle çarpışmanın gerçekleşmeyeceği mutlak yükseklik (döngü sonundaki ara konumlandırma ve geri çekme için). Giriş aralığı -99.999,9999 ila 99.999,9999 arası
- **Q10 Kesme derinl.?** (artan): Aletin sevk edileceği ölçü. Giriş aralığı -99.999,9999 ila 99.999,9999
- **Q11 Derin kesme beslemesi?**: Mil eksenindeki sürüş hareketlerinde besleme. Giriş aralığı 0 ila 99.999,9999 alternatif olarak **FAUTO**, **FU**, **FZ**
- **Q12 Besleme çıkarma?**: Çalışma düzlemindeki sürüş hareketlerinde besleme. Giriş aralığı 0 ila 99.999,9999 alternatif olarak **FAUTO**, **FU**, **FZ**
- **Q15 Freze tipi? Karşıt akış = -1**: Eşit çalışma frezeleme: Giriş = +1 Karşı çalışma frezeleme: Giriş = –1 Birden fazla sevkte sırasıyla eşit ve karşı çalışmalarda frezeleme: Giriş = 0
- **Q18 Kama yeri açma aleti?** ya da **QS18**: Kumandanın ön boşaltma işlemini gerçekleştirdiği aletin numarası veya adı. Yazılım tuşuyla boşaltma aletini doğrudan alet tablosundan kabul etme olanağına sahipsiniz. Ayrıca **Alet adı** yazılım tuşuyla alet adını kendiniz de girebilirsiniz. Giriş alanından çıkarsanız kumanda, tırnak işaretini otomatik ekler. Ön boşaltma yapılmamışsa "0" girin; burada bir numara veya ad girerseniz kumanda sadece ön boşaltma aleti ile işlenemeyen bölümü boşaltır. Ardıl boşaltma bölgesine yandan yaklaşılmıyorsa kumanda sallanarak dalar; bunun için TOOL.T alet tablosunda, aletin **LCUTS** kesim uzunluğunu ve maksimum **ANGLE** daldırma açısını tanımlamanız gerekir. Giriş aralığı numara girişinde 0 ila 99.999, isim girişinde azami 16 karakter

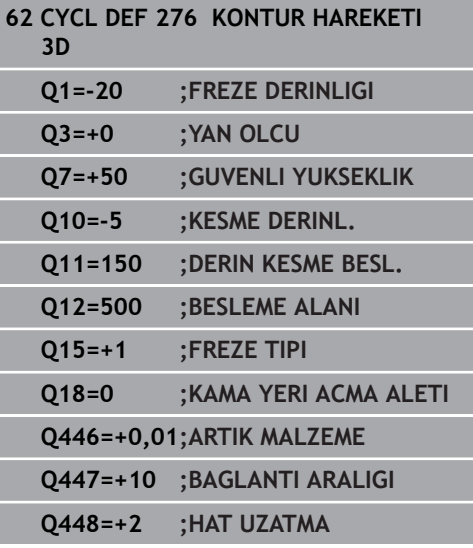

- **Q446 Kabul edilen artık malzeme?** Kontur üzerinde kalan malzemeyi mm cinsinden hangi değere kadar kabul edeceğinizi belirtin. Ör. 0,01 mm girerseniz kumanda, kalan malzemede 0,01 mm kalınlığından itibaren kalan malzeme işlemi yapmaz. Giriş aralığı 0,001 ila 9,999
- **Q447 Maksimum bağlantı aralığı?** Ardıl boşaltma işlemi uygulanacak iki alan arasındaki maksimum mesafe. Kumanda bu mesafe dahilinde kaldırma hareketi olmadan kontur boyunca işleme derinliği üzerinde hareket eder. Giriş aralığı 0 ila 999,9999
- **Q448 Hat uzatma?** Alet hattının kontur alanı başlangıcında ve sonunda uzatılması için değer. Kumanda, alet hattını daima kontura paralel bir şekilde uzatır. Giriş aralığı 0 ila 99,999

# **9.13 Programlama örnekleri**

# **Örnek: Cebin boşaltılması ve ardıl boşaltılması**

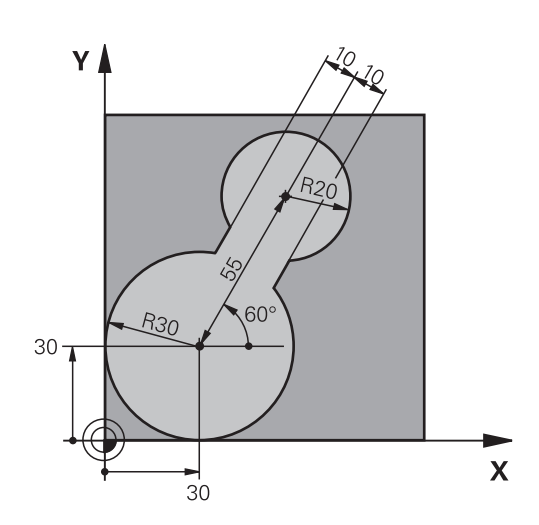

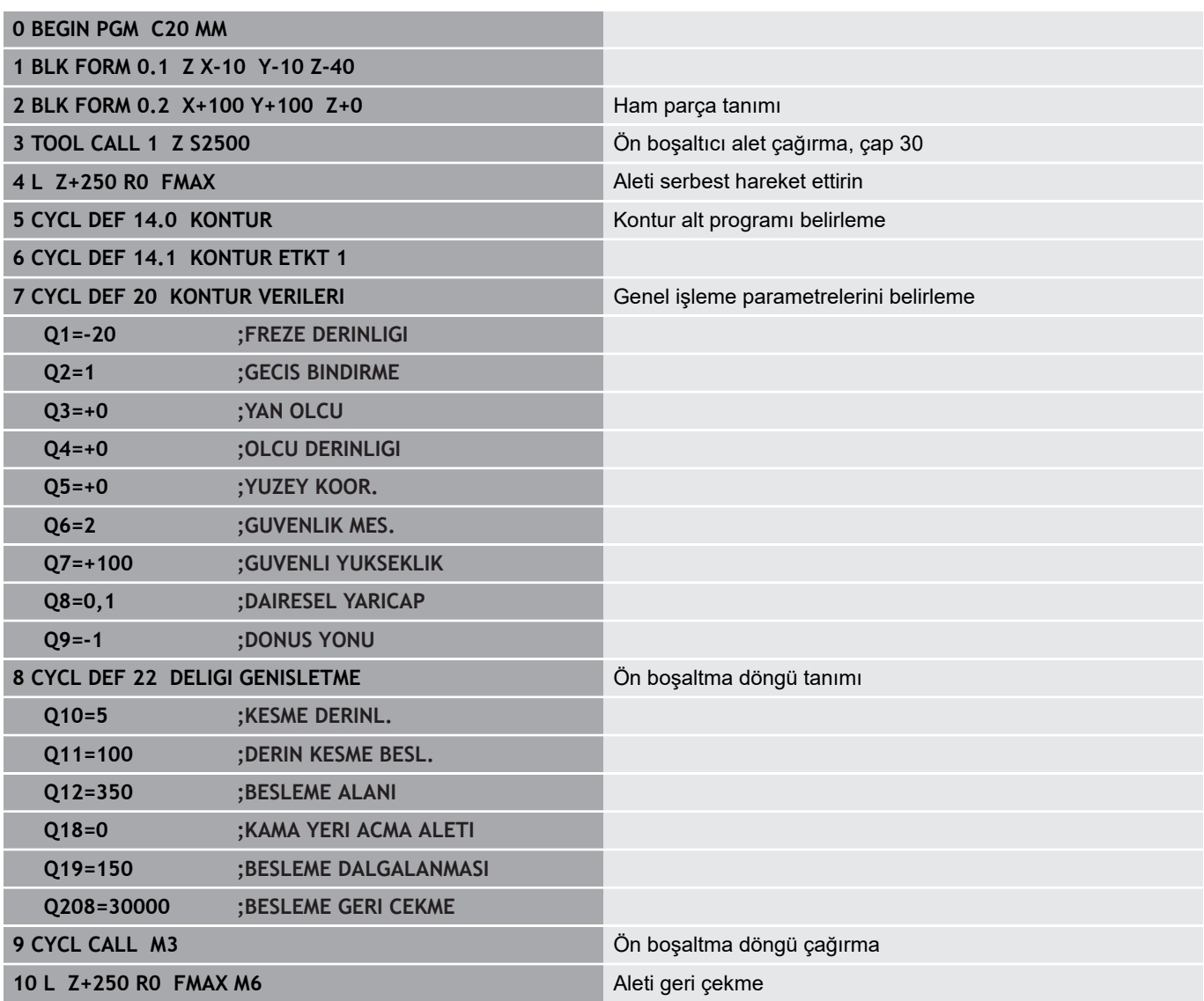

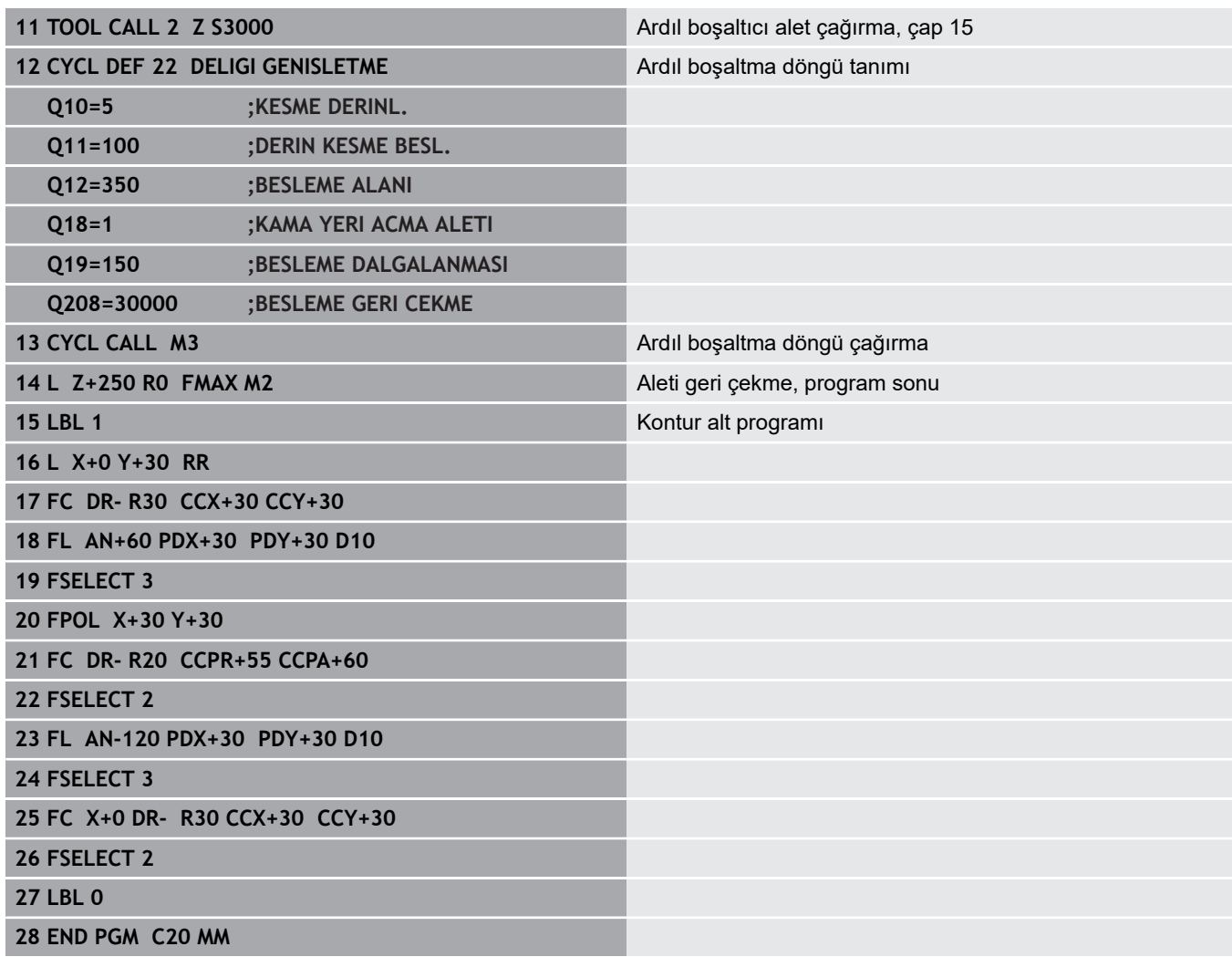

**Örnek: Bindirilen konturları delin, kumlayın, perdahlayın**

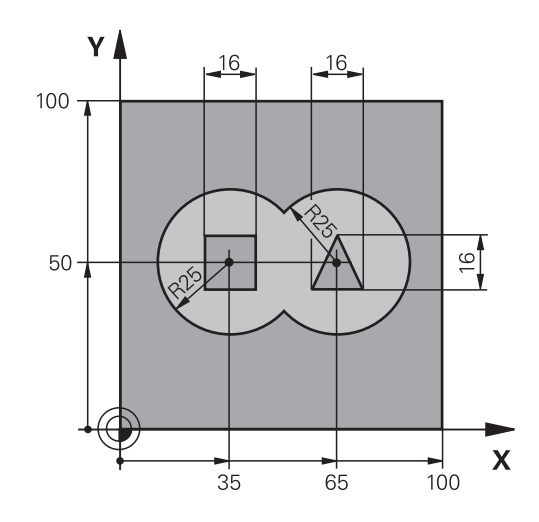

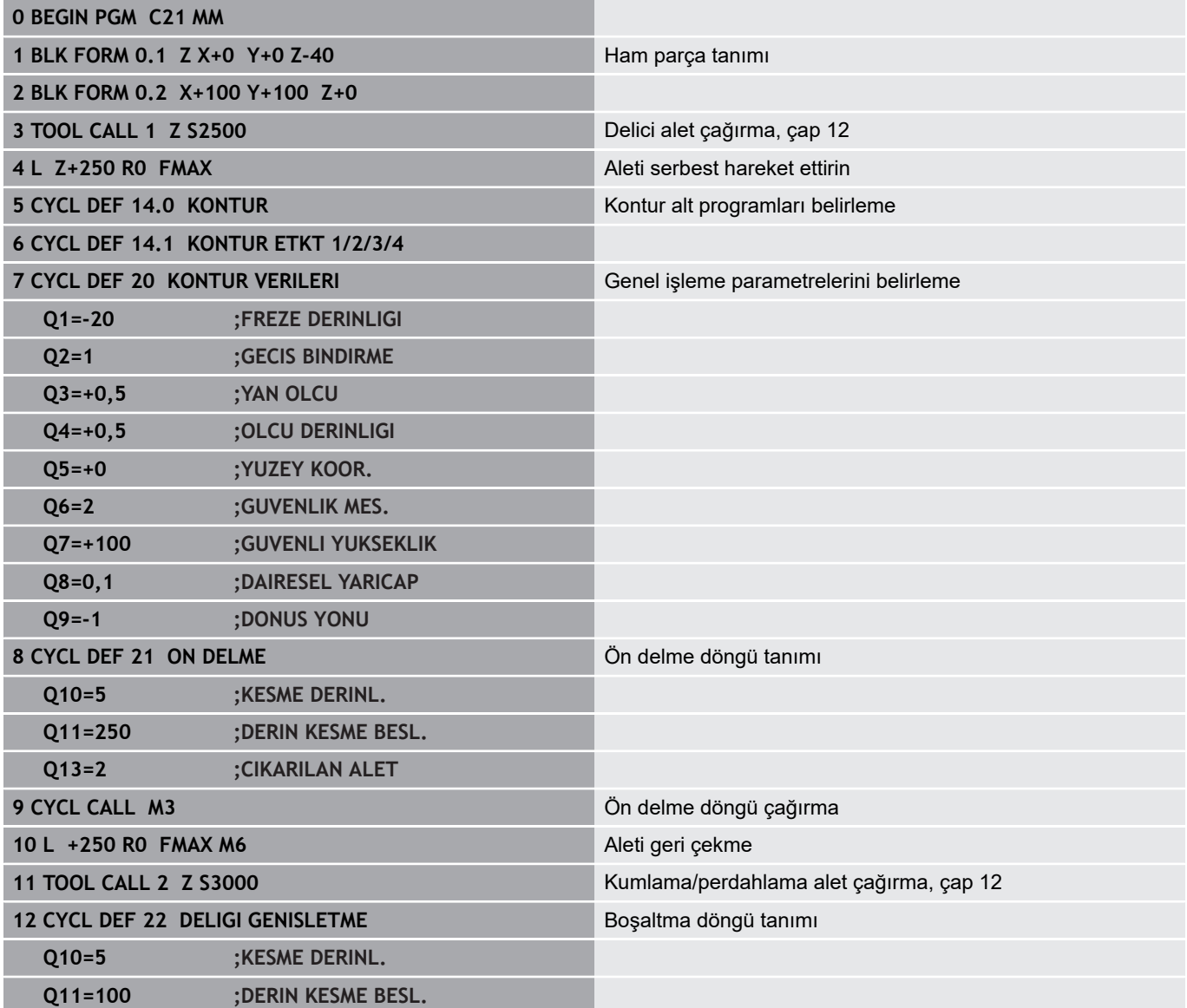

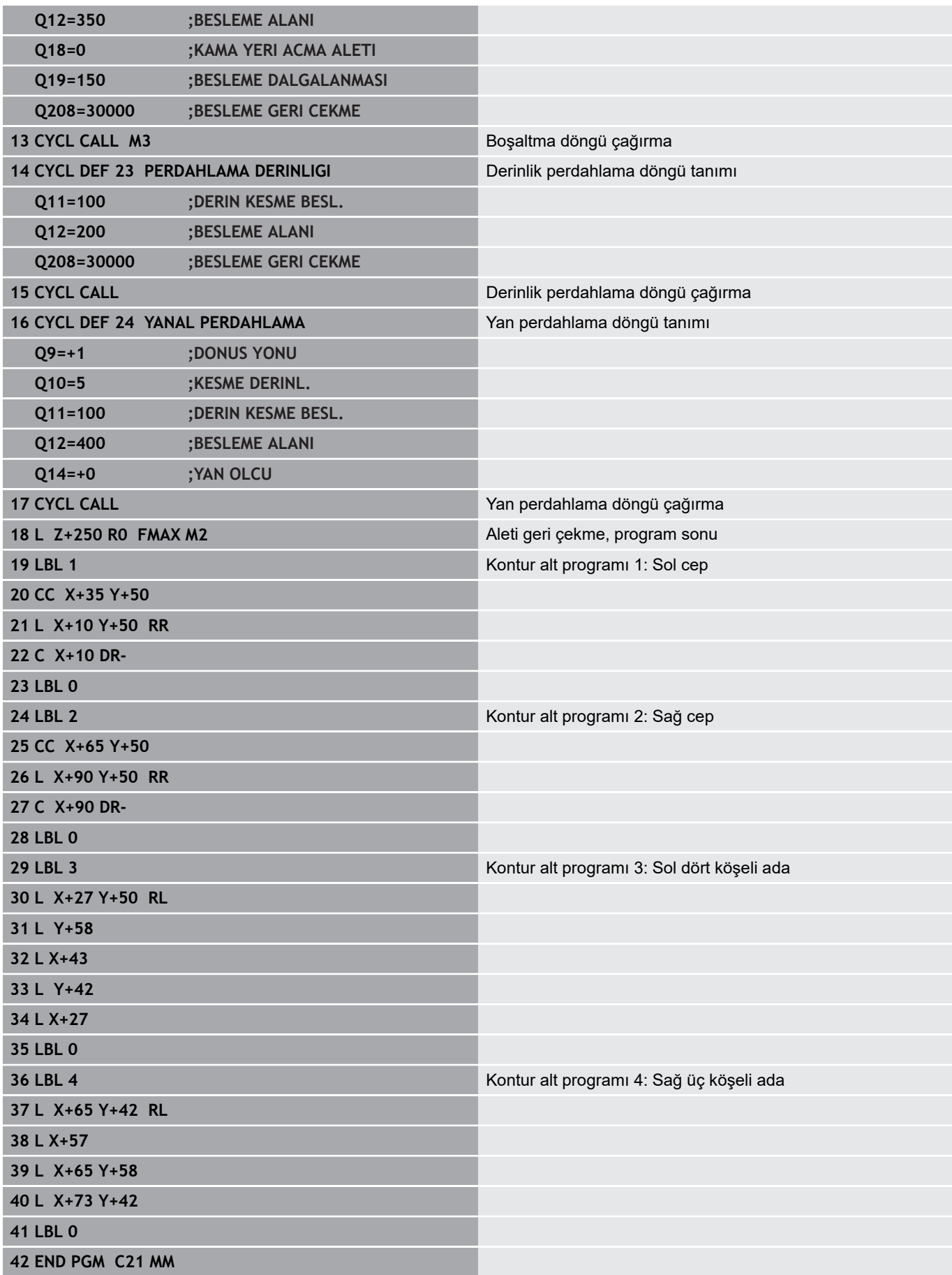

# **Örnek: Kontur çekme**

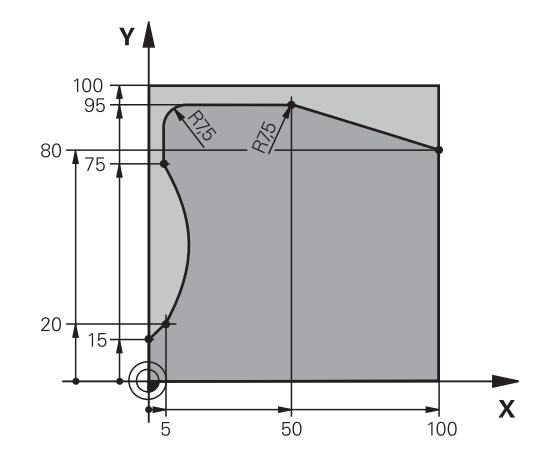

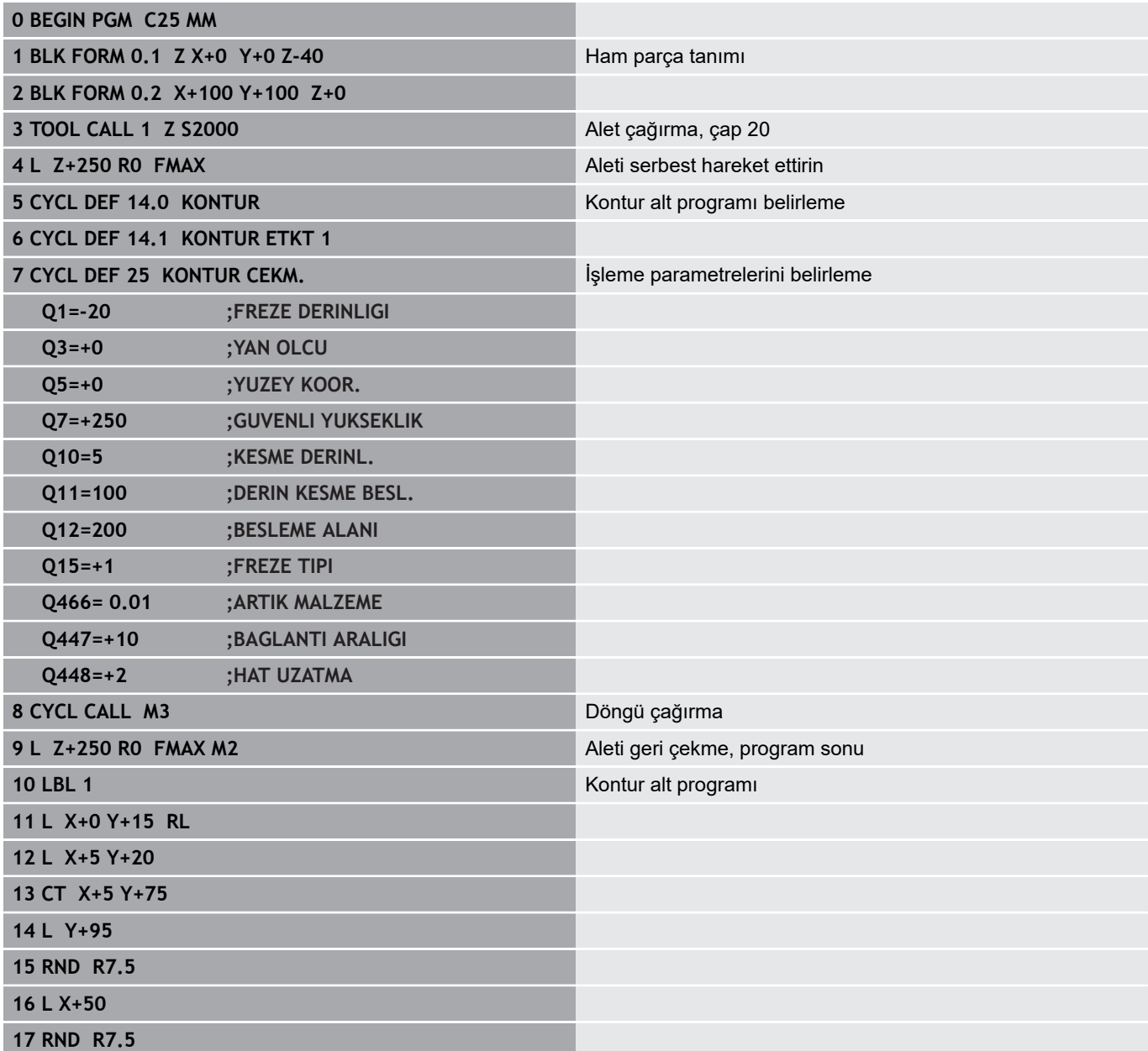
**18 L X+100 Y+80**

**19 LBL 0**

**20 END PGM C25 MM**

**10**

**İşleme döngüleri: Optimize edilmiş kontur frezeleme**

# **10.1 OCM döngüleri (seçenek no. 167)**

# **OCM temel ilkeleri**

## **Genel bilgiler**

OCM döngüleri ile (**Optimized Contour Milling**) parça konturlardan karmaşık konturlar bir araya getirebilirsiniz. 22 ila 24 döngülerinden daha etkilidirler. OCM döngüleri şu ek fonksiyonları sunar:

- Kumanda, kumlamada girilen erişim açısına tam olarak uyar  $\blacksquare$
- Ceplerin yanı sıra adaları ve açık cepleri de işleyebilirsiniz п

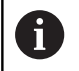

Bir OCM döngüsünde maks. 16.384 kontur elemanı programlayabilirsiniz.

OCM döngüleri dahili olarak kapsamlı ve karmaşık hesaplamalar ve buradan ortaya çıkan işlemeler uygular. Güvenlik gerekçesiyle bir işlem yapmadan önce her durumda bir grafik program testi uygulayın! Bu sayede kumanda tarafından belirlenen işlemenin doğru çalışıp çalışmadığını kolayca belirleyebilirsiniz.

## **Erişim açısı**

Kumanda, kumlamada erişim açısına tam olarak uyar. Erişim açısını hat bindirmesi üzerinden dolaylı şekilde tanımlayabilirsiniz. Hat bindirmesinin maksimum değeri 1 olabilir ve bu, maks. 90° değerinde bir açıya eşdeğerdir.

## **Kontur**

Konturu **CONTOUR DEF** ile tanımlayabilirsiniz. Birinci kontur bir cep veya bir sınırlandırma olabilir. Takip eden konturları adalar veya cepler olarak programlarsınız.

Açık cepleri bir sınırlandırma ve bir ada üzerinden programlamanız gerekir.

Aşağıdaki işlemleri yapın:

- **CONTOUR DEF** öğesini programlayın
- $\triangleright$  Birinci konturu cep olarak ikincisini ise ada olarak tanımlayın
- **OCM KONTUR VERILERI** döngüsünü tanımlayın
- **Q569** döngü parametresinde 1 değerini programlayın
- Kumanda birinci konturu bir cep olarak değil, açık sınırlandırma olarak yorumlar. Böylece açık sınırlandırmadan ve ardından programlanan adadan açık bir cep meydana gelir.

OCM döngülerinin sonunda bir örnek bulabilirsiniz, [bkz. "Örnek:](#page-303-0) [Açık cep ve OCM döngüleriyle boşaltma", Sayfa 304](#page-303-0)

> Birinci konturun dışında bulunan ardıl konturlar dikkate alınmaz.

Kapalı cepleri döngü 14 üzerinden de tanımlayabilirsiniz. Freze derinliği, ek ölçüler ve güvenlik yüksekliği gibi işlemeye ait

ölçü bilgilerini merkezi olarak döngü 271 **OCM KONTUR VERILERI** öğesinde girebilirsiniz.

Ħ

#### **İşleme**

Döngüler, kumlama sırasında daha büyük aletlerde ön işleme yapmayı ve daha küçük aletlerle atık malzemeyi uzaklaştırma olanağı tanır. Daha önce boşaltılan malzeme, perdahlamada da dikkate alınır.

#### **Örnek**

20 mmØ ile bir boşaltma aleti tanımladınız. Böylece kumlamada minimum 10 mm'lik yarıçaplar elde edilir (döngü parametresi faktörü iç köşe **Q578**, bu örnekte dikkate alınmaz). Sonraki adımda konturunuzu perdahlamak isteyebilirsiniz. Bunun için Ø10 mm ile bir perdahlama frezesi tanımlayın. Bu durumda 5 mm'lik minimum iç yarıçaplar mümkün olurdu. Perdahlama döngüleri de perdahlamada en küçük iç yarıçaplarının 10 mm olması için **Q438** ile bağlantılı olarak ön işlemeyi dikkate alır. Böylece perdahlama frezesinde aşırı yük meydana gelmez.

#### **Şema: OCM döngüleriyle çalışma**

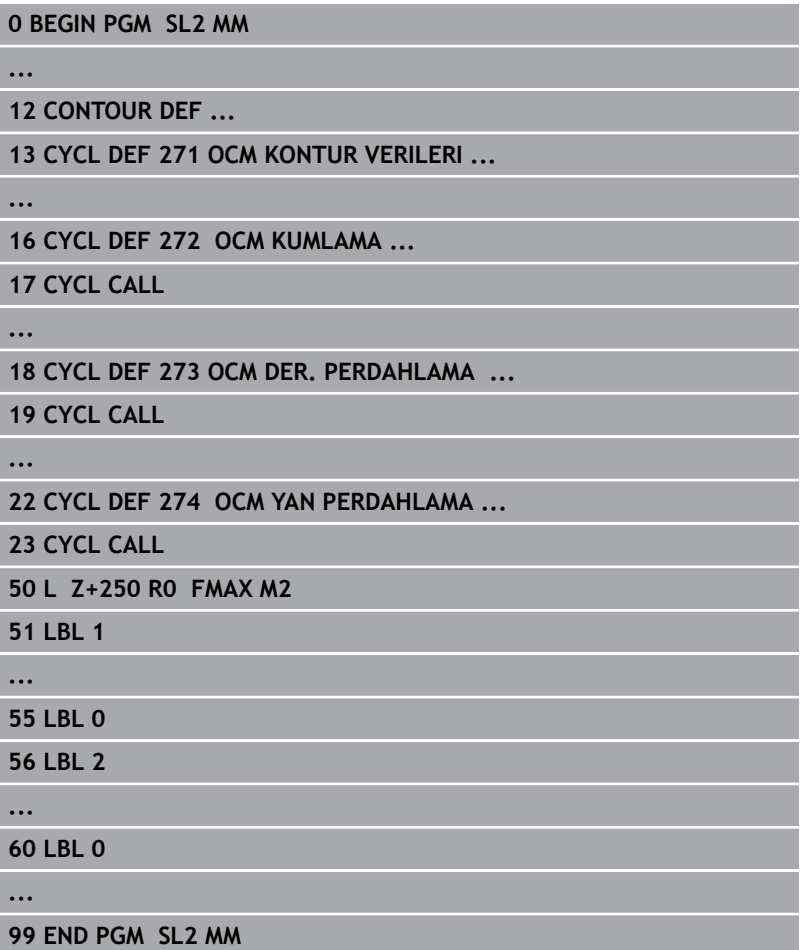

**10**

# **Genel bakış**

# **OCM döngüleri:**

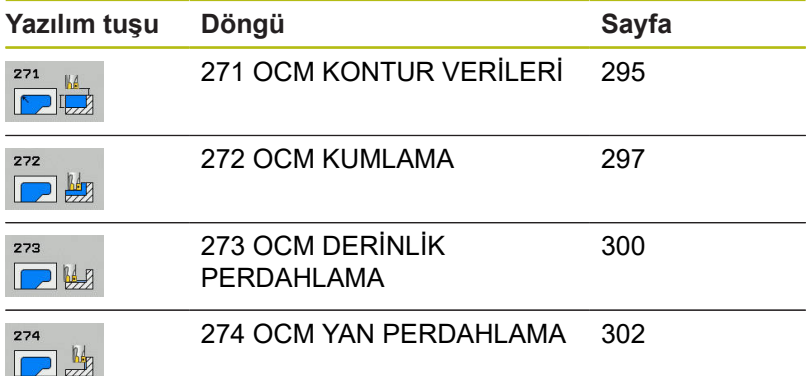

# <span id="page-294-0"></span>**10.2 OCM KONTUR VERİLERİ (döngü 271, DIN/ISO: G271, seçenek no. 167)**

# **Döngü akışı**

Döngü 271 **OCM KONTUR VERILERI**'da kontur ve alt programlar için işleme bilgilerini kısmi konturlarla birlikte girebilirsiniz. Ayrıca döngü 271'de cebiniz için açık bir sınırlandırma tanımlamak mümkündür.

## **Programlama sırasında dikkat edin!**

Bu döngüyü yalnızca **FUNCTION MODE MILL** işleme A modunda gerçekleştirebilirsiniz. Döngü 271, DEF etkindir. Bu, döngü 271'in NC programında tanımlandığından bu yana etkin olduğu anlamına gelir. Döngü 271'de verilmiş işleme bilgileri 272 ile 274 arasındaki döngüler için geçerlidir.

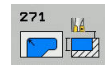

- **Q203 Malzeme yüzeyi koord.?** (mutlak): Malzeme yüzeyi koordinatı. -99999,9999 ila 99999,9999 arası girdi alanı
- **Q201 Derinlik?** (artan): Malzeme yüzeyi ile kontur tabanı arasındaki mesafe. Giriş aralığı -99.999,9999 ila 0
- **Q368 Yan perdahlama ölçüsü?** (Artan şekilde): Çalışma düzleminde perdahlama ek ölçüsü. 0 ila 99999,9999 arası girdi alanı
- **Q369 Basit ölçü derinliği?** (artan): Derinlik için ek perdahlama ölçüsü. Giriş aralığı 0 ila 99.999,9999
- **Q260 Güvenli Yükseklik?** (mutlak): Malzemeyle çarpışmanın gerçekleşmeyeceği mutlak yükseklik (döngü sonundaki ara konumlandırma ve geri çekme için). Giriş aralığı -99.999,9999 ila 99.999,9999 arası
- **Q578 İç köşelerdeki yarıçap faktörü?** Konturda elde edilen iç yarıçaplar alet yarıçapı artı alet yarıçapındaki ürün ve **Q578**'den elde edilir. Giriş aralığı 0,05 ila 0,99
- **Q569 İlk cep sınırlama?** Sınırlandırma tanımlama: **0**: CONTOUR DEF'deki ilk kontur, cep olarak yorumlanır.

**1**: CONTOUR DEF'deki ilk kontur, açık sınırlandırma olarak yorumlanır.

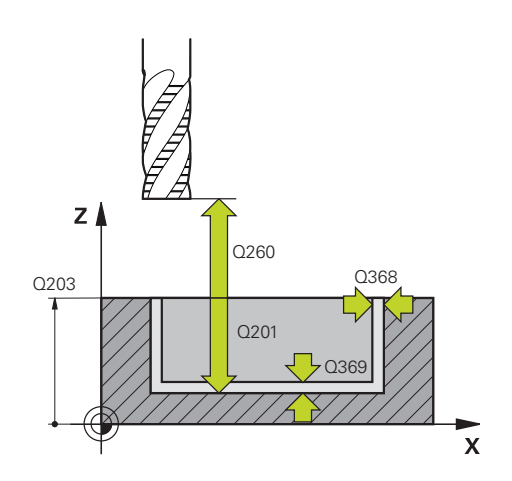

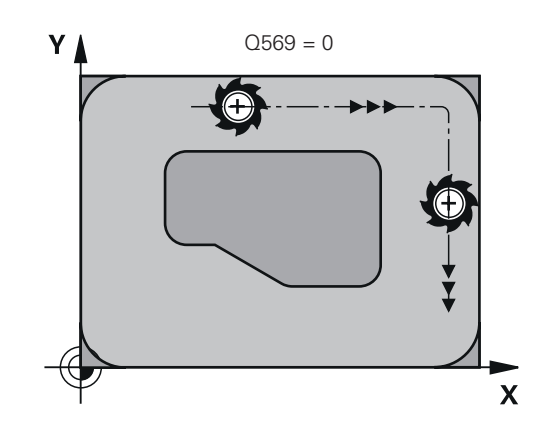

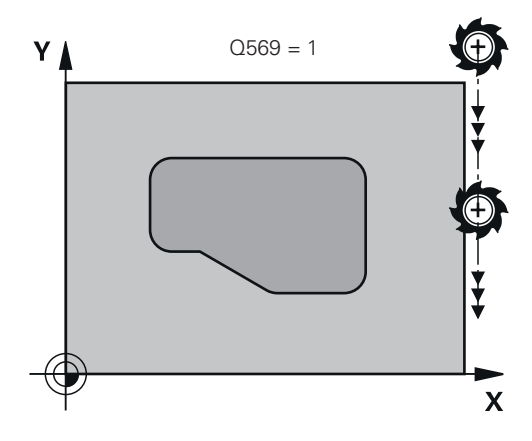

#### **Örnek**

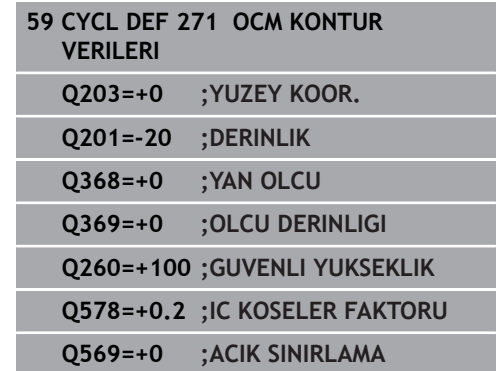

**296** HEIDENHAIN | TNC 620 | Döngü Programlaması | 10/2019

# <span id="page-296-0"></span>**10.3 OCM KUMLAMA (döngü 272, DIN/ISO: G272, seçenek no. 167)**

## **Döngü akışı**

Döngü 272 **OCM KUMLAMA**'de kumlama için teknoloji verilerini belirlersiniz.

Döngü 272'yi çağırmadan önce başka döngüler programlamalısınız:

- **CONTOUR DEF**, alternatif döngü 14 **KONTUR**
- Döngü 271 **OCM KONTUR VERILERI**
- 1 Alet, pozisyonlandırma mantığı ile başlangıç noktasına hareket eder.
- 2 Kumanda, başlangıç noktasını ön konumlandırma ve programlanan kontur nedeniyle otomatik olarak belirler.
	- Q569=0 olduğunda bir helezon ile malzemede ilk sevk derinliğine daldırma yapılır. Ek yan perdahlama ölçüsü dikkate alınır
	- **Q569**=1 açık sınırlandırmanın dışında, dik olarak daldırma yapılır
- 3 İlk sevk derinliğinde alet, freze beslemesi **Q207** ile konturu dıştan içe doğru veya tersi şekilde frezeler (**Q569**'e bağlıdır)
- 4 Sonraki adımda kumanda, aleti bir sonraki sevk derinliğine hareket ettirir ve programlanan derinliğe ulaşılana kadar kumlama işlemini tekrarlar
- 5 Ardından alet, alet ekseninde güvenli yüksekliğe geri hareket eder

## **Programlama sırasında dikkat edin!**

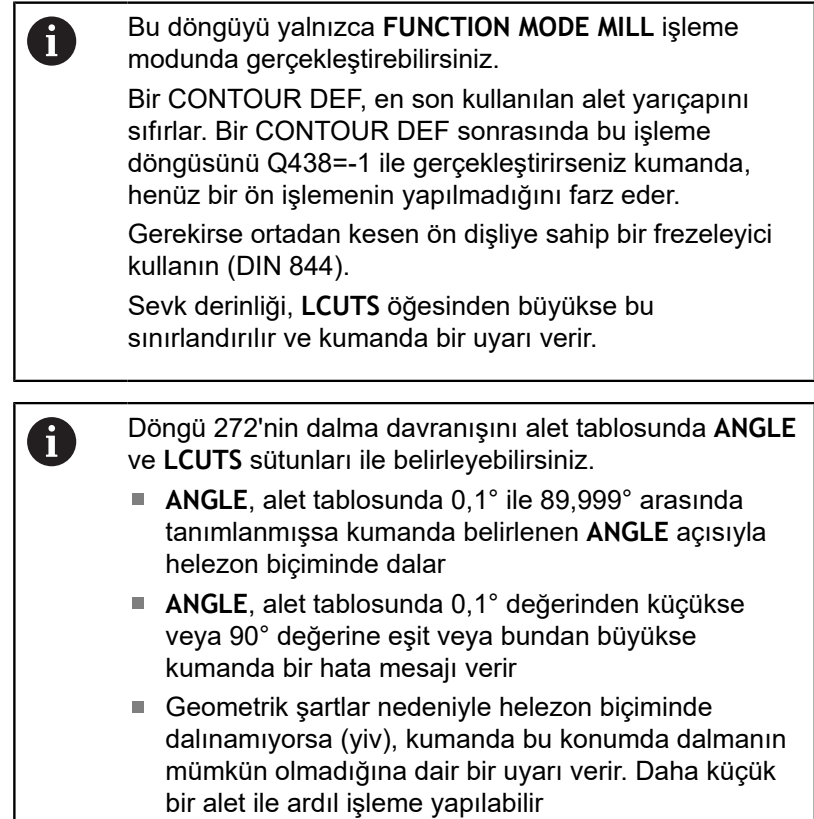

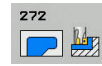

- **Q202 Kesme derinl.?** (artan): Aletin her seferinde ilerletileceği ölçü. Giriş aralığı 0 ila 99.999,9999
- **Q370 Geçiş bindirme faktörü?**: **Q370** x alet yarıçapı yan sevk k'yi verir. Bindirme, maksimum bindirme olarak kabul edilir. Köşelerde artık malzeme kalmasını önlemek için bindirmeyi azaltmak mümkündür. Giriş aralığı 0,01 ila 1 alternatif olarak **PREDEF**
- **Q207 Freze beslemesi?**: Frezeleme sırasında aletin mm/dak. cinsinden hareket hızı. 0 ila 99999,999 arası girdi alanı alternatif **FAUTO**, **FU**, **FZ**
- **Q568 Daldırma beslemesi faktörü?** Kumandanın beslemeyi **Q207** malzemeye derinlik sevkinde azalttığı faktör. Giriş aralığı 0,1 ila 1
- **Q253 Besleme pozisyonlandırma?**: Başlangıç pozisyonuna hareket etme sırasında aletin hareket hızı. Bu besleme, koordinat yüzeyinin altında ancak tanımlanan malzemenin dışında kullanılır. mm/dk cinsinden. 0 ila 99999,9999 arası girdi alanı alternatif olarak **FMAX**, **FAUTO**, **PREDEF**
- **Q200 Guvenlik mesafesi?** (artan): Alet alt kenarı - malzeme yüzeyi mesafesi. Giriş aralığı 0 ila 99.999,9999
- **Q438 Çıkarılan alet numara/isim? Q438** veya **QS438**:Kumandanın kontur cebini boşalttığı aletin numarası veya adı. Yazılım tuşuyla boşaltma aletini doğrudan alet tablosundan kabul etme olanağına sahipsiniz. Ayrıca **Alet adı** yazılım tuşuyla alet adını kendiniz de girebilirsiniz. Giriş alanından çıkarsanız kumanda tırnak işaretini otomatik olarak ekler. Sayısal girişte giriş aralığı -1 ile +32.767,9 arası

**Q438=-1:** En son döngü 272'de kullanılan alet, boşaltma aleti olarak kabul edilir (standart davranış)

**Q438=0:** Boşaltma yapılmamışsa bir alet numarasını 0 yarıçap ile girin. Bu, genellikle 0 numaralı alettir.

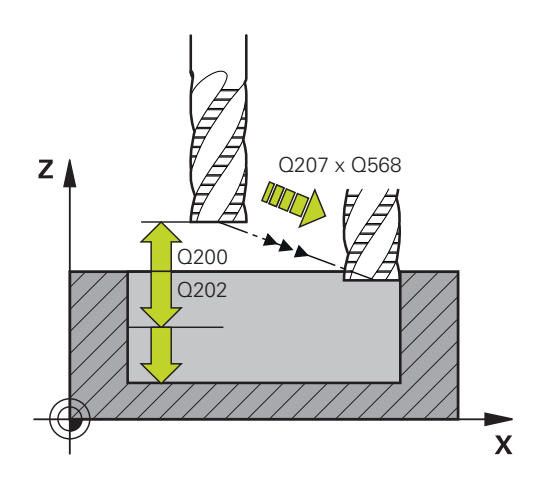

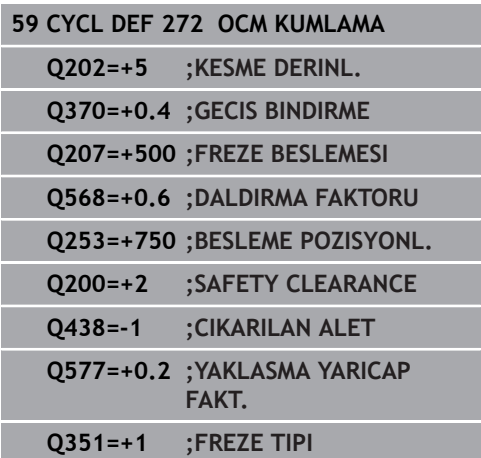

- **Q577 Yaklaş/uzaklaş yarıçap faktörü?** Yaklaşma ve uzaklaşma yarıçapının etkileneceği faktör. **Q577**, alet yarıçapı ile çarpılır. Buradan bir yaklaşma ve uzaklaşma yarıçapı elde edilir. Giriş aralığı 0,15 ila 0,99
- **Q351 Freze tip? Eşit ak=+1 Krşı ak=-1**: Freze işlemesinin türü. Mil dönüş yönü dikkate alınır: **+1** = Eşit çalışma frezeleme **–1** = Karşı çalışma frezeleme **PREDEF**: Kumanda, GLOBAL DEF tümcesindeki değeri kullanır (0 değerini girdiğinizde işleme, eşit çalışmada gerçekleşir)

# <span id="page-299-0"></span>**10.4 OCM DERİNLİK PERDAHLAMA (döngü 273, DIN/ISO: G273, seçenek no. 167)**

# **Döngü akışı**

Döngü 273 **OCM DER. PERDAHLAMA** ile döngü 271'de programlanan ek derinlik ölçüsü perdahlanır.

Döngü 273'yi çağırmadan önce başka döngüler programlamalısınız:

- **CONTOUR DEF**, alternatif döngü 14 **KONTUR**
- Döngü 271 **OCM KONTUR VERILERI**
- Gerekirse döngü 272 **OCM KUMLAMA**
- 1 Kumanda, aleti **FMAX** hızlı çalışmada güvenli yüksekliğine konumlandırır
- 2 Ardından **Q385** beslemesiyle alet ekseninde bir hareket gerçekleşir
- 3 Yeteri kadar yer mevcutsa kumanda, aleti yumuşak bir şekilde (dikey teğetsel daire) işlenecek yüzeye sürer. Dar yer koşullarında kumanda, aleti diklemesine derinliğe sürer
- 4 Kumlama sırasında kalan ek perdahlama ölçüsü frezelenir
- 5 Ardından alet, alet ekseninde güvenli yüksekliğe geri hareket eder

## **Programlama sırasında dikkat edin!**

Bu döngüyü yalnızca **FUNCTION MODE MILL** işleme A modunda gerçekleştirebilirsiniz. Kumanda, derinlik perdahlama için başlangıç noktasını kendiliğinden bulur. Başlangıç noktası konturdaki alan koşullarına bağlıdır. Kumanda, döngü 273 ile perdahlamayı daima eşit çalışma ile gerçekleştirir. Döngü parametresi **Q438**'de bir boşaltma aleti

tanımlamanız gerekir. Aksi takdirde kumanda bir hata mesajı verir.

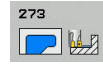

- **Q370 Geçiş bindirme faktörü?**: **Q370** x alet yarıçapı yan sevk k'yi verir. Bindirme, maksimum bindirme olarak kabul edilir. Köşelerde artık malzeme kalmasını önlemek için bindirmeyi azaltmak mümkündür. Giriş aralığı 0,0001 ila 1,9999 alternatif olarak **PREDEF**
- **Q385 Besleme perdahlama**: Derinlik perdahlama sırasında aletin mm/dk cinsinden hareket hızı. Giriş aralığı 0 ila 99.999,999 alternatif olarak **FAUTO**, **FU**, **FZ**
- **Q568 Daldırma beslemesi faktörü?** Kumandanın beslemeyi **Q385**, malzemeye derinlik sevkinde azalttığı faktör. Giriş aralığı 0,1 ila 1
- **Q253 Besleme pozisyonlandırma?**: Başlangıç pozisyonuna hareket etme sırasında aletin hareket hızı. Bu besleme, koordinat yüzeyinin altında ancak tanımlanan malzemenin dışında kullanılır. mm/dk cinsinden. 0 ila 99999,9999 arası girdi alanı alternatif olarak **FMAX**, **FAUTO**, **PREDEF**
- **Q200 Guvenlik mesafesi?** (artan): Alet alt kenarı - malzeme yüzeyi mesafesi. Giriş aralığı 0 ila 99.999,9999
- **Q438 Çıkarılan alet numara/isim? Q438** veya **QS438**:Kumandanın kontur cebini boşalttığı aletin numarası veya adı. Yazılım tuşuyla boşaltma aletini doğrudan alet tablosundan kabul etme olanağına sahipsiniz. Ayrıca **Alet adı** yazılım tuşuyla alet adını kendiniz de girebilirsiniz. Giriş alanından çıkarsanız kumanda tırnak işaretini otomatik olarak ekler. Sayısal girişte giriş aralığı -1 ile +32.767,9 arası

**Q438=-1:** En son kullanılan alet boşaltma aleti olarak kabul edilir (standart davranış)

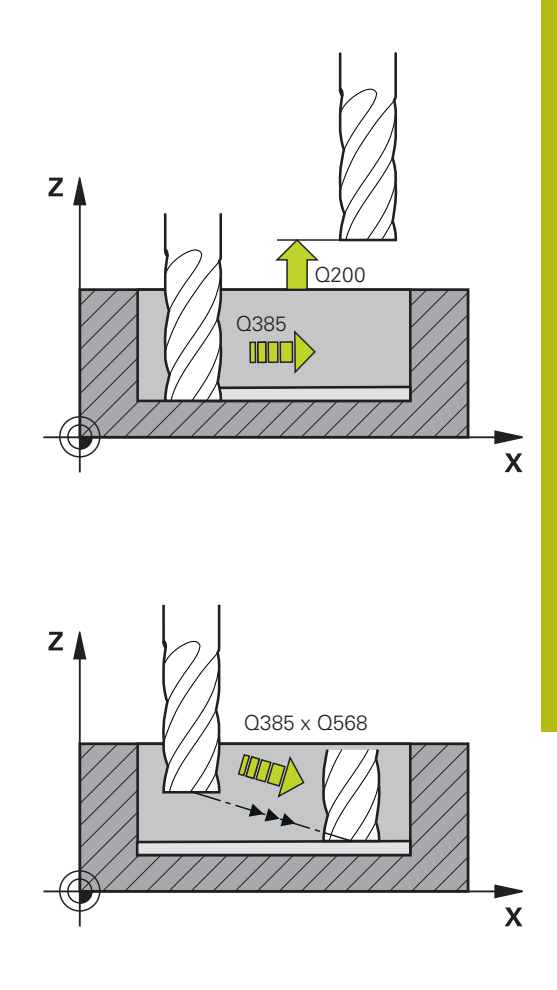

**10**

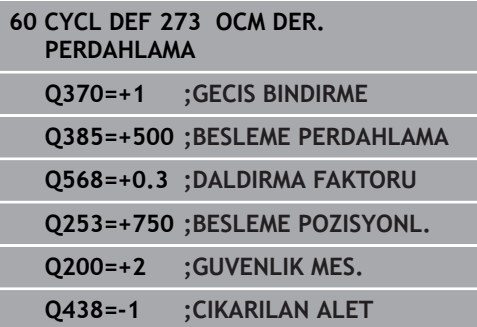

# <span id="page-301-0"></span>**10.5 OCM YAN PERDAHLAMA (döngü 274, DIN/ISO: G274, seçenek no. 167)**

## **Döngü akışı**

Döngü 274 **OCM YAN PERDAHLAMA** ile döngü 271'de programlanan ek yan ölçüsü perdahlanır. Bu döngüyü eşit çalışmada veya karşı çalışmada yürütebilirsiniz.

Döngü 274'yi çağırmadan önce başka döngüler programlamalısınız:

- **CONTOUR DEF**, alternatif döngü 14 **KONTUR**
- Döngü 271 **OCM KONTUR VERILERI**
- Gerekirse döngü 272 **OCM KUMLAMA**
- Gerekirse döngü 273 **OCM DER. PERDAHLAMA**
- 1 Kumanda, aleti hareket pozisyonunun başlangıç noktasındaki bileşenin üzerine konumlandırır. Düzlemdeki bu pozisyon, kumandanın aleti kontura süreceği teğetsel bir çember hattıyla belirlenir
- 2 Ardından kumanda, aleti derin sevk beslemesinde ilk sevk derinliğine hareket ettirir
- 3 Kumanda, konturun tamamı perdahlanana kadar teğetsel bir helezon daire ile kontura yaklaşır ve uzaklaşır. Bu sırada her bir kontur parçası ayrı ayrı perdahlanır
- 4 Ardından alet, alet ekseninde güvenli yüksekliğe geri hareket eder

Döngü 274'ü kontur frezeleme için de kullanabilirsiniz.

Aşağıdaki işlemleri yapın:

- Frezelenecek konturu tekli ada olarak tanımlayın (cep sınırlaması olmadan)
- Döngü 271'de ek perdahlama ölçüsünü (**Q368**), kullanılan aletin perdahlama ölçüsü **Q14** + yarıçapından oluşan toplamdan daha büyük girin

## **Programlama sırasında dikkat edin!**

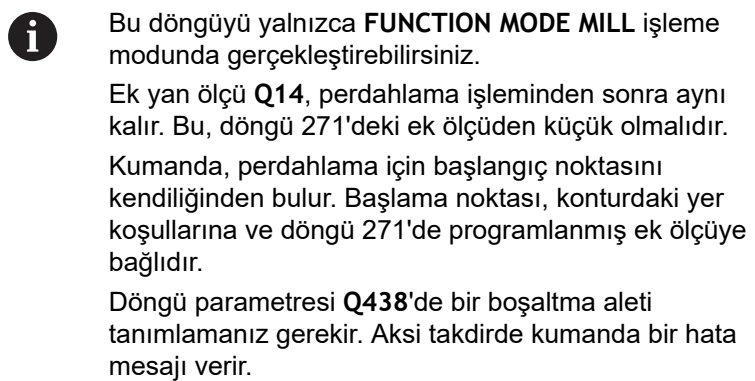

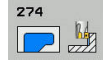

- **Q338 Kesme perdahlama?** (artan): Aletin perdahlama sırasında mil ekseninde sevk edileceği ölçü. **Q338**=0: Sevk sırasında perdahlama. Giriş aralığı 0 ila 99.999,9999
- **Q385 Besleme perdahlama**: Yan perdahlama sırasında aletin mm/dk cinsinden hareket hızı. Giriş aralığı 0 ila 99.999,999 alternatif olarak **FAUTO**, **FU**, **FZ**
- **Q253 Besleme pozisyonlandırma?**: Başlangıç pozisyonuna hareket etme sırasında aletin hareket hızı. Bu besleme, koordinat yüzeyinin altında ancak tanımlanan malzemenin dışında kullanılır. mm/dk cinsinden. 0 ila 99999,9999 arası girdi alanı alternatif olarak **FMAX**, **FAUTO**, **PREDEF**
- **Q200 Guvenlik mesafesi?** (artan): Alet alt kenarı - malzeme yüzeyi mesafesi. Giriş aralığı 0 ila 99.999,9999
- **Q14 Yan perdahlama ölçüsü?** (artan): Ek yan ölçü **Q14** perdahlama işleminden sonra aynı kalır. (Bu ek ölçü, döngü 271'deki ek ölçüden küçük olmalıdır). Giriş aralığı -99.999,9999 ila 99.999,9999
- **Q438 Çıkarılan alet numara/isim? Q438** veya **QS438**:Kumandanın kontur cebini boşalttığı aletin numarası veya adı. Yazılım tuşuyla boşaltma aletini doğrudan alet tablosundan kabul etme olanağına sahipsiniz. Ayrıca **Alet adı** yazılım tuşuyla alet adını kendiniz de girebilirsiniz. Giriş alanından çıkarsanız kumanda tırnak işaretini otomatik olarak ekler. Sayısal girişte giriş aralığı -1 ile +32.767,9 arası

**Q438=-1:** En son kullanılan alet boşaltma aleti olarak kabul edilir (standart davranış)

- **Q351 Freze tip? Eşit ak=+1 Krşı ak=-1**: Freze işlemesinin türü. Mil dönüş yönü dikkate alınır:
	- **+1** = Eşit çalışma frezeleme

**–1** = Karşı çalışma frezeleme **PREDEF**: Kumanda, GLOBAL DEF tümcesindeki değeri kullanır (0 değerini girdiğinizde işleme, eşit çalışmada gerçekleşir)

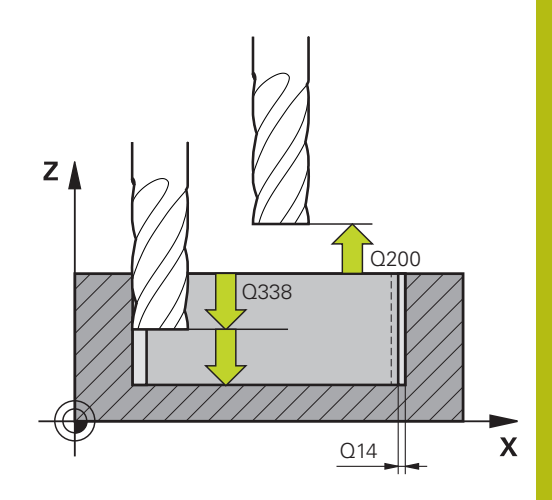

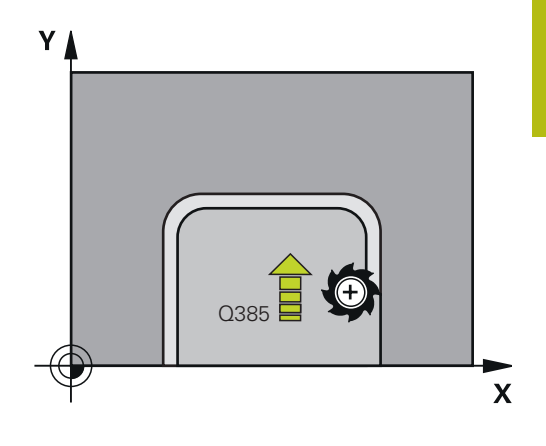

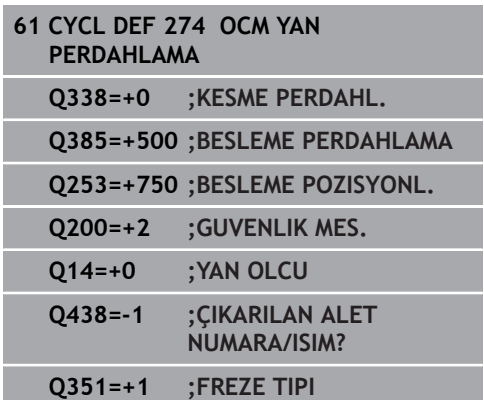

# **10.6 Programlama örnekleri**

# <span id="page-303-0"></span>**Örnek: Açık cep ve OCM döngüleriyle boşaltma**

Aşağıdaki NC programında OCM döngüleri kullanılır. Açık bir cep programlanır. Bu, bir sınırlandırma ve bir ada üzerinden gerçekleşir.

#### **Program akışı**

- Alet çağırma: Kumlama frezeleyici
- **CONTOUR DEF** öğesini tanımla
- Döngü 271 tanımla
- Döngü 272'yi tanımla ve çağır
- Alet çağırma: Perdahlama frezesi
- Döngü 273'yi tanımla ve çağır
- Döngü 274'yi tanımla ve çağır

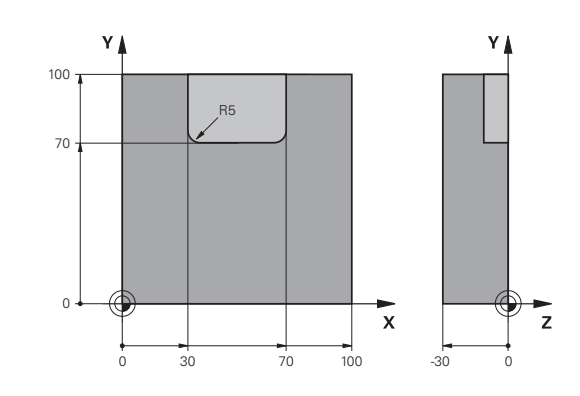

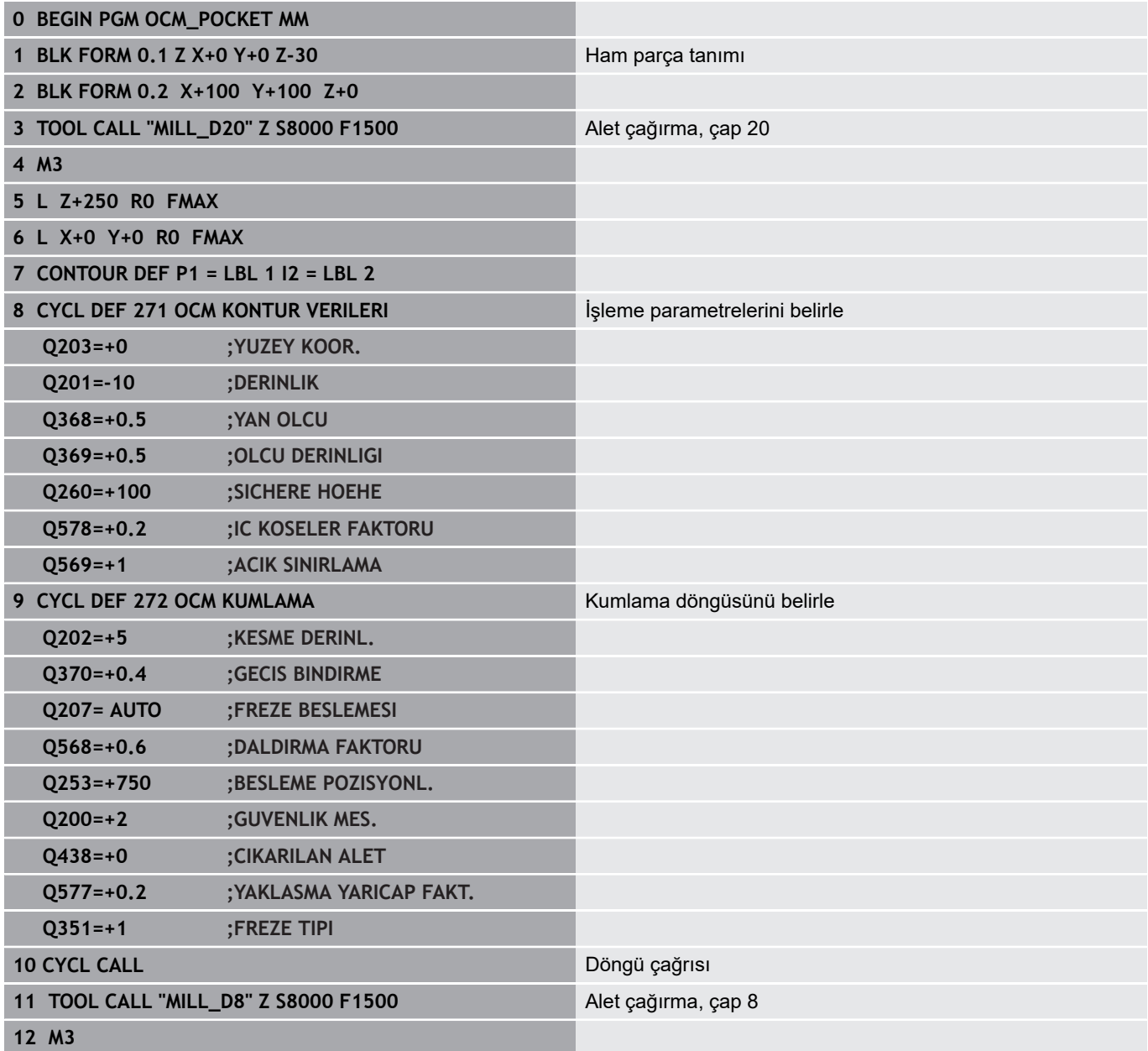

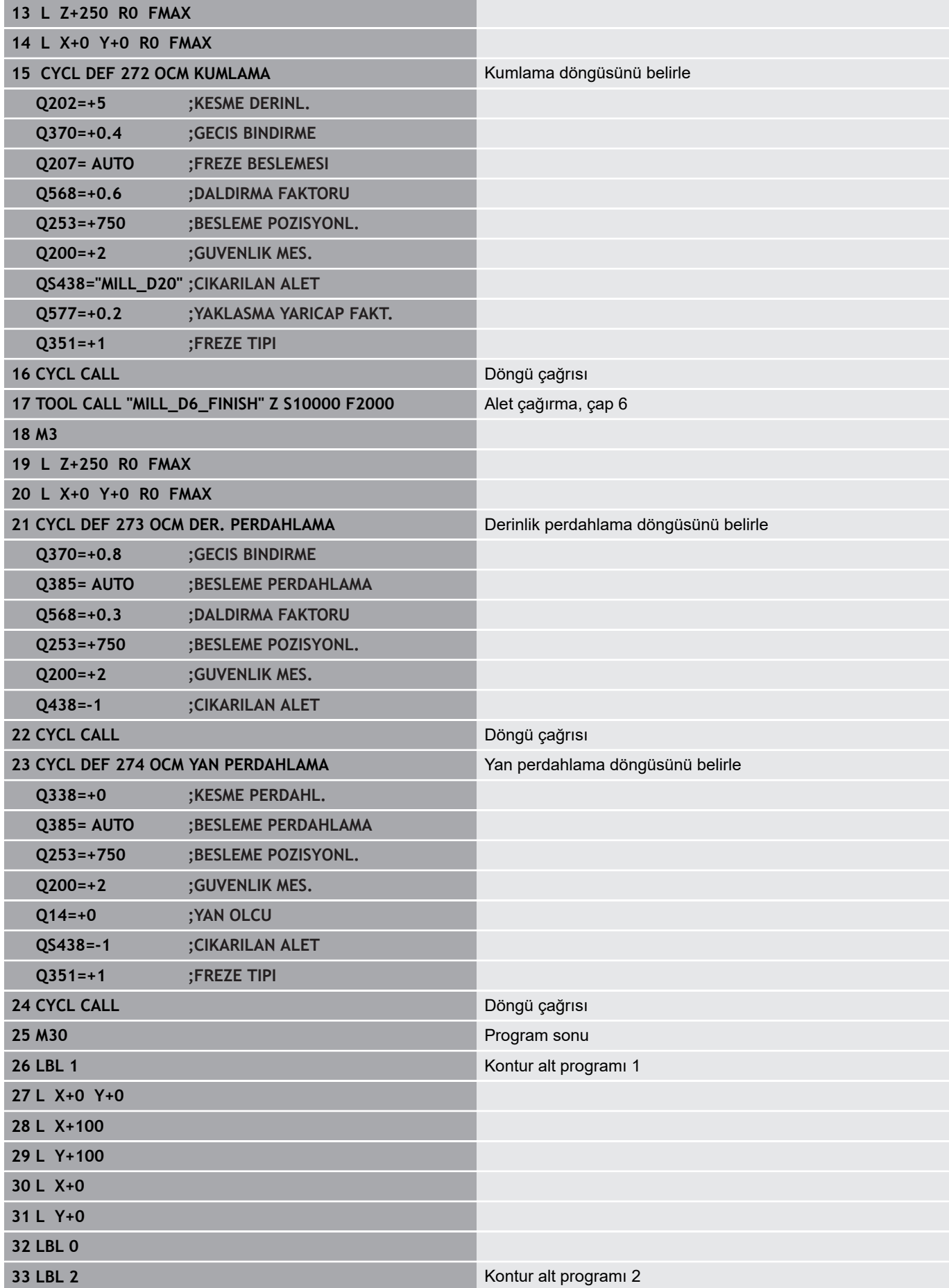

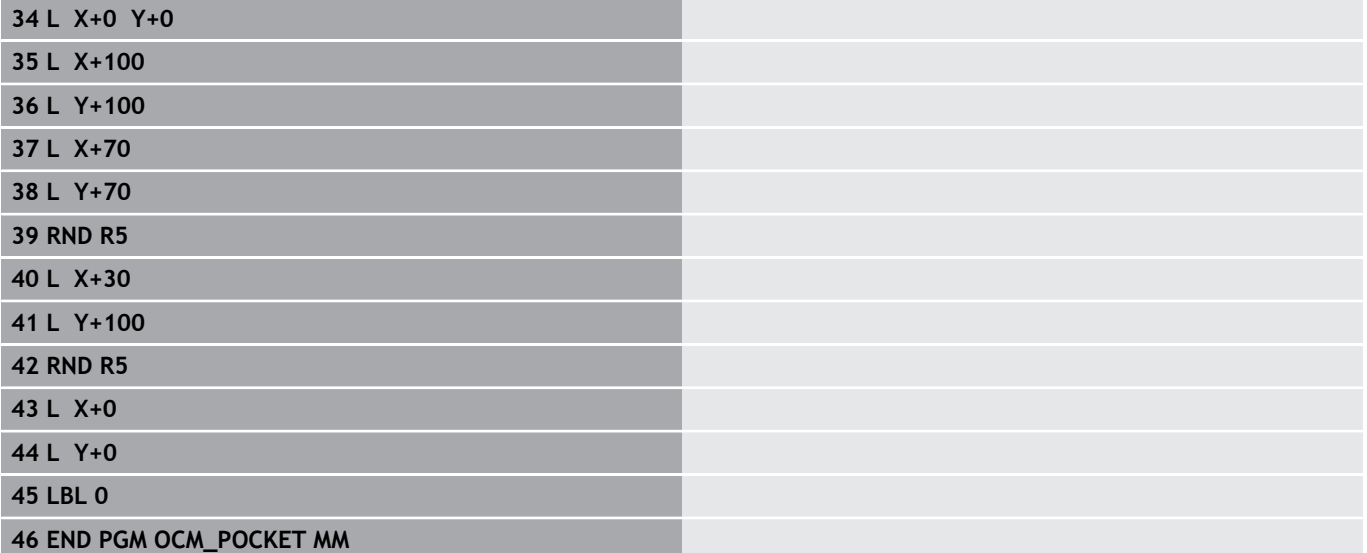

# **Örnek: OCM döngüleriyle çeşitli derinlikler**

Aşağıdaki NC programında OCM döngüleri kullanılır. Bir cep ve farklı yüksekliklerde iki ada tanımlanır.

#### **Program akışı**

- Alet çağırma: Kumlama frezeleyici
- **CONTOUR DEF** öğesini tanımla  $\overline{\phantom{a}}$
- Döngü 271 tanımla
- Döngü 272'yi tanımla ve çağır
- Alet çağırma: Perdahlama frezesi  $\mathbb{R}^n$
- $\overline{\phantom{a}}$ Döngü 273'yi tanımla ve çağır
- Döngü 274'yi tanımla ve çağır

**0 BEGIN PGM OCM\_DEPTH MM**

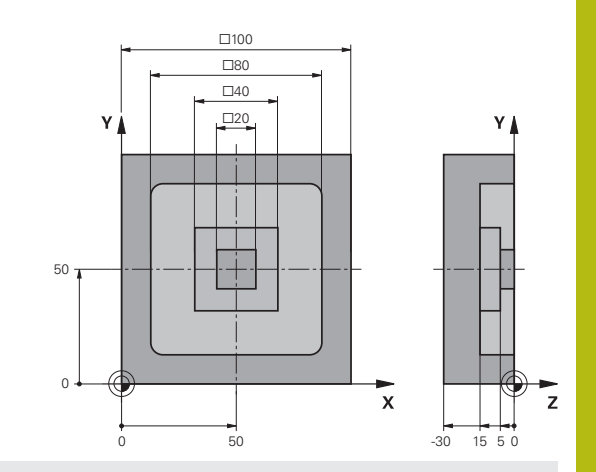

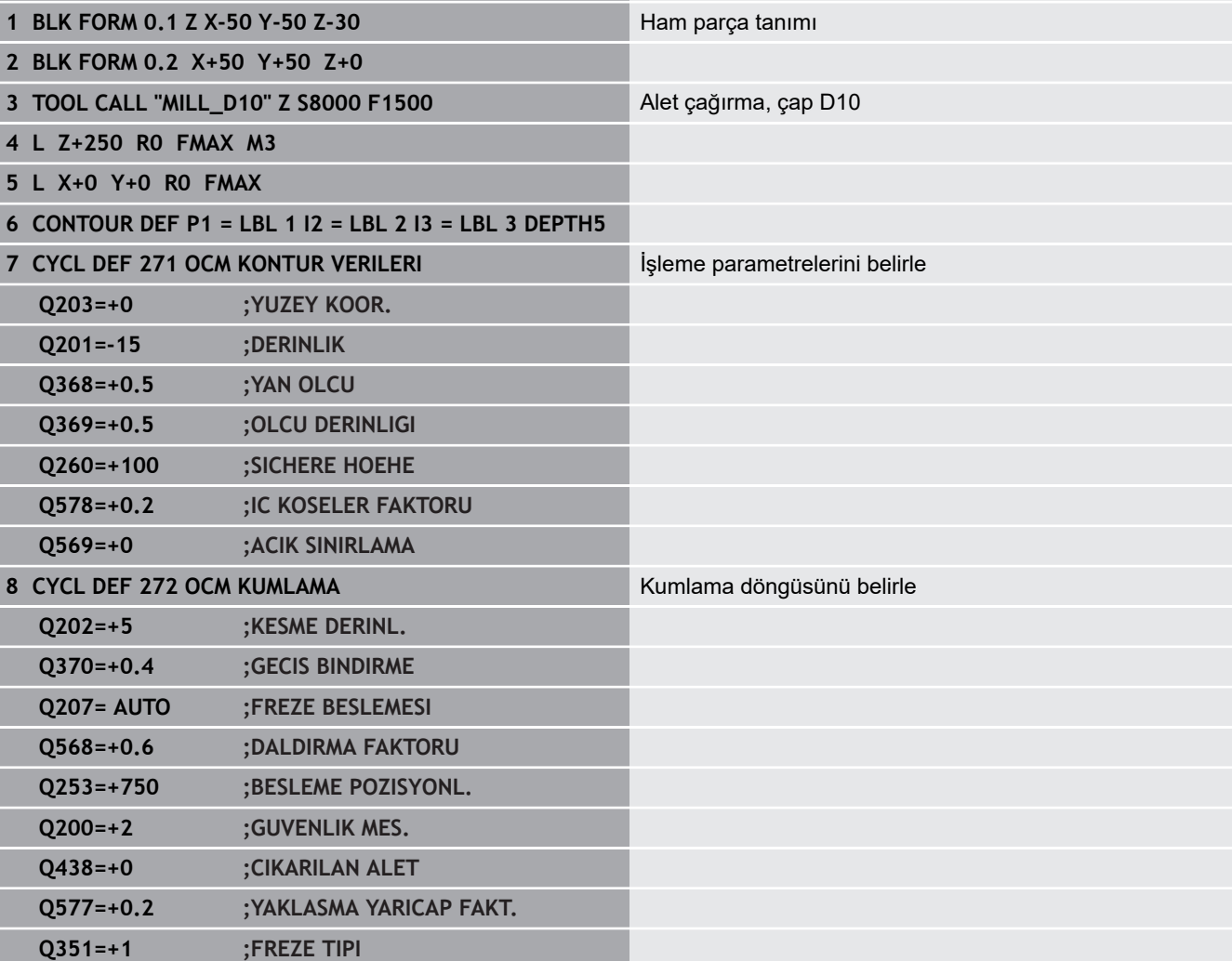

**9 CYCL CALL** Döngü çağrısı **10 TOOL CALL "MILL\_D6\_FINISH" Z S10000 F2000** Alet çağırma, çap D6 **11 M3**

- 
- **12 L Z+250 R0 FMAX**
- **13 L X+0 Y+0 R0 FMAX**

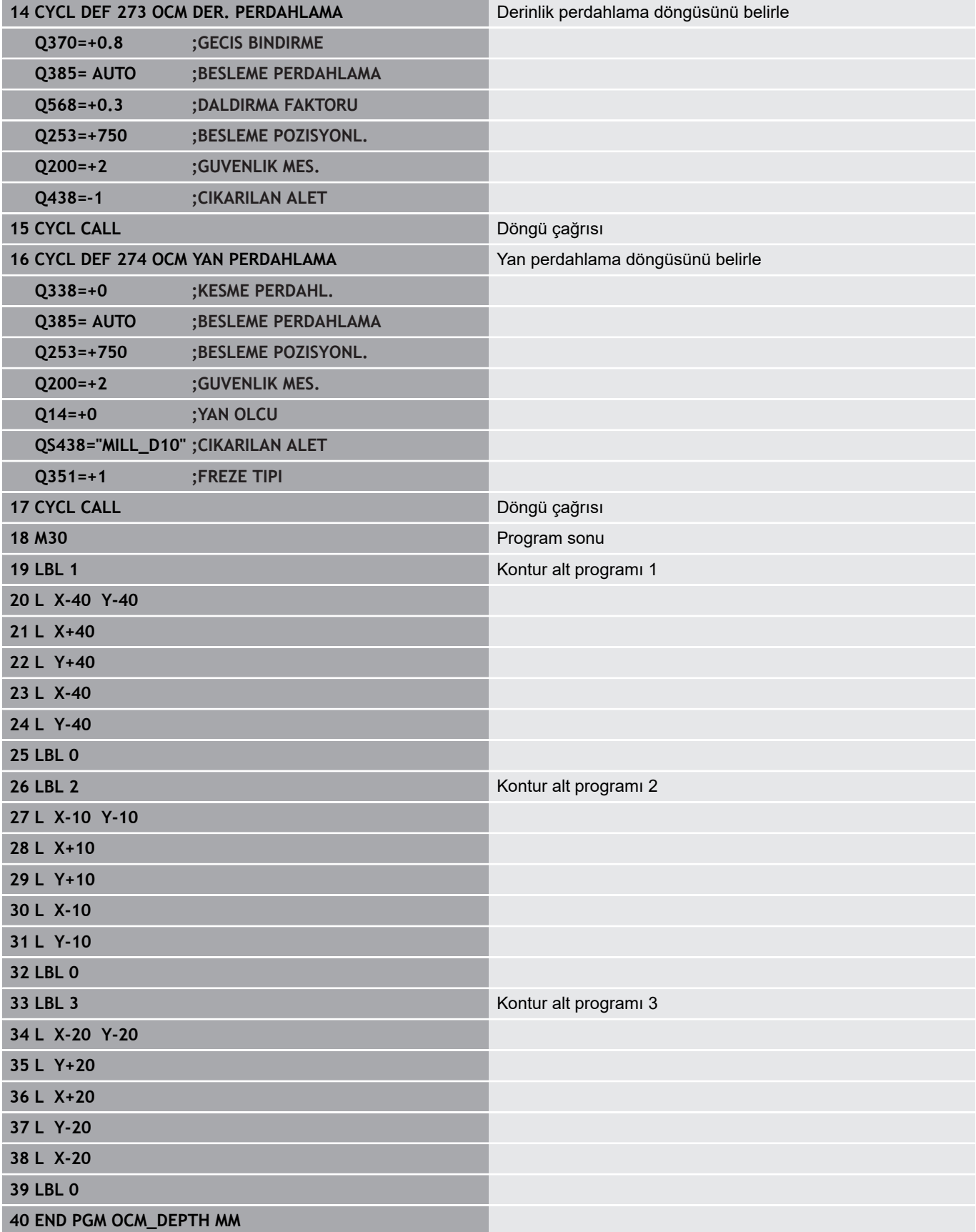

# **11**

**İşlem döngüleri: Silindir kılıfı**

# **11.1 Temel ilkeler**

# **Silindir kılıfı döngülerine genel bakış**

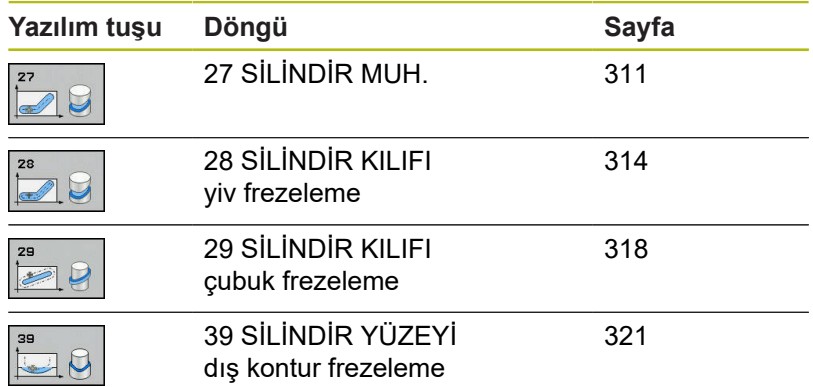

# <span id="page-310-0"></span>**11.2 SİLİNDİR KILIFI (döngü 27, DIN/ISO: G127, seçenek no. 1)**

## **Döngü akışı**

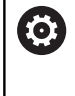

Makine el kitabını dikkate alın!

Makine ve kumandanın makine üreticisi tarafından silindir kılıfı enterpolasyonu için hazırlanmış olması gerekir.

Bu döngü ile sargının üzerinde tanımlanmış bir konturu, bir silindirin kılıfına aktarabilirsiniz. Silindir üzerindeki kılavuz yivlerini frezelemek istiyorsanız, döngü 28'i kullanın.

Kontürü, döngü 14 (KONTÜR) üzerinden belirlediğiniz bir alt programda tanımlarsınız.

Alt programda konturu, makinenizde hangi döner eksenlerin mevcut olduğundan bağımsız olarak daima X ve Y koordinatlarıyla tanımlarsınız. Kontur tanımlaması böylece makine konfigürasyonunuzdan bağımsızdır. Hat fonksiyonları olarak **L**, **CHF**, **CR**, **RND** ve **CT** mevcuttur.

Açı ekseni için (X koordinatları) bilgileri tercihen derece veya mm (inç) olarak girebilirsiniz (döngü tanımlamasında **Q17** üzerinden belirleyin).

- 1 Numerik kontrol aleti delme noktasının üzerine konumlandırır; bu sırada yan perdahlama ölçüsü dikkate alınır
- 2 İlk sevk derinliğinde alet, freze beslemesi **Q12** ile programlanan kontur boyunca frezeler
- 3 Kontur bitişinde numerik kontrol aleti güvenlik mesafesine ve saplama noktasına geri hareket ettirir
- 4 Programlanan **Q1** freze derinliğine ulaşılana kadar 1 ile 3 arasındaki adımlar kendini tekrar eder
- 5 Ardından alet, alet ekseninde güvenli yüksekliğe hareket eder

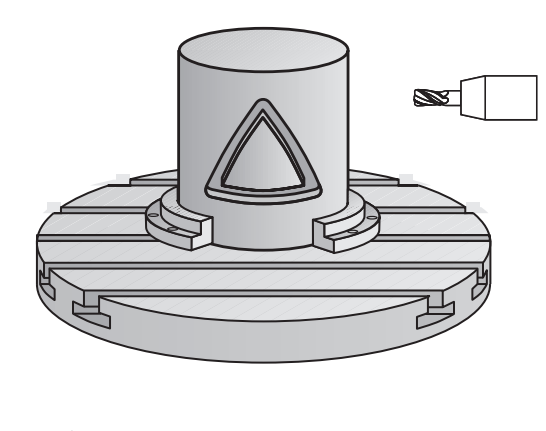

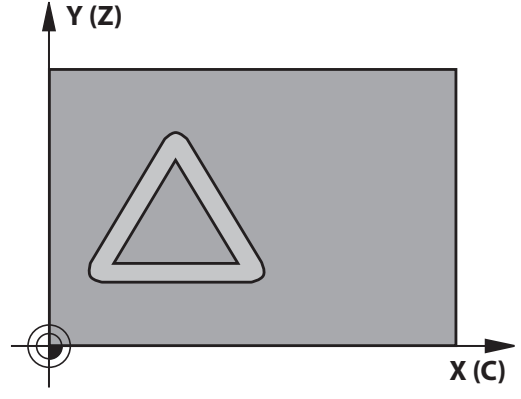

## **Programlama esnasında dikkatli olun!**

Bu döngüyü yalnızca **FUNCTION MODE MILL** işleme A modunda gerçekleştirebilirsiniz. Kontur alt programının ilk NC önermesinde daima her iki silindir kılıfı koordinatlarını programlayın. Bir SL döngüsü için hafıza sınırlıdır. Bir SL döngüsünde maksimum 16384 kontur elemanı programlayabilirsiniz. Derinlik döngü parametresinin işareti çalışma yönünü belirler. Derinliği = 0 olarak programlarsanız numerik kontrol döngüyü uygulamaz. Ortadan kesen bir ön dişliye sahip bir frezeleyici kullanın (DIN 844). Silindir yuvarlak tezgah üzerinde ortadan bağlanmış olmalıdır. Referans noktasını yuvarlak tezgahın merkezine koyun. Mil ekseni, döngü çağrısı sırasında yuvarlak tezgah ekseninin üzerinde dikey durmalıdır. Bu durum söz konusu değilse numerik kontrol bir hata mesajı verir. Duruma göre kinematik anahtarlama gerekebilir. Bu döngüyü döndürülmüş çalışma düzleminde de uygulayabilirsiniz. Güvenlik mesafesi alet yarıçapından büyük olmalıdır. Eğer kontur birçok tanjantlı olmayan kontur elementlerinden oluşuyorsa işleme zamanı artabilir. Yerel Q parametreleri **QL** bir kontur alt programında kullanıldığında, bunları kontur alt programının içerisinde

de atamanız veya hesaplamanız gerekir.

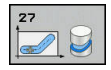

- **Q1 Freze derinliği?** (artan): Silindir kılıfı ile kontur tabanı arasındaki mesafe. Giriş aralığı -99.999,9999 ila 99.999,9999
- **Q3 Yan perdahlama ölçüsü?** (artan): Kılıf sargısı düzlemindeki ek perdahlama ölçüsü; ek ölçü, yarıçap düzeltmesi yönünde etki eder. Giriş aralığı -99.999,9999 ila 99.999,9999
- **Q6 Guvenlik mesafesi?** (artan): Alet ön yüzeyi ile silindir kılıf yüzeyi arasındaki mesafe. Giriş aralığı 0 ila 99.999,9999
- **Q10 Kesme derinl.?** (artan): Aletin sevk edileceği ölçü. Giriş aralığı -99.999,9999 ila 99.999,9999
- **Q11 Derin kesme beslemesi?**: Mil eksenindeki sürüş hareketlerinde besleme. Giriş aralığı 0 ila 99.999,9999 alternatif olarak **FAUTO**, **FU**, **FZ**
- **Q12 Besleme çıkarma?**: Çalışma düzlemindeki sürüş hareketlerinde besleme. Giriş aralığı 0 ila 99.999,9999 alternatif olarak **FAUTO**, **FU**, **FZ**
- **Q16 Silindir yarıçapı?**: Üzerinde konturun işleneceği silindir yarıçapı. Giriş aralığı 0 ila 99.999,9999
- **Q17 Ölçü tipi? Derece=0 MM/İNÇ=1**: Alt programda döner eksen koordinatlarını derece veya mm (inç) cinsinden programla

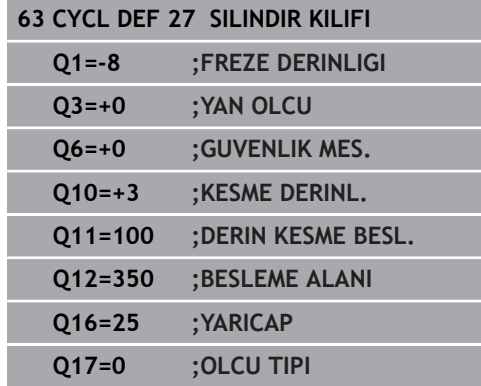

# <span id="page-313-0"></span>**11.3 SİLİNDİR KILIFI yiv frezeleme (döngü 28, DIN/ISO: G128, seçenek no. 1)**

## **Devre akışı**

6

Makine el kitabını dikkate alın!

Makine ve kumandanın makine üreticisi tarafından silindir kılıfı enterpolasyonu için hazırlanmış olması gerekir.

Bu döngü ile sargının üzerinde tanımlanan kılavuz yivini, bir silindirin kılıfına aktarabilirsiniz. Numerik kontrol, döngü 27'nin aksine bu döngüde aleti, etkin yarıçap düzeltmesinde duvarların neredeyse birbirine paralel olarak uzanacağı şekilde yerleştirir. Tam yiv genişliği kadar büyük olan bir alet kullanırsanız tam paralel uzanan duvarlar elde edersiniz.

Alet, yiv genişliğine oranla ne kadar küçük olursa çember hatlarında ve eğik doğrularda o kadar büyük burulmalar oluşur. Yönteme bağlı burulmaların en aza indirilebilmesi için **Q21** parametresini tanımlayabilirsiniz. Bu parametre, kumandanın üretilecek yivi, bir alet ile üretilmiş ve çapı yiv genişliğine uygun bir yive yaklaştıran toleransı verir.

Konturun merkez noktası hattını, alet yarıçap düzeltmesini girerek programlayın. Yarıçap düzeltmesi üzerinden, numerik kontrolün yivi senkronize veya karşılıklı çalışmada üreteceğini belirleyebilirsiniz.

- 1 Numerik kontrol aleti delme noktasının üzerine konumlandırır
- 2 Kumanda, aleti dikey olarak ilk sevk derinliğine doğru hareket ettirir. Yaklaşma davranışı freze beslemesi **Q12** ile teğetsel olarak veya bir doğru üzerinde gerçekleşir. Yaklaşma davranışı **ConfigDatum CfgGeoCycle** (no. 201000) **apprDepCylWall** (no. 201004) parametrelerine bağlıdır
- 3 İlk sevk derinliğinde alet, freze beslemesi **Q12** ile yiv duvarı boyunca frezeler; bu sırada yan ek perdahlama ölçüsü dikkate alınır
- 4 Kontur sonunda numerik kontrol, aleti karşıda bulunan yiv duvarına kaydırır ve delme noktasına geri sürer
- 5 Programlanan **Q1** frezeleme derinliğine ulaşılana kadar 2. ve 3. adımlar tekrarlanır
- 6 **Q21** toleransını tanımladıysanız mümkün olduğunca paralel yiv duvarları elde etmek için kumanda, ardıl işlemeyi uygular
- 7 Ardından alet, alet ekseninde güvenli yüksekliğe geri hareket eder

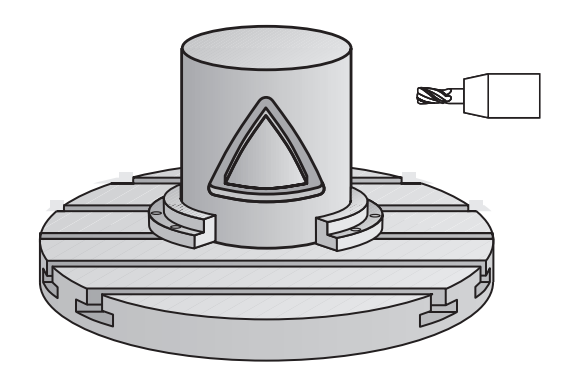

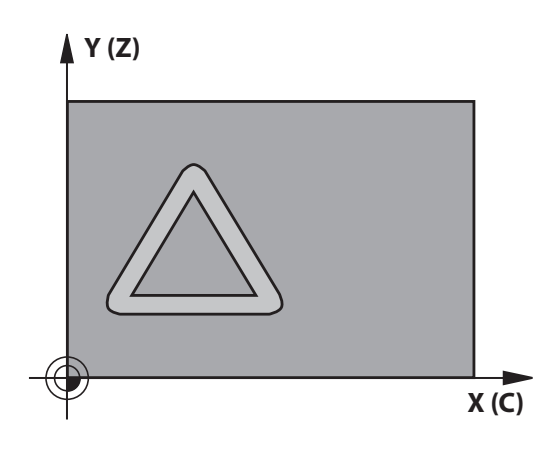

## **Programlama esnasında dikkatli olun!**

## *BILGI*

#### **Dikkat, çarpışma tehlikesi!**

Döngü çağırma sırasında mil devreye alınmamışsa çarpışma meydana gelebilir.

Mil devreye alınmamışsa **displaySpindleErr** (No. 201002) parametresiyle numerik kontrolün bir hata mesajı verip vermeyeceğini on/off ile ayarlayın

# *BILGI*

#### **Dikkat, çarpışma tehlikesi!**

Numerik kontrol, aleti sonunda güvenlik mesafesine geri konumlandırır, girilmişse ikinci güvenlik mesafesine konumlandırır. Aletin döngüye göre son pozisyonu başlangıç pozisyonuyla örtüşmek zorunda değildir.

- Makinenin sürüş hareketlerini kontrol edin
- Döngüden sonra simülasyonda alet son konumunu kontrol edin
- Döngüden sonra mutlak koordinatı programlayın (artan değil)

Bu döngü etkin bir çalışmayı yürütür. Döngüyü 6 gerçekleştirmek için makine tezgahının altındaki ilk makine ekseni dönme eksen olmalıdır. Ayrıca alet yanal yüzeyde dikey olarak konumlandırılabilmelidir. Bu döngüyü yalnızca **FUNCTION MODE MILL** işleme A modunda gerçekleştirebilirsiniz. Kontur alt programının ilk NC önermesinde daima her iki silindir kılıfı koordinatlarını programlayın. Derinlik döngü parametresinin işareti çalışma yönünü belirler. Derinliği = 0 olarak programlarsanız numerik kontrol döngüyü uygulamaz. Ortadan kesen bir ön dişliye sahip bir frezeleyici kullanın (DIN 844). Silindir yuvarlak tezgah üzerinde ortadan bağlanmış olmalıdır. Referans noktasını yuvarlak tezgahın merkezine koyun. Mil ekseni, döngü çağrısı sırasında yuvarlak tezgah ekseninin üzerinde dikey durmalıdır. Bu döngüyü döndürülmüş çalışma düzleminde de uygulayabilirsiniz. Güvenlik mesafesi alet yarıçapından büyük olmalıdır. Eğer kontur birçok tanjantlı olmayan kontur elementlerinden oluşuyorsa işleme zamanı artabilir. Yerel Q parametreleri **QL** bir kontur alt programında kullanıldığında, bunları kontur alt programının içerisinde de atamanız veya hesaplamanız gerekir. Yaklaşma davranışını **apprDepCylWall** (no. 201004)  $\mathbf i$ üzerinden belirleyin CircleTangential: Teğetsel yaklaşma ve uzaklaşma uygulayın ■ LineNormal: Kontur başlangıç noktasına hareket bir doğru üzerinden gerçekleşir

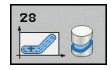

- **Q1 Freze derinliği?** (artan): Silindir kılıfı ile kontur tabanı arasındaki mesafe. Giriş aralığı -99.999,9999 ila 99.999,9999
- **Q3 Yan perdahlama ölçüsü?** (artan): Yiv duvarındaki ek perdahlama ölçüsü. Ek perdahlama ölçüsü yiv genişliğini girilen değerin iki katı kadar küçültür. Giriş aralığı -99999,9999 ila 99999,9999
- **Q6 Guvenlik mesafesi?** (artan): Alet ön yüzeyi ile silindir kılıf yüzeyi arasındaki mesafe. Giriş aralığı 0 ila 99.999,9999
- **Q10 Kesme derinl.?** (artan): Aletin sevk edileceği ölçü. Giriş aralığı -99.999,9999 ila 99.999,9999
- **Q11 Derin kesme beslemesi?**: Mil eksenindeki sürüş hareketlerinde besleme. Giriş aralığı 0 ila 99.999,9999 alternatif olarak **FAUTO**, **FU**, **FZ**
- **Q12 Besleme çıkarma?**: Çalışma düzlemindeki sürüş hareketlerinde besleme. Giriş aralığı 0 ila 99.999,9999 alternatif olarak **FAUTO**, **FU**, **FZ**
- **Q16 Silindir yarıçapı?**: Üzerinde konturun işleneceği silindir yarıçapı. Giriş aralığı 0 ila 99.999,9999
- **Q17 Ölçü tipi? Derece=0 MM/İNÇ=1**: Alt programda döner eksen koordinatlarını derece veya mm (inç) cinsinden programla
- **Q20 Yiv genişliği?**: Oluşturulacak yiv genişliği. Giriş aralığı -99.999,9999 ila 99.999,9999
- **Q21 Tolerans?**: Programlanan **Q20** yiv genişliğinden daha küçük bir alet kullanırsanız daireler ve eğik doğrulardaki yiv duvarında kullanıma bağlı burulmalar oluşur. Toleransı **Q21** tanımlarsanız kumanda, ardıl devreye sokulmuş frezeleme işleminde yive, yivi tam yiv genişliği kadar büyük bir aletle frezelemişsiniz kadar yaklaşır. **Q21** ile bu ideal yivden izin verilen sapmayı tanımlayabilirsiniz. Çalışma adımlarının sayısı, silindir yarıçapına, kullanılan alete ve yiv derinliğine bağlıdır. Tolerans ne kadar küçük tanımlandıysa yiv o kadar düzgün olur ancak ardıl çalışma bir o kadar uzun sürer. Tolerans giriş aralığı 0,0001 ila 9,9999 **Tavsiye**: 0.02 mm tolerans değerini kullanın.

**Fonksiyon etkin değil**: 0 girin (temel ayar).

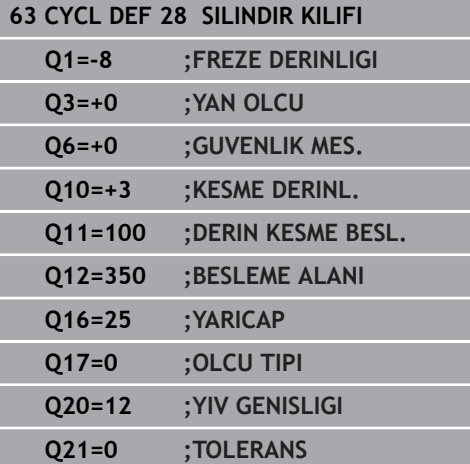

# <span id="page-317-0"></span>**11.4 SİLİNDİR KILIFI Çubuk frezeleme (döngü 29, DIN/ISO: G129, seçenek no. 1)**

## **Döngü akışı**

0

Makine el kitabını dikkate alın!

Makine ve kumandanın makine üreticisi tarafından silindir kılıfı enterpolasyonu için hazırlanmış olması gerekir.

Bu döngü ile sargının üzerinde tanımlanmış bir çubuğu, bir silindirin kılıfına aktarabilirsiniz. Numerik kontrol bu döngüde aleti, etkin yarıçap düzeltmesinde duvarların daima birbirine paralel olarak uzanacağı şekilde yerleştirir. Çubuğun merkez noktası hattını, alet yarıçap düzeltmesini girerek programlayın. Yarıçap düzeltmesi üzerinden, numerik kontrolün çubuğu senkronize veya karşılıklı çalışmada üreteceğini belirleyebilirsiniz.

Çubuk uçlarında numerik kontrol, yarıçapı yarım çubuk genişliğine denk olan bir yarım daire ekler.

- 1 Numerik kontrol, aleti çalışmanın başlangıç noktasının üzerine konumlandırır. Numerik kontrol başlangıç noktasını çubuk genişliğinden ve alet çapından hesaplar. Bu, yarım çubuk genişliği ve alet çapı kadar kaydırılmış olarak, kontur alt programında tanımlanmış ilk noktanın yanında bulunur. Yarıçap düzeltmesi, çubuğun solunda mı (**1**, RL=Senkronize) yoksa sağında mı (**2**, RR=Karşılıklı) başlatılacağını belirler
- 2 Kumanda, ilk sevk derinliğinde konumlandırdıktan sonra alet bir daire yayı üzerinden **Q12** frezeleme beslemesi ile çubuk duvarına teğetsel olarak yaklaşır. Gerekirse yan ek perdahlama ölçüsü dikkate alınır
- 3 İlk sevk derinliğinde alet, **Q12** freze beslemesi ile çubuk duvarı boyunca frezeler, bu işlem pim tam olarak üretilene kadar sürer
- 4 Daha sonra alet teğetsel olarak çubuk duvarından uzaklaşarak, çalışmanın başlangıç noktasına sürülür
- 5 Programlanan **Q1** freze derinliğine ulaşılana kadar 2 ile 4 arasındaki adımlar kendini tekrar eder
- 6 Ardından alet, alet ekseninde güvenli yüksekliğe geri hareket eder

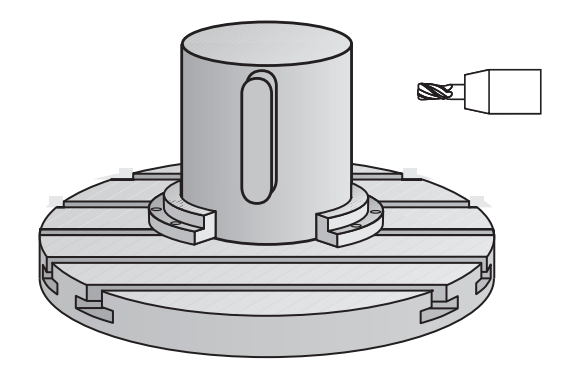

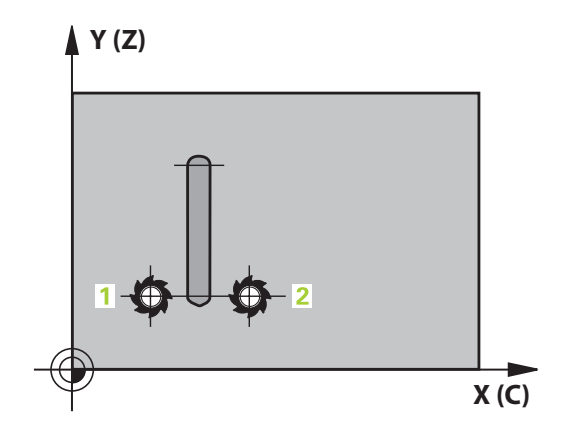

## **Programlama esnasında dikkatli olun!**

# *BILGI*

#### **Dikkat, çarpışma tehlikesi!**

Döngü çağırma sırasında mil devreye alınmamışsa çarpışma meydana gelebilir.

Mil devreye alınmamışsa **displaySpindleErr** (No. 201002) parametresiyle numerik kontrolün bir hata mesajı verip vermeyeceğini on/off ile ayarlayın

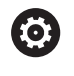

Bu döngü etkin bir çalışmayı yürütür. Döngüyü gerçekleştirmek için makine tezgahının altındaki ilk makine ekseni dönme eksen olmalıdır. Ayrıca alet yanal yüzeyde dikey olarak konumlandırılabilmelidir.

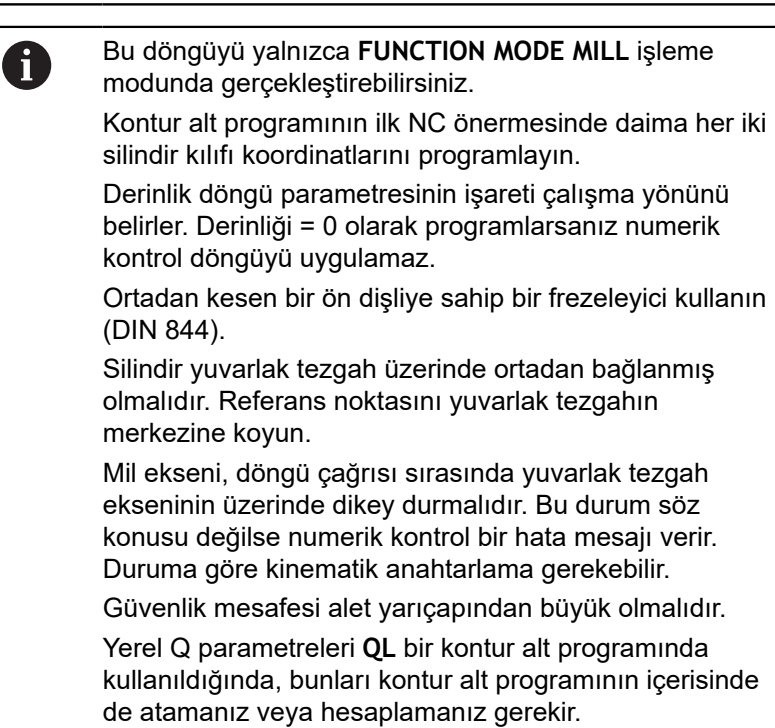

**11**

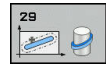

- **Q1 Freze derinliği?** (artan): Silindir kılıfı ile kontur tabanı arasındaki mesafe. Giriş aralığı -99.999,9999 ila 99.999,9999
- **Q3 Yan perdahlama ölçüsü?** (artan): Çubuk duvarındaki ek perdahlama ölçüsü. Ek perdahlama ölçüsü çubuk genişliğini girilen değerin iki katı kadar büyütür. Giriş aralığı -99.999,9999 ila 99.999,9999
- **Q6 Guvenlik mesafesi?** (artan): Alet ön yüzeyi ile silindir kılıf yüzeyi arasındaki mesafe. Giriş aralığı 0 ila 99.999,9999
- **Q10 Kesme derinl.?** (artan): Aletin sevk edileceği ölçü. Giriş aralığı -99.999,9999 ila 99.999,9999
- **Q11 Derin kesme beslemesi?**: Mil eksenindeki sürüş hareketlerinde besleme. Giriş aralığı 0 ila 99.999,9999 alternatif olarak **FAUTO**, **FU**, **FZ**
- **Q12 Besleme çıkarma?**: Çalışma düzlemindeki sürüş hareketlerinde besleme. Giriş aralığı 0 ila 99.999,9999 alternatif olarak **FAUTO**, **FU**, **FZ**
- **Q16 Silindir yarıçapı?**: Üzerinde konturun işleneceği silindir yarıçapı. Giriş aralığı 0 ila 99.999,9999
- **Q17 Ölçü tipi? Derece=0 MM/İNÇ=1**: Alt programda döner eksen koordinatlarını derece veya mm (inç) cinsinden programla
- **Q20 Çubuk genişliği?**: Oluşturulacak çubuğun genişliği. Giriş aralığı -99.999,9999 ila 99.999,9999

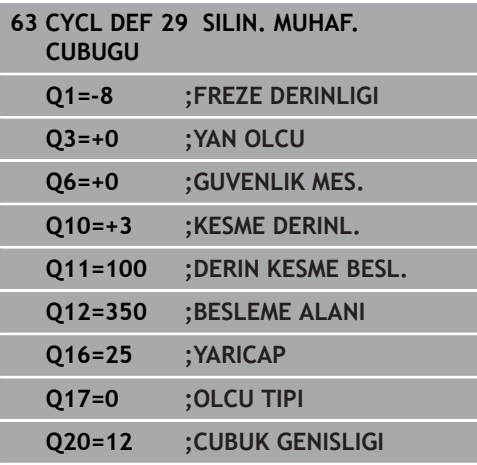

# <span id="page-320-0"></span>**11.5 SİLİNDİR KILIFI KONTUR (döngü 39, DIN/ISO: G139, seçenek no. 1)**

## **Döngü akışı**

6

Makine el kitabını dikkate alın!

Makine ve kumandanın makine üreticisi tarafından silindir kılıfı enterpolasyonu için hazırlanmış olması gerekir.

Bu döngüyle bir silindirin yüzeyinde kontur üretebilirsiniz. Bunun için konturu bir silindir sargısı üzerinde tanımlayın. Numerik kontrol, aleti bu döngüde frezelenmiş konturun duvarı aktif yarıçap konturunda silindir eksene paralel uzanacak şekilde ayarlar.

Konturu, döngü 14 (KONTUR) üzerinden belirlediğiniz bir alt programda tanımlarsınız.

Alt programda konturu, makinenizde hangi döner eksenlerin mevcut olduğundan bağımsız olarak daima X ve Y koordinatlarıyla tanımlarsınız. Kontur tanımlaması böylece makine konfigürasyonunuzdan bağımsızdır. Hat fonksiyonları olarak **L**, **CHF**, **CR**, **RND** ve **CT** mevcuttur.

28 ve 29 döngülerinin aksine kontur alt programında gerçekten üretilecek kontur tanımlanır.

- 1 Numerik kontrol, aleti çalışmanın başlangıç noktasının üzerine konumlandırır. Numerik kontrol, başlangıç noktasını alet çapı kadar kaydırarak kontur alt programında tanımlanmış ilk noktanın yanına yerleştirir
- 2 Ardından kumanda, aleti dikey olarak ilk sevk derinliğine hareket ettirir. Yaklaşma davranışı freze beslemesi **Q12** ile teğetsel olarak veya bir doğru üzerinde gerçekleşir. Gerekirse yan ek perdahlama ölçüsü dikkate alınır. (Yaklaşma davranışı **ConfigDatum**, **CfgGeoCycle** (no. 201000), **apprDepCylWall** (no. 201004) parametrelerine bağlıdır)
- 3 İlk sevk derinliğinde alet, **Q12** freze beslemesi ile çubuk duvarı boyunca kontur çekmesi üretilene kadar frezeler
- 4 Ardından alet teğetsel olarak çubuk duvarından uzaklaşarak, çalışmanın başlangıç noktasına sürülür
- 5 Programlanan **Q1** freze derinliğine ulaşılana kadar 2 ile 4 arasındaki adımlar kendini tekrar eder
- 6 Ardından alet, alet ekseninde güvenli yüksekliğe geri hareket eder

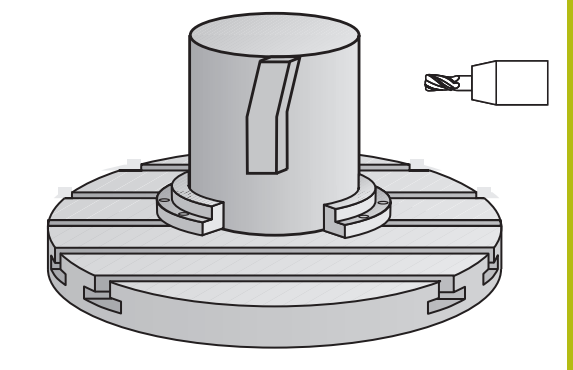

## **Programlama sırasında dikkat edilmesi gereken noktalar:**

## *BILGI* **Dikkat, çarpışma tehlikesi!** Döngü çağırma sırasında mil devreye alınmamışsa çarpışma meydana gelebilir.  $\blacktriangleright$ Mil devreye alınmamışsa **displaySpindleErr** (No. 201002) parametresiyle numerik kontrolün bir hata mesajı verip vermeyeceğini on/off ile ayarlayın Bu döngü etkin bir çalışmayı yürütür. Döngüyü (ö) gerçekleştirmek için makine tezgahının altındaki ilk makine ekseni dönme eksen olmalıdır. Ayrıca alet yanal yüzeyde dikey olarak konumlandırılabilmelidir. Bu döngüyü yalnızca **FUNCTION MODE MILL** işleme A modunda gerçekleştirebilirsiniz. Kontur alt programının ilk NC önermesinde daima her iki silindir kılıfı koordinatlarını programlayın. Derinlik döngü parametresinin işareti çalışma yönünü belirler. Derinliği = 0 olarak programlarsanız numerik kontrol döngüyü uygulamaz. Aletin yaklaşma ve uzaklaşma hareketi için yan kısımda yeterince alan olduğundan emin olun. Silindir yuvarlak tezgah üzerinde ortadan bağlanmış olmalıdır. Referans noktasını yuvarlak tezgahın merkezine koyun. Mil ekseni, döngü çağrısı sırasında yuvarlak tezgah ekseninin üzerinde dikey durmalıdır. Güvenlik mesafesi alet yarıçapından büyük olmalıdır. Eğer kontur birçok tanjantlı olmayan kontur elementlerinden oluşuyorsa işleme zamanı artabilir. Yerel Q parametreleri **QL** bir kontur alt programında kullanıldığında, bunları kontur alt programının içerisinde de atamanız veya hesaplamanız gerekir. Yaklaşma davranışını **apprDepCylWall** (no. 201004)  $\mathbf i$ üzerinden belirleyin CircleTangential: Teğetsel yaklaşma ve uzaklaşma uygulayın ■ LineNormal: Kontur başlangıç noktasına hareket bir doğru üzerinden gerçekleşir

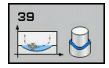

- **Q1 Freze derinliği?** (artan): Silindir kılıfı ile kontur tabanı arasındaki mesafe. Giriş aralığı -99.999,9999 ila 99.999,9999
- **Q3 Yan perdahlama ölçüsü?** (artan): Kılıf sargısı düzlemindeki ek perdahlama ölçüsü; ek ölçü, yarıçap düzeltmesi yönünde etki eder. Giriş aralığı -99.999,9999 ila 99.999,9999
- **Q6 Guvenlik mesafesi?** (artan): Alet ön yüzeyi ile silindir kılıf yüzeyi arasındaki mesafe. Giriş aralığı 0 ila 99.999,9999
- **Q10 Kesme derinl.?** (artan): Aletin sevk edileceği ölçü. Giriş aralığı -99.999,9999 ila 99.999,9999
- **Q11 Derin kesme beslemesi?**: Mil eksenindeki sürüş hareketlerinde besleme. Giriş aralığı 0 ila 99.999,9999 alternatif olarak **FAUTO**, **FU**, **FZ**
- **Q12 Besleme çıkarma?**: Çalışma düzlemindeki sürüş hareketlerinde besleme. Giriş aralığı 0 ila 99.999,9999 alternatif olarak **FAUTO**, **FU**, **FZ**
- **Q16 Silindir yarıçapı?**: Üzerinde konturun işleneceği silindir yarıçapı. Giriş aralığı 0 ila 99.999,9999
- **Q17 Ölçü tipi? Derece=0 MM/İNÇ=1**: Alt programda döner eksen koordinatlarını derece veya mm (inç) cinsinden programla

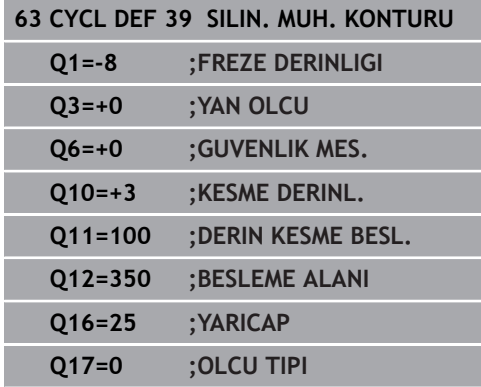

# **11.6 Programlama örnekleri**

# **Örnek: 27 döngülü silindir kılıfı**

B başlıklı ve C tezgahlı makine

A

- Silindir yuvarlak tezgah üzerinde ortalanarak gerilmiş
- Referans nokta alt tarafta, yuvarlak tezgah ortasında bulunur

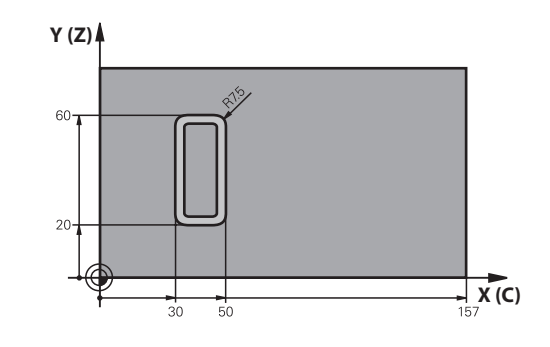

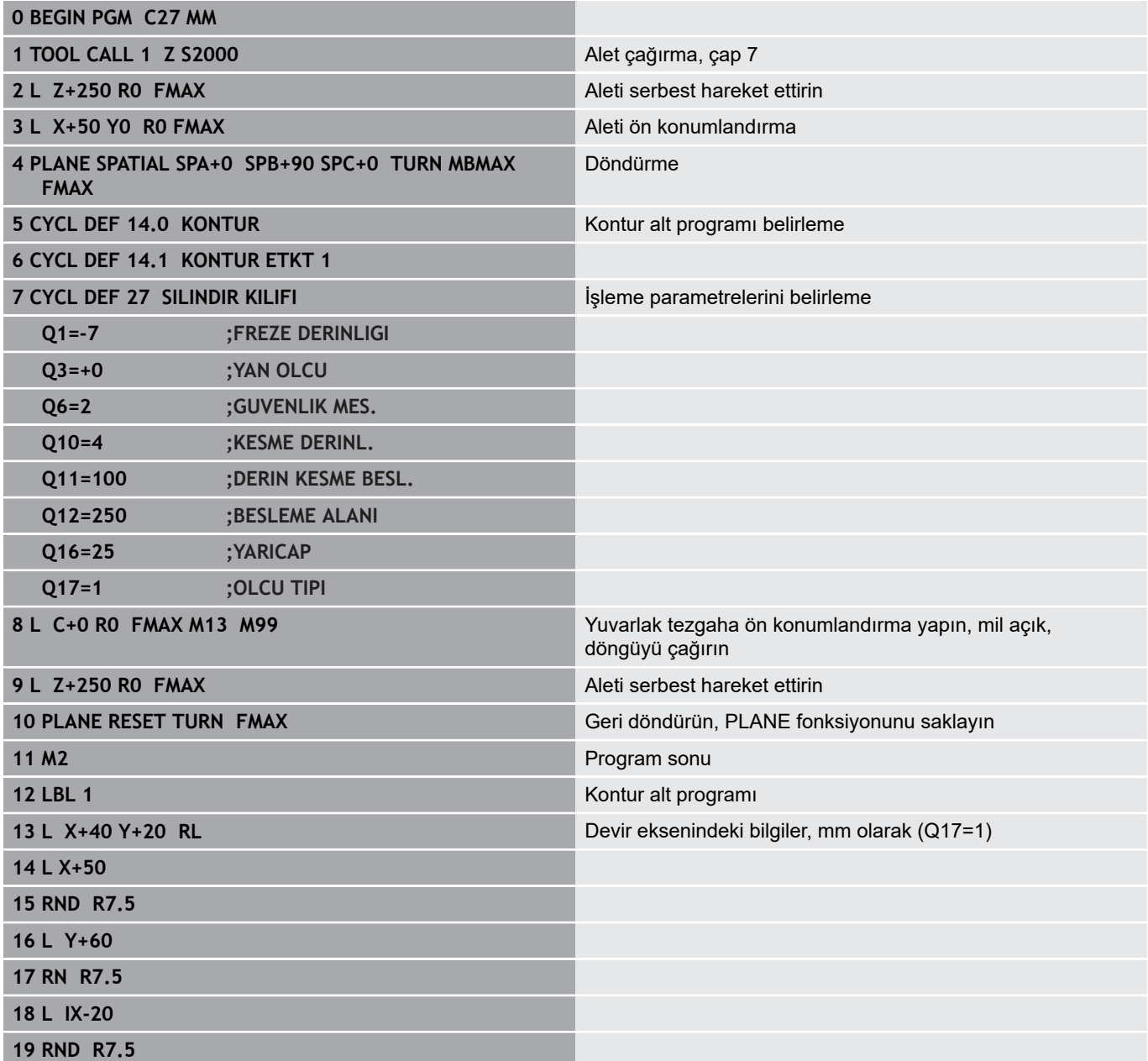
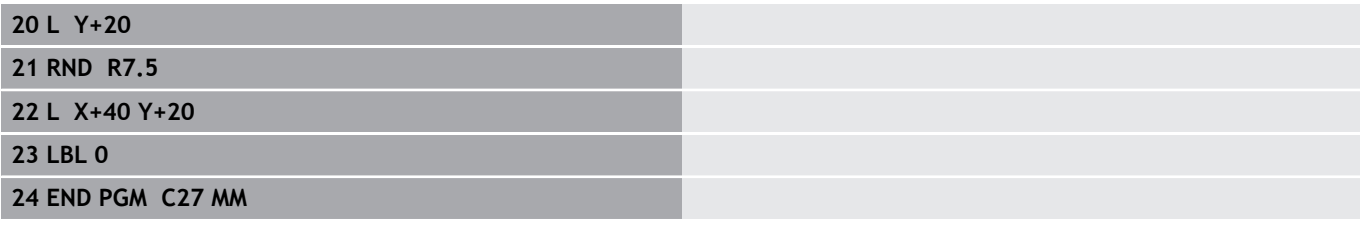

## **Örnek: 28 döngülü silindir kılıfı**

- Silindir yuvarlak tezgah üzerinde ortalanarak gerilmiş
	- B başlıklı ve C tezgahlı makine
	- Referans noktası yuvarlak tezgah merkezinde bulunur
	- Kontur alt programında merkez noktası hattının açıklaması

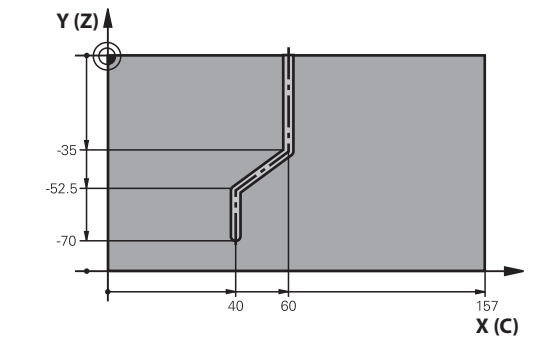

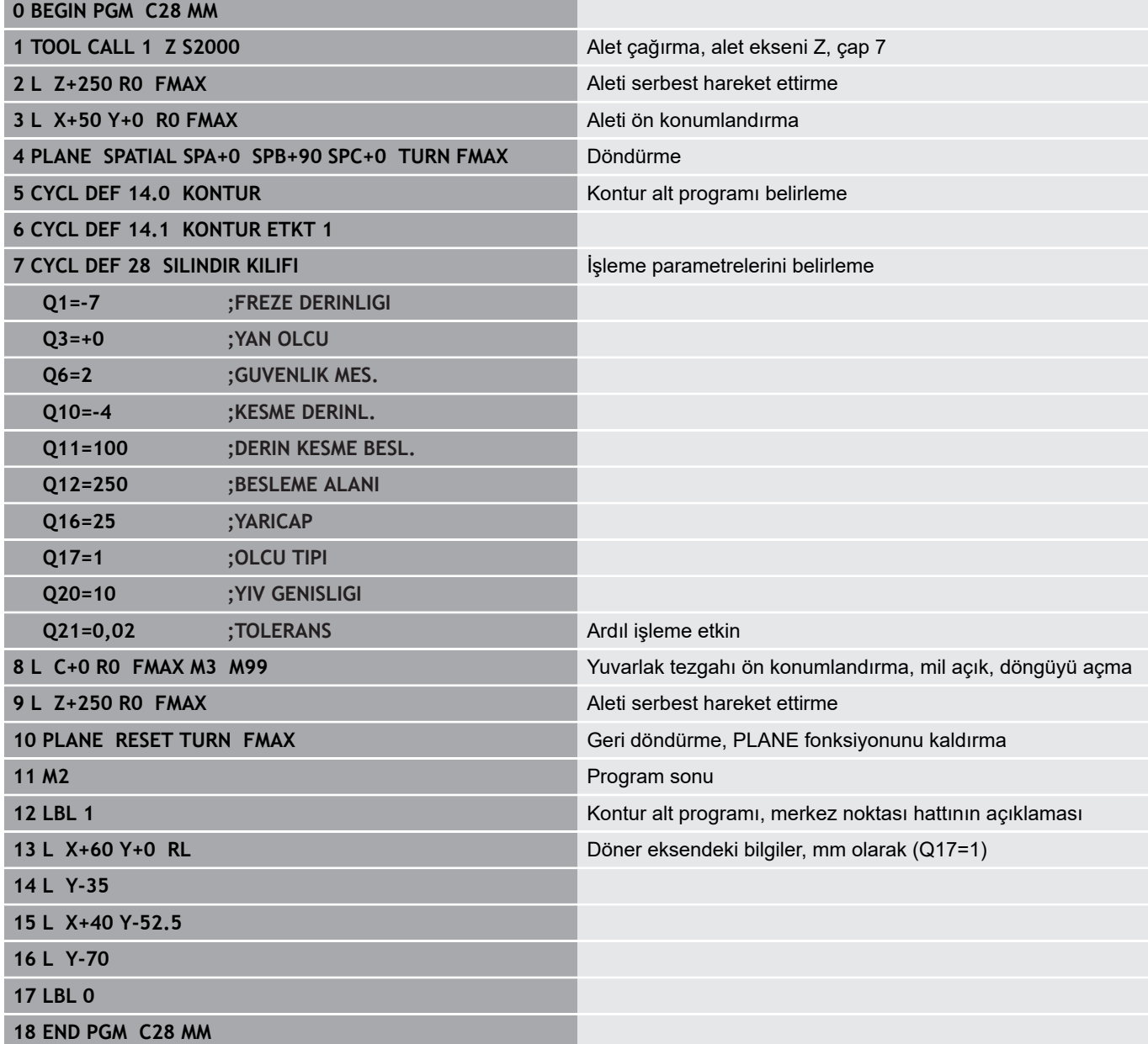

0

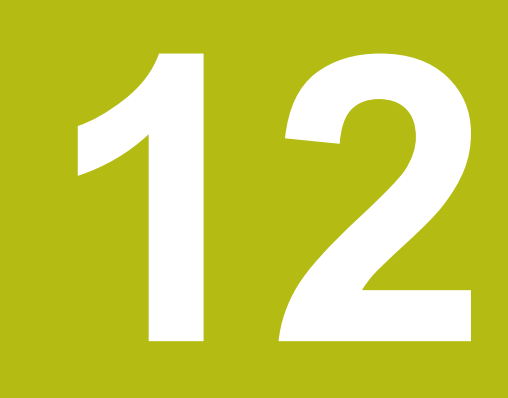

**İşlem döngüleri: Kontur formülü ile kontur cebi**

# **12.1 Karmaşık kontur formüllü SL döngüleri**

## **Temel bilgiler**

 $\mathbf{f}$ 

SL-Döngüleri ve karmaşık kontur formülüyle, kısmi konturlardan oluşan karmaşık konturları (cepler veya adalar) birleştirebilirsiniz. Münferit kısmi konturları (geometri verileri) ayrı NC programları şeklinde girin. Bu sayede bütün kısmi konturlar istenildiği kadar tekrar kullanılabilir. Numerik kontrol, bir kontur formülü üzerinden birbiriyle ilişkilendirdiğiniz seçilmiş kısmi konturlardan, toplam konturu hesaplar.

> Bir SL döngüsü (tüm kontur açıklama programları) için bellek maksimum **128 konturla** sınırlıdır. Olası kontur elemanlarının sayısı kontur türüne (iç veya dış kontur) ve kontur tanımlaması sayısına bağlıdır ve maksimum **16.384** kontur elemanını kapsar.

Kontur formülü ile SL döngüleri yapılandırılmış bir program yapısını şart koşar ve sürekli ortaya çıkan konturları münferit NC programlarında yerleştirme olanağını sunar. Kontur formülü üzerinden kısmi konturları bir toplam kontura birleştirirsiniz ve bir cep mi yoksa bir ada mı söz konusu olduğunu belirlersiniz.

Kontur formüllerine sahip SL döngüleri işlevi, numerik kontrolün kullanıcı yüzeyinde birçok alana dağıtılmıştır ve devam eden geliştirmeler için temel teşkil etmektedir.

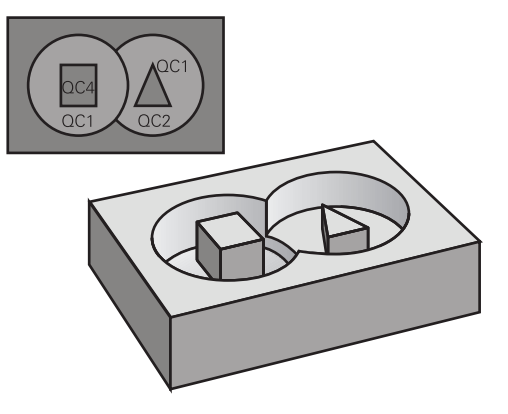

#### **Şema: SL döngüleri ve kompleks bir kontur formülüyle işleme**

**0 BEGIN PGM KONTUR MM**

**...**

**5 SEL CONTOUR "MODEL"**

**6 CYCL DEF 20 KONTUR VERİLERİ ...**

**8 CYCL DEF 22 BOŞALTMA ...**

**9 CYCL CALL**

**...**

**12 CYCL DEF 23 DERİNLİK PERDAHLAMA ...**

**13 CYCL CALL**

**...**

**16 CYCL DEF 24 YAN PERDAHLAMA ...**

**17 CYCL CALL**

**63 L Z+250 R0 FMAX M2**

**64 END PGM KONTUR MM**

#### **Kısmi konturların özellikleri**

- Kumanda tüm konturları cep olarak algılar, yarıçap düzeltmesi  $\overline{\phantom{a}}$ programlamayın
- $\Box$ Numerik kontrol, F beslemeleri ile M ek fonksiyonlarını dikkate almaz
- Koordinat dönüştürmelerine izin verilir. Bunlar kısmi konturların içinde programlanırsa sonraki çağrılan NC programlarda da etki eder ancak bunların döngü çağrısından sonra sıfırlanması gerekmez
- Çağrılan NC programları mil eksenindeki koordinatları da içerebilir ancak bunlar dikkate alınmaz
- $\mathbb{R}^n$ Çağrılan NC programının ilk koordinat tümcesinde işleme düzlemini belirleyin
- Kısmi konturları gerekli durumda çeşitli derinliklerle Ē. tanımlayabilirsiniz

#### **Çalışma döngülerinin özellikleri**

- Numerik kontrol her döngüden önce otomatik olarak güvenlik mesafesine konumlandırır
- Her derinlik seviyesi alet kaldırma işlemi olmadan frezelenir;  $\overline{\phantom{a}}$ adaların yanından geçilir
- "İç köşe" yarıçapı programlanabilir alet aynı kalmaz, boş kesim işaretleri engellenir (boşaltma ve yan perdahlamadaki en dış hat için geçerlidir)
- Yan perdahlamada numerik kontrol, kontura teğetsel bir çember hattı üzerinden yaklaşır
- Derin perdahlamada da numerik kontrol, aleti teğetsel bir çember hattı üzerinden malzemeye hareket ettirir (örn: Mil ekseni Z: Z/X düzleminde çember hattı)
- Numerik kontrol, konturu aralıksız senkronize çalışmada ya da karşılıklı çalışmada işler

Freze derinliği, ek ölçüler ve güvenlik mesafesi gibi işleme ait ölçü bilgilerini, merkezi olarak döngü 20'de KONTUR VERİLERİ olarak girebilirsiniz.

**Şema: Kontur formülü ile kısmi kontur hesaplama**

**0 BEGIN PGM MODEL MM**

**1 DECLARE CONTOUR QC1 = "DAİRE1"**

- **2 DECLARE CONTOUR QC2 = "DAİREXY" DEPTH15**
- **3 DECLARE CONTOUR QC3 = "ÜÇGEN" DEPTH10**
- **4 DECLARE CONTOUR QC4 = "KARE" DEPTH5**
- **5 QC10 = ( QC1 | QC3 | QC4 ) \ QC2**
- **6 END PGM MODEL MM**

#### **0 BEGIN PGM DAİRE1 MM**

**1 CC X+75 Y+50**

- **2 LP PR+45 PA+0**
- **3 CP IPA+360 DR+**

**4 END PGM DAİRE1 MM**

**0 BEGIN PGM DAİRE31XY MM**

**...**

**...**

## **Kontur tanımlamalı NC programını seçin**

**SPEC FCT** tuşuna basın

**SEL CONTOUR** işlevi ile kontur tanımlamaları olan bir NC programı seçersiniz, numerik kontrol kontur açıklamalarını buradan alır:

Aşağıdaki işlemleri yapın:

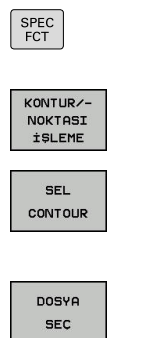

il.

**KONTUR VE NOKTA İŞLEMESİ** yazılım tuşuna basın

**SEL CONTOUR** yazılım tuşuna basın

- ▶ NC programının tam program adını, kontur tanımlarıyla birlikte girin
- Alternatif olarak **DOSYA SEÇ** yazılım tuşuna basın ve programı seçin
- **END** tuşu ile onaylayın

**SEL CONTOUR**-Cümlesini SL-Döngülerinden önce programlayın. **14 KONTUR** döngüsü **SEL CONTUR** yönetiminde artık gerekli değildir.

### **Kontur açıklamalarını tanımlayın**

**DECLARE CONTOUR** fonksiyonu ile bir NC programına, NC programları için olan yolu girersiniz. Kumanda, kontur açıklamalarını buradan alır. Bununla birlikte bu kontur açıklaması için ayrı bir derinlik seçebilirsiniz (FCL 2 fonksiyonu).

Aşağıdaki işlemleri yapın:

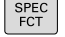

- **SPEC FCT** tuşuna basın
- KONTURZ-NOKTASI<br>isleme

DECLARE CONTOUR

> DOSYA **SEC**

A

- **KONTUR VE NOKTA İŞLEMESİ** yazılım tuşuna basın
- **DECLARE CONTOUR** yazılım tuşuna basın
- **QC** kontur tanımlayıcısı için numarayı girin
- **ENT** tuşuna basın
- ▶ Kontur açıklamalarını içeren NC programının tam program adını girin, **ENT** tuşuyla onaylayın
- Alternatif olarak **DOSYA SEÇ** yazılım tuşuna basın ve NC programını seçin
- ▶ Secilmiş kontur için ayrı derinliği tanımlayın
- **END** tuşuna basın  $\blacktriangleright$

Verilmiş kontür tanımlayıcıları **QC** ile kontür formülünde farklı kontürleri birbiriyle hesaplayabilirsiniz.

Eğer ayrı derinliğe sahip kontürleri kullanırsanız, o zaman bütün kısmi kontürlere bir derinlik tahsis etmelisiniz (gerekiyorsa derinlik 0 tahsis edin).

Farklı derinlikler (**DEPTH**) sadece çakışan elemanlarda hesaplanır. Bu, cep içerisindeki salt adalarda geçerli değildir. Bunun için basit kontur formülünü kullanın. **Diğer bilgiler:** ["Basit kontur formüllü SL döngüleri",](#page-338-0) [Sayfa 339](#page-338-0)

## **Karmaşık kontür formülü girilmesi**

Yazılım tuşları üzerinden çeşitli konturları bir matematik formülünün içinde birbirleriyle ilişkilendirebilirsiniz:

Aşağıdaki işlemleri yapın:

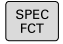

**SPEC FCT** tuşuna basın

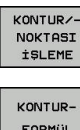

**KONTUR VE NOKTA İŞLEMESİ** yazılım tuşuna basın

- **KONTUR FORMÜLÜ** yazılım tuşuna basın
- **QC** kontur tanımlayıcısı için numarayı girin
- **ENT** tuşuna basın

Kumanda, aşağıdaki yazılım tuşlarını gösterir:

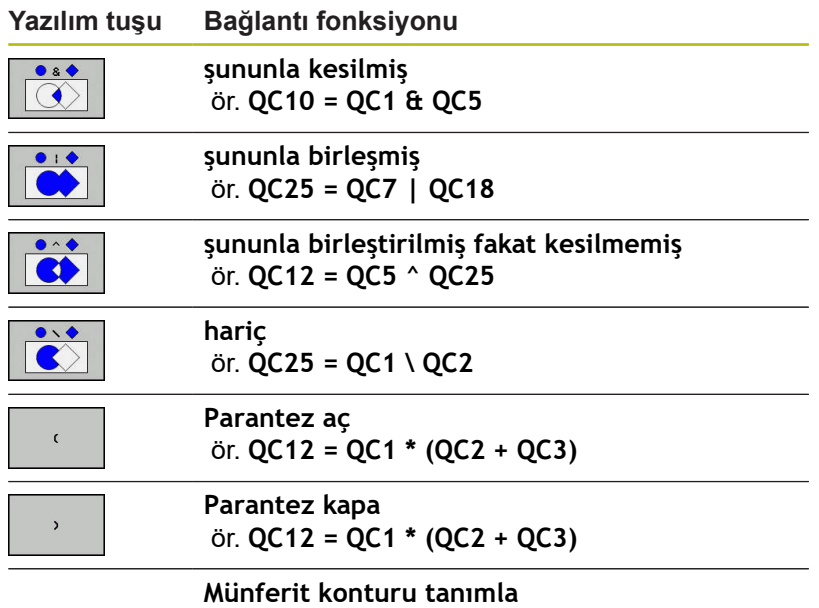

ör. **QC12 = QC1**

### **Üste alınan konturlar**

Numerik kontrol programlanmış bir konturu cep olarak tanır. Kontur formülünün işlevleri ile bir konturu bir adaya dönüştürme olanağına sahipsiniz.

Cepleri ve adaları yeni bir kontura üst üste bindirebilirsiniz. Bu sayede bir cebin yüzeyini üste bindirilmiş bir cep sayesinde büyütebilir veya bir ada sayesinde küçültebilirsiniz.

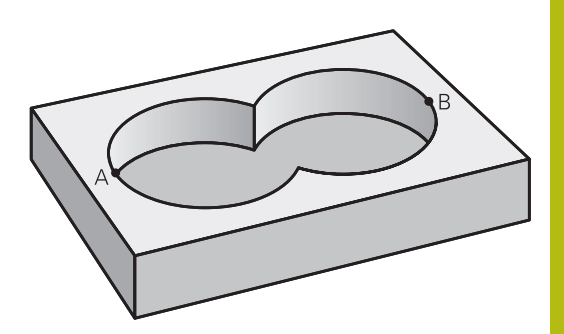

#### **Alt programlar: Üst üste bindirilmiş cepler**

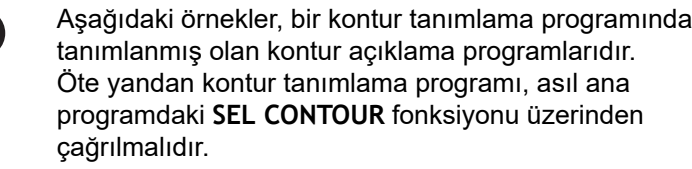

A ve B cepleri üst üste biner.

Numerik kontrol, S1 ve S2 kesişme noktalarını hesaplar, bunlar programlanmak zorunda değildir.

Cepler tam daire olarak programlanmıştır.

#### **Kontur açıklama programı 1: Cep A**

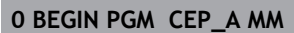

**1 L X+10 Y+50 R0**

**2 CC X+35 Y+50**

6

**3 C X+10 Y+50 DR-**

**4 END PGM CEP\_A MM**

#### **Kontur açıklama programı 2: Cep B**

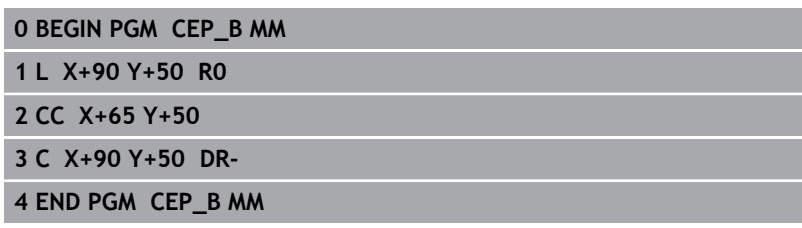

#### **"Toplam" yüzey**

Her iki A ve B kısmi yüzeyi, artı birlikte üzeri kapatılmış yüzey işlenmelidir:

- A ve B yüzeyleri ayrı NC programlarında, yarıçap düzeltmesi olmadan programlanmış olmalıdır
- Kontur formülünde A ve B yüzeyleri "ile birleşmiş" fonksiyonu ile hesaplanır

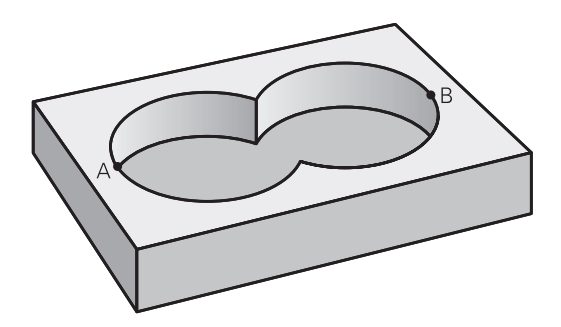

#### **Kontur tanımlama programı:**

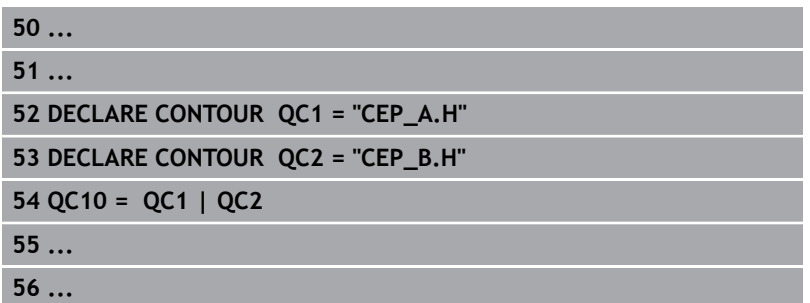

#### **"Fark" yüzey**

A yüzeyi, B tarafından kapatılmış oran olmadan işlenmelidir:

- A ve B yüzeyleri ayrı NC programlarında, yarıçap düzeltmesi olmadan programlanmış olmalıdır
- Kontur formülünde B yüzeyi, **olmadan** fonksiyonu ile A  $\overline{\phantom{a}}$ yüzeyinden çıkartılır

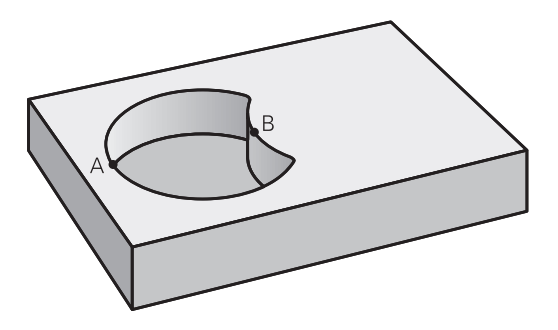

#### **Kontur tanımlama programı:**

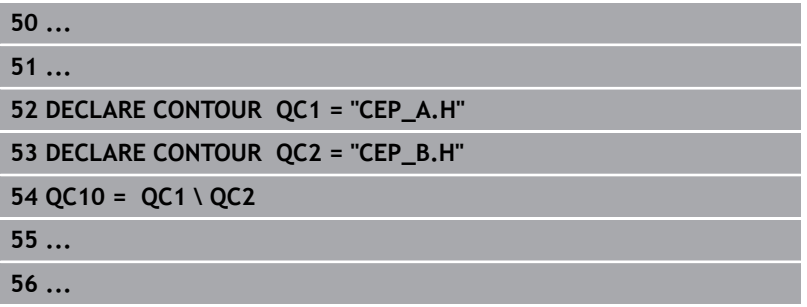

#### **"Kesit" yüzey**

A ve B tarafından kapatılmış yüzey işlenmelidir. (Basitçe, kapatılmış yüzeyler işlenmemiş kalmalıdır.)

- A ve B yüzeyleri ayrı NC programlarında, yarıçap düzeltmesi olmadan programlanmış olmalıdır
- Kontur formülünde A ve B yüzeyleri "ile kesilmiş" fonksiyonu ile hesaplanır

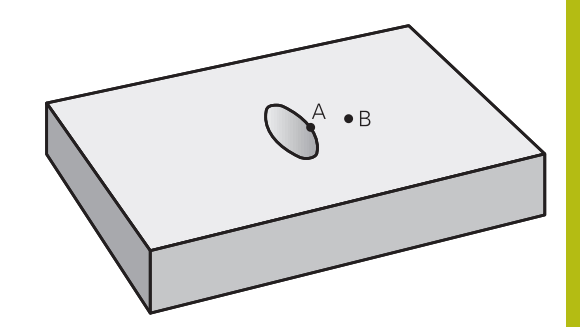

#### **Kontur tanımlama programı:**

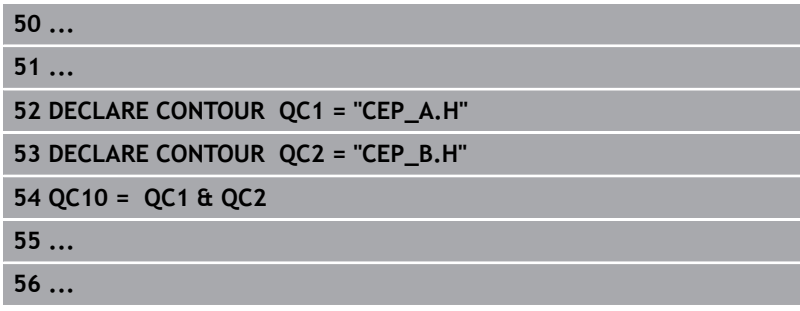

## **SL döngüleriyle kontur işleme**

0

Tanımlanmış bütün konturun işlenmesi SL döngüleri 20 - 24 ile gerçekleşir [\(bkz. "Genel bakış", Sayfa 248](#page-247-0)).

# **Örnek: Kontur formülü ile bindirilen konturları kumlayın ve perdahlayın**

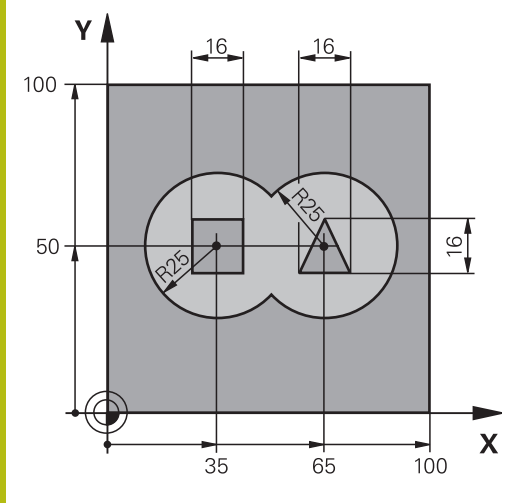

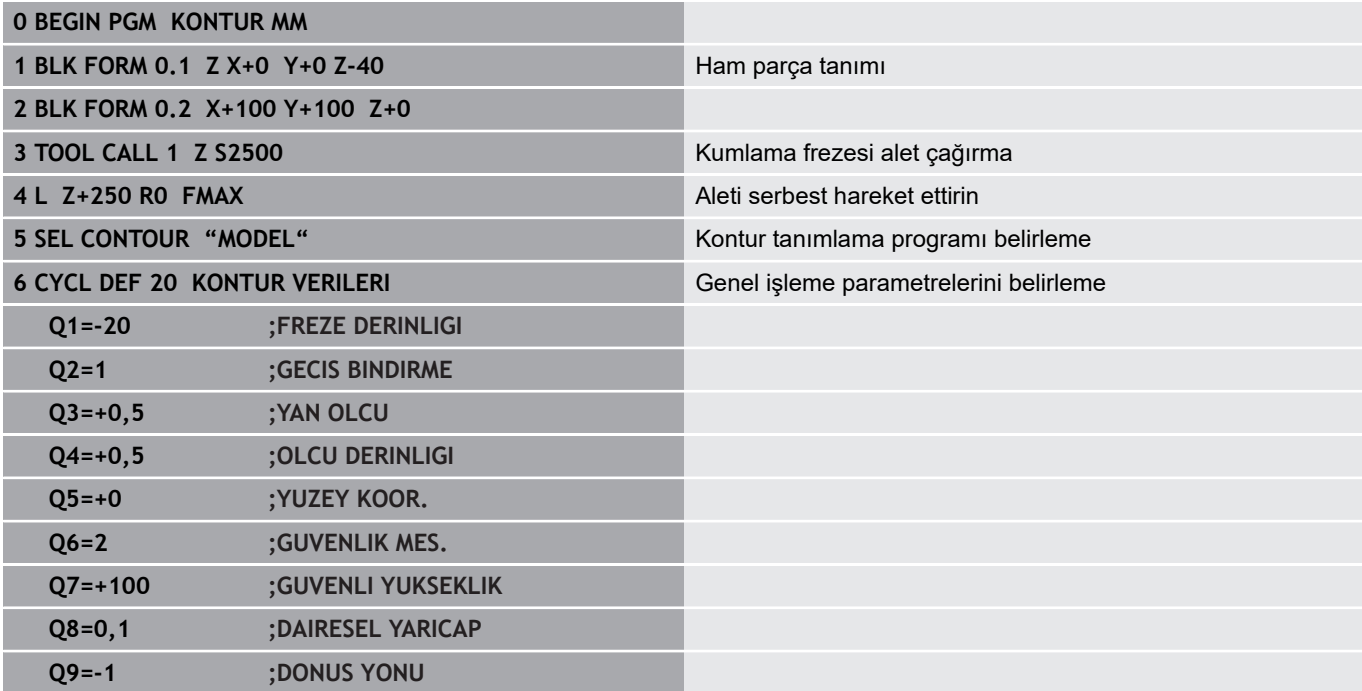

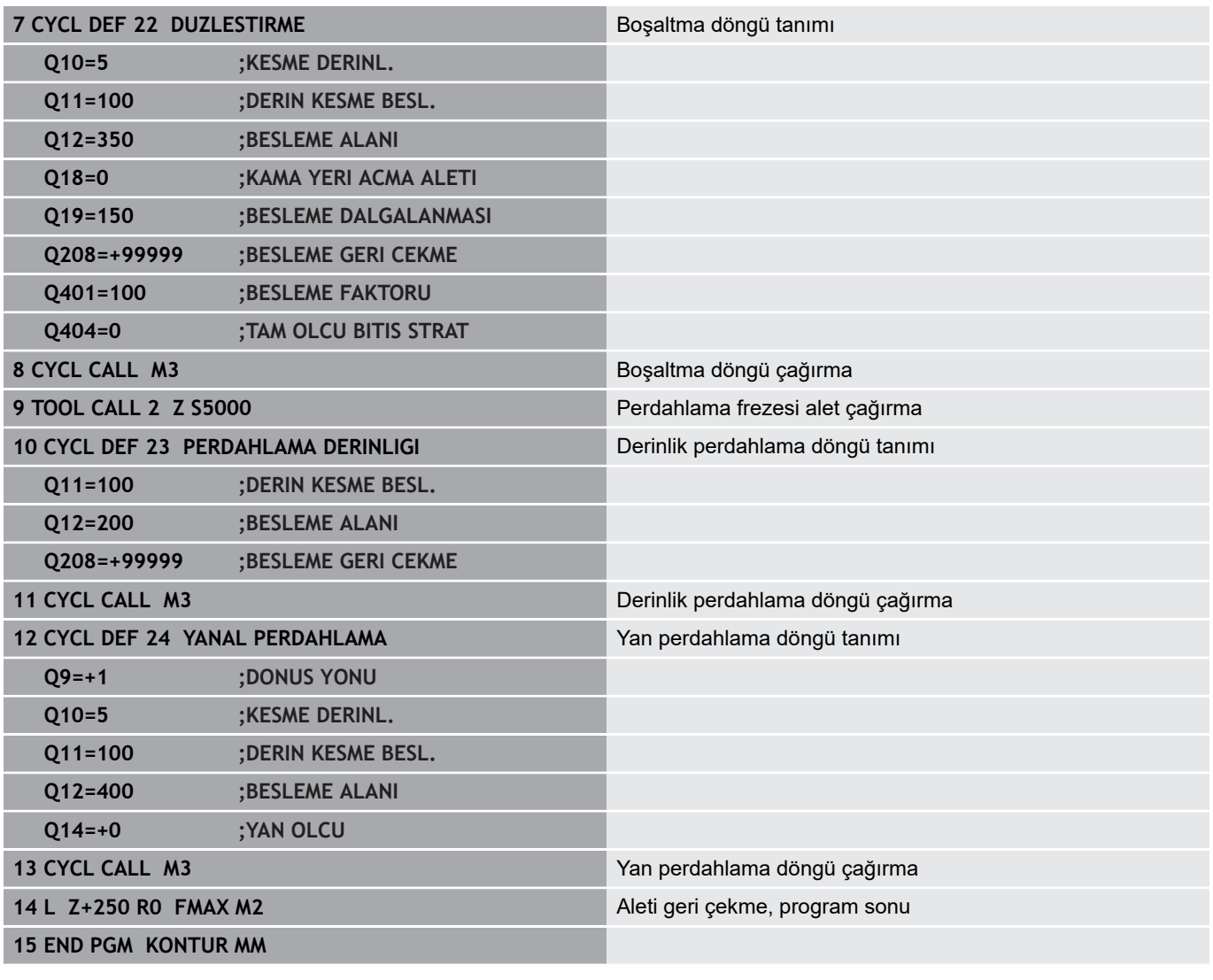

### **Kontur formüllü kontur tanımlama programı:**

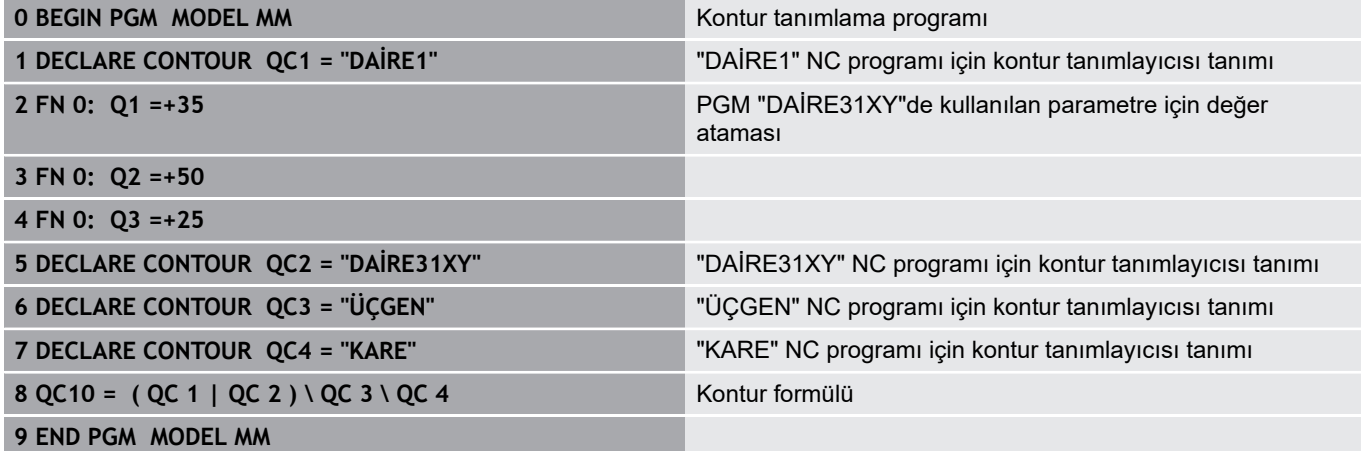

**Kontur açıklama programları:**

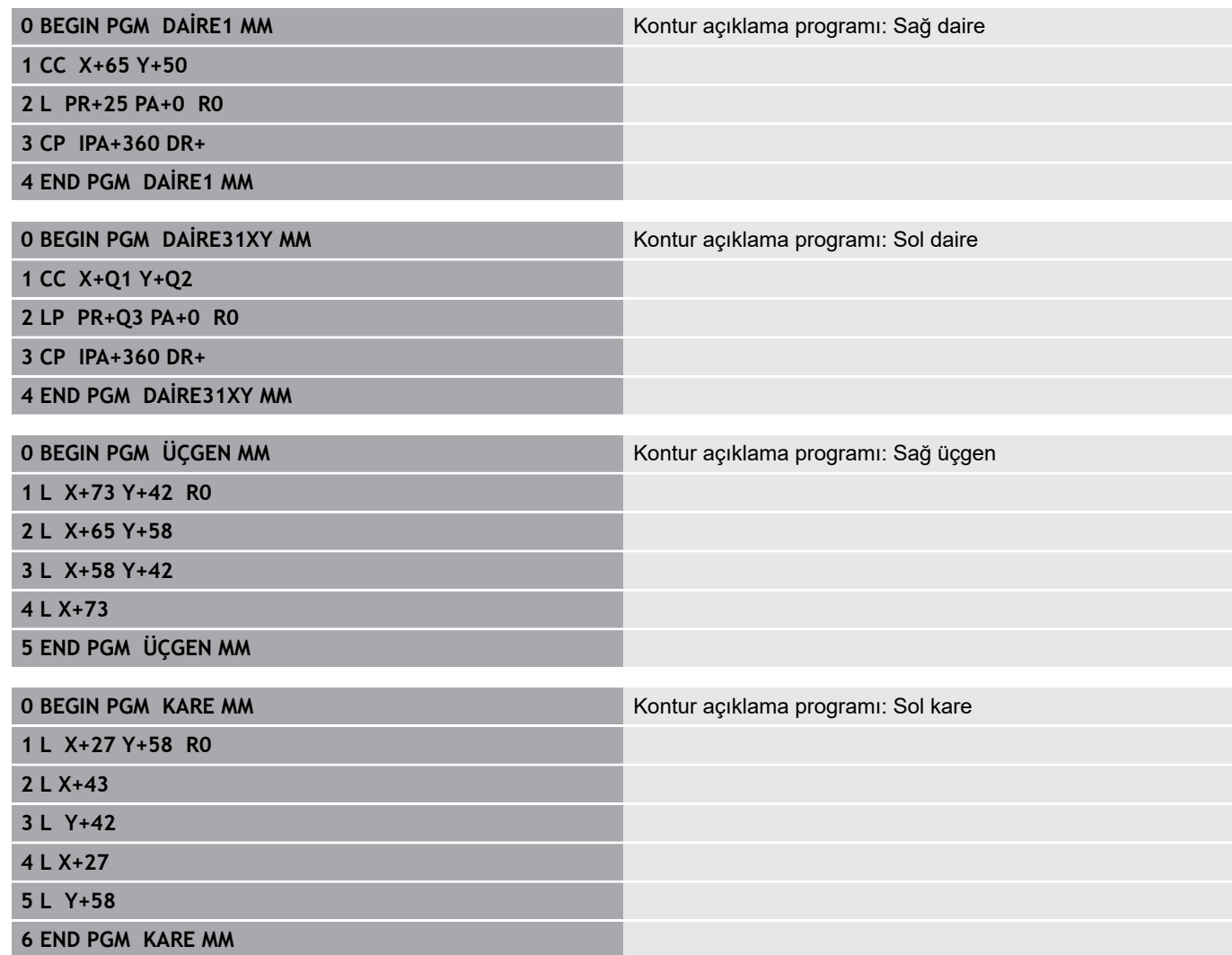

# <span id="page-338-0"></span>**12.2 Basit kontur formüllü SL döngüleri**

## **Temel ilkeler**

SL döngüleri ve basit kontur formülü ile dokuz adede kadar kısmi konturdan oluşan konturları (cepler veya adalar) basit bir şekilde birleştirebilirsiniz. Seçilen kısmi konturlardan kumanda toplam konturu hesaplar.

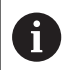

Bir SL döngüsü (tüm kontur açıklama programları) için bellek maksimum **128 konturla** sınırlıdır. Olası kontur elemanlarının sayısı kontur türüne (iç veya dış kontur) ve kontur tanımlaması sayısına bağlıdır ve maksimum **16.384** kontur elemanını kapsar.

**Şema: SL döngüleri ve kompleks bir kontur formülüyle işleme**

**0 BEGIN PGM CONTDEF MM**

**...**

**5 CONTOUR DEF P1= "POCK1.H" I2 = "ISLE2.H" DEPTH5 I3 "ISLE3.H" DEPTH7.5**

**6 CYCL DEF 20 KONTUR VERİLERİ ...**

**8 CYCL DEF 22 BOŞALTMA ...**

**9 CYCL CALL**

#### **...**

**12 CYCL DEF 23 DERİNLİK PERDAHLAMA ...**

**13 CYCL CALL**

**...**

**16 CYCL DEF 24 YAN PERDAHLAMA ...**

**17 CYCL CALL**

**63 L Z+250 R0 FMAX M2**

**64 END PGM CONTDEF MM**

### **Kısmi konturların özellikleri**

- Yarıçap düzeltmesi programlamayın
- Numerik kontrol, F beslemeleri ile M ek fonksiyonlarını dikkate almaz
- Koordinat dönüştürmelerine izin verilir; bunlar kısmi konturların içinde programlanırsa sonraki alt programlarda da etki eder ancak bunların döngü çağrısından sonra sıfırlanması gerekmez
- $\overline{\phantom{a}}$ Alt programlar mil ekseninde koordinatları da içermelidir, ancak bunlar dikkate alınmaz
- Alt programın ilk koordinat tümcesinde çalışma düzlemini belirleyin

#### **Çalışma döngülerinin özellikleri**

- Numerik kontrol her döngüden önce otomatik olarak güvenlik mesafesine konumlandırır
- Her derinlik seviyesi alet kaldırma işlemi olmadan frezelenir; adaların yanından geçilir
- "İç köşe" yarıçapı programlanabilir alet aynı kalmaz, boş kesim işaretleri engellenir (boşaltma ve yan perdahlamadaki en dış hat için geçerlidir)
- Yan perdahlamada numerik kontrol, kontura teğetsel bir çember hattı üzerinden yaklaşır
- Derin perdahlamada da numerik kontrol, aleti teğetsel bir çember hattı üzerinden malzemeye hareket ettirir (örn: Mil ekseni Z: Z/X düzleminde çember hattı)
- Numerik kontrol, konturu aralıksız senkronize çalışmada ya da karşılıklı çalışmada işler

Freze derinliği, ek ölçüler ve güvenlik mesafesi gibi işleme ait ölçü bilgilerini, merkezi olarak döngü 20'de KONTUR VERİLERİ olarak girebilirsiniz.

## **Basit kontür formülü girilmesi**

Yazılım tuşları üzerinden çeşitli konturları bir matematik formülünün içinde birbirleriyle ilişkilendirebilirsiniz:

Aşağıdaki işlemleri yapın:

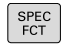

**SPEC FCT** tuşuna basın

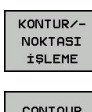

DEF

- **KONTUR VE NOKTA İŞLEMESİ** yazılım tuşuna basın
- **CONTOUR DEF** yazılım tuşuna basın
- **ENT** tuşuna basın
- > Kumanda, kontur formüllerinin girişini başlatır.
- Birinci kısmi kontur girişi, **ENT** tuşuyla onaylayın

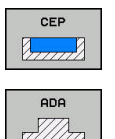

- **CEP** yazılım tuşuna basın
- Alternatif olarak **ADA** yazılım tuşuna basın
- İkinci kısmi kontur girişi, **ENT** tuşuyla onaylayın
- Gerekirse ikinci kısmi konturun derinliğini girin. **ENT** tuşuyla onaylayın
- Tüm kısmi konturlar girene kadar diyaloğu yukarıda açıklandığı şekilde devam ettirin.

Kumanda, kontur girişi için aşağıdaki seçenekleri sunar:

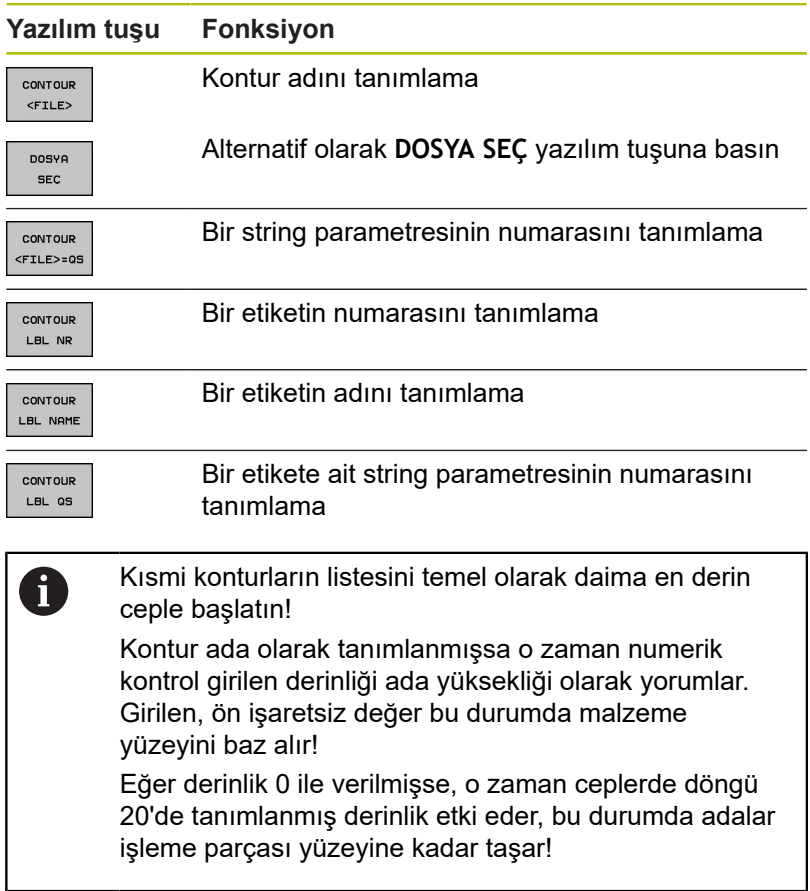

## **SL döngüleriyle kontur işleme**

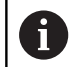

Tanımlanmış bütün konturun işlenmesi SL döngüleri 20 - 24 ile gerçekleşir [\(bkz. "Genel bakış", Sayfa 248](#page-247-0)).

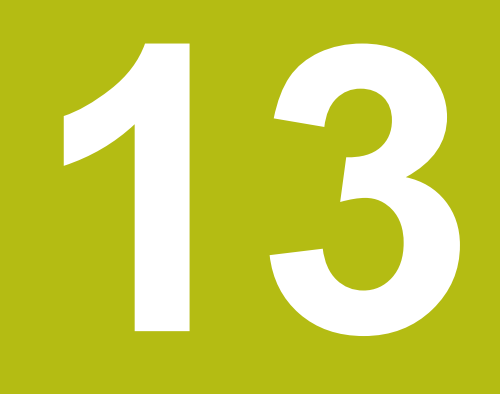

**Döngüler: Özel Fonksiyonlar**

# **13.1 Temel ilkeler**

## **Genel bakış**

Numerik kontrol, aşağıdaki özel uygulamalar için şu döngüleri kullanıma sunar:

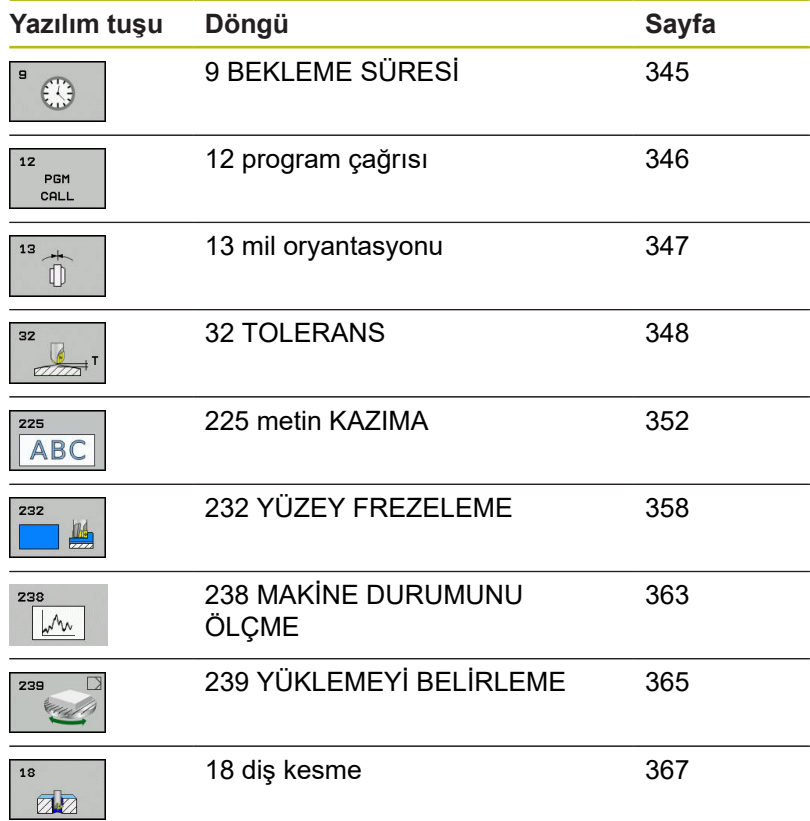

# <span id="page-344-0"></span>**13.2 BEKLEME SÜRESİ (Döngü 9, DIN/ISO: G04)**

## **Fonksiyon**

Program akışı **BEKLEME SURESI** boyunca durdurulur. Bekleme süresi ör. bir talaş kırılmasına yarayabilir.

Döngü, NC programında tanımlandığı andan itibaren etki eder. Model etkide bulunan (kalıcı) durumlar bu durumdan etkilenmez, ör. milin dönmesi.

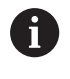

Bu döngüyü **FUNCTION MODE MILL**, **FUNCTION MODE TURN** ve **FUNCTION DRESS** işleme modlarında gerçekleştirebilirsiniz.

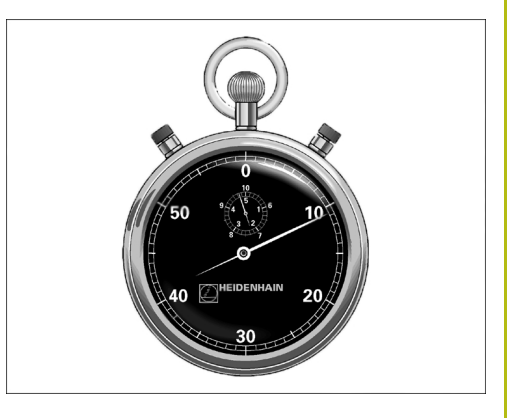

#### **Örnek**

**89 CYCL DEF 9.0 BEKLEME SURESI 90 CYCL DEF 9.1 B.SURE 1.5**

### **Döngü parametresi**

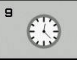

**Saniye cinsinden bekleme süresi**: Bekleme süresini saniye cinsinden girin. Giriş aralığı 0 ila 3600 s (1 saat) arası 0,001 s-adımlarda

# <span id="page-345-0"></span>**13.3 PROGRAM ÇAĞIRMA (Döngü 12, DIN/ISO: G39)**

## **Döngü fonksiyonu**

İstediğiniz NC programlarını, ör. özel delme döngüleri veya geometri modülleri gibi, işleme döngüsüyle eşdeğer hale getirebilirsiniz. Daha sonra bu NC programını bir döngü gibi çağırın.

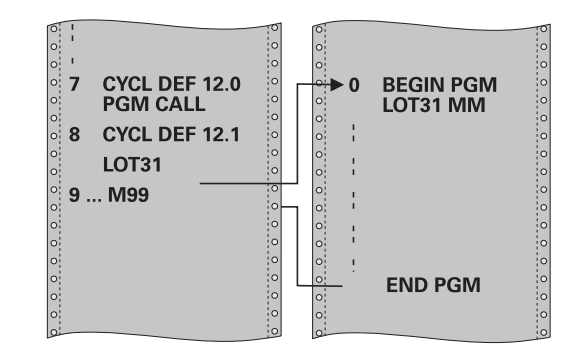

## **Programlama esnasında dikkatli olun!**

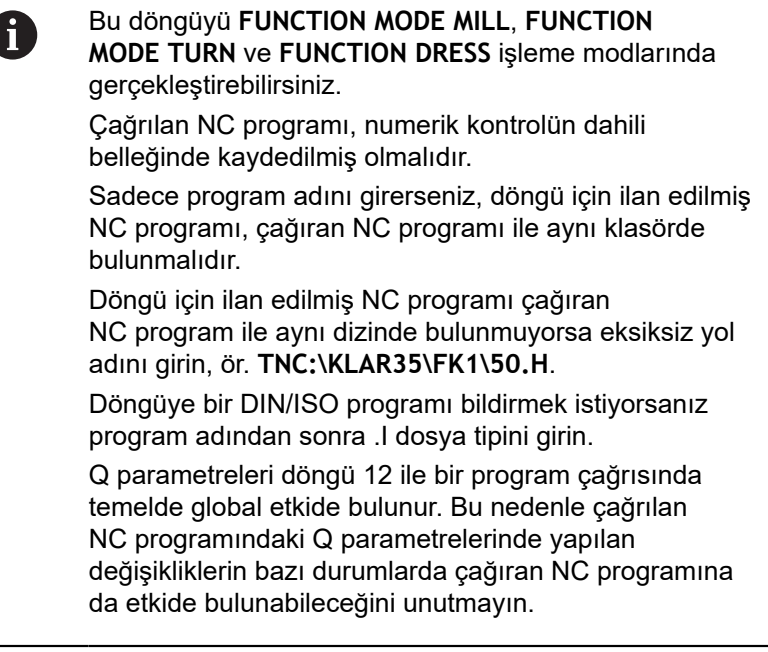

## **Döngü parametresi**

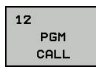

- $\blacktriangleright$ **Program adı**: Çağrılan NC programının adı, gerekirse NC programının bulunduğu yol ile veya
- **▶ SECİM** yazılım tusu üzerinden dosya secim diyaloğunu etkinleştirin. Çağrılacak NC programı seçimi

NC programını şu şekilde açabilirsiniz:

- **CYCL CALL** (ayrı NC tümcesi) ya da
- M99 (cümle şeklinde) veya
- M89 (her konumlandırma tümcesinden sonra uygulanır)

**NC programı 50.h'yi döngü olarak bildirme ve M99 ile çağırma**

**55 CYCL DEF 12.0 PGM CALL**

**56 CYCL DE 12.1 PGM TNC: \KLAR35\FK1\50.H**

**57 L X+20 Y+50 FMAX M99**

# <span id="page-346-0"></span>**13.4 MİL ORYANTASYONU (Döngü 13, DIN/ISO: G36)**

## **Döngü fonksiyonu**

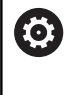

Makine el kitabınızı dikkate alın!

Makine ve numerik kontrol, makine üreticisi tarafından hazırlanmış olmalıdır.

Numerik kontrol bir alet makinesinin ana miline kumanda edebilir ve bir açı tarafından belirlenmiş pozisyona dönebilir.

Mil orvantasyonu ör. su durumlarda gereklidir:

- Alet için belirli değiştirme pozisyona sahip alet değiştirme sistemlerinde
- Kızılötesi aktarımlı 3D tarama sistemlerinin verici ve alıcı penceresinin hizalanması için

Döngüde tanımlanmış açı konumu numerik kontrolü M19 veya M20'nin programlanmasıyla konumlandırır (makineye bağlı).

Öncesinde döngü 13'ü tanımlamadan M19'u veya M20'yi programlarsanız kumanda, ana mili makine üreticisi tarafından belirlenmiş bir açı değerine konumlandırır.

## **Programlama esnasında dikkatli olun!**

Bu döngüyü **FUNCTION MODE MILL**, **FUNCTION MODE TURN** ve **FUNCTION DRESS** işleme modlarında gerçekleştirebilirsiniz.

202, 204 ve 209 çalışma döngülerinde dahili olarak 13 döngüsü kullanılır. NC programınızda, gerekirse 13 döngüsünü yukarıda isimlendirilen çalışma döngülerine göre yeniden programlamanız gerektiğine dikkat edin.

### **Döngü parametresi**

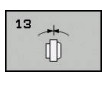

A

**Oryantasyon açısı**: Açıyı, çalışma düzlemi açı referans eksenini baz alarak girin. Giriş aralığı: 0,0000° ila 360,0000°

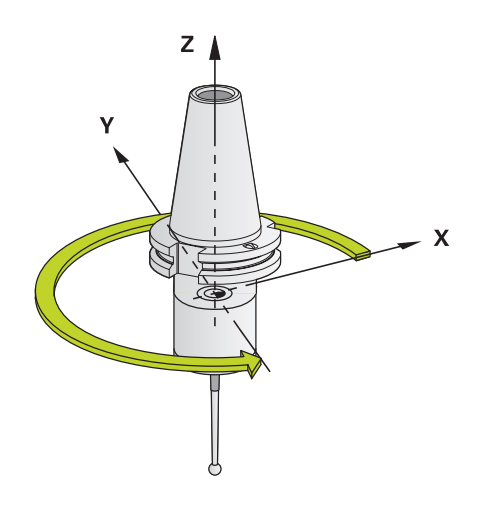

### **Örnek**

**93 CYCL DEF 13.0 YONLENDIRME 94 CYCL DEF 13.1 ACI 180**

# <span id="page-347-0"></span>**13.5 TOLERANS (döngü 32, DIN/ISO: G62)**

# **Döngü fonksiyonu**

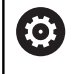

Makine ve numerik kontrol, makine üreticisi tarafından hazırlanmış olmalıdır.

Döngü 32'deki bilgiler sayesinde, HSC işlemesindeki sonucu, numerik kontrolün spesifik makine özelliklerine uyarlanmış olması halinde hassasiyet, yüzey kalitesi ve hız bakımından etkileyebilirsiniz.

Numerik kontrol otomatik olarak (düzeltilmiş ve düzeltilmemiş) isteğe göre seçilen kontur elemanları arasındaki konturu düzleştirir. Bu sayede alet sürekli olarak malzeme yüzeyi üzerinde hareket eder ve bu sırada makine mekaniğini korur. İlaveten döngüde tanımlanmış tolerans, yaylar üzerindeki sürüş yollarında da etki eder.

Gerekirse numerik kontrol, programlanan beslemeyi otomatik olarak azaltır, böylece program daima "sarsıntısız" bir şekilde, mümkün olan en büyük hızla numerik kontrol tarafından işlenir. **Numerik kontrol düşürülmüş hızla hareket etmese bile, sizin tarafınızdan tanımlanmış tolerans temelde daima korunur**. Toleransı ne kadar büyük tanımlarsanız numerik kontrol o kadar hızlı hareket eder.

Konturun düzleştirilmesi sayesinde bir sapma oluşur. Bu kontur sapmasının büyüklüğü (**Tolerans değeri**) bir makine parametresinde makine üreticiniz tarafından belirlenmiştir. **32** döngüsüyle önceden ayarlanmış tolerans değerini değiştirebilir ve makine üreticinizin bu ayarlama olanaklarından faydalanması şartıyla farklı filtre ayarları seçebilirsiniz.

# **CAM sistemindeki geometri tanımlamasında etkiler**

Harici NC program oluşturulması sırasında temel etki faktörü, CAM sisteminde tanımlanabilen kiriş hatası S'dir. Kiriş hatası üzerinden, bir post işlemci (PP) üzerinden üretilmiş bir NC programının maksimum nokta mesafesi tanımlanır. Kiriş hatası, döngü 32'de seçilmiş tolerans değerinden **T** küçükse veya buna eşitse, programlanmış besleme özel makine ayarları aracılığıyla kısıtlanmamışsa, numerik kontrol kontur noktalarını parlatabilir.

Döngü 32'deki tolerans değerini CAM kiriş hatasının 1,1 ile 2 katı arasında seçerseniz, kontürün optimum parlaklığını elde edersiniz.

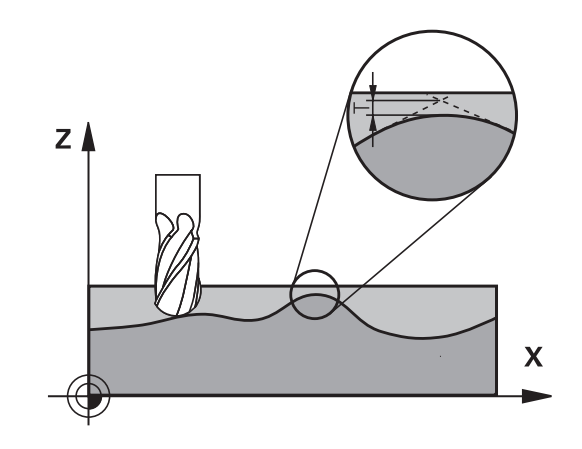

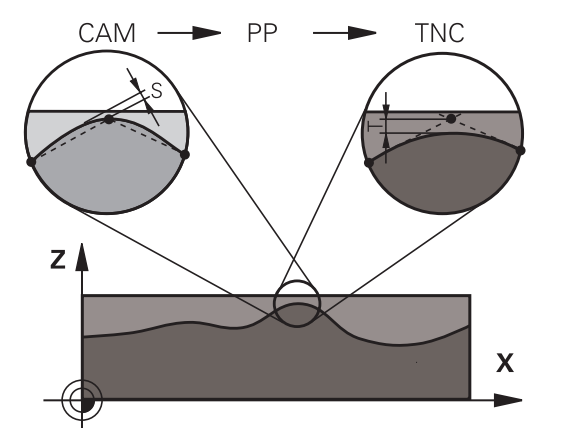

## **Programlama esnasında dikkatli olun!**

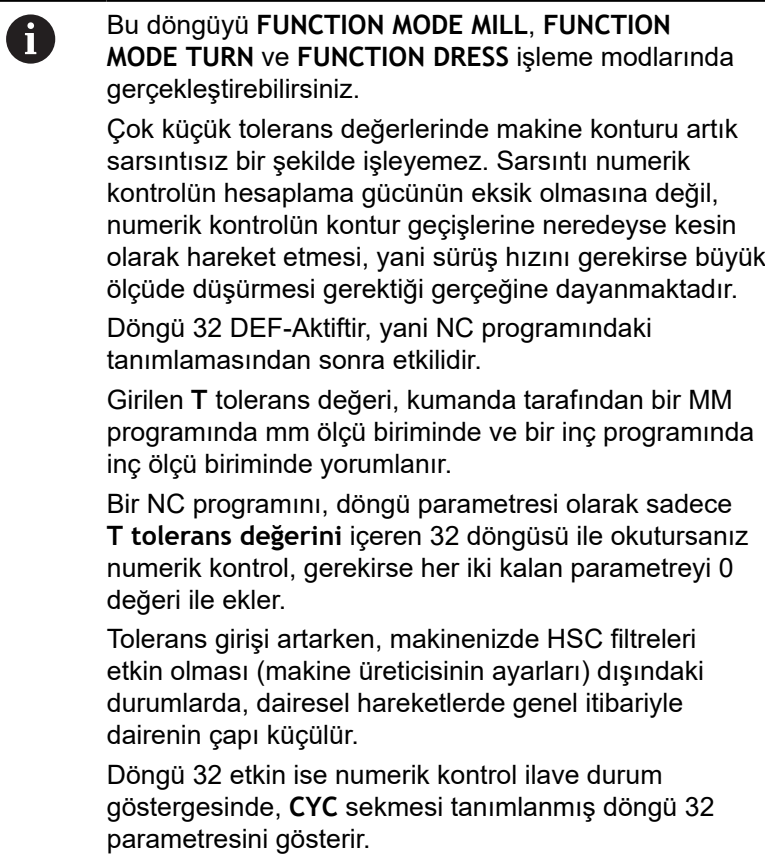

#### **Sıfırlama**

Aşağıdaki durumlarda kumanda, döngü 32'yi sıfırlar:

- Döngü 32'yi yeniden tanımlarsanız ve **tolerans değerinden** sonraki diyalog sorusunu **NO ENT** ile onaylarsanız
- **PGM MGT** tuşu üzerinden yeni bir NC programı seçerseniz

Döngü 32'yi sıfırlamanızdan sonra numerik kontrol, yine makine parametreleri üzerinden ön ayarlı toleransı etkinleştirir.

#### **5 eksenli eş zamanlı işlemelerde dikkat edin!**

Bilye frezeli 5 eksenli eşzamanlı işlemler için kullanılan H NC programlarının, bilye merkezini referans alarak çıkarılmasını sağlayın. Bu sayede NC verileri genelde daha eşit olur. Buna ek olarak döngü 32'de (G62) daha eşit bir besleme akışı için alet referans noktasında (TCP) daha yüksek bir döner eksen toleransı **TA** (ör. 1° ile 3° arasında) ayarlayabilirsiniz Simit veya küresel frezeli 5 eksenli eşzamanlı işlemler için kullanılan NC programlarında, bilye güney kutbuna NC çıkışı sırasında daha düşük bir döner eksen toleransı seçin. Ör. 0,1° olağan bir değerdir. Döner eksen toleransı için önemli olan izin verilen maksimum kontur hatasıdır. Bu kontur hatası, aletin olası eğri konumu, alet yarıçapı ve aletin erişim derinliğine bağlıdır. Bir şaft frezesi ile 5 eksenli azdırma frezelemesinde maksimum olası T kontur hatasını doğrudan L freze erişim uzunluğu ve izin verilen TA kontur toleransından hesaplayabilirsiniz:  $T \sim K x L x T A K = 0.0175 [1/°]$ Örnek: L = 10 mm, TA = 0,1°: T = 0,0175 mm

#### **Simit frezesi örnek formülü:**

Simit frezesiyle çalışırken açı toleransı daha büyük bir önem kazanır.

$$
Tw = \frac{180}{\pi * R} T_{32}
$$

T<sub>w</sub>: Açı toleransı, derece π: Daire sayısı (Pi) R: Simidin ortalama yarı çapı, mm  $T_{32}$ : İşleme toleransı, mm

#### **Döngü parametresi**

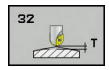

**Tolerans değeri T**: mm cinsinden izin verilen kontur sapması (veya inç programlarında inç cinsinden). Giriş aralığı 0,0000 ila 10,0000 **>0**: Sıfırdan büyük bir giriş durumunda numerik kontrol sizin tarafınızdan belirtilen maksimum izin verilen sapmayı kullanır.

**0**: Sıfır girişi durumunda ya da programlama sırasında **NO ENT** tuşuna basarsanız numerik kontrol, makine üreticisi tarafından yapılandırılan bir değeri kullanır

- **HSC-MODE, perdahlama=0, kazıma=1**: Filtre aktivasyonu:
	- Giriş değeri 0: **Daha yüksek kontur hassasiyeti ile frezeleme**. Numerik kontrol dahili olarak tanımlanmış perdahlama filtre ayarları kullanır
	- m. Giriş değeri 1: **Daha yüksek besleme hızı ile frezeleme**. Numerik kontrol dahili olarak tanımlanmış kumlama filtre ayarları kullanır
- **TA döner eksenler için tolerans**: Döner eksenlerin, aktif M128'deki (FUNCTION TCPM) derece olarak, izin verilen pozisyon sapması. Kumanda hat beslemesini daima, çok eksenli hareketlerde en yavaş eksenin maksimum beslemeyle hareket edeceği şekilde azaltır. Genel olarak döner eksenler doğrusal eksenlere göre önemli oranda daha yavaştır. Büyük bir toleransın (ör. 10°) girilmesiyle çok eksenli NC programlarındaki işleme süresini büyük ölçüde kısaltabilirsiniz. Çünkü bu durumda kumanda, döner eksenleri her zaman önceden verilen nominal pozisyonuna tam olarak sürmek zorunda kalmaz. Alet oryantasyonu (malzeme yüzeyine yönelik döner eksen konumu) uyarlanır. **T**ool **C**enter **P**oint'teki (TCP) konum otomatik olarak düzeltilir. Bu durum örneğin merkezinde ölçülen ve merkez noktası hattına programlanmış bir bilye frezede kontur üzerinde negatif etki etmez. Giriş aralığı 0,0000 ila 10,0000

**>0**: Sıfırdan büyük bir giriş durumunda kumanda sizin tarafınızdan belirtilen maksimum izin verilen sapmayı kullanır.

**0**: Sıfır girişi durumunda ya da programlama sırasında **NO ENT** tuşuna basarsanız kumanda, makine üreticisi tarafından yapılandırılan bir değeri kullanır

#### **Örnek**

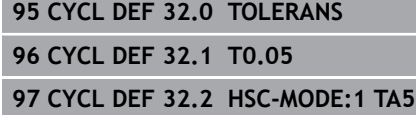

# <span id="page-351-0"></span>**13.6 KAZIMA (Döngü 225, DIN/ISO: G225)**

## **Döngü akışı**

 $\mathbf{i}$ 

Bu döngü ile metinler işleme parçası üzerindeki düz bir yüzeye kazınabilir. Metin düz bir çizgi boyunca ya da bir yay üzerine yerleştirilebilir.

- 1 Numerik kontrol çalışma düzleminde birinci karakterin başlangıç noktasına getirilir
- 2 Alet, kazıma tabanına dikey olarak dalar ve karakteri oluşturur. Numerik kontrol, karakterler arasında yapılması gereken yukarı kaldırma hareketlerini güvenlik mesafesinde gerçekleştirir. Karakter işlendikten sonra alet, yüzeyin üzerinde güvenlik mesafesinde bulunur
- 3 Bu işlem, kazınacak tüm karakterler için tekrarlanır
- 4 Son olarak numerik kontrol aleti 2. güvenlik mesafesine konumlandırır

## **Programlama esnasında dikkatli olun!**

Bu döngüyü yalnızca **FUNCTION MODE MILL** işleme modunda gerçekleştirebilirsiniz.

Derinlik döngü parametresinin işareti çalışma yönünü belirler. Derinliği = 0 olarak programlarsanız numerik kontrol döngüyü uygulamaz.

Kazınacak metni String Variable (**QS**) üzerinden de aktarabilirsiniz.

**Q374** parametresi ile harflerin dönme konumuna etkide bulunulabilir.

**Q374**=0°, 180° değerine kadar ise: Yazma yönü soldan sağadır.

**Q374**, 180° değerinden büyük ise: Yazma yönü tersine çevrilir.

Bir çember hattı üzerindeki gravürde başlangıç noktası, ilk kazınacak karakterin üstünde sol altta bulunur. (Önceki yazılım sürümlerinde duruma göre dairenin merkezine bir ön konumlandırma gerçekleştirilirdi.)

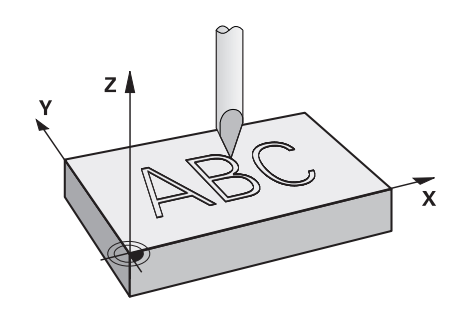

#### **Döngü parametresi**

- ABC
- **QS500 Gravür metni?**: Tırnak işaretleri arasında gravür metni. Girilebilecek karakterler: 255 karakter. Sayısal tuş takımındaki **Q** tuşu üzerinden bir String-Variable atanması, alfa klavyedeki **Q** tuşu normal metin girdisine eşittir. [bkz. "Sistem](#page-355-0) [değişkenlerini kumlama", Sayfa 356](#page-355-0)
- **Q513 İşaret yüksekliği?** (mutlak): Kazınacak karakterlerin mm cinsinden yüksekliği. Giriş aralığı 0 ila 99999,9999
- **Q514 İşaret mesafe faktörü?**: Kullanılan fontta oransal bir font söz konusudur. Buna göre her karakterin kendisine özel bir genişliği vardır ve kumanda **Q514**=0 tanımı durumunda buna uygun olarak kazıma yapar. **Q514**, 0'a eşit olarak tanımlanmamışsa kumanda, karakterler arasındaki mesafeyi ölçeklendirir. Giriş aralığı 0 ila 9,9999
- **Q515 Yazı tipi?**: Standart olarak **DeJaVuSans** yazı tipi kullanılır
- **Q516 Metin düz/daire şeklinde (0/1)?**: Metni bir doğru boyunca kazıma: Giriş = 0 Metni bir yayın üzerinde kazıma: Giriş = 1 Metni bir yayın üzerinde çevresel olarak kazıma (mutlaka alttan okunabilmesi gerekmez): Giriş=2
- **Q374 Dönüş durumu?**: Metin bir daire üzerine yerleştirilecekse merkez noktası açısı. Doğrusal metin düzeninde kazıma açısı. Giriş aralığı -360,0000 ila +360,0000°
- **Q517 Dairedeki metinde yarıçap?** (mutlak): Kumanda üzerinde metni yerleştireceği yayın mm cinsinden yarıçapı. Giriş aralığı 0 ila 99999,9999
- **Q207 Freze beslemesi?**: Frezeleme sırasında aletin mm/dak. cinsinden hareket hızı. 0 ila 99999,999 arası girdi alanı alternatif **FAUTO**, **FU**, **FZ**
- **Q201 Derinlik?** (artan): Malzeme yüzeyi ile kazıma tabanı arasındaki mesafe
- **Q206 Derin kesme beslemesi?**: Giriş sırasında aletin mm/dak. cinsinden hareket hızı. 0 ila 99999,999 arası girdi alanı alternatif **FAUTO**, **FU**
- **Q200 Guvenlik mesafesi?** (artan): Alet ucu ile malzeme yüzeyi arasındaki mesafe. Giriş aralığı 0 ila 99.999,9999 alternatif olarak **PREDEF**
- **Q203 Malzeme yüzeyi koord.?** (mutlak): Malzeme yüzeyi koordinatı. -99999,9999 ila 99999,9999 arası girdi alanı
- **Q204 2. Güvenlik mesafesi?** (artan): Alet ile malzeme (tespit ekipmanı) arasında çarpışmanın olmayacağı mil ekseni koordinatı. Giriş aralığı 0 ila 99.999,9999 alternatif olarak **PREDEF**

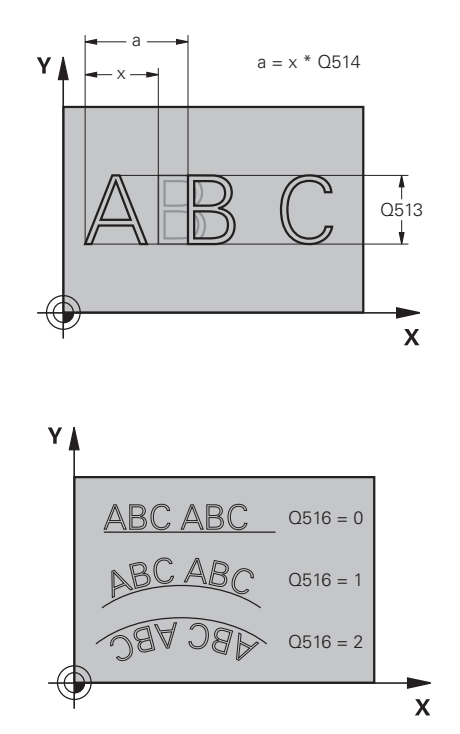

#### **Örnek**

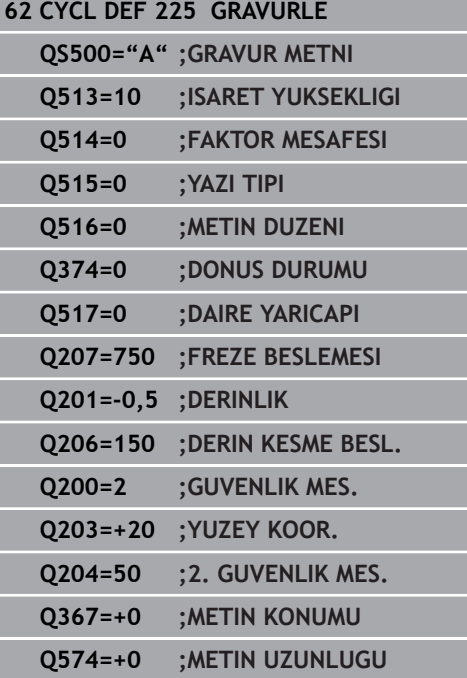

**Q367 Metin konumu için ref. (0/-6)?** Burada metnin konumu için referansı girin. Metnin bir daire veya bir doğru üzerinde kazınmasına (**Q516** parametresi) bağlı olarak aşağıdaki girişler meydana gelir:

**Bir çember hattı üzerindeki gravür, metin**

**konumu şu noktayı referans alır:**

- 0 = Daire merkezi
- $1 =$  Sol altta
- 2 = Alt ortada
- 3 = Sağ altta
- 4 = Sağ üstte
- 5 = Üst ortada
- 6 = Sol üstte
- **Bir doğru üzerindeki gravür, metin konumu şu noktayı referans alır:**
- $0 =$  Sol altta
- $1 =$  Sol altta
- 2 = Alt ortada
- 3 = Sağ altta
- 4 = Sağ üstte
- $5 = \ddot{\cup}$ st ortada
- 6 = Sol üstte

**Q574 Maksimum metin uzunluğu?** (mm/

inç): Burada maksimum metin uzunluğunu girin. Kumanda, ek olarak **Q513** karakter yüksekliği parametresini dikkate alır. **Q513** = 0 ise kumanda, metin uzunluğunu tam olarak **Q574** parametresinde belirtildiği gibi kazır. Karakter yüksekliği gereken şekilde ölçeklendirilir. **Q513** sıfırdan büyükse kumanda, gerçek metin uzunluğunun **Q574**'teki maksimum metin uzunluğunu aşıp aşmadığını kontrol eder. Bu durum söz konusuysa kumanda, bir hata mesajı verir.

## **Kazınabilecek karakterler**

Küçük harfler, büyük harfler ve rakamlar haricinde aşağıdaki özel karakterler de kullanılabilir:

 **! # \$ % & ' ( ) \* + , - . / : ; < = > ? @ [ \ ] \_ ß CE**

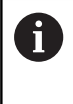

Numerik kontrol, **%** ve **\** gibi özel karakterleri özel işlevler için kullanır. Bu karakterleri kazımak istiyorsanız kazınacak metinde bunları çiftli olarak, ör.**%%** şeklinde girmelisiniz.

Çift nokta imi, ß, ø, @ veya CE karakterini kazımak için girişinizi % karakteriyle başlayarak yapın:

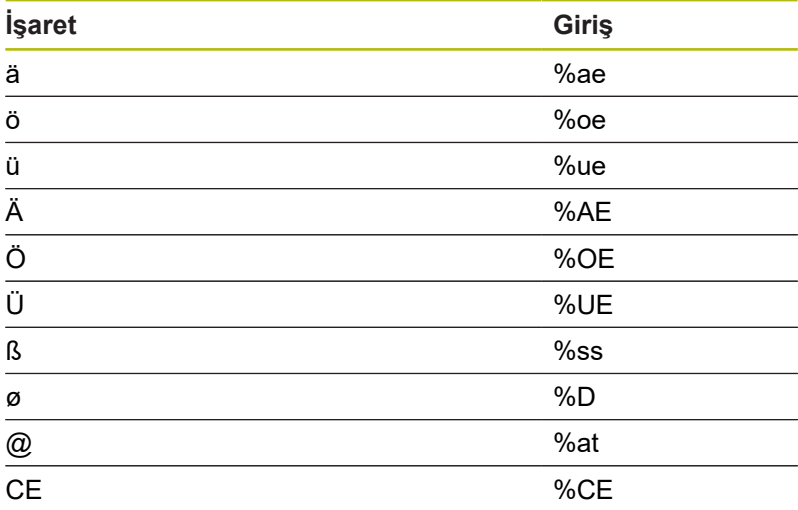

### **Basılamayacak karakterler**

Metin dışında, basılamayan bazı karakterlerin formatlama amacıyla tanımlanması da mümkündür. Basılamayacak karakterlerin gösterimine **\** özel karakteri ile başlamalısınız.

Aşağıdaki olasılıklar mevcuttur:

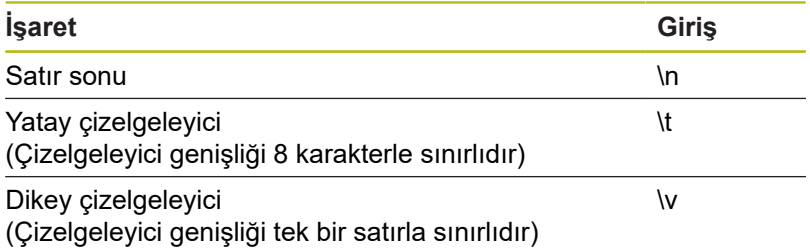

# <span id="page-355-0"></span>**Sistem değişkenlerini kumlama**

Sabit karakterlere ilave olarak belirli sistem değişkenlerinin içeriğini kazımak mümkündür. Sistem değişkenlerinin gösterimine **%** ile başlamalısınız.

Güncel tarihi veya güncel saati kazımak mümkündür. Bunun için **%time<x>** girin. **<x>** formatı tanımlar; ör. GG.AA.YYYY için 08. (Fonksiyon **SYSSTR ID321** ile aynı)

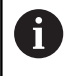

Tarih formatına 1 ile 9 arasında bir değer girerken başına 0 koymayı unutmayın, ör. **%Time08**.

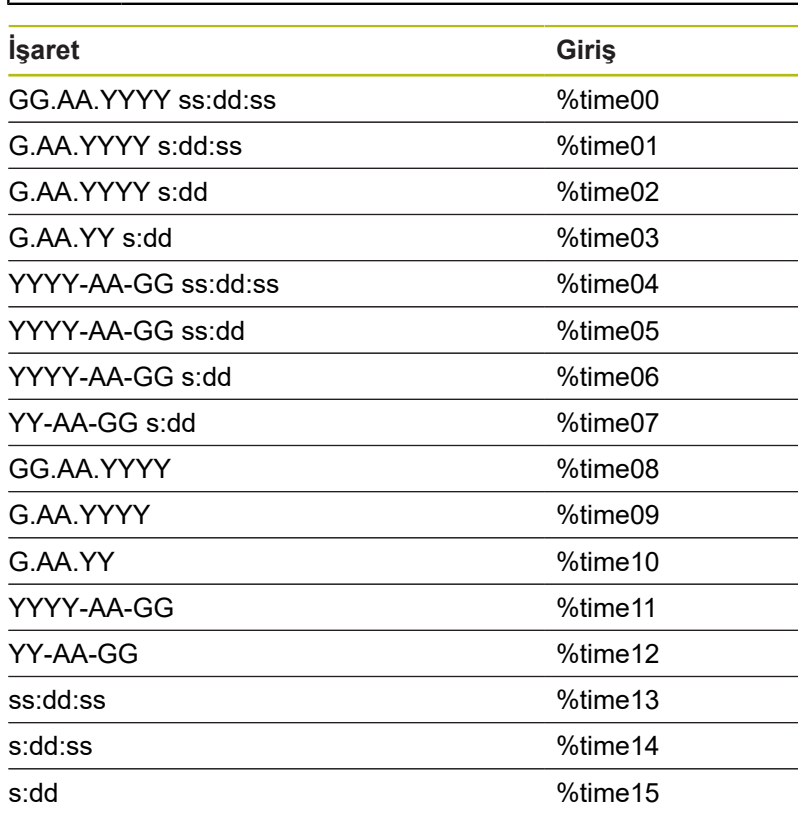

### **Bir NC programının adını ve yolunu kazıma**

Bir NC programının adını ve yolunu döngü 225 ile kazıyabilirsiniz.

Döngü 225'i alışılagelmiş şekilde tanımlayın. Gravür metnini bir **%** ile başlatmalısınız.

Etkin bir NC programının ya da çağrılan bir NC programının adını veya yolunu kazımak mümkündür. Bunun için **%main<x>** veya **%prog<x>** öğelerini tanımlayın. (**ID10010 NR1/2** fonksiyonu ile aynıdır)

Aşağıdaki seçenekler mevcuttur:

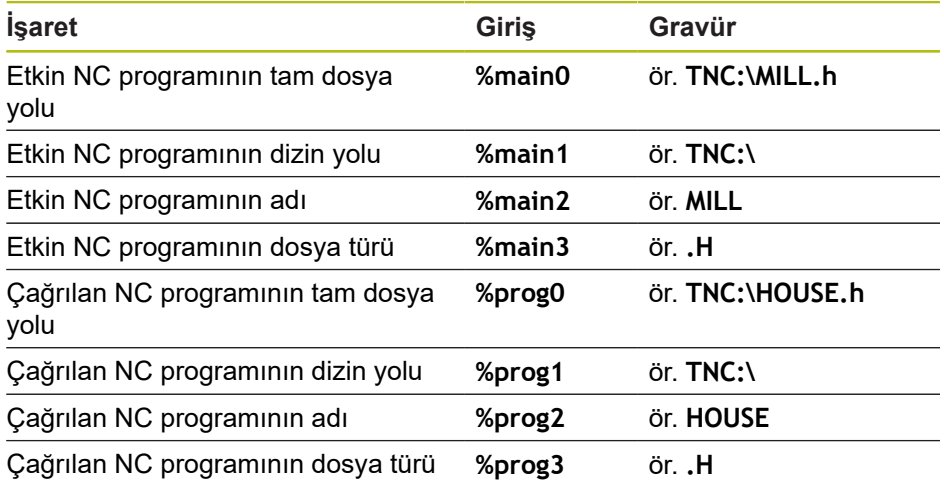

## **Sayaç durumunu kazıma**

MOD menüsünde bulabileceğiniz güncel sayaç durumunu döngü 225 ile kazıyabilirsiniz.

Bunun için döngü 225 alışıldığı gibi programlanır ve gravür metni olarak örn. aşağıdaki girilebilir: **%count2**

**%count** arkasındaki sayı numerik kontrolün kaç adet yeri kazıdığını belirtir. Maksimum dokuz yer mümkündür.

Örnek: Güncel bir sayaç 3 durumunda döngüde **%count9** programlarsanız numerik kontrol aşağıdakini kazır: 000000003

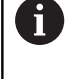

Numerik kontrol, programlama testi işletim türünde yalnızca sizin doğrudan NC programında girdiğiniz sayaç durumunu simüle eder. MOD menüsündeki sayaç durumu dikkate alınmaz.

Kumanda, TEKLİ SET ve SET TAKİP işletim türlerinde MOD menüsündeki sayaç durumunu dikkate alır.

# <span id="page-357-0"></span>**13.7 SATIH FREZELEME (döngü 232, DIN/ISO: G232, yazılım seçeneği 19)**

# **Döngü akışı**

232 döngüsü ile düz bir yüzeyde birçok sevk halinde ve bir perdahlama ölçüsünün dikkate alınması ile yüzey frezelemesi yapabilirsiniz. Bu sırada üç çalışma stratejisi kullanıma sunulmuştur:

- **Strateji Q389=0**:Yüzeyi kıvrımlı şekilde işleyin, çalışılan yüzeyin dışında yan kesme
- **Strateji Q389=1**:Yüzeyi kıvrımlı şekilde işleyin, işlenecek yüzeyin kenarında yan kesme
- $\Box$ **Strateji Q389=2**: Satır şeklinde işleyin, pozisyon beslemesinde geri çekme ve yanal sevk
- 1 Numerik kontrol, aleti **FMAX** hızlı hareketinde güncel pozisyondan pozisyonlandırma mantığı ile **1**başlatma noktasına pozisyonlandırır: Mil eksenindeki güncel konum 2. güvenlik mesafesinden büyük ise numerik kontrol, aleti öncelikle işleme düzleminde ve ardından mil ekseninde, aksi durumda önce 2. güvenlik mesafesine ve ardından işleme düzleminde hareket ettirir. Çalışma düzlemindeki başlangıç noktası alet yarıçapı ve yan güvenlik mesafesi kadar kaydırılmış olarak malzemenin yanında bulunur
- 2 Ardından alet, mil eksenindeki konumlandırma beslemesi ile numerik kontrol tarafından hesaplanan birinci sevk derinliğine gider

## **Strateji Q389=0**

- 3 Alet ardından programlanmış frezeleme beslemesi ile **2** uç noktasına sürülür. Uç nokta, yüzeyin **dışında** bulunur ve numerik kontrol bu noktayı programlanan başlangıç noktasından, programlanan uzunluktan, programlanan yan güvenlik mesafesinden ve alet yarıçapından hesaplar
- 4 Numerik kontrol aleti ön konumlama beslemesi ile çapraz olarak sonraki satırın başlangıç noktasına kaydırır; numerik kontrol kaymayı programlanmış genişlikten, alet yarıçapından ve maksimum yol üst üste bindirme faktöründen hesaplar
- 5 Ardından alet tekrar **1** başlangıç noktası yönünde geri sürülür
- 6 Girilen yüzey tamamen işlenene kadar bu işlem kendini tekrar eder. Son hattın sonunda bir sonraki çalışma derinliğine sevk gerçekleşir
- 7 Boş yolları önlemek için yüzey akabinde tersi sıralamada işlenir
- 8 Tüm sevkler uygulanana kadar işlem kendini tekrar eder. Son sevkte sadece perdahlama beslemesinde girilen perdahlama ölçüsü frezelenmektedir
- 9 Son olarak numerik kontrol, aleti **FMAX** ile 2. güvenlik mesafesine geri sürer

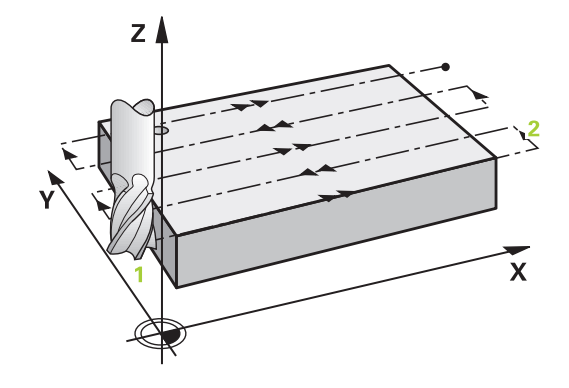

#### **Strateji Q389=1**

- 3 Alet ardından programlanmış frezeleme beslemesi ile **2** uç noktasına sürülür. Bitiş noktası yüzeyin **kenarında** bulunur, numerik kontrol bunu programlanmış başlangıç noktasından, programlanmış uzunluktan ve alet yarıçapından hesaplar
- 4 Numerik kontrol aleti ön konumlama beslemesi ile çapraz olarak sonraki satırın başlangıç noktasına kaydırır; numerik kontrol kaymayı programlanmış genişlikten, alet yarıçapından ve maksimum yol üst üste bindirme faktöründen hesaplar
- 5 Ardından alet tekrar **1** başlangıç noktası yönünde geri sürülür. Sonraki satıra kayma tekrar malzeme kenarında gerçekleşir
- 6 Girilen yüzey tamamen işlenene kadar bu işlem kendini tekrar eder. Son hattın sonunda bir sonraki çalışma derinliğine sevk gerçekleşir
- 7 Boş yolları önlemek için yüzey akabinde tersi sıralamada işlenir
- 8 Tüm sevkler uygulanana kadar işlem kendini tekrar eder. Son sevkte perdahlama beslemesinde girilen perdahlama ölçüsü frezelenir
- 9 Son olarak numerik kontrol, aleti **FMAX** ile 2. güvenlik mesafesine geri sürer

#### **Strateji Q389=2**

- 3 Alet ardından programlanmış frezeleme beslemesi ile **2** uç noktasına sürülür. Uç nokta, yüzeyin dışında bulunur ve numerik kontrol bu noktayı programlanan başlangıç noktasından, programlanan uzunluktan, programlanan yan güvenlik mesafesinden ve alet yarıçapından hesaplar
- 4 Numerik kontrol, aleti mil ekseninde güncel sevk derinliği üzerinden güvenlik mesafesine sürer ve ön konumlandırma beslemesinde doğrudan bir sonraki satırın başlangıç noktasına geri gider. Numerik kontrol, kaymayı, programlanmış genişlikten, alet yarıçapından ve maksimum yol bindirme faktöründen hesaplar
- 5 Daha sonra alet, tekrar güncel sevk derinliğine ve ardından tekrar uç noktası **2** yönünde hareket eder
- 6 Girilen yüzey tamamen işlenene kadar işlem kendini tekrar eder. Son hattın sonunda bir sonraki çalışma derinliğine sevk gerçekleşir
- 7 Boş yolları önlemek için yüzey akabinde tersi sıralamada işlenir
- 8 Tüm sevkler uygulanana kadar işlem kendini tekrar eder. Son sevkte sadece perdahlama beslemesinde girilen perdahlama ölçüsü frezelenmektedir
- 9 Son olarak numerik kontrol, aleti **FMAX** ile 2. güvenlik mesafesine geri sürer

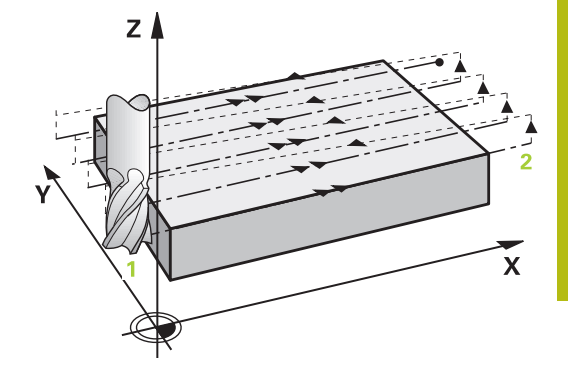

## **Programlama esnasında dikkatli olun!**

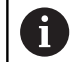

Bu döngüyü yalnızca **FUNCTION MODE MILL** işleme modunda gerçekleştirebilirsiniz.

**Q204 2. GUVENLIK MES.** öğesini, malzeme veya tespit ekipmanlarıyla çarpışma gerçekleşmeyecek şekilde girin.

**Q227 3. EKSEN BASL. NOKT.** ve **Q386 3. EKSEN SON NOKTASI** aynı girildiğinde kumanda, döngüyü uygulamaz (derinlik = 0 programlandı).

**Q227** parametresini **Q386** parametresinden daha büyük olarak programlayın. Aksi halde kumanda, bir hata mesajı verir.
#### **Döngü parametresi**

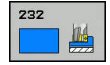

- **Q389 Çalışma stratejisi (0/1/2)?**: Kumandanın yüzeyi nasıl işleyeceğini belirleyin: **0**: Yüzeyi kıvrımlı şekilde işle, işlenen yüzeyin dışında konumlandırma beslemesinde yan sevk **1**: Yüzeyi kıvrımlı şekilde işle, işlenen yüzeyin kenarında freze beslemesinde yan sevk **2**: Satır satır işle, konumlandırma beslemesinde geri çekme ve yan sevk
- **Q225 1. eksen başlangıç noktası?** (mutlak): Çalışma düzlemi ana ekseninde işlenecek yüzeyin başlangıç noktası koordinatı. Giriş aralığı -99.999,9999 ila 99.999,9999
- **Q226 2. eksen başlangıç noktası?** (mutlak): Çalışma düzlemi yan ekseninde işlenecek yüzeyin başlangıç noktası koordinatı. Giriş aralığı -99.999,9999 ila 99.999,9999 arası
- **Q227 3. eksen başlangıç noktası?** (mutlak): Sevklerin hesaplanacağı malzeme yüzeyi koordinatı. Giriş aralığı -99.999,9999 ila 99.999,9999 arası
- **Q386 3. eksen son noktası?** (mutlak): Üzerinde yüzeyin düz olarak frezeleneceği mil eksenindeki koordinat. Giriş aralığı -99.999,9999 ila 99.999,9999 arası
- **Q218 1. Yan Uzunluk?** (artan): Çalışma düzlemi ana ekseninde işlenecek yüzeyin uzunluğu. Ön işaret üzerinden ilk frezeleme yolunun yönünü **başlangıç noktası 1. eksen** baz alınarak belirleyebilirsiniz. Giriş aralığı -99.999,9999 ila 99.999,9999
- **Q219 2. Yan Uzunluk?** (artan): Çalışma düzlemi yan ekseninde işlenecek yüzeyin uzunluğu. Ön işaret üzerinden ilk çapraz sevkin yönünü **2. EKSEN BASL. NOKT.** öğesine referansla belirleyebilirsiniz. Giriş aralığı -99.999,9999 ila 99.999,9999 arası
- **Q202 Maks. kesme derinliği?** (artan): Aletin **maksimum** olarak sevk edileceği ölçü. Kumanda, alet eksenindeki bitiş noktası ile başlangıç noktası arasındaki farktan gerçek sevk derinliğini, perdahlama ek ölçüsünü dikkate alarak aynı sevk derinlikleriyle işlenecek şekilde hesaplar. Giriş aralığı 0 ila 99.999,9999
- **Q369 Basit ölçü derinliği?** (artan): En son sevkin hareket ettirileceği değer. Giriş aralığı 0 ila 99.999,9999 arası

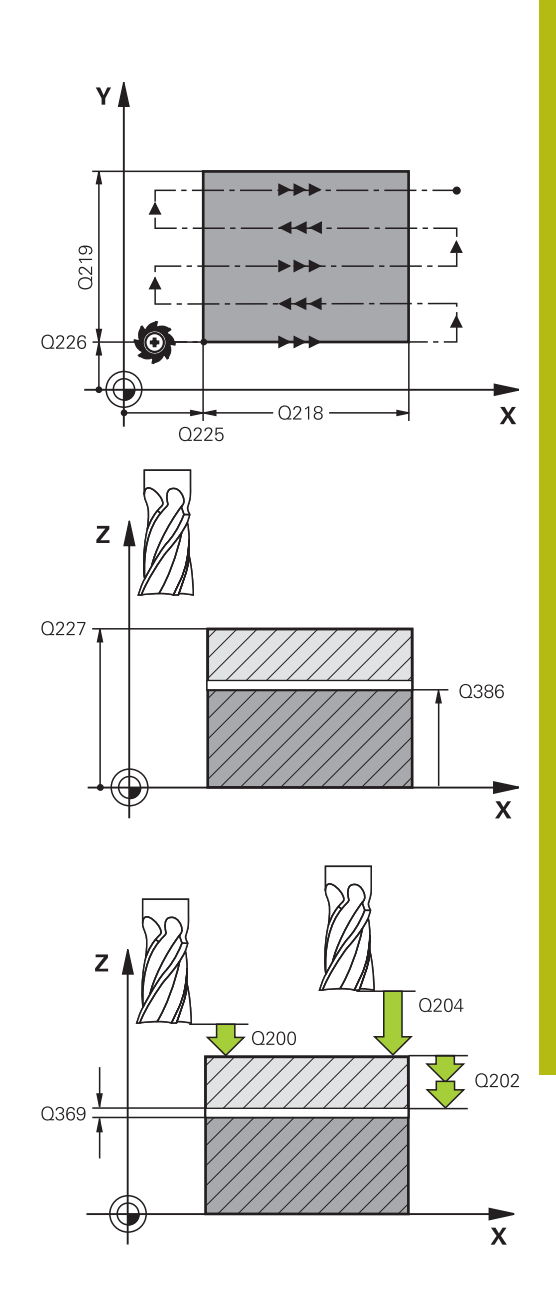

- **Q370 Maks. geçiş bindirme faktörü?**: **Maksimum** yan sevk k. Kumanda, 2. yan uzunluk (**Q219**) ve alet yarıçapından gerçek yan sevki, sabit yan sevkle işlenecek şekilde hesaplar. Alet tablosunda bir R2 yarıçapı kaydettiğinizde (ör. bir bıçak kafası kullanıldığında plaka yarıçapı) kumanda, yan sevki uygun ölçüde azaltır. Giriş aralığı 0,1 ila 1,9999
- **Q207 Freze beslemesi?**: Frezeleme sırasında aletin mm/dak. cinsinden hareket hızı. 0 ila 99999,999 arası girdi alanı alternatif **FAUTO**, **FU**, **FZ**
- **Q385 Besleme perdahlama**: Son sevkin frezelenmesi sırasında mm/dak. cinsinden aletin hareket hızı. Giriş aralığı 0 ila 99.999,9999 arası, alternatif olarak **FAUTO**, **FU**, **FZ**
- **Q253 Besleme pozisyonlandırma?**: Aletin başlangıç pozisyonuna yaklaşma ve sonraki satıra hareket sırasında mm/dk cinsinden hareket hızı; malzemede çapraz yönde hareket ederseniz (**Q389**=1) kumanda, çapraz sevki freze beslemesi **Q207** ile hareket ettirir. Giriş aralığı 0 ila 99.999,9999 alternatif olarak **FMAX**, **FAUTO**
- **Q200 Guvenlik mesafesi?** (artan): Alet ucu ve alet eksenindeki başlangıç pozisyonu arasındaki mesafe. İşleme stratejisi **Q389**=2 ile frezeleme yaparsanız kumanda, güvenlik mesafesinde güncel sevk derinliğinin üzerinden sonraki satırdaki başlangıç noktasına hareket eder. Giriş aralığı 0 ila 99.999,9999
- **Q357 Yan güvenlik mesafesi?** (artan) **Q357** parametresi aşağıdaki durumlar üzerinde etkili olur:

**İlk sevk derinliğine yaklaşma: Q357**, aletin malzemeye olan yan mesafesidir **Q389=0-3 freze stratejileriyle kumlama:** İşlem yapılacak yüzey, **Q350 FREZELEME YONU** kapsamında, bu yönde bir sınırlama ayarlanmamışsa **Q357**'deki değer kadar büyütülür **Yan perdahlama:** Hatlar **Q357** kadar **Q350 FREZELEME YONU** kapsamında uzatılır Giriş aralığı 0 ile 99.999,9999 arası

**Q204 2. Güvenlik mesafesi?** (artan): Alet ile malzeme (tespit ekipmanı) arasında çarpışmanın olmayacağı mil ekseni koordinatı. Giriş aralığı 0 ila 99.999,9999 alternatif olarak **PREDEF**

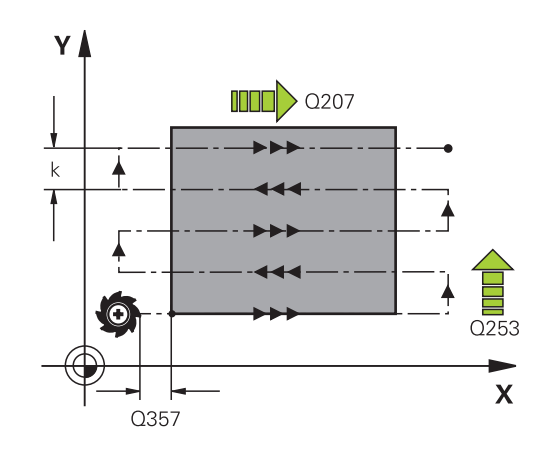

### **Örnek**

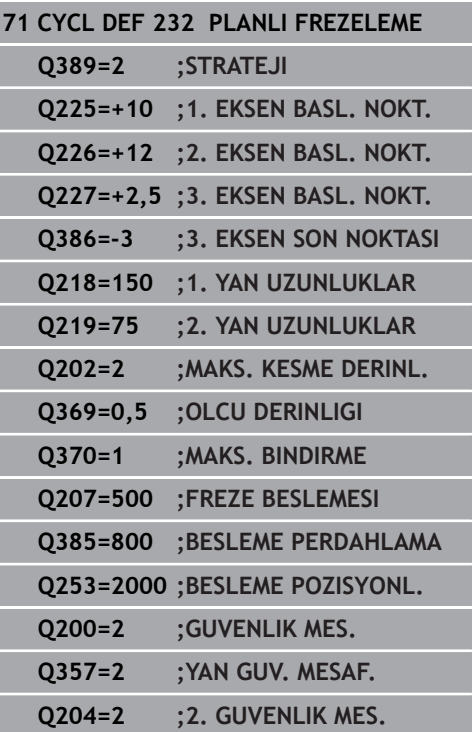

# **13.8 MAKİNE DURUMUNU ÖLÇME (döngü 238, DIN/ISO: G238, seçenek no. 155)**

### **Uygulama**

O

Makine el kitabını dikkate alın!

Makine ve numerik kontrol, makine üreticisi tarafından hazırlanmış olmalıdır.

Döngü 238, seçenek no. 155'e ihtiyaç duyar (**Component Monitoring**).

Kullanım süresi boyunca yük altında olan makine bileşenleri (ör. kılavuz, bilyeli cıvata, ...) aşınır ve eksen hareketinin kalitesi kötüleşir. Bu, üretim kalitesini etkiler.

**Component Monitoring** (seçenek no. 155) ve döngü 238 ile kumanda, güncel makine durumunu ölçebilir. Böylece eskime ve aşınma nedeniyle teslimat durumundan bu yana meydana gelen değişiklikler ölçülebilir. Ölçümler, makine üreticisi tarafından okunabilecek metin dosyasına kaydedilir. Makine üreticisi verileri okuyabilir, değerlendirebilir ve öngören bakım ile tepki verebilir. Böylece makinenin plansız şekilde durması önlenebilir!

Makine üreticisi, ölçülen değerler için uyarı ve hata eşikleri tanımlayabilir ve isteğe bağlı olarak hata reaksiyonları belirleyebilir.

#### **Döngü akışı**

#### **Parametre Q570=0**

- 1 Kumanda, makine eksenlerinde hareketleri gerçekleştirir
- 2 Besleme, hızlı çalışma ve mil potansiyometreleri etki eder

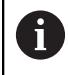

Eksenlerin tam hareket süreçlerini makine üreticiniz tanımlar.

#### **Parametre Q570=1**

- 1 Kumanda, makine eksenlerinde hareketleri gerçekleştirir
- 2 Besleme, hızlı çalışma ve mil potansiyometrelerinin etkisi **yoktur**
- 3 **MON Detail** durum sekmesinde gösterilmesini istediğiniz monitörleri seçebilirsiniz
- 4 Bu diyagram üzerinden bileşenlerin, uyarı veya hata eşiklerine ne yakınlıkta durduğunu takip edebilirsiniz

**Daha fazla bilgi**: Ayarlama, NC programını test etme ve işleme

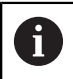

Eksenlerin tam hareket süreçlerini makine üreticiniz tanımlar.

**13**

### **Programlama sırasında dikkat edin!**

## *BILGI*

### **Dikkat çarpışma tehlikesi!**

Döngü hızlı çalışmada pek çok eksende hızlı hareketler yapabilir! **Q570** döngü parametresinde 1 değeri programlandıysa besleme, hızlı çalışma ve mil potansiyometrelerinin bir etkisi bulunmaz. Ancak bir hareket, besleme potansiyometresinin döndürülmesiyle sıfırda durdurulabilir. Çarpışma tehlikesi bulunur!

- Ölçüm verilerinin kaydından önce döngüyü test işletiminde  $\blacktriangleright$ test edin **Q570=0**
- Bu döngüyü kullanmadan önce makine üreticinizi döngü 238 hareketlerinin türü ve kapsamıyla ilgili bilgilendirin

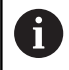

### Bu döngüyü **FUNCTION MODE MILL**, **FUNCTION MODE TURN** ve **FUNCTION DRESS** işleme modlarında gerçekleştirebilirsiniz.

Döngü 238, CALL etkindir.

Eksenlerin ölçüm öncesinde sıkışmamış olduğundan emin olun.

### **Döngü parametresi**

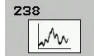

**Q570 Mod (0=test et/1=ölç)?**: Kumandanın makine durumu ölçümünü test modunda mı, ölçüm modunda mı gerçekleştireceğini belirleyin: **0**: Ölçüm verileri oluşturulmaz. Eksen hareketleri besleme ve hızlı çalışma potansiyometreleriyle düzenlenebilir

**1**: Ölçüm verileri oluşturulur. Eksen hareketleri besleme ve hızlı çalışma potansiyometreleriyle **düzenlenemez**

**Örnek**

- **62 CYCL DEF 238 MAKINE DURUMUNU OLC**
	- **Q570=+0 ;MOD**

# **13.9 YÜKLEME BELİRLEME (döngü 239, DIN/ISO: G239, seçenek no. 143)**

## **Döngü akışı**

6

Makine el kitabını dikkate alın!

Makine ve numerik kontrol, makine üreticisi tarafından hazırlanmış olmalıdır.

Döngü 239, seçenek no. 143 LAC'ye (Load Adaptive Control) ihtiyaç duyar.

Makinenizin dinamik davranışı, makine tezgahına farklı ağırlıkta bileşenler yüklediğinizde değişiklik gösterebilir. Değiştirilmiş bir yükleme işlemi; sürtünme kuvvetini, ivmeyi, tutma torkunu ve tezgah eksenlerindeki statik sürtünmeyi etkiler. Seçenek no. 143 LAC (Load Adaptive Control) ve döngü 239 **YUKLEME BELIRLE** ile kumanda, güncel yükleme eylemsizliğini, güncel sürtünme kuvvetlerini ve maksimum eksen hızlanmasını otomatik olarak belirleyip uyarlayabilir ya da ön kontrol ve regülatör parametrelerini geri alabilir. Böylece büyük yükleme değişikliklerini en iyi şekilde karşılayabilirsiniz. Kumanda, eksenlere yüklenen ağırlığı hesaplamak için bir tartma işlemi gerçekleştirir. Bu tartma işleminde eksenler belirli bir yol kateder (kesin hareketler makine üreticiniz tarafından belirlenir). Bir çarpışma olmasını engellemek üzere gerekirse eksenler, tartma işleminden önce uygun pozisyona getirilir. Bu güvenli pozisyon makine üreticiniz tarafından tanımlanır.

LAC ile kontrolör parametrelerinin uyarlanması yanında ayrıca maksimum hızlanma da ağırlığa bağlı olarak uyarlanır. Bu sayede dinamik, düşük yüklenme durumunda uygun şekilde yükseltilebilir ve verimlilik artırılabilir.

### **Parametre Q570 = 0**

- 1 Eksenlerde hiçbir fiziksel hareket gerçekleşmez
- 2 Numerik kontrol LAC'yi sıfırlar
- 3 Ön kontrol ve gerektiğinde regülatör parametreleri etkinleştirilerek yükleme durumundan bağımsız olarak eksenlerin güvenli şekilde hareket etmesine olanak sağlanır. **Q570**=0 ile belirlenen parametreler güncel yüklemeden **bağımsızdır**
- 4 NC programı tamamlandıktan sonra veya hazırlık öncesinde bu parametrelere başvurulması faydalı olabilir

#### **Parametre Q570 = 1**

- 1 Kumanda bir tartma işlemi yürütür, bu sırada gerekirse birçok ekseni hareket ettirir. Hangi aksların hareket ettirileceği makinenin yapısına ve aksların tahrikine bağlıdır
- 2 Eksenlerin hareket edeceği alanı makine üreticisi belirler
- 3 Kumanda tarafından belirlenen ön kontrol ve regülatör parametreleri, güncel yüklemeye **bağlıdır**
- 4 Kumanda, belirlenen parametreleri etkinleştirir

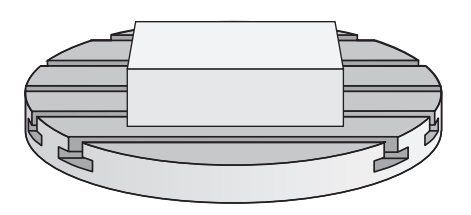

## **Programlama sırasında dikkat edin!**

### *BILGI*

### **Dikkat, çarpışma tehlikesi!**

Döngü hızlı harekette pek çok eksende hızlı hareketler yapabilir!

- ▶ Bu döngüyü kullanmadan önce makine üreticinizi döngü 239 hareketlerinin türü ve kapsamıyla ilgili bilgilendirin
- Numerik kontrol döngü başlangıcından önce gerekirse  $\blacktriangleright$ bir güvenli pozisyona gider. Bu pozisyon makine üreticisi tarafından belirlenir
- ь Potansiyometreyi, besleme ve hızlı hareket modu için en az %50 olarak ayarlayın; böylece yükleme doğru belirlenebilir

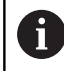

### Bu döngüyü **FUNCTION MODE MILL**, **FUNCTION MODE TURN** ve **FUNCTION DRESS** işleme modlarında gerçekleştirebilirsiniz.

Döngü 239 tanımdan hemen sonra etkili olur.

Blok tarama gerçekleştirdiğinizde numerik kontrol döngü 239'u atladığında numerik kontrol, döngüyü yok sayar; tartma işlemi yürütülmez.

Döngü 239, sadece ortak bir konum ölçüm cihazına sahip olması halinde (Master-Slave moment) bağlantılı eksenlerde yüklenmenin belirlenmesini destekler.

## **Döngü parametresi**

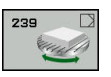

**Q570 Yükleme (0=sil/1=belirle)?**: Kumandanın, bir LAC (Load adaptive control) tartma işlemi mi yürüteceğini yoksa en son belirlenen yüklemeye bağlı ön kontrol ve regülatör parametrelerinin mi sıfırlanacağını belirleyin:

**0**: LAC'yi sıfırlayın, kumanda tarafından en son belirlenen değerler sıfırlanır, kumanda yüklemeden bağımsız olarak ön kontrol ve regülatör parametreleriyle çalışır

**1**: Tartma işlemi yürütün, kumanda, eksenleri hareket ettirir ve bu şekilde güncel yüklemeye bağlı olarak ön kontrol ve regülatör parametrelerini belirler, belirlenen değerler hemen etkinleştirilir

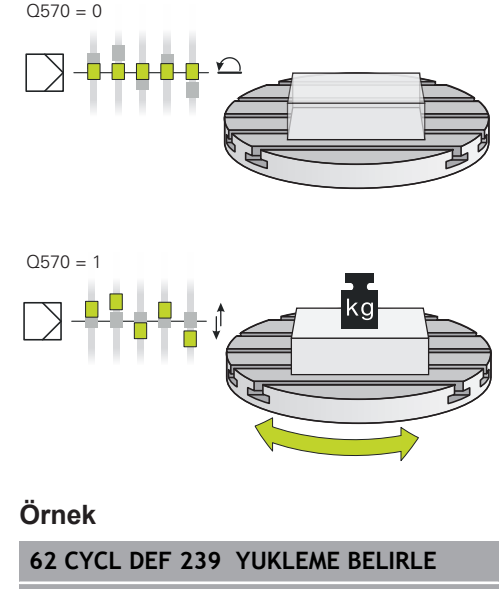

# **13.10 DİŞ KESME (döngü 18, DIN/ISO: G86, seçenek no. 19)**

## **Döngü akışı**

**18** DIS KESME döngüsü aleti ayarlanmış mil ile güncel konumdan etkin devir sayısına sahip, girilmiş derinliğe hareket ettirir. Delik tabanında mil durdurması gerçekleşir. Yaklaşma ve uzaklaşma hareketlerini ayrı şekilde programlamalısınız.

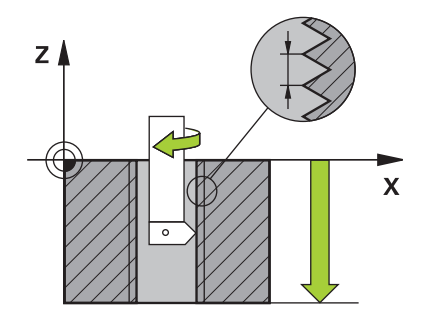

## **Programlama sırasında dikkat edin!**

## *BILGI*

#### **Dikkat, çarpışma tehlikesi!**

Döngü 18 çağrılmadan önce bir ön konumlandırma programlamazsanız çarpışma meydana gelebilir. Döngü 18 bir yaklaşma ve uzaklaşma hareketi uygulamaz.

- ▶ Döngü başlatma öncesinde aleti ön konumlandırma yapın
- Alet, döngü çağırma sonrasında güncel konumdan girilmiş olan derinliğe hareket eder

## *BILGI*

#### **Dikkat, çarpışma tehlikesi!**

Döngü başlatılmadan önce mil devreye alınmış durumdaysa döngü 18 mili kapatır ve döngü, duran mille çalışır! Döngü başlatma öncesinde devreye alınmışsa sonunda döngü 18 mili tekrar devreye alır.

- Döngüyü başlatmadan önce mil durdurmasını programlayın! (ör. M5 ile)
- Döngü 18 sonlandıktan sonra döngü başlatma öncesindeki mil durumu yeniden oluşturulur. Döngü başlatma öncesinde mil kapalı durumdaysa numerik kontrol, döngü 18 sonlandıktan sonra mili tekrar kapatır

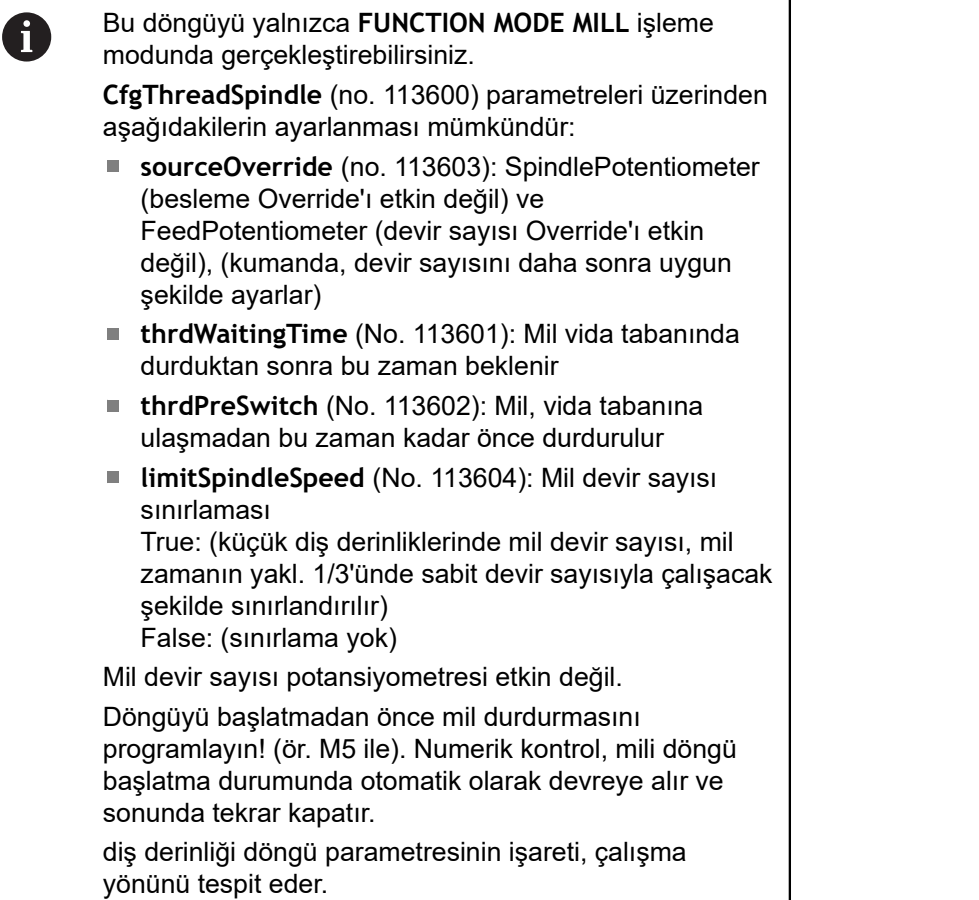

## **Döngü parametresi**

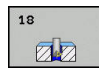

- Delme derinliği (artan): Güncel konumdan hareketle dişli derinliğini girin, Giriş aralığı: -99999 ... +99999
- Diş eğimi: Dişin eğimini belirtin. Burada girilmiş ön işaret, sağ veya sol dişli olduğunu belirler:
	- **+** = Sağ dişli (negatif delme derinliğinde M3)
	- **-** = Sol dişli (negatif delme derinliğinde M4)

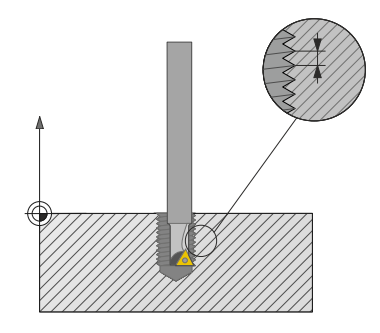

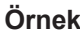

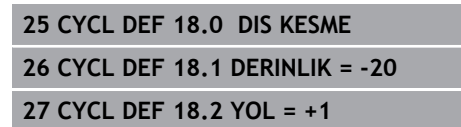

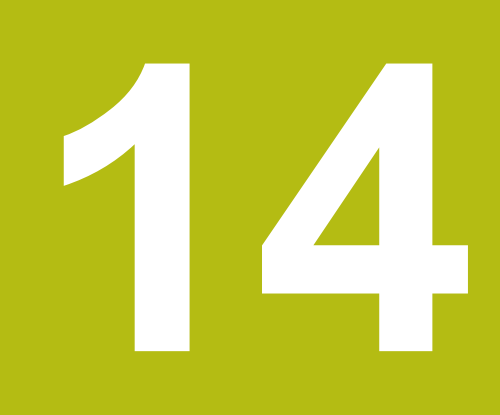

**Tarama sistem döngüleriyle çalışma**

# **14.1 Genel olarak tarama sistemi döngüleri hakkında**

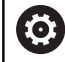

Kumandanın makine üreticisi tarafından 3D tarama sistemlerinin kullanımı için hazırlanmış olması gerekir.

 $\mathbf{i}$ 

HEIDENHAIN, sadece HAIDENHAIN tarama sistemleri kullanılması durumunda tarama sistemi döngülerinin fonksiyonu için sorumluluk üstlenir.

# **Fonksiyon biçimi**

Numerik kontrol, bir tarama sistemi döngüsünü işlediğinde 3D tarama sistemi eksene paralel olarak malzemeye doğru hareket eder (bu durum, temel devir etkin ve çalışma düzlemi döndürülmüş olduğunda da geçerlidir). Makine üreticisi, tarama beslemesini bir makine parametresinde belirler.

**Diğer bilgiler:** ["Tarama sistemi döngüleriyle çalışmadan önce!",](#page-372-0) [Sayfa 373](#page-372-0)

Tarama pimi malzemeye değdiğinde,

- 3D tarama sistemi numerik kontrole bir sinyal gönderir: Taranan  $\Box$ konumun koordinatları kaydedilir
- п 3D tarama sistemi durur
- hızlı harekette tarama işleminin başlatma pozisyonuna geri gider

Belirlenen bir mesafe içerisinde tarama pimi hareket ettirilmediği zaman numerik kontrol uygun bir hata mesajını verir (yol: Tarama sistemi tablosundaki **DIST**).

# **Manuel işletimde temel devri dikkate alın**

Numerik kontrol, tarama işleminde etkin bir temel devri dikkate alır ve malzemeye eğik olarak yaklaşır.

## **Manuel ve el. el çarkı işletim türlerinde tarama sistemi döngüleri**

Kumanda, **Manuel İşletim** ve **El. çarkı** işletim türlerinde şu işlemleri yapabileceğiniz tarama sistemi döngülerini kullanıma sunar:

- Tarama sisteminin kalibre edilmesi
- Malzeme dengesizliğinin dengelenmesi Ľ,
- Referans noktalarının belirlenmesi  $\blacksquare$

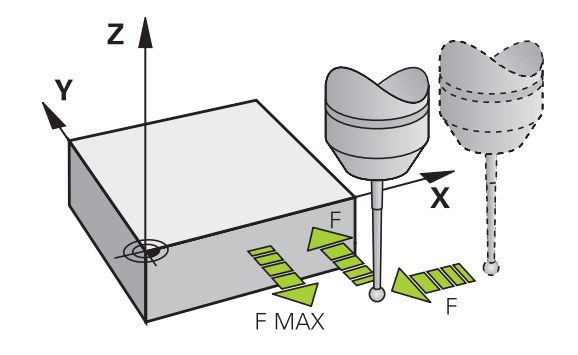

## **Otomatik işletim için tarama sistemi döngüleri**

Kumanda, Manuel işletim ve El. çarkı işletim türlerinde kullandığınız tarama sistemi döngülerinin yanı sıra, otomatik işletimde çeşitli kullanım alanları için birçok döngüyü kullanıma sunar:

- Kumanda eden tarama sisteminin kalibre edilmesi ×
- $\overline{\phantom{a}}$ Malzeme dengesizliğinin dengelenmesi
- $\blacksquare$ Referans noktalarının belirlenmesi
- Otomatik malzeme kontrolü  $\mathbb{R}^n$
- Otomatik alet ölçümü

Tarama sistemi döngülerini **Programlama** işletim türünde **TOUCH PROBE** tuşu üzerinden programlayabilirsiniz. 400'den itibaren olan tarama sistemi döngüleri, yeni çalışma döngüleri gibi geçiş parametresi olarak Q parametrelerini kullanır. Kumandanın çeşitli döngülerde kullandığı aynı fonksiyona sahip parametreler daima aynı numaraya sahiptir: Ör. **Q260** daima güvenli olan yüksekliktir, **Q261** daima ölçüm yüksekliğidir vs.

Numerik kontrol, programlamayı kolaylaştırmak için döngü tanımı esnasında yardımcı bir resim gösterir. Yardımcı resimde, girmeniz gereken parametre görüntülenir (bkz. sağdaki resim).

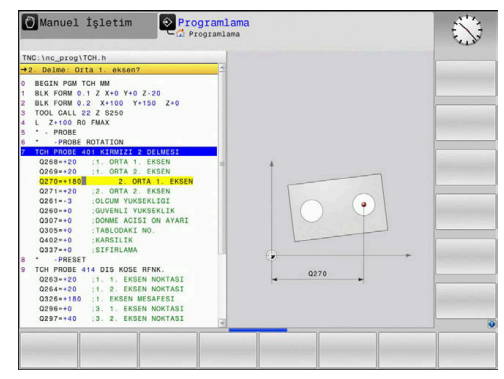

#### **Tarama sistemi döngüsünü programlama işletim türünde tanımlama**

Aşağıdaki işlemleri yapın:

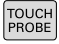

REF. NOK

 $\sqrt{2}$ 

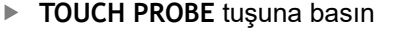

- Tarama döngüsü grubunu seçin, ör. referans  $\blacktriangleright$ noktası belirleme
- Otomatik alet ölçümü için döngüleri ancak makinenizin bunlara hazırlanmış olması durumunda kullanabilirsiniz.
- Döngüyü seçin, ör. cep ortası referans noktasını belirleme
- > Kumanda bir diyalog açar ve tüm giriş değerlerini sorgular; aynı zamanda kumanda sağ ekran yarısında bir grafik ekrana getirir, burada girilecek parametreler açık renkte gösterilmiştir.
- Kumandanın talep ettiği tüm parametreleri girin
- ► Her girişi **ENT** tuşuyla onaylayın
- Siz gerekli bütün verileri girdikten sonra kumanda, diyaloğu sona erdirir.

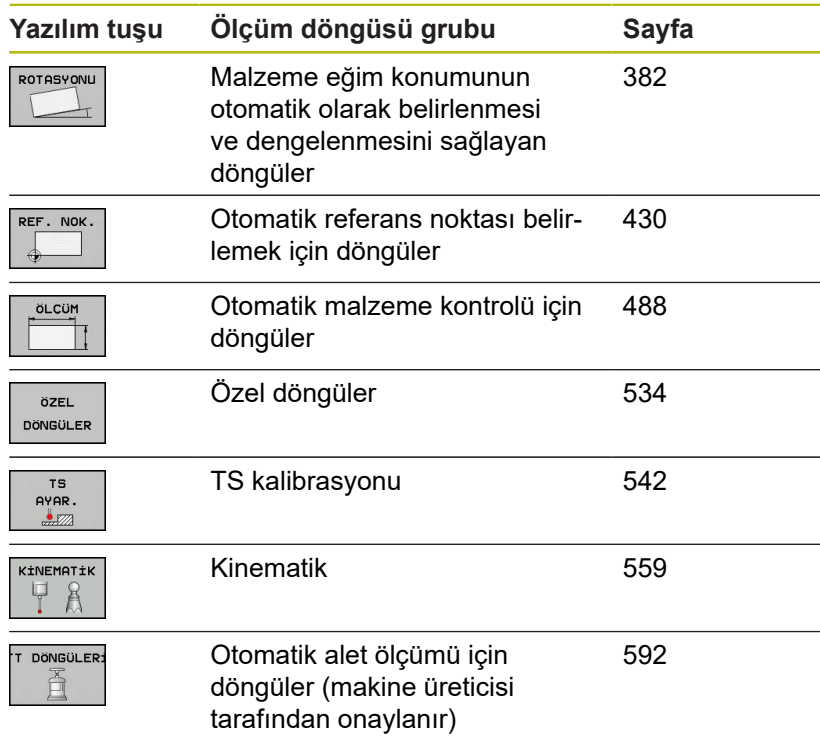

#### **NC tümcesi**

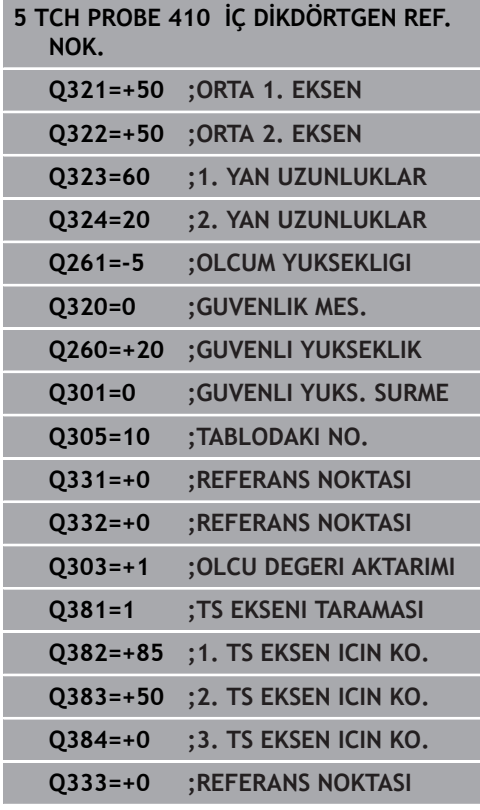

# <span id="page-372-0"></span>**14.2 Tarama sistemi döngüleriyle çalışmadan önce!**

Ölçüm görevlerinde mümkün olduğunca geniş bir kullanım alanını kapsayabilmek için makine parametreleri üzerinden, tüm tarama sistemi döngülerinin genel davranışını belirleyen ayar seçenekleri mevcuttur:

## **Tarama noktasına maksimum hareket yolu: Tarama sistemi tablosunda DIST**

Tarama piminin **DIST**'te belirlenen mesafede hareket ettirilmemesi durumunda numerik kontrol bir hata mesajı verir.

## **Tarama noktasına güvenlik mesafesi: Tarama sistemi tablosunda SET\_UP**

**SET\_UP** üzerinden numerik kontrolün tarama sistemini tanımlanmış olan veya döngü tarafından hesaplanan tarama noktasından hangi mesafede ön konumlandıracağını belirleyebilirsiniz. Bu değer ne kadar küçük olursa tarama pozisyonunun tanımlanması da o kadar kesin olmalıdır. Birçok tarama sistemi döngüsünde ayrıca **SET\_UP** öğesine ek olarak etki eden bir güvenlik mesafesi de tanımlayabilirsiniz.

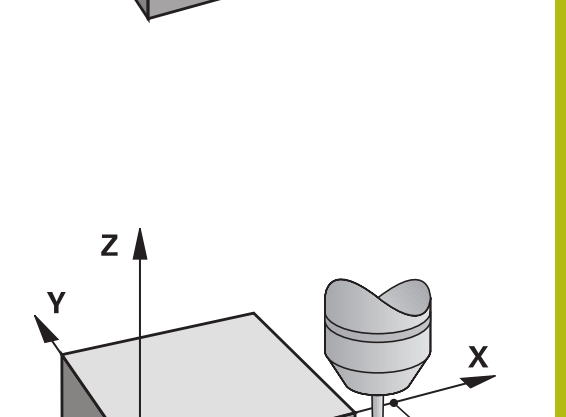

 $Z<sub>1</sub>$ 

## **Kızılötesi tarama sistemini programlanan tarama yönüne doğru yönlendirin: Tarama sistemi tablosunda TRACK**

Ölçümün doğruluğunu artırmak için **TRACK** = ON üzerinden bir enfraruj tarama sisteminin her bir tarama işleminden önce programlanmış tarama yönüne doğru yönlendirmesini sağlayabilirsiniz. Böylece tarama pimi de daima aynı yöne doğru hareket ettirilir.

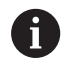

**TRACK** = ON değiştirdiğinizde, tarama sisteminde yeniden kalibrasyon yapmanız gerekir.

X

**DIST** 

SET\_UP

## **Kumanda eden tarama sistemi, tarama beslemesi: Tarama sistemi tablosunda F**

**F**'de numerik kontrolün malzemeyi hangi besleme ile tarayacağını belirleyebilirsiniz.

**F** asla isteğe bağlı **maxTouchFeed** (no. 122602) makine parametresinde ayarlanandan daha büyük olamaz.

Tarama sistemi döngülerinde besleme potansiyometresi etki edebilir. Gerekli ayarları makine üreticiniz belirler. (Parametre **overrideForMeasure** (No. 122604), uygun şekilde yapılandırılmış olmalıdır.)

## **Kumanda eden tarama sistemi, konumlandırma hareketleri için besleme: FMAX**

**FMAX**'te numerik kontrolün tarama sistemini hangi besleme ile öne doğru ve ölçüm değerleri arasında konumlandıracağını belirleyebilirsiniz.

## **Kumanda eden tarama sistemi, konumlandırma hareketleri için hızlı hareket: Tarama sistemi tablosunda F\_PREPOS**

**F\_PREPOS** öğesinde, numerik kontrolün, tarama sistemini FMAX ile tanımlanmış olan beslemeyle mi, yoksa makinenin hızlı hareketinde mi konumlandıracağını belirleyebilirsiniz.

- $\overline{\phantom{a}}$ Giriş değeri = **FMAX\_PROBE**: **FMAX** beslemesi ile konumlandırın
- $\overline{\phantom{a}}$ Giriş değeri = **FMAX\_MACHINE**: Makine hızlı hareketi ile ön konumlandırma yapın

## <span id="page-374-0"></span>**Tarama sistemi döngülerine işlem yapılması**

Bütün tarama sistemi döngüleri DEF aktiftir. Böylece numerik kontrol döngüyü, program akışında döngü tanımlamasının numerik kontrol tarafından işlenmesi durumunda otomatik olarak işler.

## *BILGI*

**Dikkat, çarpışma tehlikesi!**

Tarama sistemi döngüleri 400 ila 499'un uygulanması durumunda koordinat dönüştürme ile ilgili hiçbir döngü etkin olmamalıdır.

- Aşağıdaki döngüleri, tarama sistemi döngüleri kullanımından önce etkinleştirmeyin: Döngü **7 SIFIR NOKTASI**, Döngü **8 YANSIMA**, Döngü **10 DONME**, Döngü **11 OLCU FAKTORU** ve **26 OLCU FAK EKSEN SP.**.
- Koordinat dönüştürmelerini önceden sıfırlayın

## *BILGI*

#### **Dikkat, çarpışma tehlikesi!**

Tarama sistemi döngüleri 1400 ila 1499'un uygulanması durumunda koordinat dönüştürme ile ilgili hiçbir döngü etkin olmamalıdır.

- ▶ Asağıdaki döngüleri tarama sistemi döngüleri kullanımından önce etkinleştirmeyin: Döngü **8 YANSIMA**, döngü **11 OLCU FAKTORU** ve **26 OLCU FAK EKSEN SP.**
- ▶ Koordinat dönüstürmelerini önceden sıfırlayın

İsteğe bağlı makine parametresi **chkTiltingAxes** (no. 204600) ayarına göre taramada, döner eksenlerinin döndürme açılarıyla (3D ROT) uyumlu olup olmadığı kontrol edilir. Bu durum söz konusu değilse kumanda bir hata mesajı verir.

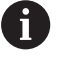

6

408'den 419'a kadar ve 1400'den 1499'a kadar olan tarama sistemi döngülerini temel devrin etkin olması halinde de işleyebilirsiniz. Ancak, ölçüm döngüsünden sonra sıfır noktası kaydırma döngüsü 7 ile çalıştığınızda temel devir açısının artık değişmemesine dikkat edin.

Numaraları 400 ila 499 veya 1400 ila 1499 olan tarama sistemi döngüleri tarama sistemini bir konumlandırma mantığına göre önceden konumlandırırlar:

- Tarama pimi güney kutbunun mevcut olan koordinatının (döngüde belirlenmiş olan) güvenli yüksekliğin koordinatından daha küçük olması durumunda numerik kontrol tarama sistemini öncelikle tarama sistemi ekseninde güvenli yüksekliğe geri çeker, ardından da çalışma düzleminde birinci tarama noktasında konumlandırır
- Tarama pimi güney kutbunun mevcut olan koordinatının güvenli yüksekliğin koordinatından daha büyük olması durumunda numerik kontrol, tarama sistemini öncelikle çalışma düzleminde birinci tarama noktasında, ardından da tarama sistemi ekseninde doğrudan ölçüm yüksekliğinde konumlandırır

# **14.3 Tarama sistemi tablosu**

## **Genel**

Tarama sistemi tablosunda, tarama işlemindeki davranışı belirleyen çeşitli veriler kayıtlıdır. Makinenizde birden fazla tarama sistemi kullanılmaktaysa her tarama sistemi için ayrı veriler kaydedebilirsiniz.

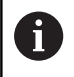

Tarama sistemi tablosunun verileri, geliştirilmiş alet yönetiminde de (seçenek no. 93) görülüp düzenlenebilir.

## **Tarama sistemi tablosunu düzenleyin**

Aşağıdaki işlemleri yapın:

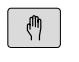

- **Manuel İşletim** tuşuna basın
- TARAMA FONKSIYON  $\frac{1}{2}$ TARAMA SiS<br>TABLO

DÜZENLE **KPL** ACK

- **TARAMA FONKSİYON** yazılım tuşuna basın Kumanda, diğer yazılım tuşlarını gösterir.
- **TARAMA SİS TABLO** yazılım tuşuna basın
- **DÜZENLE** yazılım tuşunu **AÇIK** olarak ayarlayın
- Ok tuşlarıyla istenen ayarı seçin
- **▶ İstediğiniz değişiklikleri uygulayın**
- Tarama sistemi tablosundan çıkın: **SON** yazılım tuşuna basın

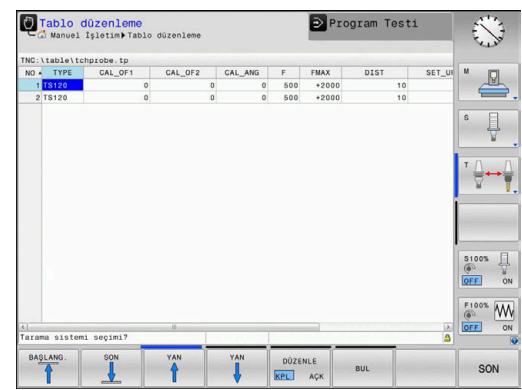

# **Tarama sistemi verileri**

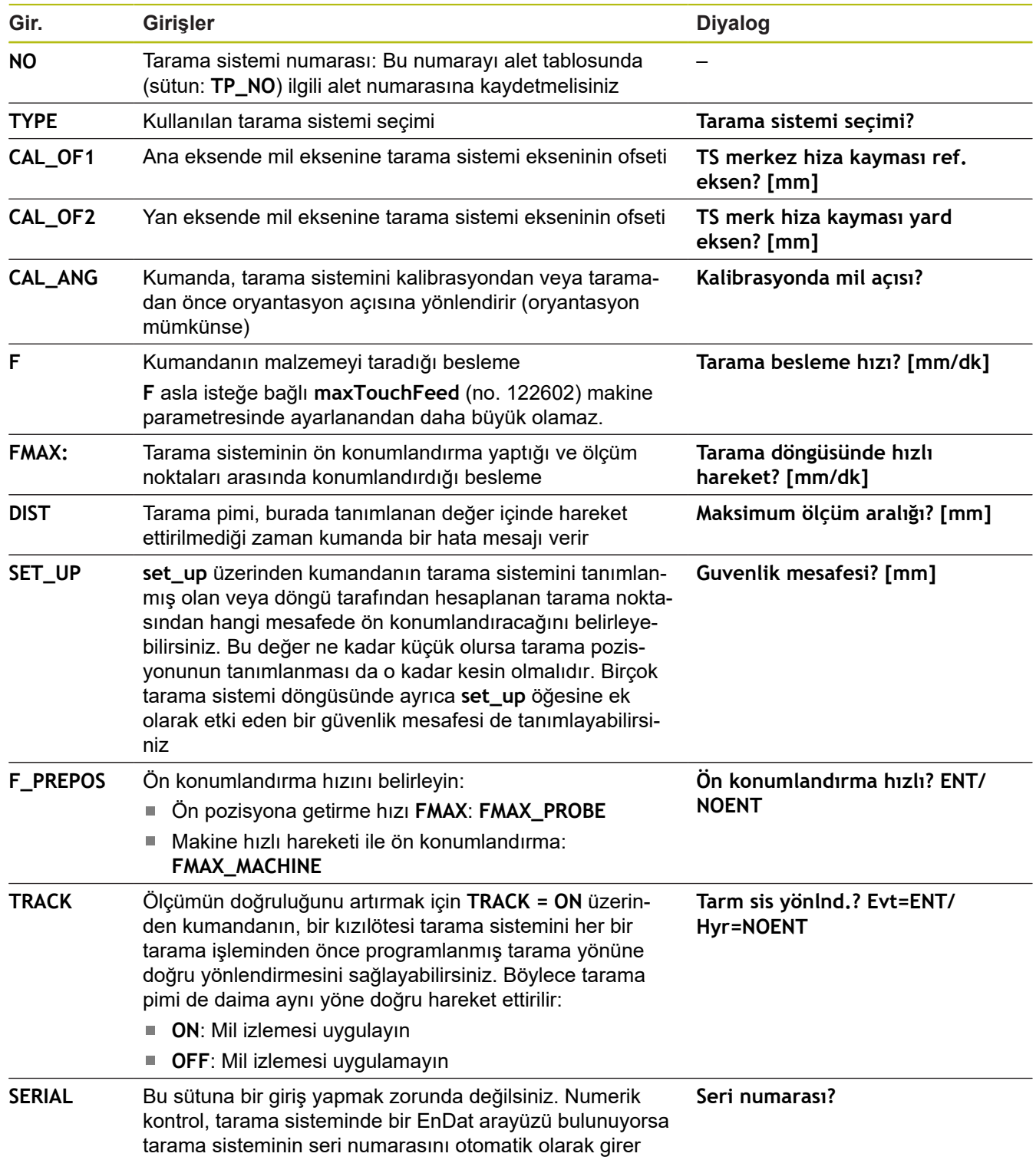

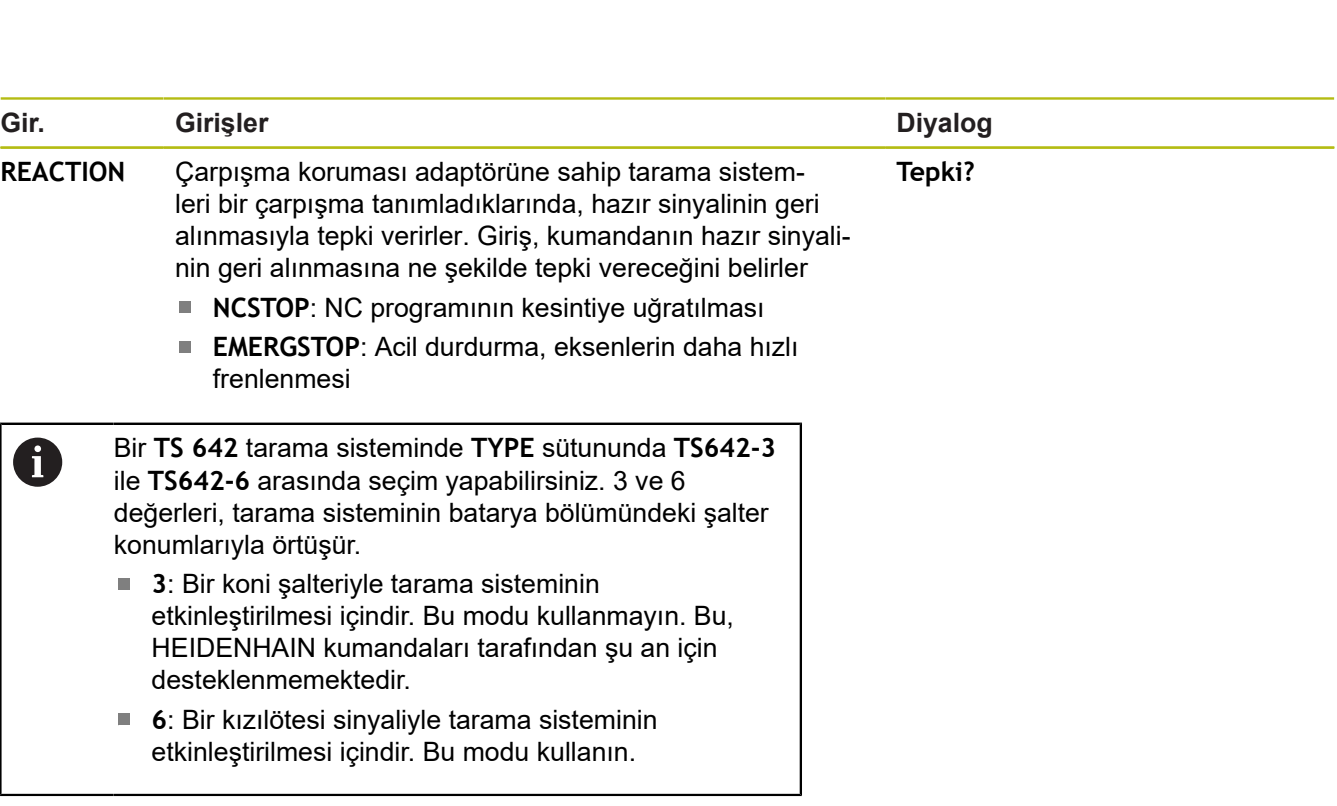

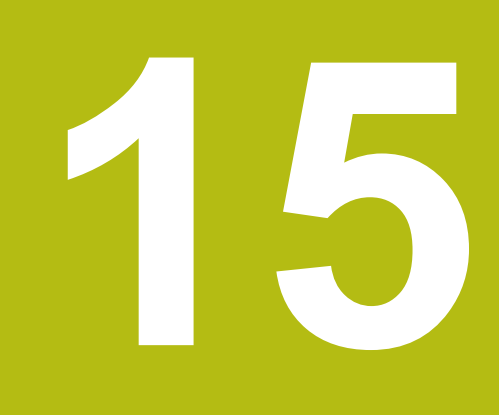

**Tarama sistem döngüleri: malzeme eğim konumunun otomatik tespiti**

# <span id="page-381-0"></span>**15.1 Genel bakış**

0

Kumandanın makine üreticisi tarafından 3D tarama sistemlerinin kullanımı için hazırlanmış olması gerekir. HEIDENHAIN, sadece HAIDENHAIN tarama sistemleri kullanılması durumunda tarama sistemi döngülerinin fonksiyonu için sorumluluk üstlenir.

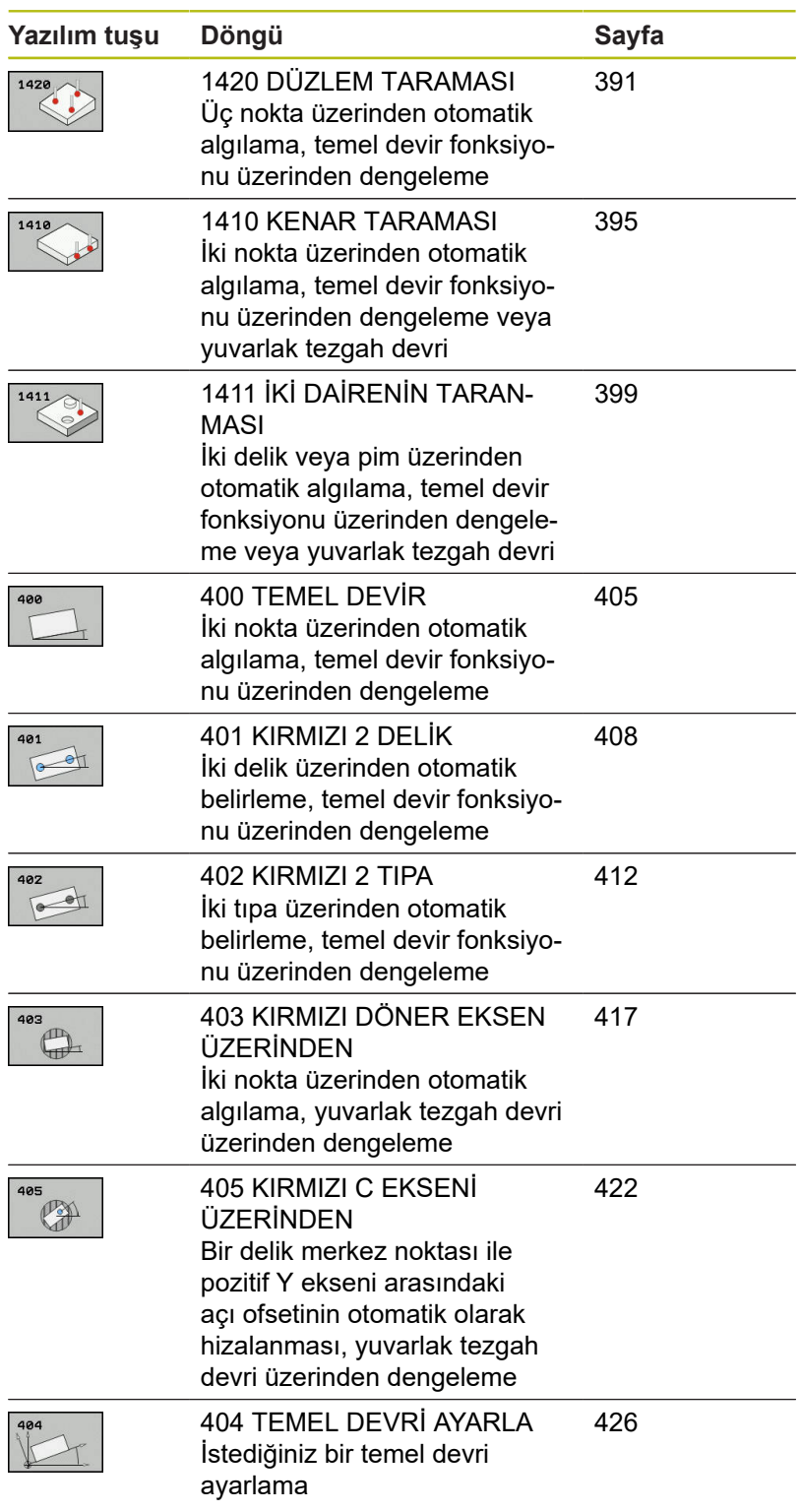

# **15.2 14xx tarama sistemi döngülerinin temel ilkeleri**

## **Devirler için 14xx tarama sistemi döngülerinin ortak noktaları**

Devirlerin tespit edilmesi için üç döngü bulunmaktadır:

1410 **KENAR TARAMASI**

**temel ilkeleri**

- 1411 **IKI DAIRENIN TARANMASI**
- 1420 **DUZLEM TARAMASI**

Bu döngüler şunları içerir:

- Aktif makine kinematiğinin dikkate alınması
- Yarı otomatik tarama
- Toleransların denetimi
- 3D kalibrasyonunun dikkate alınması
- Devir ve pozisyonun eşzamanlı belirlenmesi

Tarama pozisyonları, I-CS dahilinde programlanan nominal pozisyonları referans alır. Nominal pozisyonları çiziminizden alın.

Döngü tanımından önce tarama sistemi ekseninin tanımı için bir alet çağrısını programlamanız gerekir.

## **Terim açıklamaları**

 $\mathbf i$ 

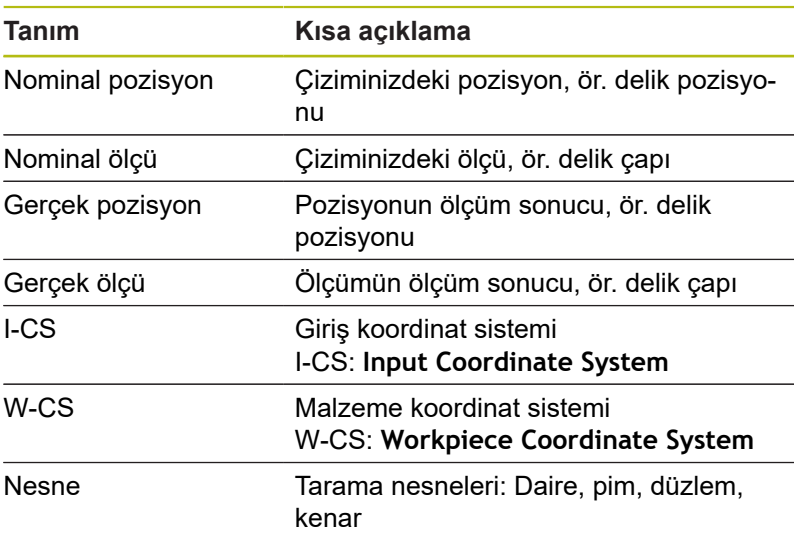

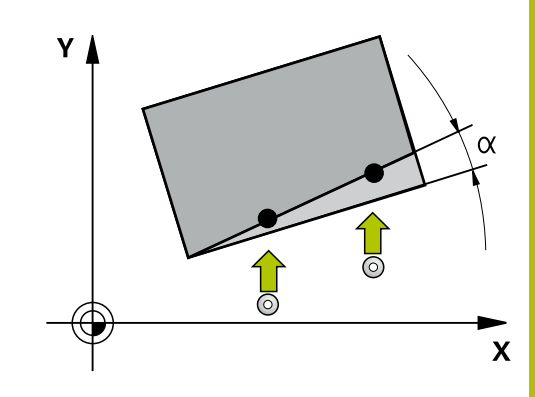

### **Değerlendirme – Referans noktası:**

- Tutarlı bir işleme düzlemi veya etkin TCPM'ye sahip nesneler  $\blacksquare$ ile tarama yapılıyorsa kaydırmalar, referans noktası tablosunun temel transformasyonuna yazılabilir
- Dönüşler, referans noktası tablosunun temel transformasyonuna temel devir olarak veya malzeme tarafından bakıldığında birinci döner tezgah ekseninin eksen ofseti olarak da yazılabilir

Tarama işlemi sırasında mevcut 3D kalibrasyon verileri dikkate alınır. Bu kalibrasyon verileri mevcut değilse sapmalar ortaya çıkabilir.

Yalnızca dönüşü değil, ölçülen pozisyonu da kullanmak istiyorsanız yüzeye olabildiğinde dik bir şekilde tarama yapmanız gerekir. Açı hatası ne kadar büyükse ve tarama bilyesi yarıçapı ne kadar büyükse pozisyon hatası da o kadar büyük olur. Burada çıkış konumundaki büyük açı sapmaları nedeniyle pozisyonda buna uygun sapmalar oluşabilir.

### **Protokol:**

 $\mathbf{i}$ 

Elde edilen sonuçlar hem **TCHPRAUTO.html** öğesine, hem de döngü için öngörülen Q parametrelerine kaydedilir. Ölçülen sapmalar, ölçülen gerçek değerler ile tolerans merkezi farkını gösterir. Herhangi bir tolerans girilmemişse nominal ölçü referans alınır.

## **Yarı otomatik mod**

Güncel sıfır noktasını referans alan tarama pozisyonları tanınmıyorsa döngü, yarı otomatik modda gerçekleştirilebilir. Burada tarama işleminin gerçekleştirilmesinden önce başlangıç pozisyonunu manuel ön konumlandırma ile belirleyebilirsiniz.

Bunun için gerekli nominal pozisyonun önüne **"?"** yerleştirebilirsiniz. Bunu **METİN GİRİŞİ** yazılım tuşu üzerinden gerçekleştirebilirsiniz. Nesneye bağlı olarak tarama işleminizin yönünü belirleyen nominal pozisyonları belirlemeniz gerekir, [bkz. "Örnekler".](#page-385-0)

#### **Döngü akışı:**

- 1 Döngü, NC programını kesintiye uğratır
- 2 Bir diyalog penceresi açılır

Aşağıdaki işlemleri yapın:

- Eksen yön tuşlarıyla tarama sistemini istenen noktaya ön konumlandırın
- Alternatif olarak ön konumlandırma işlemi için el çarkını kullanın  $\blacktriangleright$
- $\blacktriangleright$  İhtiyac halinde ör. tarama yönü gibi tarama kosullarını değiştirin
- **NC start** tuşuna basın
- Güvenli yüksekliğe **Q1125** geri çekme için 1 veya 2 değerini programladıysanız kumanda bir açılır pencere açar. Bu pencerede güvenli yüksekliğe geri çekme için olan modun mümkün olmadığı açıklanır.
- Açılır pencerenin açık olduğu süre boyunca eksen tuşlarıyla güvenli bir pozisyona sürün
- **NC start** tuşuna basın
- > Program devam ettirilir.

### *BILGI*

#### **Dikkat, çarpışma tehlikesi!**

Kumanda yarı otomatik mod gerçekleştirilirken programlanan güvenli yüksekliğe geri çekme 1 ve 2 değerlerini yok sayar. Tarama sisteminin bulunduğu pozisyona bağlı olarak çarpışma tehlikesi söz konusudur.

Yarı otomatik modda her tarama işlemi sonrasında güvenli yüksekliğe sürün

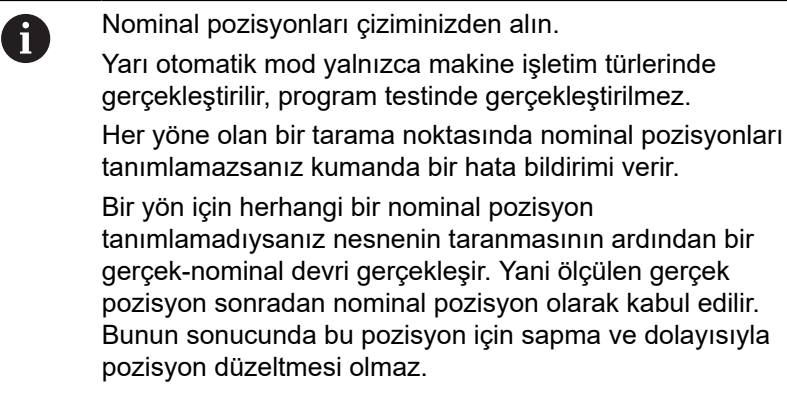

**Tarama sistem döngüleri: malzeme eğim konumunun otomatik tespiti | 14xx tarama sistemi döngülerinin temel ilkeleri**

### <span id="page-385-0"></span>**Örnekler**

**Önemli**:Çizimlerinizdeki **nominal pozisyonları** belirtin! Üç örnekte, bu çizimden alınan nominal pozisyonlar kullanılmıştır.

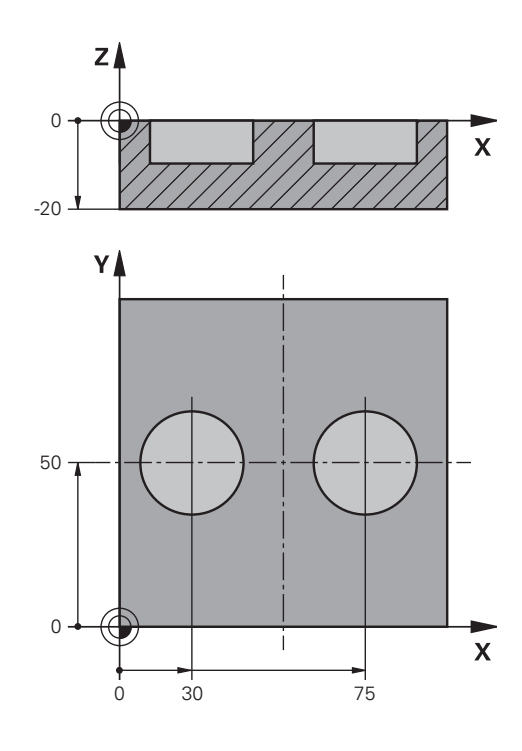

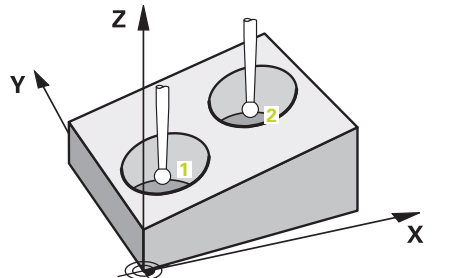

### **Delik**

Bu örnekte iki delik hizalarsınız. Taramalar X ekseninde (ana eksen) ve Y ekseninde (yan eksen) gerçekleşir. Bu nedenle bu eksenler için mutlaka nominal pozisyonu tanımlamanız gerekir! Z ekseninin (alet ekseni) nominal pozisyonu, bu yönde bir ölçü almadığı için gerekli değildir.

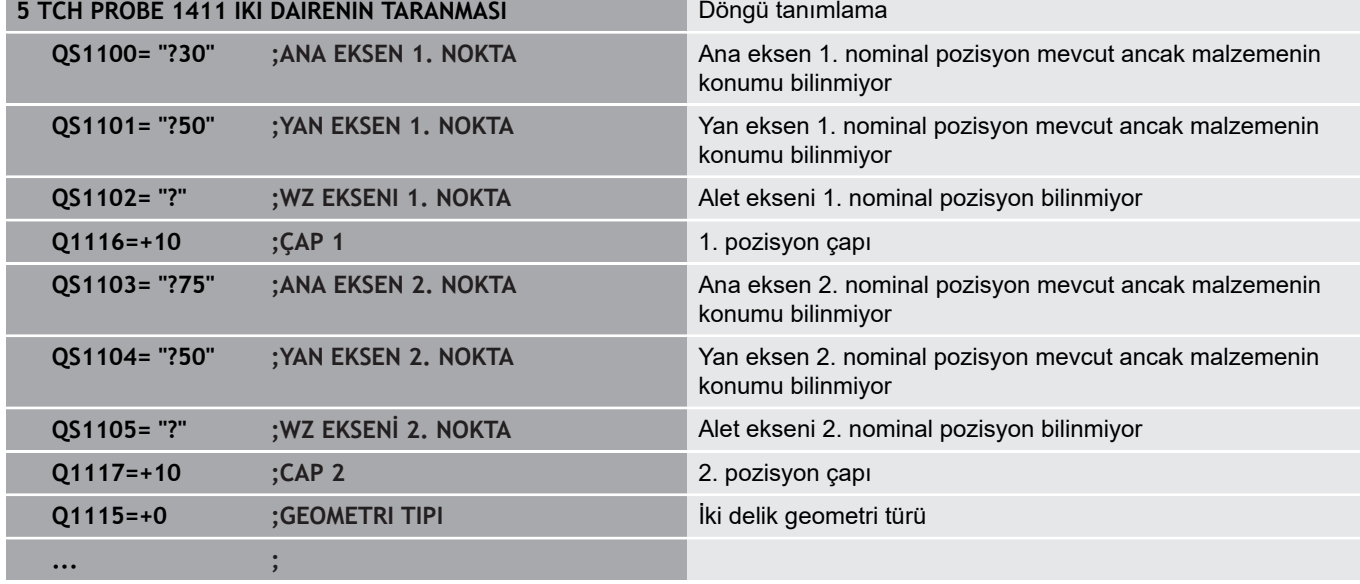

**Tarama sistem döngüleri: malzeme eğim konumunun otomatik tespiti | 14xx tarama sistemi döngülerinin temel ilkeleri**

#### **Kenar**

Bu örnekte bir kenar hizalarsınız. Tarama Y ekseninde (yan eksen) gerçekleşir. Bu nedenle bu eksen için mutlaka nominal pozisyonu tanımlamanız gerekir! X ekseninin (ana eksen) ve Z ekseninin (alet ekseni) nominal pozisyonları, bu yönde bir ölçü almadığı için gerekli değildir.

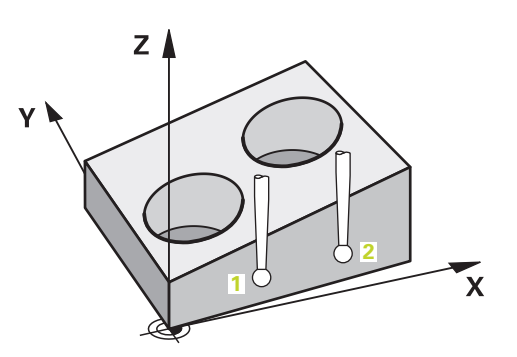

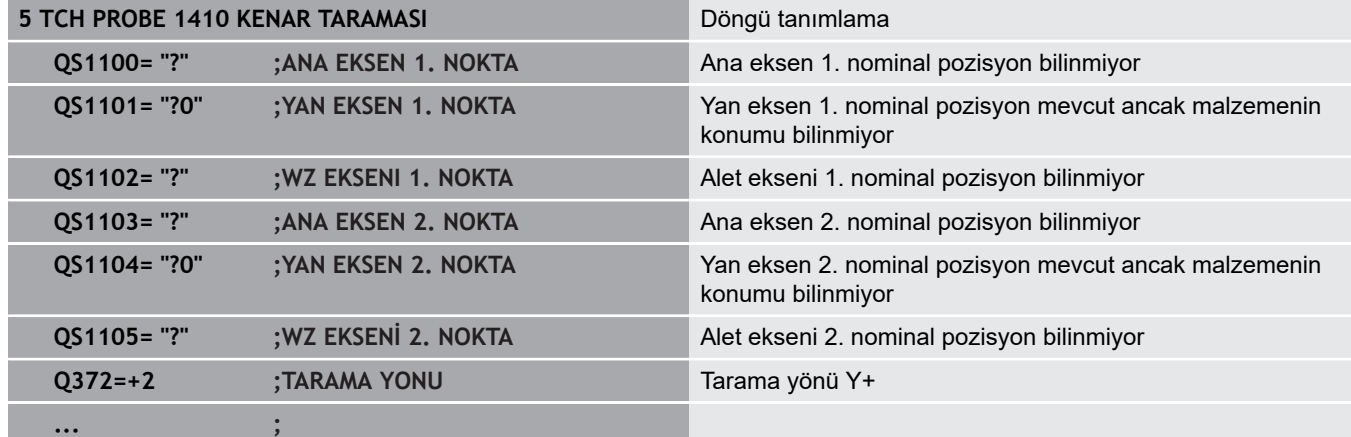

**Tarama sistem döngüleri: malzeme eğim konumunun otomatik tespiti | 14xx tarama sistemi döngülerinin temel ilkeleri**

#### **Düzlem**

Bu örnekte bir düzlem hizalarsınız. Burada mutlaka üç nominal pozisyonun tamamını tanımlamanız gerekir. Açı hesaplaması için her tarama pozisyonunda üç eksenin tamamının dikkate alınması önemlidir.

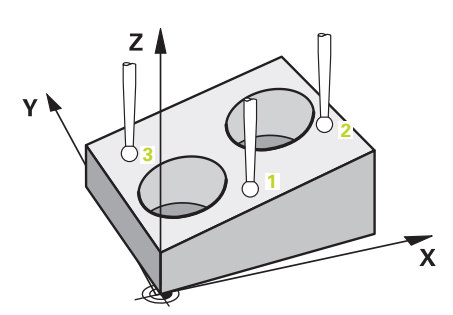

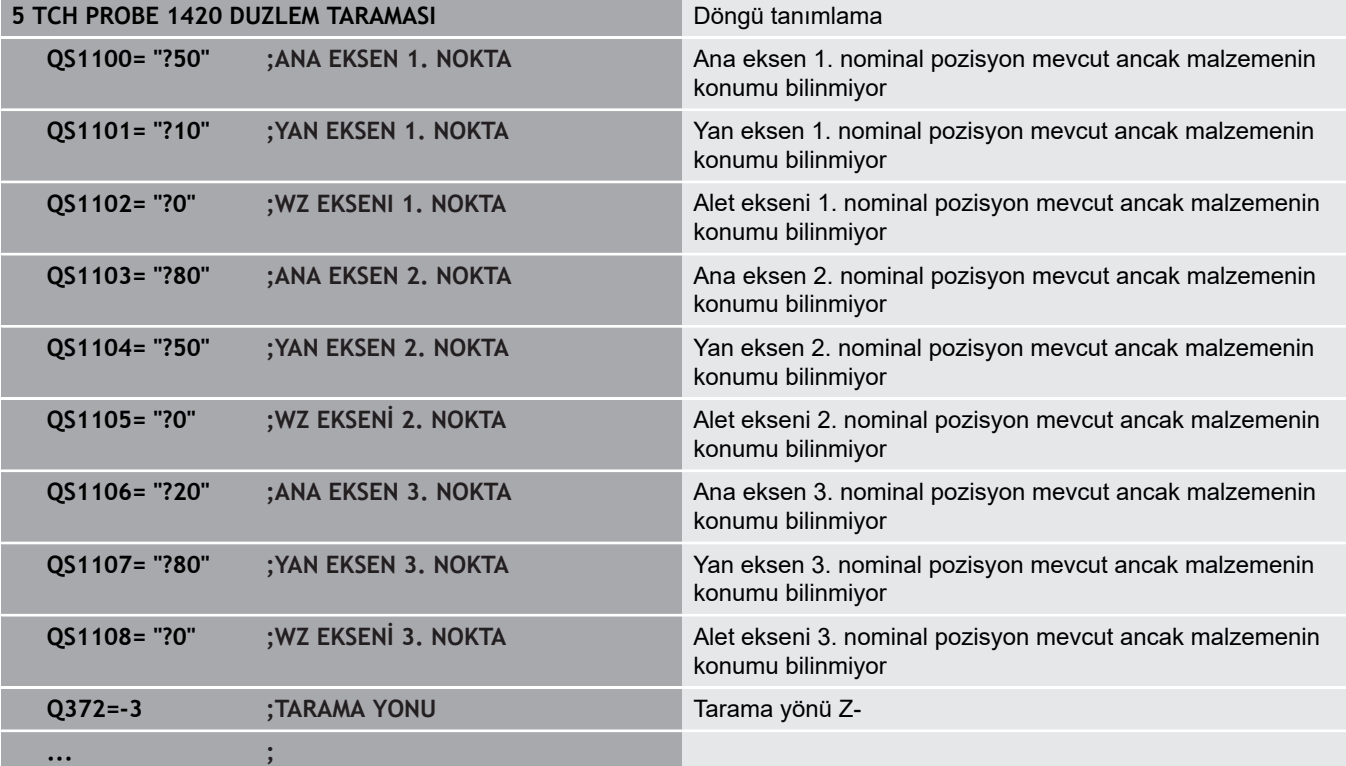

## **Toleransların değerlendirilmesi**

Döngüler isteğe bağlı olarak toleranslar bakımından denetim yapabilir. Bu çerçevede bir nesnenin pozisyonu ve büyüklüğü denetlenebilir.

Bir ölçü bilgisine tolerans tanımlandığında bu ölçü denetlenir ve hata durumu geribildirim parametresi **Q183** altına kaydedilir. Tolerans denetimi ve durum, tarama sırasında durumu referans alır. Döngü, ancak bundan sonra gerekirse referans noktasını düzeltir.

#### **Döngü akışı:**

- Hata reaksiyonu Q309=1 ise kumanda, ıskarta ve ek işlemi kontrol eder. **Q309**=2 tanımladıysanız kumanda sadece ıskartayı kontrol eder
- Tespit edilen gerçek pozisyon hatalıysa kumanda, NC programını  $\blacksquare$ kesintiye uğratır. Bir diyalog penceresi açılır. Nesnenin tüm nominal ve gerçek ölçüleri gösterilir
- Devam etme veya NC programını kesintiye uğratma arasında karar verebilirsiniz. NC programını devam ettirmek için **NC start** öğesine basın. İptal etmek için **İPTAL** yazılım tuşuna basın

Tarama sistemi döngülerinin sapmaları tolerans merkezini  $\mathbf{i}$ referans alarak Q parametreleri **Q98x** ve **Q99x** altında geri bildirdiğini dikkate alın. Böylece bu değerler, giriş parametreleri **Q1120** ve **Q1121** buna uygun olarak girildiğinde döngünün yürüteceği düzeltme büyüklükleriyle aynı değerleri yansıtırlar. Otomatik bir değerlendirme programlanmadıysa kumanda, değerleri tolerans merkezini referans alarak öngörülen Q parametresine kaydeder ve siz bu değerleri işlemeye devam edebilirsiniz.

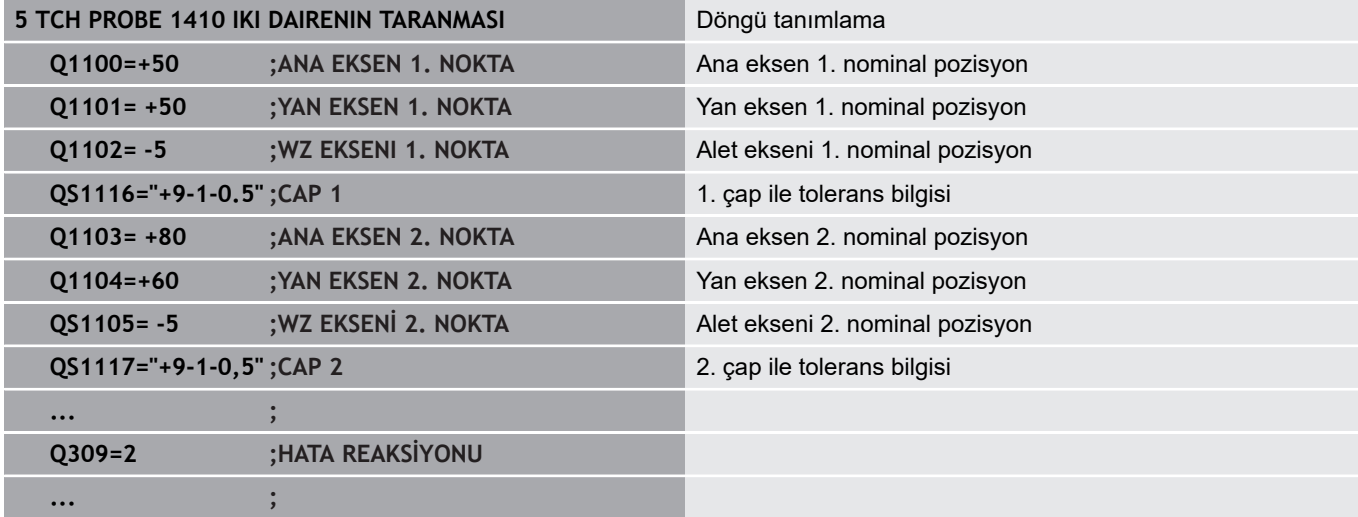

## **Bir gerçek pozisyonun aktarımı**

Gerçek pozisyonu önceden belirleyip tarama sistemi döngüsünde gerçek pozisyon olarak tanımlayabilirsiniz. Nesneye hem nominal pozisyon hem de gerçek pozisyon devredilir. Döngü, gerekli düzeltmelerin farkından hesaplama yapar ve tolerans denetimini uygular.

Bunun için gerekli nominal pozisyonun arkasına **"@"** yerleştirin. Bunu **METİN GİRİŞİ** yazılım tuşu üzerinden gerçekleştirebilirsiniz. "**@**" öğesinin ardından gerçek pozisyonu belirtebilirsiniz.

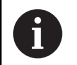

@ öğesini kullanırsanız tarama yapılmaz. Kumanda sadece gerçek ve nominal pozisyonları hesaplar.

Üç eksenin (ana eksen, yan eksen ve alet ekseni) hepsi için gerçek pozisyonları tanımlamalısınız. Yalnızca gerçek pozisyon ile bir eksen tanımlarsanız kumanda bir hata bildirimi verir.

Gerçek pozisyonlar Q parametreleri **Q1900-Q1999** ile de tanımlanabilir.

## **Örnek:**

Bu olanakla ör.:

- Farklı nesnelerden daire örnekleri belirleyebilirsiniz
- Dişli çarkı dişli çark merkezi ve bir diş pozisyonu üzerinden hizalayabilirsiniz

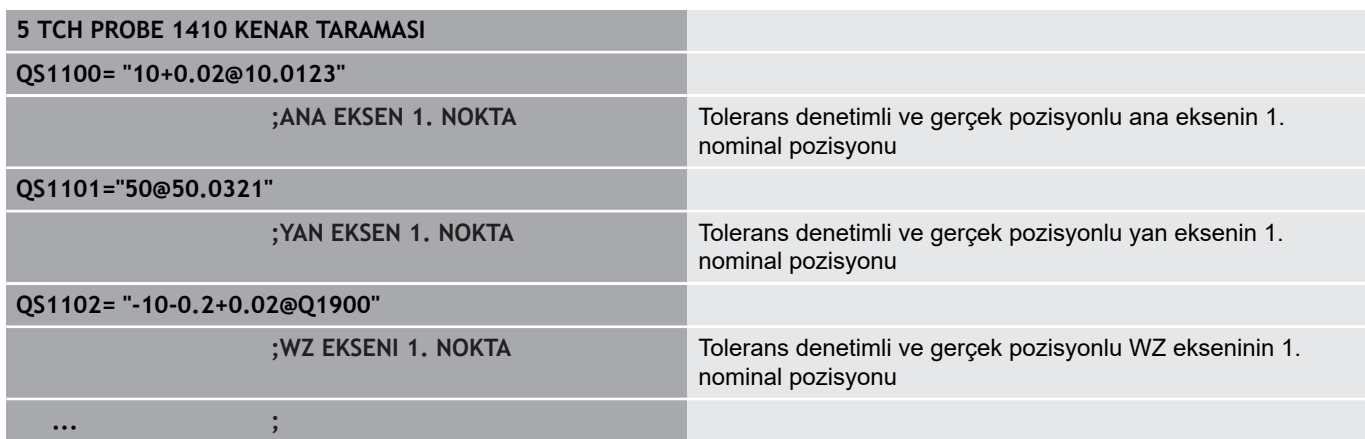

**temel ilkeleri**

# <span id="page-390-0"></span>**15.3 DÜZLEM TARAMA (döngü 1420, DIN/ISO: G1420, seçenek no. 17)**

## **Döngü akışı**

Tarama sistemi döngüsü 1420, üç noktayı ölçerek bir düzlemin açılarını belirler ve değerleri Q parametrelerine kaydeder.

- 1 Kumanda, tarama sistemini hızlı çalışmada (değer **FMAX** sütunundan) ve konumlandırma mantığı ile [\("Tarama sistemi](#page-374-0) [döngülerine işlem yapılması"](#page-374-0)) programlanan tarama noktasına **1** konumlandırır ve orada ilk düzlem noktasını ölçer. Kumanda, bu sırada tarama sistemini güvenlik mesafesi kadar tarama yönünün tersine hareket ettirir
- 2 Güvenli yüksekliğe geri çekmeyi programladıysanız tarama sistemi güvenli yüksekliğe geri sürülür (**Q1125**'e bağlı). Ardından işleme düzleminde tarama noktası **2**'ye gider ve orada ikinci düzlem noktasının gerçek pozisyonunu ölçer
- 3 Daha sonra tarama sistemi güvenli yüksekliğe (**Q1125**'e bağlı olarak) ardından da işleme düzleminde **3** tarama noktasına geri gider ve orada üçüncü düzlem noktasının gerçek değerini ölçer
- 4 Son olarak numerik kontrol tarama sistemini güvenli yüksekliğe (**Q1125**'e bağlı olarak) geri konumlandırır ve belirtilen değerleri aşağıdaki Q parametrelerine kaydeder:

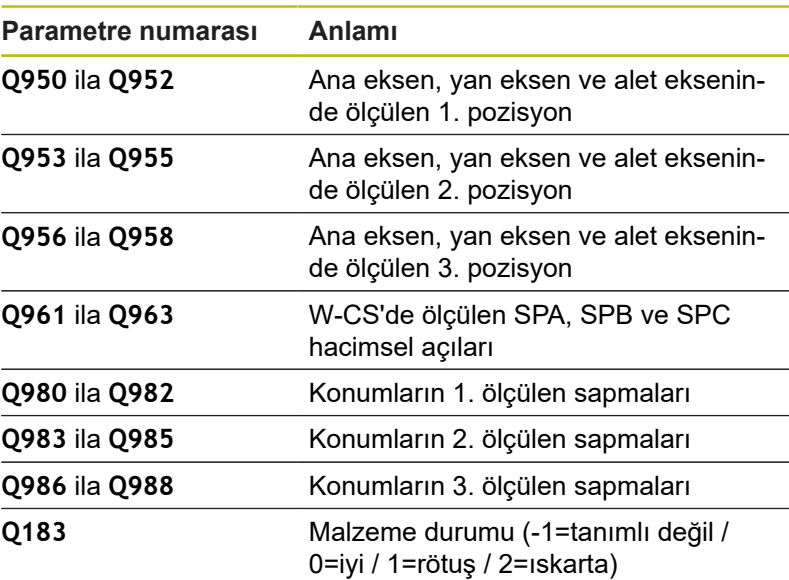

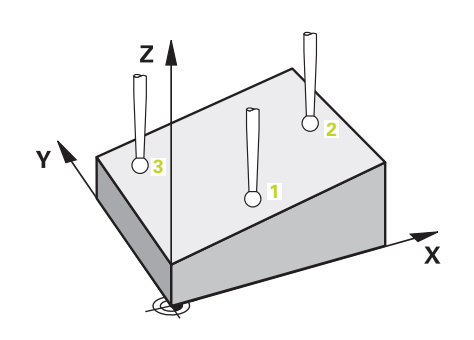

## **Programlama sırasında dikkat edin!**

## *BILGI*

### **Dikkat, çarpışma tehlikesi!**

Nesnelerin veya tarama noktalarının arasında güvenli yüksekliğe gitmezseniz çarpışma tehlikesi meydana gelir.

Her nesne veya tarama noktası arasında güvenli yüksekliğe gidin

A

Bu döngüyü yalnızca **FUNCTION MODE MILL** işleme modunda gerçekleştirebilirsiniz. HEIDENHAIN bu döngüde eksen açılarının kullanılmamasını önerir! Kumandanın açı değerlerini hesaplayabilmesi için üç tarama noktası bir doğru üzerinde duramaz. Nominal pozisyonların tanımı aracılığıyla nominal hacimsel açı elde edilir. Döngü, ölçülen hacimsel

açıyı **Q961** ila **Q963** parametrelerine kaydeder. 3D temel devre devralma için kumanda, ölçülen ve nominal hacimsel açı arasındaki farkı kullanır.

### **Döner tezgah eksenlerinin hizalanması:**

- Döner tezgah eksenleri ile hizalama ancak kinematikte iki döner tezgah ekseni mevcutsa gerçekleşebilir
- Döner tezgah eksenlerinin hizalanması için (**Q1126** eşit değildir 0), dönüşün devralınması gerekir (**Q1121** eşit değildir 0). Aksi takdirde bir hata bildirimi alırsınız. Döner tezgah eksenlerini hizalayıp rotasyon değerlendirmesi tanımlamamanız mümkün değildir

### **Döngü parametresi**

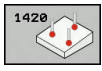

- **Q1100 Ana eksen 1. nominal pozisyon?** (mutlak): İşleme düzleminin ana eksenindeki ilk tarama noktasının nominal pozisyonu. Giriş aralığı -99.999,9999 ila 99.999,9999
- **Q1101 Yan eksen 1. nominal pozisyon?** (mutlak): ь İşleme düzleminin yan eksenindeki ilk tarama noktasının nominal pozisyonu. Giriş aralığı -99.999,9999 ila 99.999,9999
- **Q1102 Alet ekseni 1. nominal pozisyon?** (mutlak): İşleme düzleminin alet eksenindeki ilk tarama noktasının nominal pozisyonu. Giriş aralığı -99.999,9999 ila 99.999,9999
- **Q1103 Ana eksen 2. nominal pozisyon?** (mutlak): İşleme düzleminin ana eksenindeki ikinci tarama noktasının nominal pozisyonu. Giriş aralığı -99.999,9999 ila 99.999,9999
- **Q1104 Yan eksen 2. nominal pozisyon?** (mutlak): İşleme düzleminin yan eksenindeki ikinci tarama noktasının nominal pozisyonu. Giriş aralığı -99.999,9999 ila 99.999,9999
- **Q1105 2. Alet ekseni nominal pozisyon?** (mutlak): İşleme düzleminin alet eksenindeki ikinci tarama noktasının nominal pozisyonu. Giriş aralığı -99.999,9999 ila 99.999,9999
- **Q1106 Ana eksen 3. nominal pozisyon?** (mutlak): İşleme düzleminin ana eksenindeki üçüncü tarama noktasının nominal pozisyonu. Giriş aralığı -99.999,9999 ila 99.999,9999
- **Q1107 Yan eksen 3. nominal pozisyon?** (mutlak): İşleme düzleminin yan eksenindeki üçüncü tarama noktasının nominal pozisyonu. Giriş aralığı -99.999,9999 ila 99.999,9999
- **Q1108 Alet ekseni 3. nominal pozisyon?** (mutlak): İşleme düzleminin alet eksenindeki üçüncü tarama noktasının nominal pozisyonu. Giriş aralığı -99.999,9999 ila 99.999,9999
- **Q372 Tarama yönü (-3...+3)?**: Taramanın yapılacağı yönün ekseninin belirlenmesi. Ön işaret ile tarama ekseninin pozitif ve negatif hareket yönünü tanımlarsınız. Giriş aralığı -3 ila +3
- **Q320 Guvenlik mesafesi?** (artan) Tarama noktası ile tarama sistemi bilyesi arasındaki ek mesafeyi tanımlayın. **Q320**, **SET\_UP** öğesine ek olarak etki eder (tarama sistemi tablosu). Giriş aralığı 0 ila 99.999,9999

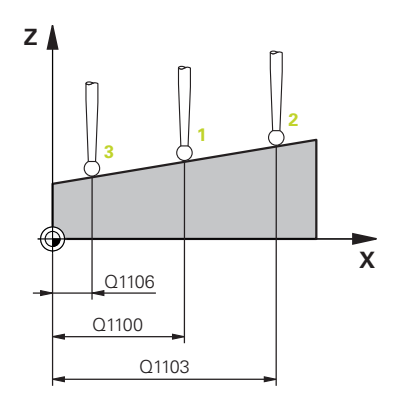

**15**

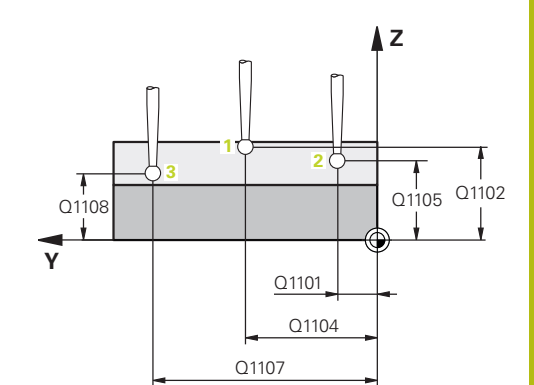

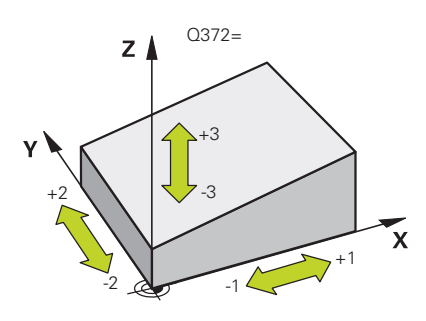

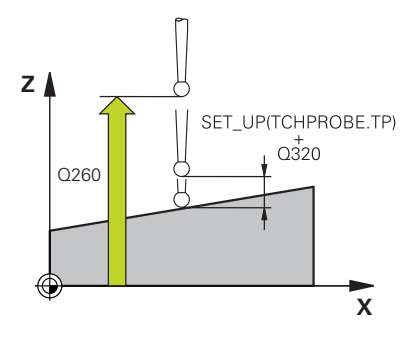

- **Q260 Güvenli Yükseklik?** (mutlak): Tarama sistemi ile malzeme (tespit ekipmanı) arasında çarpışmanın olmayacağı tarama sistemi eksenindeki koordinat. Giriş aralığı -99.999,9999 ila 99.999,9999
- **Q1125 Güvenli yüksekliğe sürülsün mü?**: Tarama sisteminin tarama noktaları arasında nasıl hareket edeceğinin belirlenmesi:
	- **-1**: Güvenli yüksekliğe gidilmesin

**0**: Döngüden önce ve sonra güvenli yüksekliğe gidilsin

**1**: Her nesneden önce ve sonra güvenli yüksekliğe gidilsin

**2**: Her tarama noktasından önce ve sonra güvenli yüksekliğe gidilsin

**Q309 Tolerans hatasında reaksiyon?** Kumandanın belirlenen bir sapmada program akışını kesip bir mesaj verip vermeyeceğinin belirlenmesi: **0:** Tolerans aşıldığında program akışını kesme,

mesaj verme

**1:** Tolerans aşıldığında program akışını kes, mesaj ver

**2:** Belirlenen gerçek pozisyon ıskarta ise kumanda bir mesaj verir ve program akışını keser. Buna karşın, belirlenen değer ek işlem aralığında bulunduğunda bir hata tepkisi verilmez.

**Q1126 Döner eksenleri hizala?**: Etkin işleme için döner eksenlerin konumlandırılması: **0**: Güncel döner eksen pozisyonunu koru

**1**: Döner ekseni otomatik olarak konumlandır ve bu sırada taç probu uyumlu hareket ettir (MOVE). Malzeme ve tarama sistemi arasındaki rölatif pozisyon değiştirilmez. Kumanda, doğrusal eksenlerle bir

**2** dengeleme hareketi gerçekleştirir: Hareketli ekseni, taç probu uyumlu hareket ettirmeden otomatik olarak konumlandır (TURN)

**Q1120 Devralma işlemi için pozisyon?**: Hangi tarama noktasının etkin referans noktasını düzelteceğinin belirlenmesi:

**0**: Düzeltme yok

**1**: Şu referans alanına göre düzeltme; 1. Tarama noktası

- **2**: 2'ye göre düzeltme. Tarama noktası
- **3**: 3'e göre düzeltme. Tarama noktası
- **4**: Ortalanan tarama noktasına göre düzeltme
- **Q1121 Temel devri kabul et?**: Kumandanın tespit edilen eğri konumu temel devir olarak devralıp almayacağının belirlenmesi:

**0**: Temel devir yok

**1**: Temel devir tanımla: Burada kumanda temel devri kaydeder

### **Örnek**

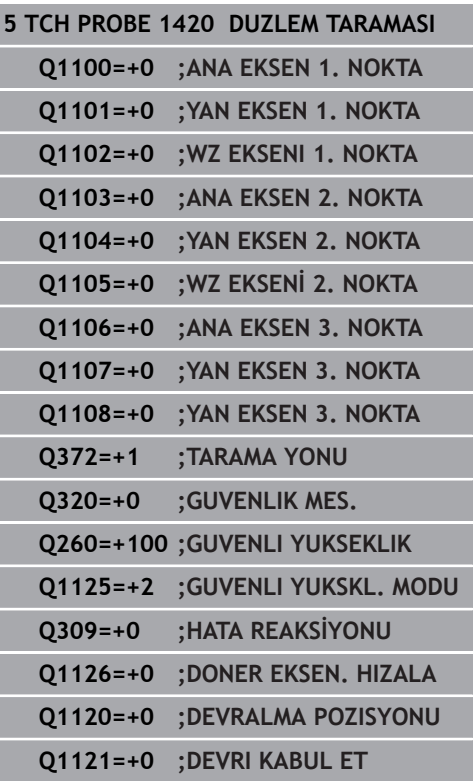

# <span id="page-394-0"></span>**15.4 KENAR TARAMA (döngü 1410, DIN/ISO: G1410, seçenek no. 17)**

## **Döngü akışı**

Tarama sistemi döngüsü 1410, bir kenardaki iki noktanın ölçülmesiyle malzemenin eğik konumunu belirler. Döngü, ölçülen açı ve nominal açının farkından dönüşü hesaplar.

- 1 Kumanda, tarama sistemini hızlı çalışmada (değer **FMAX** sütunundan) ve konumlandırma mantığı ile [\("Tarama sistemi](#page-374-0) [döngülerine işlem yapılması"](#page-374-0)) programlanan tarama noktası **1**'e konumlandırır. **Q320**, **SET\_UP** ve tarama bilyesinin yarıçapının toplamı tarama sırasında her tarama yönünde dikkate alınır. Kumanda, bu sırada tarama sistemini tarama yönünün tersine hareket ettirir
- 2 Daha sonra tarama sistemi girilen ölçüm yüksekliğine hareket eder ve ilk tarama işlemini tarama beslemesiyle (**F** sütunu) uygular
- 3 Sonra tarama sistemi sonraki tarama noktasına gider ve **2** ikinci tarama işlemini uygular
- 4 Son olarak numerik kontrol tarama sistemini güvenli yüksekliğe (**Q1125**'e bağlı olarak) geri konumlandırır ve belirlenen açıyı aşağıdaki Q parametresine kaydeder:

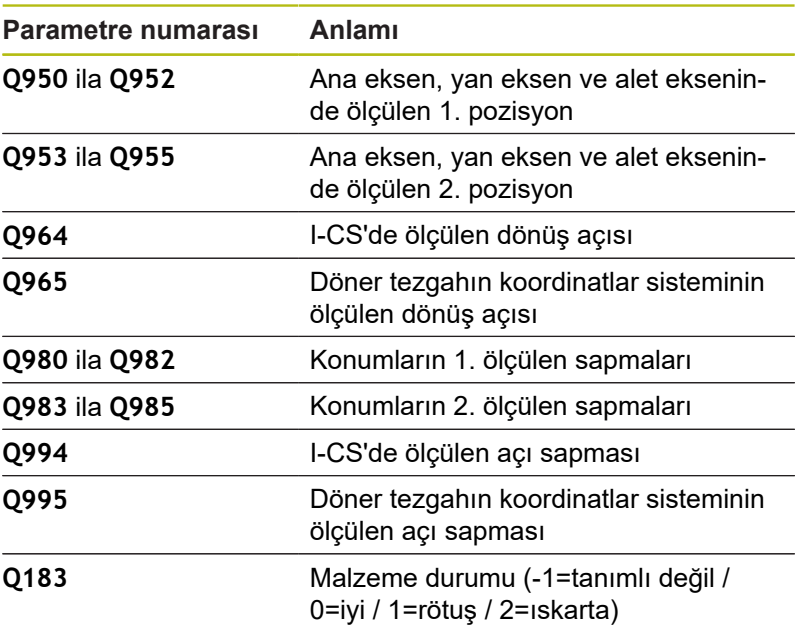

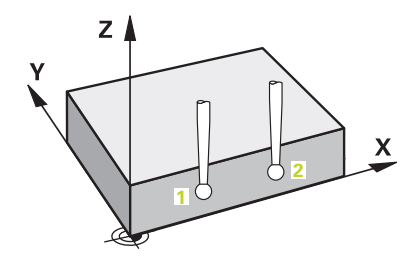

## **Programlama sırasında dikkat edin!**

## *BILGI*

### **Dikkat, çarpışma tehlikesi!**

Nesnelerin veya tarama noktalarının arasında güvenli yüksekliğe gitmezseniz çarpışma tehlikesi meydana gelir.

Her nesne veya tarama noktası arasında güvenli yüksekliğe  $\mathbf{r}$ gidin

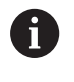

Bu döngüyü yalnızca **FUNCTION MODE MILL** işleme modunda gerçekleştirebilirsiniz.

### **Döner tezgah eksenlerinin hizalanması:**

- Döner tezgah eksenleriyle hizalama yalnızca ölçülen rotasyon  $\blacksquare$ bir döner tezgah ekseniyle düzeltilebiliyorsa gerçekleşebilir. Bu, malzemeden hareketle ilk döner tezgah ekseni olmalıdır
- Döner tezgah eksenlerinin hizalanması için (**Q1126** eşit değildir 0), dönüşün devralınması gerekir (**Q1121** eşit değildir 0). Aksi takdirde bir hata bildirimi alırsınız. Döner tezgah eksenlerini hizalayıp temel devri etkinleştirmeniz mümkün değildir
#### **Döngü parametresi**

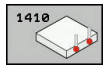

- **Q1100 Ana eksen 1. nominal pozisyon?** (mutlak): İşleme düzleminin ana eksenindeki ilk tarama noktasının nominal pozisyonu. Giriş aralığı -99.999,9999 ila 99.999,9999
- **Q1101 Yan eksen 1. nominal pozisyon?** (mutlak): İşleme düzleminin yan eksenindeki ilk tarama noktasının nominal pozisyonu. Giriş aralığı -99.999,9999 ila 99.999,9999
- **Q1102 Alet ekseni 1. nominal pozisyon?** (mutlak): İşleme düzleminin alet eksenindeki ilk tarama noktasının nominal pozisyonu. Giriş aralığı -99.999,9999 ila 99.999,9999
- **Q1103 Ana eksen 2. nominal pozisyon?** (mutlak): İşleme düzleminin ana eksenindeki ikinci tarama noktasının nominal pozisyonu. Giriş aralığı -99.999,9999 ila 99.999,9999
- **Q1104 Yan eksen 2. nominal pozisyon?** (mutlak): İşleme düzleminin yan eksenindeki ikinci tarama noktasının nominal pozisyonu. Giriş aralığı -99.999,9999 ila 99.999,9999
- **Q1105 2. Alet ekseni nominal pozisyon?** (mutlak): İşleme düzleminin alet eksenindeki ikinci tarama noktasının nominal pozisyonu. Giriş aralığı -99.999,9999 ila 99.999,9999
- **Q372 Tarama yönü (-3...+3)?**: Taramanın yapılacağı yönün ekseninin belirlenmesi. Ön işaret ile tarama ekseninin pozitif ve negatif hareket yönünü tanımlarsınız. Giriş aralığı -3 ila +3
- **Q320 Guvenlik mesafesi?** (artan) Tarama noktası ile tarama sistemi bilyesi arasındaki ek mesafeyi tanımlayın. **Q320**, **SET\_UP** öğesine ek olarak etki eder (tarama sistemi tablosu). Giriş aralığı 0 ila 99.999,9999
- **Q260 Güvenli Yükseklik?** (mutlak): Tarama sistemi ile malzeme (tespit ekipmanı) arasında çarpışmanın olmayacağı tarama sistemi eksenindeki koordinat. Giriş aralığı -99.999,9999 ila 99.999,9999

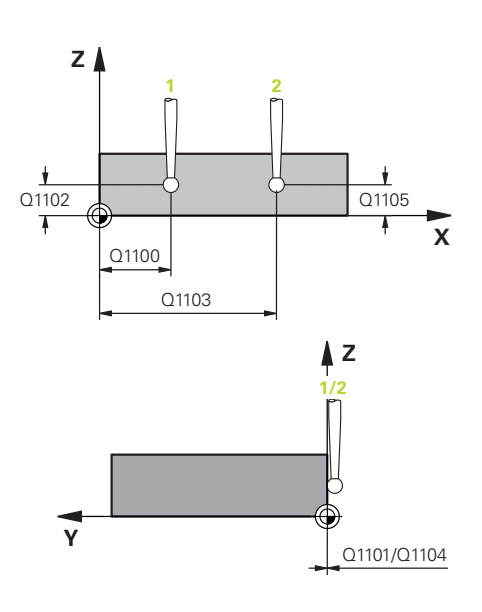

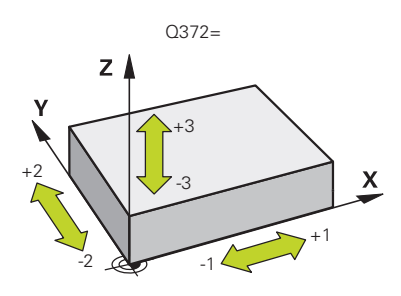

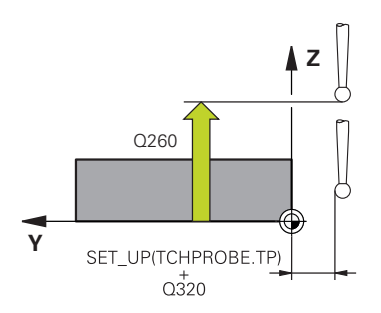

**Q1125 Güvenli yüksekliğe sürülsün mü?**: Tarama sisteminin tarama noktaları arasında nasıl hareket edeceğinin belirlenmesi:

**-1**: Güvenli yüksekliğe gidilmesin

**0**: Döngüden önce ve sonra güvenli yüksekliğe gidilsin

**1**: Her nesneden önce ve sonra güvenli yüksekliğe gidilsin

**2**: Her tarama noktasından önce ve sonra güvenli yüksekliğe gidilsin

**Q309 Tolerans hatasında reaksiyon?** Kumandanın belirlenen bir sapmada program akışını kesip bir mesaj verip vermeyeceğinin belirlenmesi: **0:** Tolerans aşıldığında program akışını kesme,

mesaj verme **1:** Tolerans aşıldığında program akışını kes, mesaj ver

**2:** Belirlenen gerçek pozisyon ıskarta ise kumanda bir mesaj verir ve program akışını keser. Buna karşın, belirlenen değer ek işlem aralığında bulunduğunda bir hata tepkisi verilmez.

**Q1126 Döner eksenleri hizala?**: Etkin işleme için döner eksenlerin konumlandırılması:

**0**: Güncel döner eksen pozisyonunu koru **1**: Döner ekseni otomatik olarak konumlandır ve bu sırada taç probu uyumlu hareket ettir (MOVE). Malzeme ve tarama sistemi arasındaki rölatif pozisyon değiştirilmez. Kumanda, doğrusal eksenlerle bir

**2** dengeleme hareketi gerçekleştirir: Hareketli ekseni, taç probu uyumlu hareket ettirmeden otomatik olarak konumlandır (TURN)

**Q1120 Devralma işlemi için pozisyon?**: Hangi tarama noktasının etkin referans noktasını düzelteceğinin belirlenmesi:

**0**: Düzeltme yok

**1**: Şu referans alanına göre düzeltme; 1. Tarama noktası

**2**: 2'ye göre düzeltme. Tarama noktası

**3**: Ortalanan tarama noktasına göre düzeltme

**Q1121 Devri kabul et?**: Kumandanın tespit edilen eğri konumu temel devir olarak devralıp almayacağının belirlenmesi:

**0**: Temel devir yok

**1**: Temel devir tanımla: Burada kumanda temel devri kaydeder

**2**: Yuvarlak tezgah devrini uygula: Referans noktası tablosunun ilgili **Offset** sütununa bir giriş gerçekleşir

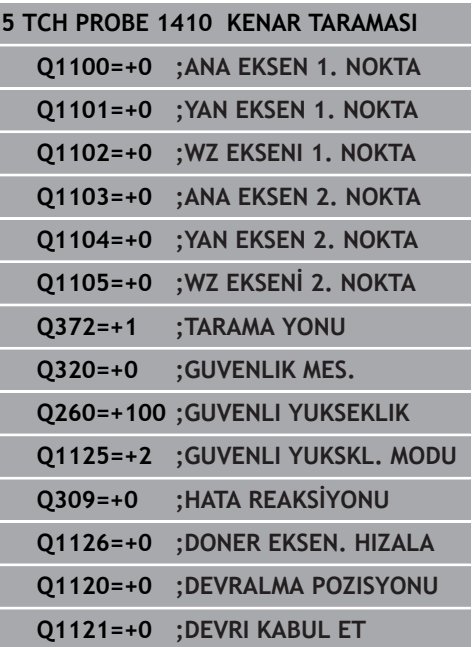

# **15.5 İKİ DAİRENİN TARANMASI (döngü 1411, DIN/ISO: G1411, seçenek no. 17)**

# **Döngü akışı**

1411 tarama sistemi döngüsü, iki deliğin veya pimin merkez noktalarını kaydeder ve iki merkez noktadan bir bağlantı doğrusu hesaplar. Döngü, ölçülen açı ve nominal açının farkından işleme düzlemindeki dönüşü hesaplar.

- 1 Kumanda, tarama sistemini hızlı çalışmada (değer **FMAX** sütunundan) ve konumlandırma mantığı ile [\("Tarama sistemi](#page-374-0) [döngülerine işlem yapılması"](#page-374-0)) programlanan merkez noktası **1**'e konumlandırır. **Q320**, **SET\_UP** ve tarama bilyesinin yarıçapının toplamı tarama sırasında her tarama yönünde dikkate alınır. Kumanda, bu sırada tarama sistemini güvenlik mesafesi kadar tarama yönünün tersine hareket ettirir
- 2 Ardından tarama sistemi girilen ölçüm yüksekliğine hareket eder ve tarama yoluyla (**Q423** taramalarının sayısına bağlı olarak) ilk delme ya da pim merkez noktasını belirler
- 3 Sonra tarama sistemi güvenli yüksekliğe geri gider ve ikinci deliğin veya tıpanın **2** girilen merkez noktasına konumlandırır
- 4 Kumanda, tarama sistemini girilen ölçüm yüksekliğine hareket ettirir ve tarama yoluyla (**Q423** taramalarının sayısına bağlı olarak) ikinci delme ya da pim merkez noktasını belirler
- 5 Son olarak numerik kontrol tarama sistemini güvenli yüksekliğe (**Q1125**'e bağlı olarak) geri konumlandırır ve belirlenen açıyı aşağıdaki Q parametresine kaydeder:

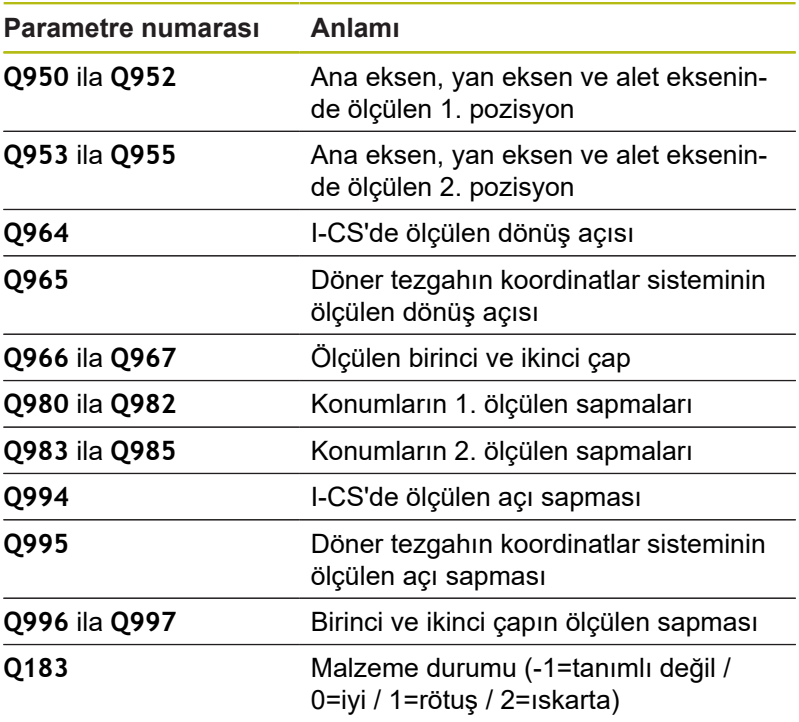

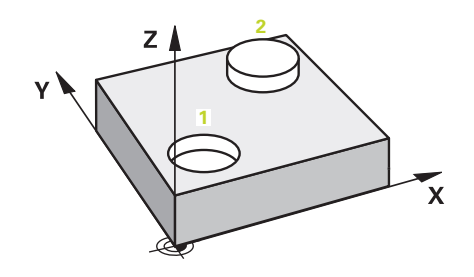

### **Programlama sırasında dikkat edin!**

### *BILGI*

#### **Dikkat, çarpışma tehlikesi!**

Nesnelerin veya tarama noktalarının arasında güvenli yüksekliğe gitmezseniz çarpışma tehlikesi meydana gelir.

Her nesne veya tarama noktası arasında güvenli yüksekliğe gidin

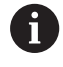

**15**

Bu döngüyü yalnızca **FUNCTION MODE MILL** işleme modunda gerçekleştirebilirsiniz.

Delik, programlanan güvenlik mesafesine uymak için fazla küçükse bir diyalog açılır. Bu diyalog; deliğin nominal ölçüsünü, kalibre edilen tarama bilyesinin yarıçapını ve mümkün olan güvenlik mesafesini gösterir. Bu diyalog **NC start** ile onaylanabilir veya yazılım tuşuyla iptal edilebilir. **NC start** ile onaylarsanız etkili güvenlik mesafesi yalnızca bu nesne için gösterilen değere düşürülür.

#### **Döner tezgah eksenlerinin hizalanması:**

- Döner tezgah eksenleriyle hizalama yalnızca ölçülen rotasyon bir döner tezgah ekseniyle düzeltilebiliyorsa gerçekleşebilir. Bu, malzemeden hareketle ilk döner tezgah ekseni olmalıdır
- Döner tezgah eksenlerinin hizalanması için (**Q1126** eşit değildir 0), dönüşün devralınması gerekir (**Q1121** eşit değildir 0). Aksi takdirde bir hata bildirimi alırsınız. Döner tezgah eksenlerini hizalayıp temel devri etkinleştirmeniz mümkün değildir

### **Döngü parametresi**

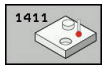

- **Q1100 Ana eksen 1. nominal pozisyon?** (mutlak): İşleme düzleminin ana eksenindeki ilk tarama noktasının nominal pozisyonu. Giriş aralığı -99.999,9999 ila 99.999,9999
- **Q1101 Yan eksen 1. nominal pozisyon?** (mutlak): ь İşleme düzleminin yan eksenindeki ilk tarama noktasının nominal pozisyonu. Giriş aralığı -99.999,9999 ila 99.999,9999
- **Q1102 Alet ekseni 1. nominal pozisyon?** (mutlak): İşleme düzleminin alet eksenindeki ilk tarama noktasının nominal pozisyonu. Giriş aralığı -99.999,9999 ila 99.999,9999
- **Q1116 1. pozisyon çapı?**: Birinci deliğin ya da birinci pimin çapı. Giriş aralığı 0 ila 9.999,9999
- **Q1103 Ana eksen 2. nominal pozisyon?** (mutlak): İşleme düzleminin ana eksenindeki ikinci tarama noktasının nominal pozisyonu. Giriş aralığı -99.999,9999 ila 99.999,9999
- **Q1104 Yan eksen 2. nominal pozisyon?** (mutlak): İşleme düzleminin yan eksenindeki ikinci tarama noktasının nominal pozisyonu. Giriş aralığı -99.999,9999 ila 99.999,9999
- **Q1105 2. Alet ekseni nominal pozisyon?** (mutlak): İşleme düzleminin alet eksenindeki ikinci tarama noktasının nominal pozisyonu. Giriş aralığı -99.999,9999 ila 99.999,9999
- **Q1117 2. pozisyon çapı?**: İkinci deliğin ya da ikinci pimin çapı. Giriş aralığı 0 ila 9.999,9999
- **Q1115 Geometri tipi (0-3)?**: Nesnelerin geometrisinin belirlenmesi
	- **0**: 1. pozisyon=delik ve 2. pozisyon=delik
	- **1**: 1. pozisyon=pim ve 2. pozisyon=pim
	- **2**: 1. pozisyon=delik ve 2. pozisyon=pim
	- **3**: 1. pozisyon=pim ve 2. pozisyon=delik
- **Q423 Temas sayısı?** (mutlak): Çap üzerindeki tarama noktaları sayısı. Giriş aralığı 3 ila 8
- **Q325 Başlangıç açısı?** (mutlak): Çalışma düzlemi ana ekseni ile ilk tarama noktası arasındaki açı. Giriş aralığı -360,000 ila 360,000
- **Q1119 Daire açıklık açısı?**: Taramaların dağıtılmış olduğu açı aralığı. Giriş aralığı -359,999 ila +360,000

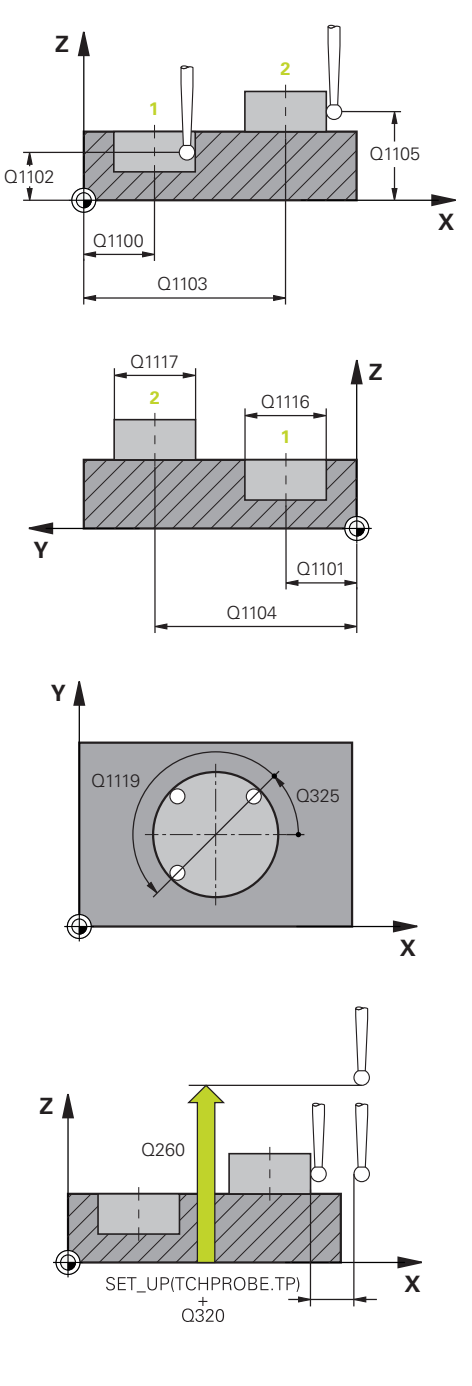

- **Q320 Guvenlik mesafesi?** (artan): Tarama noktası ile tarama sistemi bilyesi arasındaki ek mesafe. **Q320**, **SET\_UP** (tarama sistemi tablosu) öğesine ek olarak ve sadece tarama sistemi eksenindeki referans noktasının taranması sırasında etki eder. Giriş aralığı 0 ila 99.999,9999
- **Q260 Güvenli Yükseklik?** (mutlak): Tarama sistemi ile malzeme (tespit ekipmanı) arasında çarpışmanın olmayacağı tarama sistemi eksenindeki koordinat. Giriş aralığı -99.999,9999 ila 99.999,9999
- **Q1125 Güvenli yüksekliğe sürülsün mü?**: Tarama sisteminin tarama noktaları arasında nasıl hareket edeceğinin belirlenmesi:
	- **-1**: Güvenli yüksekliğe gidilmesin

**0**: Döngüden önce ve sonra güvenli yüksekliğe gidilsin

**1**: Her nesneden önce ve sonra güvenli yüksekliğe gidilsin

**2**: Her tarama noktasından önce ve sonra güvenli yüksekliğe gidilsin

**Q309 Tolerans hatasında reaksiyon?** Kumandanın belirlenen bir sapmada program akışını kesip bir mesaj verip vermeyeceğinin belirlenmesi: **0:** Tolerans aşıldığında program akışını kesme, mesaj verme

**1:** Tolerans aşıldığında program akışını kes, mesaj ver

**2:** Belirlenen gerçek pozisyon ıskarta ise kumanda bir mesaj verir ve program akışını keser. Buna karşın, belirlenen değer ek işlem aralığında bulunduğunda bir hata tepkisi verilmez.

**Q1126 Döner eksenleri hizala?**: Etkin işleme için döner eksenlerin konumlandırılması: **0**: Güncel döner eksen pozisyonunu koru

**1**: Döner ekseni otomatik olarak konumlandır ve bu sırada taç probu uyumlu hareket ettir (MOVE). Malzeme ve tarama sistemi arasındaki rölatif pozisyon değiştirilmez. Kumanda, doğrusal eksenlerle bir

**2** dengeleme hareketi gerçekleştirir: Hareketli ekseni, taç probu uyumlu hareket ettirmeden otomatik olarak konumlandır (TURN)

**Q1120 Devralma işlemi için pozisyon?**: Hangi tarama noktasının etkin referans noktasını düzelteceğinin belirlenmesi:

**0**: Düzeltme yok

**1**: Şu referans alanına göre düzeltme; 1. Tarama noktası

**2**: 2'ye göre düzeltme. Tarama noktası

**3**: Ortalanan tarama noktasına göre düzeltme

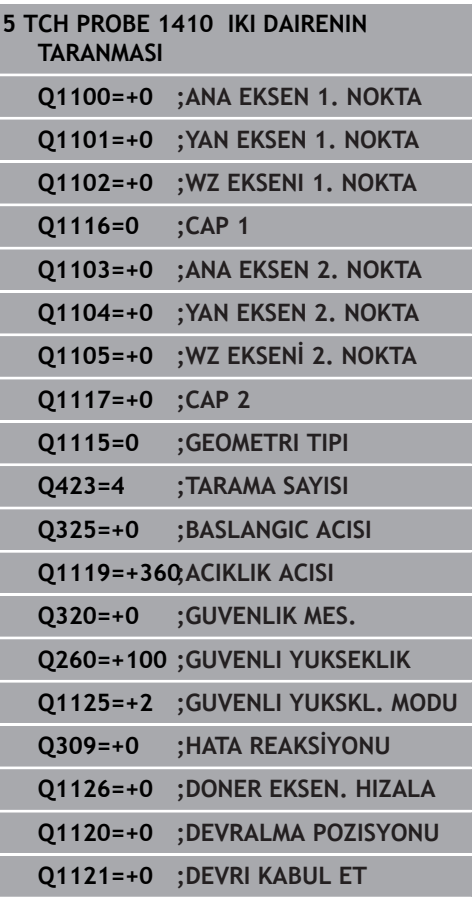

**Q1121 Devri kabul et?**: Kumandanın tespit edilen eğri konumu temel devir olarak devralıp almayacağının belirlenmesi: **0**: Temel devir yok **1**: Temel devir tanımla: Burada kumanda temel

devri kaydeder **2**: Yuvarlak tezgah devrini uygula: Referans noktası tablosunun ilgili **Offset** sütununa bir giriş

gerçekleşir

HEIDENHAIN | TNC 620 | Döngü Programlaması | 10/2019 **403**

**15**

# **15.6 4xx tarama sistemi döngülerinin temel ilkeleri**

## **Malzeme dengesizliğini belirlemek için tarama sistemi döngüsü**

Döngü 400, 401 ve 402'de parametre **Q307 Temel devir ön ayarı** üzerinden, ölçüm sonucunun bilinen bir α açısı kadar (bkz. sağdaki resim) düzeltilip düzeltilmeyeceğini belirleyebilirsiniz. Böylece istediğiniz bir düzlemin **1** malzemeye ait olan temel devrini ölçebilirsiniz ve 0° yönündeki **2** referansı oluşturabilirsiniz.

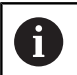

Bu döngüler 3D kırmızı ile çalışmazlar! Bu durumda 14xx döngülerini kullanın. **[Diğer bilgiler:](#page-382-0)** "14xx tarama [sistemi döngülerinin temel ilkeleri", Sayfa 383](#page-382-0)

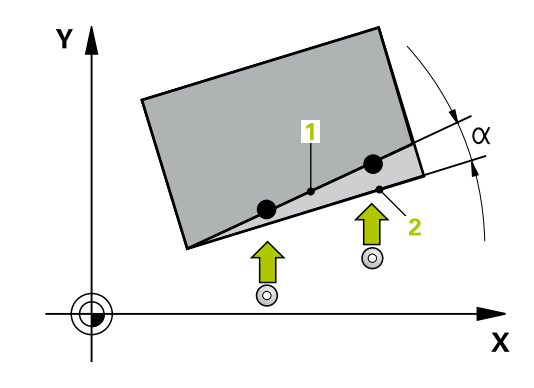

# **15.7 TEMEL DEVİR (döngü 400, DIN/ISO: G400, seçenek no. 17)**

## **Döngü akışı**

Tarama sistemi döngüsü 400, bir doğru üzerinde bulunması gereken iki noktanın ölçülmesiyle bir malzeme dengesizliğini belirler. Numerik kontrol, temel devir fonksiyonu ile ölçülen değeri dengeler.

- 1 Numerik kontrol, tarama sistemini hızlı hareketle (değer **FMAX** sütunundan) ve konumlandırma mantığı ile [\(bkz. "Tarama](#page-374-0) [sistemi döngülerine işlem yapılması", Sayfa 375\)](#page-374-0) programlanan tarama noktası **1**'e konumlandırır. Numerik kontrol, bu sırada tarama sistemini güvenlik mesafesi kadar belirlenen hareket yönünün tersine hareket ettirir
- 2 Daha sonra tarama sistemi girilen ölçüm yüksekliğine hareket eder ve ilk tarama işlemini tarama beslemesiyle (**F** sütunu) uygular
- 3 Bunun ardından tarama sistemi sonraki tarama noktasına **2** gider ve ikinci tarama işlemini uygular
- 4 Numerik kontrol, tarama sistemini güvenli yüksekliğe konumlandırır ve belirlenen temel devri uygular

## **Programlama esnasında dikkatli olun!**

## *BILGI*

#### **Dikkat, çarpışma tehlikesi!**

A

Tarama sistemi döngüleri 400 ila 499'un uygulanması durumunda koordinat dönüştürme ile ilgili hiçbir döngü etkin olmamalıdır.

- Aşağıdaki döngüleri, tarama sistemi döngüleri kullanımından önce etkinleştirmeyin: Döngü **7 SIFIR NOKTASI**, Döngü **8 YANSIMA**, Döngü **10 DONME**, Döngü **11 OLCU FAKTORU** ve **26 OLCU FAK EKSEN SP.**.
- Koordinat dönüştürmelerini önceden sıfırlayın

Bu döngüyü yalnızca **FUNCTION MODE MILL** işleme modunda gerçekleştirebilirsiniz.

Döngü tanımından önce tarama sistemi ekseninin tanımı için bir alet çağrısını programlamış olmanız gerekir. Numerik kontrol, etkin bir temel devri döngü başlangıcında sıfırlar.

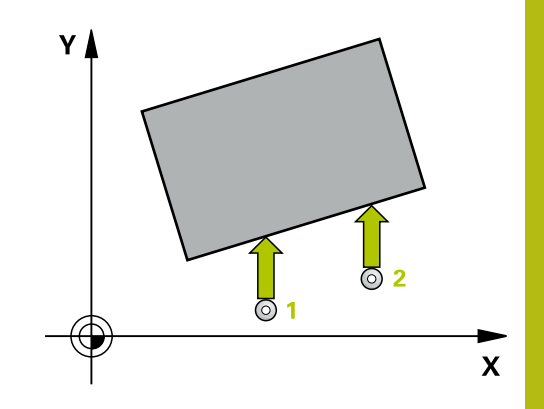

### **Döngü parametresi**

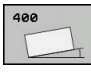

- **Q263 1. 1. eksen ölçüm noktası?** (mutlak): Çalışma düzlemi ana eksenindeki ilk tarama noktasının koordinatı. Giriş aralığı -99.999,9999 ila 99.999,9999
- **Q264 1. 2. eksen ölçüm noktası?** (mutlak): Çalışma düzlemi yan eksenindeki ilk tarama noktasının koordinatı. Giriş aralığı -99.999,9999 ila 99.999,9999
- **Q265 2. 1. eksen ölçüm noktası?** (mutlak): Çalışma düzlemi ana eksenindeki ikinci tarama noktasının koordinatı. Giriş aralığı -99.999,9999 ila 99.999,9999
- **Q266 2. 2. eksen ölçüm noktası?** (mutlak): Çalışma düzlemi yan eksenindeki ikinci tarama noktasının koordinatı. Giriş aralığı -99.999,9999 ila 99.999,9999
- **Q272 Aks ölçümü (1=1.aks/2=2.Aks)?**: Ölçümün yapılacağı çalışma düzlemindeki eksen: **1**: Ana eksen = ölçüm ekseni **2**: Yan eksen = ölçüm ekseni
- **Q267 Gidiş yönü 1 (+1=+ / -1=-)?**: Tarama sisteminin malzemeye gideceği yön: **-1**: Hareket yönü negatif **+1**: Hareket yönü pozitif
- **Q261 Tarama sis. ekseni. ölçüm yüks.?** (mutlak): Üzerinde ölçümün yapılacağı tarama sistemi eksenindeki bilye merkezi (=temas noktası) koordinatı. Giriş aralığı -99.999,9999 ila 99.999,9999
- **Q320 Guvenlik mesafesi?** (artan) Tarama noktası ile tarama sistemi bilyesi arasındaki ek mesafeyi tanımlayın. **Q320**, **SET\_UP** öğesine ek olarak etki eder (tarama sistemi tablosu). Giriş aralığı 0 ila 99.999,9999
- **Q260 Güvenli Yükseklik?** (mutlak): Tarama sistemi ile malzeme (tespit ekipmanı) arasında çarpışmanın olmayacağı tarama sistemi eksenindeki koordinat. Giriş aralığı -99.999,9999 ila 99.999,9999
- **Q301 Güvenli yüksekliğe sürme (0/1)?**: Ölçüm noktaları arasında tarama sisteminin nasıl hareket edeceğini belirleyin: **0**: Ölçüm noktalarının arasından ölçüm yüksekliğine hareket **1**: Ölçüm noktalarının arasından güvenli yüksekliğe hareket

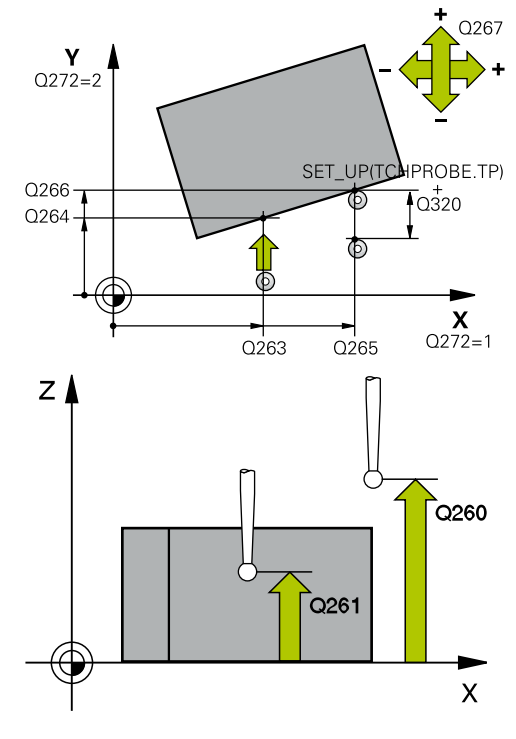

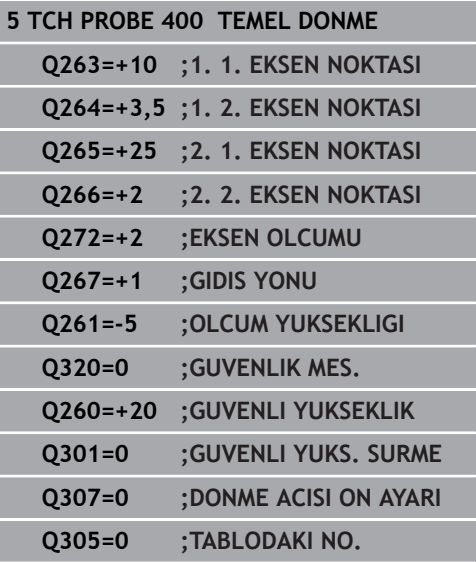

- **Q307 Dönme açısı ön ayarı** (mutlak): Ölçülecek dengesizlik ana ekseni değil de herhangi bir doğruyu referans olarak alacaksa referans doğrusunun açısını girin. Kumanda, temel devir için ölçülen değer ile referans doğrularının açıları arasındaki farkı belirler. Giriş aralığı -360,000 ila 360,000
- **Q305 Tabloda önceden ayarlanan no?**: Kumandanın, belirlenen temel devri kaydedeceği numarayı referans noktası tablosuna girin. **Q305**=0 olarak girildiğinde kumanda, belirlenen temel devri manuel işletim türündeki ROT menüsüne kaydeder. Giriş aralığı 0 ila 99.999

# **15.8 İki delik üzerinden TEMEL DEVİR (döngü 401, DIN/ISO: G401, seçenek no. 17)**

# **Döngü akışı**

**15**

Tarama sistemi döngüsü 401 iki deliğin merkez noktalarını algılar. Ardından numerik kontrol çalışma düzlemi ana ekseni ile delik merkez noktaları bağlantı doğrularının arasındaki açıyı hesaplar. Numerik kontrol, temel devir fonksiyonu ile hesaplanan değeri dengeler. Alternatif olarak, belirlenen dengesizliği yuvarlak tezgahı döndürerek dengeleyebilirsiniz.

- 1 Numerik kontrol, tarama sistemini hızlı hareketle (değer **FMAX** sütunundan) ve konumlandırma mantığı ile[\(bkz. "Tarama sistemi](#page-374-0) [döngülerine işlem yapılması", Sayfa 375\)](#page-374-0) ilk delmenin girilen ora noktası **1**'e konumlandırır
- 2 Daha sonra tarama sistemi girilen ölçüm yüksekliğine gider ve ilk delik orta noktasını dört tarama ile belirler
- 3 Daha sonra tarama sistemi güvenli yüksekliğe geri gider ve ikinci deliğin **2** girilen merkez noktasına konumlandırır
- 4 Numerik kontrol, tarama sistemini girilen ölçüm yüksekliğine hareket ettirir ve ikinci delik orta noktasını dört tarama ile belirler
- 5 Numerik kontrol, son olarak tarama sistemini güvenli yüksekliğe getirir ve belirlenen temel devri uygular

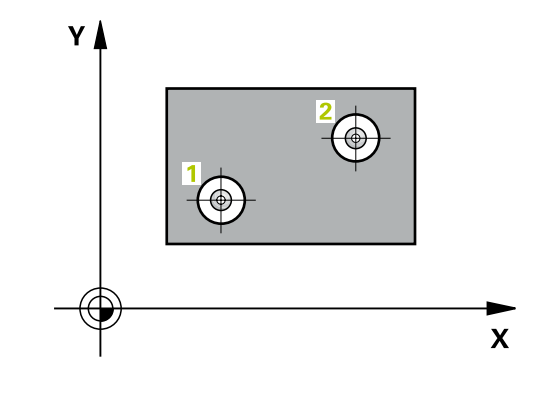

### **Programlama esnasında dikkatli olun!**

### *BILGI*

#### **Dikkat, çarpışma tehlikesi!**

Tarama sistemi döngüleri 400 ila 499'un uygulanması durumunda koordinat dönüştürme ile ilgili hiçbir döngü etkin olmamalıdır.

- Aşağıdaki döngüleri, tarama sistemi döngüleri kullanımından önce etkinleştirmeyin: Döngü **7 SIFIR NOKTASI**, Döngü **8 YANSIMA**, Döngü **10 DONME**, Döngü **11 OLCU FAKTORU** ve **26 OLCU FAK EKSEN SP.**.
- Koordinat dönüştürmelerini önceden sıfırlayın

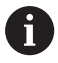

Bu döngüyü yalnızca **FUNCTION MODE MILL** işleme modunda gerçekleştirebilirsiniz. Döngü tanımından önce tarama sistemi ekseninin tanımı için bir alet çağrısını programlamış olmanız gerekir.

Numerik kontrol, etkin bir temel devri döngü başlangıcında sıfırlar.

Dengesizliği bir yuvarlak tezgah devri ile dengelemek isterseniz numerik kontrol aşağıdaki döner eksenleri otomatik olarak kullanır:

- Z alet ekseninde C
- Y alet ekseninde B
- $\blacksquare$  X alet ekseninde A

### **Döngü parametresi**

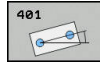

- **Q268 1. Delme: Orta 1. eksen?** (mutlak): Çalışma düzlemi ana eksenindeki ilk deliğin merkez noktası. Giriş aralığı -99.999,9999 ila 99.999,9999
- **Q269 1. Delme: Orta 2. eksen?** (mutlak): Çalışma düzlemi yan eksenindeki ilk deliğin merkez noktası. Giriş aralığı -99.999,9999 ila 99.999,9999
- **Q270 2. Delme: Orta 1. eksen?** (mutlak): Çalışma düzlemi ana eksenindeki ikinci deliğin merkez noktası. Giriş aralığı -99.999,9999 ila 99.999,9999
- **Q271 2. Delme: Orta 2. eksen?** (mutlak): Çalışma düzlemi yan eksenindeki ikinci deliğin merkez noktası. Giriş aralığı -99.999,9999 ila 99.999,9999
- **Q261 Tarama sis. ekseni. ölçüm yüks.?** (mutlak): Üzerinde ölçümün yapılacağı tarama sistemi eksenindeki bilye merkezi (=temas noktası) koordinatı. Giriş aralığı -99.999,9999 ila 99.999,9999
- **Q260 Güvenli Yükseklik?** (mutlak): Tarama sistemi ile malzeme (tespit ekipmanı) arasında çarpışmanın olmayacağı tarama sistemi eksenindeki koordinat. Giriş aralığı -99.999,9999 ila 99.999,9999
- **Q307 Dönme açısı ön ayarı** (mutlak): Ölçülecek dengesizlik ana ekseni değil de herhangi bir doğruyu referans olarak alacaksa referans doğrusunun açısını girin. Kumanda, temel devir için ölçülen değer ile referans doğrularının açıları arasındaki farkı belirler. Giriş aralığı -360,000 ila 360,000
- **Q305 Tablodaki numara?** Referans noktası tablosundaki bir satırın numarasını girin. Kumanda bu satıra ilgili girişi yapar: Giriş aralığı 0 ila 99 999 **Q305** = 0: Döner eksen, referans noktası tablosunun 0 satırında sıfırlanır. Bu şekilde **OFFSET** sütununa bir giriş yapılır. (Örnek: Z alet ekseninde **C\_OFFS** girişi yapılır). Ek olarak o anda etkin olan referans noktasının diğer tüm değerleri (X, Y, Z vs.) referans noktası tablosu 0 satırına devralınır. Ayrıca 0 satırından referans noktası etkinleştirilir.

**Q305** > 0: Döner eksen, referans noktası tablosunun burada belirtilen satırında sıfırlanır. Bu şekilde referans noktası tablosunun ilgili **OFFSET** sütununa bir giriş yapılır. (Örnek: Z alet ekseninde **C\_OFFS** girişi yapılır).

**Q305 aşağıdaki parametrelere bağlıdır:**

**Q337** = 0 ve eş zamanlı olarak **Q402** = 0: **Q305** ile belirtilen satırda bir temel devir belirtilir. (Örnek: Z alet ekseninde **SPC** sütununa bir temel devir girişi yapılır)

**Q337** = 0 ve eş zamanlı olarak **Q402** = 1: parametre **Q305** etkili değildir

**Q337** = 1 parametre **Q305** yukarıda açıklandığı şekilde etki eder

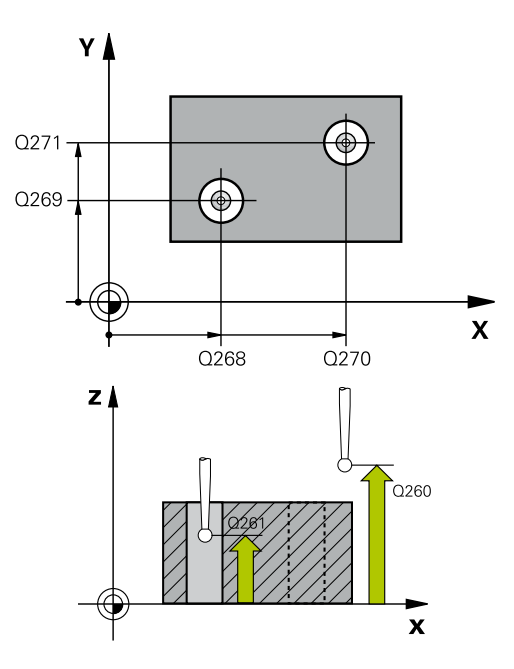

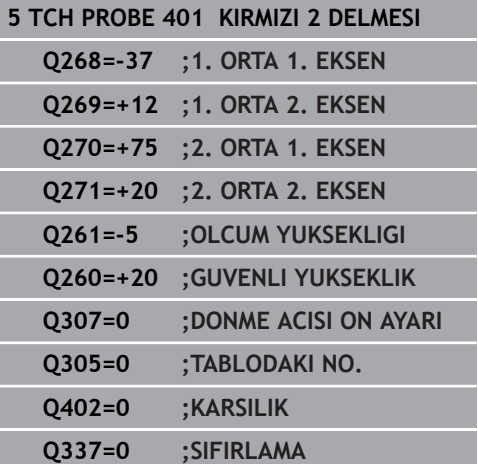

**Q402 Temel dönme/ayar (0/1)**: Kumanda, belirlenen eğik konumunu temel devir olarak mı yoksa yuvarlak tezgah devri ile mi hizalayacağını belirleyin:

**0**: Temel devir ayarlama: Burada kumanda temel devri kaydeder (Örnek: Z alet ekseninde kumanda **SPC** sütununu kullanır)

**1**: Yuvarlak tezgah devri uygulama: Referans noktası tablosunun ilgili **Offset** sütununa bir giriş yapılır (Örnek: Z alet ekseninde kumanda **C\_Offs** sütununu kullanır), ilave olarak ilgili eksen döner

**Q337 Sıfırlandıktan sonra ayarlama?**: Hizalama işleminden sonra kumandanın, ilgili döner eksen konum göstergesini 0 olarak ayarlayıp ayarlamayacağının belirlenmesi:

**0**: Hizalama sonrasında konum göstergesi 0 olarak ayarlanmaz

**1**: Önceden **Q402=1** tanımlamışsanız hizalama sonrasında konum göstergesi 0 olarak ayarlanır

# **15.9 İki pim üzerinden TEMEL DEVİR (döngü 402, DIN/ISO: G402, seçenek no. 17)**

# **Döngü akışı**

Tarama sistemi döngüsü 402 iki tıpanın merkez noktalarını algılar. Ardından numerik kontrol çalışma düzlemi ana ekseni ile tıpa merkez noktaları bağlantı doğrularının arasındaki açıyı hesaplar. Numerik kontrol, temel devir fonksiyonu ile hesaplanan değeri dengeler. Alternatif olarak, belirlenen dengesizliği yuvarlak tezgahı döndürerek dengeleyebilirsiniz.

- 1 Numerik kontrol, tarama sistemini hızlı hareketle (değer FMAX sütunundan) ve konumlandırma mantığı ile[\(bkz. "Tarama sistemi](#page-374-0) [döngülerine işlem yapılması", Sayfa 375\)](#page-374-0) ilk pimin tarama noktası **1**'e konumlandırır
- 2 Daha sonra tarama sistemi girilen **ölçüm yüksekliğine 1** gider ve ilk tıpa orta noktasını dört tarama ile belirler. 90° olarak kaydırılan tarama noktalarının arasından tarama sistemi, bir yay üzerinde hareket eder
- 3 Daha sonra tarama sistemi güvenli yüksekliğe geri gider ve ikinci tıpanın **5** tarama noktasını konumlar
- 4 Numerik kontrol, tarama sistemini girilen **ölçüm yüksekliğine 2** hareket ettirir ve ikinci tıpa orta noktasını dört tarama ile belirler
- 5 Numerik kontrol, son olarak tarama sistemini güvenli yüksekliğe getirir ve belirlenen temel devri uygular

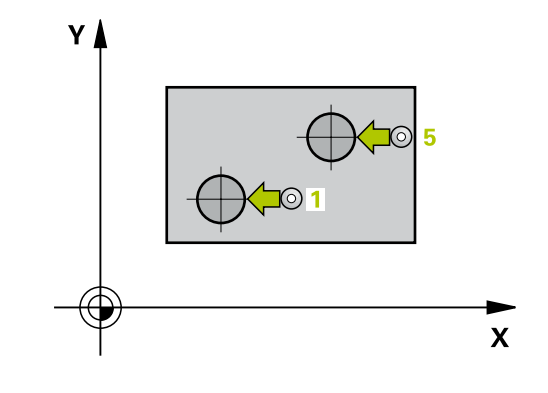

### **Programlama esnasında dikkatli olun!**

### *BILGI*

#### **Dikkat, çarpışma tehlikesi!**

Tarama sistemi döngüleri 400 ila 499'un uygulanması durumunda koordinat dönüştürme ile ilgili hiçbir döngü etkin olmamalıdır.

- Aşağıdaki döngüleri, tarama sistemi döngüleri kullanımından önce etkinleştirmeyin: Döngü **7 SIFIR NOKTASI**, Döngü **8 YANSIMA**, Döngü **10 DONME**, Döngü **11 OLCU FAKTORU** ve **26 OLCU FAK EKSEN SP.**.
- Koordinat dönüştürmelerini önceden sıfırlayın

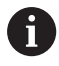

Bu döngüyü yalnızca **FUNCTION MODE MILL** işleme modunda gerçekleştirebilirsiniz. Döngü tanımından önce tarama sistemi ekseninin tanımı için bir alet çağrısını programlamış olmanız gerekir. Numerik kontrol, etkin bir temel devri döngü başlangıcında sıfırlar.

Dengesizliği bir yuvarlak tezgah devri ile dengelemek isterseniz numerik kontrol aşağıdaki döner eksenleri otomatik olarak kullanır:

- Z alet ekseninde C
- Y alet ekseninde B
- X alet ekseninde A

**15**

## **Döngü parametresi**

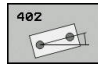

- **Q268 1. Tıpa: Orta 1. eksen?** (mutlak): Çalışma düzlemi ana eksenindeki ilk pimin merkez noktası. Giriş aralığı -99.999,9999 ila 99.999,9999
- **Q269 1. Tıpa: Orta 2. eksen?** (mutlak): Çalışma düzlemi yan eksenindeki ilk pimin merkez noktası. Giriş aralığı -99.999,9999 ila 99.999,9999
- **Q313 Tıpa 1 çapı?**: 1. pimin yaklaşık çapı. Değeri tercihen daha büyük girin. Giriş aralığı 0 ila 99999,9999
- **Q261 TS ekseninde tıpa 1 ölçüm yüks.?** (mutlak): Üzerinde pim 1 ölçümü yapılacak tarama sistemi eksenindeki bilye merkezi (=temas noktası) koordinatı. Giriş aralığı -99.999,9999 ila 99.999,9999
- **Q270 2. Tıpa: Orta 1. eksen?** (mutlak): Çalışma düzlemi ana eksenindeki ikinci pimin merkez noktası. Giriş aralığı -99.999,9999 ila 99.999,9999
- **Q271 2. Tıpa: Orta 2. eksen?** (mutlak): Çalışma düzlemi yan eksenindeki ikinci pimin merkez noktası. Giriş aralığı -99.999,9999 ila 99.999,9999
- **Q314 Tıpa 2 çapı?**: 2. pimin yaklaşık çapı. Değeri tercihen daha büyük girin. Giriş aralığı 0 ila 99999,9999
- **Q315 TS ekseninde tıpa 2 ölçüm yüks.?** (mutlak): Üzerinde pim 2 ölçümü yapılacak tarama sistemi eksenindeki bilye merkezi (=temas noktası) koordinatı. Giriş aralığı -99.999,9999 ila 99.999,9999
- **Q320 Guvenlik mesafesi?** (artan) Tarama noktası ile tarama sistemi bilyesi arasındaki ek mesafeyi tanımlayın. **Q320**, **SET\_UP** öğesine ek olarak etki eder (tarama sistemi tablosu). Giriş aralığı 0 ila 99.999,9999
- **Q260 Güvenli Yükseklik?** (mutlak): Tarama sistemi ile malzeme (tespit ekipmanı) arasında çarpışmanın olmayacağı tarama sistemi eksenindeki koordinat. Giriş aralığı -99.999,9999 ila 99.999,9999
- **Q301 Güvenli yüksekliğe sürme (0/1)?**: Ölçüm noktaları arasında tarama sisteminin nasıl hareket edeceğini belirleyin: **0**: Ölçüm noktalarının arasından ölçüm yüksekliğine hareket **1**: Ölçüm noktalarının arasından güvenli yüksekliğe hareket

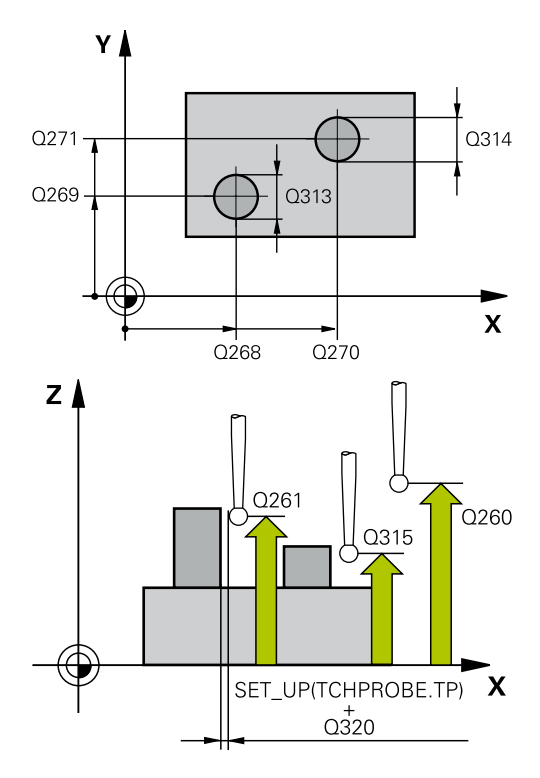

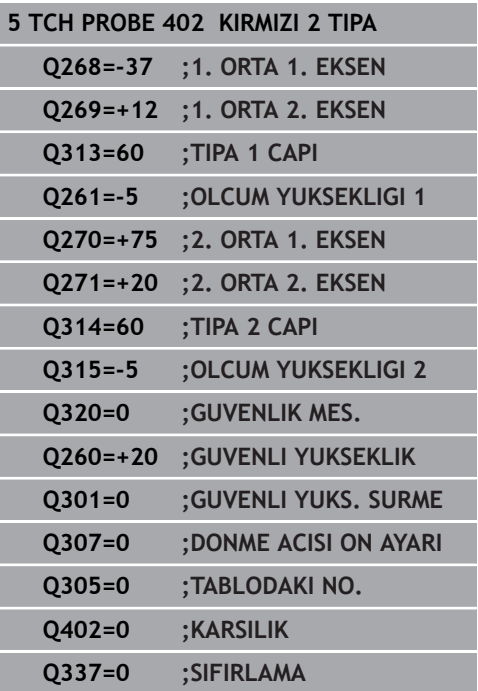

- **Q307 Dönme açısı ön ayarı** (mutlak): Ölçülecek dengesizlik ana ekseni değil de herhangi bir doğruyu referans olarak alacaksa referans doğrusunun açısını girin. Kumanda, temel devir için ölçülen değer ile referans doğrularının açıları arasındaki farkı belirler. Giriş aralığı -360,000 ila 360,000
- **Q305 Tablodaki numara?** Referans noktası tablosundaki bir satırın numarasını girin. Kumanda bu satıra ilgili girişi yapar: Giriş aralığı 0 ila 99 999 **Q305** = 0: Döner eksen, referans noktası tablosunun 0 satırında sıfırlanır. Bu şekilde **OFFSET** sütununa bir giriş yapılır. (Örnek: Z alet ekseninde **C\_OFFS** girişi yapılır). Ek olarak o anda etkin olan referans noktasının diğer tüm değerleri (X, Y, Z vs.) referans noktası tablosu 0 satırına devralınır. Ayrıca 0 satırından referans noktası etkinleştirilir.

**Q305** > 0: Döner eksen, referans noktası tablosunun burada belirtilen satırında sıfırlanır. Bu şekilde referans noktası tablosunun ilgili **OFFSET** sütununa bir giriş yapılır. (Örnek: Z alet ekseninde **C\_OFFS** girişi yapılır).

**Q305 aşağıdaki parametrelere bağlıdır:**

**Q337** = 0 ve eş zamanlı olarak **Q402** = 0: **Q305** ile belirtilen satırda bir temel devir belirtilir. (Örnek: Z alet ekseninde **SPC** sütununa bir temel devir girişi yapılır)

**Q337** = 0 ve eş zamanlı olarak **Q402** = 1: parametre **Q305** etkili değildir

**Q337** = 1 parametre **Q305** yukarıda açıklandığı sekilde etki eder

**Q402 Temel dönme/ayar (0/1)**: Kumanda, belirlenen eğik konumunu temel devir olarak mı yoksa yuvarlak tezgah devri ile mi hizalayacağını belirleyin:

**0**: Temel devir ayarlama: Burada kumanda temel devri kaydeder (Örnek: Z alet ekseninde kumanda **SPC** sütununu kullanır)

**1**: Yuvarlak tezgah devri uygulama: Referans noktası tablosunun ilgili **Offset** sütununa bir giriş yapılır (Örnek: Z alet ekseninde kumanda **C\_Offs** sütununu kullanır), ilave olarak ilgili eksen döner

**Q337 Sıfırlandıktan sonra ayarlama?**: Hizalama işleminden sonra kumandanın, ilgili döner eksen konum göstergesini 0 olarak ayarlayıp ayarlamayacağının belirlenmesi:

**0**: Hizalama sonrasında konum göstergesi 0 olarak ayarlanmaz

**1**: Önceden **Q402=1** tanımlamışsanız hizalama sonrasında konum göstergesi 0 olarak ayarlanır

# **15.10 TEMEL DEVRİ bir döner eksen üzerinden dengeleme (döngü 403, DIN/ISO: G403, seçenek no. 17)**

## **Döngü akışı**

Tarama sistemi döngüsü 403, bir doğru üzerinde bulunması gereken iki noktanın ölçülmesiyle bir malzeme dengesizliğini belirler. Numerik kontrol belirlenen malzeme dengesizliğini A, B ve C ekseninin dönmesi ile dengeler. Malzeme, istenildiği gibi yuvarlak tezgah üzerinde gerili olabilir.

- 1 Numerik kontrol, tarama sistemini hızlı hareketle (değer **FMAX** sütunundan) ve konumlandırma mantığı ile [\(bkz. "Tarama](#page-374-0) [sistemi döngülerine işlem yapılması", Sayfa 375\)](#page-374-0) programlanan tarama noktası **1**'e konumlandırır. Numerik kontrol, bu sırada tarama sistemini güvenlik mesafesi kadar belirlenen hareket yönünün tersine hareket ettirir
- 2 Daha sonra tarama sistemi girilen ölçüm yüksekliğine hareket eder ve ilk tarama işlemini tarama beslemesiyle (**F** sütunu) uygular
- 3 Bunun ardından tarama sistemi sonraki tarama noktasına **2** gider ve ikinci tarama işlemini uygular
- 4 Numerik kontrol, tarama sistemini güvenli yüksekliğe geri getirir ve döngüde tanımlanan devir eksenini belirtilen değer kadar döndürür. İsterseniz numerik kontrolün belirtilen dönme açısını referans noktası tablosunda veya sıfır noktası tablosunda 0 olarak ayarlamasını isteyip istemediğinizi belirleyebilirsiniz.

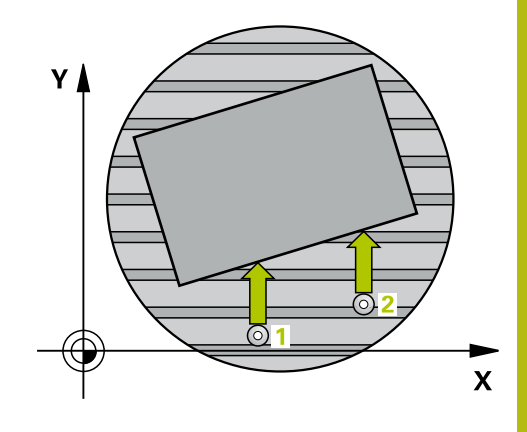

## **Programlama esnasında dikkatli olun!**

### *BILGI*

### **Dikkat, çarpışma tehlikesi!**

Numerik kontrol döner ekseni otomatik olarak konumlandırıyorsa çarpışma meydana gelebilir.

- Bir tezgah vb. üzerine kurulumu yapılmış elemanlarla alet arasındaki olası çarpışmalara dikkat edin
- Güvenli yüksekliği, çarpışma oluşmayacak şekilde seçin

# *BILGI*

### **Dikkat, çarpışma tehlikesi!**

**Q312** Dengeleme hareketi için eksen? parametresinde 0 değerini girerseniz döngü, hizalanacak döner ekseni otomatik olarak tespit eder (önerilen ayar). Bu sırada tarama noktalarının sırasına bağlı olarak bir açı belirlenir. Belirlenen açı, birinci tarama noktasından ikincisine doğru gösterir. **Q312** parametresinde A, B veya C eksenini dengeleme ekseni olarak seçerseniz döngü, tarama noktalarının sırasından bağımsız olarak açıyı tespit eder. Hesaplanan açı, -90 ile +90° aralığında bulunur.

Kurulumdan sonra döner eksenin konumunu kontrol edin

# *BILGI*

### **Dikkat, çarpışma tehlikesi!**

Tarama sistemi döngüleri 400 ila 499'un uygulanması durumunda koordinat dönüştürme ile ilgili hiçbir döngü etkin olmamalıdır.

- Aşağıdaki döngüleri, tarama sistemi döngüleri kullanımından önce etkinleştirmeyin: Döngü **7 SIFIR NOKTASI**, Döngü **8 YANSIMA**, Döngü **10 DONME**, Döngü **11 OLCU FAKTORU** ve **26 OLCU FAK EKSEN SP.**.
- Koordinat dönüştürmelerini önceden sıfırlayın

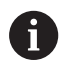

Bu döngüyü yalnızca **FUNCTION MODE MILL** işleme modunda gerçekleştirebilirsiniz.

**Tarama sistem döngüleri: malzeme eğim konumunun otomatik tespiti | TEMEL DEVRİ bir döner eksen üzerinden dengeleme (döngü 403, DIN/ISO: G403, seçenek no. 17)**

#### **Döngü parametresi**

- 
- **Q263 1. 1. eksen ölçüm noktası?** (mutlak): Çalışma düzlemi ana eksenindeki ilk tarama noktasının koordinatı. Giriş aralığı -99.999,9999 ila 99.999,9999
- **Q264 1. 2. eksen ölçüm noktası?** (mutlak): Çalışma düzlemi yan eksenindeki ilk tarama noktasının koordinatı. Giriş aralığı -99.999,9999 ila 99.999,9999
- **Q265 2. 1. eksen ölçüm noktası?** (mutlak): Çalışma düzlemi ana eksenindeki ikinci tarama noktasının koordinatı. Giriş aralığı -99.999,9999 ila 99.999,9999
- **Q266 2. 2. eksen ölçüm noktası?** (mutlak): Çalışma düzlemi yan eksenindeki ikinci tarama noktasının koordinatı. Giriş aralığı -99.999,9999 ila 99.999,9999
- **Q272 Ölçüm eks. (1...3: 1=ana eksen)?**: Ölçümün yapılacağı eksen: **1**: Ana eksen = ölçüm ekseni **2**: Yan eksen = ölçüm ekseni **3**: Tarama sistemi ekseni = ölçüm ekseni
- **Q267 Gidiş yönü 1 (+1=+ / -1=-)?**: Tarama sisteminin malzemeye gideceği yön: **-1**: Hareket yönü negatif **+1**: Hareket yönü pozitif
- **Q261 Tarama sis. ekseni. ölçüm yüks.?** (mutlak): Üzerinde ölçümün yapılacağı tarama sistemi eksenindeki bilye merkezi (=temas noktası) koordinatı. Giriş aralığı -99.999,9999 ila 99.999,9999
- **Q320 Guvenlik mesafesi?** (artan) Tarama noktası ile tarama sistemi bilyesi arasındaki ek mesafeyi tanımlayın. **Q320**, **SET\_UP** öğesine ek olarak etki eder (tarama sistemi tablosu). Giriş aralığı 0 ila 99.999,9999
- **Q260 Güvenli Yükseklik?** (mutlak): Tarama sistemi ile malzeme (tespit ekipmanı) arasında çarpışmanın olmayacağı tarama sistemi eksenindeki koordinat. Giriş aralığı -99.999,9999 ila 99.999,9999
- **Q301 Güvenli yüksekliğe sürme (0/1)?**: Ölçüm noktaları arasında tarama sisteminin nasıl hareket edeceğini belirleyin: **0**: Ölçüm noktalarının arasından ölçüm yüksekliğine hareket

**1**: Ölçüm noktalarının arasından güvenli yüksekliğe hareket

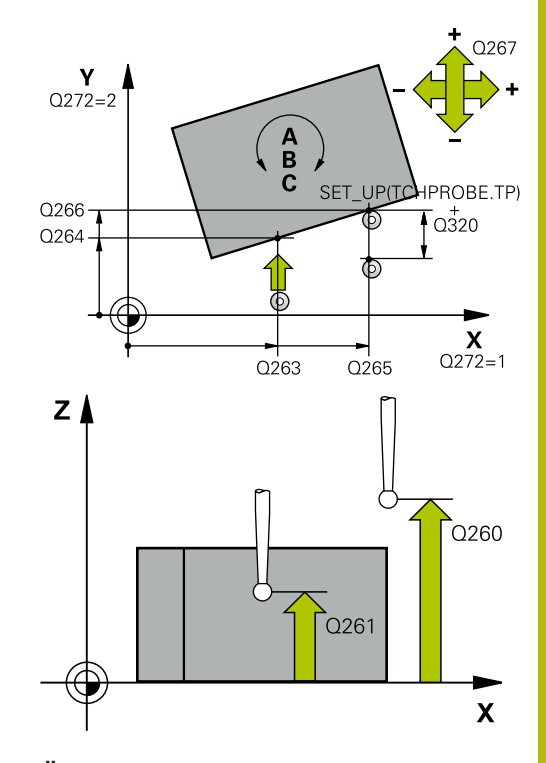

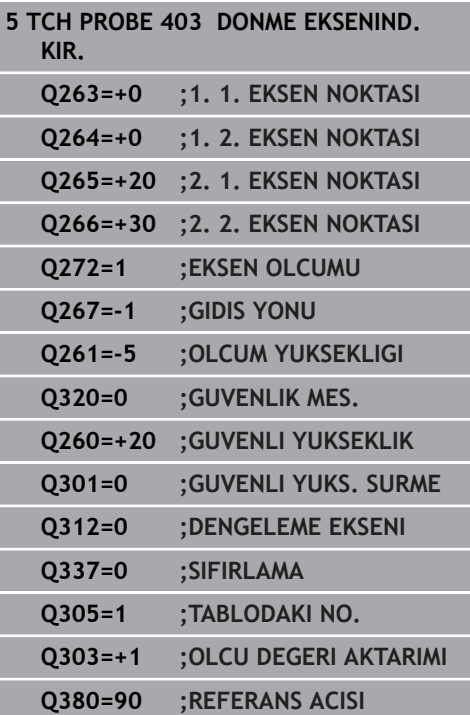

**Q312 Dengeleme hareketi için eksen?**: Kumandanın, ölçülen eğik konumun hangi döner eksenle dengeleyeceğini belirleyin: **0**: Otomatik mod: Kumanda, etkin kinematiğe dayanarak hizalanacak döner ekseni belirler. Otomatik modda, ilk masa döner ekseni (malzemeden hareketle) dengeleme ekseni olarak kullanılır. Önerilen ayar!

**4**: Dengesizliğin döner eksen A ile dengelenmesi

**5**: Dengesizliğin döner eksen B ile dengelenmesi

**6**: Dengesizliğin döner eksen C ile dengelenmesi

**Q337 Sıfırlandıktan sonra ayarlama?**: Hizalama işleminden sonra kumandanın, hizalanan döner eksen açısını Preset tablosunda ya da sıfır noktası tablosunda 0 olarak ayarlayıp ayarlamayacağını belirleyin.

**0**: Hizalama işleminden sonra tabloda döner eksen açısını 0 olarak ayarlama **1**: Hizalama işleminden sonra tabloda döner eksen açısını 0 olarak ayarla

**Q305 Tablodaki numara?** Referans noktası tablosunda kumandanın temel devri gireceği numarayı girin. Giriş aralığı 0 ila 99.999 **Q305** = 0: Döner eksen, referans noktası tablosunun 0 numarasına sıfırlanır. **OFFSET** sütununa bir giriş yapılır. Ek olarak o anda referans noktasının diğer tüm etkin değerleri (X, Y, Z, vs.) referans noktası tablosu 0 satırına alınır. Ayrıca 0 satırından referans noktası etkinleştirilir. **Q305** > 0: Kumandanın döner ekseni sıfırlayacağı referans noktası tablosu satırını girin. Referans noktası tablosunun **OFFSET** sütununa bir giriş yapılır.

**Q305 şu parametrelere bağlıdır:**

**Q337** = 0 parametre **Q305** etkili değildir

**Q337** = 1 parametre **Q305** yukarıda açıklandığı gibi etki eder

**Q312** = 0: parametre **Q305** yukarıda açıklandığı gibi etki eder

**Q312** > 0: **Q305** öğesindeki giriş yok sayılır. Referans noktası tablosunun döngü çağırmada etkin olan satırında **OFFSET** sütununa bir giriş yapılır

**Q303 Ölçüm değeri aktarımı (0,1)?**: Belirlenen referans noktasının, sıfır noktası tablosunda mı yoksa referans noktası tablosunda mı kaydedileceğinin belirlenmesi: **0**: Belirlenen referans noktasını, sıfır noktası kayması olarak etkin sıfır noktası tablosuna yaz. Referans sistemi, etkin malzeme koordinat sistemidir **1**: Belirlenen referans noktasını referans noktası

tablosuna yazın. Referans sistemi, makine koordinat sistemidir (REF sistemi)

**Q380 Ana eksen referans açısı?**: Kumandanın taranan doğruyu hizalayacağı açı. Döner eksen = otomatik mod veya C seçilmişse etkilidir (**Q312** = 0 veya 6). Giriş aralığı 0 ila 360,000

# **15.11 C ekseni üzerinden rotasyon (döngü 405, DIN/ISO: G405, seçenek no. 17)**

# **Döngü akışı**

Tarama sistemi döngüsü 405'i kullanarak şunları belirlersiniz;

- etkin koordinat sisteminin pozitif Y ekseni ve bir deliğin merkez hattı arasındaki açı ofsetini
- bir delik merkez noktasının nominal pozisyonu ile gerçek  $\mathbf{r}$ pozisyonu arasındaki açı ofsetini

Numerik kontrol, belirlenen açı ofsetini C eksenini döndürerek dengeler. Malzeme, yuvarlak tezgahta herhangi bir şekilde gerilmelidir ancak deliğin Y koordinatı pozitif olmalıdır. Ölçüm stratejisi nedeniyle dengesizliğin yakl. %1'i kadar bir eşitsizlik oluşabileceği için deliğin açı ofsetini tarama sistemi ekseni Y (deliğin yatay konumu) ile ölçerseniz döngüyü birden fazla defa uygulamanız gerekebilir.

- 1 Kumanda, tarama sistemini hızlı çalışmada (değer **FMAX** sütunundan) ve konumlandırma mantığı ile ["Tarama sistemi](#page-374-0) [döngülerine işlem yapılması"](#page-374-0) tarama noktası **1**'e konumlandırır. Kumanda, tarama noktalarını döngüdeki verilere ve tarama sistemi tablosunun **SET\_UP** sütunundaki güvenlik mesafesine göre hesaplar
- 2 Daha sonra tarama sistemi girilen ölçüm yüksekliğine hareket eder ve ilk tarama işlemini tarama beslemesiyle (**F** sütunu) uygular. Numerik kontrol, tarama yönünü programlanan başlangıç açısına bağlı bir şekilde otomatik olarak belirler
- 3 Daha sonra tarama sistemi ya ölçüm yüksekliğine ya da güvenli yüksekliğe gider, sonraki tarama noktasına **2** gider ve ikinci tarama işlemini uygular
- 4 Numerik kontrol tarama sistemini tarama noktasına **3** getirir ve daha sonra tarama noktasına **4** getirir ve orada üçüncü veya dördüncü tarama işlemini uygular ve tarama sistemini belirlenen delik ortasına konumlar
- 5 Son olarak kumandanın tarama sistemini güvenli yüksekliğe geri getirir ve malzemeyi yuvarlak tezgahı çevirerek düzenler. Kumanda bu sırada yuvarlak tezgahı, delik merkez noktası dengeleme işleminden sonra (aynı zamanda dikey ve yatay tarama sistemi ekseninde) pozitif Y ekseni yönünde veya delik merkez noktasının nominal pozisyonunda olacak şekilde döndürür. Ölçülen açı ofseti ek olarak **Q150** parametresinde kullanıma sunulur

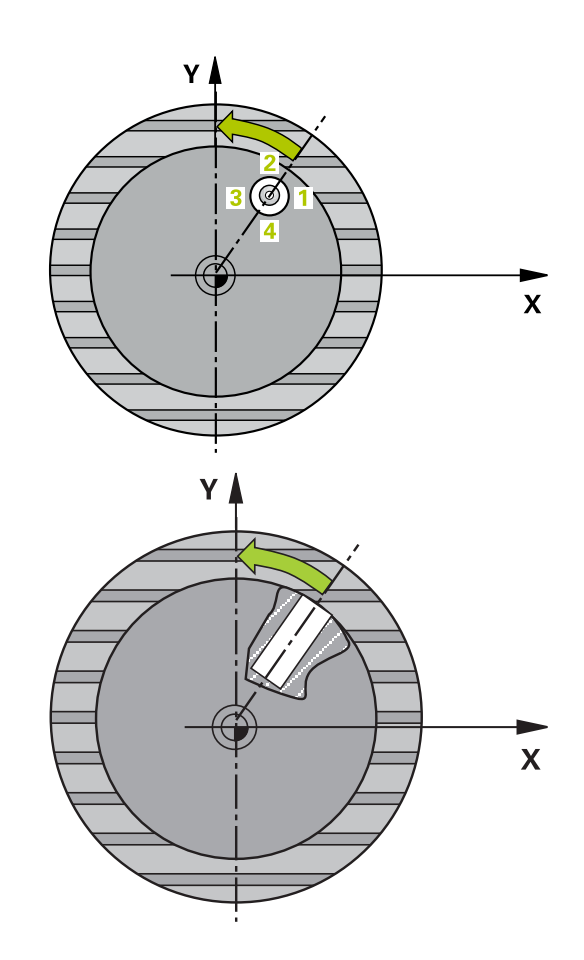

### **Programlama esnasında dikkatli olun!**

### *BILGI*

### **Dikkat, çarpışma tehlikesi!**

Cep ölçüleri ve güvenlik mesafesi, tarama noktaları yakınındaki bir ön konumlandırma işlemine izin vermiyorsa numerik kontrol, tarama işlemine her zaman cep merkezinden başlar. Tarama sistemi, dört ölçüm noktası arasında güvenli yüksekliğe hareket etmez.

- Cep/delik dahilinde hiçbir malzeme olmamalıdır
- Tarama sistemi ile malzeme arasındaki çarpışmayı önlemek için cep nominal çapını (delik) çok **küçük** olarak girin.

# *BILGI*

#### **Dikkat, çarpışma tehlikesi!**

A

Tarama sistemi döngüleri 400 ila 499'un uygulanması durumunda koordinat dönüştürme ile ilgili hiçbir döngü etkin olmamalıdır.

- Aşağıdaki döngüleri, tarama sistemi döngüleri kullanımından önce etkinleştirmeyin: Döngü **7 SIFIR NOKTASI**, Döngü **8 YANSIMA**, Döngü **10 DONME**, Döngü **11 OLCU FAKTORU** ve **26 OLCU FAK EKSEN SP.**.
- Koordinat dönüştürmelerini önceden sıfırlayın

Bu döngüyü yalnızca **FUNCTION MODE MILL** işleme modunda gerçekleştirebilirsiniz.

Döngü tanımından önce tarama sistemi ekseninin tanımı için bir alet çağrısını programlamış olmanız gerekir.

Açı adımını ne kadar küçük programlarsanız kumanda, daire merkez noktasını o kadar hatalı hesaplar. En küçük giriş değeri: 5°.

### **Döngü parametresi**

- **Q321 Orta 1. eksen?** (mutlak): Çalışma düzlemi ana eksenindeki deliğin merkezi. Giriş aralığı -99.999,9999 ila 99.999,9999
- **Q322 Orta 2. eksen?** (mutlak): Çalışma düzlemi yan eksenindeki deliğin merkezi. **Q322** = 0 olarak programlarsanız kumanda, delik merkez noktasını pozitif Y eksenine hizalar, **Q322**'yi 0'a eşit olmayacak şekilde programlarsanız kumanda, delik merkez noktasını nominal pozisyona (deliğin merkezinden elde edilen açı) hizalar. Giriş aralığı -99.999,9999 ila 99.999,9999
- **Q262 Nominal Çap?**: Daire cebinin (delik) yaklaşık çapı. Değeri tercihen daha küçük girin. Giriş aralığı 0 ila 99999,9999
- **Q325 Başlangıç açısı?** (mutlak): Çalışma düzlemi ana ekseni ile ilk tarama noktası arasındaki açı. Giriş aralığı -360,000 ila 360,000
- **Q247 Açı adımı?** (artan): İki ölçüm noktası arasındaki açı, açı adımının ön işareti, tarama sisteminin sonraki ölçüm noktasına hareket ettiği dönme yönünü belirler (- = saat yönü). Yayları ölçmek isterseniz açı adımını 90° değerinden daha küçük olarak programlayın. Giriş aralığı -120,000 ila 120,000
- **Q261 Tarama sis. ekseni. ölçüm yüks.?** (mutlak): Üzerinde ölçümün yapılacağı tarama sistemi eksenindeki bilye merkezi (=temas noktası) koordinatı. Giriş aralığı -99.999,9999 ila 99.999,9999
- **Q320 Guvenlik mesafesi?** (artan) Tarama noktası ile tarama sistemi bilyesi arasındaki ek mesafeyi tanımlayın. **Q320**, **SET\_UP** öğesine ek olarak etki eder (tarama sistemi tablosu). Giriş aralığı 0 ila 99.999,9999
- **Q260 Güvenli Yükseklik?** (mutlak): Tarama sistemi ile malzeme (tespit ekipmanı) arasında çarpışmanın olmayacağı tarama sistemi eksenindeki koordinat. Giriş aralığı -99.999,9999 ila 99.999,9999

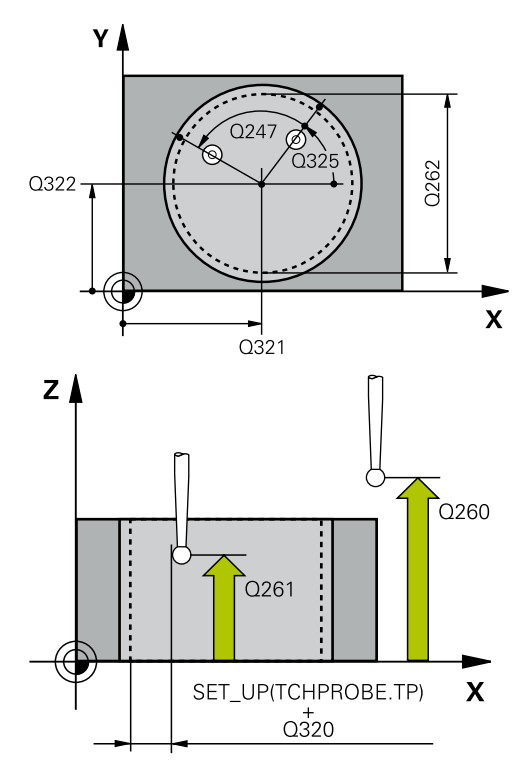

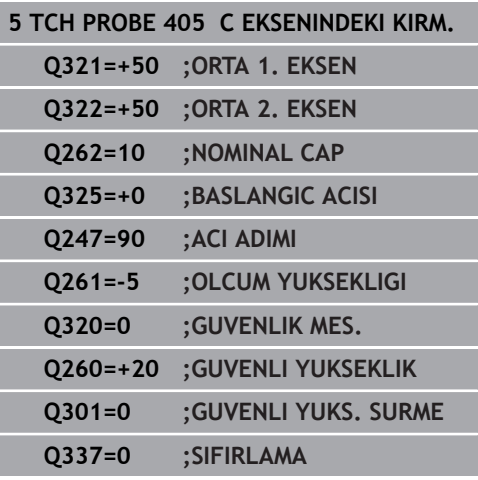

**Q301 Güvenli yüksekliğe sürme (0/1)?**: Ölçüm noktaları arasında tarama sisteminin nasıl hareket edeceğini belirleyin: **0**: Ölçüm noktalarının arasından ölçüm yüksekliğine hareket **1**: Ölçüm noktalarının arasından güvenli yüksekliğe hareket **Q337 Sıfırlandıktan sonra ayarlama?**:

**0**: C ekseni göstergesini 0 olarak ayarlayın ve sıfır noktası tablosunun etkin satırında **C\_Offset** açıklayın **>0**: Ölçülen açı ofsetini sıfır noktası tablosuna yazın. Satır numarası = **Q337** değeri. Sıfır noktası tablosuna daha önceden bir C kayması girilmişse kumanda, ölçülen açı ofsetini doğru ön işaretle ekler

# **15.12 TEMEL DEVRİ AYARLAMA (döngü 404, DIN/ISO: G404, seçenek no.17)**

## **Döngü akışı**

**15**

Tarama sistemi döngüsü 404 ile program akışı sırasında istediğiniz temel devri otomatik olarak ayarlayabilirsiniz veya referans noktası tablosuna kaydedebilirsiniz. Döngü 404'ü, etkin bir temel devri sıfırlamak istediğinizde de kullanabilirsiniz.

### *BILGI*

#### **Dikkat, çarpışma tehlikesi!**

Tarama sistemi döngüleri 400 ila 499'un uygulanması durumunda koordinat dönüştürme ile ilgili hiçbir döngü etkin olmamalıdır.

- Aşağıdaki döngüleri, tarama sistemi döngüleri kullanımından önce etkinleştirmeyin: Döngü **7 SIFIR NOKTASI**, Döngü **8 YANSIMA**, Döngü **10 DONME**, Döngü **11 OLCU FAKTORU** ve **26 OLCU FAK EKSEN SP.**.
- Koordinat dönüştürmelerini önceden sıfırlayın

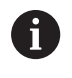

Bu döngüyü yalnızca **FUNCTION MODE MILL** işleme modunda gerçekleştirebilirsiniz.

### **Döngü parametresi**

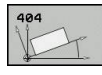

- **Q307 Dönme açısı ön ayarı**: Temel devrin ayarlanacağı açı değeri. Giriş aralığı -360,000 ila 360,000
- **Q305 Tabloda önceden ayarlanan no?**: Kumandanın, belirlenen temel devri kaydedeceği numarayı referans noktası tablosuna girin. Giriş aralığı -1 ila 99.999. **Q305**=0 veya **Q305**=-1 olarak girildiğinde kumanda, tespit edilen temel devri ayrıca **Manuel İşletim** işletim türündeki temel devir menüsüne (**Tarama Rot**) kaydeder. **-1** = Etkin referans noktasının üzerine yazdırın ve etkinleştirin

**0** = Etkin referans noktasını 0 referans noktası satırına kopyalayın, temel devri 0 referans noktası satırında ve 0 referans noktasıyla etkinleştirin

**>1** = Temel devri verilen referans noktasına kaydedin. Referans noktası etkinleştirilmez

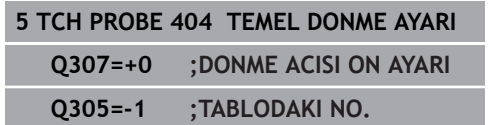

# **15.13 Örnek: İki delik üzerinden temel devri belirleyin**

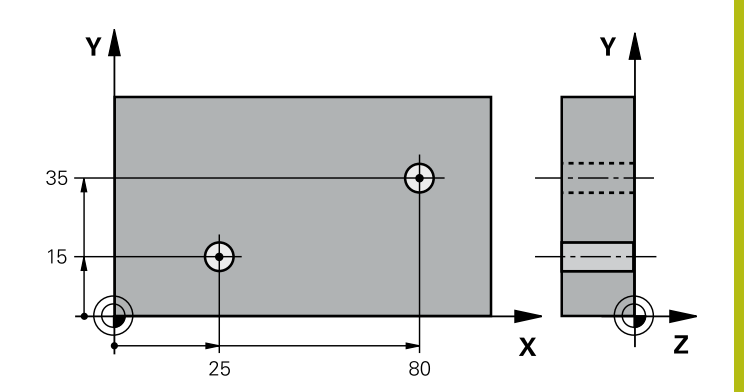

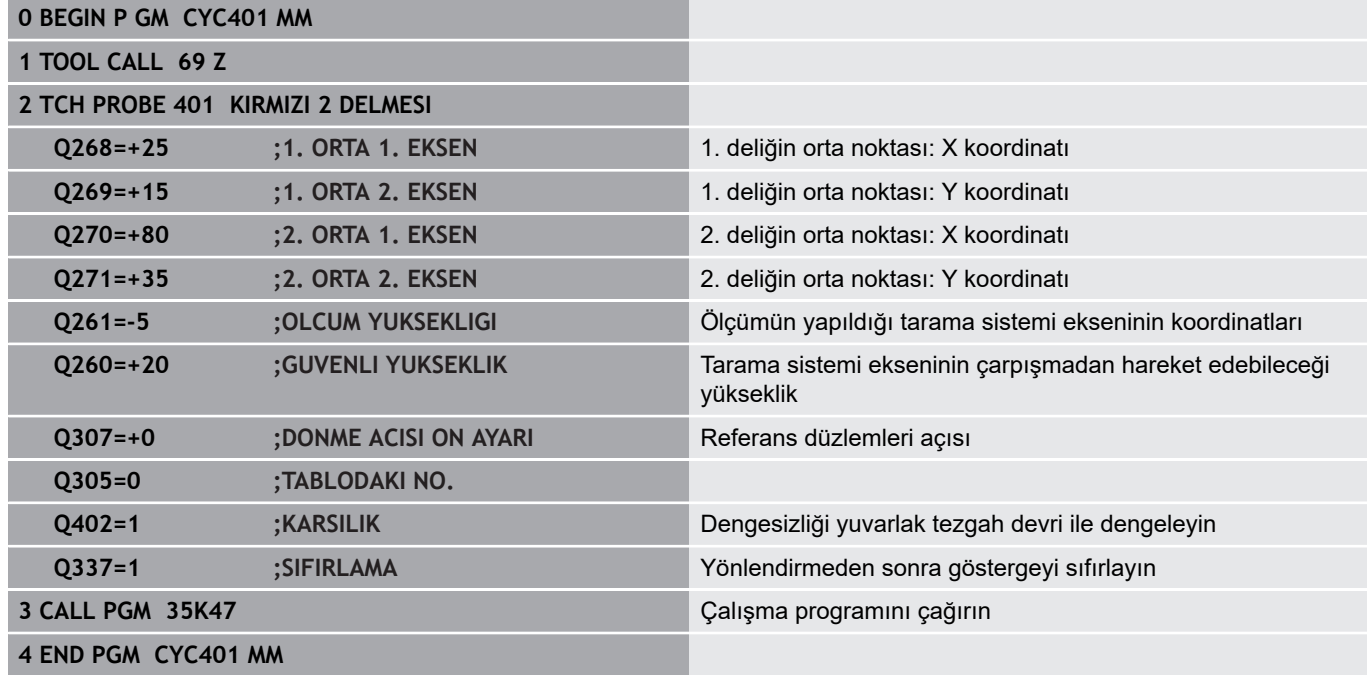

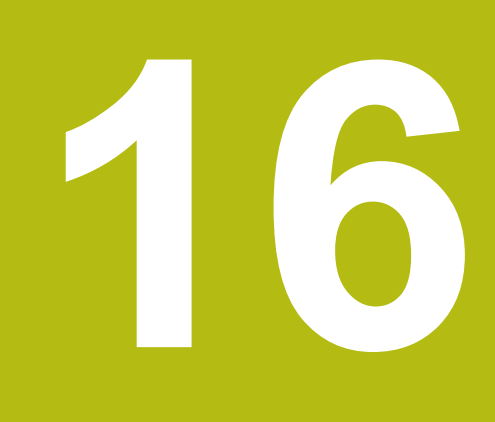

**Tarama sistemi döngüleri: Referans noktalarının otomatik tespiti**

# **16.1 Temel ilkeler**

### **Genel bakış**

Numerik kontrol, referans noktalarını otomatik olarak belirleyebileceğiniz ve aşağıdaki gibi işleyebileceğiniz on iki döngüyü kullanıma sunar:

- Belirlenen değeri doğrudan gösterge değeri olarak ayarlayın
- Belirlenen değerleri referans noktası tablosuna yaz  $\overline{\phantom{a}}$
- $\bar{\mathbf{u}}$ Belirlenen değerleri sıfır noktası tablosuna yaz

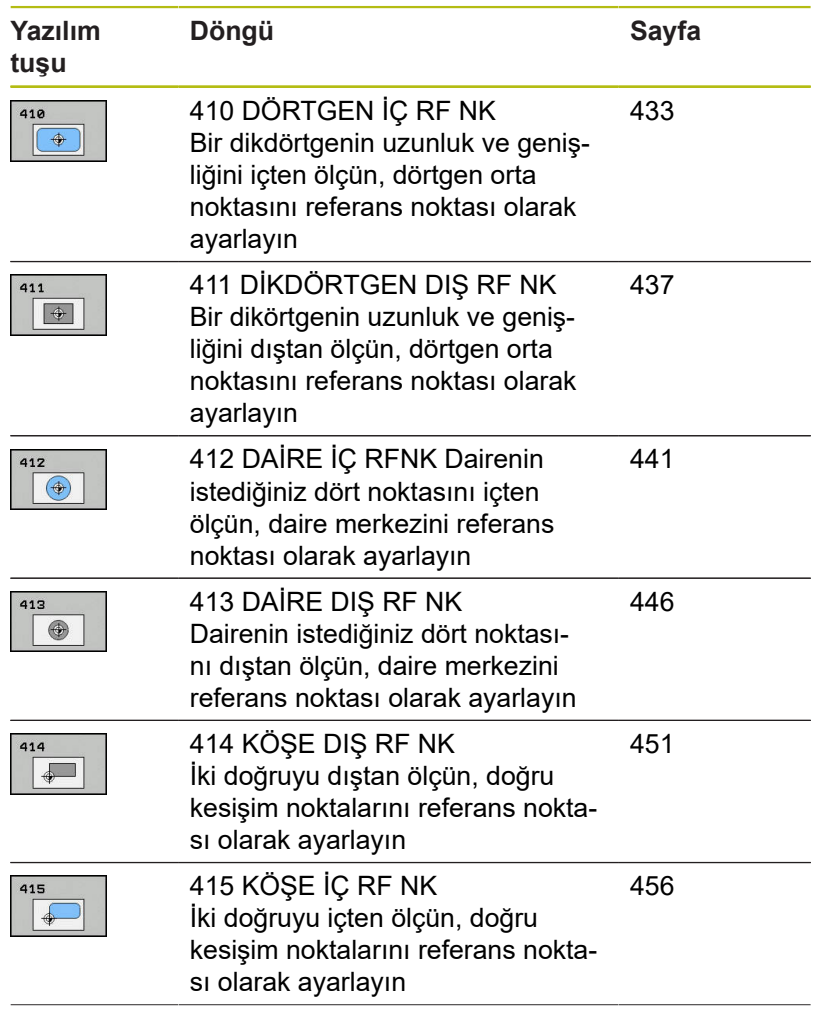

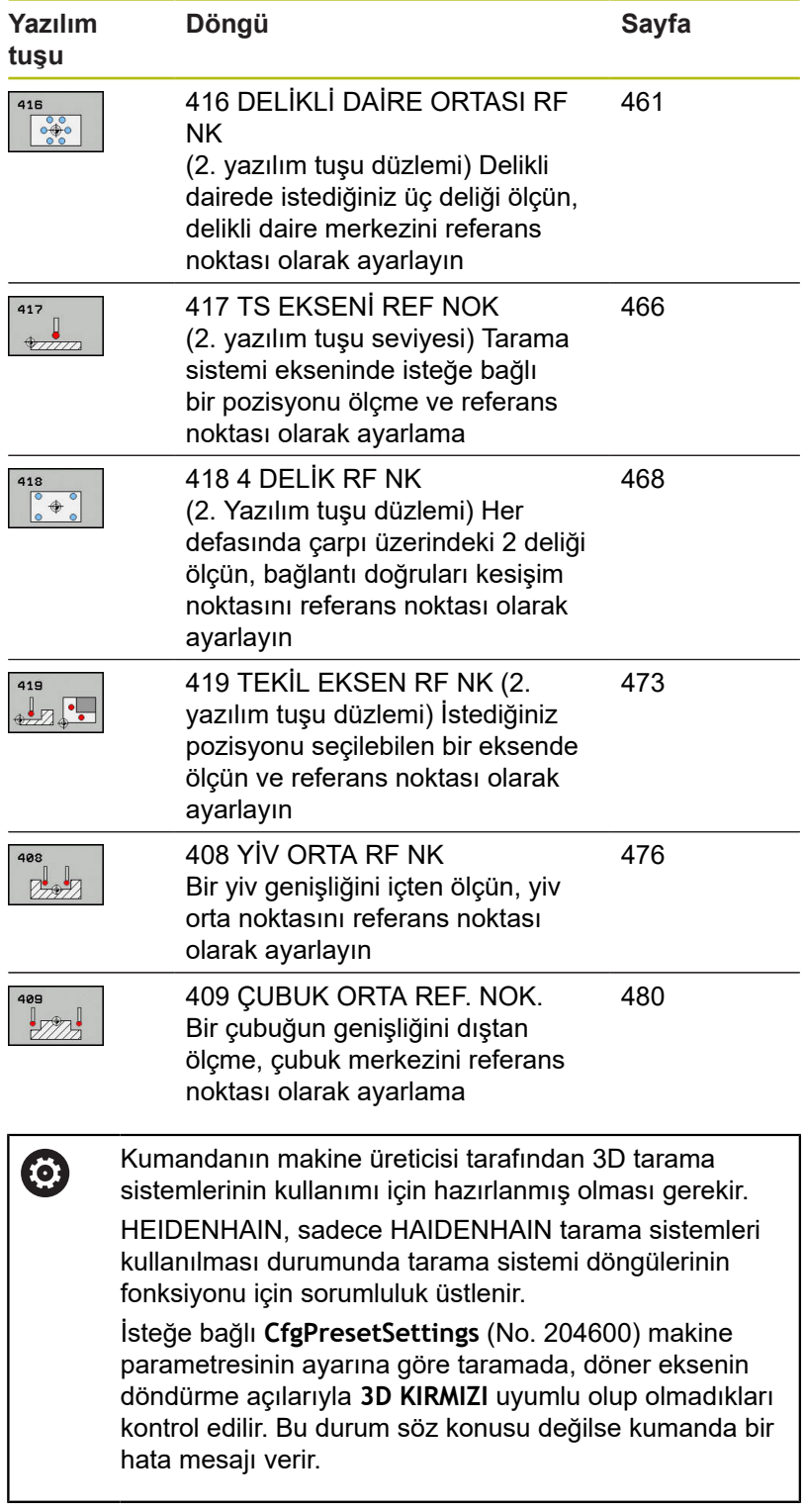

## **Referans noktası ayarlama için tüm tarama sistemi döngülerinin ortak noktaları**

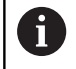

408 ile 419 arasındaki tarama sistemi döngülerini etkin rotasyonda (temel devir veya döngü 10) işleyebilirsiniz.

### **Referans noktası ve tarama sistemi ekseni**

Kumanda, işleme düzlemindeki referans noktasını ölçüm programınızda tanımladığınız tarama sistemi eksenine bağlı olarak ayarlar.

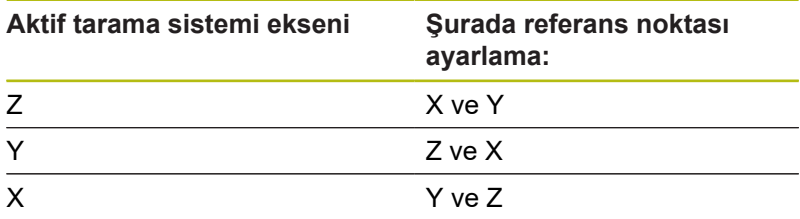

#### **Hesaplanan referans noktasını kaydedin**

Kumandanın hesaplanan referans noktasını nasıl kaydedeceğini tüm referans noktası ayarlama döngülerinde **Q303** ve **Q305** giriş parametreleri üzerinden belirleyebilirsiniz:

- **Q305 = 0, Q303 = 1:** Etkin referans noktası 0 satırına kopyalanır ve 0 satırını etkinleştirir, bu sırada basit transformasyonlar silinir
- **Q305 eşit değil 0, Q303 = 0:** Sonuç sıfır noktası tablosunda **Q305** satırına yazılır, **sıfır noktasını döngü 7 üzerinden NC programında etkinleştir**
- **Q305 eşit değildir 0, Q303 = 1:**  Sonuç referans noktası tablosunun **Q305** satırına yazılır, referans sistemi makine koordinat sistemidir (REF koordinatları),**referans noktasını döngü 247 üzerinden NC programında etkinleştirmeniz gerekir**
- **Q305 eşit değil 0, Q303 = -1**

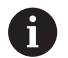

Bu kombinasyon oluşabilir, eğer

- NC programlarını bir TNC 4xx üzerinde oluşturulmuş 410 ila 418 döngüleriyle yükleyin
- NC programlarını iTNC 530'un daha eski bir yazılım durumuyla oluşturulmuş 410 ila 418 döngüleriyle yükleyin
- döngü tanımında ölçüm değeri aktarımını **Q303** parametresi üzerinden istemeden tanımladıysanız

Bu gibi durumlarda, REF tabanlı sıfır noktası tablolarıyla bağlantılı olarak tüm kullanım değiştiği ve **Q303** parametresi üzerinden tanımlı bir ölçü değeri aktarımını belirlemeniz gerektiği için kumanda bir hata mesajı verir.

### **Q parametrelerinde ölçüm sonuçları**

Kumanda, ilgili tarama döngüsünün ölçüm sonuçlarını **Q150** ile **Q160** arasındaki global olarak etkili Q parametrelerine kaydeder. Bu parametreleri NC programınızda tekrar kullanabilirsiniz. Her bir döngü tanımında belirtilen sonuç parametresi tablosuna dikkat edin.
# **16.2 İÇ DİKDÖRTGEN REFERANS NOKTASI (döngü 410, DIN/ISO: G410, seçenek no. 17)**

## **Döngü akışı**

Tarama sistemi döngüsü 410 bir dikdörtgen cebinin merkez noktasını belirler ve bu merkez noktayı referans noktası olarak ayarlar. Numerik kontrol, isteğe bağlı olarak merkez noktayı bir sıfır noktası tablosuna veya referans noktası tablosuna da yazabilir.

- 1 Kumanda, tarama sistemini hızlı çalışmada (değer **FMAX** sütunundan) ve konumlandırma mantığı ile ["Tarama sistemi](#page-374-0) [döngülerine işlem yapılması"](#page-374-0) tarama noktası **1**'e konumlandırır. Kumanda, tarama noktalarını döngüdeki verilere ve tarama sistemi tablosunun **SET\_UP** sütunundaki güvenlik mesafesine göre hesaplar
- 2 Daha sonra tarama sistemi girilen ölçüm yüksekliğine hareket eder ve ilk tarama işlemini tarama beslemesiyle (**F** sütunu) uygular
- 3 Daha sonra tarama sistemi ya eksene paralel olarak ölçüm yüksekliğine veya doğrusal olarak güvenli yükseklikte sonraki tarama noktasına **2** gider ve ikinci tarama işlemini uygular
- 4 Numerik kontrol, tarama sistemini tarama noktası **3**'e ve ardından tarama noktası **4**'e konumlandırır, orada üçüncü ve dördüncü tarama işlemini uygular
- 5 Son olarak kumanda, tarama sistemini güvenli yüksekliğe geri konumlandırır ve belirlenen referans noktasını **Q303** ve **Q305** döngü parametrelerine bağlı olarak işler ([bkz. "Referans noktası](#page-431-0) [ayarlama için tüm tarama sistemi döngülerinin ortak noktaları",](#page-431-0) [Sayfa 432\)](#page-431-0)
- 6 İstenirse numerik kontrol, ardından ayrı bir tarama işleminde tarama sistemi eksenindeki referans noktasını belirler ve nominal değerleri aşağıdaki Q parametrelerinde kaydeder

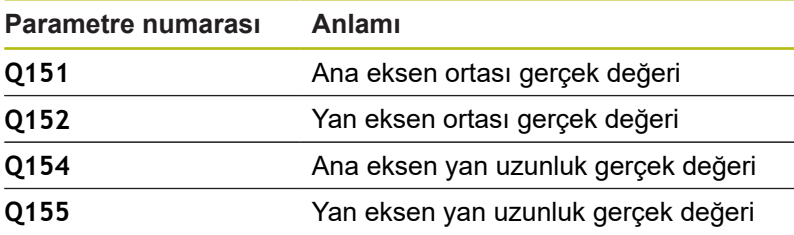

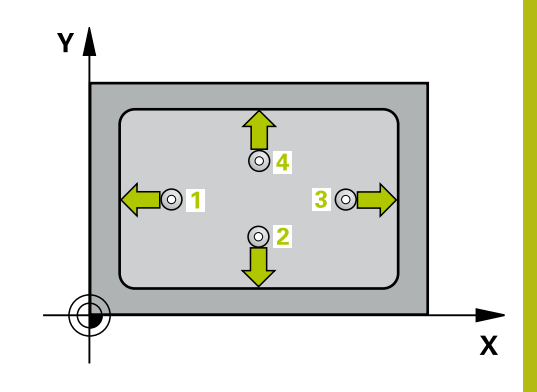

### *BILGI*

### **Dikkat, çarpışma tehlikesi!**

**16**

Tarama sistemi döngüleri 400 ila 499'un uygulanması durumunda koordinat dönüştürme ile ilgili hiçbir döngü etkin olmamalıdır.

- Aşağıdaki döngüleri, tarama sistemi döngüleri kullanımından önce etkinleştirmeyin: Döngü **7 SIFIR NOKTASI**, Döngü **8 YANSIMA**, Döngü **10 DONME**, Döngü **11 OLCU FAKTORU** ve **26 OLCU FAK EKSEN SP.**.
- Koordinat dönüştürmelerini önceden sıfırlayın

## *BILGI*

#### **Dikkat, çarpışma tehlikesi!**

Tarama sistemi ile malzeme arasındaki çarpışmayı önlemek için cebin 1. ve 2. yan uzunluğunu çok **küçük** olarak girin. Cep ölçüleri ve güvenlik mesafesi, tarama noktaları yakınındaki bir ön konumlandırma işlemine izin vermiyorsa numerik kontrol, tarama işlemine her zaman cep merkezinden başlar. Tarama sistemi, dört ölçüm noktası arasında güvenli yüksekliğe hareket etmez.

 $\mathbf{r}$ Döngü tanımından önce tarama sistemi ekseninin tanımı için bir alet çağrısını programlamış olmanız gerekir

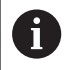

Bu döngüyü yalnızca **FUNCTION MODE MILL** işleme modunda gerçekleştirebilirsiniz.

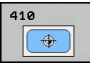

- **Q321 Orta 1. eksen?** (mutlak): Çalışma düzlemi ana eksenindeki cebin merkezi. Giriş aralığı -99.999,9999 ila 99.999,9999
- **Q322 Orta 2. eksen?** (mutlak): Çalışma düzlemi yan eksenindeki cebin merkezi. Giriş aralığı -99.999,9999 ila 99.999,9999
- **Q323 1. Yan Uzunluk?** (artan): Çalışma düzlemi ana eksenine paralel cep uzunluğu. Giriş aralığı 0 ila 99.999,9999
- **Q324 2. Yan Uzunluk?** (artan): Çalışma düzlemi yan eksenine paralel cep uzunluğu. Giriş aralığı 0 ila 99.999,9999
- **Q261 Tarama sis. ekseni. ölçüm yüks.?** (mutlak): Üzerinde ölçümün yapılacağı tarama sistemi eksenindeki bilye merkezi (=temas noktası) koordinatı. Giriş aralığı -99.999,9999 ila 99.999,9999
- **Q320 Guvenlik mesafesi?** (artan) Tarama noktası ile tarama sistemi bilyesi arasındaki ek mesafeyi tanımlayın. **Q320**, **SET\_UP** öğesine ek olarak etki eder (tarama sistemi tablosu). Giriş aralığı 0 ila 99.999,9999
- **Q260 Güvenli Yükseklik?** (mutlak): Tarama sistemi ile malzeme (tespit ekipmanı) arasında çarpışmanın olmayacağı tarama sistemi eksenindeki koordinat. Giriş aralığı -99.999,9999 ila 99.999,9999
- **Q301 Güvenli yüksekliğe sürme (0/1)?**: Ölçüm noktaları arasında tarama sisteminin nasıl hareket edeceğini belirleyin:

**0**: Ölçüm noktalarının arasından ölçüm yüksekliğine hareket **1**: Ölçüm noktalarının arasından güvenli yüksekliğe hareket

**Q305 Tablodaki numara?**: Kumandanın merkez nokta koordinatlarını kaydettiği referans noktası tablosunun/sıfır noktası tablosunun satır numarasını belirtin, giriş aralığı 0 ila 9999. Kumanda, **Q303**'e bağlı olarak girişi referans noktası tablosuna veya sıfır noktası tablosuna yazar:

**Q303 = 1** ise kumanda, referans noktası tablosuna yazar. Etkin referans noktasında bir değişiklik olursa bu değişiklik derhal etki eder. Aksi halde referans noktası tablosunun ilgili satırına otomatik etkinleştirme olmadan bir giriş yapılır **Q303 = 0** ise kumanda, sıfır noktası tablosuna yazar. Sıfır noktası otomatik olarak etkinleştirilmez

**Q331 Yeni referans noktası ana eksen?** (mutlak): Kumandanın, belirlenen cep merkezini ayarlayacağı ana eksendeki koordinat. Temel ayar = 0. Giriş aralığı -99999,9999 ila 99999,9999

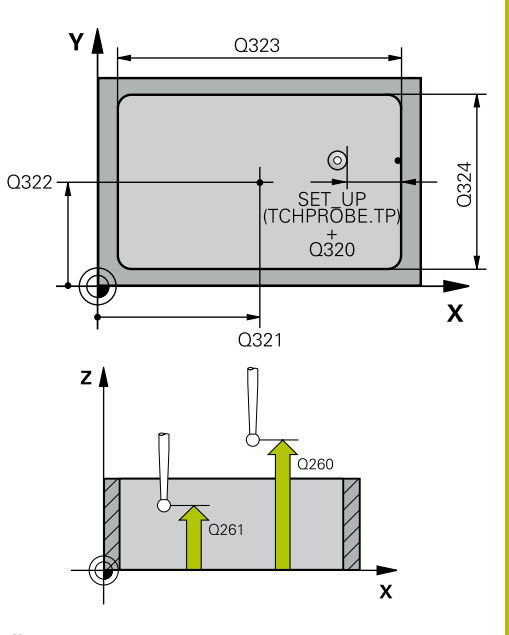

#### **Örnek**

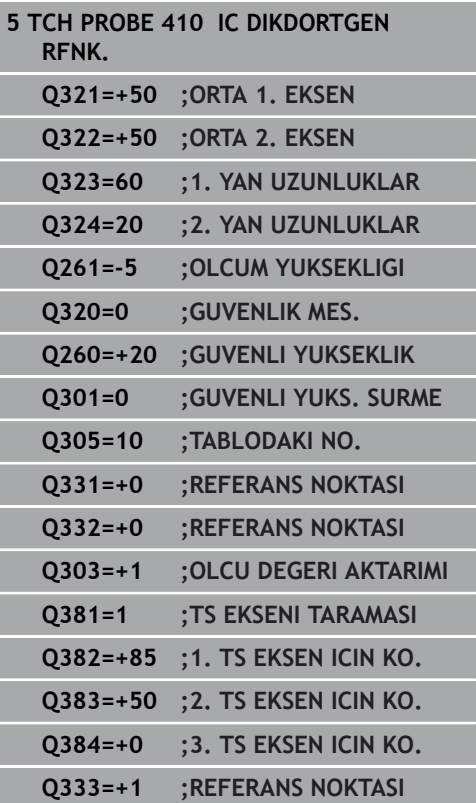

- **Q332 Yeni referans noktası yan eksen?** (mutlak): Kumandanın belirlenen cep merkezini ayarlayacağı yan eksendeki koordinat. Temel ayar = 0. Giriş aralığı -99999,9999 ila 99999,9999
- **Q303 Ölçüm değeri aktarımı (0,1)?**: Belirlenen referans noktasının, sıfır noktası tablosuna mı yoksa referans noktası tablosuna mı kaydedileceğinin belirlenmesi: **-1**: Kullanmayın! Eski NC programları okunduktan sonra kumanda tarafından girilir [\(bkz. "Referans](#page-431-0) [noktası ayarlama için tüm tarama sistemi](#page-431-0) [döngülerinin ortak noktaları", Sayfa 432](#page-431-0)) **0**: Belirlenen referans noktasını etkin sıfır noktası tablosuna yazın. Referans sistemi, etkin malzeme koordinat sistemidir

**1**: Belirlenen referans noktasını referans noktası tablosuna yazın. Referans sistemi, makine koordinat sistemidir (REF sistemi)

**Q381 TS ekseninde tarama? (0/1)**: Kumandanın, tarama sistemi eksenindeki referans noktasını da ayarlayıp ayarlamayacağının belirlenmesi: **0**: Tarama sistemi ekseninde referans noktası ayarlama

- **Q382 TS eksen tarama: 1. eksen koor.?** (mutlak): Tarama sistemi ekseninde referans noktasının ayarlanacağı çalışma düzlemi ana eksenindeki tarama noktası koordinatı. Sadece **Q381** = 1 olduğunda etkilidir. Giriş aralığı -99.999,9999 ila 99.999,9999
- **Q383 TS eksen tarama: 2. eksen koor.?** (mutlak): Tarama sistemi ekseninde referans noktasının ayarlanacağı çalışma düzlemi yan eksenindeki tarama noktası koordinatı. Sadece **Q381** = 1 olduğunda etkilidir. Giriş aralığı -99.999,9999 ila 99.999,9999
- **Q384 TS eksen tarama: 3. eksen koor.?** (mutlak): Tarama sistemi ekseninde referans noktasının ayarlanacağı tarama sistemi eksenindeki tarama noktası koordinatı. Sadece **Q381** = 1 olduğunda etkilidir. Giriş aralığı -99.999,9999 ila 99.999,9999
- **Q333 Yeni referans noktası TS ekseni?** (mutlak): Kumandanın, referans noktasını ayarlayacağı tarama sistemi eksenindeki koordinat. Temel ayar = 0. Giriş aralığı -99999,9999 ila 99999,9999

# **16.3 DIŞ DİKDÖRTGEN REFERANS NOKTASI (döngü 411, DIN/ISO: G411, seçenek no. 17)**

## **Döngü akışı**

Tarama sistemi döngüsü 411 bir dikdörtgen tıpanın merkez noktasını belirler ve bu merkez noktayı referans noktası olarak ayarlar. Numerik kontrol, isteğe bağlı olarak merkez noktayı bir sıfır noktası tablosuna veya referans noktası tablosuna da yazabilir.

- 1 Kumanda, tarama sistemini hızlı çalışmada (değer **FMAX** sütunundan) ve konumlandırma mantığı ile [\(bkz. "Tarama](#page-374-0) [sistemi döngülerine işlem yapılması", Sayfa 375\)](#page-374-0) tarama noktası **1**'e konumlandırır. Kumanda, tarama noktalarını döngüdeki verilere ve tarama sistemi tablosunun **SET\_UP** sütunundaki güvenlik mesafesine göre hesaplar
- 2 Daha sonra tarama sistemi girilen ölçüm yüksekliğine hareket eder ve ilk tarama işlemini tarama beslemesiyle (**F** sütunu) uygular
- 3 Daha sonra tarama sistemi ya eksene paralel olarak ölçüm yüksekliğine veya doğrusal olarak güvenli yükseklikte sonraki tarama noktasına **2** gider ve ikinci tarama işlemini uygular
- 4 Numerik kontrol, tarama sistemini tarama noktası **3**'e ve ardından tarama noktası **4**'e konumlandırır, orada üçüncü ve dördüncü tarama işlemini uygular
- 5 Son olarak kumanda, tarama sistemini güvenli yüksekliğe geri konumlandırır ve belirlenen referans noktasını **Q303** ve **Q305** döngü parametrelerine bağlı olarak işler ([bkz. "Referans noktası](#page-431-0) [ayarlama için tüm tarama sistemi döngülerinin ortak noktaları",](#page-431-0) [Sayfa 432\)](#page-431-0)
- 6 İstenirse numerik kontrol, ardından ayrı bir tarama işleminde tarama sistemi eksenindeki referans noktasını belirler ve nominal değerleri aşağıdaki Q parametrelerinde kaydeder

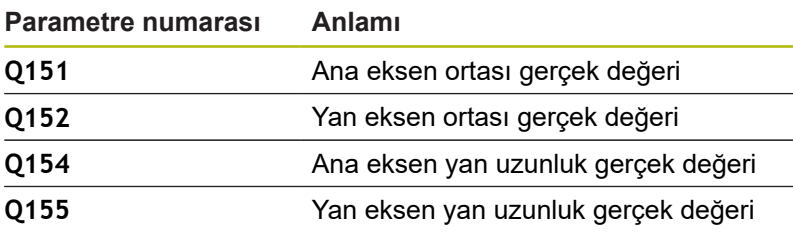

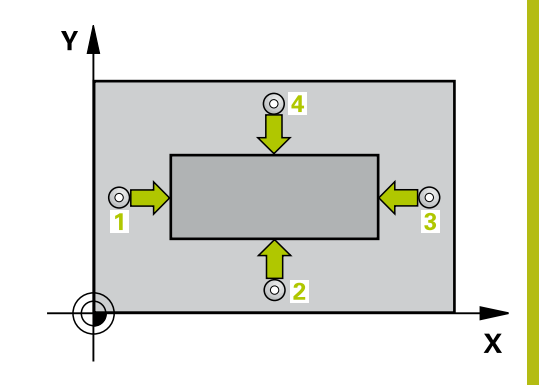

### *BILGI*

#### **Dikkat, çarpışma tehlikesi!**

Tarama sistemi döngüleri 400 ila 499'un uygulanması durumunda koordinat dönüştürme ile ilgili hiçbir döngü etkin olmamalıdır.

- Aşağıdaki döngüleri, tarama sistemi döngüleri kullanımından önce etkinleştirmeyin: Döngü **7 SIFIR NOKTASI**, Döngü **8 YANSIMA**, Döngü **10 DONME**, Döngü **11 OLCU FAKTORU** ve **26 OLCU FAK EKSEN SP.**.
- Koordinat dönüştürmelerini önceden sıfırlayın

## *BILGI*

#### **Dikkat, çarpışma tehlikesi!**

Tarama sistemi ile malzeme arasında çarpışmayı önlemek için tıpanın 1. ve 2. yan uzunluğunu çok **büyük** olarak girin.

Döngü tanımından önce tarama sistemi ekseninin tanımı için bir alet çağrısını programlamış olmanız gerekir

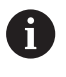

Bu döngüyü yalnızca **FUNCTION MODE MILL** işleme modunda gerçekleştirebilirsiniz.

# $\bigoplus$

- **Q321 Orta 1. eksen?** (mutlak): Çalışma düzlemi ana eksenindeki pimin merkezi. Giriş aralığı -99.999,9999 ila 99.999,9999
- **Q322 Orta 2. eksen?** (mutlak): Çalışma düzlemi yan eksenindeki pimin merkezi. Giriş aralığı -99.999,9999 ila 99.999,9999
- **Q323 1. Yan Uzunluk?** (artan): Çalışma düzlemi ana eksenine paralel pim uzunluğu. Giriş aralığı 0 ila 99.999,9999
- **Q324 2. Yan Uzunluk?** (artan): Çalışma düzlemi yan eksenine paralel pim uzunluğu. Giriş aralığı 0 ila 99.999,9999
- **Q261 Tarama sis. ekseni. ölçüm yüks.?** (mutlak): Üzerinde ölçümün yapılacağı tarama sistemi eksenindeki bilye merkezi (=temas noktası) koordinatı. Giriş aralığı -99.999,9999 ila 99.999,9999
- **Q320 Guvenlik mesafesi?** (artan) Tarama noktası ile tarama sistemi bilyesi arasındaki ek mesafeyi tanımlayın. **Q320**, **SET\_UP** öğesine ek olarak etki eder (tarama sistemi tablosu). Giriş aralığı 0 ila 99.999,9999
- **Q260 Güvenli Yükseklik?** (mutlak): Tarama sistemi ile malzeme (tespit ekipmanı) arasında çarpışmanın olmayacağı tarama sistemi eksenindeki koordinat. Giriş aralığı -99.999,9999 ila 99.999,9999
- **Q301 Güvenli yüksekliğe sürme (0/1)?**: Ölçüm noktaları arasında tarama sisteminin nasıl hareket edeceğini belirleyin:

**0**: Ölçüm noktalarının arasından ölçüm yüksekliğine hareket **1**: Ölçüm noktalarının arasından güvenli yüksekliğe hareket

**Q305 Tablodaki numara?**: Kumandanın merkez nokta koordinatlarını kaydettiği referans noktası tablosunun/sıfır noktası tablosunun satır numarasını belirtin, giriş aralığı 0 ila 9999. Kumanda, **Q303**'e bağlı olarak girişi referans noktası tablosuna veya sıfır noktası tablosuna yazar:

**Q303 = 1** ise kumanda, referans noktası tablosuna yazar. Etkin referans noktasında bir değişiklik olursa bu değişiklik derhal etki eder. Aksi halde referans noktası tablosunun ilgili satırına otomatik etkinleştirme olmadan bir giriş yapılır **Q303 = 0** ise kumanda, sıfır noktası tablosuna yazar. Sıfır noktası otomatik olarak etkinleştirilmez

**Q331 Yeni referans noktası ana eksen?** (mutlak): Kumandanın, belirlenen pim merkezini ayarlayacağı ana eksendeki koordinat. Temel ayar = 0. Giriş aralığı -99999,9999 ila 99999,9999

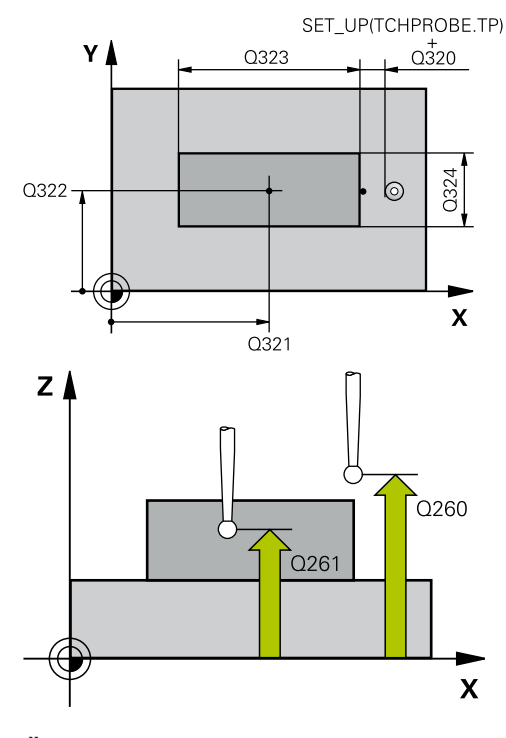

#### **Örnek**

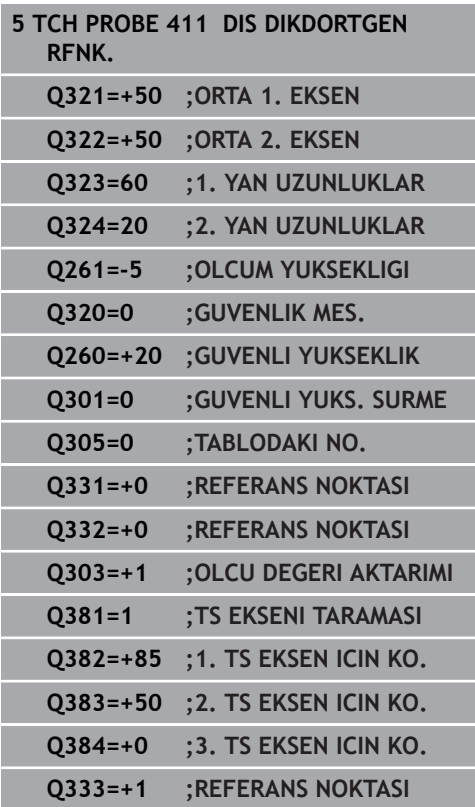

- **Q332 Yeni referans noktası yan eksen?** (mutlak): Kumandanın, belirlenen pim merkezini ayarlayacağı yan eksendeki koordinat. Temel ayar = 0. Giriş aralığı -99999,9999 ila 99999,9999
- **Q303 Ölçüm değeri aktarımı (0,1)?**: Belirlenen referans noktasının, sıfır noktası tablosuna mı yoksa referans noktası tablosuna mı kaydedileceğinin belirlenmesi: **-1**: Kullanmayın! Eski NC programları okunduktan sonra kumanda tarafından girilir [\(bkz. "Referans](#page-431-0) [noktası ayarlama için tüm tarama sistemi](#page-431-0) [döngülerinin ortak noktaları", Sayfa 432](#page-431-0)) **0**: Belirlenen referans noktasını etkin sıfır noktası tablosuna yazın. Referans sistemi, etkin malzeme koordinat sistemidir

**1**: Belirlenen referans noktasını referans noktası tablosuna yazın. Referans sistemi, makine koordinat sistemidir (REF sistemi)

**Q381 TS ekseninde tarama? (0/1)**: Kumandanın, tarama sistemi eksenindeki referans noktasını da ayarlayıp ayarlamayacağının belirlenmesi: **0**: Tarama sistemi ekseninde referans noktası ayarlama

- **Q382 TS eksen tarama: 1. eksen koor.?** (mutlak): Tarama sistemi ekseninde referans noktasının ayarlanacağı çalışma düzlemi ana eksenindeki tarama noktası koordinatı. Sadece **Q381** = 1 olduğunda etkilidir. Giriş aralığı -99.999,9999 ila 99.999,9999
- **Q383 TS eksen tarama: 2. eksen koor.?** (mutlak): Tarama sistemi ekseninde referans noktasının ayarlanacağı çalışma düzlemi yan eksenindeki tarama noktası koordinatı. Sadece **Q381** = 1 olduğunda etkilidir. Giriş aralığı -99.999,9999 ila 99.999,9999
- **Q384 TS eksen tarama: 3. eksen koor.?** (mutlak): Tarama sistemi ekseninde referans noktasının ayarlanacağı tarama sistemi eksenindeki tarama noktası koordinatı. Sadece **Q381** = 1 olduğunda etkilidir. Giriş aralığı -99.999,9999 ila 99.999,9999
- **Q333 Yeni referans noktası TS ekseni?** (mutlak): Kumandanın, referans noktasını ayarlayacağı tarama sistemi eksenindeki koordinat. Temel ayar = 0. Giriş aralığı -99999,9999 ila 99999,9999

# **16.4 İÇ DAİRE REFERANS NOKTASI(döngü 412, DIN/ISO: G412, seçenek no. 17)**

## **Döngü akışı**

Tarama sistemi döngüsü 412 bir daire cebinin (delik) orta noktasını belirler ve bu orta noktayı referans noktası olarak ayarlar. Numerik kontrol, isteğe bağlı olarak merkez noktayı bir sıfır noktası tablosuna veya referans noktası tablosuna da yazabilir.

- 1 Kumanda, tarama sistemini hızlı çalışmada (değer **FMAX** sütunundan) ve konumlandırma mantığı ile [\(bkz. "Tarama](#page-374-0) [sistemi döngülerine işlem yapılması", Sayfa 375\)](#page-374-0) tarama noktası **1**'e konumlandırır. Kumanda, tarama noktalarını döngüdeki verilere ve tarama sistemi tablosunun **SET\_UP** sütunundaki güvenlik mesafesine göre hesaplar
- 2 Daha sonra tarama sistemi girilen ölçüm yüksekliğine hareket eder ve ilk tarama işlemini tarama beslemesiyle (**F** sütunu) uygular. Numerik kontrol, tarama yönünü programlanan başlangıç açısına bağlı bir şekilde otomatik olarak belirler
- 3 Daha sonra tarama sistemi ya ölçüm yüksekliğine ya da güvenli yüksekliğe gider, sonraki tarama noktasına **2** gider ve ikinci tarama işlemini uygular
- 4 Numerik kontrol, tarama sistemini tarama noktası **3**'e ve ardından tarama noktası **4**'e konumlandırır, orada üçüncü ve dördüncü tarama işlemini uygular
- 5 Son olarak kumanda, tarama sistemini güvenli yüksekliğe geri konumlandırır ve belirlenen referans noktasını **Q303** ve **Q305** döngü parametrelerine bağlı olarak işler ([bkz. "Referans noktası](#page-431-0) [ayarlama için tüm tarama sistemi döngülerinin ortak noktaları",](#page-431-0) [Sayfa 432\)](#page-431-0) ve gerçek değerleri belirtilen Q parametrelerine kaydeder
- 6 İstenirse numerik kontrol daha sonra ayrı bir tarama işleminde tarama sistemi eksenindeki referans noktasını belirler

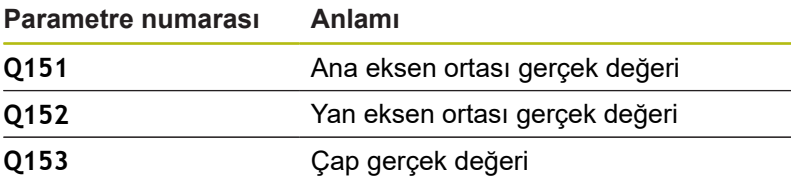

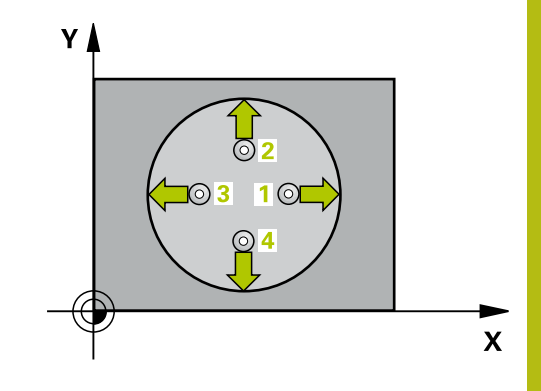

## *BILGI*

#### **Dikkat, çarpışma tehlikesi!**

Tarama sistemi döngüleri 400 ila 499'un uygulanması durumunda koordinat dönüştürme ile ilgili hiçbir döngü etkin olmamalıdır.

- Aşağıdaki döngüleri, tarama sistemi döngüleri kullanımından önce etkinleştirmeyin: Döngü **7 SIFIR NOKTASI**, Döngü **8 YANSIMA**, Döngü **10 DONME**, Döngü **11 OLCU FAKTORU** ve **26 OLCU FAK EKSEN SP.**.
- Koordinat dönüştürmelerini önceden sıfırlayın

## *BILGI*

#### **Dikkat, çarpışma tehlikesi!**

Tarama sistemi ile malzeme arasındaki çarpışmayı önlemek için cep nominal çapını (delik) çok **küçük** olarak girin. Cep ölçüleri ve güvenlik mesafesi, tarama noktaları yakınındaki bir ön konumlandırma işlemine izin vermiyorsa numerik kontrol tarama işlemine her zaman cep merkezinden başlar. Tarama sistemi, dört ölçüm noktası arasında güvenli yüksekliğe hareket etmez.

- Tarama noktalarının konumlandırılması
- Döngü tanımından önce tarama sistemi ekseninin tanımı için bir alet çağrısını programlamış olmanız gerekir

#### Bu döngüyü yalnızca **FUNCTION MODE MILL** işleme modunda gerçekleştirebilirsiniz.

**Q247** açı adımını ne kadar küçük programlarsanız kumanda, referans noktasını o kadar hatalı hesaplar. En küçük giriş değeri: 5°

90° değerinden daha küçük bir açı adımı programlayın, giriş aralığı -120° - 120°

f

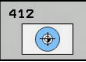

- **Q321 Orta 1. eksen?** (mutlak): Çalışma düzlemi ana eksenindeki cebin merkezi. Giriş aralığı -99.999,9999 ila 99.999,9999
- **Q322 Orta 2. eksen?** (mutlak): Çalışma düzlemi yan eksenindeki cebin merkezi. **Q322** = 0 olarak programlarsanız kumanda, delik merkez noktasını pozitif Y eksenine hizalar; **Q322**'yi 0'a eşit olmayacak şekilde programlarsanız kumanda, delik merkez noktasını nominal pozisyona hizalar. Giriş aralığı -99.999,9999 ila 99.999,9999
- **Q262 Nominal Çap?**: Daire cebinin (delik) yaklaşık çapı. Değeri tercihen daha küçük girin. Giriş aralığı 0 ila 99999,9999
- **Q325 Başlangıç açısı?** (mutlak): Çalışma düzlemi ana ekseni ile ilk tarama noktası arasındaki açı. Giriş aralığı -360,000 ila 360,000
- **Q247 Açı adımı?** (artan): İki ölçüm noktası arasındaki açı, açı adımının ön işareti, tarama sisteminin sonraki ölçüm noktasına hareket ettiği dönme yönünü belirler (- = saat yönü). Yayları ölçmek isterseniz açı adımını 90° değerinden daha küçük olarak programlayın. Giriş aralığı -120,000 ila 120,000
- **Q261 Tarama sis. ekseni. ölçüm yüks.?** (mutlak): Üzerinde ölçümün yapılacağı tarama sistemi eksenindeki bilye merkezi (=temas noktası) koordinatı. Giriş aralığı -99.999,9999 ila 99.999,9999
- **Q320 Guvenlik mesafesi?** (artan) Tarama noktası ile tarama sistemi bilyesi arasındaki ek mesafeyi tanımlayın. **Q320**, **SET\_UP** öğesine ek olarak etki eder (tarama sistemi tablosu). Giriş aralığı 0 ila 99.999,9999
- **Q260 Güvenli Yükseklik?** (mutlak): Tarama sistemi ile malzeme (tespit ekipmanı) arasında çarpışmanın olmayacağı tarama sistemi eksenindeki koordinat. Giriş aralığı -99.999,9999 ila 99.999,9999

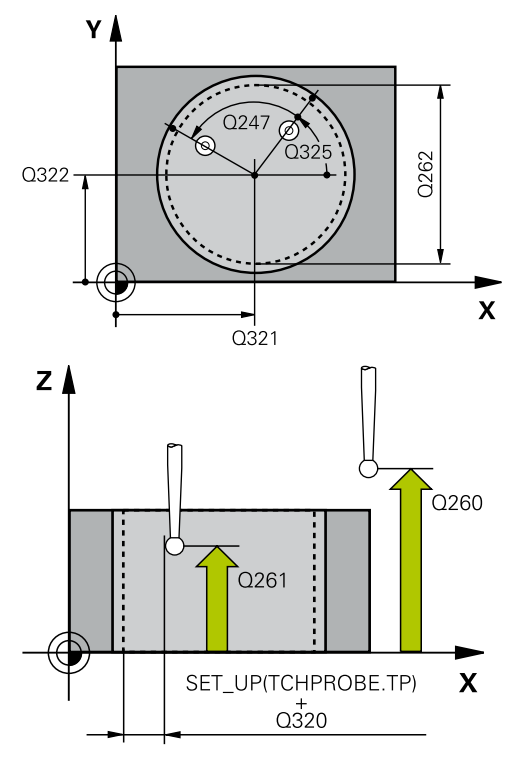

#### **Örnek**

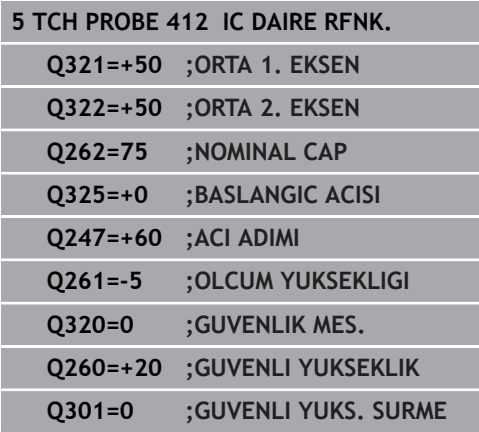

**Q301 Güvenli yüksekliğe sürme (0/1)?**: Ölçüm noktaları arasında tarama sisteminin nasıl hareket edeceğini belirleyin:

**0**: Ölçüm noktalarının arasından ölçüm yüksekliğine hareket

**1**: Ölçüm noktalarının arasından güvenli yüksekliğe hareket

**Q305 Tablodaki numara?**: Kumandanın merkez nokta koordinatlarını kaydettiği referans noktası tablosunun/sıfır noktası tablosunun satır numarasını belirtin, giriş aralığı 0 ila 9999. Kumanda, **Q303**'e bağlı olarak girişi referans noktası tablosuna veya sıfır noktası tablosuna yazar:

**Q303 = 1** ise kumanda, referans noktası tablosuna yazar. Etkin referans noktasında bir değişiklik olursa bu değişiklik derhal etki eder. Aksi halde referans noktası tablosunun ilgili satırına otomatik etkinleştirme olmadan bir giriş yapılır **Q303 = 0** ise kumanda, sıfır noktası tablosuna yazar. Sıfır noktası otomatik olarak etkinleştirilmez

- **Q331 Yeni referans noktası ana eksen?** (mutlak): Kumandanın, belirlenen cep merkezini ayarlayacağı ana eksendeki koordinat. Temel ayar = 0. Giriş aralığı -99999,9999 ila 99999,9999
- **Q332 Yeni referans noktası yan eksen?** (mutlak): Kumandanın belirlenen cep merkezini ayarlayacağı yan eksendeki koordinat. Temel ayar = 0. Giriş aralığı -99999,9999 ila 99999,9999
- **Q303 Ölçüm değeri aktarımı (0,1)?**: Belirlenen referans noktasının, sıfır noktası tablosuna mı yoksa referans noktası tablosuna mı kaydedileceğinin belirlenmesi:

**-1**: Kullanmayın! Eski NC programları okunduktan sonra kumanda tarafından girilir [\(bkz. "Referans](#page-431-0) [noktası ayarlama için tüm tarama sistemi](#page-431-0) [döngülerinin ortak noktaları", Sayfa 432](#page-431-0)) **0**: Belirlenen referans noktasını etkin sıfır noktası tablosuna yazın. Referans sistemi, etkin malzeme koordinat sistemidir

**1**: Belirlenen referans noktasını referans noktası tablosuna yazın. Referans sistemi, makine koordinat sistemidir (REF sistemi)

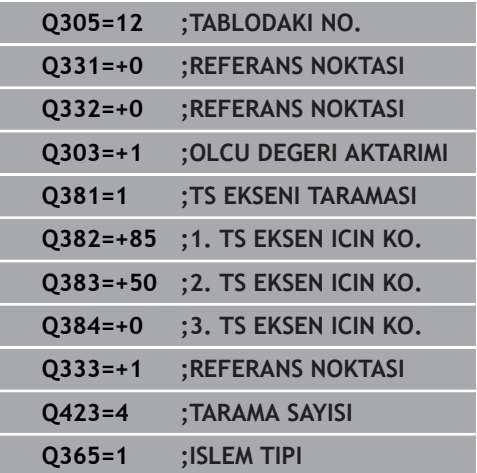

**Q381 TS ekseninde tarama? (0/1)**: Kumandanın, tarama sistemi eksenindeki referans noktasını da ayarlayıp ayarlamayacağının belirlenmesi: **0**: Tarama sistemi ekseninde referans noktası ayarlama

- **Q382 TS eksen tarama: 1. eksen koor.?** (mutlak): Tarama sistemi ekseninde referans noktasının ayarlanacağı çalışma düzlemi ana eksenindeki tarama noktası koordinatı. Sadece **Q381** = 1 olduğunda etkilidir. Giriş aralığı -99.999,9999 ila 99.999,9999
- **Q383 TS eksen tarama: 2. eksen koor.?** (mutlak): Tarama sistemi ekseninde referans noktasının ayarlanacağı çalışma düzlemi yan eksenindeki tarama noktası koordinatı. Sadece **Q381** = 1 olduğunda etkilidir. Giriş aralığı -99.999,9999 ila 99.999,9999
- **Q384 TS eksen tarama: 3. eksen koor.?** (mutlak): Tarama sistemi ekseninde referans noktasının ayarlanacağı tarama sistemi eksenindeki tarama noktası koordinatı. Sadece **Q381** = 1 olduğunda etkilidir. Giriş aralığı -99.999,9999 ila 99.999,9999
- **Q333 Yeni referans noktası TS ekseni?** (mutlak): Kumandanın, referans noktasını ayarlayacağı tarama sistemi eksenindeki koordinat. Temel ayar = 0. Giriş aralığı -99999,9999 ila 99999,9999
- **Q423 Dokunma düzlemi sayısı (4/3)?**: Kumandanın daireyi 4 taramayla mı yoksa 3 taramayla mı ölçeceğini belirleyin: **4**: 4 ölçüm noktası kullan (standart ayar) **3**: 3 ölçüm noktası kullan
- **Q365 İşlem tipi? Düz=0/Daire=1**: Güvenli yükseklikte hareket (**Q301**=1) etkin olduğunda aletin hangi hat fonksiyonuyla ölçüm noktalarının arasında hareket edeceğini belirleyin: **0**: İşlemler arasında bir doğru üzerinde hareket **1**: İşlemler arasında daire kesiti çapının üzerinde dairesel şekilde hareket

# **16.5 DIŞ DAİRE REFERANS NOKTASI (döngü 413, DIN/ISO: G413, seçenek no. 17)**

# **Döngü akışı**

Tarama sistemi döngüsü 413 bir dairesel pimin merkez noktasını belirler ve bu merkez noktayı referans noktası olarak ayarlar. Numerik kontrol, isteğe bağlı olarak merkez noktayı bir sıfır noktası tablosuna veya referans noktası tablosuna da yazabilir.

- 1 Kumanda, tarama sistemini hızlı çalışmada (değer **FMAX** sütunundan) ve konumlandırma mantığı ile [\(bkz. "Tarama](#page-374-0) [sistemi döngülerine işlem yapılması", Sayfa 375\)](#page-374-0) tarama noktası **1**'e konumlandırır. Kumanda, tarama noktalarını döngüdeki verilere ve tarama sistemi tablosunun **SET\_UP** sütunundaki güvenlik mesafesine göre hesaplar
- 2 Daha sonra tarama sistemi girilen ölçüm yüksekliğine hareket eder ve ilk tarama işlemini tarama beslemesiyle (**F** sütunu) uygular. Numerik kontrol, tarama yönünü programlanan başlangıç açısına bağlı bir şekilde otomatik olarak belirler
- 3 Daha sonra tarama sistemi ya ölçüm yüksekliğine ya da güvenli yüksekliğe gider, sonraki tarama noktasına **2** gider ve ikinci tarama işlemini uygular
- 4 Numerik kontrol, tarama sistemini tarama noktası **3**'e ve ardından tarama noktası **4**'e konumlandırır, orada üçüncü ve dördüncü tarama işlemini uygular
- 5 Son olarak kumanda, tarama sistemini güvenli yüksekliğe geri konumlandırır ve belirlenen referans noktasını **Q303** ve **Q305** döngü parametrelerine bağlı olarak işler ([bkz. "Referans noktası](#page-431-0) [ayarlama için tüm tarama sistemi döngülerinin ortak noktaları",](#page-431-0) [Sayfa 432\)](#page-431-0) ve gerçek değerleri belirtilen Q parametrelerine kaydeder
- 6 İstenirse numerik kontrol daha sonra ayrı bir tarama işleminde tarama sistemi eksenindeki referans noktasını belirler

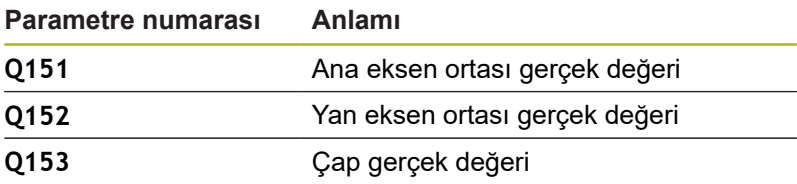

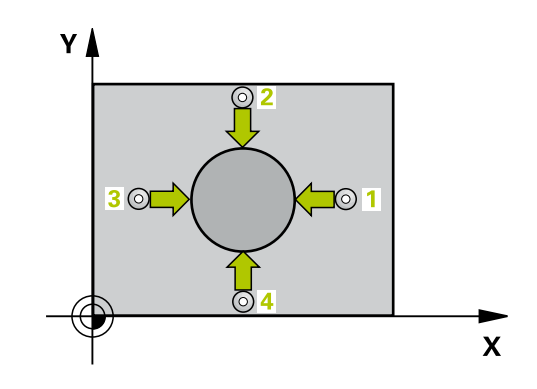

### *BILGI*

#### **Dikkat, çarpışma tehlikesi!**

Tarama sistemi döngüleri 400 ila 499'un uygulanması durumunda koordinat dönüştürme ile ilgili hiçbir döngü etkin olmamalıdır.

- Aşağıdaki döngüleri, tarama sistemi döngüleri kullanımından önce etkinleştirmeyin: Döngü **7 SIFIR NOKTASI**, Döngü **8 YANSIMA**, Döngü **10 DONME**, Döngü **11 OLCU FAKTORU** ve **26 OLCU FAK EKSEN SP.**.
- Koordinat dönüştürmelerini önceden sıfırlayın

## *BILGI*

#### **Dikkat, çarpışma tehlikesi!**

Tarama sistemi ile malzeme arasında çarpmayı önlemek için pimin nominal çapını çok **büyük** olarak girin.

- Döngü tanımından önce tarama sistemi ekseninin tanımı için bir alet çağrısını programlamış olmanız gerekir
- A

Bu döngüyü yalnızca **FUNCTION MODE MILL** işleme modunda gerçekleştirebilirsiniz.

**Q247** açı adımını ne kadar küçük programlarsanız kumanda, referans noktasını o kadar hatalı hesaplar. En küçük giriş değeri: 5°

90° değerinden daha küçük bir açı adımı programlayın, giriş aralığı -120° - 120°

- $\bigoplus$
- **Q321 Orta 1. eksen?** (mutlak): Çalışma düzlemi ana eksenindeki pimin merkezi. Giriş aralığı -99.999,9999 ila 99.999,9999
- **Q322 Orta 2. eksen?** (mutlak): Çalışma düzlemi yan eksenindeki pimin merkezi. **Q322** = 0 olarak programlarsanız kumanda, delik merkez noktasını pozitif Y eksenine hizalar; **Q322**'yi 0'a eşit olmayacak şekilde programlarsanız kumanda, delik merkez noktasını nominal pozisyona hizalar. Giriş aralığı -99.999,9999 ila 99.999,9999
- **Q262 Nominal Çap?**: Pimin yaklaşık çapı. Değeri tercihen daha büyük girin. Giriş aralığı 0 ila 99999,9999
- **Q325 Başlangıç açısı?** (mutlak): Çalışma düzlemi ana ekseni ile ilk tarama noktası arasındaki açı. Giriş aralığı -360,000 ila 360,000
- **Q247 Açı adımı?** (artan): İki ölçüm noktası arasındaki açı, açı adımının ön işareti, tarama sisteminin sonraki ölçüm noktasına hareket ettiği dönme yönünü belirler (- = saat yönü). Yayları ölçmek isterseniz açı adımını 90° değerinden daha küçük olarak programlayın. Giriş aralığı -120,000 ila 120,000
- **Q261 Tarama sis. ekseni. ölçüm yüks.?** (mutlak): Üzerinde ölçümün yapılacağı tarama sistemi eksenindeki bilye merkezi (=temas noktası) koordinatı. Giriş aralığı -99.999,9999 ila 99.999,9999
- **Q320 Guvenlik mesafesi?** (artan) Tarama noktası ile tarama sistemi bilyesi arasındaki ek mesafeyi tanımlayın. **Q320**, **SET\_UP** öğesine ek olarak etki eder (tarama sistemi tablosu). Giriş aralığı 0 ila 99.999,9999
- **Q260 Güvenli Yükseklik?** (mutlak): Tarama sistemi ile malzeme (tespit ekipmanı) arasında çarpışmanın olmayacağı tarama sistemi eksenindeki koordinat. Giriş aralığı -99.999,9999 ila 99.999,9999
- **Q301 Güvenli yüksekliğe sürme (0/1)?**: Ölçüm noktaları arasında tarama sisteminin nasıl hareket edeceğini belirleyin:

**0**: Ölçüm noktalarının arasından ölçüm yüksekliğine hareket **1**: Ölçüm noktalarının arasından güvenli

yüksekliğe hareket

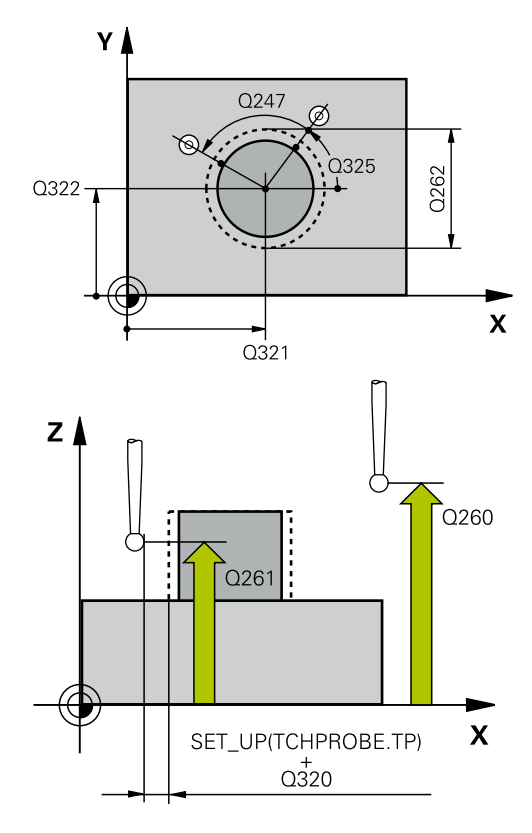

#### **Örnek**

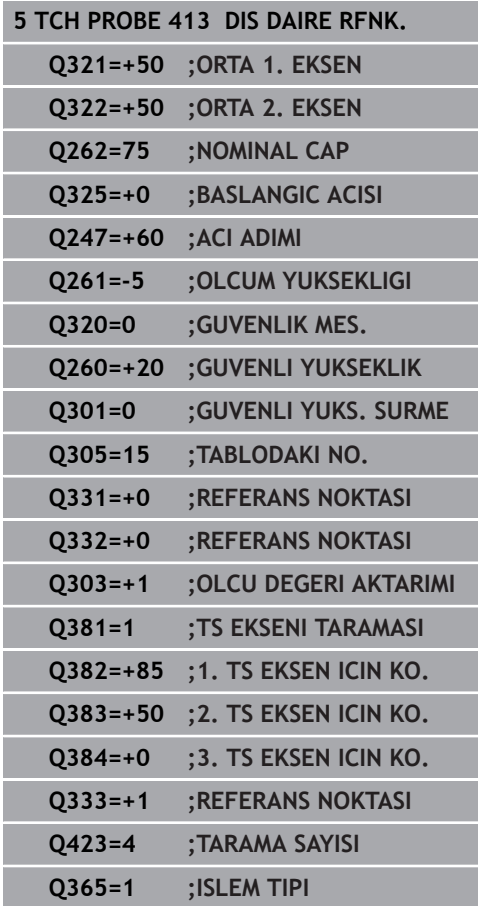

**Q305 Tablodaki numara?**: Kumandanın merkez nokta koordinatlarını kaydettiği referans noktası tablosunun/sıfır noktası tablosunun satır numarasını belirtin, giriş aralığı 0 ila 9999. Kumanda, **Q303**'e bağlı olarak girişi referans noktası tablosuna veya sıfır noktası tablosuna yazar:

**Q303 = 1** ise kumanda, referans noktası tablosuna yazar. Etkin referans noktasında bir değişiklik olursa bu değişiklik derhal etki eder. Aksi halde referans noktası tablosunun ilgili satırına otomatik etkinleştirme olmadan bir giriş yapılır **Q303 = 0** ise kumanda, sıfır noktası tablosuna yazar. Sıfır noktası otomatik olarak etkinleştirilmez

- **Q331 Yeni referans noktası ana eksen?** (mutlak): Kumandanın, belirlenen pim merkezini ayarlayacağı ana eksendeki koordinat. Temel ayar = 0. Giriş aralığı -99999,9999 ila 99999,9999
- **Q332 Yeni referans noktası yan eksen?** (mutlak): Kumandanın, belirlenen pim merkezini ayarlayacağı yan eksendeki koordinat. Temel ayar = 0. Giriş aralığı -99999,9999 ila 99999,9999
- **Q303 Ölçüm değeri aktarımı (0,1)?**: Belirlenen referans noktasının, sıfır noktası tablosuna mı yoksa referans noktası tablosuna mı kaydedileceğinin belirlenmesi: **-1**: Kullanmayın! Eski NC programları okunduktan sonra kumanda tarafından girilir [\(bkz. "Referans](#page-431-0) [noktası ayarlama için tüm tarama sistemi](#page-431-0) [döngülerinin ortak noktaları", Sayfa 432](#page-431-0)) **0**: Belirlenen referans noktasını etkin sıfır noktası tablosuna yazın. Referans sistemi, etkin malzeme koordinat sistemidir

**1**: Belirlenen referans noktasını referans noktası tablosuna yazın. Referans sistemi, makine koordinat sistemidir (REF sistemi)

**Q381 TS ekseninde tarama? (0/1)**: Kumandanın, tarama sistemi eksenindeki referans noktasını da ayarlayıp ayarlamayacağının belirlenmesi: **0**: Tarama sistemi ekseninde referans noktası ayarlama

- **Q382 TS eksen tarama: 1. eksen koor.?** (mutlak): Tarama sistemi ekseninde referans noktasının ayarlanacağı çalışma düzlemi ana eksenindeki tarama noktası koordinatı. Sadece **Q381** = 1 olduğunda etkilidir. Giriş aralığı -99.999,9999 ila 99.999,9999
- **Q383 TS eksen tarama: 2. eksen koor.?** (mutlak): Tarama sistemi ekseninde referans noktasının ayarlanacağı çalışma düzlemi yan eksenindeki tarama noktası koordinatı. Sadece **Q381** = 1 olduğunda etkilidir. Giriş aralığı -99.999,9999 ila 99.999,9999
- **Q384 TS eksen tarama: 3. eksen koor.?** (mutlak): Tarama sistemi ekseninde referans noktasının ayarlanacağı tarama sistemi eksenindeki tarama noktası koordinatı. Sadece **Q381** = 1 olduğunda etkilidir. Giriş aralığı -99.999,9999 ila 99.999,9999
- **Q333 Yeni referans noktası TS ekseni?** (mutlak): Kumandanın, referans noktasını ayarlayacağı tarama sistemi eksenindeki koordinat. Temel ayar = 0. Giriş aralığı -99999,9999 ila 99999,9999
- **Q423 Dokunma düzlemi sayısı (4/3)?**: Kumandanın daireyi 4 taramayla mı yoksa 3 taramayla mı ölçeceğini belirleyin: **4**: 4 ölçüm noktası kullan (standart ayar) **3**: 3 ölçüm noktası kullan
- **Q365 İşlem tipi? Düz=0/Daire=1**: Güvenli yükseklikte hareket (**Q301**=1) etkin olduğunda aletin hangi hat fonksiyonuyla ölçüm noktalarının arasında hareket edeceğini belirleyin:

**0**: İşlemler arasında bir doğru üzerinde hareket **1**: İşlemler arasında daire kesiti çapının üzerinde dairesel şekilde hareket

**(döngü 413, DIN/ISO: G413, seçenek no. 17)**

# **16.6 DIŞ KÖŞE REFERANS NOKTASI (döngü 414, DIN/ISO: G414, seçenek no. 17)**

## **Döngü akışı**

Tarama sistemi döngüsü 414, iki doğrunun kesişim noktasını belirler ve bu kesişim noktasını referans noktası olarak ayarlar. Numerik kontrol, isteğe bağlı olarak kesişme noktasını bir sıfır noktası tablosuna veya referans noktası tablosuna da yazabilir.

- 1 Kumanda, tarama sistemini hızlı çalışmada (değer **FMAX** sütunundan) ve konumlandırma mantığı ile [\(bkz. "Tarama](#page-374-0) [sistemi döngülerine işlem yapılması", Sayfa 375\)](#page-374-0) birinci tarama noktasına **1** konumlandırır (bkz. sağdaki resim). Kumanda bu sırada tarama sistemini güvenlik mesafesi kadar ilgili hareket yönünün tersine hareket ettirir
- 2 Daha sonra tarama sistemi girilen ölçüm yüksekliğine hareket eder ve ilk tarama işlemini tarama beslemesiyle (**F** sütunu) uygular. Numerik kontrol, tarama yönünü programlanan 3. ölçüm noktasına bağlı bir şekilde otomatik olarak belirler
- 3 Bundan sonra tarama sistemi sonraki tarama noktasına **2** gider ve orada ikinci tarama işlemini uygular
- 4 Numerik kontrol, tarama sistemini tarama noktası **3**'e ve ardından tarama noktası **4**'e konumlandırır, orada üçüncü ve dördüncü tarama işlemini uygular
- 5 Son olarak kumanda, tarama sistemini güvenli yüksekliğe geri konumlandırır ve belirlenen referans noktasını **Q303** ve **Q305** döngü parametrelerine bağlı olarak işler ([bkz. "Referans noktası](#page-431-0) [ayarlama için tüm tarama sistemi döngülerinin ortak noktaları",](#page-431-0) [Sayfa 432\)](#page-431-0) ve belirlenen köşenin koordinatlarını belirtilen Q parametrelerine kaydeder
- 6 İstenirse numerik kontrol daha sonra ayrı bir tarama işleminde tarama sistemi eksenindeki referans noktasını belirler

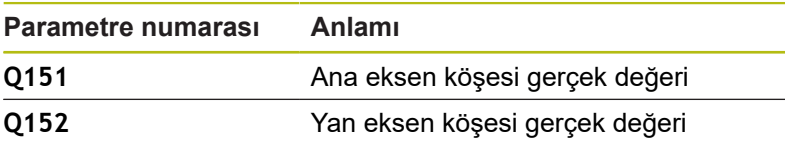

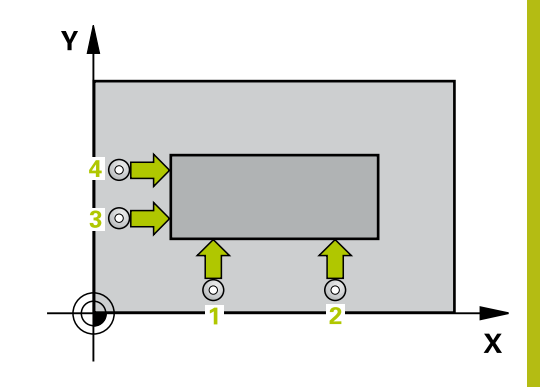

### *BILGI*

### **Dikkat, çarpışma tehlikesi!**

A

Tarama sistemi döngüleri 400 ila 499'un uygulanması durumunda koordinat dönüştürme ile ilgili hiçbir döngü etkin olmamalıdır.

- Aşağıdaki döngüleri, tarama sistemi döngüleri kullanımından önce etkinleştirmeyin: Döngü **7 SIFIR NOKTASI**, Döngü **8 YANSIMA**, Döngü **10 DONME**, Döngü **11 OLCU FAKTORU** ve **26 OLCU FAK EKSEN SP.**.
- Koordinat dönüştürmelerini önceden sıfırlayın

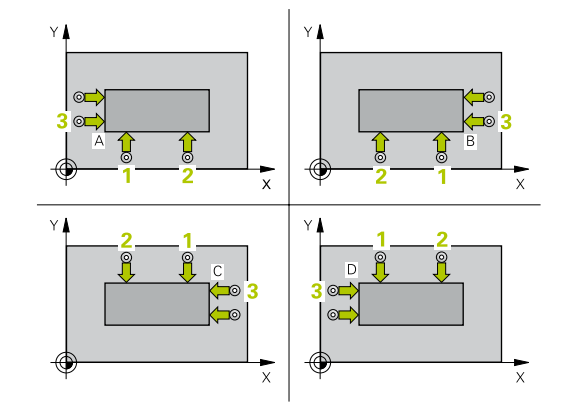

Bu döngüyü yalnızca **FUNCTION MODE MILL** işleme modunda gerçekleştirebilirsiniz.

Döngü tanımından önce tarama sistemi ekseninin tanımı için bir alet çağrısını programlamış olmanız gerekir. Numerik kontrol ilk doğruyu daima çalışma düzlemi yan

ekseni yönünde ölçer.

**1** ve **3** ölçüm noktalarının durumu ile numerik kontrolün referans noktasını koyduğu köşeyi sabitleyin (bkz. sağdaki resim ve aşağıdaki tablo).

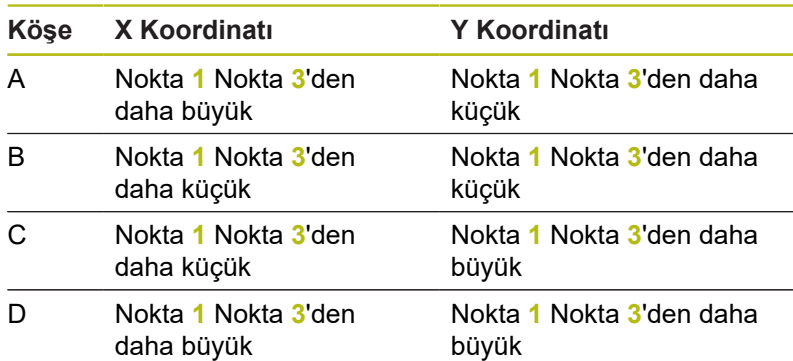

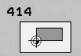

- **Q263 1. 1. eksen ölçüm noktası?** (mutlak): Çalışma düzlemi ana eksenindeki ilk tarama noktasının koordinatı. Giriş aralığı -99.999,9999 ila 99.999,9999
- **Q264 1. 2. eksen ölçüm noktası?** (mutlak): Çalışma düzlemi yan eksenindeki ilk tarama noktasının koordinatı. Giriş aralığı -99.999,9999 ila 99.999,9999
- **Q326 1. eksen mesafesi?** (artan): Çalışma düzlemi ana eksenindeki birinci ile ikinci ölçüm noktası arasındaki mesafe. Giriş aralığı 0 ila 99.999,9999
- **Q296 3. 1. eksen ölçüm noktası?** (mutlak): Çalışma düzlemi ana eksenindeki üçüncü tarama noktasının koordinatı. Giriş aralığı -99.999,9999 ila 99.999,9999
- **Q297 3. 2. eksen ölçüm noktası?** (mutlak): Çalışma düzlemi yan eksenindeki üçüncü tarama noktasının koordinatı. Giriş aralığı -99.999,9999 ila 99.999,9999
- **Q327 2. eksen mesafesi?** (artan): Çalışma düzlemi yan eksenindeki üçüncü ile dördüncü ölçüm noktası arasındaki mesafe. Giriş aralığı 0 ila 99.999,9999
- **Q261 Tarama sis. ekseni. ölçüm yüks.?** (mutlak): Üzerinde ölçümün yapılacağı tarama sistemi eksenindeki bilye merkezi (=temas noktası) koordinatı. Giriş aralığı -99.999,9999 ila 99.999,9999
- **Q320 Guvenlik mesafesi?** (artan) Tarama noktası ile tarama sistemi bilyesi arasındaki ek mesafeyi tanımlayın. **Q320**, **SET\_UP** öğesine ek olarak etki eder (tarama sistemi tablosu). Giriş aralığı 0 ila 99.999,9999
- **Q260 Güvenli Yükseklik?** (mutlak): Tarama sistemi ile malzeme (tespit ekipmanı) arasında çarpışmanın olmayacağı tarama sistemi eksenindeki koordinat. Giriş aralığı -99.999,9999 ila 99.999,9999
- **Q301 Güvenli yüksekliğe sürme (0/1)?**: Ölçüm noktaları arasında tarama sisteminin nasıl hareket edeceğini belirleyin: **0**: Ölçüm noktalarının arasından ölçüm yüksekliğine hareket **1**: Ölçüm noktalarının arasından güvenli yüksekliğe hareket

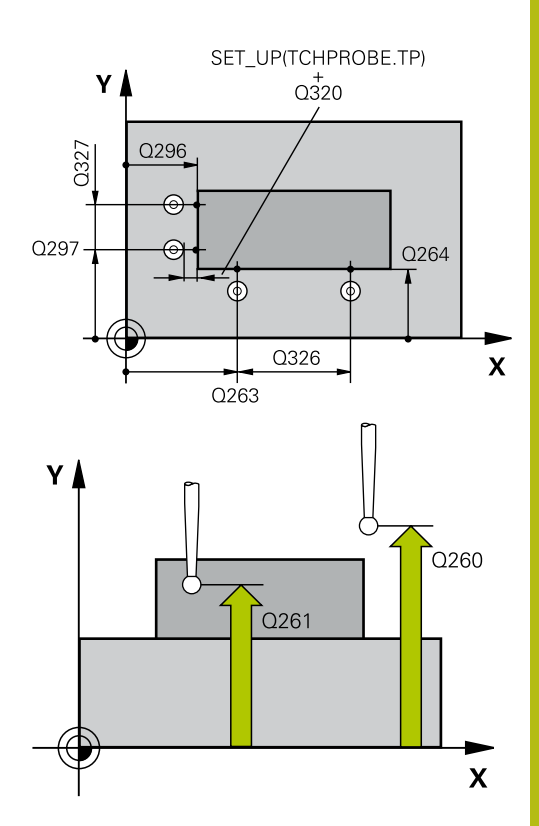

#### **Örnek**

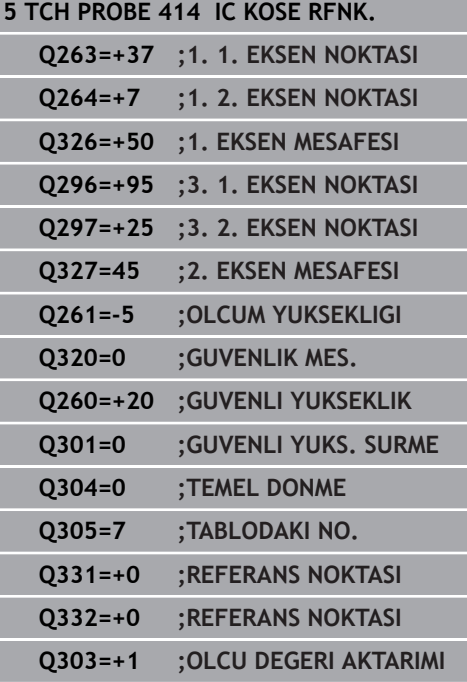

**Q304 Temel dönmeyi tamamlama (0/1)?**: Kumandanın, malzeme eğik konumunu bir temel devirle dengeleyip dengelemeyeceğinin belirlenmesi:

**0**: Temel devir uygulama

- **1**: Temel devir uygula
- **Q305 Tablodaki numara?**: Kumandanın köşenin koordinatlarını kaydettiği referans noktası tablosunun/sıfır noktası tablosunun satır numarasını belirtin, giriş aralığı 0 ila 9999. Kumanda, **Q303**'e bağlı olarak girişi referans noktası tablosuna veya sıfır noktası tablosuna yazar:

**Q303 = 1** ise kumanda, referans noktası tablosuna yazar. Etkin referans noktasında bir değişiklik olursa bu değişiklik derhal etki eder. Aksi halde referans noktası tablosunun ilgili satırına otomatik etkinleştirme olmadan bir giriş yapılır **Q303 = 0** ise kumanda, sıfır noktası tablosuna yazar. Sıfır noktası otomatik olarak etkinleştirilmez

- **Q331 Yeni referans noktası ana eksen?** (mutlak): Kumandanın, belirlenen köşeyi ayarlayacağı ana eksendeki koordinat. Temel ayar = 0. Giriş aralığı -99999,9999 ila 99999,9999
- **Q332 Yeni referans noktası yan eksen?** (mutlak): Kumandanın, belirlenen köşeyi ayarlayacağı yan eksendeki koordinat. Temel ayar = 0. Giriş aralığı -99999,9999 ila 99999,9999
- **Q303 Ölçüm değeri aktarımı (0,1)?**: Belirlenen referans noktasının, sıfır noktası tablosuna mı yoksa referans noktası tablosuna mı kaydedileceğinin belirlenmesi:

**-1**: Kullanmayın! Eski NC programları okunduktan sonra kumanda tarafından girilir [\(bkz. "Referans](#page-431-0) [noktası ayarlama için tüm tarama sistemi](#page-431-0) [döngülerinin ortak noktaları", Sayfa 432](#page-431-0)) **0**: Belirlenen referans noktasını etkin sıfır noktası tablosuna yazın. Referans sistemi, etkin malzeme koordinat sistemidir

**1**: Belirlenen referans noktasını referans noktası tablosuna yazın. Referans sistemi, makine koordinat sistemidir (REF sistemi)

**Q381 TS ekseninde tarama? (0/1)**: Kumandanın, tarama sistemi eksenindeki referans noktasını da ayarlayıp ayarlamayacağının belirlenmesi: **0**: Tarama sistemi ekseninde referans noktası ayarlama

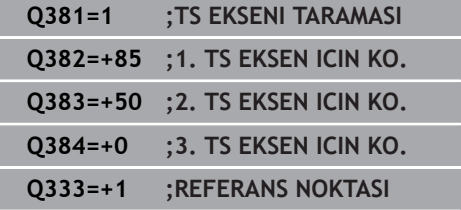

- **Q382 TS eksen tarama: 1. eksen koor.?** (mutlak): Tarama sistemi ekseninde referans noktasının ayarlanacağı çalışma düzlemi ana eksenindeki tarama noktası koordinatı. Sadece **Q381** = 1 olduğunda etkilidir. Giriş aralığı -99.999,9999 ila 99.999,9999
- **Q383 TS eksen tarama: 2. eksen koor.?** (mutlak): Tarama sistemi ekseninde referans noktasının ayarlanacağı çalışma düzlemi yan eksenindeki tarama noktası koordinatı. Sadece **Q381** = 1 olduğunda etkilidir. Giriş aralığı -99.999,9999 ila 99.999,9999
- **Q384 TS eksen tarama: 3. eksen koor.?** (mutlak): Tarama sistemi ekseninde referans noktasının ayarlanacağı tarama sistemi eksenindeki tarama noktası koordinatı. Sadece **Q381** = 1 olduğunda etkilidir. Giriş aralığı -99.999,9999 ila 99.999,9999
- **Q333 Yeni referans noktası TS ekseni?** (mutlak): Kumandanın, referans noktasını ayarlayacağı tarama sistemi eksenindeki koordinat. Temel ayar = 0. Giriş aralığı -99999,9999 ila 99999,9999

# **16.7 İÇ KÖŞE REFERANS NOKTASI (döngü 415, DIN/ISO: G415, seçenek no. 17)**

## **Döngü akışı**

Tarama sistemi döngüsü 415, iki doğrunun kesişim noktasını belirler ve bu kesişim noktasını referans noktası olarak ayarlar. Numerik kontrol, isteğe bağlı olarak kesişme noktasını bir sıfır noktası tablosuna veya referans noktası tablosuna da yazabilir.

- 1 Kumanda, tarama sistemini hızlı çalışmada (değer **FMAX** sütunundan) ve konumlandırma mantığı ile ["Tarama sistemi](#page-374-0) [döngülerine işlem yapılması"](#page-374-0) birinci tarama noktasına **1** konumlandırır (bkz. sağdaki resim). Kumanda bu sırada ana ve yan eksendeki tarama sistemini güvenlik mesafesi **Q320** + **SET\_UP** + tarama bilyesinin yarıçapı kadar hareket ettirir (ilgili hareket yönünün tersine)
- 2 Daha sonra tarama sistemi girilen ölçüm yüksekliğine hareket eder ve ilk tarama işlemini tarama beslemesiyle (**F** sütunu) uygular. Tarama yönü, köşe numarasına bağlıdır
- 3 Ardından tarama sistemi sonraki tarama noktası **2**'ye gider, bu esnada kumanda yan eksendeki tarama sistemini güvenlik mesafesi **Q320** + **SET\_UP** + tarama bilyesinin yarıçapı kadar hareket ettirir ve orada ikinci tarama işlemini gerçekleştirir
- 4 Kumanda, tarama sistemini tarama noktası **3**'e konumlandırır (konumlandırma mantığı 1. tarama noktasındaki gibi) ve işlemi gerçekleştirir
- 5 Tarama sistemi bunun ardından tarama noktası **4**'e gider. Kumanda bu sırada ana eksendeki tarama sistemini güvenlik mesafesi **Q320** + **SET\_UP** + tarama bilyesinin yarıçapı kadar hareket ettirir ve orada dördüncü tarama işlemini gerçekleştirir
- 6 Son olarak kumanda, tarama sistemini güvenli bir yüksekliğe konumlandırır. Belirlenen referans noktasını **Q303** ve **Q305** döngü parametreleriyle bağlantılı olarak işler [\(bkz. "Referans](#page-431-0) [noktası ayarlama için tüm tarama sistemi döngülerinin ortak](#page-431-0) [noktaları", Sayfa 432](#page-431-0)) ve belirlenen köşenin koordinatlarını belirtilen Q parametrelerine kaydeder
- 7 İstenirse numerik kontrol daha sonra ayrı bir tarama işleminde tarama sistemi eksenindeki referans noktasını belirler

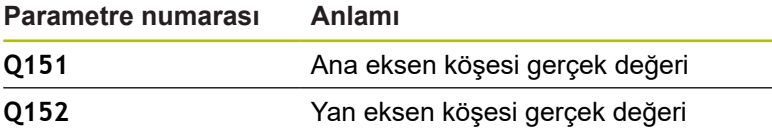

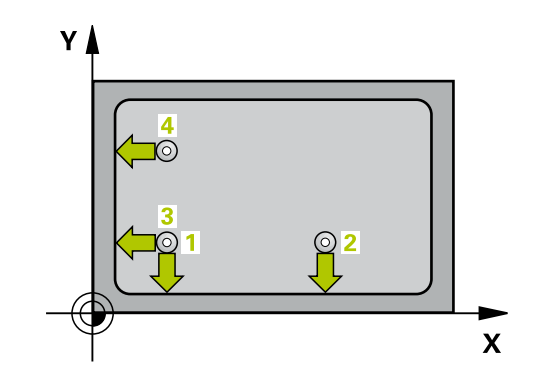

## *BILGI*

#### **Dikkat, çarpışma tehlikesi!**

A

Tarama sistemi döngüleri 400 ila 499'un uygulanması durumunda koordinat dönüştürme ile ilgili hiçbir döngü etkin olmamalıdır.

- Aşağıdaki döngüleri, tarama sistemi döngüleri kullanımından önce etkinleştirmeyin: Döngü **7 SIFIR NOKTASI**, Döngü **8 YANSIMA**, Döngü **10 DONME**, Döngü **11 OLCU FAKTORU** ve **26 OLCU FAK EKSEN SP.**.
- Koordinat dönüştürmelerini önceden sıfırlayın

Bu döngüyü yalnızca **FUNCTION MODE MILL** işleme modunda gerçekleştirebilirsiniz. Döngü tanımından önce tarama sistemi ekseninin tanımı için bir alet çağrısını programlamış olmanız gerekir. Numerik kontrol ilk doğruyu daima çalışma düzlemi yan ekseni yönünde ölçer.

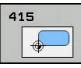

- **Q263 1. 1. eksen ölçüm noktası?** (mutlak): İşleme düzleminin ana eksenindeki köşenin koordinatı. Giriş aralığı -99.999,9999 ila 99.999,9999
- **Q264 1. 2. eksen ölçüm noktası?** (mutlak): İşleme düzleminin yan eksenindeki köşenin koordinatı. Giriş aralığı -99.999,9999 ila 99.999,9999
- **Q326 1. eksen mesafesi?** (artan): İşleme düzleminin ana eksenindeki köşe ile ikinci ölçüm noktası arasındaki mesafe. Giriş aralığı 0 ila 99.999,9999
- **Q327 2. eksen mesafesi?** (artan): İşleme düzleminin yan eksenindeki köşe ile dördüncü ölçüm noktası arasındaki mesafe. Giriş aralığı 0 ila 99.999,9999
- **Q308 Köşe? (1/2/3/4)**: Kumandanın, referans noktasını ayarlayacağı köşenin numarası. Giriş aralığı 1 ila 4
- **Q261 Tarama sis. ekseni. ölçüm yüks.?** (mutlak): Üzerinde ölçümün yapılacağı tarama sistemi eksenindeki bilye merkezi (=temas noktası) koordinatı. Giriş aralığı -99.999,9999 ila 99.999,9999
- **Q320 Guvenlik mesafesi?** (artan) Tarama noktası ile tarama sistemi bilyesi arasındaki ek mesafeyi tanımlayın. **Q320**, **SET\_UP** öğesine ek olarak etki eder (tarama sistemi tablosu). Giriş aralığı 0 ila 99.999,9999
- **Q260 Güvenli Yükseklik?** (mutlak): Tarama sistemi ile malzeme (tespit ekipmanı) arasında çarpışmanın olmayacağı tarama sistemi eksenindeki koordinat. Giriş aralığı -99.999,9999 ila 99.999,9999
- **Q301 Güvenli yüksekliğe sürme (0/1)?**: Ölçüm noktaları arasında tarama sisteminin nasıl hareket edeceğini belirleyin: **0**: Ölçüm noktalarının arasından ölçüm

yüksekliğine hareket **1**: Ölçüm noktalarının arasından güvenli yüksekliğe hareket

**Q304 Temel dönmeyi tamamlama (0/1)?**: Kumandanın, malzeme eğik konumunu bir temel devirle dengeleyip dengelemeyeceğinin belirlenmesi:

**0**: Temel devir uygulama

**1**: Temel devir uygula

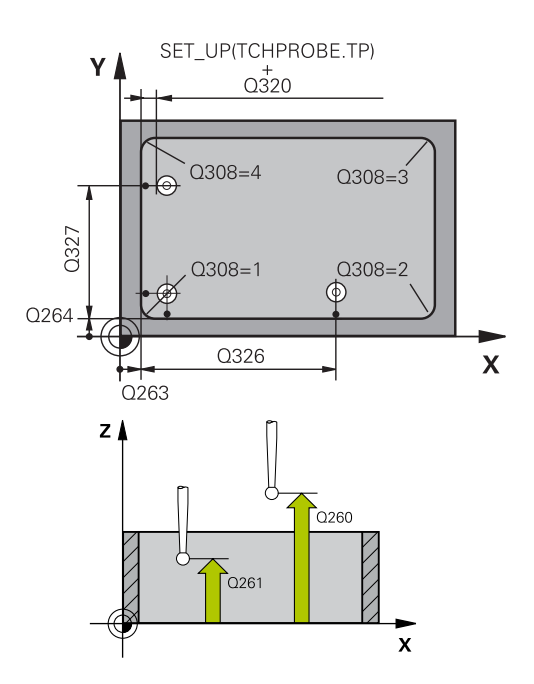

### **Örnek**

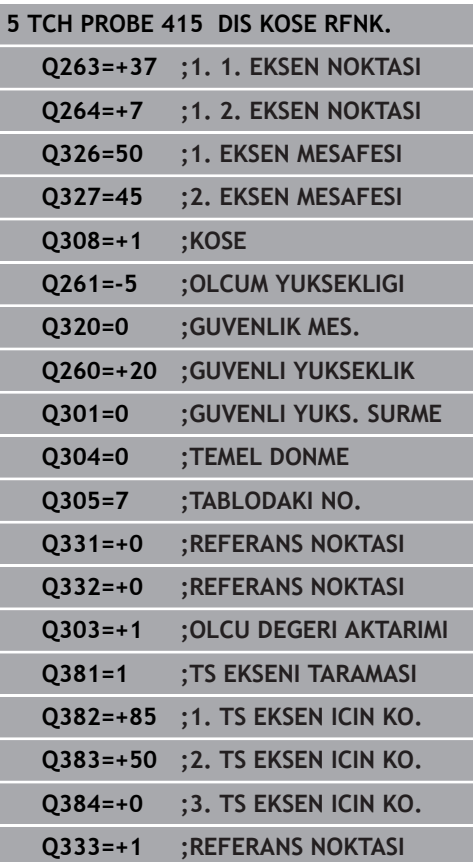

**Q305 Tablodaki numara?**: Kumandanın köşenin koordinatlarını kaydettiği referans noktası tablosunun/sıfır noktası tablosunun satır numarasını belirtin, giriş aralığı 0 ila 9999. Kumanda, **Q303**'e bağlı olarak girişi referans noktası tablosuna veya sıfır noktası tablosuna yazar:

**Q303 = 1** ise kumanda, referans noktası tablosuna yazar. Etkin referans noktasında bir değişiklik olursa bu değişiklik derhal etki eder. Aksi halde referans noktası tablosunun ilgili satırına otomatik etkinleştirme olmadan bir giriş yapılır **Q303 = 0** ise kumanda, sıfır noktası tablosuna yazar. Sıfır noktası otomatik olarak etkinleştirilmez

- **Q331 Yeni referans noktası ana eksen?** (mutlak): Kumandanın, belirlenen köşeyi ayarlayacağı ana eksendeki koordinat. Temel ayar = 0. Giriş aralığı -99999,9999 ila 99999,9999
- **Q332 Yeni referans noktası yan eksen?** (mutlak): Kumandanın, belirlenen köşeyi ayarlayacağı yan eksendeki koordinat. Temel ayar = 0. Giriş aralığı -99999,9999 ila 99999,9999
- **Q303 Ölçüm değeri aktarımı (0,1)?**: Belirlenen referans noktasının, sıfır noktası tablosuna mı yoksa referans noktası tablosuna mı kaydedileceğinin belirlenmesi: **-1**: Kullanmayın! Eski NC programları okunduktan sonra kumanda tarafından girilir [\(bkz. "Referans](#page-431-0) [noktası ayarlama için tüm tarama sistemi](#page-431-0) [döngülerinin ortak noktaları", Sayfa 432](#page-431-0)) **0**: Belirlenen referans noktasını etkin sıfır noktası tablosuna yazın. Referans sistemi, etkin malzeme koordinat sistemidir

**1**: Belirlenen referans noktasını referans noktası tablosuna yazın. Referans sistemi, makine koordinat sistemidir (REF sistemi)

**Q381 TS ekseninde tarama? (0/1)**: Kumandanın, tarama sistemi eksenindeki referans noktasını da ayarlayıp ayarlamayacağının belirlenmesi: **0**: Tarama sistemi ekseninde referans noktası ayarlama

- **Q382 TS eksen tarama: 1. eksen koor.?** (mutlak): Tarama sistemi ekseninde referans noktasının ayarlanacağı çalışma düzlemi ana eksenindeki tarama noktası koordinatı. Sadece **Q381** = 1 olduğunda etkilidir. Giriş aralığı -99.999,9999 ila 99.999,9999
- **Q383 TS eksen tarama: 2. eksen koor.?** (mutlak): Tarama sistemi ekseninde referans noktasının ayarlanacağı çalışma düzlemi yan eksenindeki tarama noktası koordinatı. Sadece **Q381** = 1 olduğunda etkilidir. Giriş aralığı -99.999,9999 ila 99.999,9999
- **Q384 TS eksen tarama: 3. eksen koor.?** (mutlak): Tarama sistemi ekseninde referans noktasının ayarlanacağı tarama sistemi eksenindeki tarama noktası koordinatı. Sadece **Q381** = 1 olduğunda etkilidir. Giriş aralığı -99.999,9999 ila 99.999,9999
- **Q333 Yeni referans noktası TS ekseni?** (mutlak): Kumandanın, referans noktasını ayarlayacağı tarama sistemi eksenindeki koordinat. Temel ayar = 0. Giriş aralığı -99999,9999 ila 99999,9999

# **16.8 DELİKLİ DAİRE MERKEZİ REFERANS NOKTASI (döngü 416, DIN/ISO: G416, seçenek no. 17)**

## **Döngü akışı**

Tarama sistemi döngüsü 416, bir delikli dairenin merkez noktasını üç deliği ölçerek hesaplar ve bu merkez noktayı referans noktası olarak ayarlar. Numerik kontrol, isteğe bağlı olarak merkez noktayı bir sıfır noktası tablosuna veya referans noktası tablosuna da yazabilir.

- 1 Numerik kontrol, tarama sistemini hızlı hareketle (değer **FMAX** sütunundan) ve konumlandırma mantığı ile[\(bkz. "Tarama sistemi](#page-374-0) [döngülerine işlem yapılması", Sayfa 375\)](#page-374-0) ilk delmenin girilen ora noktası **1**'e konumlandırır
- 2 Daha sonra tarama sistemi girilen ölçüm yüksekliğine gider ve ilk delik orta noktasını dört tarama ile belirler
- 3 Daha sonra tarama sistemi güvenli yüksekliğe geri gider ve ikinci deliğin **2** girilen orta noktasını konumlar
- 4 Numerik kontrol, tarama sistemini girilen ölçüm yüksekliğine hareket ettirir ve ikinci delik orta noktasını dört tarama ile belirler
- 5 Daha sonra tarama sistemi güvenli yüksekliğe geri gider ve ikinci deliğin **3** girilen orta noktasını konumlar
- 6 Numerik kontrol, tarama sistemini girilen ölçüm yüksekliğine hareket ettirir ve üçüncü delik orta noktasını dört tarama ile belirler
- 7 Son olarak kumanda, tarama sistemini güvenli yüksekliğe geri konumlandırır ve belirlenen referans noktasını **Q303** ve **Q305** döngü parametrelerine bağlı olarak işler ([bkz. "Referans noktası](#page-431-0) [ayarlama için tüm tarama sistemi döngülerinin ortak noktaları",](#page-431-0) [Sayfa 432\)](#page-431-0) ve gerçek değerleri belirtilen Q parametrelerine kaydeder
- 8 İstenirse numerik kontrol daha sonra ayrı bir tarama işleminde tarama sistemi eksenindeki referans noktasını belirler

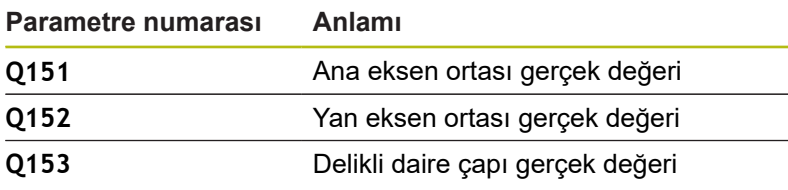

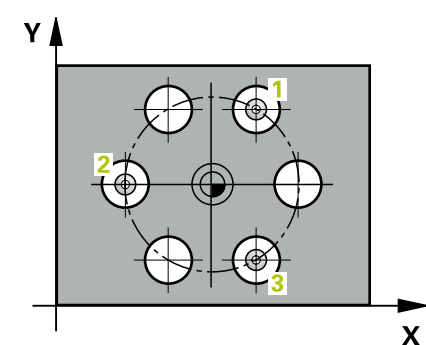

**16**

### *BILGI*

#### **Dikkat, çarpışma tehlikesi!**

Tarama sistemi döngüleri 400 ila 499'un uygulanması durumunda koordinat dönüştürme ile ilgili hiçbir döngü etkin olmamalıdır.

- Aşağıdaki döngüleri, tarama sistemi döngüleri kullanımından  $\blacktriangleright$ önce etkinleştirmeyin: Döngü **7 SIFIR NOKTASI**, Döngü **8 YANSIMA**, Döngü **10 DONME**, Döngü **11 OLCU FAKTORU** ve **26 OLCU FAK EKSEN SP.**.
- Koordinat dönüştürmelerini önceden sıfırlayın

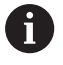

Bu döngüyü yalnızca **FUNCTION MODE MILL** işleme modunda gerçekleştirebilirsiniz.

Döngü tanımından önce tarama sistemi ekseninin tanımı için bir alet çağrısını programlamış olmanız gerekir.

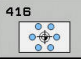

- **Q273 Orta 1. eksen (nominal değer)?** (mutlak): Çalışma düzlemi ana eksenindeki delikli dairenin merkezi (nominal değer). Giriş aralığı -99.999,9999 ila 99.999,9999
- **Q274 Orta 2. eksen (nominal değer)?** (mutlak): Çalışma düzlemi yan eksenindeki delikli dairenin merkezi (nominal değer). Giriş aralığı -99.999,9999 ila 99.999,9999
- **Q262 Nominal Çap?**: Delikli daire çapını yaklaşık olarak girin. Delik çapı ne kadar küçükse nominal çapı o kadar dikkatli girmeniz gerekir. Giriş aralığı -0 ila 99.999,9999
- **Q291 1. delme açısı?** (mutlak): Çalışma düzlemindeki birinci delik merkez noktasının kutupsal koordinat açısı. Giriş aralığı -360,0000 ila 360,0000
- **Q292 2. delme açısı?** (mutlak): Çalışma düzlemindeki ikinci delik merkez noktasının kutupsal koordinat açısı. Giriş aralığı -360,0000 ila 360,0000
- **Q293 3. delme açısı?** (mutlak): Çalışma düzlemindeki üçüncü delik merkez noktasının kutupsal koordinat açısı. Giriş aralığı -360,0000 ila 360,0000
- **Q261 Tarama sis. ekseni. ölçüm yüks.?** (mutlak): Üzerinde ölçümün yapılacağı tarama sistemi eksenindeki bilye merkezi (=temas noktası) koordinatı. Giriş aralığı -99.999,9999 ila 99.999,9999
- **Q260 Güvenli Yükseklik?** (mutlak): Tarama sistemi ile malzeme (tespit ekipmanı) arasında çarpışmanın olmayacağı tarama sistemi eksenindeki koordinat. Giriş aralığı -99.999,9999 ila 99.999,9999
- **Q305 Tablodaki numara?**: Kumandanın merkez nokta koordinatlarını kaydettiği referans noktası tablosunun/sıfır noktası tablosunun satır numarasını belirtin, giriş aralığı 0 ila 9999. Kumanda, **Q303**'e bağlı olarak girişi referans noktası tablosuna veya sıfır noktası tablosuna yazar:

**Q303 = 1** ise kumanda, referans noktası tablosuna yazar. Etkin referans noktasında bir değişiklik olursa bu değişiklik derhal etki eder. Aksi halde referans noktası tablosunun ilgili satırına otomatik etkinleştirme olmadan bir giriş yapılır **Q303 = 0** ise kumanda, sıfır noktası tablosuna yazar. Sıfır noktası otomatik olarak etkinleştirilmez

**Q331 Yeni referans noktası ana eksen?** (mutlak): Kumandanın, belirlenen delikli daire merkezini ayarlayacağı ana eksendeki koordinat. Temel ayar = 0. Giriş aralığı -99999,9999 ila 99999,9999

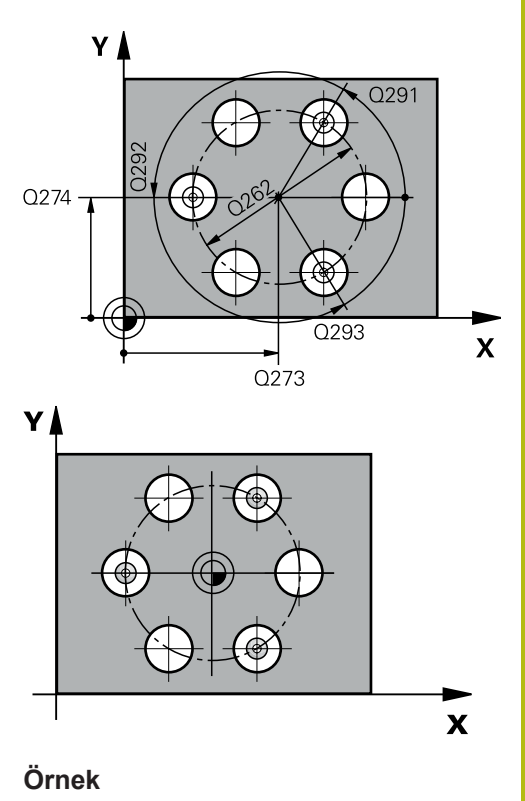

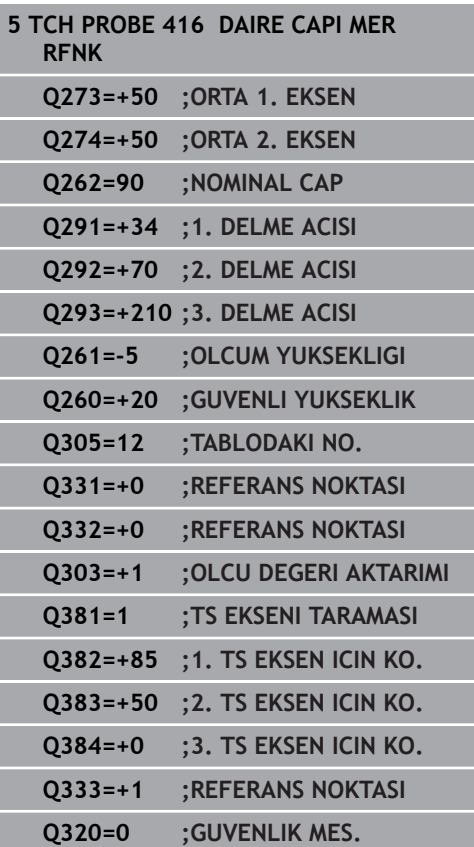

- **Q332 Yeni referans noktası yan eksen?** (mutlak): Kumandanın, belirlenen delikli daire merkezini ayarlayacağı yan eksendeki koordinat. Temel ayar = 0. Giriş aralığı -99999,9999 ila 99999,9999
- **Q303 Ölçüm değeri aktarımı (0,1)?**: Belirlenen referans noktasının, sıfır noktası tablosuna mı yoksa referans noktası tablosuna mı kaydedileceğinin belirlenmesi: **-1**: Kullanmayın! Eski NC programları okunduktan sonra kumanda tarafından girilir [\(bkz. "Referans](#page-431-0) [noktası ayarlama için tüm tarama sistemi](#page-431-0) [döngülerinin ortak noktaları", Sayfa 432](#page-431-0)) **0**: Belirlenen referans noktasını etkin sıfır noktası tablosuna yazın. Referans sistemi, etkin malzeme koordinat sistemidir

**1**: Belirlenen referans noktasını referans noktası tablosuna yazın. Referans sistemi, makine koordinat sistemidir (REF sistemi)

**Q381 TS ekseninde tarama? (0/1)**: Kumandanın, tarama sistemi eksenindeki referans noktasını da ayarlayıp ayarlamayacağının belirlenmesi: **0**: Tarama sistemi ekseninde referans noktası ayarlama

- **Q382 TS eksen tarama: 1. eksen koor.?** (mutlak): Tarama sistemi ekseninde referans noktasının ayarlanacağı çalışma düzlemi ana eksenindeki tarama noktası koordinatı. Sadece **Q381** = 1 olduğunda etkilidir. Giriş aralığı -99.999,9999 ila 99.999,9999
- **Q383 TS eksen tarama: 2. eksen koor.?** (mutlak): Tarama sistemi ekseninde referans noktasının ayarlanacağı çalışma düzlemi yan eksenindeki tarama noktası koordinatı. Sadece **Q381** = 1 olduğunda etkilidir. Giriş aralığı -99.999,9999 ila 99.999,9999
- **Q384 TS eksen tarama: 3. eksen koor.?** (mutlak): Tarama sistemi ekseninde referans noktasının ayarlanacağı tarama sistemi eksenindeki tarama noktası koordinatı. Sadece **Q381** = 1 olduğunda etkilidir. Giriş aralığı -99.999,9999 ila 99.999,9999
- **Q333 Yeni referans noktası TS ekseni?** (mutlak): Kumandanın, referans noktasını ayarlayacağı tarama sistemi eksenindeki koordinat. Temel ayar = 0. Giriş aralığı -99999,9999 ila 99999,9999
- **Q320 Guvenlik mesafesi?** (artan): Tarama noktası ile tarama sistemi bilyesi arasındaki ek mesafe. **Q320**, **SET\_UP** (tarama sistemi tablosu) öğesine ek olarak ve sadece tarama sistemi eksenindeki referans noktasının taranması sırasında etki eder. Giriş aralığı 0 ila 99.999,9999

# **16.9 TARAMA SİSTEMİ EKSENİ REFERANS NOKTASI (döngü 417, DIN/ISO: G417, seçenek no. 17)**

## **Döngü akışı**

**16**

Tarama sistemi döngüsü 417, tarama sistemi eksenindeki herhangi bir koordinatı ölçer ve bu koordinatı referans noktası olarak belirler. Numerik kontrol, isteğe bağlı olarak ölçülen koordinatları bir sıfır noktası tablosuna veya referans noktası tablosuna da yazabilir.

- 1 Kumanda, tarama sistemini hızlı çalışmada (değer **FMAX** sütunundan) ve konumlandırma mantığı ile [\(bkz. "Tarama](#page-374-0) [sistemi döngülerine işlem yapılması", Sayfa 375\)](#page-374-0) programlanan tarama noktası **1**'e konumlandırır. Kumanda bu sırada tarama sistemini pozitif tarama sistemi ekseni yönünde güvenlik mesafesi kadar hareket ettirir
- 2 Ardından tarama sistemi eksenindeki tarama sistemi, tarama noktasının **1** girilen koordinatlarına gider ve basit bir tarama ile nominal pozisyonu belirler
- 3 Son olarak kumanda, tarama sistemini güvenli yüksekliğe geri konumlandırır ve belirlenen referans noktasını **Q303** ve **Q305** döngü parametrelerine bağlı olarak işler ([bkz. "Referans noktası](#page-431-0) [ayarlama için tüm tarama sistemi döngülerinin ortak noktaları",](#page-431-0) [Sayfa 432\)](#page-431-0) ve gerçek değeri belirtilen Q parametresine kaydeder

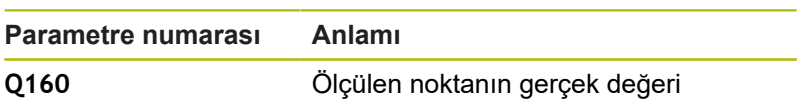

## **Programlama esnasında dikkatli olun!**

## *BILGI*

#### **Dikkat, çarpışma tehlikesi!**

Tarama sistemi döngüleri 400 ila 499'un uygulanması durumunda koordinat dönüştürme ile ilgili hiçbir döngü etkin olmamalıdır.

- Aşağıdaki döngüleri, tarama sistemi döngüleri kullanımından önce etkinleştirmeyin: Döngü **7 SIFIR NOKTASI**, Döngü **8 YANSIMA**, Döngü **10 DONME**, Döngü **11 OLCU FAKTORU** ve **26 OLCU FAK EKSEN SP.**.
- Koordinat dönüştürmelerini önceden sıfırlayın
- Bu döngüyü yalnızca **FUNCTION MODE MILL** işleme A modunda gerçekleştirebilirsiniz. Döngü tanımından önce tarama sistemi ekseninin tanımı için bir alet çağrısını programlamış olmanız gerekir. Numerik kontrol, daha sonra referans noktasını bu eksende belirler.

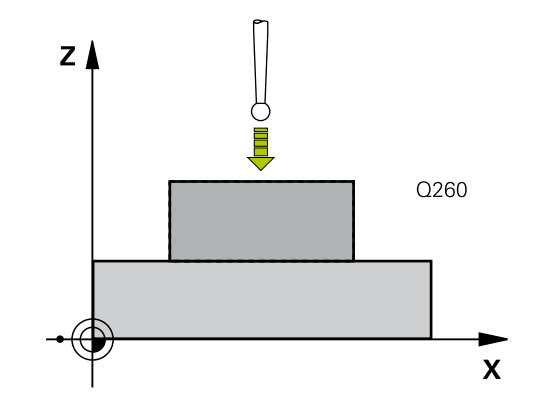

**Tarama sistemi döngüleri: Referans noktalarının otomatik tespiti | TARAMA SİSTEMİ EKSENİ REFERANS NOKTASI (döngü 417, DIN/ISO: G417, seçenek no. 17)**

#### **Döngü parametresi**

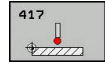

- **Q263 1. 1. eksen ölçüm noktası?** (mutlak): Çalışma düzlemi ana eksenindeki ilk tarama noktasının koordinatı. Giriş aralığı -99.999,9999 ila 99.999,9999
- **Q264 1. 2. eksen ölçüm noktası?** (mutlak): Çalışma düzlemi yan eksenindeki ilk tarama noktasının koordinatı. Giriş aralığı -99.999,9999 ila 99.999,9999
- **Q294 1. 3. eksen ölçüm noktası?** (mutlak): Tarama sistemi eksenindeki ilk tarama noktasının koordinatı. Giriş aralığı -99.999,9999 ila 99.999,9999
- **Q320 Guvenlik mesafesi?** (artan) Tarama noktası ile tarama sistemi bilyesi arasındaki ek mesafeyi tanımlayın. **Q320**, **SET\_UP** öğesine ek olarak etki eder (tarama sistemi tablosu). Giriş aralığı 0 ila 99.999,9999
- **Q260 Güvenli Yükseklik?** (mutlak): Tarama sistemi ile malzeme (tespit ekipmanı) arasında çarpışmanın olmayacağı tarama sistemi eksenindeki koordinat. Giriş aralığı -99.999,9999 ila 99.999,9999
- **Q305 Tablodaki numara?**: Kumandanın koordinatları kaydettiği referans noktası tablosunun/sıfır noktası tablosunun satır numarasını belirtin, giriş aralığı 0 ila 9999. **Q303 = 1** ise kumanda, referans noktası tablosuna yazar. Etkin referans noktasında bir değişiklik olursa bu değişiklik derhal etki eder. Aksi halde referans noktası tablosunun ilgili satırına otomatik etkinleştirme olmadan bir giriş yapılır **Q303 = 0** ise kumanda, sıfır noktası tablosuna yazar. Sıfır noktası otomatik olarak etkinleştirilmez
- **Q333 Yeni referans noktası TS ekseni?** (mutlak): Kumandanın, referans noktasını ayarlayacağı tarama sistemi eksenindeki koordinat. Temel ayar = 0. Giriş aralığı -99999,9999 ila 99999,9999
- **Q303 Ölçüm değeri aktarımı (0,1)?**: Belirlenen referans noktasının, sıfır noktası tablosuna mı yoksa referans noktası tablosuna mı kaydedileceğinin belirlenmesi:

**-1**: Kullanmayın! Eski NC programları okunduktan sonra kumanda tarafından girilir [\(bkz. "Referans](#page-431-0) [noktası ayarlama için tüm tarama sistemi](#page-431-0) [döngülerinin ortak noktaları", Sayfa 432](#page-431-0)) **0**: Belirlenen referans noktasını etkin sıfır noktası tablosuna yazın. Referans sistemi, etkin malzeme koordinat sistemidir

**1**: Belirlenen referans noktasını referans noktası tablosuna yazın. Referans sistemi, makine koordinat sistemidir (REF sistemi)

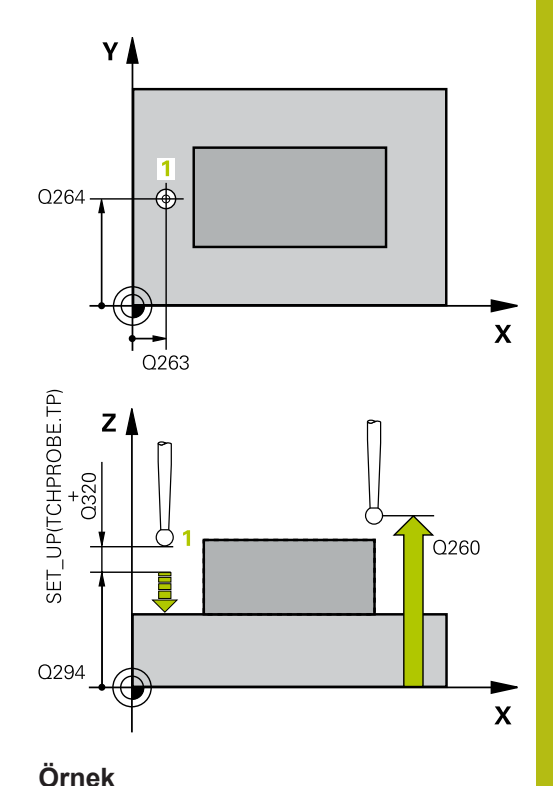

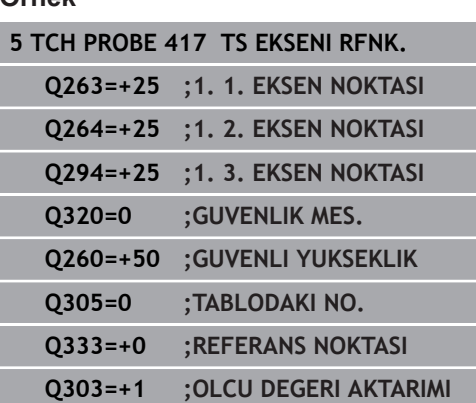

# **16.10 4 DELİĞİN MERKEZİ REFERANS NOKTASI (döngü 418, DIN/ISO: G418, seçenek no. 17)**

## **Döngü akışı**

Tarama sistemi döngüsü 418, ilgili iki delik merkez noktasına ait bağlantı doğrularının kesişim noktasını hesaplar ve bu kesişim noktasını referans noktası olarak ayarlar. Numerik kontrol, isteğe bağlı olarak kesişme noktasını bir sıfır noktası tablosuna veya referans noktası tablosuna da yazabilir.

- 1 Numerik kontrol, tarama sistemini hızlı hareketle (değer **FMAX** sütunundan) ve konumlandırma mantığı ile[\(bkz. "Tarama sistemi](#page-374-0) [döngülerine işlem yapılması", Sayfa 375\)](#page-374-0)**1** ilk deliğinin ortasına konumlandırır
- 2 Daha sonra tarama sistemi girilen ölçüm yüksekliğine gider ve ilk delik orta noktasını dört tarama ile belirler
- 3 Daha sonra tarama sistemi güvenli yüksekliğe geri gider ve ikinci deliğin **2** girilen merkez noktasına konumlandırır
- 4 Numerik kontrol, tarama sistemini girilen ölçüm yüksekliğine hareket ettirir ve ikinci delik orta noktasını dört tarama ile belirler
- 5 Numerik kontrol, **3.** ve **4.** delikler için işlemi tekrarlar
- 6 Son olarak kumanda, tarama sistemini güvenli yüksekliğe geri konumlandırır ve belirlenen referans noktasını **Q303** ve **Q305** döngü parametrelerine bağlı olarak işler ([bkz. "Referans noktası](#page-431-0) [ayarlama için tüm tarama sistemi döngülerinin ortak noktaları",](#page-431-0) [Sayfa 432\)](#page-431-0). Kumanda, referans noktasını delik orta noktası bağlantı hatları **1**/**3** ve **2**/**4** kesişim noktası olarak hesaplar ve nominal değerleri aşağıda uygulanan Q parametrelerinde kaydeder
- 7 İstenirse numerik kontrol daha sonra ayrı bir tarama işleminde tarama sistemi eksenindeki referans noktasını belirler

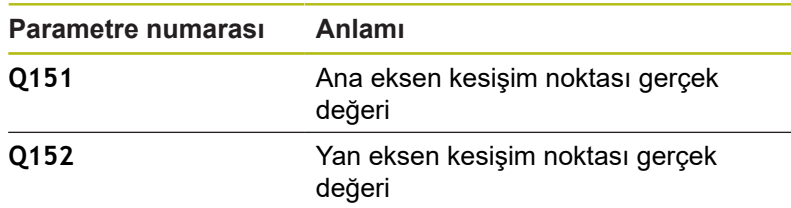

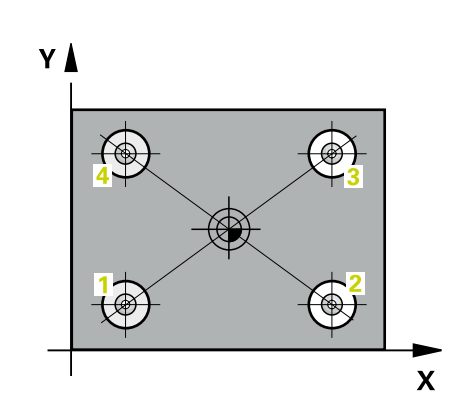
### **Programlama esnasında dikkatli olun!**

### *BILGI*

#### **Dikkat, çarpışma tehlikesi!**

Tarama sistemi döngüleri 400 ila 499'un uygulanması durumunda koordinat dönüştürme ile ilgili hiçbir döngü etkin olmamalıdır.

- Aşağıdaki döngüleri, tarama sistemi döngüleri kullanımından önce etkinleştirmeyin: Döngü **7 SIFIR NOKTASI**, Döngü **8 YANSIMA**, Döngü **10 DONME**, Döngü **11 OLCU FAKTORU** ve **26 OLCU FAK EKSEN SP.**.
- Koordinat dönüştürmelerini önceden sıfırlayın

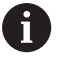

Bu döngüyü yalnızca **FUNCTION MODE MILL** işleme modunda gerçekleştirebilirsiniz.

Döngü tanımından önce tarama sistemi ekseninin tanımı için bir alet çağrısını programlamış olmanız gerekir.

# **Döngü parametresi**

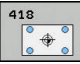

- **Q268 1. Delme: Orta 1. eksen?** (mutlak): Çalışma düzlemi ana eksenindeki ilk deliğin merkez noktası. Giriş aralığı -99.999,9999 ila 99.999,9999
- **Q269 1. Delme: Orta 2. eksen?** (mutlak): Çalışma düzlemi yan eksenindeki ilk deliğin merkez noktası. Giriş aralığı -99.999,9999 ila 99.999,9999
- **Q270 2. Delme: Orta 1. eksen?** (mutlak): Çalışma düzlemi ana eksenindeki ikinci deliğin merkez noktası. Giriş aralığı -99.999,9999 ila 99.999,9999
- **Q271 2. Delme: Orta 2. eksen?** (mutlak): Çalışma düzlemi yan eksenindeki ikinci deliğin merkez noktası. Giriş aralığı -99.999,9999 ila 99.999,9999
- **Q316 3. Delme: Orta 1. eksen?** (mutlak): İşleme düzlemi ana eksenindeki 3. deliğin merkez noktası. Giriş aralığı -99.999,9999 ila 99.999,9999
- **Q317 3. Delme: Orta 2. eksen?** (mutlak): İşleme düzlemi yan eksenindeki 3. deliğin merkez noktası. Giriş aralığı -99.999,9999 ila 99.999,9999
- **Q318 4. Delme: Orta 1. eksen?** (mutlak): İşleme düzlemi ana eksenindeki 4. deliğin merkez noktası. Giriş aralığı -99.999,9999 ila 99.999,9999
- **Q319 4. Delme: Orta 2. eksen?** (mutlak): İşleme düzlemi yan eksenindeki 4. deliğin merkez noktası. Giriş aralığı -99.999,9999 ila 99.999,9999
- **Q261 Tarama sis. ekseni. ölçüm yüks.?** (mutlak): Üzerinde ölçümün yapılacağı tarama sistemi eksenindeki bilye merkezi (=temas noktası) koordinatı. Giriş aralığı -99.999,9999 ila 99.999,9999
- **Q260 Güvenli Yükseklik?** (mutlak): Tarama sistemi ile malzeme (tespit ekipmanı) arasında çarpışmanın olmayacağı tarama sistemi eksenindeki koordinat. Giriş aralığı -99.999,9999 ila 99.999,9999
- **Q305 Tablodaki numara?**: Kumandanın bağlantı hatlarının kesişim noktası koordinatlarını kaydettiği referans noktası tablosunun/sıfır noktası tablosunun satır numarasını belirtin, giriş aralığı 0 ila 9999.

**Q303 = 1** ise kumanda, referans noktası tablosuna yazar. Etkin referans noktasında bir değişiklik olursa bu değişiklik derhal etki eder. Aksi halde referans noktası tablosunun ilgili satırına otomatik etkinleştirme olmadan bir giriş yapılır **Q303 = 0** ise kumanda, sıfır noktası tablosuna yazar. Sıfır noktası otomatik olarak etkinleştirilmez

**Q331 Yeni referans noktası ana eksen?** (mutlak): Kumandanın, belirlenen bağlantı hatları kesişim noktasını ayarlayacağı ana eksendeki koordinat. Temel ayar = 0. Giriş aralığı -99999,9999 ila 99999,9999

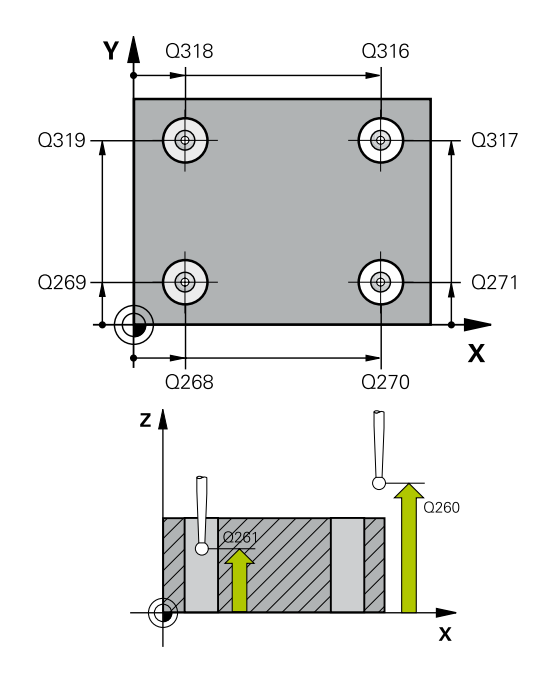

### **Örnek**

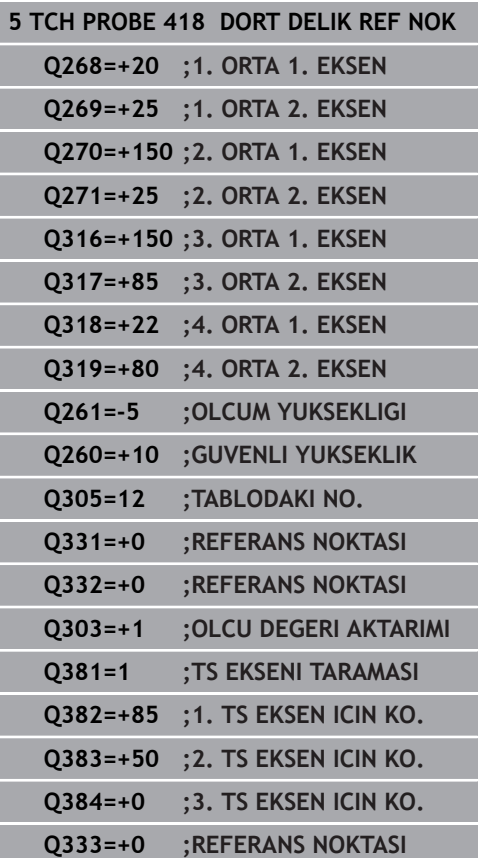

**Q332 Yeni referans noktası yan eksen?** (mutlak): Kumandanın, belirlenen bağlantı hatları kesişim noktasını ayarlayacağı yan eksendeki koordinat. Temel ayar = 0. Giriş aralığı -99999,9999 ila 99999,9999

**Q303 Ölçüm değeri aktarımı (0,1)?**: Belirlenen referans noktasının, sıfır noktası tablosuna mı yoksa referans noktası tablosuna mı kaydedileceğinin belirlenmesi: **-1**: Kullanmayın! Eski NC programları okunduktan sonra kumanda tarafından girilir [\(bkz. "Referans](#page-431-0) [noktası ayarlama için tüm tarama sistemi](#page-431-0) [döngülerinin ortak noktaları", Sayfa 432](#page-431-0)) **0**: Belirlenen referans noktasını etkin sıfır noktası tablosuna yazın. Referans sistemi, etkin malzeme koordinat sistemidir

**1**: Belirlenen referans noktasını referans noktası tablosuna yazın. Referans sistemi, makine koordinat sistemidir (REF sistemi)

**Q381 TS ekseninde tarama? (0/1)**: Kumandanın, tarama sistemi eksenindeki referans noktasını da ayarlayıp ayarlamayacağının belirlenmesi: **0**: Tarama sistemi ekseninde referans noktası ayarlama

**1**: Tarama sistemi ekseninde referans noktası ayarla

- **Q382 TS eksen tarama: 1. eksen koor.?** (mutlak): Tarama sistemi ekseninde referans noktasının ayarlanacağı çalışma düzlemi ana eksenindeki tarama noktası koordinatı. Sadece **Q381** = 1 olduğunda etkilidir. Giriş aralığı -99.999,9999 ila 99.999,9999
- **Q383 TS eksen tarama: 2. eksen koor.?** (mutlak): Tarama sistemi ekseninde referans noktasının ayarlanacağı çalışma düzlemi yan eksenindeki tarama noktası koordinatı. Sadece **Q381** = 1 olduğunda etkilidir. Giriş aralığı -99.999,9999 ila 99.999,9999
- **Q384 TS eksen tarama: 3. eksen koor.?** (mutlak): Tarama sistemi ekseninde referans noktasının ayarlanacağı tarama sistemi eksenindeki tarama noktası koordinatı. Sadece **Q381** = 1 olduğunda etkilidir. Giriş aralığı -99.999,9999 ila 99.999,9999
- **Q333 Yeni referans noktası TS ekseni?** (mutlak): Kumandanın, referans noktasını ayarlayacağı tarama sistemi eksenindeki koordinat. Temel ayar = 0. Giriş aralığı -99999,9999 ila 99999,9999

# **16.11 TEKLİ EKSEN REFERANS NOKTASI (döngü 419, DIN/ISO: G419, seçenek no. 17)**

# **Döngü akışı**

Tarama sistemi döngüsü 419, seçebilir bir eksendeki herhangi bir koordinatı ölçer ve bu koordinatı referans noktası olarak ayarlar. Numerik kontrol, isteğe bağlı olarak ölçülen koordinatları bir sıfır noktası tablosuna veya referans noktası tablosuna da yazabilir.

- 1 Kumanda, tarama sistemini hızlı çalışmada (değer **FMAX** sütunundan) ve konumlandırma mantığı ile [\(bkz. "Tarama](#page-374-0) [sistemi döngülerine işlem yapılması", Sayfa 375\)](#page-374-0) programlanan tarama noktası **1**'e konumlandırır. Kumanda bu sırada tarama sistemini güvenlik mesafesi kadar programlanan tarama yönünün tersine hareket ettirir
- 2 Daha sonra tarama sistemi girilen ölçüm yüksekliğine gider ve basit bir tarama ile gerçek pozisyonu belirler
- 3 Son olarak kumanda, tarama sistemini güvenli yüksekliğe geri konumlandırır ve belirlenen referans noktasını **Q303** ve **Q305** döngü parametrelerine bağlı olarak işler ([bkz. "Referans noktası](#page-431-0) [ayarlama için tüm tarama sistemi döngülerinin ortak noktaları",](#page-431-0) [Sayfa 432\)](#page-431-0)

# **Programlama esnasında dikkatli olun!**

### *BILGI*

#### **Dikkat, çarpışma tehlikesi!**

A

Tarama sistemi döngüleri 400 ila 499'un uygulanması durumunda koordinat dönüştürme ile ilgili hiçbir döngü etkin olmamalıdır.

- Aşağıdaki döngüleri, tarama sistemi döngüleri kullanımından önce etkinleştirmeyin: Döngü **7 SIFIR NOKTASI**, Döngü **8 YANSIMA**, Döngü **10 DONME**, Döngü **11 OLCU FAKTORU** ve **26 OLCU FAK EKSEN SP.**.
- Koordinat dönüştürmelerini önceden sıfırlayın

Bu döngüyü yalnızca **FUNCTION MODE MILL** işleme modunda gerçekleştirebilirsiniz. Döngü tanımından önce tarama sistemi ekseninin tanımı

için bir alet çağrısını programlamış olmanız gerekir.

Referans noktasını referans noktası tablosunda birden fazla eksende kaydetmek isterseniz 419 döngüsünü ardı ardına birkaç kez kullanabilirsiniz. Ancak bunun için referans noktası numarasını 419 döngüsünün her uygulanmasından sonra yeniden etkinleştirmeniz gerekir. Etkin referans noktası olarak referans noktası 0 ile çalışırsanız bu işleme gerek kalmaz.

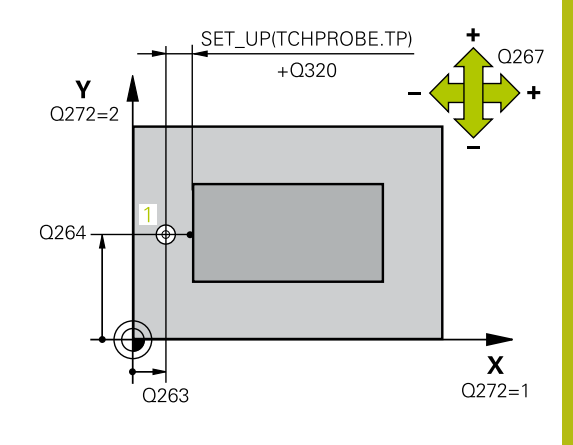

### **Döngü parametresi**

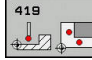

- **Q263 1. 1. eksen ölçüm noktası?** (mutlak): Çalışma düzlemi ana eksenindeki ilk tarama noktasının koordinatı. Giriş aralığı -99.999,9999 ila 99.999,9999
- **Q264 1. 2. eksen ölçüm noktası?** (mutlak): Çalışma düzlemi yan eksenindeki ilk tarama noktasının koordinatı. Giriş aralığı -99.999,9999 ila 99.999,9999
- **Q261 Tarama sis. ekseni. ölçüm yüks.?** (mutlak): Üzerinde ölçümün yapılacağı tarama sistemi eksenindeki bilye merkezi (=temas noktası) koordinatı. Giriş aralığı -99.999,9999 ila 99.999,9999
- **Q320 Guvenlik mesafesi?** (artan) Tarama noktası ile tarama sistemi bilyesi arasındaki ek mesafeyi tanımlayın. **Q320**, **SET\_UP** öğesine ek olarak etki eder (tarama sistemi tablosu). Giriş aralığı 0 ila 99.999,9999
- **Q260 Güvenli Yükseklik?** (mutlak): Tarama sistemi ile malzeme (tespit ekipmanı) arasında çarpışmanın olmayacağı tarama sistemi eksenindeki koordinat. Giriş aralığı -99.999,9999 ila 99.999,9999
- **Q272 Ölçüm eks. (1...3: 1=ana eksen)?**: Ölçümün yapılacağı eksen:
	- **1**: Ana eksen = ölçüm ekseni
	- **2**: Yan eksen = ölçüm ekseni
	- **3**: Tarama sistemi ekseni = ölçüm ekseni

#### **Eksen düzenleri**

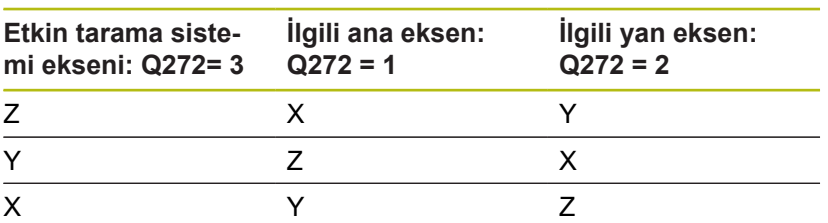

**Q267 Gidiş yönü 1 (+1=+ / -1=-)?**: Tarama sisteminin malzemeye gideceği yön: **-1**: Hareket yönü negatif

**+1**: Hareket yönü pozitif

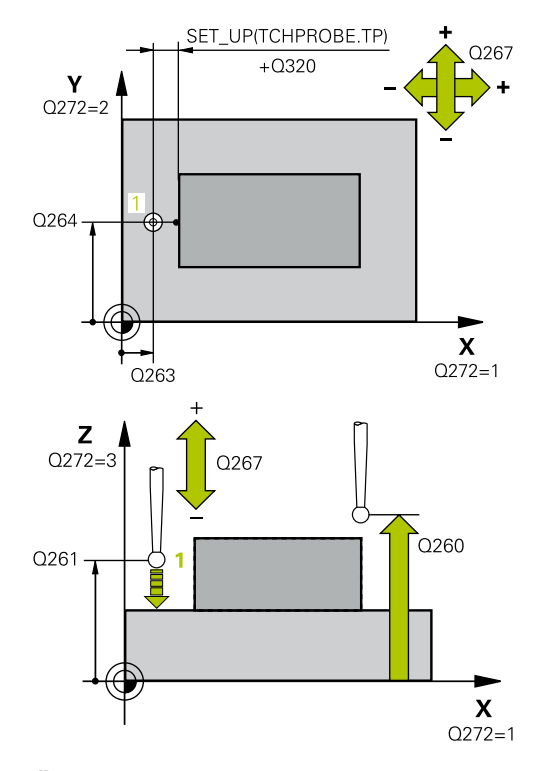

#### **Örnek**

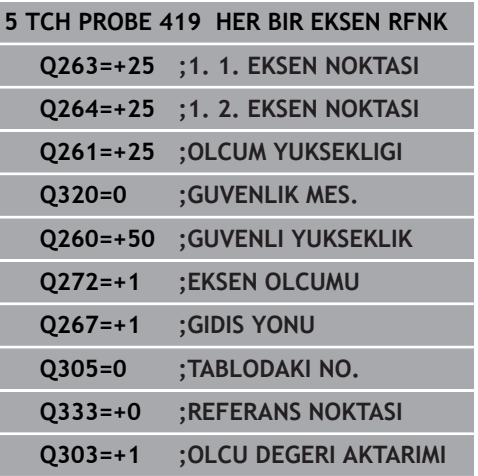

- **Q305 Tablodaki numara?**: Kumandanın koordinatları kaydettiği referans noktası tablosunun/sıfır noktası tablosunun satır numarasını belirtin, giriş aralığı 0 ila 9999. **Q303 = 1** ise kumanda, referans noktası tablosuna yazar. Etkin referans noktasında bir değişiklik olursa bu değişiklik derhal etki eder. Aksi halde referans noktası tablosunun ilgili satırına otomatik etkinleştirme olmadan bir giriş yapılır **Q303 = 0** ise kumanda, sıfır noktası tablosuna yazar. Sıfır noktası otomatik olarak etkinleştirilmez
- **Q333 Yeni referans noktası?** (mutlak): Kumandanın referans noktasını ayarlayacağı koordinat. Temel ayar = 0. Giriş aralığı -99999,9999 ila 99999,9999
- **Q303 Ölçüm değeri aktarımı (0,1)?**: Belirlenen referans noktasının, sıfır noktası tablosuna mı yoksa referans noktası tablosuna mı kaydedileceğinin belirlenmesi: **-1**: Kullanmayın! Eski NC programları okunduktan sonra kumanda tarafından girilir [\(bkz. "Referans](#page-431-0) [noktası ayarlama için tüm tarama sistemi](#page-431-0) [döngülerinin ortak noktaları", Sayfa 432](#page-431-0)) **0**: Belirlenen referans noktasını etkin sıfır noktası tablosuna yazın. Referans sistemi, etkin malzeme koordinat sistemidir **1**: Belirlenen referans noktasını referans noktası

tablosuna yazın. Referans sistemi, makine koordinat sistemidir (REF sistemi)

**16**

# **16.12 YİV MERKEZİ REFERANS NOKTASI (döngü 408, DIN/ISO: G408, seçenek no. 17)**

# **Devre akışı**

**16**

Tarama sistemi döngüsü 408 bir yivin merkez noktasını belirler ve bu merkez noktayı referans noktası olarak ayarlar. Numerik kontrol, isteğe bağlı olarak merkez noktayı bir sıfır noktası tablosuna veya referans noktası tablosuna da yazabilir.

- 1 Kumanda, tarama sistemini hızlı çalışmada (değer **FMAX** sütunundan) ve konumlandırma mantığı ile [\(bkz. "Tarama](#page-374-0) [sistemi döngülerine işlem yapılması", Sayfa 375\)](#page-374-0) tarama noktası **1**'e konumlandırır. Kumanda, tarama noktalarını döngüdeki verilere ve tarama sistemi tablosunun **SET\_UP** sütunundaki güvenlik mesafesine göre hesaplar
- 2 Daha sonra tarama sistemi girilen ölçüm yüksekliğine hareket eder ve ilk tarama işlemini tarama beslemesiyle (**F** sütunu) uygular
- 3 Daha sonra tarama sistemi ya eksene paralel olarak ölçüm yüksekliğine veya doğrusal olarak güvenli yükseklikte sonraki tarama noktasına **2** gider ve ikinci tarama işlemini uygular
- 4 Son olarak kumanda, tarama sistemini güvenli yüksekliğe geri konumlandırır ve belirlenen referans noktasını **Q303** ve **Q305** döngü parametrelerine bağlı olarak işler ([bkz. "Referans noktası](#page-431-0) [ayarlama için tüm tarama sistemi döngülerinin ortak noktaları",](#page-431-0) [Sayfa 432\)](#page-431-0) ve gerçek değerleri belirtilen Q parametrelerine kaydeder
- 5 İstenirse numerik kontrol daha sonra ayrı bir tarama işleminde tarama sistemi eksenindeki referans noktasını belirler

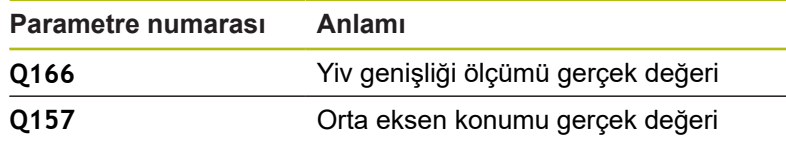

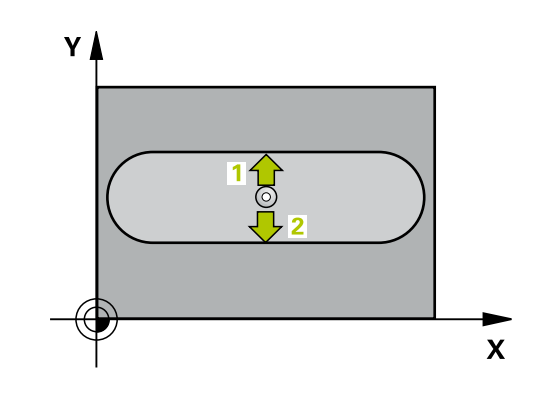

### **Programlama esnasında dikkatli olun!**

### *BILGI*

#### **Dikkat, çarpışma tehlikesi!**

Tarama sistemi döngüleri 400 ila 499'un uygulanması durumunda koordinat dönüştürme ile ilgili hiçbir döngü etkin olmamalıdır.

- Aşağıdaki döngüleri, tarama sistemi döngüleri kullanımından önce etkinleştirmeyin: Döngü **7 SIFIR NOKTASI**, Döngü **8 YANSIMA**, Döngü **10 DONME**, Döngü **11 OLCU FAKTORU** ve **26 OLCU FAK EKSEN SP.**.
- Koordinat dönüştürmelerini önceden sıfırlayın

# *BILGI*

#### **Dikkat, çarpışma tehlikesi!**

Tarama sistemi ile malzeme arasındaki çarpışmayı önlemek için yiv genişliğini çok **küçük** olarak girin. Yiv genişliği ve güvenlik mesafesi, tarama noktaları yakınındaki bir ön konumlandırma işlemine izin vermiyorsa numerik kontrol, tarama işlemine her zaman yiv merkezinden başlar. Bu durumda tarama sistemi, iki ölçüm noktası arasında güvenli yüksekliğe hareket etmez.

 $\blacktriangleright$ Döngü tanımından önce tarama sistemi ekseninin tanımı için bir alet çağrısını programlamış olmanız gerekir

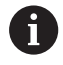

Bu döngüyü yalnızca **FUNCTION MODE MILL** işleme modunda gerçekleştirebilirsiniz.

# **Döngü parametresi**

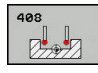

- **Q321 Orta 1. eksen?** (mutlak): Çalışma düzlemi ana eksenindeki yivin merkezi. Giriş aralığı -99.999,9999 ila 99.999,9999
- **Q322 Orta 2. eksen?** (mutlak): Çalışma düzlemi yan eksenindeki yivin merkezi. Giriş aralığı -99.999,9999 ila 99.999,9999
- **Q311 Yiv genişliği?** (artan): Çalışma düzlemindeki konumdan bağımsız olarak yiv genişliği. Giriş aralığı 0 ila 99.999,9999
- **Q272 Aks ölçümü (1=1.aks/2=2.Aks)?**: Ölçümün yapılacağı çalışma düzlemindeki eksen: **1**: Ana eksen = ölçüm ekseni **2**: Yan eksen = ölçüm ekseni
- **Q261 Tarama sis. ekseni. ölçüm yüks.?** (mutlak): Üzerinde ölçümün yapılacağı tarama sistemi eksenindeki bilye merkezi (=temas noktası) koordinatı. Giriş aralığı -99.999,9999 ila 99.999,9999
- **Q320 Guvenlik mesafesi?** (artan) Tarama noktası ile tarama sistemi bilyesi arasındaki ek mesafeyi tanımlayın. **Q320**, **SET\_UP** öğesine ek olarak etki eder (tarama sistemi tablosu). Giriş aralığı 0 ila 99.999,9999
- **Q260 Güvenli Yükseklik?** (mutlak): Tarama sistemi ile malzeme (tespit ekipmanı) arasında çarpışmanın olmayacağı tarama sistemi eksenindeki koordinat. Giriş aralığı -99.999,9999 ila 99.999,9999
- **Q301 Güvenli yüksekliğe sürme (0/1)?**: Ölçüm noktaları arasında tarama sisteminin nasıl hareket edeceğini belirleyin:

**0**: Ölçüm noktalarının arasından ölçüm yüksekliğine hareket

**1**: Ölçüm noktalarının arasından güvenli yüksekliğe hareket

**Q305 Tablodaki numara?**: Kumandanın merkez nokta koordinatlarını kaydettiği referans noktası tablosunun/sıfır noktası tablosunun satır numarasını belirtin, giriş aralığı 0 ila 9999. Kumanda, **Q303**'e bağlı olarak girişi referans noktası tablosuna veya sıfır noktası tablosuna yazar:

**Q303 = 1** ise kumanda, referans noktası tablosuna yazar. Etkin referans noktasında bir değişiklik olursa bu değişiklik derhal etki eder. Aksi halde referans noktası tablosunun ilgili satırına otomatik etkinleştirme olmadan bir giriş yapılır **Q303 = 0** ise kumanda, sıfır noktası tablosuna yazar. Sıfır noktası otomatik olarak etkinleştirilmez

**Q405 Yeni referans noktası?** (mutlak): Kumandanın, belirlenen yiv merkezini ayarlayacağı ölçüm eksenindeki koordinat. Temel ayar = 0. Giriş aralığı -99999,9999 ila 99999,9999

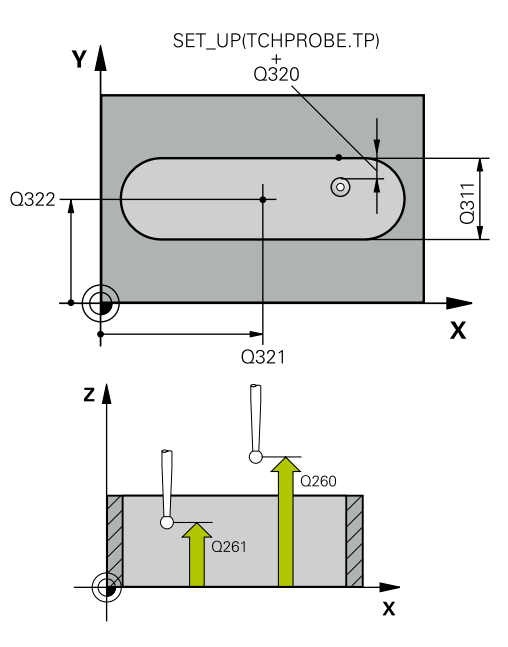

### **Örnek**

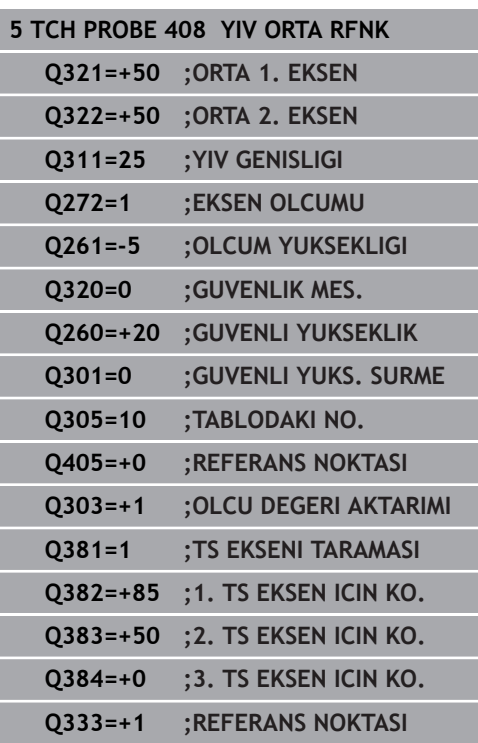

**Q303 Ölçüm değeri aktarımı (0,1)?**: Belirlenen referans noktasının, sıfır noktası tablosunda mı yoksa referans noktası tablosunda mı kaydedileceğinin belirlenmesi: **0**: Belirlenen referans noktasını, sıfır noktası kayması olarak etkin sıfır noktası tablosuna

yaz. Referans sistemi, etkin malzeme koordinat sistemidir

**1**: Belirlenen referans noktasını referans noktası tablosuna yazın. Referans sistemi, makine koordinat sistemidir (REF sistemi)

**Q381 TS ekseninde tarama? (0/1)**: Kumandanın, tarama sistemi eksenindeki referans noktasını da ayarlayıp ayarlamayacağının belirlenmesi: **0**: Tarama sistemi ekseninde referans noktası ayarlama

**1**: Tarama sistemi ekseninde referans noktası ayarla

- **Q382 TS eksen tarama: 1. eksen koor.?** (mutlak): Tarama sistemi ekseninde referans noktasının ayarlanacağı çalışma düzlemi ana eksenindeki tarama noktası koordinatı. Sadece **Q381** = 1 olduğunda etkilidir. Giriş aralığı -99.999,9999 ila 99.999,9999
- **Q383 TS eksen tarama: 2. eksen koor.?** (mutlak): Tarama sistemi ekseninde referans noktasının ayarlanacağı çalışma düzlemi yan eksenindeki tarama noktası koordinatı. Sadece **Q381** = 1 olduğunda etkilidir. Giriş aralığı -99.999,9999 ila 99.999,9999
- **Q384 TS eksen tarama: 3. eksen koor.?** (mutlak): Tarama sistemi ekseninde referans noktasının ayarlanacağı tarama sistemi eksenindeki tarama noktası koordinatı. Sadece **Q381** = 1 olduğunda etkilidir. Giriş aralığı -99.999,9999 ila 99.999,9999
- **Q333 Yeni referans noktası TS ekseni?** (mutlak): Kumandanın, referans noktasını ayarlayacağı tarama sistemi eksenindeki koordinat. Temel ayar = 0. Giriş aralığı -99999,9999 ila 99999,9999

# **16.13 ÇUBUK MERKEZİ REFERANS NOKTASI (döngü 409, DIN/ISO: G409, seçenek no. 17)**

# **Döngü akışı**

Tarama sistemi döngüsü 409, bir çubuğun merkez noktasını belirler ve bu merkez noktayı referans noktası olarak ayarlar. Kumanda, isteğe bağlı olarak merkez noktayı bir sıfır noktası tablosuna veya referans noktası tablosuna da yazabilir.

- 1 Kumanda, tarama sistemini hızlı çalışmada (değer **FMAX** sütunundan) ve konumlandırma mantığı ile [\(bkz. "Tarama](#page-374-0) [sistemi döngülerine işlem yapılması", Sayfa 375\)](#page-374-0) tarama noktası **1**'e konumlandırır. Kumanda, tarama noktalarını döngüdeki verilere ve tarama sistemi tablosunun **SET\_UP** sütunundaki güvenlik mesafesine göre hesaplar
- 2 Daha sonra tarama sistemi girilen ölçüm yüksekliğine hareket eder ve ilk tarama işlemini tarama beslemesiyle (**F** sütunu) uygular
- 3 Daha sonra tarama sistemi, sonraki güvenli yükseklikte sonraki tarama noktasına **2** kadar gider ve orada ikinci tarama işlemini uygular
- 4 Son olarak kumanda, tarama sistemini güvenli yüksekliğe geri konumlandırır ve belirlenen referans noktasını **Q303** ve **Q305** döngü parametrelerine bağlı olarak işler ([bkz. "Referans noktası](#page-431-0) [ayarlama için tüm tarama sistemi döngülerinin ortak noktaları",](#page-431-0) [Sayfa 432\)](#page-431-0) ve gerçek değerleri belirtilen Q parametrelerine kaydeder
- 5 İstenirse numerik kontrol daha sonra ayrı bir tarama işleminde tarama sistemi eksenindeki referans noktasını belirler

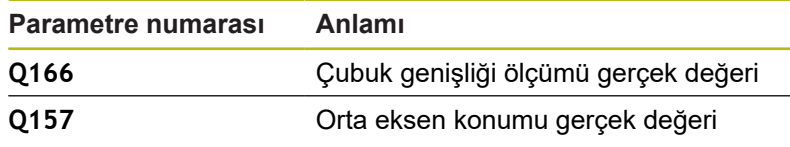

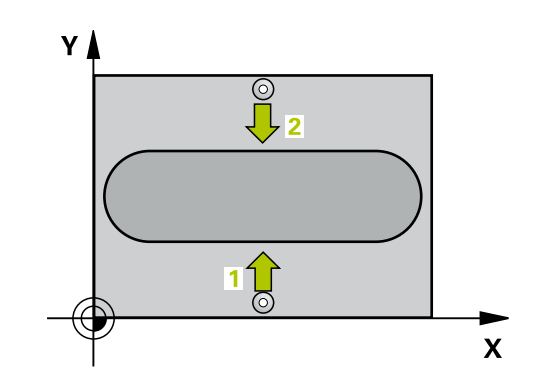

### **Programlama esnasında dikkatli olun!**

### *BILGI*

#### **Dikkat, çarpışma tehlikesi!**

Tarama sistemi döngüleri 400 ila 499'un uygulanması durumunda koordinat dönüştürme ile ilgili hiçbir döngü etkin olmamalıdır.

- Aşağıdaki döngüleri, tarama sistemi döngüleri kullanımından önce etkinleştirmeyin: Döngü **7 SIFIR NOKTASI**, Döngü **8 YANSIMA**, Döngü **10 DONME**, Döngü **11 OLCU FAKTORU** ve **26 OLCU FAK EKSEN SP.**.
- Koordinat dönüştürmelerini önceden sıfırlayın

# *BILGI*

#### **Dikkat, çarpışma tehlikesi!**

Tarama sistemi ile malzeme arasındaki çarpışmayı önlemek için çubuk genişliğini çok **büyük** olarak girin.

Döngü tanımından önce tarama sistemi ekseninin tanımı için bir alet çağrısını programlamış olmanız gerekir

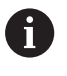

Bu döngüyü yalnızca **FUNCTION MODE MILL** işleme modunda gerçekleştirebilirsiniz.

**16**

### **Döngü parametresi**

- **Q321 Orta 1. eksen?** (mutlak): Çalışma düzlemi ana eksenindeki çubuk merkezi. Giriş aralığı -99.999,9999 ila 99.999,9999
- **Q322 Orta 2. eksen?** (mutlak): Çalışma düzlemi yan eksenindeki çubuk merkezi. Giriş aralığı -99.999,9999 ila 99.999,9999
- **Q311 Çubuk genişliği?** (artan): Çalışma düzlemindeki konumdan bağımsız olarak çubuk genişliği. Giriş aralığı 0 ila 99.999,9999
- **Q272 Aks ölçümü (1=1.aks/2=2.Aks)?**: Ölçümün yapılacağı çalışma düzlemindeki eksen: **1**: Ana eksen = ölçüm ekseni **2**: Yan eksen = ölçüm ekseni
- **Q261 Tarama sis. ekseni. ölçüm yüks.?** (mutlak): Üzerinde ölçümün yapılacağı tarama sistemi eksenindeki bilye merkezi (=temas noktası) koordinatı. Giriş aralığı -99.999,9999 ila 99.999,9999
- **Q320 Guvenlik mesafesi?** (artan) Tarama noktası ile tarama sistemi bilyesi arasındaki ek mesafeyi tanımlayın. **Q320**, **SET\_UP** öğesine ek olarak etki eder (tarama sistemi tablosu). Giriş aralığı 0 ila 99.999,9999
- **Q260 Güvenli Yükseklik?** (mutlak): Tarama sistemi ile malzeme (tespit ekipmanı) arasında çarpışmanın olmayacağı tarama sistemi eksenindeki koordinat. Giriş aralığı -99.999,9999 ila 99.999,9999
- **Q305 Tablodaki numara?**: Kumandanın merkez nokta koordinatlarını kaydettiği referans noktası tablosunun/sıfır noktası tablosunun satır numarasını belirtin, giriş aralığı 0 ila 9999. Kumanda, **Q303**'e bağlı olarak girişi referans noktası tablosuna veya sıfır noktası tablosuna yazar:

**Q303 = 1** ise kumanda, referans noktası tablosuna yazar. Etkin referans noktasında bir değişiklik olursa bu değişiklik derhal etki eder. Aksi halde referans noktası tablosunun ilgili satırına otomatik etkinleştirme olmadan bir giriş yapılır **Q303 = 0** ise kumanda, sıfır noktası tablosuna yazar. Sıfır noktası otomatik olarak etkinleştirilmez

**Q405 Yeni referans noktası?** (mutlak): Kumandanın, belirlenen çubuk merkezini ayarlayacağı ölçüm eksenindeki koordinat. Temel ayar = 0. Giriş aralığı -99999,9999 ila 99999,9999

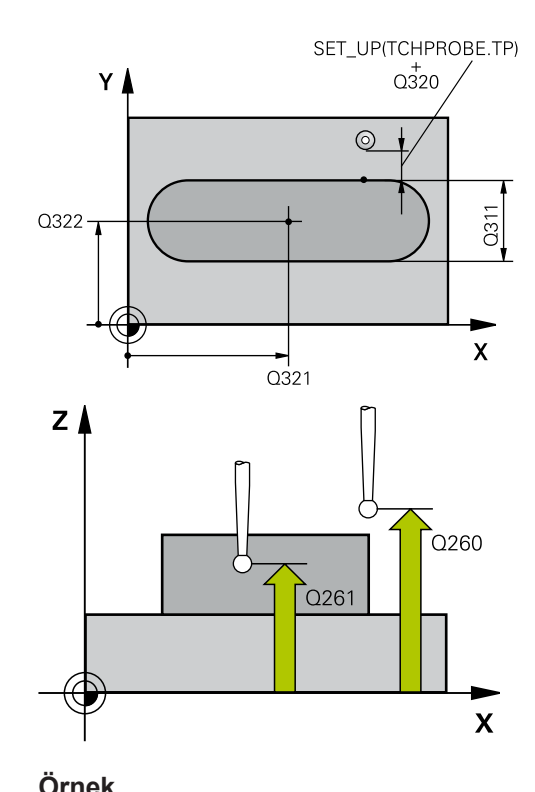

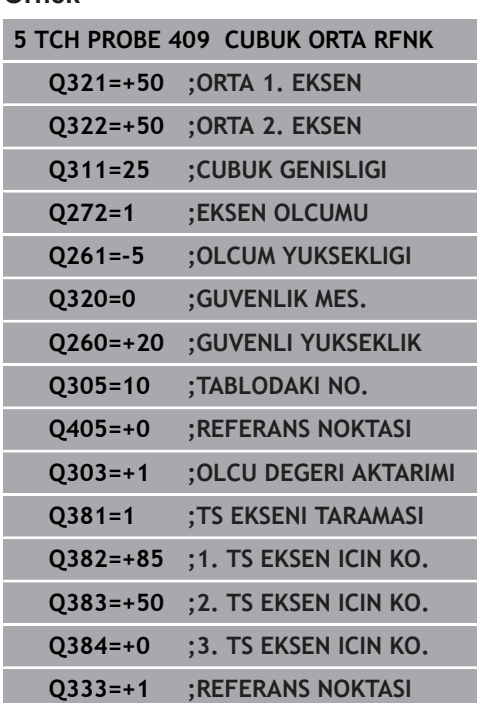

**Q303 Ölçüm değeri aktarımı (0,1)?**: Belirlenen referans noktasının, sıfır noktası tablosunda mı yoksa referans noktası tablosunda mı kaydedileceğinin belirlenmesi: **0**: Belirlenen referans noktasını, sıfır noktası kayması olarak etkin sıfır noktası tablosuna

yaz. Referans sistemi, etkin malzeme koordinat sistemidir

**1**: Belirlenen referans noktasını referans noktası tablosuna yazın. Referans sistemi, makine koordinat sistemidir (REF sistemi)

**Q381 TS ekseninde tarama? (0/1)**: Kumandanın, tarama sistemi eksenindeki referans noktasını da ayarlayıp ayarlamayacağının belirlenmesi: **0**: Tarama sistemi ekseninde referans noktası ayarlama

**1**: Tarama sistemi ekseninde referans noktası ayarla

- **Q382 TS eksen tarama: 1. eksen koor.?** (mutlak): Tarama sistemi ekseninde referans noktasının ayarlanacağı çalışma düzlemi ana eksenindeki tarama noktası koordinatı. Sadece **Q381** = 1 olduğunda etkilidir. Giriş aralığı -99.999,9999 ila 99.999,9999
- **Q383 TS eksen tarama: 2. eksen koor.?** (mutlak): Tarama sistemi ekseninde referans noktasının ayarlanacağı çalışma düzlemi yan eksenindeki tarama noktası koordinatı. Sadece **Q381** = 1 olduğunda etkilidir. Giriş aralığı -99.999,9999 ila 99.999,9999
- **Q384 TS eksen tarama: 3. eksen koor.?** (mutlak): Tarama sistemi ekseninde referans noktasının ayarlanacağı tarama sistemi eksenindeki tarama noktası koordinatı. Sadece **Q381** = 1 olduğunda etkilidir. Giriş aralığı -99.999,9999 ila 99.999,9999
- **Q333 Yeni referans noktası TS ekseni?** (mutlak): Kumandanın, referans noktasını ayarlayacağı tarama sistemi eksenindeki koordinat. Temel ayar = 0. Giriş aralığı -99999,9999 ila 99999,9999

# **16.14 Örnek: Daire segmenti merkezine ve malzeme üst kenarına referans noktası ayarlama**

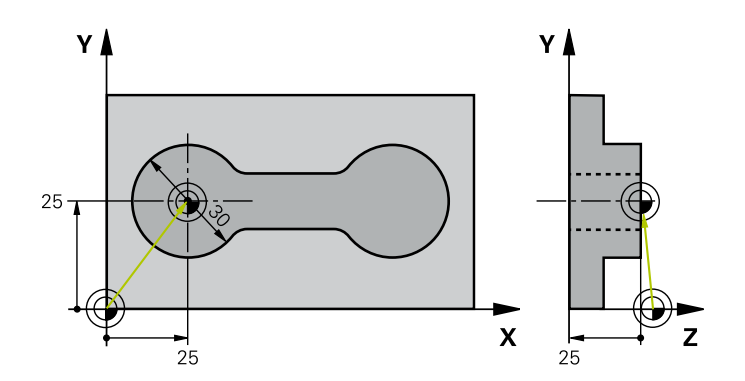

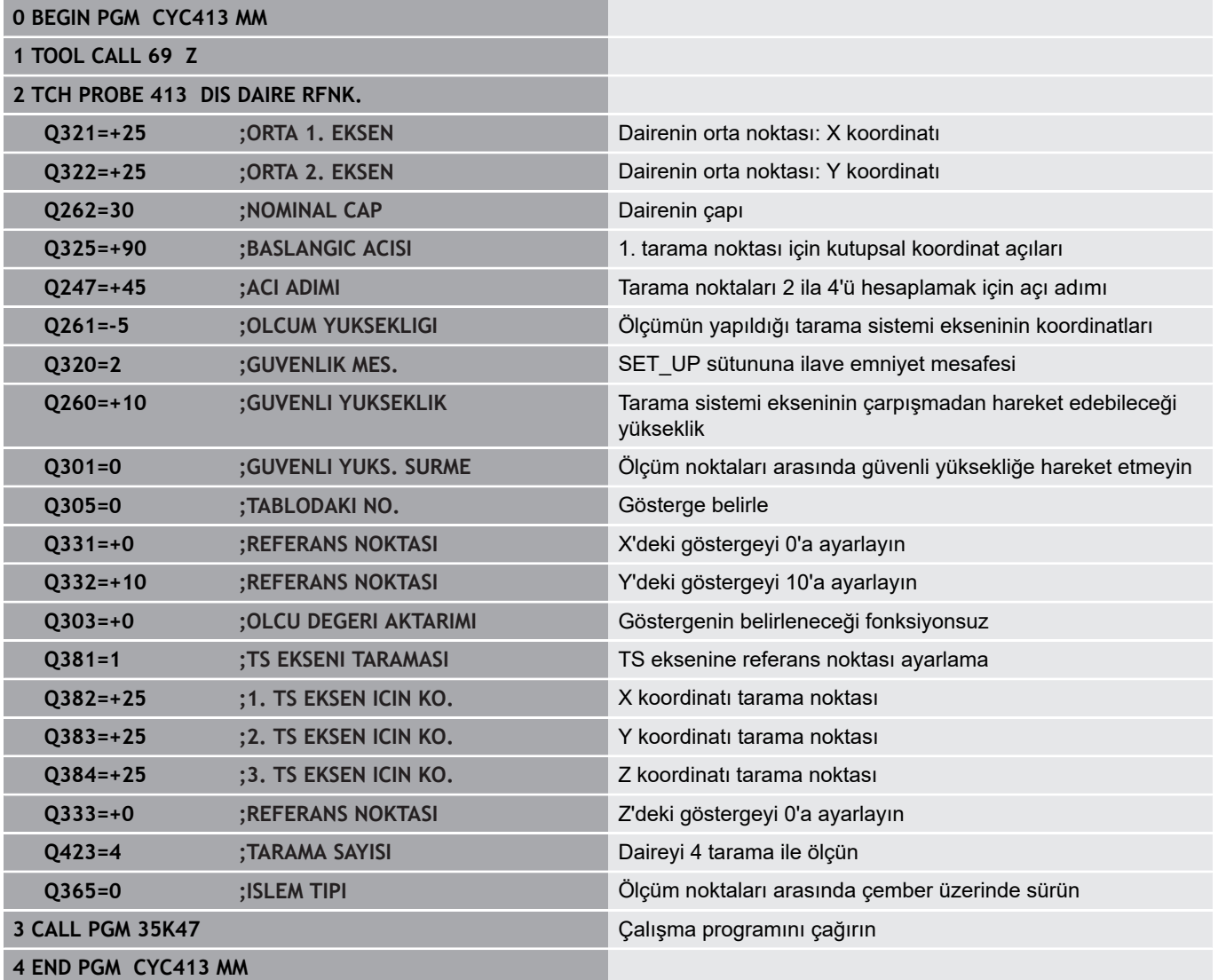

# **16.15 Örnek: Malzeme üst kenarı ve delikli dairenin merkezine referans noktası ayarlama**

Ölçülen delikli daire merkez noktası, daha sonra kullanılmak üzere bir referans noktası tablosuna yazılmalıdır.

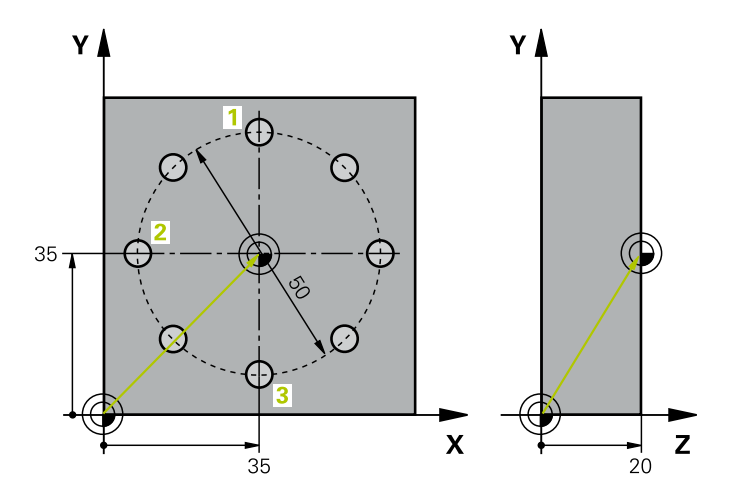

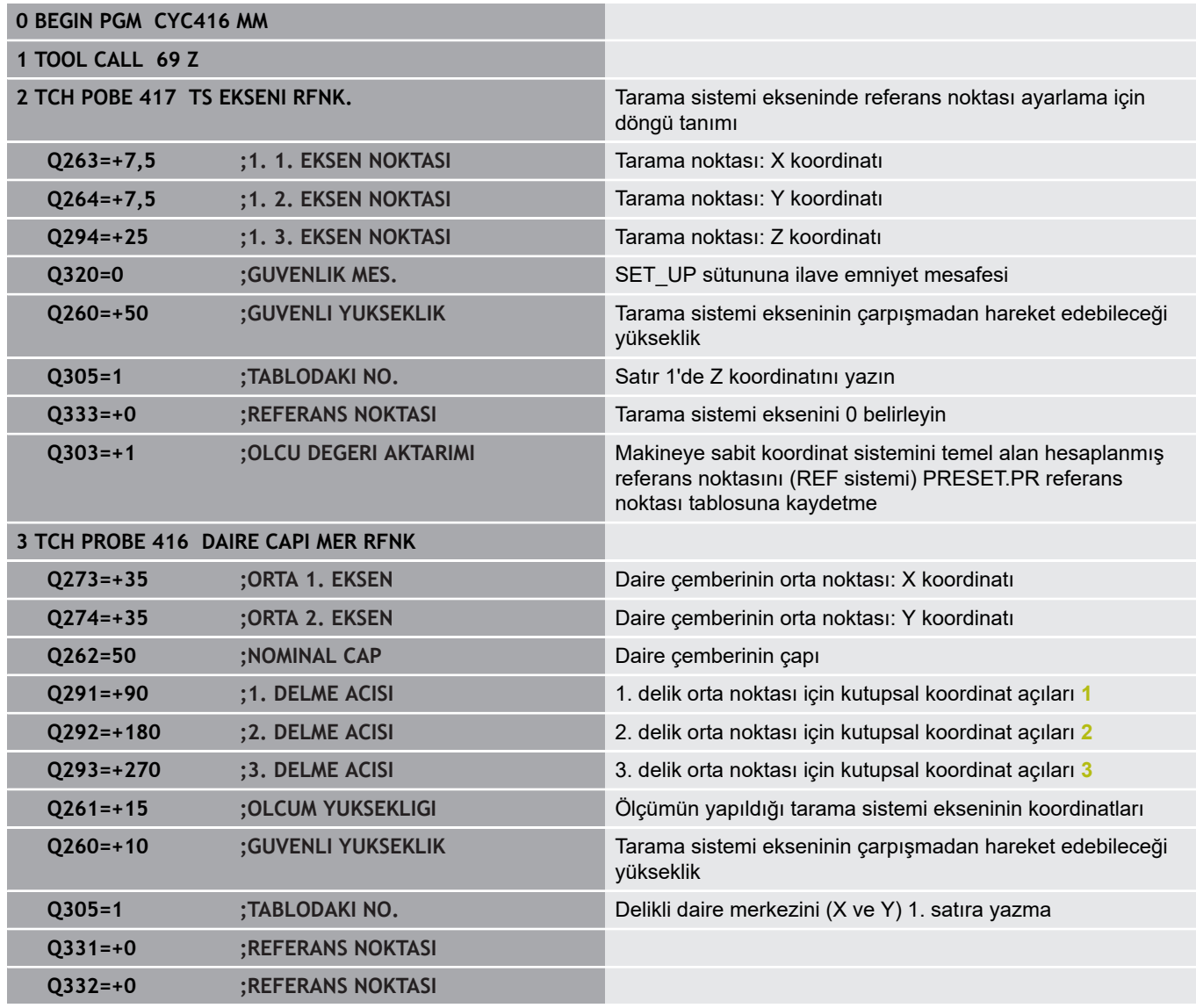

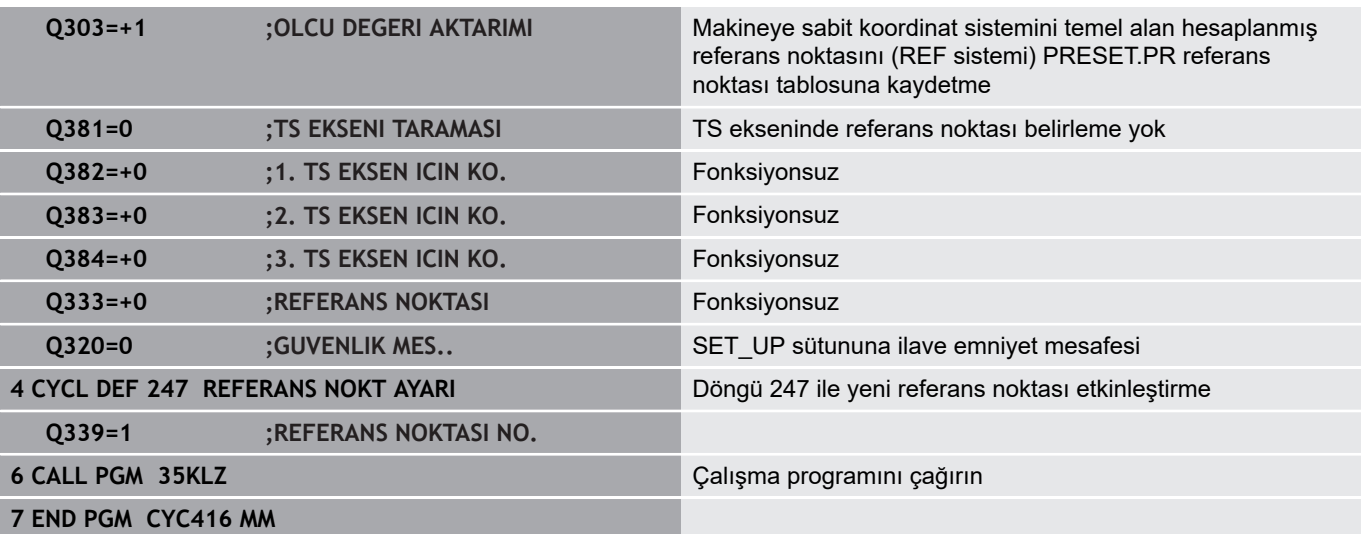

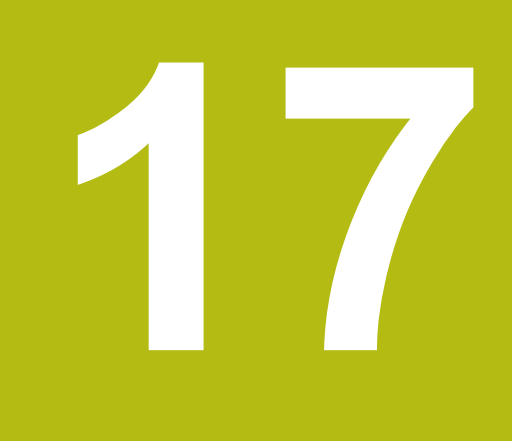

**Tarama sistem döngüleri: İşleme parçalarının otomatik kontrolü**

# **17.1 Temel ilkeler**

### **Genel bakış**

0

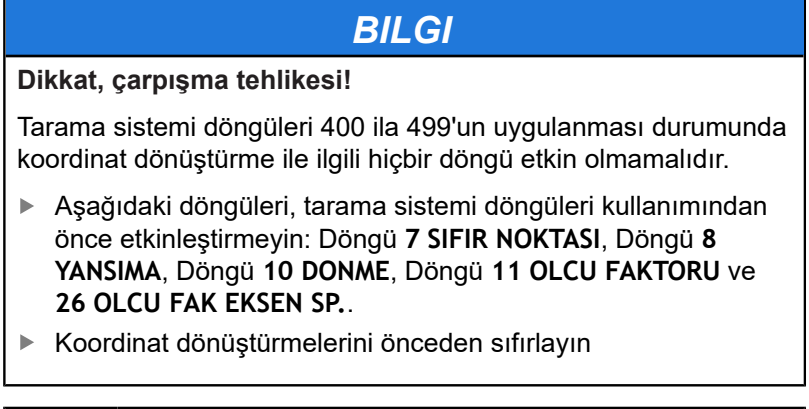

Kumandanın makine üreticisi tarafından 3D tarama sistemlerinin kullanımı için hazırlanmış olması gerekir. HEIDENHAIN, sadece HAIDENHAIN tarama sistemleri kullanılması durumunda tarama sistemi döngülerinin fonksiyonu için sorumluluk üstlenir.

Numerik kontrol, malzemeleri otomatik ölçebileceğiniz on iki adet döngüyü kullanıma sunar:

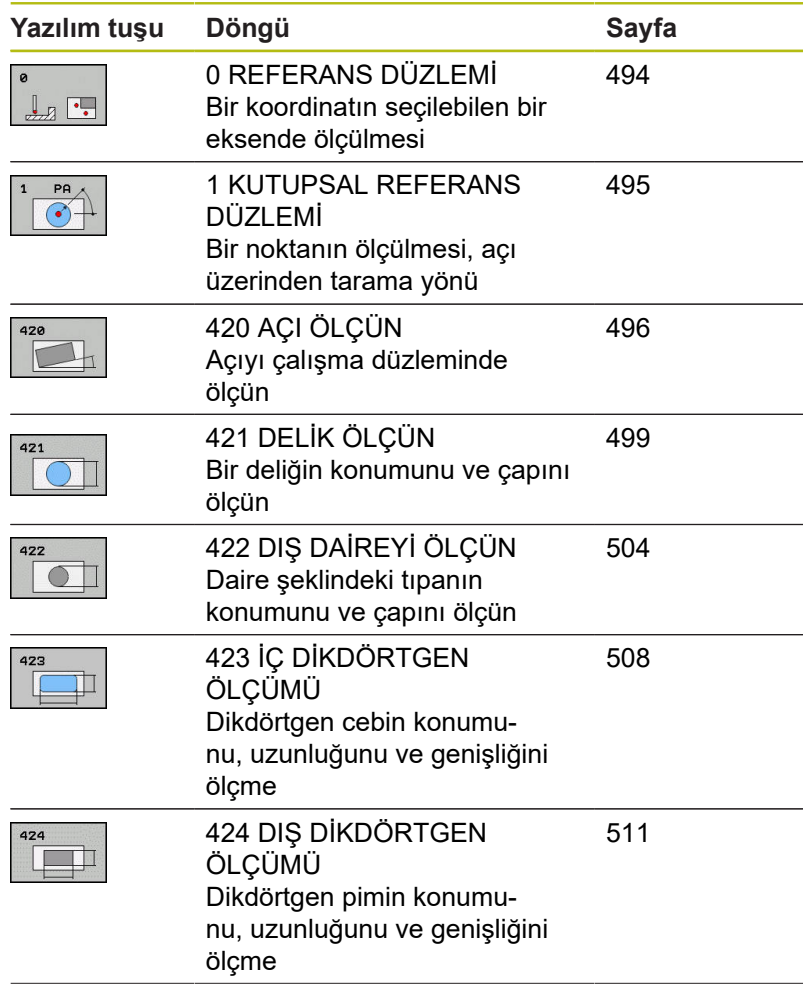

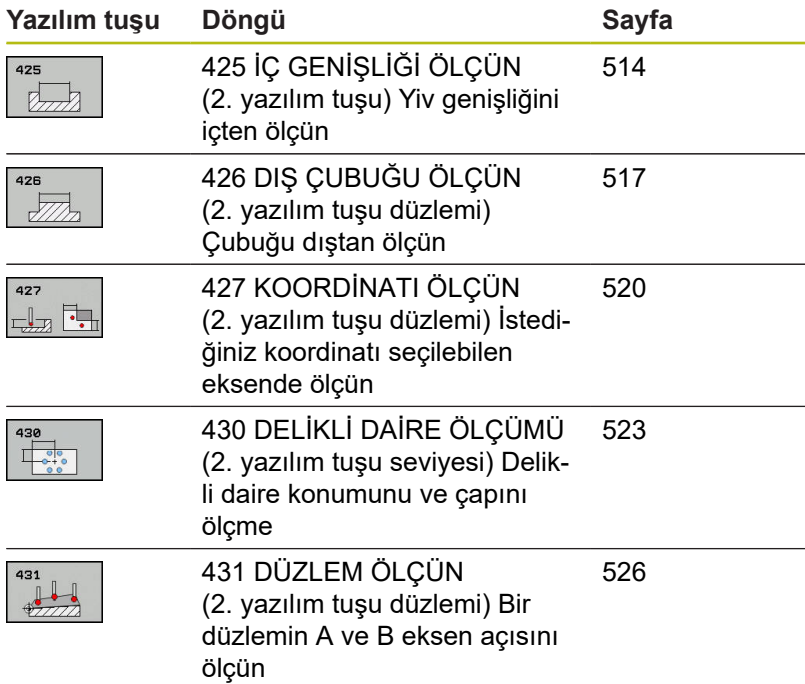

### **Ölçüm sonuçlarını protokollendirin**

Malzemeleri otomatik olarak ölçebileceğiniz (istisna: Döngü 0 ve 1) bütün döngüler için numerik kontrol tarafından bir ölçüm protokolü oluşturabilirsiniz. İlgili tarama döngüsünde numerik kontrolün aşağıdakileri yapmasını tanımlayabilirsiniz

- ölçüm protokolünü kaydetmesi gerekip, gerekmediğini belirleyin
- ölçüm protokolünü ekranda gireceğini ve program akışını kesmesi gerektiğini belirleyin
- hiçbir ölçüm protokolü oluşturması gerekmediğini belirleyin

Ölçüm protokolünü bir dosyada kaydetmek isterseniz numerik kontrol, verileri standart olarak ASCII dosyası olarak kaydeder. Kayıt yeri olarak numerik kontrol, ilgili NC programın da yer aldığı dizini seçer.

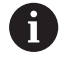

Eğer ölçüm protokolünün çıktısını veri arayüzü ile almak isterseniz, HEIDENHAIN veri aktarımı yazılımı TNCremo'yu kullanın.

Örnek: Tarama döngüsü 421 için protokol dosyası:

# **Ölçüm sistemi tarama döngüsü 421 Delik ölçün**

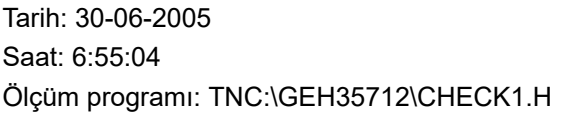

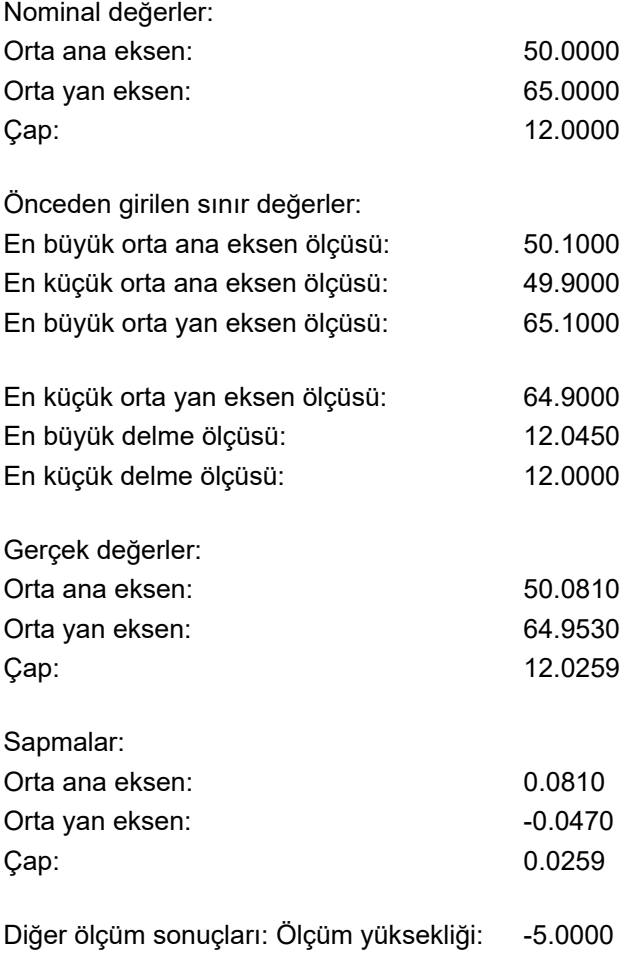

**Ölçüm protokolü sonu**

# **Q parametrelerinde ölçüm sonuçları**

Kumanda, ilgili tarama döngüsünün ölçüm sonuçlarını **Q150** ile **Q160** arasındaki global olarak etkili Q parametrelerine kaydeder. Nominal değerden sapmalar **Q161** ile **Q166** arasındaki parametrelere kaydedilmiştir. Her bir döngü tanımında belirtilen sonuç parametresi tablosuna dikkat edin.

Ek olarak kumanda, döngü tanımlamada ilgili döngünün yardımcı resminde sonuç parametrelerini de gösterir (bkz. sağdaki resim). Burada açık renkli sonuç parametresi ilgili giriş parametresine aittir.

# **Ölçüm durumu**

Bazı döngülerde global olarak etki eden **Q180** ile **Q182** arasındaki Q parametreleri üzerinden ölçüm durumunu sorgulayabilirsiniz.

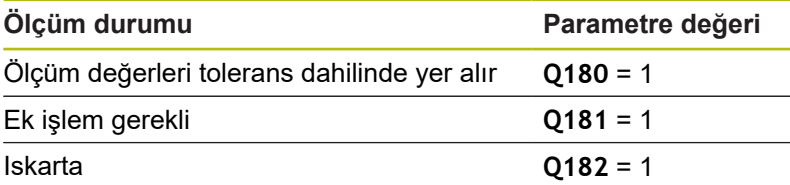

Ölçüm değerlerinden biri toleransın dışındaysa kumanda, ek işlem veya ıskarta uyarıcısını etkinleştirir. Hangi ölçüm sonucunun tolerans dışında olduğunu belirlemek için ek olarak ölçüm protokolünü dikkate alın veya ilgili ölçüm sonuçlarını (**Q150** - **Q160**) sınır değerleri bakımından kontrol edin.

Döngü 427'de numerik kontrol, standart olarak bir dış ölçüm (pim) yaptığınızı varsayar. En büyük ve en küçük ölçü seçimini tarama yönüyle bağlantılı olarak yapmanız durumunda ölçüm durumunu düzeltebilirsiniz.

> Kumanda, hiçbir tolerans değeri ya da büyüklük/ küçüklük ölçüsü girmeseniz bile durum göstergesini

**Tolerans denetimi**

ayarlar.

Çoğu malzeme kontrolü döngüsünde numerik kontrolün bir tolerans denetimi yapmasını ayarlayabilirsiniz. Bunun için döngü tanımlama sırasında gerekli sınır değerleri tanımlamanız gerekir. Tolerans denetimi yapmak istemezseniz bu parametreleri 0 olarak girin (= ön ayarlı değer).

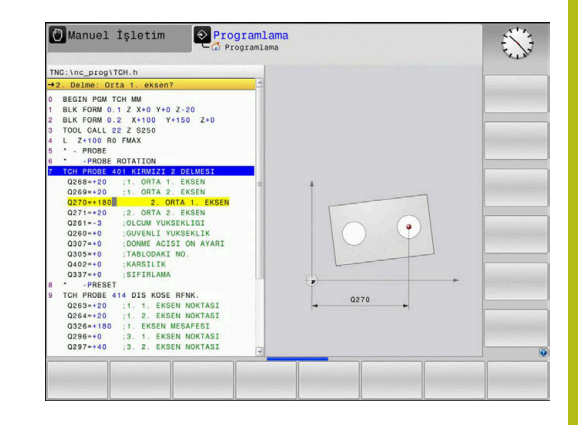

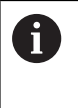

# <span id="page-491-0"></span>**Alet denetimi**

Bazı malzeme kontrolü döngülerinde numerik kontrolün bir alet denetimi yapmasını ayarlayabilirsiniz. Bu durumda numerik kontrol şunları denetler

- nominal değerden sapmalar nedeniyle (**Q16x**'teki değerler) alet  $\mathbf{r}$ yarıçapının düzeltilip düzeltilmeyeceğini
- $\overline{\Box}$ nominal değerden sapmaların (**Q16x**'teki değerler) aletin kırılma toleransından büyük olup olmadığını

#### **Alet düzeltme**

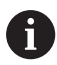

- Fonksiyon sadece şu durumlarda çalışır:
- Alet tablosu etkinken
- Döngüde alet denetimini devreye alırsanız: **Q330** eşit değildir 0 ya da bir alet adı girin. Alet adı girişini yazılım tuşu ile seçebilirsiniz. Kumanda sağdaki tırnak işaretini artık göstermez

Birden fazla düzeltme ölçümü uygularsanız numerik kontrol, ölçülen sapmayı alet tablosunda kayıtlı değere ekler.

**Freze aleti: Q330** parametresinde bir freze aletine atama yaparsanız ilgili değerler aşağıdaki şekilde düzeltilir: Kumanda, ölçülen sapma öngörülen tolerans içinde olsa da bir ilke olarak daima alet tablosunun DR sütunundaki alet yarıçapını düzeltir. Ek işlem yapmanızın gerekip gerekmediğini NC programınızda **Q181** parametresi ile sorgulayabilirsiniz (**Q181**=1: ek işlem gerekli).

Belirtilen bir aleti, alet adıyla otomatik olarak düzeltmek istiyorsanız şu şekilde programlayın:

- **QS0** = "ALET ADI"
- $\overline{\phantom{a}}$ **FN18: SYSREAD Q0 = ID990 NR10 IDX0**; **IDX** öğesinin altında **QS** parametresinin numarası belirtilir
- **Q0**= **Q0** +0.2; temel alet numarasının indeksini ekleyin
- Döngüde: **Q330** = **Q0**; İndeksi olan alet numarasını kullanın  $\blacksquare$

#### **Alet kırılma denetimi**

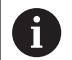

- Fonksiyon sadece şu durumlarda çalışır:
	- Alet tablosu etkinken
	- Döngüde alet denetimini devreye alırsanız (**Q330** eşit değil 0 girin)
	- Girilen alet numarası için tabloda RBREAK kırılma toleransı büyüktür 0 olarak girilmişse **Ayrıntılı bilgiler**: Ayarlama, NC programlarını test etme ve işleme el kitabı

Ölçülen sapma aletin kırılma toleransından büyükse numerik kontrol bir hata mesajı verir ve program akışını durdurur. Aynı zamanda alet tablosunda aleti bloke eder (sütun TL = L).

# **Ölçüm sonuçları için referans sistemi**

Numerik kontrol ölçüm sonuçlarını sonuç parametresine verir ve aktif koordinat sistemindeki (yani gerekirse kaydırılan veya/ve çevrilen/döndürülen) protokol dosyasına verir.

# <span id="page-493-0"></span>**17.2 REFERANS DÜZLEMİ (döngü 0, DIN/ISO: G55, seçenek no. 17)**

### **Devre akışı**

- 1 Tarama sistemi bir 3D hareketinde hızlı harekette (değer **FMAX** sütunundan) döngüde programlanan ön pozisyon **1**'e gider
- 2 Sonra tarama sistemi tarama beslemesiyle (**F** sütunu) tarama işlemini yürütür. Tarama yönü döngüde belirlenir
- 3 Kumanda konumu belirledikten sonra tarama sistemi tarama işlemi başlangıç noktasına geri gider ve ölçülen koordinatları bir Q parametresinde kaydeder. Ek olarak kumanda, tarama sisteminin açma sinyali sırasında yer aldığı pozisyon koordinatlarını **Q115** - **Q119** parametrelerine kaydeder. Kumanda, bu parametrelerdeki değerler için tarama pimi uzunluğunu ve yarıçapını dikkate almaz

# **Programlama sırasında lütfen bu hususlara dikkat edin!**

# *BILGI*

### **Dikkat, çarpışma tehlikesi!**

Numerik kontrol, tarama sistemini hızlı hareketle 3 boyutlu bir harekette döngüde programlanmış ön konumlandırmaya hareket ettirir. Aletin önceden üzerinde bulunduğu konuma bağlı olarak çarpışma tehlikesi söz konusudur!

Programlanan ön pozisyona hareket sırasında çarpışma meydana gelmeyecek şekilde konumlandırın

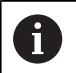

Bu döngüyü yalnızca **FUNCTION MODE MILL** işleme modunda gerçekleştirebilirsiniz.

# **Döngü parametresi**

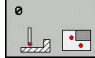

- **Sonuç için parametre no?**: Koordinat değerinin atandığı Q parametresinin numarasını girin. Giriş aralığı 0 ila 1999
- **Tarama ekseni / Tarama yönü?**: Eksen tuşunu kullanarak veya alfa klavye ve tarama yönü ön işareti üzerinden tarama eksenini girin. **ENT** tuşu ile onaylayın. Bütün NC eksenlerinin giriş aralığı
- **Pozisyon nominal değeri?**: Tarama sistemin ön konumlandırması için tüm koordinatları eksen tuşları veya alfa klavye üzerinden girin. Giriş aralığı -99.999,9999 ila 99.999,9999
- Girişi kapatma: **ENT** tuşuna basın

### **Örnek**

 $Z<sub>l</sub>$ 

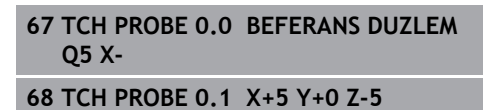

 $\mathbf x$ 

# <span id="page-494-0"></span>**17.3 Kutupsal REFERANS DÜZLEMİ (döngü 1, seçenek no. 17)**

# **Döngü akışı**

Tarama sistemi döngüsü 1, istediğiniz bir tarama yönünde malzemedeki herhangi bir pozisyonu belirler.

- 1 Tarama sistemi bir 3D hareketinde hızlı harekette (değer **FMAX** sütunundan) döngüde programlanan ön pozisyon **1**'e gider
- 2 Sonra tarama sistemi tarama beslemesiyle (**F** sütunu) tarama işlemini yürütür. Kumanda, tarama işlemi sırasında eş zamanlı olarak 2 eksene gider (tarama açısına bağlı olarak). Tarama yönü kutupsal açı ile döngüde belirlenir
- 3 Kumanda, konumu belirledikten sonra tarama sistemi, tarama işlemi başlangıç noktasına geri gider. Kumanda, tarama sisteminin açma sinyali sırasında bulunduğu pozisyonunun koordinatlarını **Q115** - **Q119** parametrelerine kaydeder

# **Programlama esnasında dikkatli olun!**

# *BILGI*

### **Dikkat, çarpışma tehlikesi!**

Numerik kontrol, tarama sistemini hızlı hareketle 3 boyutlu bir harekette döngüde programlanmış ön konumlandırmaya hareket ettirir. Aletin önceden üzerinde bulunduğu konuma bağlı olarak çarpışma tehlikesi söz konusudur!

Programlanan ön pozisyona hareket sırasında çarpışma meydana gelmeyecek şekilde konumlandırın

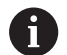

# Bu döngüyü yalnızca **FUNCTION MODE MILL** ve **FUNCTION MODE TURN** işleme modlarında gerçekleştirebilirsiniz.

Döngüde tanımlanmış tarama eksenini tarama zemini belirler: X/Y düzlemi X tarama ekseni

Y/Z düzlemi Y tarama ekseni

Z/X düzlemi Z tarama ekseni

### **Döngü parametresi**

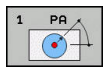

- **Tarama ekseni?**: Tarama eksenini eksen tuşuyla veya alfa klavye üzerinden girin. **ENT** tuşu ile onaylayın. Giriş alanı **X**, **Y** ya da **Z**
- **Tarama açısı?**: Tarama sisteminin hareket edeceği tarama eksenine bağlı açı. Giriş aralığı -180,0000 ila 180,0000
- **Pozisyon nominal değeri?**: Tarama sistemin ön konumlandırması için tüm koordinatları eksen tuşları veya alfa klavye üzerinden girin. Giriş aralığı -99.999,9999 ila 99.999,9999
- Girişi kapatma: **ENT** tuşuna basın

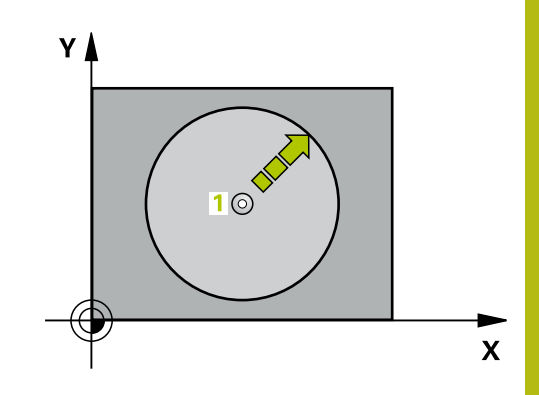

**17**

#### **Örnek**

**67 TCH PROBE 1.0 POLAR REFER NOKT 68 TCH PROBE 1.1 X AÇISI: +30 69 TCH PROBE 1.2 X+5 Y+0 Z-5**

# <span id="page-495-0"></span>**17.4 AÇI ÖLÇME (döngü 420, DIN/ISO: G420, seçenek no. 17)**

# **Döngü akışı**

**17**

Tarama sistemi döngüsü 420, herhangi bir doğrunun çalışma düzlemi ana ekseniyle kesişme açısını belirler.

- 1 Kumanda, tarama sistemini hızlı çalışmada (değer **FMAX** sütunundan) ve konumlandırma mantığı ile [\(bkz. "Tarama](#page-374-0) [sistemi döngülerine işlem yapılması", Sayfa 375\)](#page-374-0) programlanan tarama noktası **1**'e konumlandırır. **Q320**, **SET\_UP** ve tarama bilyesinin yarıçapının toplamı tarama sırasında her tarama yönünde dikkate alınır. Tarama hareketi başlatıldığında tarama bilyesi merkezi bu toplam kadar tarama yönünün tersinde tarama noktasından ötelenmiştir
- 2 Daha sonra tarama sistemi girilen ölçüm yüksekliğine hareket eder ve ilk tarama işlemini tarama beslemesiyle (**F** sütunu) uygular
- 3 Sonra tarama sistemi sonraki tarama noktasına **2** gider ve ikinci tarama işlemini uygular
- 4 Numerik kontrol, tarama sistemini güvenli yüksekliğe konumlandırır ve belirtilen açıyı aşağıdaki Q parametresinde kaydeder:

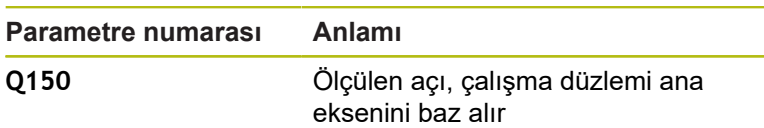

### **Programlama esnasında dikkatli olun!**

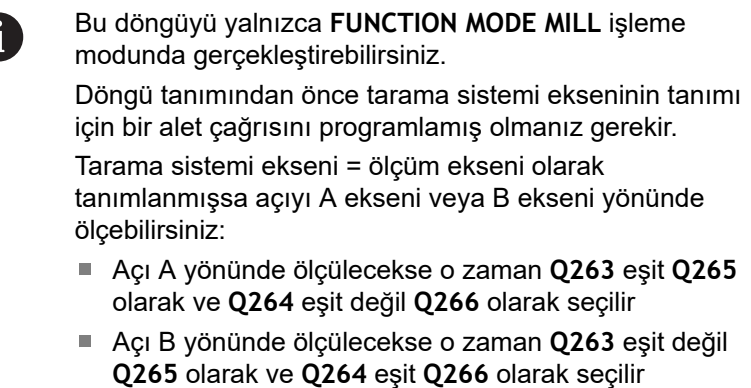

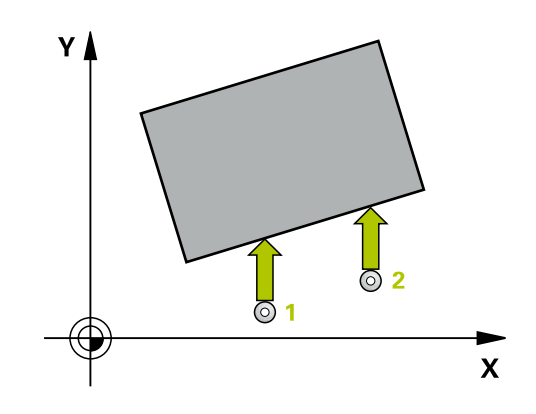

### **Döngü parametresi**

- 
- **Q263 1. 1. eksen ölçüm noktası?** (mutlak): Çalışma düzlemi ana eksenindeki ilk tarama noktasının koordinatı. Giriş aralığı -99.999,9999 ila 99.999,9999
- **Q264 1. 2. eksen ölçüm noktası?** (mutlak): Çalışma düzlemi yan eksenindeki ilk tarama noktasının koordinatı. Giriş aralığı -99.999,9999 ila 99.999,9999
- **Q265 2. 1. eksen ölçüm noktası?** (mutlak): Çalışma düzlemi ana eksenindeki ikinci tarama noktasının koordinatı. Giriş aralığı -99.999,9999 ila 99.999,9999
- **Q266 2. 2. eksen ölçüm noktası?** (mutlak): Çalışma düzlemi yan eksenindeki ikinci tarama noktasının koordinatı. Giriş aralığı -99.999,9999 ila 99.999,9999
- **Q272 Ölçüm eks. (1...3: 1=ana eksen)?**: Ölçümün yapılacağı eksen: **1**: Ana eksen = ölçüm ekseni **2**: Yan eksen = ölçüm ekseni **3**: Tarama sistemi ekseni = ölçüm ekseni
- **Q267 Gidiş yönü 1 (+1=+ / -1=-)?**: Tarama sisteminin malzemeye gideceği yön: **-1**: Hareket yönü negatif **+1**: Hareket yönü pozitif
- **Q261 Tarama sis. ekseni. ölçüm yüks.?** (mutlak): Üzerinde ölçümün yapılacağı tarama sistemi eksenindeki bilye merkezi (=temas noktası) koordinatı. Giriş aralığı -99.999,9999 ila 99.999,9999
- **Q320 Guvenlik mesafesi?** (artan): Ölçüm noktası ile tarama sistemi bilyesi arasındaki ek mesafe. Tarama hareketi alet hizalaması yönündeki taramada da **Q320**, **SET\_UP** ve tarama bilyesi yarıçapı toplamı kadar ötelenmiş olarak başlar. Giriş aralığı 0 ila 99.999,9999
- **Q260 Güvenli Yükseklik?** (mutlak): Tarama sistemi ile malzeme (tespit ekipmanı) arasında çarpışmanın olmayacağı tarama sistemi eksenindeki koordinat. Giriş aralığı -99.999,9999 ila 99.999,9999

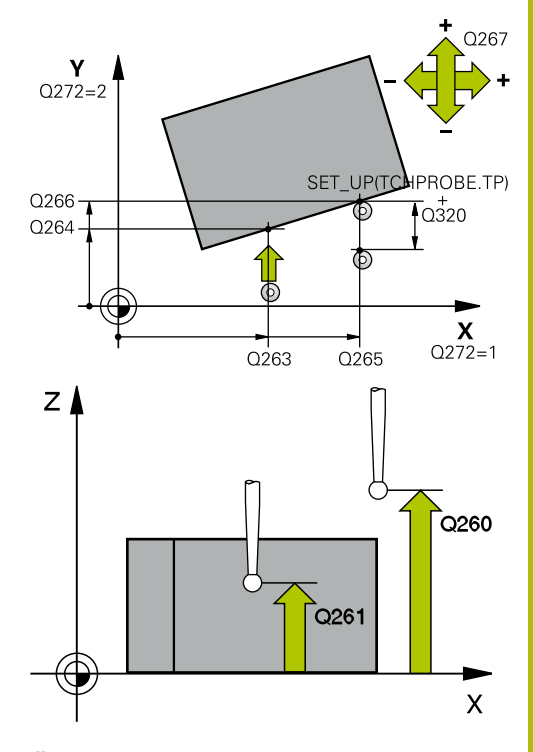

### **Örnek**

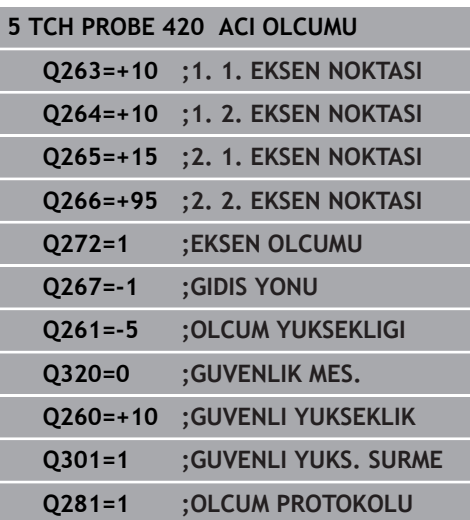

**Q301 Güvenli yüksekliğe sürme (0/1)?**: Ölçüm noktaları arasında tarama sisteminin nasıl hareket edeceğini belirleyin: **0**: Ölçüm noktalarının arasından ölçüm yüksekliğine hareket **1**: Ölçüm noktalarının arasından güvenli yüksekliğe hareket

**17**

**Q281 Ölçüm protokolü (0/1/2)?**: Kumandanın bir ölçüm protokolü oluşturup oluşturmayacağını belirleyin:

**0**: Ölçüm protokolü oluşturma **1**: Ölçüm protokolü oluştur: Kumanda, **TCHPR420.TXT protokol dosyasını** ilgili NC programının da bulunduğu klasöre kaydeder. **2**: Program akışını kes ve ölçüm protokolünü kumanda ekranında göster (sonra **NC başlat** ile NC programını dürdürebilirsiniz)

# <span id="page-498-0"></span>**17.5 DELİK ÖLÇME (döngü 421, DIN/ISO: G421, seçenek no. 17)**

# **Döngü akışı**

Tarama sistemi döngüsü 421, bir deliğin merkez noktası ve çapını belirler (daire cebi). İlgili tolerans değerlerini döngüde tanımlarsanız numerik kontrol, bir nominal-gerçek değer karşılaştırması gerçekleştirir ve sapmaları Q parametrelerine kaydeder.

- 1 Kumanda, tarama sistemini hızlı çalışmada (değer **FMAX** sütunundan) ve konumlandırma mantığı ile [\(bkz. "Tarama](#page-374-0) [sistemi döngülerine işlem yapılması", Sayfa 375\)](#page-374-0) tarama noktası **1**'e konumlandırır. Kumanda, tarama noktalarını döngüdeki verilere ve tarama sistemi tablosunun SET\_UP sütunundaki güvenlik mesafesine göre hesaplar
- 2 Daha sonra tarama sistemi girilen ölçüm yüksekliğine hareket eder ve ilk tarama işlemini tarama beslemesiyle (**F** sütunu) uygular. Numerik kontrol, tarama yönünü programlanan başlangıç açısına bağlı bir şekilde otomatik olarak belirler
- 3 Daha sonra tarama sistemi ya ölçüm yüksekliğine ya da güvenli yüksekliğe gider, sonraki tarama noktasına **2** gider ve ikinci tarama işlemini uygular
- 4 Numerik kontrol, tarama sistemini tarama noktası **3**'e ve ardından tarama noktası **4**'e konumlandırır, orada üçüncü ve dördüncü tarama işlemini uygular
- 5 Son olarak numerik kontrol, tarama sistemini güvenli yüksekliğe konumlandırır ve gerçek değerler ile sapmaları aşağıdaki Q parametrelerinde kaydeder:

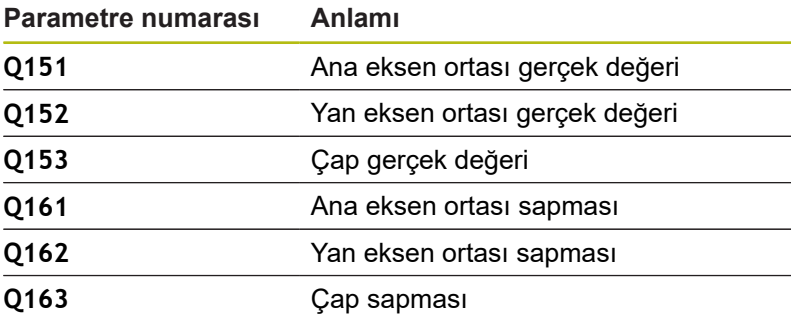

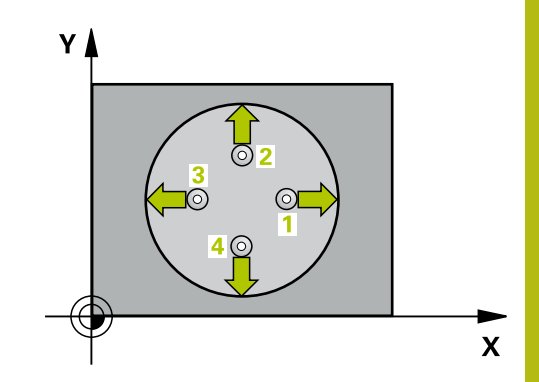

### **Programlama esnasında dikkatli olun!**

A

Bu döngüyü yalnızca **FUNCTION MODE MILL** işleme modunda gerçekleştirebilirsiniz. Döngü tanımından önce tarama sistemi ekseninin tanımı için bir alet çağrısını programlamış olmanız gerekir.

Açı adımını ne kadar küçük programlarsanız kumanda, delik ölçülerini o kadar hatalı hesaplar. En küçük giriş değeri: 5°.

**Q498** ve **Q531** parametreleri bu döngüde bir etkiye sahip değildir. Herhangi bir giriş yapmanız gerekmez. Bu parametreler sadece uyum nedenlerinden dolayı entegre edilmiştir. Ör. TNC 640 torna freze kumandasının bir programını içe aktardığınızda bir hata mesajı almazsınız.

### **Döngü parametresi**

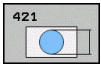

- **Q273 Orta 1. eksen (nominal değer)?** (mutlak): Çalışma düzlemi ana eksenindeki deliğin merkezi. Giriş aralığı -99.999,9999 ila 99.999,9999
- **Q274 Orta 2. eksen (nominal değer)?** (mutlak): Çalışma düzlemi yan eksenindeki deliğin merkezi. Giriş aralığı -99.999,9999 ila 99.999,9999
- **Q262 Nominal Çap?**: Deliğin çapını girin. Giriş aralığı 0 ila 99.999,9999
- **Q325 Başlangıç açısı?** (mutlak): Çalışma düzlemi ana ekseni ile ilk tarama noktası arasındaki açı. Giriş aralığı -360,000 ila 360,000
- **Q247 Açı adımı?** (artan): İki ölçüm noktası arasındaki açı, açı adımının ön işareti, tarama sisteminin sonraki ölçüm noktasına hareket ettiği dönme yönünü belirler (- = saat yönü). Yayları ölçmek isterseniz açı adımını 90° değerinden daha küçük olarak programlayın. Giriş aralığı -120,000 ila 120,000
- **Q261 Tarama sis. ekseni. ölçüm yüks.?** (mutlak): Üzerinde ölçümün yapılacağı tarama sistemi eksenindeki bilye merkezi (=temas noktası) koordinatı. Giriş aralığı -99.999,9999 ila 99.999,9999
- **Q320 Guvenlik mesafesi?** (artan) Tarama noktası ile tarama sistemi bilyesi arasındaki ek mesafeyi tanımlayın. **Q320**, **SET\_UP** öğesine ek olarak etki eder (tarama sistemi tablosu). Giriş aralığı 0 ila 99.999,9999
- **Q260 Güvenli Yükseklik?** (mutlak): Tarama sistemi ile malzeme (tespit ekipmanı) arasında çarpışmanın olmayacağı tarama sistemi eksenindeki koordinat. Giriş aralığı -99.999,9999 ila 99.999,9999

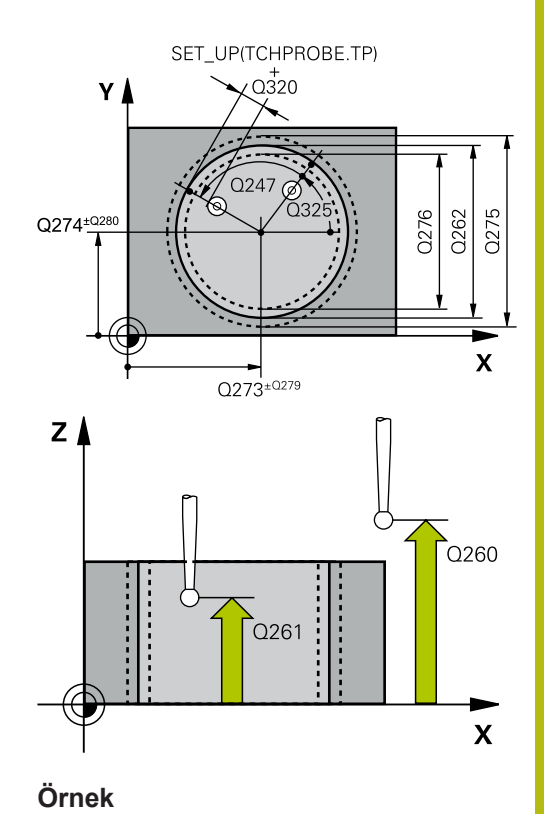

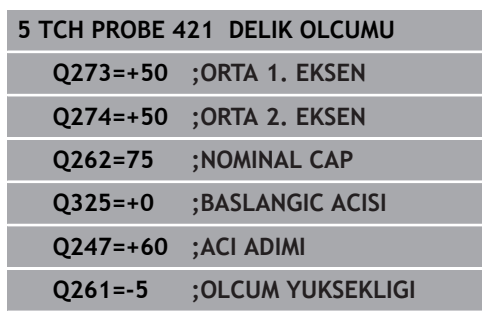

**Q301 Güvenli yüksekliğe sürme (0/1)?**: Ölçüm noktaları arasında tarama sisteminin nasıl hareket edeceğini belirleyin:

**0**: Ölçüm noktalarının arasından ölçüm yüksekliğine hareket **1**: Ölçüm noktalarının arasından güvenli yüksekliğe hareket

- **Q275 Maks. delme ölçüsü?**: Deliğin izin verilen en büyük çapı (daire cebi). Giriş aralığı 0 ila 99.999,9999
- **Q276 Min. delme ölçüsü?**: Deliğin izin verilen en küçük çapı (daire cebi). Giriş aralığı 0 ila 99.999,9999
- **Q279 1. eksen ortası tolerans değeri?**: Çalışma düzlemi ana ekseninde izin verilen konum sapması. Giriş aralığı 0 ila 99.999,9999
- **Q280 2. eksen ortası tolerans değeri?**: Çalışma düzlemi yan ekseninde izin verilen konum sapması. Giriş aralığı 0 ila 99.999,9999
- **Q281 Ölçüm protokolü (0/1/2)?**: Kumandanın bir ölçüm protokolü oluşturup oluşturmayacağını belirleyin:

**0**: Ölçüm protokolü oluşturma **1**: Ölçüm protokolü oluştur: Kumanda, **TCHPR421.TXT protokol dosyasını** standart olarak ilgili NC programının da bulunduğu dizinde kaydeder.

**2**: Program akışını kes ve ölçüm protokolünü kumanda ekranına çıkar. **NC başlat** ile NC programını devam ettirin

- **Q309 Tolerans hatasında PGM durması?**: Kumandanın, tolerans aşmaları sırasında program akışını kesip kesmeyeceğini ve bir hata mesajı verip vermeyeceğini belirleyin:
	- **0**: Program akışını kesme, hata mesajı verme
	- **1**: Program akışını kes, hata mesajı ver

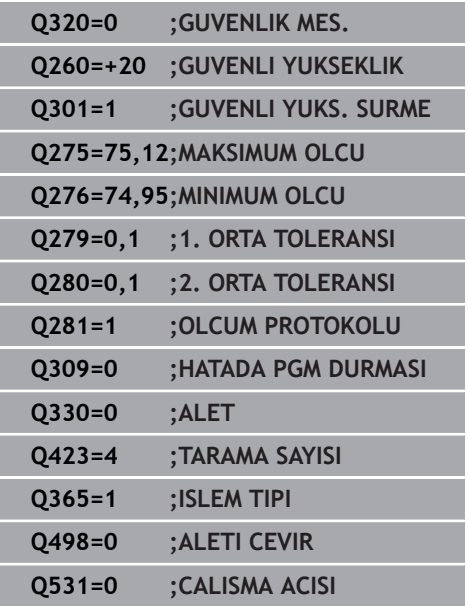

**Q330 Denetleme için alet?**: Kumandanın bir alet denetimi uygulayıp uygulamayacağını belirleyin ([bkz. "Alet denetimi", Sayfa 492](#page-491-0)). Giriş aralığı 0 ila 32.767,9, alternatif maksimum 16 karakterli alet adı

**0**: Denetim etkin değil

**>0**: Kumandanın işlediği aletin numarası veya adı. Yazılım tuşuyla alet tablosundan bir aleti doğrudan kabul etme olanağına sahipsiniz.

- **Q423 Dokunma düzlemi sayısı (4/3)?**: Kumandanın daireyi 4 taramayla mı yoksa 3 taramayla mı ölçeceğini belirleyin: **4**: 4 ölçüm noktası kullan (standart ayar) **3**: 3 ölçüm noktası kullan
- **Q365 İşlem tipi? Düz=0/Daire=1**: Güvenli yükseklikte hareket (**Q301**=1) etkin olduğunda aletin hangi hat fonksiyonuyla ölçüm noktalarının arasında hareket edeceğini belirleyin: **0**: İşlemler arasında bir doğru üzerinde hareket **1**: İşlemler arasında daire kesiti çapının üzerinde dairesel şekilde hareket
- **Q498** ve **Q531** parametreleri bu döngüde bir etkiye sahip değildir. Herhangi bir giriş yapmanız gerekmez. Bu parametreler sadece uyum nedenlerinden dolayı entegre edilmiştir. Ör. TNC 640 torna freze kumandasının bir programını içe aktardığınızda bir hata mesajı almazsınız.

# <span id="page-503-0"></span>**17.6 DIŞ DAİRE ÖLÇÜMÜ (döngü 422, DIN/ISO: G422, seçenek no. 17)**

# **Döngü akışı**

Tarama sistemi döngüsü 422, bir dairesel pimin merkez noktası ve çapını belirler. İlgili tolerans değerlerini döngüde tanımlarsanız numerik kontrol, bir nominal-gerçek değer karşılaştırması gerçekleştirir ve sapmaları Q parametrelerine kaydeder.

- 1 Kumanda, tarama sistemini hızlı çalışmada (değer **FMAX** sütunundan) ve konumlandırma mantığı ile [\(bkz. "Tarama](#page-374-0) [sistemi döngülerine işlem yapılması", Sayfa 375\)](#page-374-0) tarama noktası **1**'e konumlandırır. Kumanda, tarama noktalarını döngüdeki verilere ve tarama sistemi tablosunun **SET\_UP** sütunundaki güvenlik mesafesine göre hesaplar
- 2 Daha sonra tarama sistemi girilen ölçüm yüksekliğine hareket eder ve ilk tarama işlemini tarama beslemesiyle (**F** sütunu) uygular. Numerik kontrol, tarama yönünü programlanan başlangıç açısına bağlı bir şekilde otomatik olarak belirler
- 3 Daha sonra tarama sistemi ya ölçüm yüksekliğine ya da güvenli yüksekliğe gider, sonraki tarama noktasına **2** gider ve ikinci tarama işlemini uygular
- 4 Numerik kontrol, tarama sistemini tarama noktası **3**'e ve ardından tarama noktası **4**'e konumlandırır, orada üçüncü ve dördüncü tarama işlemini uygular
- 5 Son olarak numerik kontrol, tarama sistemini güvenli yüksekliğe konumlandırır ve gerçek değerler ile sapmaları aşağıdaki Q parametrelerinde kaydeder:

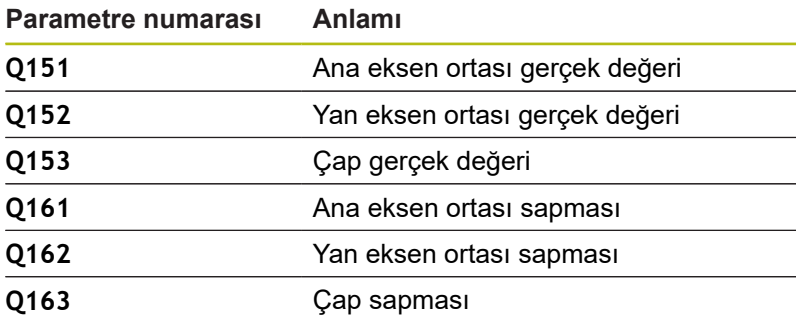

# **Programlama esnasında dikkatli olun!**

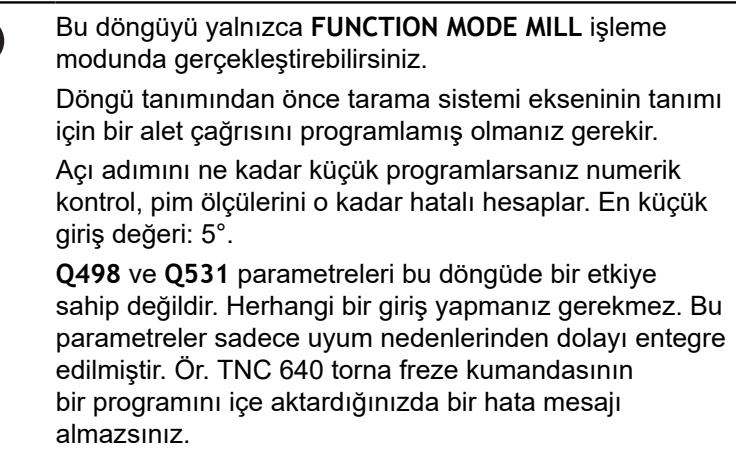

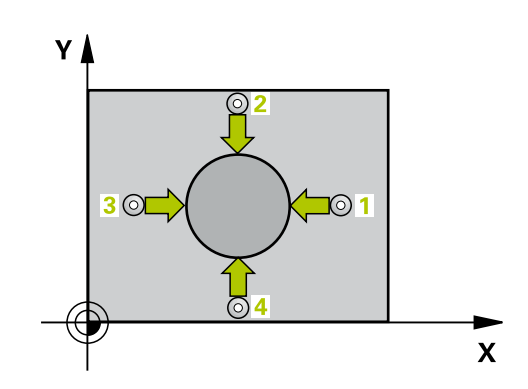

A
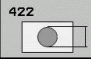

- **Q273 Orta 1. eksen (nominal değer)?** (mutlak): Çalışma düzlemi ana eksenindeki pimin merkezi. Giriş aralığı -99.999,9999 ila 99.999,9999
- **Q274 Orta 2. eksen (nominal değer)?** (mutlak): Çalışma düzlemi yan eksenindeki pimin merkezi. Giriş aralığı -99.999,9999 ila 99.999,9999
- **Q262 Nominal Çap?**: Pim çapını girin. Giriş aralığı 0 ila 99.999,9999
- **Q325 Başlangıç açısı?** (mutlak): Çalışma düzlemi ana ekseni ile ilk tarama noktası arasındaki açı. Giriş aralığı -360,000 ila 360,000
- **Q247 Açı adımı?** (artan): İki ölçüm noktası arasındaki açı, açı adımı ön işareti çalışma yönünü belirler (- = saat yönü). Yayları ölçmek isterseniz açı adımını 90° değerinden daha küçük olarak programlayın. Giriş aralığı -120,0000 ila 120,0000
- **Q261 Tarama sis. ekseni. ölçüm yüks.?** (mutlak): Üzerinde ölçümün yapılacağı tarama sistemi eksenindeki bilye merkezi (=temas noktası) koordinatı. Giriş aralığı -99.999,9999 ila 99.999,9999
- **Q320 Guvenlik mesafesi?** (artan) Tarama noktası ile tarama sistemi bilyesi arasındaki ek mesafeyi tanımlayın. **Q320**, **SET\_UP** öğesine ek olarak etki eder (tarama sistemi tablosu). Giriş aralığı 0 ila 99.999,9999
- **Q260 Güvenli Yükseklik?** (mutlak): Tarama sistemi ile malzeme (tespit ekipmanı) arasında çarpışmanın olmayacağı tarama sistemi eksenindeki koordinat. Giriş aralığı -99.999,9999 ila 99.999,9999
- **Q301 Güvenli yüksekliğe sürme (0/1)?**: Ölçüm noktaları arasında tarama sisteminin nasıl hareket edeceğini belirleyin: **0**: Ölçüm noktalarının arasından ölçüm
	- yüksekliğine hareket **1**: Ölçüm noktalarının arasından güvenli

yüksekliğe hareket

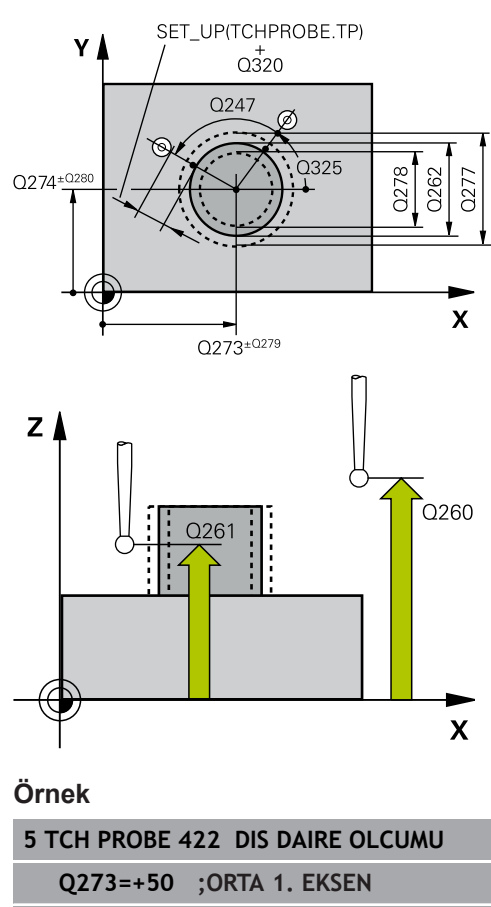

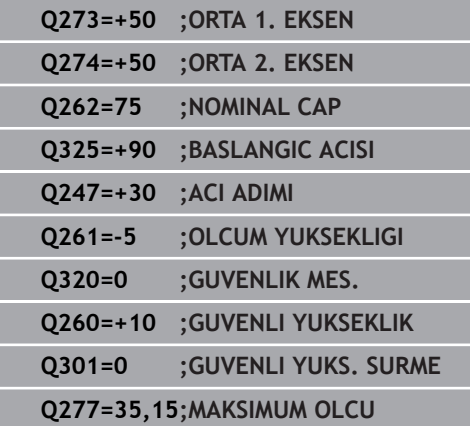

- **Q277 Maks. tıpa ölçüsü?**: Pimin izin verilen en büyük çapı. Giriş aralığı 0 ila 99.999,9999
- **Q278 Min. tıpa ölçüsü?**: Pimin izin verilen en küçük çapı. Giriş aralığı 0 ila 99.999,9999
- **Q279 1. eksen ortası tolerans değeri?**: Çalışma düzlemi ana ekseninde izin verilen konum sapması. Giriş aralığı 0 ila 99.999,9999
- **Q280 2. eksen ortası tolerans değeri?**: Çalışma düzlemi yan ekseninde izin verilen konum sapması. Giriş aralığı 0 ila 99.999,9999
- **Q281 Ölçüm protokolü (0/1/2)?**: Kumandanın bir ölçüm protokolü oluşturup oluşturmayacağını belirleyin:

**0**: Ölçüm protokolü oluşturma **1**: Ölçüm protokolü oluştur: Kumanda, **TCHPR422.TXT protokol dosyasını** ilgili NC programının da bulunduğu klasöre kaydeder. **2**: Program akışını kes ve ölçüm protokolünü kumanda ekranında görüntüle. **NC başlat** ile NC programını devam ettirin

- **Q309 Tolerans hatasında PGM durması?**: Kumandanın, tolerans aşmaları sırasında program akışını kesip kesmeyeceğini ve bir hata mesajı verip vermeyeceğini belirleyin: **0**: Program akışını kesme, hata mesajı verme **1**: Program akışını kes, hata mesajı ver
- **Q330 Denetleme için alet?**: Kumandanın bir alet denetimi uygulayıp uygulamayacağını belirleyin ([bkz. "Alet denetimi", Sayfa 492](#page-491-0)). Giriş aralığı 0 ila 32.767,9, alternatif maksimum 16 karakterli alet adı

**0**: Denetim etkin değil **>0**: TOOL.T alet tablosundaki alet numarası

**Q423 Dokunma düzlemi sayısı (4/3)?**: Kumandanın daireyi 4 taramayla mı yoksa 3 taramayla mı ölçeceğini belirleyin: **4**: 4 ölçüm noktası kullan (standart ayar) **3**: 3 ölçüm noktası kullan

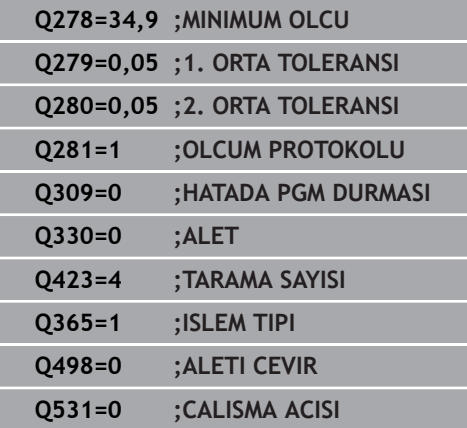

**Tarama sistem döngüleri: İşleme parçalarının otomatik kontrolü | DIŞ DAİRE ÖLÇÜMÜ (döngü 422, DIN/ISO: G422, seçenek no. 17)**

- **Q365 İşlem tipi? Düz=0/Daire=1**: Güvenli yükseklikte hareket (**Q301**=1) etkin olduğunda aletin hangi hat fonksiyonuyla ölçüm noktalarının arasında hareket edeceğini belirleyin: **0**: İşlemler arasında bir doğru üzerinde hareket **1**: İşlemler arasında daire kesiti çapının üzerinde dairesel şekilde hareket
- **Q498** ve **Q531** parametreleri bu döngüde bir etkiye sahip değildir. Herhangi bir giriş yapmanız gerekmez. Bu parametreler sadece uyum nedenlerinden dolayı entegre edilmiştir. Ör. TNC 640 torna freze kumandasının bir programını içe aktardığınızda bir hata mesajı almazsınız.

# **17.7 İÇ DİKDÖRTGENİ ÖLÇME (döngü 423, DIN/ISO: G423, seçenek no. 17)**

## **Döngü akışı**

Tarama sistemi döngüsü 423, bir dikdörtgen cebin hem merkez noktasını hem de uzunluğunu ve genişliğini belirler. İlgili tolerans değerlerini döngüde tanımlarsanız numerik kontrol, bir nominalgerçek değer karşılaştırması gerçekleştirir ve sapmaları Q parametrelerine kaydeder.

- 1 Kumanda, tarama sistemini hızlı çalışmada (değer **FMAX** sütunundan) ve konumlandırma mantığı ile [\(bkz. "Tarama](#page-374-0) [sistemi döngülerine işlem yapılması", Sayfa 375\)](#page-374-0) tarama noktası **1**'e konumlandırır. Kumanda, tarama noktalarını döngüdeki verilere ve tarama sistemi tablosunun **SET\_UP** sütunundaki güvenlik mesafesine göre hesaplar
- 2 Daha sonra tarama sistemi girilen ölçüm yüksekliğine hareket eder ve ilk tarama işlemini tarama beslemesiyle (**F** sütunu) uygular
- 3 Daha sonra tarama sistemi ya eksene paralel olarak ölçüm yüksekliğine veya doğrusal olarak güvenli yükseklikte sonraki tarama noktasına **2** gider ve ikinci tarama işlemini uygular
- 4 Numerik kontrol, tarama sistemini tarama noktası **3**'e ve ardından tarama noktası **4**'e konumlandırır, orada üçüncü ve dördüncü tarama işlemini uygular
- 5 Son olarak numerik kontrol, tarama sistemini güvenli yüksekliğe konumlandırır ve gerçek değerler ile sapmaları aşağıdaki Q parametrelerinde kaydeder:

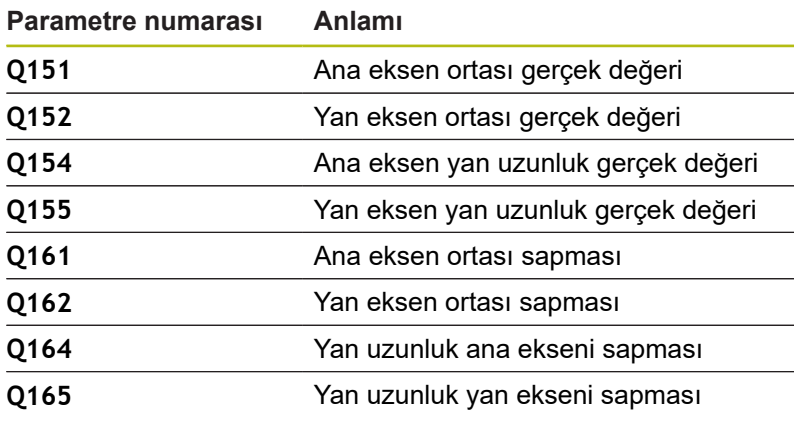

## **Programlama esnasında dikkatli olun!**

Bu döngüyü yalnızca **FUNCTION MODE MILL** işleme modunda gerçekleştirebilirsiniz. Döngü tanımından önce tarama sistemi ekseninin tanımı için bir alet çağrısını programlamış olmanız gerekir. Cep ölçüleri ve güvenlik mesafesi, tarama noktaları yakınındaki bir ön konumlandırma işlemine izin vermiyorsa numerik kontrol, tarama işlemine her zaman cep merkezinden başlar. Tarama sistemi, dört ölçüm noktası arasında güvenli yüksekliğe hareket etmez.

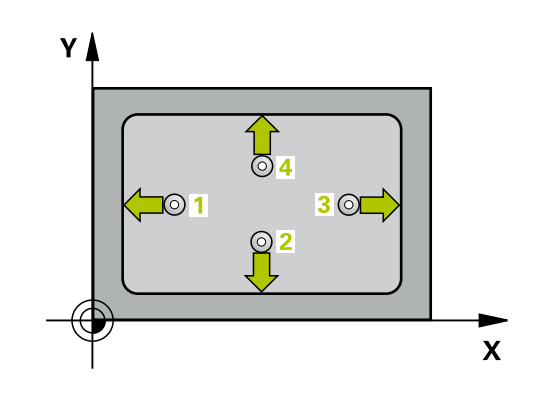

 $\mathbf i$ 

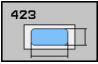

- **Q273 Orta 1. eksen (nominal değer)?** (mutlak): Çalışma düzlemi ana eksenindeki cebin merkezi. Giriş aralığı -99.999,9999 ila 99.999,9999
- **Q274 Orta 2. eksen (nominal değer)?** (mutlak): Çalışma düzlemi yan eksenindeki cebin merkezi. Giriş aralığı -99.999,9999 ila 99.999,9999
- **Q282 1. Yan uzunluk (Nominal değer)?**: Çalışma düzlemi ana eksenine paralel cep uzunluğu. Giriş aralığı 0 ila 99.999,9999
- **Q283 2. Yan uzunluk (Nominal değer)?**: Çalışma düzlemi yan eksenine paralel cep uzunluğu. Giriş aralığı 0 ila 99.999,9999
- **Q261 Tarama sis. ekseni. ölçüm yüks.?** (mutlak): Üzerinde ölçümün yapılacağı tarama sistemi eksenindeki bilye merkezi (=temas noktası) koordinatı. Giriş aralığı -99.999,9999 ila 99.999,9999
- **Q320 Guvenlik mesafesi?** (artan) Tarama noktası ile tarama sistemi bilyesi arasındaki ek mesafeyi tanımlayın. **Q320**, **SET\_UP** öğesine ek olarak etki eder (tarama sistemi tablosu). Giriş aralığı 0 ila 99.999,9999
- **Q260 Güvenli Yükseklik?** (mutlak): Tarama sistemi ile malzeme (tespit ekipmanı) arasında çarpışmanın olmayacağı tarama sistemi eksenindeki koordinat. Giriş aralığı -99.999,9999 ila 99.999,9999
- **Q301 Güvenli yüksekliğe sürme (0/1)?**: Ölçüm noktaları arasında tarama sisteminin nasıl hareket edeceğini belirleyin:

**0**: Ölçüm noktalarının arasından ölçüm yüksekliğine hareket

**1**: Ölçüm noktalarının arasından güvenli yüksekliğe hareket

- **Q284 1. yan uzunluk maks. ölçüsü?**: İzin verilen en büyük cep uzunluğu. Giriş aralığı 0 ila 99.999,9999
- **Q285 1. yan uzunluk min. ölçüsü?**: İzin verilen en küçük cep uzunluğu. Giriş aralığı 0 ila 99.999,9999
- **Q286 2. yan uzunluk maks. ölçüsü?**: İzin verilen en büyük cep genişliği. Giriş aralığı 0 ila 99.999,9999

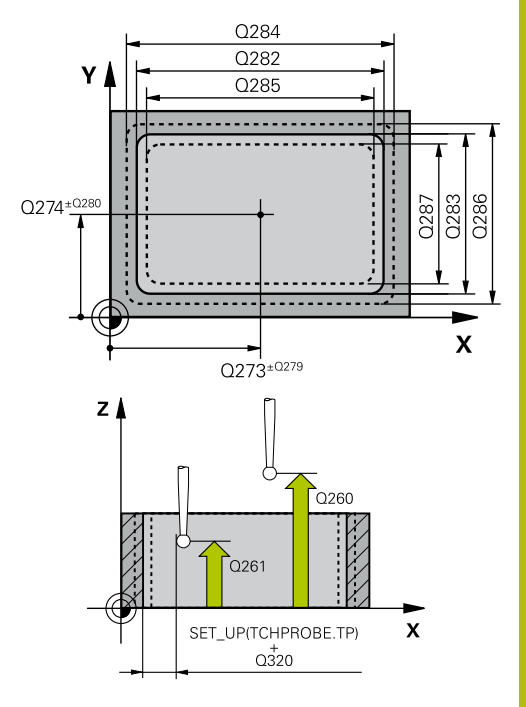

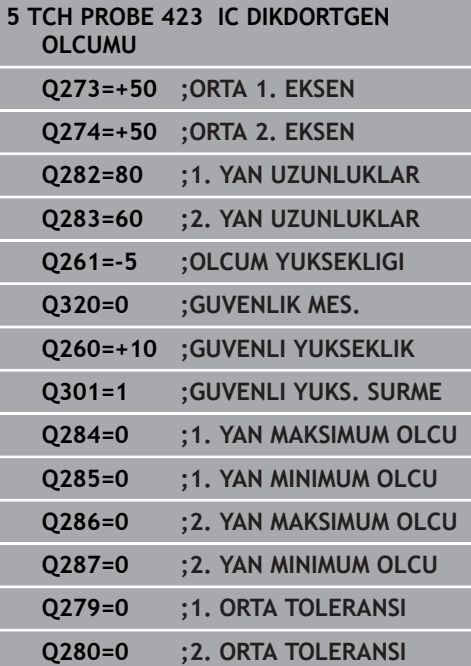

- **Q287 2. yan uzunluk min. ölçüsü?**: İzin verilen en küçük cep genişliği. Giriş aralığı 0 ila 99.999,9999
- **Q279 1. eksen ortası tolerans değeri?**: Çalışma düzlemi ana ekseninde izin verilen konum sapması. Giriş aralığı 0 ila 99.999,9999
- **Q280 2. eksen ortası tolerans değeri?**: Çalışma düzlemi yan ekseninde izin verilen konum sapması. Giriş aralığı 0 ila 99.999,9999
- **Q281 Ölçüm protokolü (0/1/2)?**: Kumandanın bir ölçüm protokolü oluşturup oluşturmayacağını belirleyin:

**0**: Ölçüm protokolü oluşturma **1**: Ölçüm protokolü oluştur: Kumanda, **TCHPR423.TXT protokol dosyasını** ilgili NC programının da bulunduğu klasöre kaydeder. **2**: Program akışını kes ve ölçüm protokolünü kumanda ekranında görüntüle.**NC başlat** ile NC programını devam ettirin

- **Q309 Tolerans hatasında PGM durması?**: Kumandanın, tolerans aşmaları sırasında program akışını kesip kesmeyeceğini ve bir hata mesajı verip vermeyeceğini belirleyin: **0**: Program akışını kesme, hata mesajı verme **1**: Program akışını kes, hata mesajı ver
- **Q330 Denetleme için alet?**: Kumandanın bir alet denetimi uygulayıp uygulamayacağını belirleyin ([bkz. "Alet denetimi", Sayfa 492](#page-491-0)). Giriş aralığı 0 ila 32.767,9, alternatif maksimum 16 karakterli alet adı

**0**: Denetim etkin değil **>0**: TOOL.T alet tablosundaki alet numarası

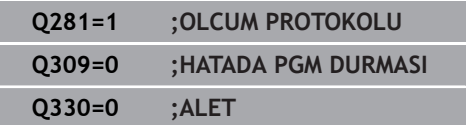

# **17.8 DIŞ DİKDÖRTGENİ ÖLÇME (döngü 424, DIN/ISO: G424, seçenek no. 17)**

## **Döngü akışı**

Tarama sistemi döngüsü 424, hem merkez noktasını hem de dikdörtgen pimin uzunluğunu ve genişliğini belirler. İlgili tolerans değerlerini döngüde tanımlarsanız numerik kontrol, bir nominalgerçek değer karşılaştırması gerçekleştirir ve sapmaları Q parametrelerine kaydeder.

- 1 Numerik kontrol, tarama sistemini hızlı hareketle (değer **FMAX** sütunundan) ve konumlandırma mantığı ile [\(bkz. "Tarama](#page-374-0) [sistemi döngülerine işlem yapılması", Sayfa 375\)](#page-374-0) tarama noktası **1**'e konumlandırır. Numerik kontrol, tarama noktalarını döngüdeki verilere ve tarama sistemi tablosunun **SET\_UP** sütunundaki güvenlik mesafesine göre hesaplar
- 2 Daha sonra tarama sistemi girilen ölçüm yüksekliğine hareket eder ve ilk tarama işlemini tarama beslemesiyle (**F** sütunu) uygular
- 3 Daha sonra tarama sistemi ya eksene paralel olarak ölçüm yüksekliğine veya doğrusal olarak güvenli yükseklikte sonraki tarama noktasına **2** gider ve ikinci tarama işlemini uygular
- 4 Numerik kontrol, tarama sistemini tarama noktası **3**'e ve ardından tarama noktası **4**'e konumlandırır, orada üçüncü ve dördüncü tarama işlemini uygular
- 5 Son olarak numerik kontrol, tarama sistemini güvenli yüksekliğe konumlandırır ve gerçek değerler ile sapmaları aşağıdaki Q parametrelerinde kaydeder:

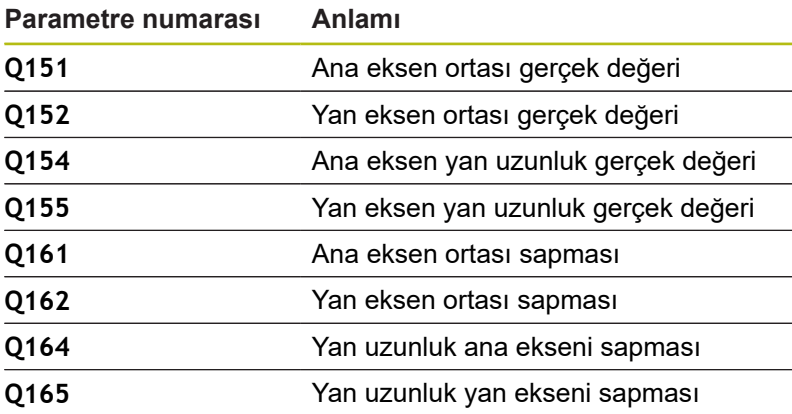

## **Programlama esnasında dikkatli olun!**

i

Bu döngüyü yalnızca **FUNCTION MODE MILL** işleme modunda gerçekleştirebilirsiniz. Döngü tanımından önce tarama sistemi ekseninin tanımı

için bir alet çağrısını programlamış olmanız gerekir.

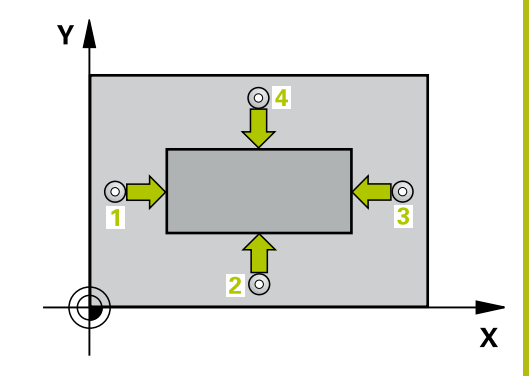

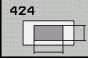

- **Q273 Orta 1. eksen (nominal değer)?** (mutlak): Çalışma düzlemi ana eksenindeki pimin merkezi. Giriş aralığı -99.999,9999 ila 99.999,9999
- **Q274 Orta 2. eksen (nominal değer)?** (mutlak): Çalışma düzlemi yan eksenindeki pimin merkezi. Giriş aralığı -99.999,9999 ila 99.999,9999
- **Q282 1. Yan uzunluk (Nominal değer)?**: Çalışma düzlemi ana eksenine paralel pim uzunluğu. Giriş aralığı 0 ila 99.999,9999
- **Q283 2. Yan uzunluk (Nominal değer)?**: Çalışma düzlemi yan eksenine paralel pim uzunluğu. Giriş aralığı 0 ila 99.999,9999
- **Q261 Tarama sis. ekseni. ölçüm yüks.?** (mutlak): Üzerinde ölçümün yapılacağı tarama sistemi eksenindeki bilye merkezi (=temas noktası) koordinatı. Giriş aralığı -99.999,9999 ila 99.999,9999
- **Q320 Guvenlik mesafesi?** (artan) Tarama noktası ile tarama sistemi bilyesi arasındaki ek mesafeyi tanımlayın. **Q320**, **SET\_UP** öğesine ek olarak etki eder (tarama sistemi tablosu). Giriş aralığı 0 ila 99.999,9999
- **Q260 Güvenli Yükseklik?** (mutlak): Tarama sistemi ile malzeme (tespit ekipmanı) arasında çarpışmanın olmayacağı tarama sistemi eksenindeki koordinat. Giriş aralığı -99.999,9999 ila 99.999,9999
- **Q301 Güvenli yüksekliğe sürme (0/1)?**: Ölçüm noktaları arasında tarama sisteminin nasıl hareket edeceğini belirleyin:

**0**: Ölçüm noktalarının arasından ölçüm yüksekliğine hareket

**1**: Ölçüm noktalarının arasından güvenli yüksekliğe hareket

- **Q284 1. yan uzunluk maks. ölçüsü?**: İzin verilen en büyük pim uzunluğu. Giriş aralığı 0 ila 99.999,9999
- **Q285 1. yan uzunluk min. ölçüsü?**: İzin verilen en küçük pim uzunluğu. Giriş aralığı 0 ila 99.999,9999

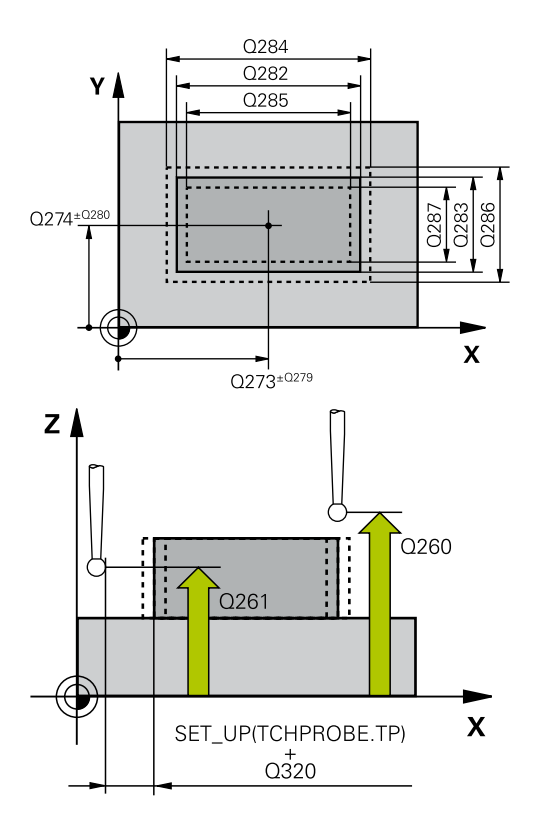

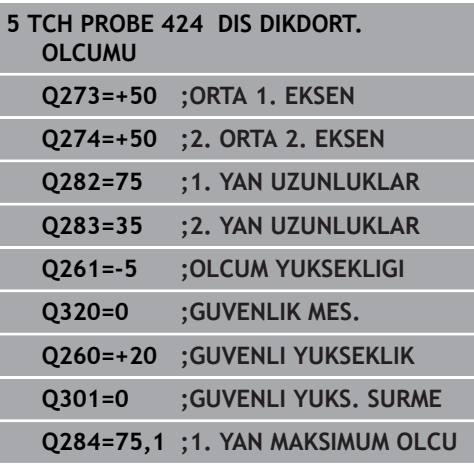

- **Q286 2. yan uzunluk maks. ölçüsü?**: İzin verilen en büyük pim genişliği. Giriş aralığı 0 ila 99.999,9999
- **Q287 2. yan uzunluk min. ölçüsü?**: İzin verilen en küçük pim genişliği. Giriş aralığı 0 ila 99.999,9999
- **Q279 1. eksen ortası tolerans değeri?**: Çalışma düzlemi ana ekseninde izin verilen konum sapması. Giriş aralığı 0 ila 99.999,9999
- **Q280 2. eksen ortası tolerans değeri?**: Çalışma düzlemi yan ekseninde izin verilen konum sapması. Giriş aralığı 0 ila 99.999,9999
- **Q281 Ölçüm protokolü (0/1/2)?**: Kumandanın bir ölçüm protokolü oluşturup oluşturmayacağını belirleyin:

**0**: Ölçüm protokolü oluşturma **1**: Ölçüm protokolü oluştur: Kumanda, **TCHPR424.TXT protokol dosyası** protokolünü ilgili .h dosyasının da bulunduğu klasöre kaydeder **2**: Program akışını kes ve ölçüm protokolünü kumanda ekranında göster. **NC başlat** ile NC programını devam ettirin

- **Q309 Tolerans hatasında PGM durması?**: Kumandanın, tolerans aşmaları sırasında program akışını kesip kesmeyeceğini ve bir hata mesajı verip vermeyeceğini belirleyin: **0**: Program akışını kesme, hata mesajı verme **1**: Program akışını kes, hata mesajı ver
- **Q330 Denetleme için alet?**: Kumandanın bir alet denetimi uygulayıp uygulamayacağını belirleyin ([bkz. "Alet denetimi", Sayfa 492](#page-491-0)). Giriş aralığı 0 ila 32.767,9, alternatif maksimum 16 karakterli alet adı

**0**: Denetim etkin değil

**>0**: Kumandanın işlediği aletin numarası veya adı. Yazılım tuşuyla alet tablosundan bir aleti doğrudan kabul etme olanağına sahipsiniz.

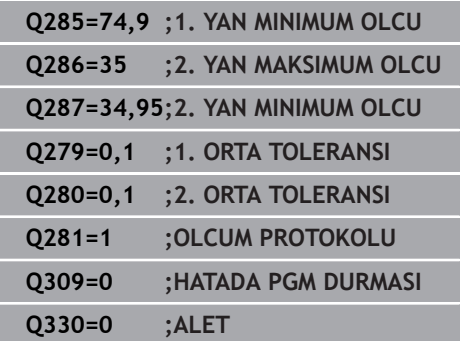

# **17.9 İÇ GENİŞLİĞİ ÖLÇME (döngü 425, DIN/ISO: G425, seçenek no. 17)**

## **Döngü akışı**

Tarama sistemi döngüsü 425, bir yivin konumunu ve genişliğini belirler (cep). İlgili tolerans değerlerini döngüde tanımlarsanız numerik kontrol, bir nominal-gerçek değer karşılaştırması gerçekleştirir ve sapmayı Q parametresine kaydeder.

- 1 Kumanda, tarama sistemini hızlı çalışmada (değer **FMAX** sütunundan) ve konumlandırma mantığı ile ["Tarama sistemi](#page-374-0) [döngülerine işlem yapılması"](#page-374-0) tarama noktası **1**'e konumlandırır. Kumanda, tarama noktalarını döngüdeki verilere ve tarama sistemi tablosunun **SET\_UP** sütunundaki güvenlik mesafesine göre hesaplar
- 2 Daha sonra tarama sistemi girilen ölçüm yüksekliğine hareket eder ve ilk tarama işlemini tarama beslemesiyle (**F** sütunu) uygular. 1. Tarama, daima programlanan eksenin pozitif yönünde yapılır
- 3 İkinci bir ölçüm için bir kaydırma girerseniz, numerik kontrol tarama sistemini (gerekli durumda güvenli yükseklikte) sonraki tarama noktasına **2** getirir ve orada ikinci tarama işlemini uygular. Büyük nominal uzunluklarda numerik kontrol ikinci tarama noktasına hızlı hareketle konumlandırır. Hiçbir ofset girmezseniz numerik kontrol doğrudan tersi yöndeki genişliği ölçer
- 4 Son olarak numerik kontrol, tarama sistemini güvenli yüksekliğe konumlandırır ve gerçek değerler ile sapmayı aşağıdaki Q parametrelerinde kaydeder:

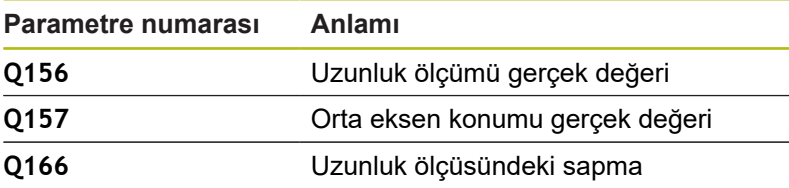

## **Programlama esnasında dikkatli olun!**

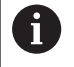

Bu döngüyü yalnızca **FUNCTION MODE MILL** işleme modunda gerçekleştirebilirsiniz. Döngü tanımından önce tarama sistemi ekseninin tanımı için bir alet çağrısını programlamış olmanız gerekir.

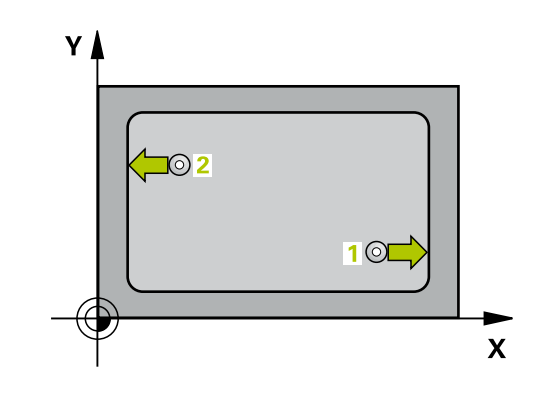

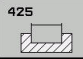

- **Q328 1. eksen başlangıç noktası?** (mutlak): Çalışma düzlemi ana eksenindeki tarama işleminin başlangıç noktası. Giriş aralığı -99.999,9999 ila 99.999,9999
- **Q329 2. eksen başlangıç noktası?** (mutlak): Çalışma düzlemi yan eksenindeki tarama işleminin başlangıç noktası. Giriş aralığı -99.999,9999 ila 99.999,9999
- **Q310 2. ölçüm için kaydırma (+/-)?** (artan): Tarama sisteminin ikinci ölçümden önce kaydırıldığı değer. 0 olarak girilirse kumanda, tarama sistemini kaydırmaz. Giriş aralığı -99.999,9999 ila 99.999,9999
- **Q272 Aks ölçümü (1=1.aks/2=2.Aks)?**: Ölçümün yapılacağı çalışma düzlemindeki eksen: **1**: Ana eksen = ölçüm ekseni **2**: Yan eksen = ölçüm ekseni
- **Q261 Tarama sis. ekseni. ölçüm yüks.?** (mutlak): Üzerinde ölçümün yapılacağı tarama sistemi eksenindeki bilye merkezi (=temas noktası) koordinatı. Giriş aralığı -99.999,9999 ila 99.999,9999
- **Q260 Güvenli Yükseklik?** (mutlak): Tarama sistemi ile malzeme (tespit ekipmanı) arasında çarpışmanın olmayacağı tarama sistemi eksenindeki koordinat. Giriş aralığı -99.999,9999 ila 99.999,9999
- **Q311 Nominal uzunluk?** : Ölçülecek uzunluğun nominal değeri. Giriş aralığı 0 ila 99.999,9999
- **Q288 Maks. ölçü?**: İzin verilen en büyük uzunluk. Giriş aralığı 0 ila 99.999,9999
- **Q289 Min. ölçü?**: İzin verilen en küçük uzunluk. Giriş aralığı 0 ila 99.999,9999
- **Q281 Ölçüm protokolü (0/1/2)?**: Kumandanın bir ölçüm protokolü oluşturup oluşturmayacağını belirleyin:

**0**: Ölçüm protokolü oluşturma

**1**: Ölçüm protokolü oluştur: Kumanda, **TCHPR425.TXT protokol dosyası** protokolünü ilgili .h dosyasının da bulunduğu klasöre kaydeder **2**: Program akışını kes ve ölçüm protokolünü kumanda ekranında göster. **NC başlat** ile NC programını devam ettirin

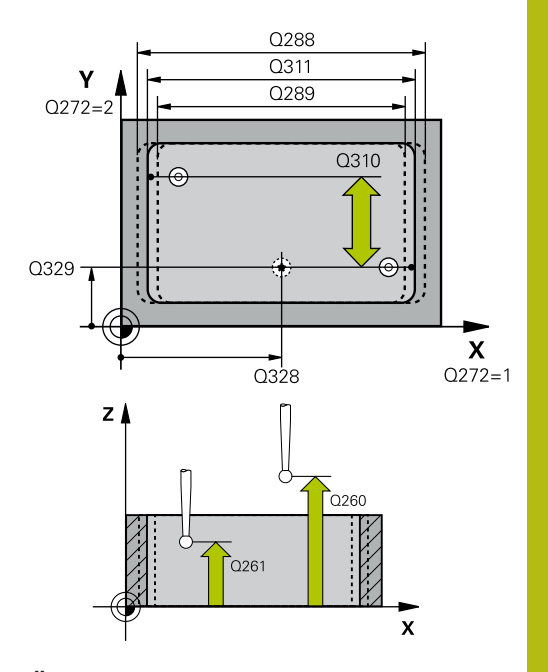

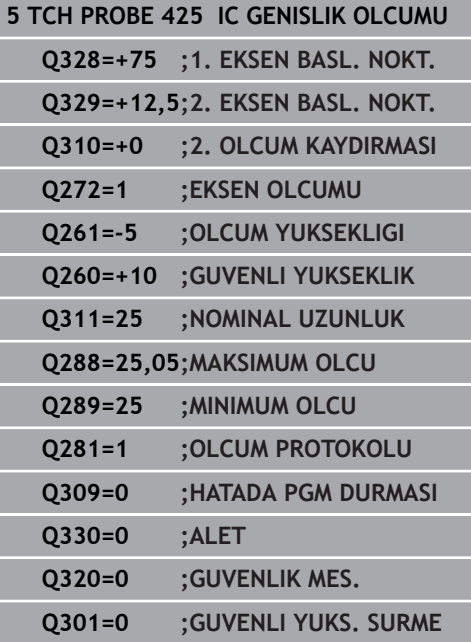

- **Q309 Tolerans hatasında PGM durması?**: Kumandanın, tolerans aşmaları sırasında program akışını kesip kesmeyeceğini ve bir hata mesajı verip vermeyeceğini belirleyin: **0**: Program akışını kesme, hata mesajı verme **1**: Program akışını kes, hata mesajı ver
- **Q330 Denetleme için alet?**: Kumandanın bir alet denetimi uygulayıp uygulamayacağını belirleyin ([bkz. "Alet denetimi", Sayfa 492](#page-491-0)). Giriş aralığı 0 ila 32.767,9, alternatif maksimum 16 karakterli alet adı

**0**: Denetim etkin değil

**>0**: Kumandanın işlediği aletin numarası veya adı. Yazılım tuşuyla alet tablosundan bir aleti doğrudan kabul etme olanağına sahipsiniz.

**Q320 Guvenlik mesafesi?** (artan): Tarama noktası ile tarama sistemi bilyesi arasındaki ek mesafe. **Q320**, **SET\_UP** (tarama sistemi tablosu) öğesine ek olarak ve sadece tarama sistemi eksenindeki referans noktasının taranması sırasında etki eder. Giriş aralığı 0 ila 99.999,9999

**Q301 Güvenli yüksekliğe sürme (0/1)?**: Ölçüm noktaları arasında tarama sisteminin nasıl hareket edeceğini belirleyin: **0**: Ölçüm noktalarının arasından ölçüm yüksekliğine hareket **1**: Ölçüm noktalarının arasından güvenli yüksekliğe hareket

## **17.10 DIŞ ÇUBUK ÖLÇÜMÜ (döngü 426, DIN/ISO: G426, seçenek no. 17)**

## **Döngü akışı**

A

Tarama sistemi döngüsü 426, bir çubuğun konumunu ve genişliğini belirler. İlgili tolerans değerlerini döngüde tanımlarsanız numerik kontrol, bir nominal-gerçek değer karşılaştırması gerçekleştirir ve sapmayı Q parametrelerine kaydeder.

- 1 Numerik kontrol, tarama sistemini hızlı hareketle (değer **FMAX** sütunundan) ve konumlandırma mantığı ile [\(bkz. "Tarama](#page-374-0) [sistemi döngülerine işlem yapılması", Sayfa 375\)](#page-374-0) tarama noktası **1**'e konumlandırır. Numerik kontrol, tarama noktalarını döngüdeki verilere ve tarama sistemi tablosunun **SET\_UP** sütunundaki güvenlik mesafesine göre hesaplar
- 2 Daha sonra tarama sistemi girilen ölçüm yüksekliğine hareket eder ve ilk tarama işlemini tarama beslemesiyle (**F** sütunu) uygular. 1. Tarama, daima programlanan eksenin negatif yönündedir
- 3 Daha sonra tarama sistemi, sonraki güvenli yükseklikte sonraki tarama noktasına kadar gider ve orada ikinci tarama işlemini uygular
- 4 Son olarak numerik kontrol, tarama sistemini güvenli yüksekliğe konumlandırır ve gerçek değerler ile sapmayı aşağıdaki Q parametrelerinde kaydeder:

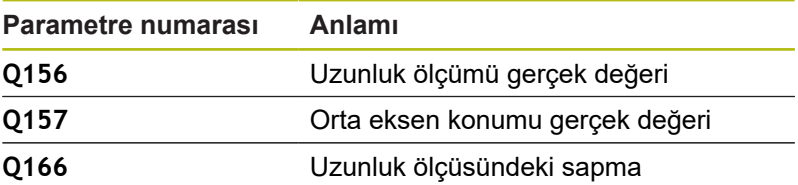

## **Programlama esnasında dikkatli olun!**

Bu döngüyü yalnızca **FUNCTION MODE MILL** işleme modunda gerçekleştirebilirsiniz. Döngü tanımından önce tarama sistemi ekseninin tanımı için bir alet çağrısını programlamış olmanız gerekir.

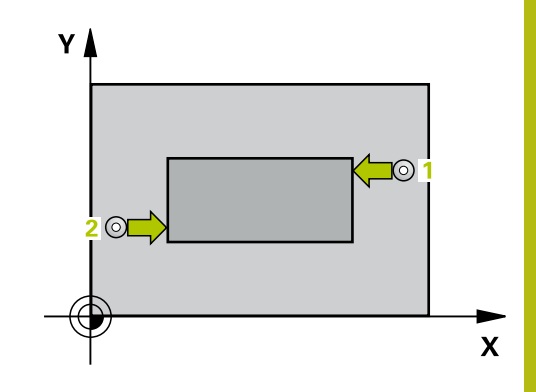

- 
- **Q263 1. 1. eksen ölçüm noktası?** (mutlak): Çalışma düzlemi ana eksenindeki ilk tarama noktasının koordinatı. Giriş aralığı -99.999,9999 ila 99.999,9999
- **Q264 1. 2. eksen ölçüm noktası?** (mutlak): Çalışma düzlemi yan eksenindeki ilk tarama noktasının koordinatı. Giriş aralığı -99.999,9999 ila 99.999,9999
- **Q265 2. 1. eksen ölçüm noktası?** (mutlak): Çalışma düzlemi ana eksenindeki ikinci tarama noktasının koordinatı. Giriş aralığı -99.999,9999 ila 99.999,9999
- **Q266 2. 2. eksen ölçüm noktası?** (mutlak): Çalışma düzlemi yan eksenindeki ikinci tarama noktasının koordinatı. Giriş aralığı -99.999,9999 ila 99.999,9999
- **Q272 Aks ölçümü (1=1.aks/2=2.Aks)?**: Ölçümün yapılacağı çalışma düzlemindeki eksen: **1**: Ana eksen = ölçüm ekseni **2**: Yan eksen = ölçüm ekseni
- **Q261 Tarama sis. ekseni. ölçüm yüks.?** (mutlak): Üzerinde ölçümün yapılacağı tarama sistemi eksenindeki bilye merkezi (=temas noktası) koordinatı. Giriş aralığı -99.999,9999 ila 99.999,9999
- **Q320 Guvenlik mesafesi?** (artan) Tarama noktası ile tarama sistemi bilyesi arasındaki ek mesafeyi tanımlayın. **Q320**, **SET\_UP** öğesine ek olarak etki eder (tarama sistemi tablosu). Giriş aralığı 0 ila 99.999,9999
- **Q260 Güvenli Yükseklik?** (mutlak): Tarama sistemi ile malzeme (tespit ekipmanı) arasında çarpışmanın olmayacağı tarama sistemi eksenindeki koordinat. Giriş aralığı -99.999,9999 ila 99.999,9999
- **Q311 Nominal uzunluk?** : Ölçülecek uzunluğun nominal değeri. Giriş aralığı 0 ila 99.999,9999
- **Q288 Maks. ölçü?**: İzin verilen en büyük uzunluk. Giriş aralığı 0 ila 99.999,9999
- **Q289 Min. ölçü?**: İzin verilen en küçük uzunluk. Giriş aralığı 0 ila 99.999,9999
- **Q281 Ölçüm protokolü (0/1/2)?**: Kumandanın bir ölçüm protokolü oluşturup oluşturmayacağını belirleyin:

**0**: Ölçüm protokolü oluşturma **1**: Ölçüm protokolü oluştur: Kumanda, **TCHPR426.TXT protokol dosyasını** ilgili NC programının da bulunduğu klasöre kaydeder. **2**: Program akışını kes ve ölçüm protokolünü kumanda ekranında görüntüle. **NC başlat** ile NC programını devam ettirin

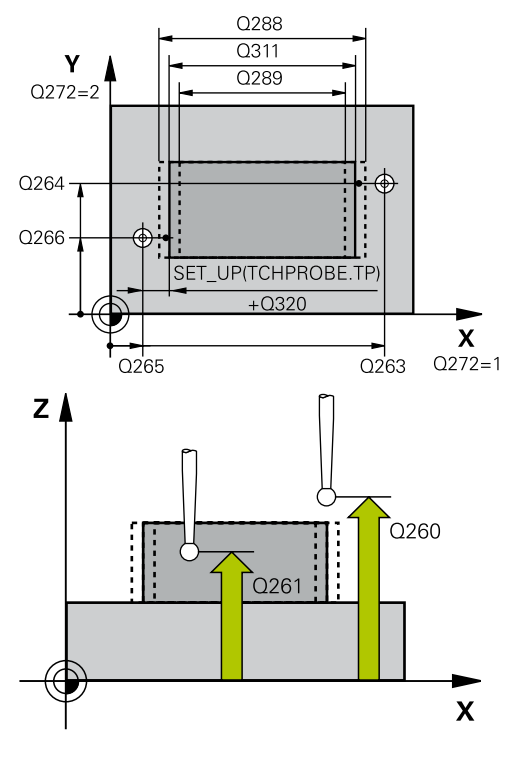

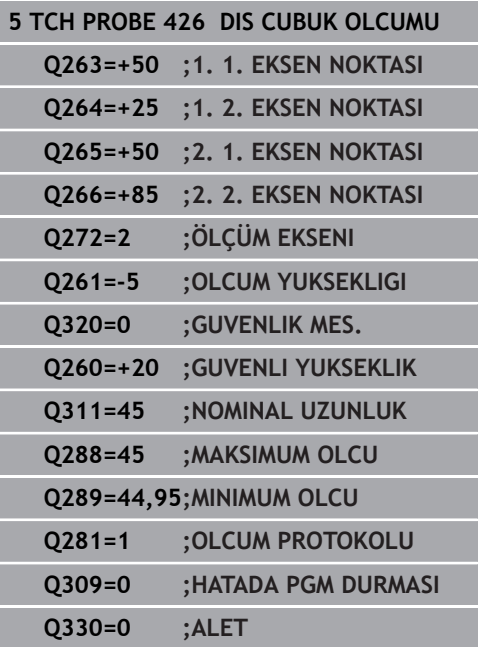

- **Q309 Tolerans hatasında PGM durması?**: Kumandanın, tolerans aşmaları sırasında program akışını kesip kesmeyeceğini ve bir hata mesajı verip vermeyeceğini belirleyin: **0**: Program akışını kesme, hata mesajı verme **1**: Program akışını kes, hata mesajı ver
- **Q330 Denetleme için alet?**: Kumandanın bir alet denetimi uygulayıp uygulamayacağını belirleyin ([bkz. "Alet denetimi", Sayfa 492](#page-491-0)). Giriş aralığı 0 ila 32.767,9, alternatif maksimum 16 karakterli alet adı

**0**: Denetim etkin değil

**>0**: Kumandanın işlediği aletin numarası veya adı. Yazılım tuşuyla alet tablosundan bir aleti doğrudan kabul etme olanağına sahipsiniz.

# **17.11 KOORDİNAT ÖLÇME (döngü 427, DIN/ISO: G427, seçenek no. 17)**

## **Döngü akışı**

Tarama sistemi döngüsü 427 seçilebilir bir eksende bir koordinat belirler ve değeri bir Q parametresine kaydeder. İlgili tolerans değerlerini döngüde tanımlarsanız kumanda, bir nominal-gerçek değer karşılaştırması gerçekleştirir ve sapmayı Q parametrelerine kaydeder.

- 1 Kumanda, tarama sistemini hızlı çalışmada (değer **FMAX** sütunundan) ve konumlandırma mantığı ile ["Tarama sistem](#page-368-0) [döngüleriyle çalışma"](#page-368-0) tarama noktası **1**'e konumlandırır. Kumanda bu sırada tarama sistemini güvenlik mesafesi kadar belirlenen hareket yönünün tersine hareket ettirir
- 2 Daha sonra numerik kontrol tarama sistemi çalışma düzlemindeki girilen tarama noktasına **1** konumlandırır ve orada seçilen eksendeki gerçek değeri ölçer
- 3 Son olarak numerik kontrol, tarama sistemini güvenlik yüksekliğe konumlandırır ve belirtilen koordinatı aşağıdaki Q parametresinde kaydeder:

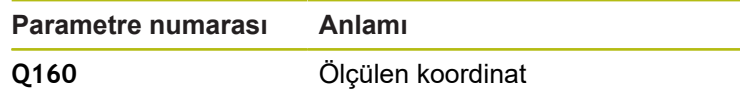

## **Programlama esnasında dikkatli olun!**

Bu döngüyü yalnızca **FUNCTION MODE MILL** işleme  $\mathbf{i}$ modunda gerçekleştirebilirsiniz. Döngü tanımından önce tarama sistemi ekseninin tanımı için bir alet çağrısını programlamış olmanız gerekir. Ölçüm ekseni olarak etkin işleme düzleminin bir ekseni tanımlanmışsa (**Q272** = 1 veya 2) kumanda bir alet yarıçapı düzeltmesi gerçekleştirir. Kumanda, düzeltme yönünü tanımlanan hareket yönüne (**Q267**) göre belirler. Ölçüm ekseni olarak tarama sistemi ekseni seçilmişse (**Q272** = 3) kumanda bir alet uzunluk düzeltmesi gerçekleştirir. **Q498** ve **Q531** parametreleri bu döngüde bir etkiye sahip değildir. Herhangi bir giriş yapmanız gerekmez. Bu parametreler sadece uyum nedenlerinden dolayı entegre edilmiştir. Ör. TNC 640 torna freze kumandasının bir programını içe aktardığınızda bir hata mesajı almazsınız.

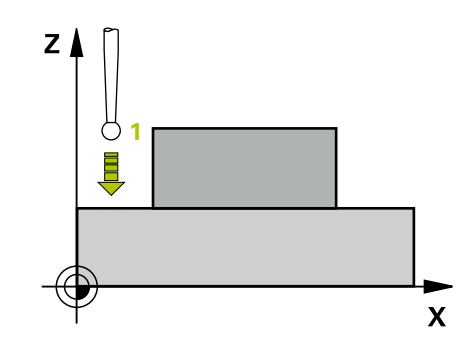

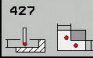

- **Q263 1. 1. eksen ölçüm noktası?** (mutlak): Çalışma düzlemi ana eksenindeki ilk tarama noktasının koordinatı. Giriş aralığı -99.999,9999 ila 99.999,9999
- **Q264 1. 2. eksen ölçüm noktası?** (mutlak): Çalışma düzlemi yan eksenindeki ilk tarama noktasının koordinatı. Giriş aralığı -99.999,9999 ila 99.999,9999
- **Q261 Tarama sis. ekseni. ölçüm yüks.?** (mutlak): Üzerinde ölçümün yapılacağı tarama sistemi eksenindeki bilye merkezi (=temas noktası) koordinatı. Giriş aralığı -99.999,9999 ila 99.999,9999
- **Q320 Guvenlik mesafesi?** (artan) Tarama noktası ile tarama sistemi bilyesi arasındaki ek mesafeyi tanımlayın. **Q320**, **SET\_UP** öğesine ek olarak etki eder (tarama sistemi tablosu). Giriş aralığı 0 ila 99.999,9999
- **Q272 Ölçüm eks. (1...3: 1=ana eksen)?**: Ölçümün yapılacağı eksen: **1**: Ana eksen = ölçüm ekseni **2**: Yan eksen = ölçüm ekseni **3**: Tarama sistemi ekseni = ölçüm ekseni
- **Q267 Gidiş yönü 1 (+1=+ / -1=-)?**: Tarama sisteminin malzemeye gideceği yön: **-1**: Hareket yönü negatif **+1**: Hareket yönü pozitif
- **Q260 Güvenli Yükseklik?** (mutlak): Tarama sistemi ile malzeme (tespit ekipmanı) arasında çarpışmanın olmayacağı tarama sistemi eksenindeki koordinat. Giriş aralığı -99.999,9999 ila 99.999,9999
- **Q281Ölçüm protokolü (0/1/2)?**: Kumandanın bir ölçüm protokolü oluşturup oluşturmayacağını belirleyin:

**0**: Ölçüm protokolü oluşturma **1**: Ölçüm protokolü oluştur: Kumanda, **TCHPR427.TXT protokol dosyasını** ilgili NC programının da bulunduğu klasöre kaydeder. **2**: Program akışını kes ve ölçüm protokolünü kumanda ekranında görüntüle.**NC başlat** ile NC programını devam ettirin

- **Q288 Maks. ölçü?**: İzin verilen en büyük ölçüm değeri. Giriş aralığı -99.999,9999 ila 99.999,9999
- **Q289 Min. ölçü?**: İzin verilen en küçük ölçüm değeri. Giriş aralığı -99.999,9999 ila 99.999,9999

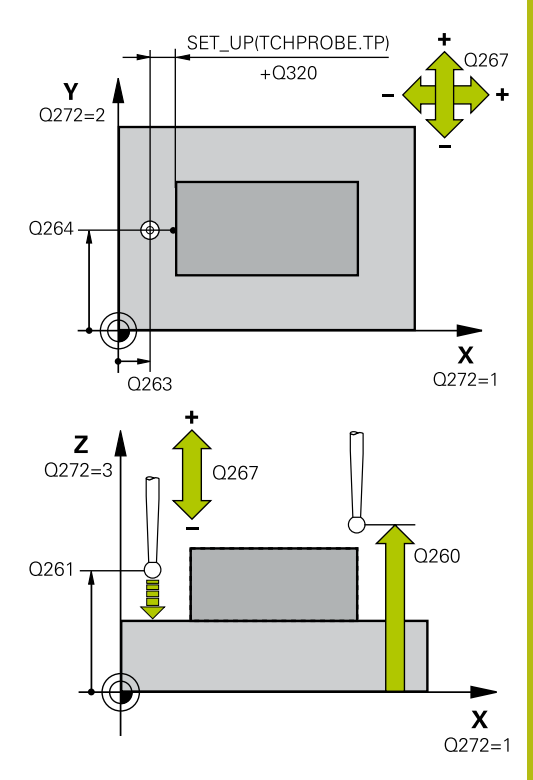

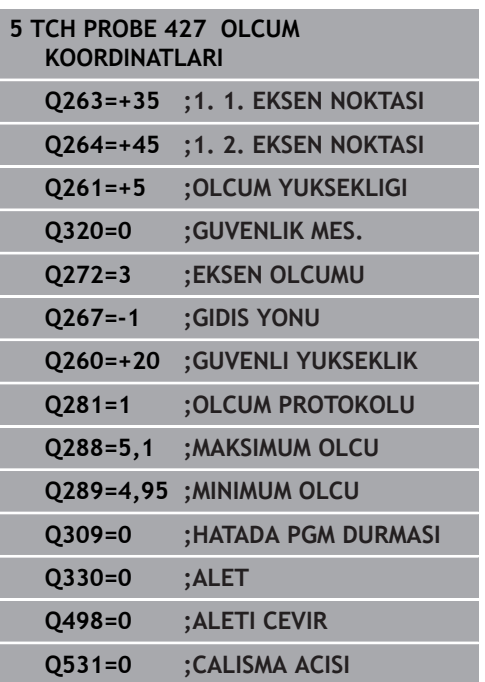

- **Q309 Tolerans hatasında PGM durması?**: Kumandanın, tolerans aşmaları sırasında program akışını kesip kesmeyeceğini ve bir hata mesajı verip vermeyeceğini belirleyin: **0**: Program akışını kesme, hata mesajı verme **1**: Program akışını kes, hata mesajı ver
- **Q330 Denetleme için alet?**: Kumandanın bir alet denetimi uygulayıp uygulamayacağını belirleyin ([bkz. "Alet denetimi", Sayfa 492](#page-491-0)). Giriş aralığı 0 ila 32.767,9, alternatif maksimum 16 karakterli alet adı

**0**: Denetim etkin değil

**>0**: Kumandanın işlediği aletin numarası veya adı. Yazılım tuşuyla alet tablosundan bir aleti doğrudan kabul etme olanağına sahipsiniz.

**Q498** ve **Q531** parametreleri bu döngüde bir etkiye sahip değildir. Herhangi bir giriş yapmanız gerekmez. Bu parametreler sadece uyum nedenlerinden dolayı entegre edilmiştir. Ör. TNC 640 torna freze kumandasının bir programını içe aktardığınızda bir hata mesajı almazsınız.

# **17.12 DELİKLİ DAİRE ÖLÇME (döngü 430, DIN/ISO: G430, seçenek no. 17)**

## **Döngü akışı**

Tarama sistemi döngüsü 430, bir delikli dairenin merkezini ve çapını üç deliği ölçerek belirler. İlgili tolerans değerlerini döngüde tanımlarsanız numerik kontrol, bir nominal-gerçek değer karşılaştırması gerçekleştirir ve sapmayı Q parametrelerine kaydeder.

- 1 Numerik kontrol, tarama sistemini hızlı hareketle (değer **FMAX** sütunundan) ve konumlandırma mantığı ile[\(bkz. "Tarama sistemi](#page-374-0) [döngülerine işlem yapılması", Sayfa 375\)](#page-374-0) ilk delmenin girilen ora noktası **1**'e konumlandırır
- 2 Daha sonra tarama sistemi girilen ölçüm yüksekliğine gider ve ilk delik orta noktasını dört tarama ile belirler
- 3 Daha sonra tarama sistemi güvenli yüksekliğe geri gider ve ikinci deliğin **2** girilen orta noktasını konumlar
- 4 Numerik kontrol, tarama sistemini girilen ölçüm yüksekliğine hareket ettirir ve ikinci delik orta noktasını dört tarama ile belirler
- 5 Daha sonra tarama sistemi güvenli yüksekliğe geri gider ve ikinci deliğin **3** girilen orta noktasını konumlar
- 6 Numerik kontrol, tarama sistemini girilen ölçüm yüksekliğine hareket ettirir ve üçüncü delik orta noktasını dört tarama ile belirler
- 7 Son olarak numerik kontrol, tarama sistemini güvenli yüksekliğe konumlandırır ve gerçek değerler ile sapmaları aşağıdaki Q parametrelerinde kaydeder:

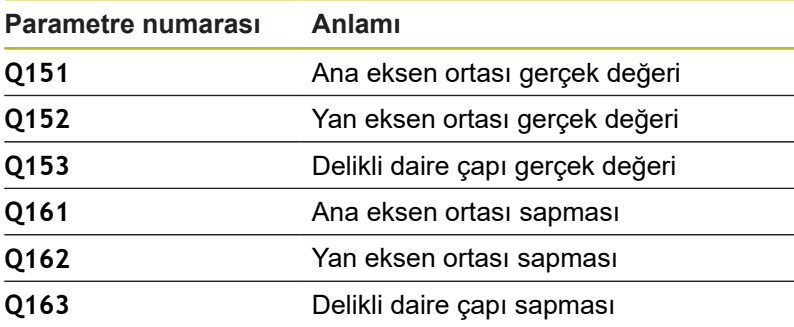

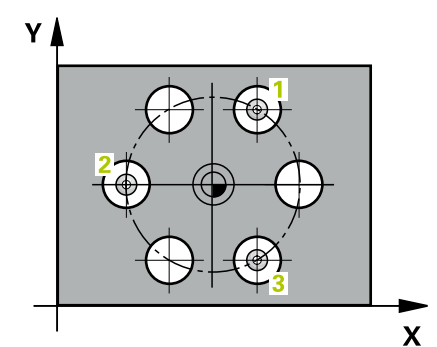

## **Programlama esnasında dikkatli olun!**

Bu döngüyü yalnızca **FUNCTION MODE MILL** işleme  $\mathbf{i}$ modunda gerçekleştirebilirsiniz. Döngü tanımından önce tarama sistemi ekseninin tanımı için bir alet çağrısını programlamış olmanız gerekir. Döngü 430, sadece kırılma denetimleri uygular, otomatik alet düzeltmesi uygulamaz.

## **Döngü parametresi**

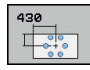

- **Q273 Orta 1. eksen (nominal değer)?** (mutlak): Çalışma düzlemi ana eksenindeki delikli dairenin merkezi (nominal değer). Giriş aralığı -99.999,9999 ila 99.999,9999
- **Q274 Orta 2. eksen (nominal değer)?** (mutlak): Çalışma düzlemi yan eksenindeki delikli dairenin merkezi (nominal değer). Giriş aralığı -99.999,9999 ila 99.999,9999
- **Q262 Nominal Çap?**: Deliğin çapını girin. Giriş aralığı 0 ila 99.999,9999
- **Q291 1. delme açısı?** (mutlak): Çalışma düzlemindeki birinci delik merkez noktasının kutupsal koordinat açısı. Giriş aralığı -360,0000 ila 360,0000
- **Q292 2. delme açısı?** (mutlak): Çalışma düzlemindeki ikinci delik merkez noktasının kutupsal koordinat açısı. Giriş aralığı -360,0000 ila 360,0000
- **Q293 3. delme açısı?** (mutlak): Çalışma düzlemindeki üçüncü delik merkez noktasının kutupsal koordinat açısı. Giriş aralığı -360,0000 ila 360,0000
- **Q261 Tarama sis. ekseni. ölçüm yüks.?** (mutlak): Üzerinde ölçümün yapılacağı tarama sistemi eksenindeki bilye merkezi (=temas noktası) koordinatı. Giriş aralığı -99.999,9999 ila 99.999,9999
- **Q260 Güvenli Yükseklik?** (mutlak): Tarama sistemi ile malzeme (tespit ekipmanı) arasında çarpışmanın olmayacağı tarama sistemi eksenindeki koordinat. Giriş aralığı -99.999,9999 ila 99.999,9999
- **Q288 Maks. ölçü?**: İzin verilen en büyük delikli daire çapı. Giriş aralığı 0 ila 99.999,9999

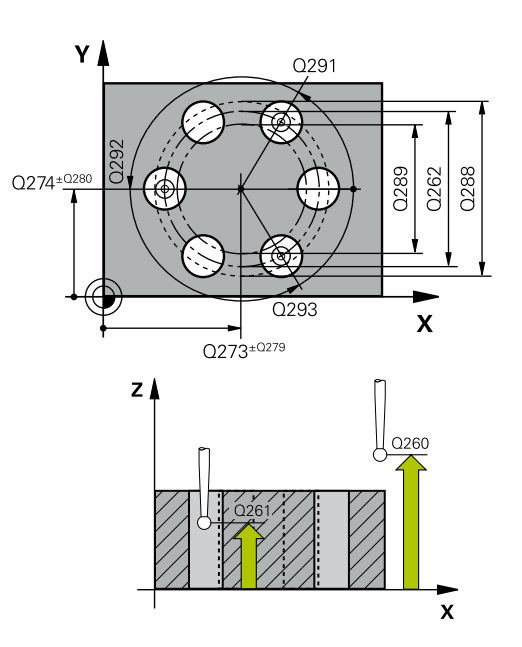

## **Örnek**

**5 TCH PROBE 430 DAIRE CAPI OLCUMU**

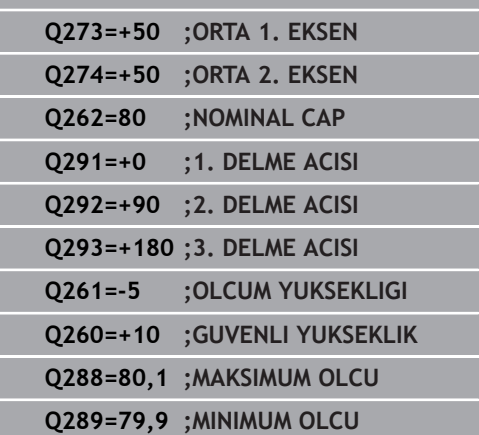

I

- **DIN/ISO: G430, seçenek no. 17)**
	- **Q289 Min. ölçü?**: İzin verilen en küçük delikli daire çapı. Giriş aralığı 0 ila 99.999,9999
	- **Q279 1. eksen ortası tolerans değeri?**: Çalışma düzlemi ana ekseninde izin verilen konum sapması. Giriş aralığı 0 ila 99.999,9999
	- **Q280 2. eksen ortası tolerans değeri?**: Çalışma düzlemi yan ekseninde izin verilen konum sapması. Giriş aralığı 0 ila 99.999,9999
	- **Q281 Ölçüm protokolü (0/1/2)?**: Kumandanın bir ölçüm protokolü oluşturup oluşturmayacağını belirleyin:

**0**: Ölçüm protokolü oluşturma **1**: Ölçüm protokolü oluştur: Kumanda, **TCHPR430.TXT protokol dosyasını** ilgili NC programının da bulunduğu klasöre kaydeder **2**: Program akışını kes ve ölçüm protokolünü kumanda ekranında göster. **NC başlat** ile NC programını devam ettirin

- **Q309 Tolerans hatasında PGM durması?**: Kumandanın, tolerans aşmaları sırasında program akışını kesip kesmeyeceğini ve bir hata mesajı verip vermeyeceğini belirleyin: **0**: Program akışını kesme, hata mesajı verme **1**: Program akışını kes, hata mesajı ver
- **Q330 Denetleme için alet?**: Kumandanın bir alet denetimi uygulayıp uygulamayacağını belirleyin ([bkz. "Alet denetimi", Sayfa 492](#page-491-0)). Giriş aralığı 0 ila 32.767,9, alternatif maksimum 16 karakterli alet adı

**0**: Denetim etkin değil

**>0**: Kumandanın işlediği aletin numarası veya adı. Yazılım tuşuyla alet tablosundan bir aleti doğrudan kabul etme olanağına sahipsiniz.

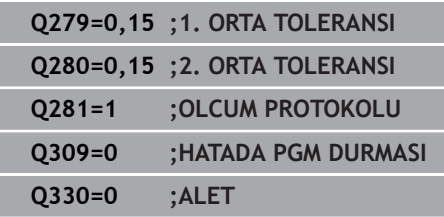

**17**

## **17.13 DÜZLEM ÖLÇME (döngü 431, DIN/ISO: G431, seçenek no. 17)**

## **Döngü akışı**

Tarama sistemi döngüsü 431, üç noktayı ölçerek bir düzlemin açılarını belirler ve değerleri Q parametrelerine kaydeder.

- 1 Kumanda, tarama sistemini hızlı çalışmada (değer **FMAX** sütunundan) ve konumlandırma mantığı ile [\(bkz. "Tarama](#page-374-0) [sistemi döngülerine işlem yapılması", Sayfa 375\)](#page-374-0) programlanan tarama noktası **1**'e konumlandırır ve orada ilk düzlem noktasını ölçer. Kumanda, bu sırada tarama sistemini güvenlik mesafesi kadar tarama yönünün tersine hareket ettirir
- 2 Sonra tarama sistemini güvenli yüksekliğe, daha sonra çalışma düzleminde tarama noktasına **2** getirir ve orada ikinci düzlem noktasının gerçek değerini ölçer
- 3 Sonra tarama sistemini güvenli yüksekliğe, daha sonra çalışma düzleminde tarama noktasına **3** getirir ve orada üçüncü düzlem noktasının gerçek değerini ölçer
- 4 Son olarak numerik kontrol, tarama sistemini güvenli yüksekliğe konumlandırır ve belirtilen açı değerlerini aşağıdaki Q parametrelerinde kaydeder:

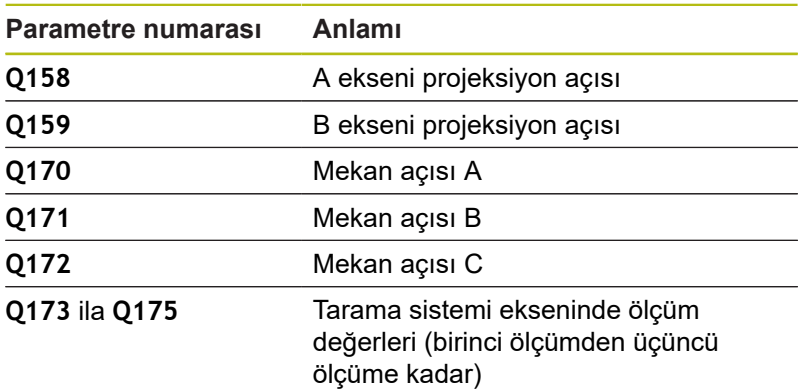

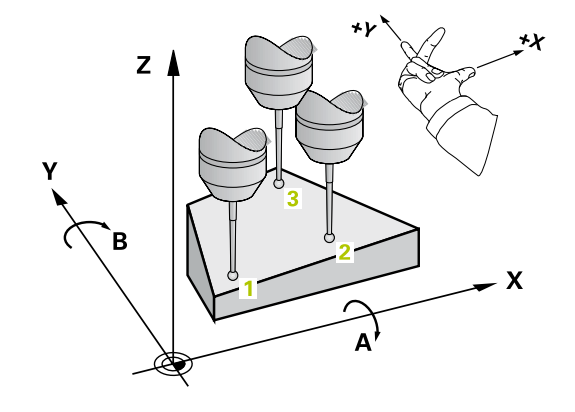

### **Programlama esnasında dikkatli olun!**

## *BILGI*

#### **Dikkat, çarpışma tehlikesi!**

Açılarınızı referans noktası tablosuna kaydederseniz ve ardından **PLANE SPATIAL** ile **SPA**=0, **SPB**=0, **SPC**=0'a döndürürseniz döndürme eksenlerinin 0 olduğu birçok çözüm elde edilir.

**SYM** (**SEQ**) + veya **SYM** (**SEQ**) - olarak programlayın

Bu döngüyü yalnızca **FUNCTION MODE MILL** işleme modunda gerçekleştirebilirsiniz.

Döngü tanımından önce tarama sistemi ekseninin tanımı için bir alet çağrısını programlamış olmanız gerekir.

Numerik kontrolün açı değerlerini hesaplayabilmesi için üç ölçüm noktası aynı doğru üzerinde yer alamaz.

**Q170** - **Q172** parametrelerinde **Çalışma düzlemi hareketi** fonksiyonunda kullanılan hacimsel açılar kaydedilir. İlk iki ölçüm noktası üzerinden işleme düzleminin döndürülmesi sırasında, ana eksenin hizası belirlenir.

Üçüncü ölçüm noktası, alet ekseni yönünü belirler. Üçüncü ölçüm noktasını pozitif Y ekseni yönünde tanımlayın, böylece alet ekseni sağa dönen koordinat sisteminde doğru konumda olur.

## **Döngü parametresi**

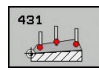

A

- **Q263 1. 1. eksen ölçüm noktası?** (mutlak): Çalışma düzlemi ana eksenindeki ilk tarama noktasının koordinatı. Giriş aralığı -99.999,9999 ila 99.999,9999
- **Q264 1. 2. eksen ölçüm noktası?** (mutlak): Çalışma düzlemi yan eksenindeki ilk tarama noktasının koordinatı. Giriş aralığı -99.999,9999 ila 99.999,9999
- **Q294 1. 3. eksen ölçüm noktası?** (mutlak): Tarama sistemi eksenindeki ilk tarama noktasının koordinatı. Giriş aralığı -99.999,9999 ila 99.999,9999
- **Q265 2. 1. eksen ölçüm noktası?** (mutlak): Çalışma düzlemi ana eksenindeki ikinci tarama noktasının koordinatı. Giriş aralığı -99.999,9999 ila 99.999,9999
- **Q266 2. 2. eksen ölçüm noktası?** (mutlak): Çalışma düzlemi yan eksenindeki ikinci tarama noktasının koordinatı. Giriş aralığı -99.999,9999 ila 99.999,9999

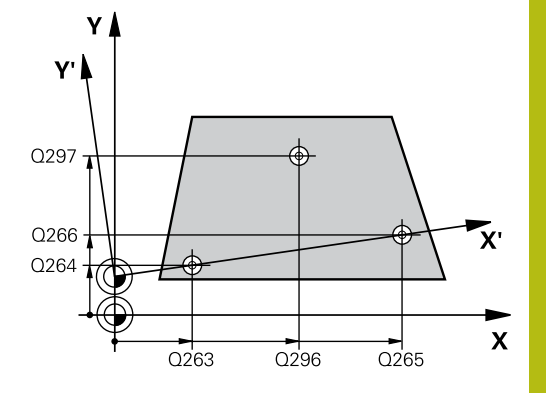

- **Q295 2. 3. eksen ölçüm noktası?** (mutlak): Tarama sistemi eksenindeki ikinci tarama noktasının koordinatı. Giriş aralığı -99.999,9999 ila 99.999,9999
- **Q296 3. 1. eksen ölçüm noktası?** (mutlak): Çalışma düzlemi ana eksenindeki üçüncü tarama noktasının koordinatı. Giriş aralığı -99.999,9999 ila 99.999,9999
- **Q297 3. 2. eksen ölçüm noktası?** (mutlak): Çalışma düzlemi yan eksenindeki üçüncü tarama noktasının koordinatı. Giriş aralığı -99.999,9999 ila 99.999,9999
- **Q298 3. 3. eksen ölçüm noktası?** (mutlak): Tarama sistemi eksenindeki üçüncü tarama noktasının koordinatı. Giriş aralığı -99.999,9999 ila 99.999,9999
- **Q320 Guvenlik mesafesi?** (artan) Tarama noktası ile tarama sistemi bilyesi arasındaki ek mesafeyi tanımlayın. **Q320**, **SET\_UP** öğesine ek olarak etki eder (tarama sistemi tablosu). Giriş aralığı 0 ila 99.999,9999
- **Q260 Güvenli Yükseklik?** (mutlak): Tarama sistemi ile malzeme (tespit ekipmanı) arasında çarpışmanın olmayacağı tarama sistemi eksenindeki koordinat. Giriş aralığı -99.999,9999 ila 99.999,9999
- **Q281 Ölçüm protokolü (0/1/2)?**: Kumandanın bir ölçüm protokolü oluşturup oluşturmayacağını belirleyin:

**0**: Ölçüm protokolü oluşturma

**1**: Ölçüm protokolü oluştur: Kumanda, **TCHPR431.TXT protokol dosyasını** ilgili NC programının da bulunduğu klasöre kaydeder. **2**: Program akışını kes ve ölçüm protokolünü kumanda ekranında göster. **NC başlat** ile NC programını devam ettirin

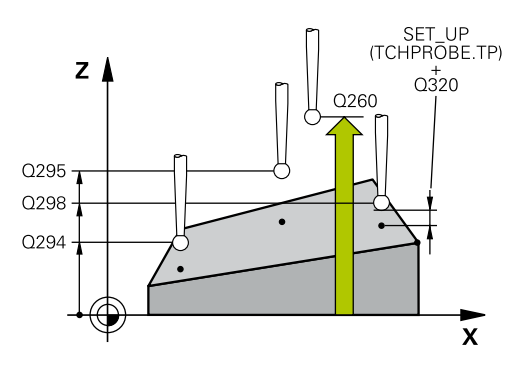

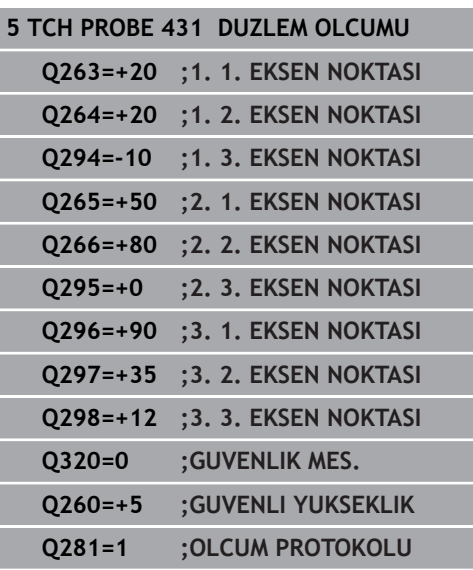

# **17.14 Programlama örnekleri**

## **Örnek: Dikdörtgen pimi ölçme ve sonradan işleme**

#### **Program akışı**

- 0,5 değerinde ek ölçüyle dikdörtgen pimi kumlama
- Dikdörtgen pim ölçümü
- Dikdörtgen pim ölçüm değerlerini dikkate alarak perdahlama

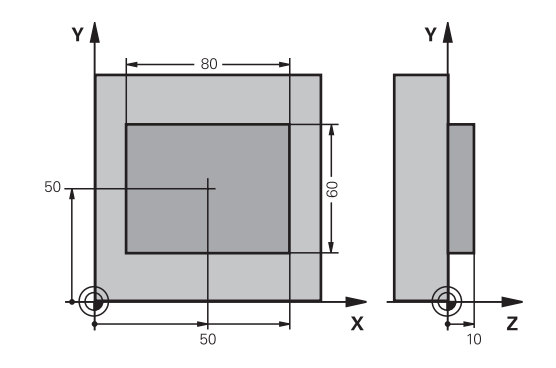

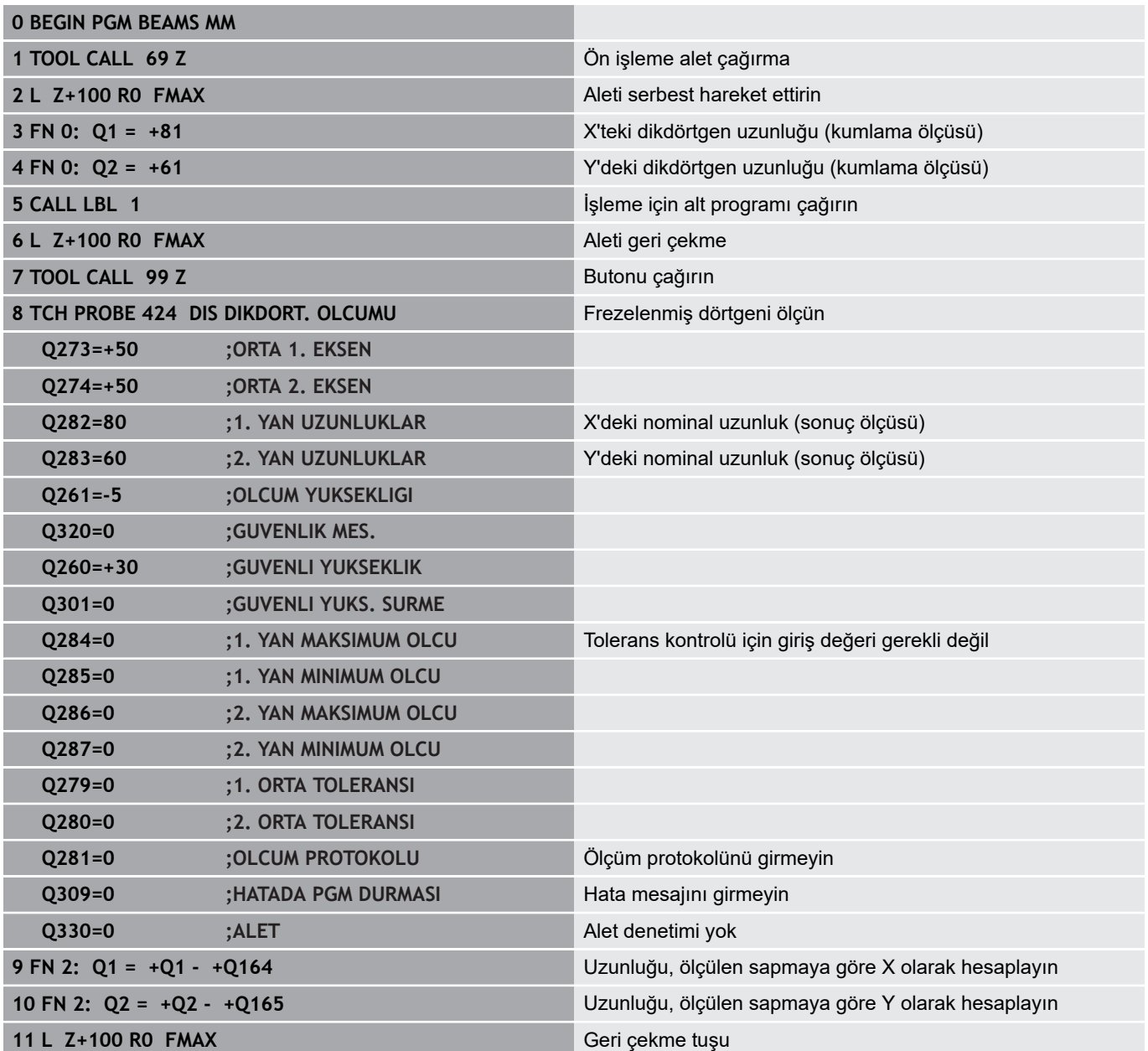

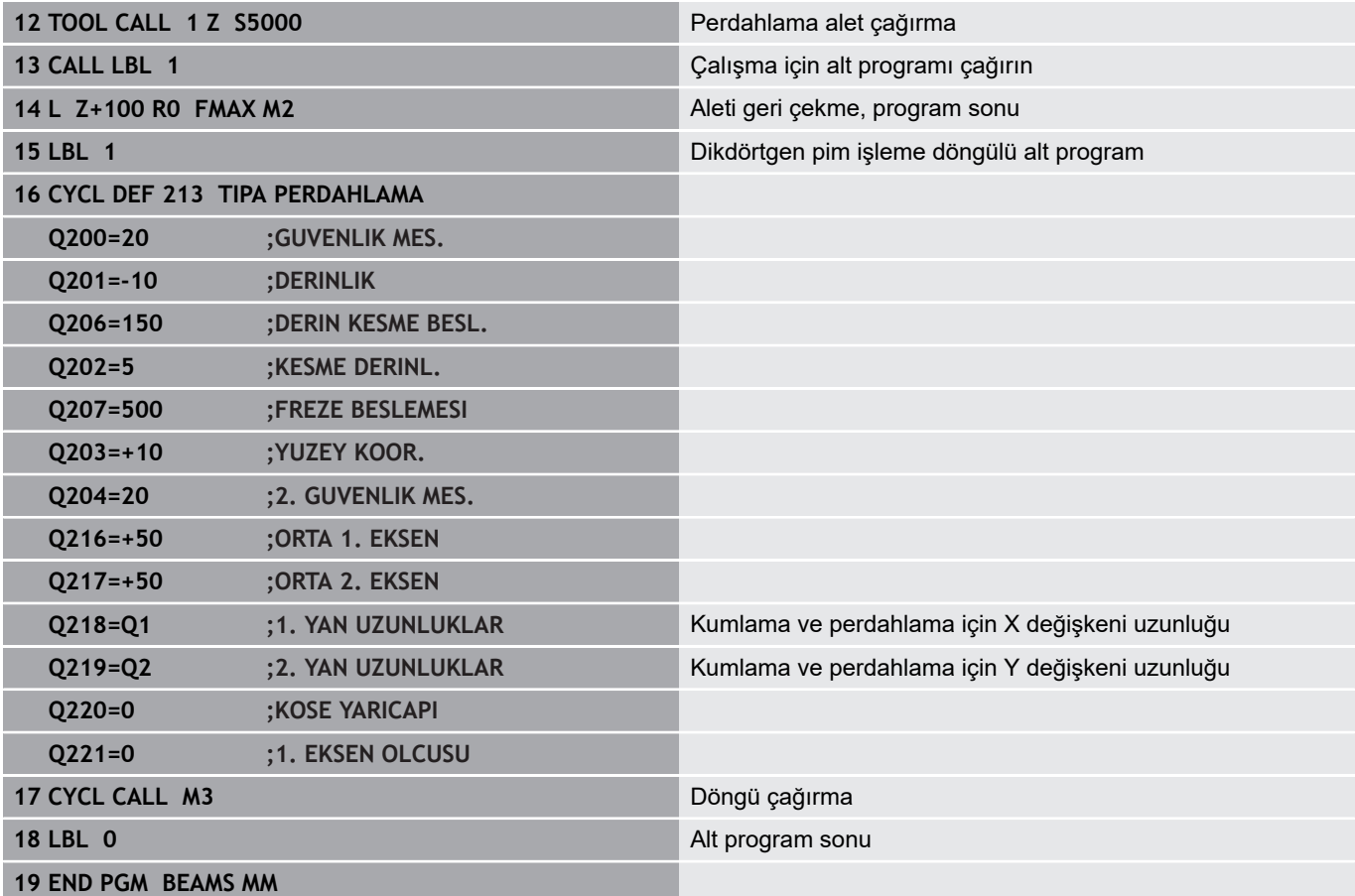

## **Örnek: Dikdörtgen cebi ölçün, ölçüm sonuçlarını protokollendirin**

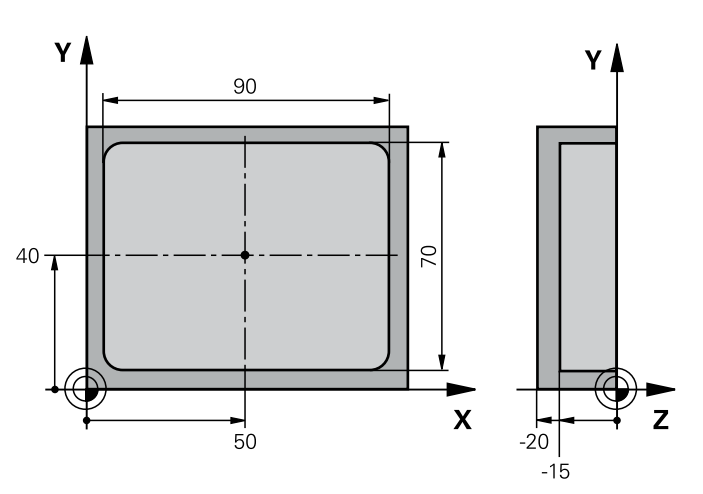

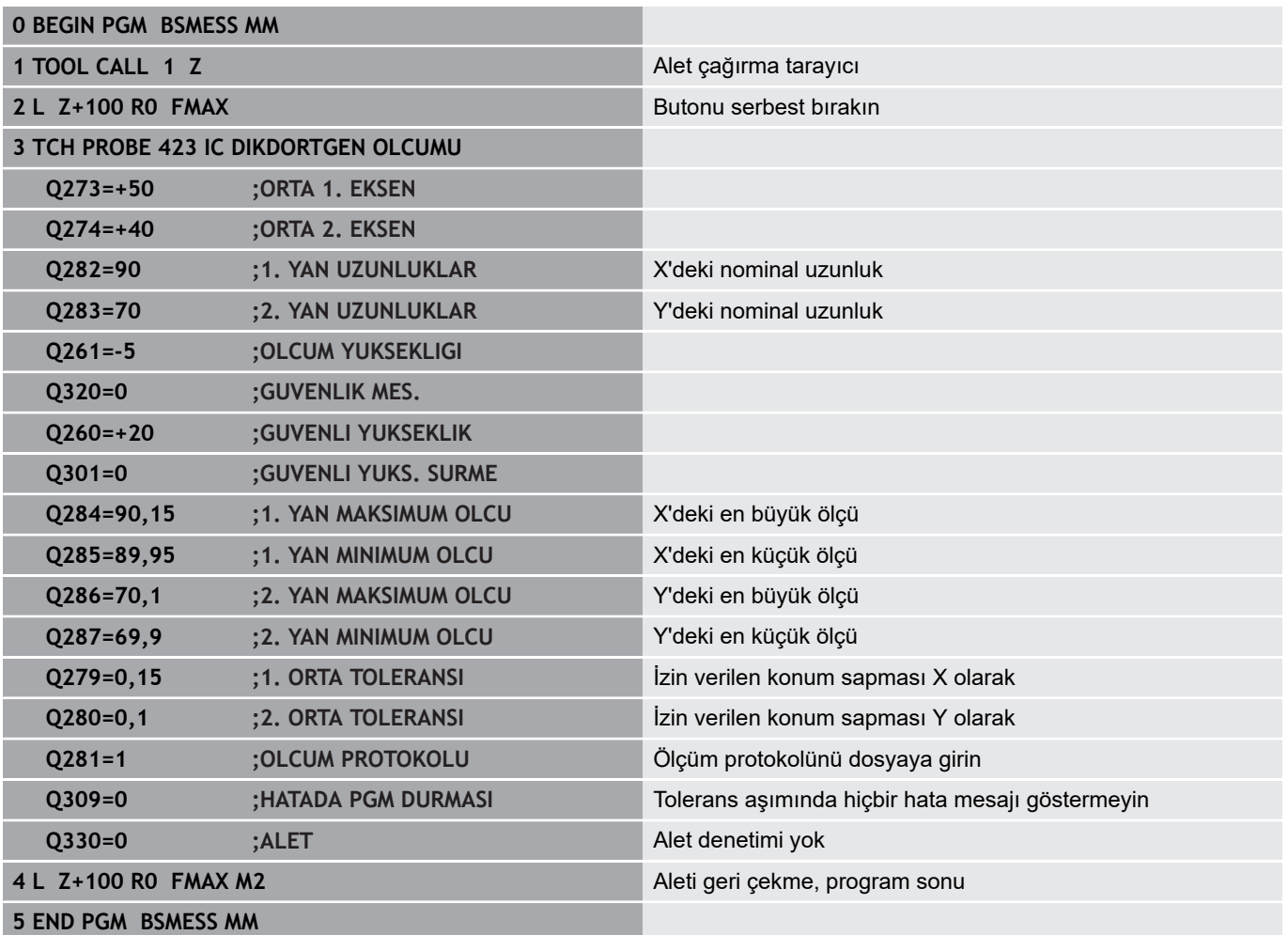

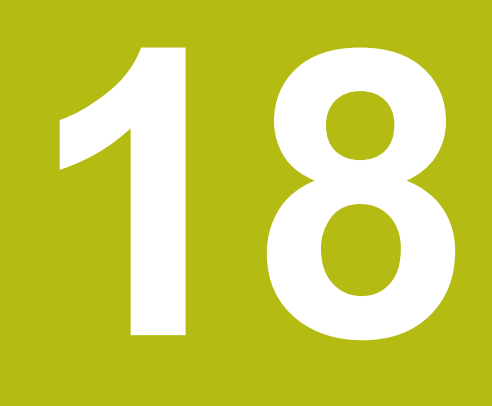

**Tarama sitemi döngüleri: Özel fonksiyonlar**

# **18.1 Temel bilgiler**

## **Genel bakış**

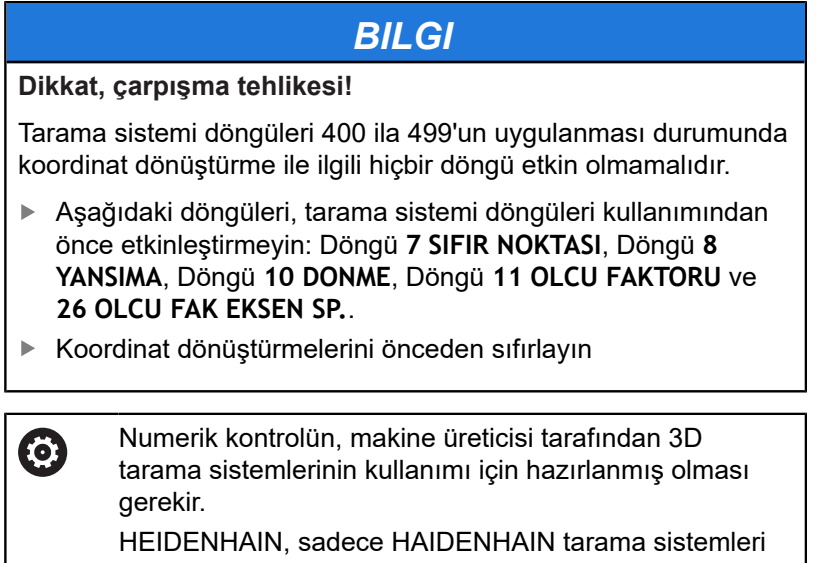

kullanılması durumunda tarama döngülerinin fonksiyonu için sorumluluk üstlenir.

Numerik kontrol, aşağıdaki özel uygulamalar için şu döngüleri kullanıma sunar:

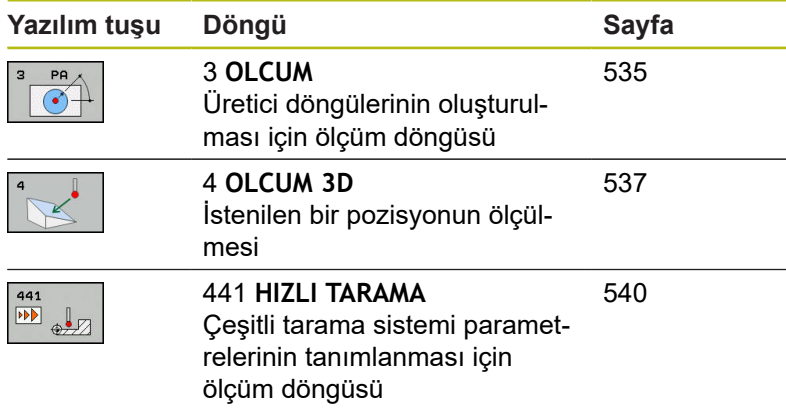

## <span id="page-534-0"></span>**18.2 ÖLÇME (döngü 3, seçenek no. 17)**

## **Döngü akışı**

 $\mathbf{f}$ 

Tarama sistemi döngüsü 3, seçilebilir bir tarama yönünde malzemedeki herhangi bir pozisyonu belirler. Diğer ölçüm döngülerinin tersine döngü 3'te ölçüm yolunu **MESF** ve **F** ölçüm beslemesini doğrudan girebilirsiniz. Ayrıca ölçüm değeri belirlendikten sonraki geri çekilme işlemi girilebilen bir **MB** değeri kadar gerçekleşir.

- 1 Tarama sistemi, girilen besleme ile güncel konumdan çıkarak belirlenen tarama yönüne hareket eder. Tarama yönü kutupsal açı ile döngüde belirlenir
- 2 Numerik kontrol konumu belirledikten sonra tarama sistemi durur. Numerik kontrol tarama konisi orta noktası X, Y, Z koordinatlarını birbirini takip eden üç Q parametresine kaydeder. Numerik kontrol hiçbir uzunluk ve yarıçap düzeltmesi uygulamaz. İlk sonuç parametresi numarasını döngüde tanımlayın
- 3 Son olarak numerik kontrol, tarama sistemini **MB** parametresinde tanımladığınız değer kadar tarama yönünün tersi yönünde geri hareket ettirir

### **Programlama esnasında dikkatli olun!**

Döngü 3'ü özel tarama sistemi döngüleri dahilinde lÖ. kullanan tarama sistemi döngüsü 3 için doğru fonksiyon şekli makine üreticiniz veya yazılım üreticisi tarafından belirlenir.

#### Bu döngüyü yalnızca **FUNCTION MODE MILL** ve **FUNCTION MODE TURN** işleme modlarında gerçekleştirebilirsiniz.

Diğer ölçüm döngülerinde etkili olan tarama sistemi verileri **DIST** (tarama noktasına kadarki maksimum hareket yolu) ve **F** (tarama beslemesi), tarama sistemi döngüsü 3'te etki etmez.

Kumandanın prensip olarak daima dört adet birbirini takip eden Q parametresi tanımlamasına dikkat edin.

Kumanda hiçbir geçerli tarama noktası belirleyemezse NC programı hata mesajı olmadan tekrar işlenebilir. Bu durumda kumanda, 4. sonuç parametresine -1 değerini tahsis eder, böylece ilgili bir hata işlemini kendiniz uygulayabilirsiniz.

Numerik kontrol tarama sistemini maksimum **MB** geri çekilme yoluna ölçümün başlangıç noktası çıkışlı olmadan geri getirir. Bu nedenle geri çekilmede hiçbir çarpışma olamaz.

**FN17: SYSWRITE ID 990 NR 6** fonksiyonu ile döngünün tarama girişi X12 veya X13 üzerinde etkili olup, olmayacağını belirleyebilirsiniz.

- 
- **Sonuç için parametre no?**: Kumandanın, ilk belirlenen koordinatın (X) değerini atayacağı Q parametresi numarasını girin. Y ve Z değerleri doğrudan aşağıdaki Q parametrelerinde yer alır. Giriş aralığı 0 ila 1999
- **Tarama ekseni?**: Taramanın gerçekleşeceği yöndeki ekseni girin, **ENT** tuşuyla onaylayın. Giriş alanı X, Y ya da Z
- **Tarama açısı?**: Tarama sisteminin hareket edeceği tanımlı **tarama eksenine** göre açıyı **ENT** tuşuyla onaylayın. Giriş aralığı -180,0000 ila 180,0000
- **Maksimum ölçüm aralığı?**: Tarama sisteminin başlangıç noktasından ne kadar uzağa gideceğini belirleyen hareket yolunu girin, ENT tuşuyla onaylayın. Giriş aralığı -99.999,9999 ila 99.999,9999
- **Besleme ölçümleri**: Ölçüm beslemesini mm/dak. cinsinden girin. Giriş aralığı 0 ila 3000,000
- **Maksimum geri çekme yolu?**: Tarama pimi hareket ettirildikten sonra tarama yönünün tersine hareket yolu. Kumanda, tarama sistemini maksimum başlangıç noktasına kadar geri getirir, böylece hiçbir çarpışma oluşmaz. Giriş aralığı 0 ila 99.999,9999
- **Referans sistemi? (0=IST/1=REF)**: Tarama yönünün ve ölçüm sonucunun güncel koordinat sistemini (**IST**, yani kaydırılmış veya döndürülmüş olabilir) mi yoksa makine koordinat sistemini (**REF**) mi referans alacağını belirleyin: **0**: Güncel sistemde tarama yap ve ölçüm sonucunu **IST** sisteminde kaydet **1**: Makineye sabit REF sisteminde tarama yap. Ölçüm sonucunu REF sisteminde saklayın
- **Hata modu? (0=KAPALI/1=AÇIK)**: Kumandanın döndürülmüş tarama piminde, döngü başlangıcında bir hata mesajı verip vermeyeceğini belirleyin. Mod **1** seçili olduğunda kumanda, 4. sonuç parametresinde **-1** değerini kaydeder ve döngüyü işlemeye devam eder: **0**: Hata mesajı ver **1**: Hata mesajı verme

- **4 TCH PROBE 3.0 OLCUM**
- **5 TCH PROBE 3.1 Q1**
- **6 TCH PROBE 3.2 X ACI: +15**
- **7 TCH PROBE 3.3 ABST +10 F100 MB1 SISTEM REFERANSI: 0**
- **8 TCH PROBE 3.4 ERRORMODE1**

## <span id="page-536-0"></span>**18.3 3D ÖLÇME (döngü 4, seçenek no. 17)**

#### **Döngü akışı**

i

4 döngüsü, tarama hareketleri için herhangi bir tarama sistemiyle (TS, TT veya TL) birlikte kullanabileceğiniz yardımcı bir döngüdür. Numerik kontrol, TS tarama sistemini herhangi bir tarama yönünde kalibre edebileceğiniz bir döngü sunmaz.

Tarama sistemi döngüsü 4, her vektör için tanımlanabilen bir tarama yönünde, malzemede istediğiniz bir pozisyonu belirler. Diğer ölçüm döngülerinin tersine, 4 döngüsünde tarama yolunu ve tarama beslemesini doğrudan girebilirsiniz. Ayrıca tarama değeri belirlemenin geri çekilmesi işlemi girilebilen bir değer kadar yapılır.

- 1 Numerik kontrol, girilen besleme ile güncel konumdan çıkarak belirlenen tarama yönüne hareket eder. Tarama yönü bir vektör (X, Y ve Z olarak delta değerleri) üzerinden döngü içerisinde belirlenmelidir
- 2 Numerik kontrol, konumu belirledikten sonra, numerik kontrol tarama sistemini durdurur. Numerik kontrol, tarama konumunun koordinatları X, Y ve Z'yi birbirini takip eden üç Q parametresine kaydeder. İlk parametre numarasını döngüde tanımlayın. Bir tarama sistemi TS kullanıyorsanız tarama sonucu kalibre edilen merkez ofseti kadar düzeltilir.
- 3 Numerik kontrol son olarak, tarama yönü aksine bir konumlandırma gerçekleştirir. Hareket yolunu **MB** parametresinde tanımlayın, bu sırada, en fazla başlangıç pozisyonuna kadar gidilir

## **Programlama sırasında dikkat edilmesi gereken noktalar:**

## *BILGI*

#### **Dikkat, çarpışma tehlikesi!**

Numerik kontrol geçerli bir tarama noktası belirtemezse 4. sonuç parametresi -1 değerini alır. Numerik kontrol programı **durdurmaz**!

Tüm tarama noktalarına erişilebildiğinden emin olun

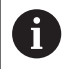

Bu döngüyü yalnızca **FUNCTION MODE MILL** ve **FUNCTION MODE TURN** işleme modlarında gerçekleştirebilirsiniz.

Numerik kontrol tarama sistemini maksimum **MB** geri çekilme yoluna ölçümün başlangıç noktası çıkışlı olmadan geri getirir. Bu nedenle geri çekilmede hiçbir çarpışma olamaz.

Ön konumlandırmada numerik kontrolün tarama bilyesi odak kaydırmasını düzeltme yapmadan tanımlı konuma sürmesine dikkat edin!

Numerik kontrolün prensip olarak daima dört adet birbirini takip eden Q parametresi tanımlamasına dikkat edin.

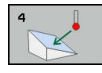

- **Sonuç için parametre no?**: Kumandanın, ilk belirlenen koordinatın (X) değerini atayacağı Q parametresi numarasını girin. Y ve Z değerleri doğrudan aşağıdaki Q parametrelerinde yer alır. Giriş aralığı 0 ila 1999
- **Rölatif ölçü yolu X'de?**: Tarama sisteminin hareket edeceği yönde bulunan yön vektörünün X bölümü. Giriş aralığı -99.999,9999 ila 99.999,9999
- **Rölatif ölçü yolu Y'de?**: Tarama sisteminin hareket edeceği yönde bulunan yön vektörünün Y bölümü. Giriş aralığı -99.999,9999 ila 99.999,9999
- **Rölatif ölçü yolu Z'de?**: Tarama sisteminin hareket edeceği yönde bulunan yön vektörünün Z bölümü. Giriş aralığı -99.999,9999 ila 99.999,9999
- **Maksimum ölçüm aralığı?**: Tarama sisteminin, başlangıç noktasından itibaren yön vektörü boyunca hangi uzaklığa kadar hareket edeceğini belirleyen hareket yolunu girin. Giriş aralığı -99.999,9999 ila 99.999,9999
- **Besleme ölçümleri**: Ölçüm beslemesini mm/dak. cinsinden girin. Giriş aralığı 0 ila 3000,000
- **Maksimum geri çekme yolu?**: Tarama pimi hareket ettirildikten sonra tarama yönünün tersine hareket yolu. Giriş aralığı 0 ila 99.999,9999
- **Referans sistemi? (0=IST/1=REF)**: Tarama sonucunun giriş koordinat sisteminde (**IST**) mi yoksa makine koordinat sistemine (**REF**) göre mi kaydedileceğini belirleyin:
	- **0**: Ölçüm sonucunu **IST** sisteminde kaydet
	- **1**: Ölçüm sonucunu **REF** sisteminde kaydet

- **4 TCH PROBE 4.0 OLCUM 3D**
- **5 TCH PROBE 4.1 Q1**
- **6 TCH PROBE 4.2 IX-0.5 IY-1 IZ-1**
- **7 TCH PROBE 4.3 ABST+45 F100 MB50 SISTEM REFERANSI:0**

## <span id="page-539-0"></span>**18.4 HIZLI TARAMA (döngü 441, DIN/ISO: G441, seçenek no. 17)**

## **Döngü akışı**

441 tarama sistemi döngüsü ile ör. konumlandırma beslemesi gibi çeşitli tarama sistemi parametrelerini global olarak aşağıda kullanılan tüm tarama sistemi döngüleri için ayarlayabilirsiniz.

## **Programlama sırasında dikkat edin!**

6

Besleme, ek olarak makine üreticiniz tarafından sınırlandırılmış olabilir. **maxTouchFeed** (No. 122602) makine parametresinde mutlak, maksimum besleme tanımlanır.

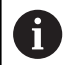

Bu döngüyü yalnızca **FUNCTION MODE MILL** işleme modunda gerçekleştirebilirsiniz. Döngü 441, tarama döngüsü parametrelerini ayarlar. Bu

döngü makine hareketleri uygulamaz.

**END PGM**, **M2**, **M30** döngü 441'in global ayarlarını sıfırlar.

**Q399** döngü parametresi, makine yapılandırmasına bağlıdır. Tarama sisteminin NC programından hareketle oryantasyonu, makine üreticiniz tarafından ayarlanmış olmalıdır.

Makinenizde hızlı çalışma ve besleme için ayrı potansiyometreler bulunuyorsa bile beslemeyi **Q397**=1 durumunda da sadece besleme hareketleri potansiyometresi ile ayarlayabilirsiniz.
### **Döngü parametresi**

- 
- **Q396 Pozisyonlandırma beslemesi?**: Kumandanın tarama sistemi konumlama hareketlerini hangi beslemeyle uyguladığını belirleyin. Giriş aralığı 0 ila 99.999,9999 alternatif olarak **FMAX**, **FAUTO**
- **Q397 Makine hızlı çalışmasıyla ön konumlandırma?**: Tarama sisteminin ön konumlandırması sırasında kumandanın besleme **FMAX** (makinenin hızlı çalışması) ile hareket edip etmeyeceğini belirleyin: **0**: **Q396** beslemesi ile ön konumlandır **1**: Makine hızlı çalışması **FMAX** ile ön konumlandır Makinenizde hızlı çalışma ve besleme için ayrı potansiyometreler bulunuyorsa bile beslemeyi **Q397**=1 durumunda da sadece besleme hareketleri potansiyometresi ile ayarlayabilirsiniz. Besleme, ek olarak makine üreticiniz tarafından sınırlandırılmış olabilir. **maxTouchFeed** (No. 122602) makine parametresinde mutlak, maksimum besleme tanımlanır.
- **Q399 Kılavuz açı (0/1)?**: Kumandanın, tarama sistemini her tarama işleminden önce hizalayıp hizalamayacağını belirleyin: **0**: Hizalama

**1**: Her tarama işleminden önce mili hizala (hassasiyeti artırır)

**Q400 Otomatik kesinti?** Kumandanın bir ölçüm döngüsünden sonra otomatik malzeme ölçümü için program akışını kesip kesmeyeceğini ve ölçüm sonuçlarını ekranda verip vermeyeceğini belirleyin: **0**: İlgili tarama döngüsünde ölçüm sonuçlarının çıkışı ekranda seçilmiş olsa dahi program akışını kesme

**1**: Program akışını kes, ölçüm sonuçlarını ekrana ver. Ardından program akışına **NC başlat** ile devam edebilirsiniz

#### **Örnek**

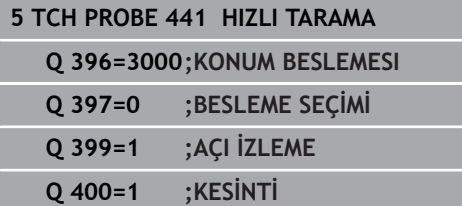

I **18**

# **18.5 Kumanda eden tarama sisteminin kalibre edilmesi**

Bir 3D tarama sisteminin gerçek kumanda noktasını kesin olarak belirleyebilmek için tarama sisteminin kalibrasyonunu yapmalısınız, aksi halde numerik kontrol kesin ölçüm sonuçları tespit edemez.

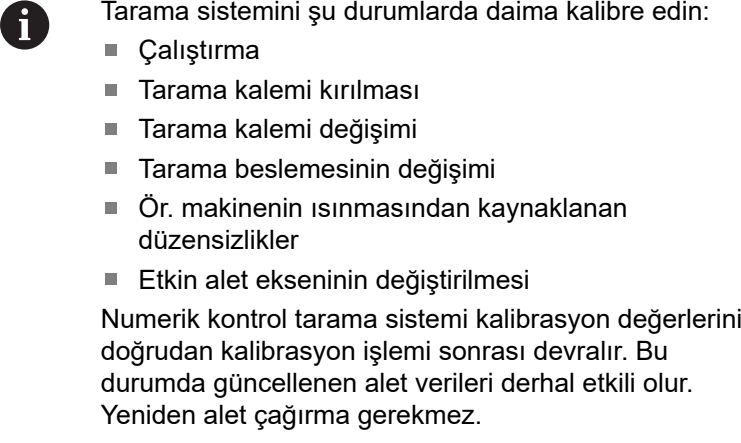

Kalibrasyon esnasında numerik kontrol, tarama piminin etkin uzunluğunu ve tarama bilyesinin etkin yarıçapını tespit eder. 3D tarama sistemini kalibre etmek için makine tezgahının üzerine, yüksekliği ve iç yarıçapı bilinen bir ayar pulu veya tıpa takın.

Kumanda, uzunluk kalibrasyonu ve yarıçap kalibrasyonu için kalibrasyon döngülerine sahiptir:

Aşağıdaki işlemleri yapın:

TOUCH

**TOUCH PROBE** tuşuna basın

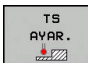

**TS AYAR.** yazılım tuşuna basın

Kalibrasyon döngüsü seçme

Numerik kontrolün kalibrasyon döngüleri

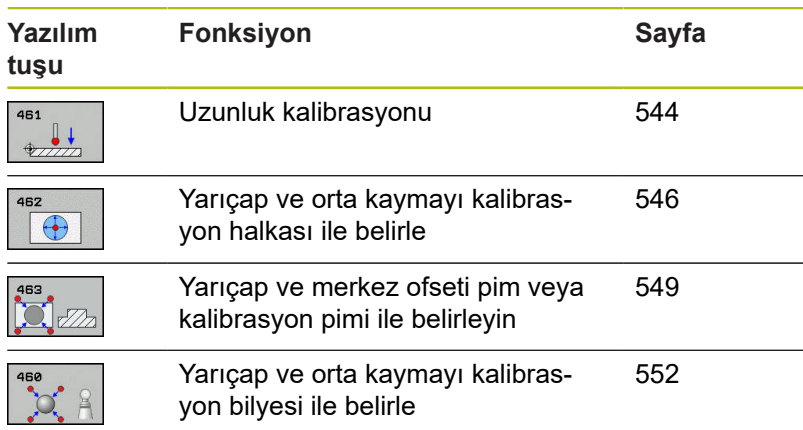

# **18.6 Kalibrasyon değerini görüntüleme**

Kumanda, alet tablosundaki tarama sisteminin etkili uzunluğunu ve etkili yarıçapını kaydeder. Kumanda, tarama sistemi merkezi ofsetini tarama sistemi tablosuna, **CAL\_OF1** (ana eksen) ve **CAL\_OF2** (yan eksen) sütunlarına kaydeder. Kayıtlı değerleri görüntülemek için tarama sistemi tablosu yazılım tuşuna basın.

Kalibrasyon işlemi sırasında otomatik olarak ölçüm protokolü oluşturulur. Bu protokol TCHPRAUTO.html olarak adlandırılır. Bu dosya orijinal dosyanın kaydedildiği yere kaydedilir. Ölçüm protokolü kumandadaki tarayıcıda görüntülenir. Bir NC programında tarama sistemini kalibre etmek için birden çok döngü kullanılıyorsa tüm ölçüm protokolleri TCHPRAUTO.html altında görüntülenir. Bir tarama sistemi döngüsünü Manuel İşletim işletim türünde çalıştırdığınızda kumanda, ölçüm protokolünü TCHPRMAN.html adıyla kaydeder. Bu dosya TNC:\\* klasörüne kaydedilir.

f

M

Alet tablosundaki alet numarasının ve tarama sistemi tablosundaki tarama sistemi numarasının birbirine uygun olmasına dikkat edin. Bu durum bir tarama sistemi döngüsünü otomatik işletimde mi yoksa **Manuel İşletim** türünde mi işlemek isteyip istemediğinizden bağımsız şekilde geçerlidir.

Diğer bilgileri şu bölümde bulabilirsiniz: [Tarama sistemi](#page-376-0) [tablosu](#page-376-0)

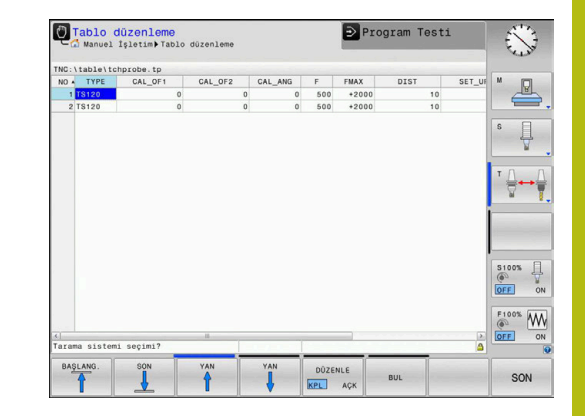

# <span id="page-543-0"></span>**18.7 TS UZUNLUK KALİBRASYONU (döngü 461, DIN/ISO: G461, seçenek no. 17)**

#### **Döngü akışı**

**18**

Kalibrasyon döngüsünü başlatmadan önce mil eksenindeki referans noktasını, makine tezgahında Z=0 olacak şekilde ayarlamalı ve tarama sistemini kalibrasyon halkasının üzerinde önceden konumlandırmalısınız.

Kalibrasyon işlemi sırasında otomatik olarak ölçüm protokolü oluşturulur. Bu protokol TCHPRAUTO.html olarak adlandırılır. Bu dosya orijinal dosyanın kaydedildiği yere kaydedilir. Ölçüm protokolü kumandadaki tarayıcıda görüntülenir. Bir NC programında tarama sistemini kalibre etmek için birden çok döngü kullanılıyorsa tüm ölçüm protokolleri TCHPRAUTO.html altında görüntülenir.

- 1 Numerik kontrol, tarama sistemini, tarama sistemi tablosundaki **CAL\_ANG** açısına hizalar (sadece tarama sisteminizde oryantasyon özelliği varsa)
- 2 Numerik kontrol, tarama beslemesiyle (tarama sistemi tablosundaki **F** sütunu) güncel konumdan itibaren negatif mil ekseni yönünde tarama yapar
- 3 Ardından numerik kontrol, tarama sistemini hızlı hareketle (tarama sistemi tablosundaki **FMAX** sütunu) ile başlangıç konumuna geri konumlandırır

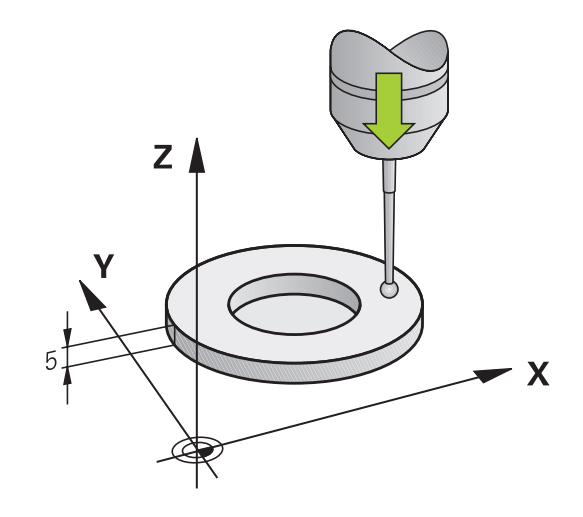

#### **Programlama esnasında dikkatli olun!**

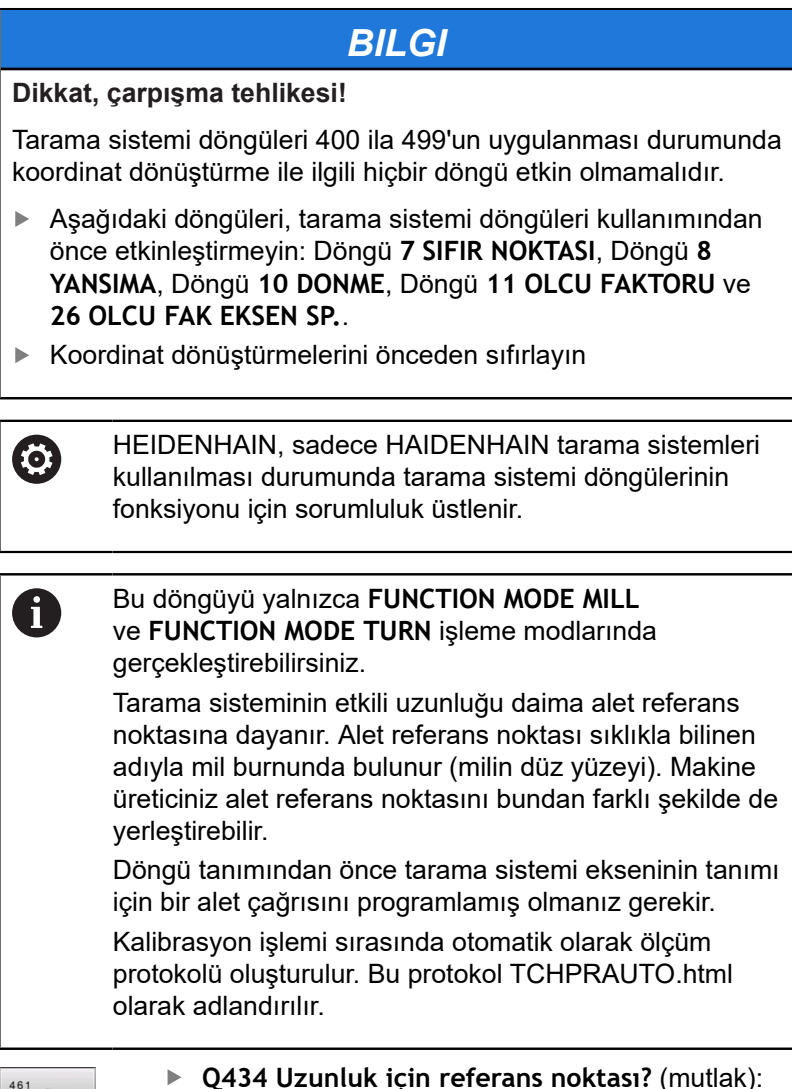

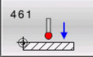

**Q434 Uzunluk için referans noktası?** (mutlak): Uzunluk için referans (örn. ayar halkası yüksekliği). Giriş aralığı -99.999,9999 ila 99.999,9999

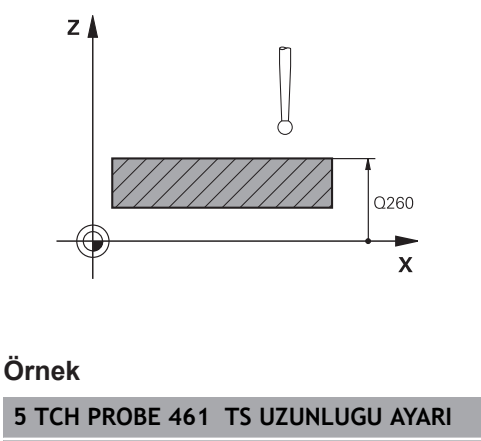

**Q434=+5 ;REFERANS NOKTASI**

# <span id="page-545-0"></span>**18.8 TS İÇ YARIÇAP KALİBRASYONU (döngü 462, DIN/ISO: G462, seçenek no. 17)**

**Döngü akışı**

**O** 

Makine el kitabınızı dikkate alın!

Kalibrasyon döngüsünü başlatmadan önce tarama sistemini kalibrasyon halkasının ortasında ve istenilen ölçüm yüksekliğinde önceden konumlandırmalısınız.

Tarama probu yarıçapı kalibrasyonunda numerik kontrol, otomatik bir tarama rutini gerçekleştirir. İlk işlemde numerik kontrol, kalibrasyon halkasının veya piminin ortasını belirler (kaba ölçüm) ve tarama sistemini merkeze yerleştirir. Ardından esas kalibrasyon işleminde (ince ölçüm) tarama probunun yarıçapı belirlenir. Tarama sistemiyle devrik kenar ölçümü yapılabiliyorsa, ek bir işlemle orta kayma belirlenir.

Kalibrasyon işlemi sırasında otomatik olarak ölçüm protokolü oluşturulur. Bu protokol TCHPRAUTO.html olarak adlandırılır. Bu dosya orijinal dosyanın kaydedildiği yere kaydedilir. Ölçüm protokolü kumandadaki tarayıcıda görüntülenir. Bir NC programında tarama sistemini kalibre etmek için birden çok döngü kullanılıyorsa tüm ölçüm protokolleri TCHPRAUTO.html altında görüntülenir.

Tarama sisteminin oryantasyonu kalibrasyon rutinini belirler:

- Oryantasyon mümkün değil veya oryantasyon sadece tek bir yönde: Numerik kontrol, kaba ve hassas ölçüm gerçekleştirir ve etkili tarama probu yarıçapını belirler (tool.t içinde R sütunu)
- Oryantasyon iki yönde mümkündür (ör. HEIDENHAIN kablolu tarama sistemleri): Kumanda kaba ve ince ölçüm yapar, tarama sistemini 180° döndürür ve dört ilave tarama rutini gerçekleştirir. Devrik kenar ölçümüyle yarıçapına ek olarak merkezi ofset (tchprobe.tp içinde CAL\_OF) de belirlenir
- İstenilen oryantasyon mümkündür (ör. HEIDENHAIN kızılötesi Ī. tarama sistemleri): Tarama rutini: bkz. "İki yönde oryantasyon mümkün"

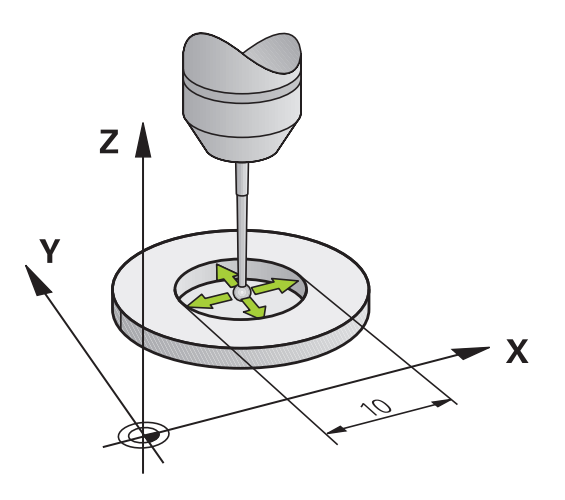

### **Programlama esnasında dikkatli olun!**

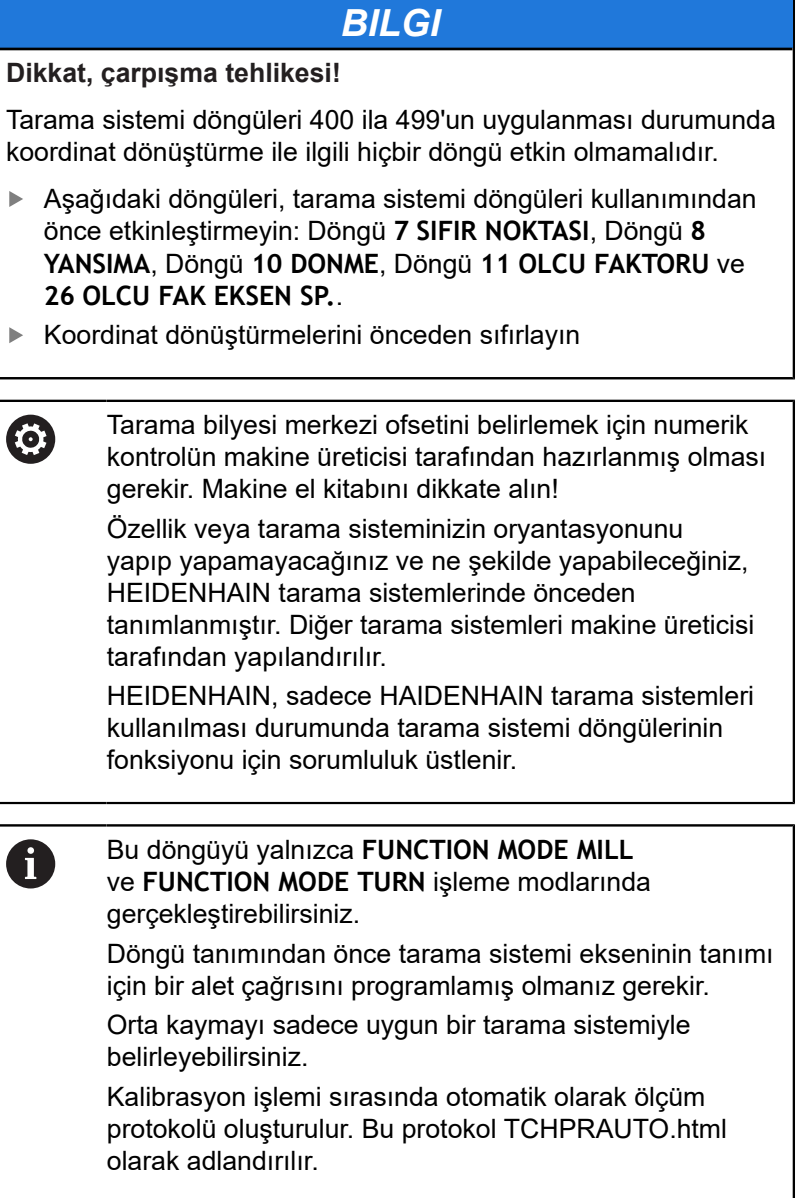

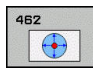

- **Q407 HALKA YARICAPI** Kalibrasyon halkasının yarıçapını belirtin. Giriş aralığı 0 ila 9,9999
- **Q320 Guvenlik mesafesi?** (artan) Tarama noktası ile tarama sistemi bilyesi arasındaki ek mesafeyi tanımlayın. **Q320**, **SET\_UP** öğesine ek olarak etki eder (tarama sistemi tablosu). Giriş aralığı 0 ila 99.999,9999
- **Q423 Temas sayısı?** (mutlak): Çap üzerindeki ölçüm noktaları sayısı. Giriş aralığı 3 ila 8
- **Q380 Ana eksen referans açısı?** (mutlak): İşleme düzlemi ana ekseni ile ilk tarama noktası arasındaki açı. Giriş aralığı 0 ila 360,0000 **Örnek**

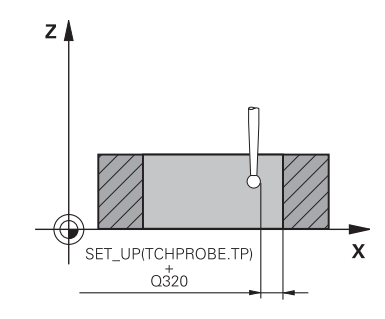

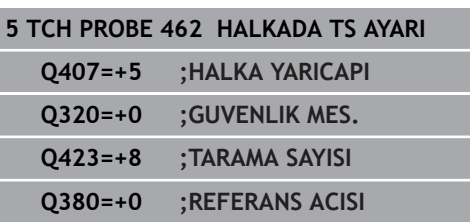

# <span id="page-548-0"></span>**18.9 TS DIŞ YARIÇAP KALİBRASYONU (döngü 463, DIN/ISO: G463, seçenek no. 17)**

#### **Döngü akışı**

Kalibrasyon döngüsünü başlatmadan önce tarama sistemini kalibrasyon malafasının üzerine ortalayarak konumlandırmalısınız. Tarama sistemini, tarama sistemi ekseninde yaklaşık olarak güvenlik mesafesinde (tarama sistemi tablosundaki değer + döngüdeki değer) kalibrasyon malafasının üzerine konumlandırın. Tarama probu yarıçapı kalibrasyonunda kumanda, otomatik bir tarama rutini gerçekleştirir. İlk işlemde kumanda, kalibrasyon halkasının veya piminin ortasını belirler (kaba ölçüm) ve tarama sistemini merkeze yerleştirir. Ardından esas kalibrasyon işleminde (ince ölçüm) tarama probunun yarıçapı belirlenir. Tarama sistemiyle devrik kenar ölçümü yapılabiliyorsa, ek bir işlemle orta kayma belirlenir.

Kalibrasyon işlemi sırasında otomatik olarak ölçüm protokolü oluşturulur. Bu protokol TCHPRAUTO.html olarak adlandırılır. Bu dosya orijinal dosyanın kaydedildiği yere kaydedilir. Ölçüm protokolü kumandadaki tarayıcıda görüntülenir. Bir NC programında tarama sistemini kalibre etmek için birden çok döngü kullanılıyorsa tüm ölçüm protokolleri TCHPRAUTO.html altında görüntülenir.

Tarama sisteminin oryantasyonu kalibrasyon rutinini belirler:

- Oryantasyon mümkün değil veya oryantasyon sadece tek bir yönde: Numerik kontrol, kaba ve hassas ölçüm gerçekleştirir ve etkili tarama probu yarıçapını belirler (tool.t içinde R sütunu)
- Oryantasyon iki yönde mümkündür (ör. HEIDENHAIN kablolu **The State** tarama sistemleri): Kumanda kaba ve ince ölçüm yapar, tarama sistemini 180° döndürür ve dört ilave tarama rutini gerçekleştirir. Devrik kenar ölçümüyle yarıçapına ek olarak merkezi ofset (tchprobe.tp içinde CAL\_OF) de belirlenir
- Ī. İstenilen oryantasyon mümkün (ör. HEIDENHAIN kızılötesi tarama sistemleri): tarama rutini: bkz. "İki yönde oryantasyon mümkün"

#### **Programlama sırasında dikkat edin!**

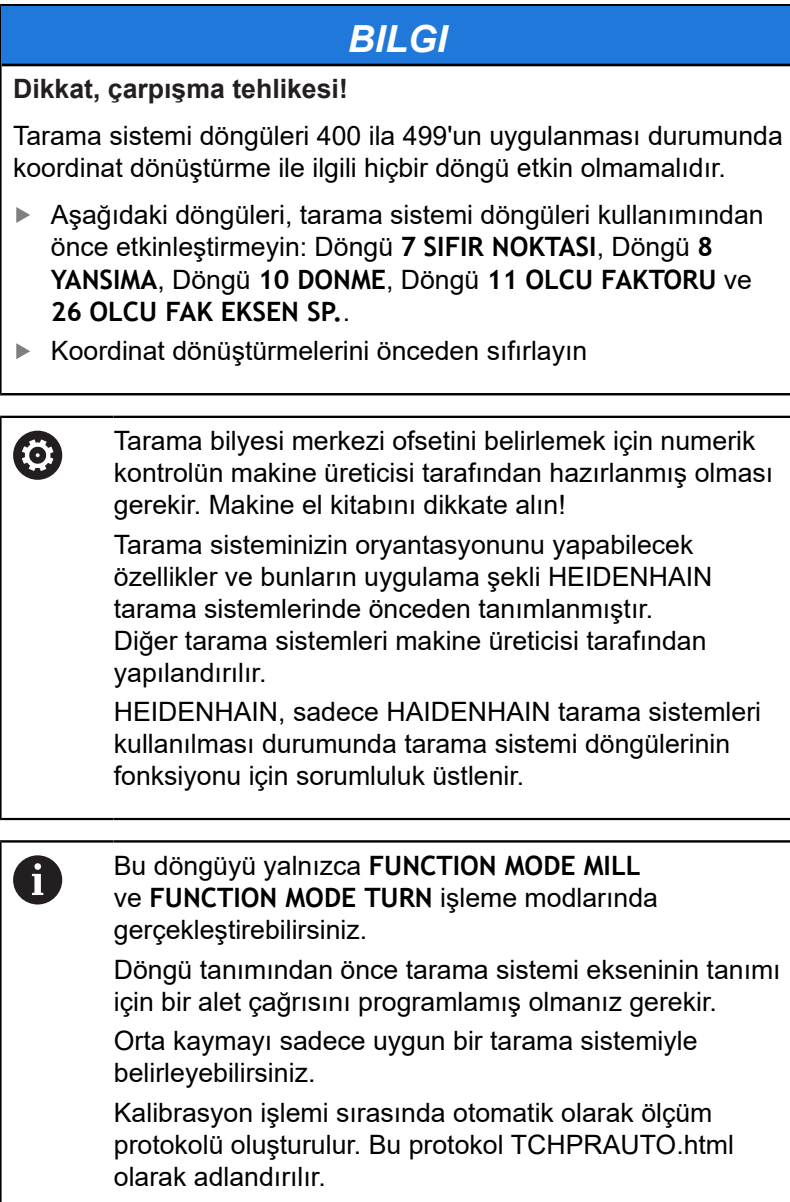

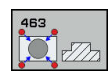

- **Q407 Ayarl. tıpası yarıçapı doğru mu?**: Ayar halkasının çapı. Giriş aralığı 0 ila 99,9999
- **Q320 Guvenlik mesafesi?** (artan) Tarama noktası ile tarama sistemi bilyesi arasındaki ek mesafeyi tanımlayın. **Q320**, **SET\_UP** öğesine ek olarak etki eder (tarama sistemi tablosu). Giriş aralığı 0 ila 99.999,9999
- **Q301 Güvenli yüksekliğe sürme (0/1)?**: Ölçüm noktaları arasında tarama sisteminin nasıl hareket edeceğini belirleyin: **0**: Ölçüm noktalarının arasından ölçüm yüksekliğine hareket **1**: Ölçüm noktalarının arasından güvenli yüksekliğe hareket
- **Q423 Temas sayısı?** (mutlak): Çap üzerindeki ölçüm noktaları sayısı. Giriş aralığı 3 ila 8
- **Q380 Ana eksen referans açısı?** (mutlak): İşleme düzlemi ana ekseni ile ilk tarama noktası arasındaki açı. Giriş aralığı 0 ila 360,0000

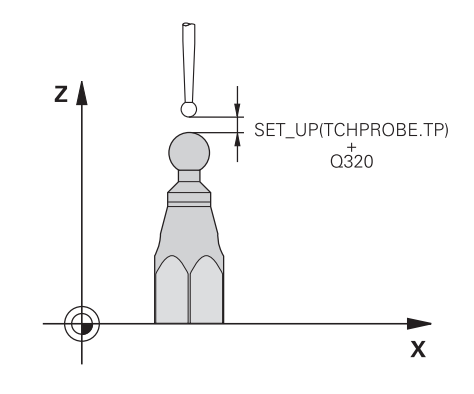

#### **Örnek**

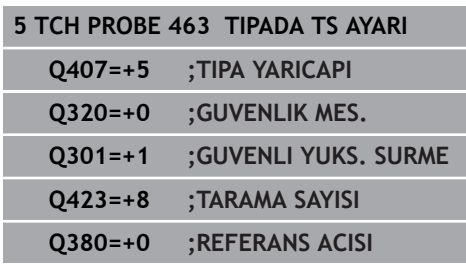

ī

# <span id="page-551-0"></span>**18.10 TS KALİBRASYONU (döngü 460, DIN/ISO: G460, seçenek no. 17)**

Kalibrasyon döngüsünü başlatmadan önce tarama sistemini kalibrasyon bilyesinin üzerine ortalayarak konumlandırmalısınız. Tarama sistemini, tarama sistemi ekseninde yaklaşık olarak güvenlik mesafesinde (tarama sistemi tablosundaki değer + döngüdeki değer) kalibrasyon bilyesinin üzerine konumlandırın.

Döngü 460 ile açılan bir 3D tarama sistemini bir tam kalibrasyon bilyesinde otomatik olarak kalibre edebilirsiniz.

Ayrıca 3D kalibrasyon verilerini algılamak da mümkündür. Bunun için seçenek no. 92, 3D-ToolComp gereklidir. 3D kalibrasyon verileri, isteğe bağlı bir tarama yönünde tarama sisteminin sapma davranışını tanımlar. TNC:\system\3D-ToolComp\\* öğesinin altına 3D kalibrasyon verileri kaydedilir. Alet tablosunda DR2TABLE sütununda 3DTC tablosuna referansta bulunulur. Sonradan tarama işlemi sırasında 3D kalibrasyon verileri dikkate alınır.

#### **Döngü akışı**

**Q433** parametresine bağlı olarak yalnızca bir yarıçap kalibrasyonu veya yarıçap ile uzunluk kalibrasyonu yapabilirsiniz.

#### **Yarıçap kalibrasyonu Q433=0**

- 1 Kalibrasyon bilyesini sabitleyin. Çarpışma olmamasına dikkat edin
- 2 Tarama sistemini, tarama sistemi ekseninde kalibrasyon bilyesinin üzerine ve çalışma düzleminde yaklaşık olarak bilye merkezine konumlandırın
- 3 Kumandanın ilk hareketi, referans açısına (**Q380**) bağlı olarak düzlemde gerçekleşir
- 4 Daha sonra numerik kontrol, tarama sistemini tarama sistemi ekseninde konumlandırır
- 5 Tarama işlemi başlar ve numerik kontrol, kalibrasyon bilyesinin ekvatorunun aramasını başlatır
- 6 Ekvator belirlendikten sonra yarıçap kalibrasyonu başlar
- 7 Son olarak numerik kontrol, tarama sistemini, tarama sistemi ekseninde tarama sisteminin ön konumlandırıldığı yüksekliğe geri çeker

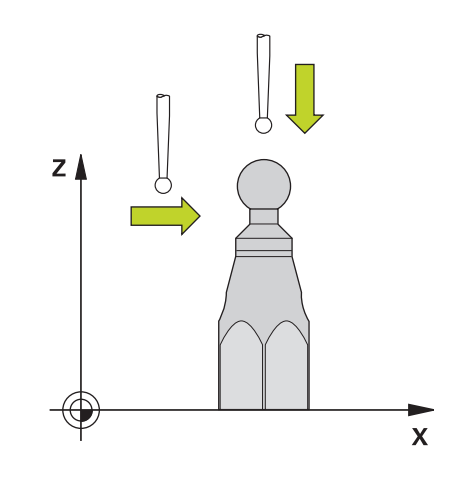

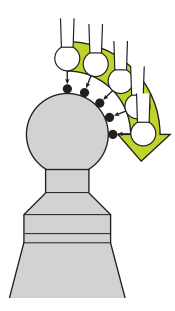

#### **Yarıçap ve uzunluk kalibrasyonu Q433=1**

- 1 Kalibrasyon bilyesini sabitleyin. Çarpışma olmamasına dikkat edin
- 2 Tarama sistemini, tarama sistemi ekseninde kalibrasyon bilyesinin üzerine ve çalışma düzleminde yaklaşık olarak bilye merkezine konumlandırın
- 3 Kumandanın ilk hareketi, referans açısına (**Q380**) bağlı olarak düzlemde gerçekleşir
- 4 Daha sonra numerik kontrol, tarama sistemini tarama sistemi ekseninde konumlandırır
- 5 Tarama işlemi başlar ve numerik kontrol, kalibrasyon bilyesinin ekvatorunun aramasını başlatır
- 6 Ekvator belirlendikten sonra yarıçap kalibrasyonu başlar
- 7 Sonra numerik kontrol, tarama sistemi ekseninde tarama sistemini, ön konumlandırıldığı yüksekliğe geri çeker
- 8 Numerik kontrol; tarama sisteminin uzunluğunu kalibrasyon bilyesinin kuzey kutbundan belirler
- 9 Döngü sonunda numerik kontrol, tarama sistemi ekseninde tarama sistemi, ön konumlandırıldığı yüksekliğe geri çeker

**Q455** parametresine bağlı olarak ilaveten bir 3D kalibrasyonu yapabilirsiniz.

#### **3D kalibrasyon Q455= 1...30**

- 1 Kalibrasyon bilyesini sabitleyin. Çarpışma olmamasına dikkat edin
- 2 Yarıçap ve uzunluk kalibre edildikten sonra numerik kontrol, tarama sistemini tarama sistemi eksenine geri çeker. Daha sonra numerik kontrol, tarama sistemini kuzey kutbunun üzerine konumlandırır
- 3 Tarama işlemi, kuzey kutbundan hareketle ekvatora kadar birden fazla adımda başlar. Nominal değerden sapmalar ve dolayısıyla özgül sapma davranışı belirlenir
- 4 Kuzey kutbu ile ekvator arasındaki tarama noktalarının sayısını belirleyebilirsiniz. Bu sayı **Q455** giriş parametresine bağlıdır. 1 ile 30 arasında bir değer programlanabilir. **Q455**=0 programladığınızda 3D kalibrasyon gerçekleşmez
- 5 Kalibrasyon esnasında belirlenen sapmalar bir 3DTC tablosunda kaydedilir
- 6 Döngü sonunda numerik kontrol, tarama sistemi ekseninde tarama sistemi, ön konumlandırıldığı yüksekliğe geri çeker

 $\frac{1}{2}$ 

 $\begin{array}{c} \rule{0.2cm}{0.15cm} \rule{0.2cm}{0.15cm} \rule{$ 

**Programlamada bazı hususlara dikkat edin!**

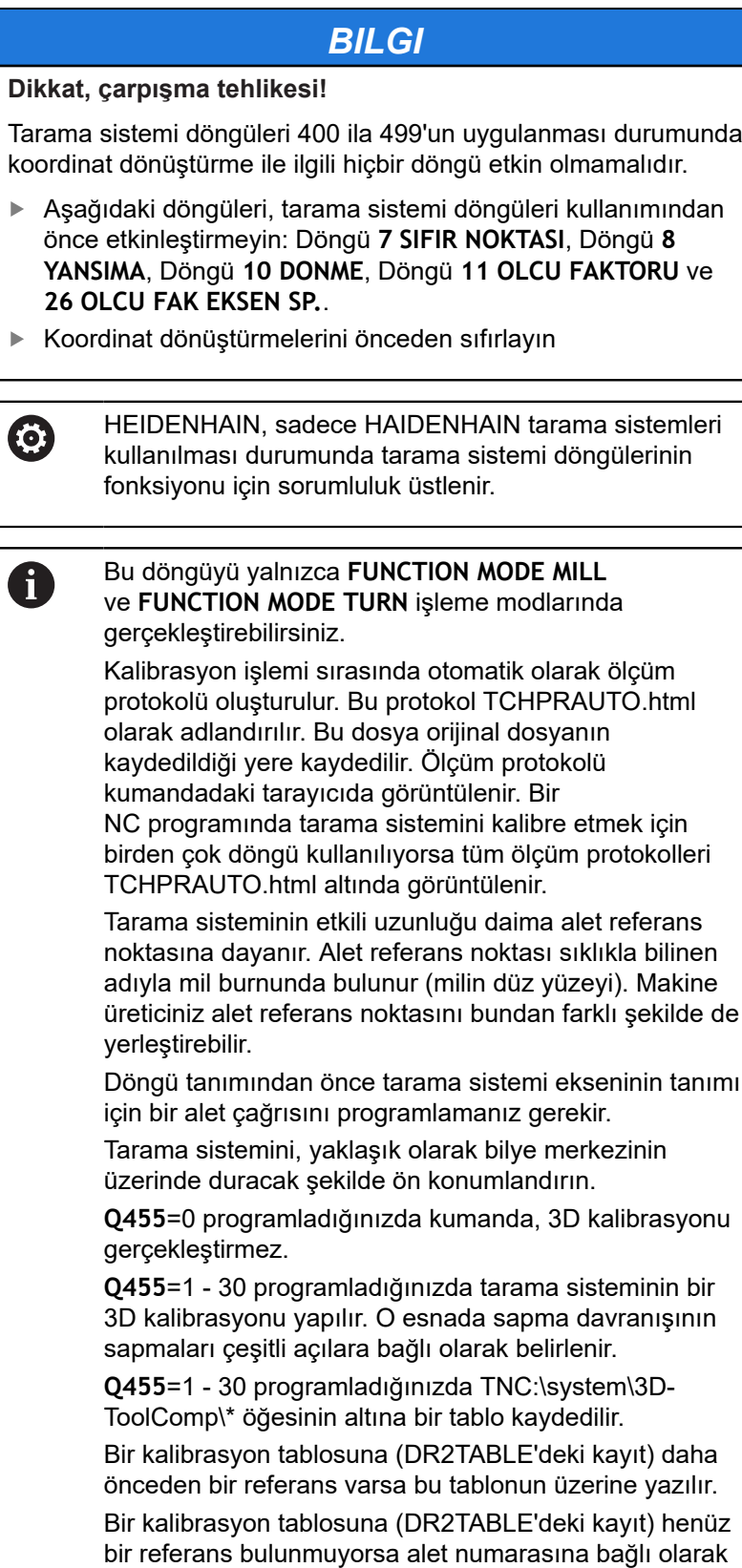

bir referans ve ilgili tablosu oluşturulur.

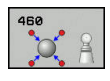

- **Q407 Tam kalibrasyon bilye yarıçapı?** Kullanılan kalibrasyon bilyesinin tam yarıçapını girin. Giriş aralığı 0,0001 ila 99,9999
- **Q320 Guvenlik mesafesi?** (artan): Tarama noktası ile tarama sistemi bilyesi arasındaki ek mesafe. **Q320**, **SET\_UP** (tarama sistemi tablosu) öğesine ek olarak ve sadece tarama sistemi eksenindeki referans noktasının taranması sırasında etki eder. Giriş aralığı 0 ila 99.999,9999

**Q301 Güvenli yüksekliğe sürme (0/1)?**: Ölçüm noktaları arasında tarama sisteminin nasıl hareket edeceğini belirleyin: **0**: Ölçüm noktalarının arasından ölçüm yüksekliğine hareket **1**: Ölçüm noktalarının arasından güvenli yüksekliğe hareket

- **Q423 Temas sayısı?** (mutlak): Çap üzerindeki ölçüm noktaları sayısı. Giriş aralığı 3 ila 8
- **Q380 Ana eksen referans açısı?** (mutlak) Etkin malzeme koordinat sistemindeki ölçüm noktalarının algılanması için referans açısını (temel devir) belirtin. Bir referans açısının tanımlanması, bir eksenin ölçüm alanını önemli derecede büyütebilir. Giriş aralığı 0 ila 360,0000
- **Q433 Uzunlk kalibre edilsin mi (0/1)?**: Kumandanın, yarıçap kalibrasyonundan sonra tarama sistemi uzunluğunu da kalibre edip etmeyeceğini belirleyin: **0**: Tarama sistemi uzunluğunu kalibre etme
	- **1**: Tarama sistemi uzunluğunu kalibre et
- **Q434 Uzunluk için referans noktası?** (mutlak): Kalibrasyon bilyesi merkezinin koordinatı. Ancak uzunluk kalibrasyonu yapılması gerekiyorsa tanımlama gereklidir. Giriş aralığı -99.999,9999 ila 99.999,9999
- **Q455 3D kal. noktaları sayısı?** 3D kalibrasyon için tarama noktaları sayısını girin. Ör. 15 tarama noktalı bir değer anlamlıdır. Buraya 0 değeri girildiğinde, 3D kalibrasyonu gerçekleşmez. Bir 3D kalibrasyonunda tarama sisteminin değişik açılar altında sapma davranışı belirlenir ve bir tabloya kaydedilir. 3D kalibrasyonu için 3D-ToolComp gereklidir. Giriş aralığı: 1 ila 30

#### **Örnek**

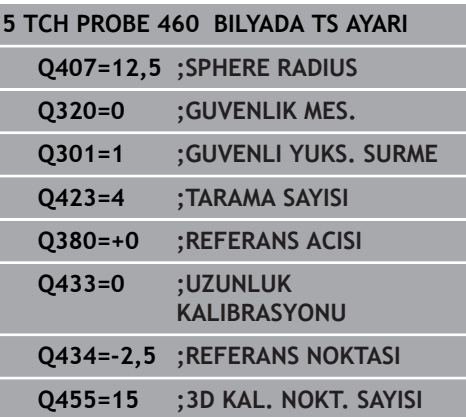

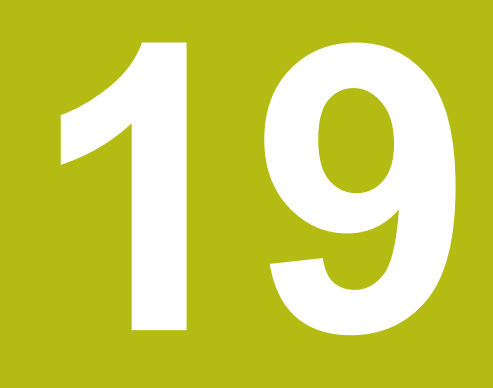

**Tuş sistemi döngüsü: Kinematiğin otomatik ölçümü**

# **19.1 TS tarama sistemleri ile kinematik ölçüm (seçenek no. 48)**

# **Temel bilgiler**

Doğruluk talepleri özellikle de 5 eksen işlem alanında gittikçe artmaktadır. Böylece karmaşık parçalar düzgünce ve tekrarlanabilir doğrulukla uzun süre boyunca imal edilebilmelidir.

Birden çok eksen işlemede meydana gelen hataların nedenleri arasında kumandaya kaydedilmiş olan kinematik model (bkz. sağdaki resim **1**) ve makinede gerçekten mevcut olan kinematik koşullar arasındaki sapmalar (bkz. sağdaki resim **2**) bulunur. Bu sapmalar, döner eksenlerin konumlandırılması esnasında malzemede bir hataya yol açar (bkz. sağdaki resim **3**). Bu durumda, model ve gerçeği mümkün olduğunca birbirine yakın olarak ayarlamak için bir imkan yaratılmalıdır.

Numerik kontrol fonksiyonu **KinematicsOpt**, bu kompleks talebi gerçek anlamda dönüştürebilmek için yardımcı olan önemli bir yapı taşıdır: Bir 3D tarama sistemi döngüsü, makineniz üzerinde bulunan döner eksenleri tam otomatik olarak ve bu döner eksenlerin, tezgah ya da başlık olarak mekanik şekilde uygulanmasından bağımsız olarak ölçer. Bu sırada bir kalibrasyon bilyesi makine tezgahının üzerinde herhangi bir yere sabitlenir ve sizin belirleyebileceğiniz bir ince ayarda ölçülür. Döngü tanımlamasında sadece ayrı ayrı her bir devir ekseni için ölçmek istediğiniz alanı belirlersiniz.

Numerik kontrol, ölçülen değerlerden yola çıkarak statik dönme doğruluğunu tespit eder. Bu arada yazılım, dönme hareketlerinin yol açtığı pozisyon hatasını en aza indirir ve ölçüm işleminin sonundaki makine geometrisini otomatik olarak kinematik tablonun ilgili makine sabit değerlerine kaydeder.

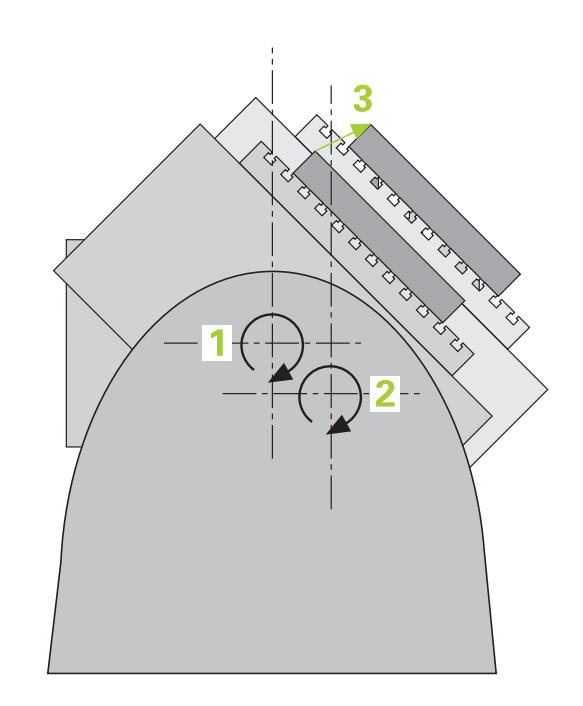

**Tuş sistemi döngüsü: Kinematiğin otomatik ölçümü | TS tarama sistemleri ile kinematik ölçüm (seçenek no. 48)**

# **Genel bakış**

Numerik kontrol; makine kinematiğinizi otomatik olarak kaydedebileceğiniz, tekrar oluşturabileceğiniz, kontrol ve optimize edebileceğiniz döngüler sunar:

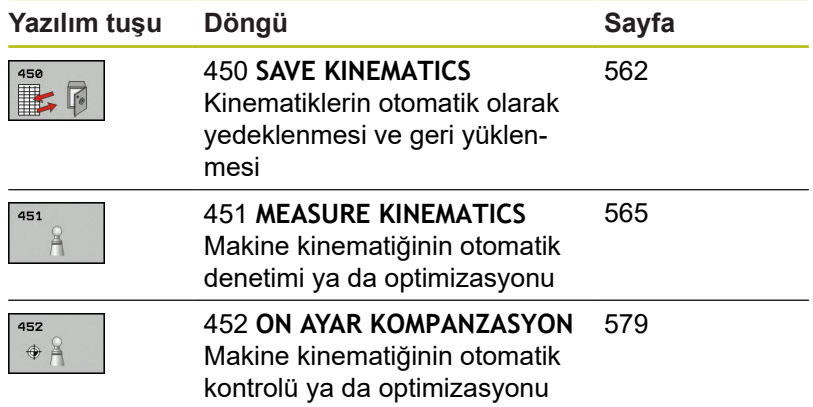

# **19.2 Koşullar**

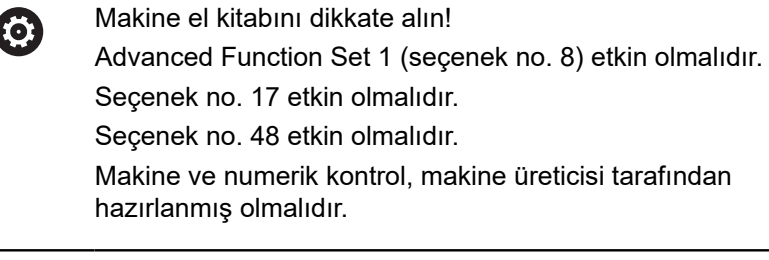

KinematicsOpt'u kullanabilmek için aşağıdaki şartların yerine getirilmesi gerekir:

- $\mathbb{R}^n$ Ölçüm için kullanılan 3D tarama sisteminin kalibre edilmiş olması gerekir
- $\mathbf{u}$ Döngüler, ancak alet ekseni Z ile uygulanabilir
- Tam olarak bilinen yarıçapa ve yeterli rijitliğe sahip olan bir  $\overline{\phantom{a}}$ ölçüm bilyesinin makine tezgahının üzerinde istenilen yere sabitlenmiş olması gerekir
- Makinenin kinematik açıklamasının eksiksiz ve doğru bir şekilde tanımlamış olması ve dönüşüm ölçülerinin yakl. 1 mm bir doğrulukla girilmiş olması gerekir
- $\mathbb{R}^n$ Makinenin tamamen geometrik olarak ölçülmüş olması gerekir (bu işlem çalıştırma esnasında makine üreticisi tarafından gerçekleştirilir)
- Makine üreticisi, yapılandırma verilerinde CfgKinematicsOpt (no. 204800) makine parametrelerini kaydetmiş olmalıdır:
	- **maxModification** (no. 204801) öğesi, kinematik verilerinde yapılan değişiklikler bu sınır değer üzerinde bulunduğunda, kumandanın bir bilgi görüntülemeye başlayacağı tolerans sınırını belirler
	- **maxDevCalBall** (no. 204802) öğesi, girilen döngü parametresinin ölçülen kalibrasyon bilyesi yarıçapının hangi büyüklükte olabileceğini belirler
	- **mStrobeRotAxPos** (no. 204803) öğesi, döner eksenlerin konumlandırılabildiği ve özel olarak makine üreticisi tarafından tanımlanan bir M fonksiyonunu belirler
	- HEIDENHAIN, özellikle yüksek rijitliğe sahip olup A) özel olarak makine kalibrasyonu için tasarlanan **KKH 250 (sipariş numarası 655475-01)** veya **KKH 100 (sipariş numarası 655475-02)** kalibrasyon bilyelerinin kullanılmasını tavsiye eder. İlgilendiğinizde HEIDENHAIN ile irtibata geçin.

### **Programlamada bazı hususlara dikkat edin!**

### *BILGI*

#### **Dikkat, çarpışma tehlikesi!**

Tarama sistemi döngüleri 400 ila 499'un uygulanması durumunda koordinat dönüştürme ile ilgili hiçbir döngü etkin olmamalıdır.

- Aşağıdaki döngüleri, tarama sistemi döngüleri kullanımından önce etkinleştirmeyin: Döngü **7 SIFIR NOKTASI**, Döngü **8 YANSIMA**, Döngü **10 DONME**, Döngü **11 OLCU FAKTORU** ve **26 OLCU FAK EKSEN SP.**.
- Koordinat dönüştürmelerini önceden sıfırlayın

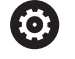

HEIDENHAIN, sadece HAIDENHAIN tarama sistemleri kullanılması durumunda tarama döngülerinin fonksiyonu için sorumluluk üstlenir.

İsteğe bağlı **mStrobeRotAxPos** (no. 204803) makine parametresinde bir M fonksiyonu belirlendiğinde, KinematicsOpt döngülerinden (450 hariç) birini başlatmadan önce döner eksenleri 0 dereceye (IST sistemi) konumlandırmanız gerekir.

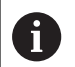

Makine parametrelerinin, KinematicsOpt döngüleri tarafından değiştirilmesi durumunda kumanda yeniden başlatılmalıdır. Aksi takdirde belirli koşullar altında değişikliklerin kaybolma riski vardır.

# <span id="page-561-0"></span>**19.3 KİNEMATİĞİ GÜVENCE ALTINA ALMA (döngü 450, DIN/ISO: G450, seçenek no. 48)**

### **Devre akışı**

Tarama sistemi döngüsü 450 ile etkin makine kinematiğini yedekleyebilir veya daha önce yedeklenen bir makine kinematiğini geri yükleyebilirsiniz. Kaydedilen veriler gösterilebilir ve silinebilir. Toplamda 16 kayıt yeri mevcuttur.

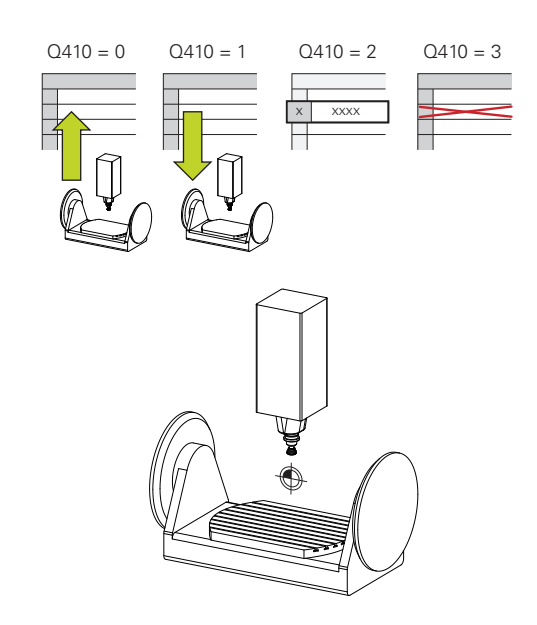

### **Programlama esnasında dikkatli olun!**

Döngü 450 ile yedekleme ve geri yükleme sadece, dönüşümler ile hiçbir alet taşıyıcı kinematiği etkin değilse uygulanabilir.

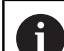

**(c)** 

#### Bu döngüyü yalnızca **FUNCTION MODE MILL** ve **FUNCTION MODE TURN** işleme modlarında gerçekleştirebilirsiniz.

Kinematiği optimize etmeden önce temel olarak etkin kinematiği yedeklemeniz gerekir. Avantajı:

m. Sonucun beklentilerden farklı olması veya optimizasyon esnasında hataların meydana gelmesi durumunda (ör. elektrik kesintisi) eski verileri tekrar oluşturabilirsiniz

**Oluşturma** modunda dikkat edin:

- Kumanda, yedeklenmiş verileri sadece aynı olan bir kinematik tanımına geri yazabilir
- Kinematikte meydana gelen bir değişiklik referans noktasında da bir değişiklik meydana getirir, gerekirse yeni bir referans noktasını belirleyin

Döngü artık aynı değerleri üretmez. Yalnızca mevcut verilerden farklı olan veriler üretir. Dengelemeler de ancak yedeklenmişlerse üretilirler.

### **Döngü parametresi**

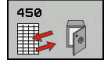

- **Q410 Mod (0/1/2/3)?**: Bir kinematiği yedeklemek mi yoksa geri yüklemek mi istediğinizi belirleyin:
	- **0**: Etkin kinematiği yedekle
	- **1**: Kayıtlı bir kinematiği geri yükle
	- **2**: Güncel bellek durumunu görüntüle
	- **3**: Bir veri grubunu sil
- **Q409/QS409 Veri grubu tanımı?**: Veri grubu tanımlayıcısının numarası veya adı. Sayı girerken 0 ile 99999 arasındaki değerleri girebilirsiniz, harf kullanıldığında karakter uzunluğu 16 karakteri aşmamalıdır. Toplam 16 kayıt yeri mevcuttur. Mod 2 seçildiğinde **Q409** fonksiyonsuzdur. Mod 1 ve 3'te (üretme ve silme) arama için yer tutucu (joker karakter) kullanabilirsiniz. Kumanda, joker karakterler sayesinde birçok olası veri kaydı bulduysa verilerin ortalama değerlerini geri yükler (mod 1) veya seçilen tüm veri kayıtlarını onaydan sonra siler (mod 3). Arama için şu joker karakterleri kullanabilirsiniz:
	- **?**: Tek bir belirsiz karakter
	- **\$**: Tek bir alfabetik karakter (harf)
	- **#**: Tek bir belirsiz rakam
	- **\***: Herhangi bir uzunlukta belirsiz karakter zinciri

# **Protokol fonksiyonu**

Numerik kontrol, 450 döngüsünün çalışmasından sonra aşağıdaki verileri içeren bir protokol (**tchprAUTO.html**) oluşturur:

- $\blacksquare$ Protokolün oluşturulduğu tarih ve saat
- $\blacksquare$ İşlenen döngünün NC programının adı
- Etkin kinematiğin tanımlayıcısı п
- Etkin takım

Protokoldeki diğer veriler seçili moda bağlıdır:

- Mod 0: Numerik kontrolün yedeklediği kinematik zincirinin bütün  $\mathcal{L}_{\mathcal{A}}$ eksen ve transformasyon girişlerinin kaydı
- $\overline{\phantom{a}}$ Mod 1: Tekrar oluşturmadan önce ve sonra bütün transformasyon girişlerinin protokollenmesi
- Mod 2: Kayıtlı veri gruplarının listelenmesi  $\Box$
- Mod 3: Silinen veri gruplarının listelenmesi

#### **Etkin kinematiğin kaydedilmesi**

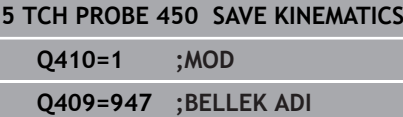

#### **Veri kayıtların geri yüklenmesi**

**5 TCH PROBE 450 SAVE KINEMATICS**

**Q410=1 ;MOD**

**Q409=948 ;BELLEK ADI**

#### **Tüm kayıtlı veri kayıtların gösterilmesi**

#### **5 TCH PROBE 450 SAVE KINEMATICS**

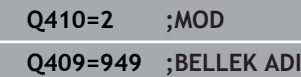

#### **Veri kayıtların silinmesi**

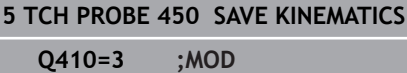

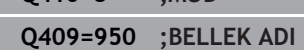

### **Veri saklamaya ilişkin uyarılar**

Kumanda, yedeklenmiş verileri **TNC:\table\DATA450.KD** dosyasında kaydeder. Bu dosya ör. **TNCremo** ile harici bir bilgisayarda yedeklenebilir. Dosyanın silinmesi durumunda yedeklenmiş veriler de silinir. Dosyadaki verilerin manuel olarak değiştirilmesi, kayıtların bozulmasına ve dolayısıyla artık kullanılamaz hale gelmesine neden olabilir.

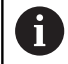

**19**

**TNC:\table\DATA450.KD** dosyası mevcut değil ise, döngü 450'nin uygulanması esnasında bu dosya otomatik olarak oluşturulur.

450 döngüsünü başlatmadan önce **TNC:\table \DATA450.KD** adlı olası boş dosyaları silmeye dikkat edin. Boş bir kayıt tablosu (**TNC:\table\DATA450.KD**) mevcut ve henüz herhangi bir satır içermiyorsa 450 döngüsünün uygulanması sırasında bir hata mesajı oluşur. Bu durumda boş kayıt tablosunu silin ve döngüyü yeniden uygulayın.

Yedeklenen verilerde manuel değişiklik yapmayın.

Gerektiğinde (ör. veri taşıyıcısının bozulması) dosyayı geri yükleyebilmek için **TNC:\table\DATA450.KD** dosyasını yedekleyin.

# <span id="page-564-0"></span>**19.4 KİNEMATİĞİ ÖLÇME (döngü 451, DIN/ISO: G451, seçenek no. 48)**

# **Döngü akışı**

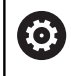

Makine el kitabınızı dikkate alın!

Tarama sistemi döngüsü 451 ile makinenizin kinematiğini kontrol edebilir ve gerekirse optimize edebilirsiniz. Bu esnada, TS 3D tarama sistemi ile makine tezgahının üzerine sabitlediğiniz bir HEIDENHAIN kalibrasyon bilyesinin ölçümü yapılır.

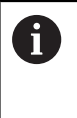

HEIDENHAIN, özellikle yüksek rijitliğe sahip olup özel olarak makine kalibrasyonu için tasarlanan **KKH 250 (sipariş numarası 655475-01)** veya **KKH 100 (sipariş numarası 655475-02)** kalibrasyon bilyelerinin kullanılmasını tavsiye eder. İlgilendiğinizde HEIDENHAIN ile irtibata geçin.

Numerik kontrol statik dönme doğruluğunu tespit eder. Bu sırada yazılım, dönme hareketlerinin yol açtığı hacim hatasını en aza indirir ve makine geometrisini ölçüm işleminin bitiminde otomatik olarak kinematik tanımının ilgili makine sabit değerlerine kaydeder.

- 1 Kalibrasyon bilyesini bir çarpışma olmayacak şekilde sabitleyin
- 2 Manuel işletim işletim türünde referans noktasını bilye merkezine yerleştirin veya **Q431=1** ya da **Q431=3** tanımlanmışsa: Tarama sistemi ekseninde tarama sistemini manuel olarak kalibrasyon bilyesi üzerine ve işleme düzleminde bilye merkezine konumlandırın
- 3 Program akışı işletim türünü seçin ve kalibrasyon programını başlatın
- 4 Numerik kontrol otomatik olarak arka arkaya tüm devir eksenlerini belirlemiş olduğunuz ince ayarda ölçer
- 5 Numerik kontrol, ölçüm değerlerini aşağıdaki Q parametrelerinde kaydeder:

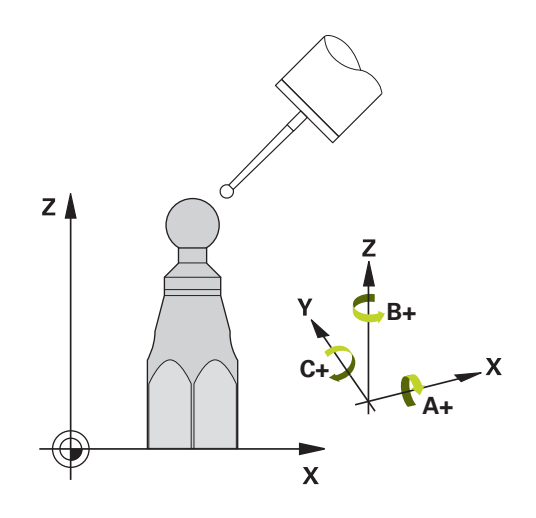

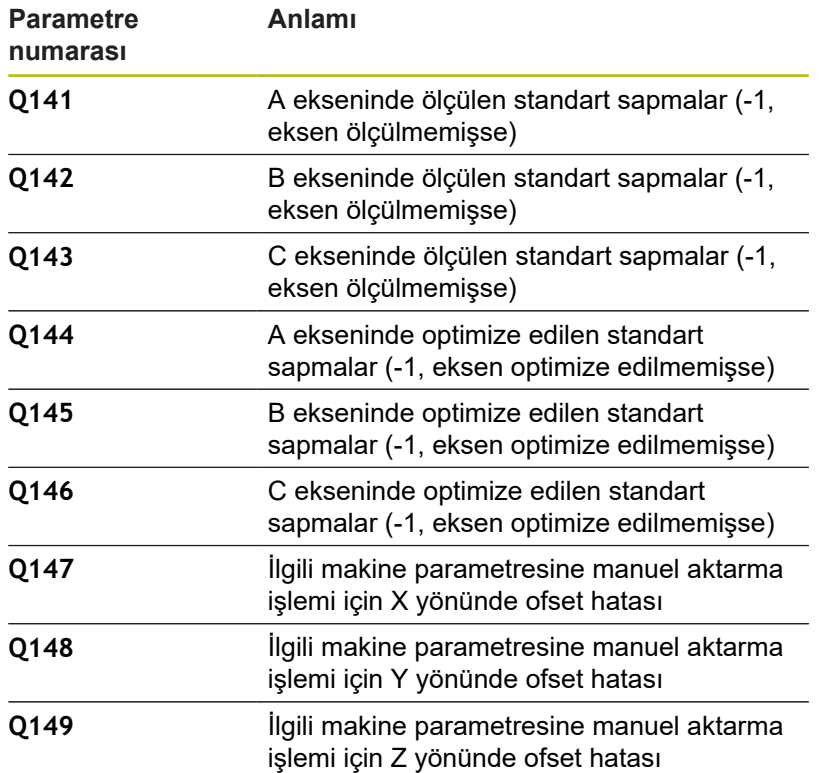

# **Konumlandırma yönü**

Ölçülecek olan döner eksenin konumlandırma yönü, döngüde tanımlamış olduğunuz başlangıç açısı ve son açıdan meydana gelir. 0°'de otomatik olarak bir referans ölçümü gerçekleşir.

Başlangıç açısı ve son açıyı, aynı pozisyonun numerik kontrol tarafından iki kez ölçülmeyeceği şekilde seçin. Aynı ölçüm noktasının iki kez ölçülmesi (ör. +90° ve -270° ölçüm pozisyonu) makul değildir, fakat bir hata mesajının verilmesine yol açmaz.

- $\blacksquare$  Örnek: Başlangıç açısı = +90°, son açı = -90°
	- Başlangıç açısı =  $+90^{\circ}$
	- Son açı =  $-90^\circ$
	- $\blacksquare$  Ölçüm noktası sayısı = 4
	- Buradan hesaplanan açı adımı =  $(-90^\circ +90^\circ) / (4 1) = -60^\circ$
	- $\blacksquare$  Ölçüm noktası 1 = +90°
	- $\blacksquare$  Ölçüm noktası 2 = +30°
	- $\blacksquare$  Ölçüm noktası 3 = -30°
	- $\blacksquare$  Ölçüm noktası 4 = -90°
- $\blacksquare$  Örnek: Başlangıç açısı = +90°, son açı = +270°
	- Başlangıç açısı =  $+90^{\circ}$
	- Son açı =  $+270^\circ$
	- $\blacksquare$  Ölçüm noktası sayısı = 4
	- Buradan hesaplanan açı adımı =  $(270^\circ 90^\circ)$  /  $(4 1) = +60^\circ$
	- $\blacksquare$  Ölçüm noktası 1 = +90°
	- $\blacksquare$  Ölçüm noktası 2 = +150°
	- $\blacksquare$  Ölçüm noktası 3 = +210°
	- $\blacksquare$  Ölçüm noktası 4 = +270°

### **Hirth dişleri içeren eksenlere sahip olan makineler**

### *BILGI*

#### **Dikkat, çarpışma tehlikesi!**

Konumlandırılması için eksen, Hirth tarama ızgarasından dışarı doğru hareket etmelidir. Numerik kontrol, gerekli durumda ölçüm pozisyonlarını Hirth matrisine uyacak şekilde yuvarlar (başlangıç açısı, son açı ve ölçüm noktalarının sayısına bağlı olarak).

- ▶ Bu nedenle, tarama sistemi ile kalibrasyon bilyesi arasında bir çarpışmanın meydana gelmemesi için güvenlik mesafesinin yeterince büyük olmasına dikkat edin
- Aynı zamanda, güvenlik mesafesine hareket için yeterince yer olmasına özen gösterin (yazılım son şalteri)

# *BILGI*

#### **Dikkat, çarpışma tehlikesi!**

Makine yapılandırmasına bağlı olarak numerik kontrol, döner eksenleri otomatik olarak konumlandıramaz. Bu durumda, makine üreticisi tarafından numerik kontrolün döner eksenleri hareket ettirebileceği, özel bir M fonksiyonuna ihtiyaç duyarsınız. **mStrobeRotAxPos** (No. 244803) makine parametresinde makine üreticisi bunun için M fonksiyonunun numarasını girmiş olmalıdır.

Makine üreticinizin dokümantasyonunu dikkate alın

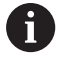

Seçenek no. 2 mevcut olmadığında geri çekme yüksekliğini 0'dan büyük tanımlayın. Ölçüm pozisyonlarını, ilgili eksenin ve Hirth matrisinin başlangıç açısı, son açı ve ölçüm sayısından elde edebilirsiniz.

### **A ekseni için ölçüm konumlarını hesaplama örneği:**

Başlangıç açısı **Q411** = -30 Son açı **Q412** = +90 Ölçüm noktalarının sayısı **Q414** = 4 Hirth matrisi =  $3^\circ$ Hesaplanan açı adımı = (**Q412** - **Q411**) / (**Q414** -1) Hesaplanan açı adımı =  $(90^{\circ} - (-30^{\circ})) / (4 - 1) = 120 / 3 = 40^{\circ}$ Ölçüm pozisyonu 1 = **Q411** + 0 \* açı adımı = -30° --> -30° Ölçüm pozisyonu 2 = **Q411** + 1 \* açı adımı = +10° --> 9° Ölçüm pozisyonu 3 = **Q411** + 2 \* açı adımı = +50° --> 51° Ölçüm pozisyonu 4 = **Q411** + 3 \* açı adımı = +90° --> 90°

## **Ölçüm noktası sayısının seçimi**

Zamandan tasarruf etmek için ör. düşük ölçüm nokta sayısı (1 - 2) ile işletime almada kaba bir optimizasyon ayarı gerçekleştirebilirsiniz.

Ardından, orta düzeyde bir ölçüm nokta sayısı (tavsiye edilen değer = yak. 4) ile ince bir optimizasyon ayarı yapılabilir. Daha yüksek bir ölçüm nokta sayısı, çoğu zaman daha iyi sonuçların elde edilmesine sebep olmaz. En iyi sonuçlar için ölçüm noktalarını eşit oranda eksenin dönme alanına dağıtmanızı tavsiye ederiz.

0-360° değerinde dönme alanına sahip bir ekseni, en iyi şekilde 90°, 180° ve 270° değerinde üç ölçüm noktasıyla ölçebilirsiniz. Yani başlangıç açısını 90° ve son açıyı 270° ile tanımlayın.

Doğruluğu kontrol etmek isterseniz **kontrol** modunda daha yüksek bir ölçüm nokta sayısı da girebilirsiniz.

![](_page_567_Picture_6.jpeg)

**19**

Bir ölçüm noktası 0° ile tanımlanmış ise bu dikkate alınmaz, çünkü 0°'de her zaman bir referans ölçümü gerçekleşir.

# **Makine tezgahı üzerindeki kalibrasyon bilyesi konumunun seçilmesi**

Prensip olarak kalibrasyon bilyesini, makine tezgahı üzerinde erişilebilir her yere yerleştirebilir, ve gergi gereçleri veya işleme parçalarına sabitleyebilirsiniz. Aşağıdaki faktörler ölçüm sonucunu olumlu olarak etkilemelidir:

- Yuvarlak/döndürme tezgahlı makineler: Kalibrasyon bilyesini mümkün olduğunca dönme merkezinden uzak bir yere sabitleyin
- Büyük hareket yoluna sahip makineler: Kalibrasyon bilyesini mümkün olduğunca sonraki çalışma konumuna yakın bir yere sabitleyin

### **Kesinlik**

Makinenin geometri ve pozisyon hataları, ölçüm değerlerini ve böylece döner bir eksenin optimize edilmesini etkiler. Bu yüzden, ortadan kaldırılamayan bir artık hatası daima mevcut olacaktır.

Geometri ve pozisyon hatalarının mevcut olmamasından yola çıkıldığında, döngü tarafından tespit edilen değerler, makinenin herhangi bir yerinde belirli bir zamanda tam olarak tekrarlanabilirdi. Geometri ve pozisyon hataları ne kadar büyük olursa, ölçümleri farklı pozisyonlarda gerçekleştirdiğinizde, ölçüm sonuçlarının dağılımı da o kadar büyük olur.

Ölçüm protokolünde numerik kontrol tarafından verilen dağılım, bir makinenin statik dönme hareketlerinin doğruluğu için bir ölçüdür. Ancak ölçüm doğruluğu incelemesine ölçüm dairesinin yarıçapı ve ölçüm noktalarının sayısı ve konumu da dahil olmalıdır. Sadece tek bir ölçüm noktasının olması halinde dağılım hesaplanamaz; bu durumda verilen dağılım, ölçüm noktasının hacim hatasına eşittir.

Aynı anda birkaç döner eksenin hareket etmesi durumunda eksenlerin hataları üst üste gelir veya en kötü ihtimalde birbirine eklenir.

 $\mathbf i$ 

Makinenizin ayarlı bir mil ile donatılmış olması halinde, tarama sistemi tablosundaki (**TRACK sütunu**) açı izlemesini etkinleştirmelisiniz. Böylece genelde bir 3D tarama sistemi ile ölçüm yapıldığında ölçüm doğruluğu yükseltmiş olur.

Gerekirse ölçüm süresi için döner eksenlerin mandallarını devre dışı bırakın, aksi takdirde ölçüm sonuçları hatalı olabilir. Makine el kitabını dikkate alın. **19**

# **Çeşitli kalibrasyon yöntemlerine yönelik bilgiler**

- **Çalıştırma esnasında yaklaşık ölçülerin girilmesinden sonra kaba bir optimizasyon ayarı**
	- Ölçüm nokta sayısı 1 ila 2 arasında
	- Devir eksenlerin açı adımı: Yakl. 90°
- **Hareket alanının tamamında ince bir optimizasyon ayarı**
	- Ölçüm nokta sayısı 3 ila 6 arasında
	- Başlangıç açısı ve bitiş açısı, devir eksenlerinin mümkün olduğunca büyük bir hareket alanını kaplamalıdır
	- Kalibrasyon bilyesini makine tezgahının üzerinde, tezgah döner eksenlerinde büyük bir ölçüm dairesi yarıçapının oluşacağı veya başlık döner eksenlerinde ölçümün temsili bir konumda gerçekleşebileceği şekilde (ör. hareket alanının ortasında) konumlandırın
- **Özel bir dönüş ekseninin konumunun optimize edilmesi**
	- Ölçüm nokta sayısı 2 ila 3 arasında
	- Ölçümler, çalışmanın daha sonra yapılacağı devir ekseni açısı civarında gerçekleşir
	- Kalibrasyon bilyesini makine tezgahının üzerinde, kalibrasyonun çalışmanın yapılacağı yerde gerçekleşeceği şekilde konumlandırın
- **Makine hassasiyetinin kontrol edilmesi**
	- Ölçüm noktası sayısı 4 ila 8
	- Başlangıç açısı ve bitiş açısı, devir eksenlerinin mümkün olduğunca büyük bir hareket alanını kaplamalıdır
- **Dönüş ekseninde gevşekliğin tespit edilmesi**
	- Ölçüm nokta sayısı 8 ila 12 arasında
	- $\blacksquare$  Başlangıç açısı ve bitiş açısı, devir eksenlerinin mümkün olduğunca büyük bir hareket alanını kaplamalıdır

**Tuş sistemi döngüsü: Kinematiğin otomatik ölçümü | KİNEMATİĞİ ÖLÇME (döngü 451, DIN/ISO: G451, seçenek no. 48)**

#### **Gevşeklik**

Gevşek ifadesi ile; yön değiştirme esnasında devir verici (açı ölçüm cihazı) ve tezgah arasında meydana gelen küçük mesafe kastedilir. Döner eksenlerin genel hattın dışında bir gevşek noktaya sahip olması durumunda, ör. açı ölçümünün motor döner sensörü ile gerçekleştirilmesi nedeniyle dönme esnasında ciddi hatalar meydana gelebilir.

**Q432** giriş parametresiyle gevşekliklerde bir ölçüm etkinleştirebilirsiniz. Bunun için numerik kontrolün geçme açısı olarak kullanacağı bir açı girin. Döngü, her döner eksen için iki adet ölçüm gerçekleştirir. Açı değerini 0 olarak aktarırsanız numerik kontrol, bir gevşeklik tespit etmez.

6

İsteğe bağlı **mStrobeRotAxPos** (no. 204803) makine parametresinde döner eksenleri konumlandırmak için bir M fonksiyonu tanımlanmış ise ya da eksen bir Hirth ekseni ise gevşek noktalarının tespiti yapılamaz.

A

Numerik kontrol, gevşek noktalarda otomatik kompanzasyon gerçekleştirmez.

Ölçüm dairesi yarıçapı 1 mm'den küçükse numerik kontrol, artık gevşek noktaların tespitini yapmaz. Ölçüm dairesi yarıçapı ne kadar büyükse numerik kontrol, döner eksen gevşekliğini o kadar kesin olarak belirleyebilir ([bkz. "Protokol fonksiyonu", Sayfa 578\)](#page-577-0).

# **Programlama esnasında dikkatli olun!**

![](_page_571_Picture_165.jpeg)

**KinematicsComp** ile mümkündür.

![](_page_572_Picture_70.jpeg)

### **Döngü parametresi**

**Q406 Mod (0/1/2/3)?**: Kumandanın, etkin kinematiği kontrol mu yoksa optimize mi edeceğini belirleyin:

**0**: Etkin makine kinematiğini kontrol et. Kumanda, kinematiği belirlemiş olduğunuz döner eksenlerde ölçer, etkin olan kinematikte değişiklikler yapmaz. Kumanda, ölçüm sonuçlarını bir ölçüm protokolünde görüntüler.

**1**: Etkin makine kinematiğini optimize et: Kumanda, kinematiği sizin tanımladığınız döner eksenlerde ölçer. Ardından etkin kinematiğin **döner eksenlerinin pozisyonunu** optimize eder. **2**: Etkin makine kinematiğini optimize et: Kumanda, kinematiği sizin tanımladığınız döner eksenlerde ölçer. Daha sonra **açı ve pozisyon hataları** optimize edilir. Bir açı hatası düzeltmesi için seçenek no. 52 KinematicsComp önkoşuldur. **3**: Etkin makine kinematiğini optimize et: Kumanda burada makine sıfır noktasını otomatik olarak düzeltir. Daha sonra **açı ve pozisyon hataları** optimize edilir. Seçenek no. 52 KinematicsComp önkoşuldur.

- **Q407 Tam kalibrasyon bilye yarıçapı?** Kullanılan kalibrasyon bilyesinin tam yarıçapını girin. Giriş aralığı 0,0001 ila 99,9999
- **Q320 Guvenlik mesafesi?** (artan) Tarama noktası ile tarama sistemi bilyesi arasındaki ek mesafeyi tanımlayın. **Q320**, **SET\_UP** öğesine ek olarak etki eder (tarama sistemi tablosu). Giriş aralığı 0 ila 99.999,9999Alternatif **PREDEF**
- **Q408 Geri çekme yüksekliği?** (mutlak): Giriş aralığı 0,0001 ila 99.999,9999 **0**: Geri çekme yüksekliğine gidilmez, kumanda ölçülecek eksende bir sonraki ölçüm pozisyonuna gider. Hirth eksenleri için izin verilmez! Kumanda, ilk ölçüm pozisyonuna A, sonra B, sonra C sırasında gider

**>0**: Bir döner eksen konumlandırmasından önce üzerinde kumandanın mil eksenini konumlandırdığı döndürülmemiş malzeme koordinat sistemindeki geri çekme yüksekliği. Ayrıca kumanda, çalışma düzleminde tarama sistemini sıfır noktasında konumlandırır. Tarama denetimi bu modda etkin değildir. **Q253** parametresinde konumlandırma hızını tanımlayın

**Q253 Besleme pozisyonlandırma?** Konumlandırma sırasında aletin hareket hızını mm/dk cinsinden belirtin. Giriş aralığı 0,0001 ila 99.999,9999, alternatif olarak **FMAX**, **FAUTO**, **PREDEF**

**Kinematiğin kaydedilmesi ve kontrol edilmesi**

![](_page_573_Picture_345.jpeg)

- **Q380 Ana eksen referans açısı?** (mutlak) Etkin malzeme koordinat sistemindeki ölçüm noktalarının algılanması için referans açısını (temel devir) belirtin. Bir referans açısının tanımlanması, bir eksenin ölçüm alanını önemli derecede büyütebilir. Giriş aralığı 0 ila 360,0000
- **Q411 A ekseni başlangıç açısı?** (mutlak): İlk ölçümün yapılacağı A eksenindeki başlangıç açısı. Giriş aralığı -359,999 ila 359,999
- **Q412 A ekseni bitiş açısı?** (mutlak): Son ölçümün yapılacağı A eksenindeki son açı. Giriş aralığı -359,999 ila 359,999
- **Q413 A ekseni çalışma açısı?**: Diğer döner eksenlerin ölçüleceği A eksenindeki ayar açısı. Giriş aralığı -359,999 ila 359,999
- **Q414 A ekseni ölçüm nokt. (0...12)?**: Kumandanın A ekseni ölçümü için kullanacağı tarama sayısı. Giriş = 0 olduğunda kumanda, bu eksende bir ölçüm uygulamaz. Giriş aralığı 0 ila 12
- **Q415 B ekseni başlangıç açısı?** (mutlak): İlk ölçümün yapılacağı B eksenindeki başlangıç açısı. Giriş aralığı -359,999 ila 359,999
- **Q416 B ekseni bitiş açısı?** (mutlak): Son ölçümün yapılacağı B eksenindeki son açı. Giriş aralığı -359,999 ila 359,999
- **Q417 B ekseni çalışma açısı?**: Diğer döner eksenlerin ölçüleceği B eksenindeki ayar açısı. Giriş aralığı -359,999 ila 359,999
- **Q418 B ekseni ölçüm nkt. (0...12)?**: Kumandanın B ekseni ölçümü için kullanacağı tarama sayısı. Giriş = 0 olduğunda kumanda, bu eksende bir ölçüm uygulamaz. Giriş aralığı 0 ila 12
- **Q419 C ekseni başlangıç açısı?** (mutlak): İlk ölçümün yapılacağı C eksenindeki başlangıç açısı. Giriş aralığı -359,999 ila 359,999
- **Q420 C ekseni bitiş açısı?** (mutlak): Son ölçümün yapılacağı C eksenindeki son açı. Giriş aralığı -359,999 ila 359,999
- **Q421 C ekseni çalışma açısı?**: Diğer döner eksenlerin ölçüleceği C eksenindeki ayar açısı. Giriş aralığı -359,999 ila 359,999

**19**

- **Q422 C ekseni ölçüm nkt. (0...12)?**: Kumandanın C ekseni ölçümü için kullanacağı tarama sayısı. Giriş aralığı 0 ila 12. Giriş = 0 olduğunda kumanda, bu eksende bir ölçüm uygulamaz
- **Q423 Temas sayısı?** Kumandanın düzlemdeki kalibrasyon bilyeleri ölçümü için kullanacağı tarama sayısını tanımlayın. Giriş aralığı: 3 ila 8. Daha az ölçüm noktası hızı arttırır, daha fazla ölçüm noktası ise ölçüm güvenilirliğini arttırır.
- **Q431 Ön ayar yapın (0/1/2/3)?** Kumandanın etkin referans noktasını bilye merkezine otomatik olarak ayarlayıp ayarlamayacağını belirleyin: **0**: Referans noktasını bilye merkezine otomatik olarak ayarlama: Referans noktasını döngü başlangıcından önce manuel olarak ayarla **1**: Referans noktasını ölçümden önce bilye merkezine otomatik olarak ayarla (Etkin referans noktasının üzerine yazılır): Tarama sistemini manuel olarak döngü başlangıcından önce kalibrasyon bilyesi üzerinden ön konumlandır **2**: Referans noktasını ölçümden sonra otomatik olarak bilye merkezine ayarla (Etkin referans noktasının üzerine yazılır): Referans noktasını döngü başlangıcından önce manuel olarak ayarla **3**: Referans noktasını ölçümden önce ve sonra bilye merkezine ayarla (Etkin referans noktasının üzerine yazılır): Tarama sistemini döngü başlangıcından önce kalibrasyon bilyesi üzerinden manuel olarak ön konumlandır
- **Q432 Gevşeklik telafisi açı alanı**: Burada döner eksen gevşekliğinin ölçümü için geçiş olarak kullanılacak açı değerini tanımlayabilirsiniz. Geçiş açısı, döner eksenlerin gerçek gevşekliğinden belirgin olarak daha büyük olmalıdır. Giriş = 0 olduğunda kumanda, bu gevşekliğin ölçümünü yapmaz. Giriş aralığı: -3,0000 ila +3,0000

Referans noktası ayarlamayı ölçümden önce etkinleştirdiyseniz (**Q431** = 1/3), döngü başlangıcından önce tarama sistemini güvenlik mesafesi (**Q320** + SET UP) kadar yaklaşık olarak kalibrasyon bilyesi üzerinde ortalayarak konumlandırın.

Ŧ
## **Çeşitli modlar (Q406)**

#### **Kontrol modu Q406 = 0**

- Numerik kontrol, döner eksenleri tanımlı konumlarda ölçer ve bundan döndürme dönüşümünün statik doğruluğunu tespit eder
- $\blacksquare$ Numerik kontrol, olası bir konumlandırma optimizasyonunun sonuçlarını kaydeder; ancak uyarlama gerçekleştirmez

#### **Döner eksen pozisyon optimizasyonu modu Q406 = 1**

- Numerik kontrol, döner eksenleri tanımlı konumlarda ölçer ve bundan döndürme dönüşümünün statik doğruluğunu tespit eder
- Bu esnada numerik kontrol, kinematik modelde döner eksenin  $\blacksquare$ pozisyonu, daha net bir kesinliğe ulaşmak üzere değiştirir
- Makine verilerinin adaptasyonu otomatik olarak gerçekleşir

#### **Pozisyon ve açı optimizasyon modu Q406 = 2**

- Numerik kontrol, döner eksenleri tanımlı konumlarda ölçer ve Ī. bundan döndürme dönüşümünün statik doğruluğunu tespit eder
- Numerik kontrol, öncelikle döner eksenin açı konumunu bir dengeleme işlemi üzerinden optimize etmeyi dener (seçenek no. 52 KinematicsComp)
- Açı optimizasyonundan sonra pozisyon optimizasyonu gerçekleşir. Bunun için ek ölçümler gerekmez, pozisyon optimizasyonu otomatik olarak numerik kontrol tarafından hesaplanır

**Öncesinde otomatik referans noktası ve döner eksen gevşekliğinin ölçümü ile döner eksenlerin açı ve konum optimizasyonu yapın**

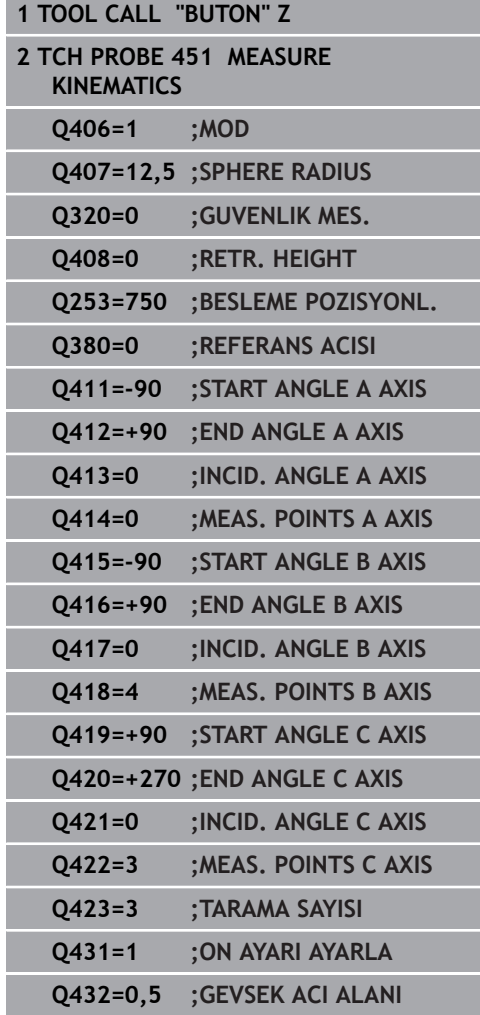

## <span id="page-577-0"></span>**Protokol fonksiyonu**

Numerik kontrol, döngü 451 işlendikten sonra bir protokol **(TCHPR451.html)** oluşturur ve protokol dosyasını ilgili NC programının bulunduğu klasöre kaydeder. Protokol aşağıdaki verileri içerir:

- Protokolün oluşturulduğu tarih ve saat
- İşlenilen döngünün hangi NC programından alındığını gösteren  $\overline{\Box}$ yol ismi
- Uygulanan mod (0=kontrol/1=pozisyon optimizasyonu/2=Pose optimizasyonu)
- Aktif kinematik numara
- Girilen ölçüm bilyesi yarıçapı ×
- Ölçülen her devir ekseni için:
	- Başlangıç açısı
	- Son açı
	- Hücum açısı
	- Ölçüm noktası sayısı
	- Kumanda (standart sapma)
	- Maksimum hata
	- Açı hatası
	- Ortalaması hesaplanan gevşeklik
	- Ortalanmış pozisyonlama hatası
	- Ölçüm dairesi yarıçapı
	- Bütün eksenlerdeki düzeltme miktarları (referans noktası kayması)
	- Optimizasyondan önce kontrol edilen döner eksenlerin pozisyonu (kinematik dönüşüm zincirinin başlangıcına, genel olarak da mil burnuna ilişkindir)
	- Optimizasyondan sonra kontrol edilen döner eksenlerin pozisyonu (kinematik dönüşüm zincirinin başlangıcına, genel olarak da mil burnuna ilişkindir)

# **19.5 PRESET KOMPANZASYONU (döngü 452, DIN/ISO: G452, seçenek no. 48)**

## **Döngü akışı**

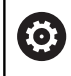

Makine el kitabınızı dikkate alın!

Tarama sistemi döngüsü 452 ile makinenizin kinematik dönüşüm zincirini optimize edebilirsiniz ([bkz. "KİNEMATİĞİ ÖLÇME \(döngü](#page-564-0) [451, DIN/ISO: G451, seçenek no. 48\)", Sayfa 565\)](#page-564-0). Ardından numerik kontrol, yine kinematik modelde malzeme koordinat sistemini, güncel referans noktasını optimizasyondan sonra kalibrasyon bilyesinin merkezinde olacak şekilde düzeltir.

Bu döngüyle ör. değiştirme başlıklarını kendi aralarında uyarlayabilirsiniz.

- 1 Kalibrasyon bilyesini sabitleyin
- 2 Referans kafasını döngü 451 ile tamamen ölçün ve ardından döngü 451'den referans noktasının bilye merkezine ayarlanmasını sağlayın
- 3 İkinci kafayı değiştirin
- 4 Geçiş kafasını döngü 452 ile kafa değiştirme arayüzüne kadar ölçün
- 5 Diğer değiştirme başlıklarını döngü 452 ile referans başlığına eşitleyin

İşleme esnasında kalibrasyon bilyesini makine tezgahına gerilmiş olarak bırakabilirseniz ör. makinenin bir sapmasını dengeleyebilirsiniz. Bu işlem döner ekseni olmayan bir makinede de mümkündür.

- 1 Kalibrasyon bilyesini bir çarpışma olmayacak şekilde sabitleyin
- 2 Kalibrasyon bilyesinde referans noktasını ayarlayın
- 3 Malzemede referans noktasını ayarlayın ve malzeme işlemeyi başlatın
- 4 452 döngüsü ile düzenli aralıklarla bir Preset kompanzasyonu uygulayın. Bu esnada numerik kontrol, ilgili eksenlerin sapmalarını algılar ve bunları kinematikte düzeltir

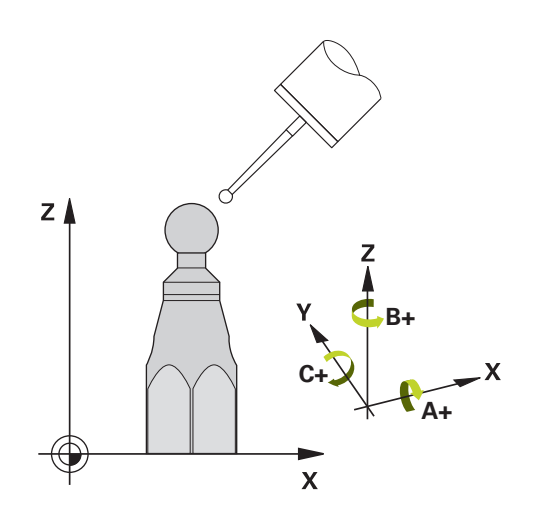

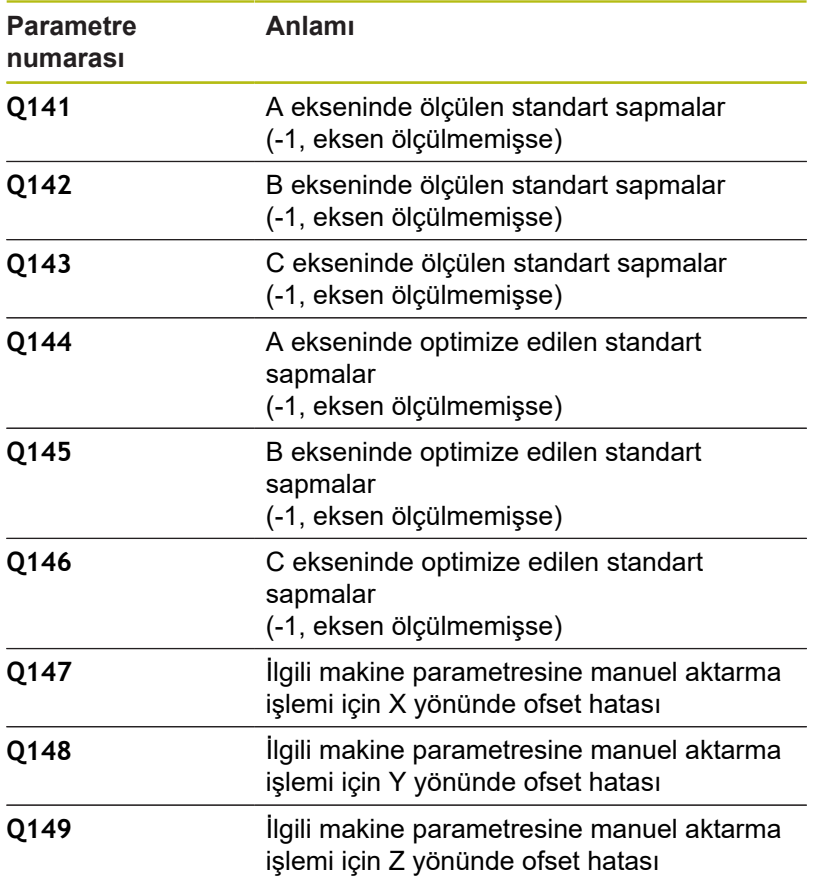

## **Programlama esnasında dikkatli olun!**

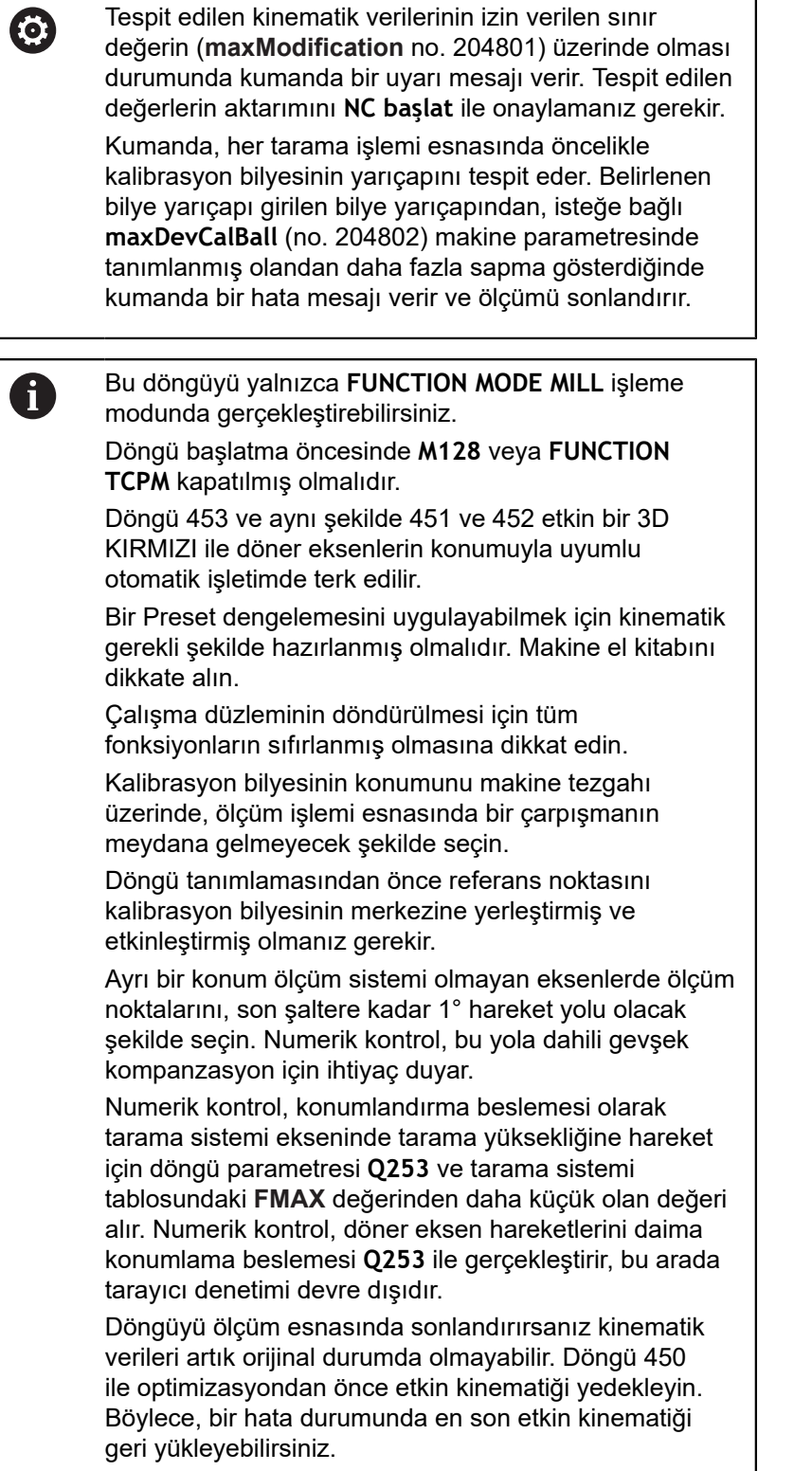

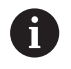

Kinematikte yapılan bir değişikliğin daima referans noktasında da bir değişikliğe yol açacağını unutmayın. Optimizasyon işleminden sonra referans noktasını yeniden ayarlayın.

İnç programlaması: Numerik kontrol, ölçüm sonuçlarını ve protokol verilerini daima mm olarak görüntüler.

### **Döngü parametresi**

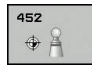

- **Q407 Tam kalibrasyon bilye yarıçapı?** Kullanılan kalibrasyon bilyesinin tam yarıçapını girin. Giriş aralığı 0,0001 ila 99,9999
- **Q320 Guvenlik mesafesi?** (artan) Tarama noktası ile tarama sistemi bilyesi arasındaki ek mesafeyi tanımlayın. **Q320**, **SET\_UP** öğesine ek olarak etki eder (tarama sistemi tablosu). Giriş aralığı 0 ila 99.999,9999
- **Q408 Geri çekme yüksekliği?** (mutlak): Giriş aralığı 0,0001 ila 99.999,9999 **0**: Geri çekme yüksekliğine gidilmez, kumanda ölçülecek eksende bir sonraki ölçüm pozisyonuna gider. Hirth eksenleri için izin verilmez! Kumanda, ilk ölçüm pozisyonuna A, sonra B, sonra C sırasında gider

**>0**: Bir döner eksen konumlandırmasından önce üzerinde kumandanın mil eksenini konumlandırdığı döndürülmemiş malzeme koordinat sistemindeki geri çekme yüksekliği. Ayrıca kumanda, çalışma düzleminde tarama sistemini sıfır noktasında konumlandırır. Tarama denetimi bu modda etkin değildir. **Q253** parametresinde konumlandırma hızını tanımlayın

- **Q253 Besleme pozisyonlandırma?** Konumlandırma sırasında aletin hareket hızını mm/dk cinsinden belirtin. Giriş aralığı 0,0001 ila 99.999,9999, alternatif olarak **FMAX**, **FAUTO**, **PREDEF**
- **Q380 Ana eksen referans açısı?** (mutlak) Etkin malzeme koordinat sistemindeki ölçüm noktalarının algılanması için referans açısını (temel devir) belirtin. Bir referans açısının tanımlanması, bir eksenin ölçüm alanını önemli derecede büyütebilir. Giriş aralığı 0 ila 360,0000
- **Q411 A ekseni başlangıç açısı?** (mutlak): İlk ölçümün yapılacağı A eksenindeki başlangıç açısı. Giriş aralığı -359,999 ila 359,999
- **Q412 A ekseni bitiş açısı?** (mutlak): Son ölçümün yapılacağı A eksenindeki son açı. Giriş aralığı -359,999 ila 359,999
- **Q413 A ekseni çalışma açısı?**: Diğer döner eksenlerin ölçüleceği A eksenindeki ayar açısı. Giriş aralığı -359,999 ila 359,999
- **Q414 A ekseni ölçüm nokt. (0...12)?**: Kumandanın A ekseni ölçümü için kullanacağı tarama sayısı. Giriş = 0 olduğunda kumanda, bu eksende bir ölçüm uygulamaz. Giriş aralığı 0 ila 12

#### **Kalibrasyon programı**

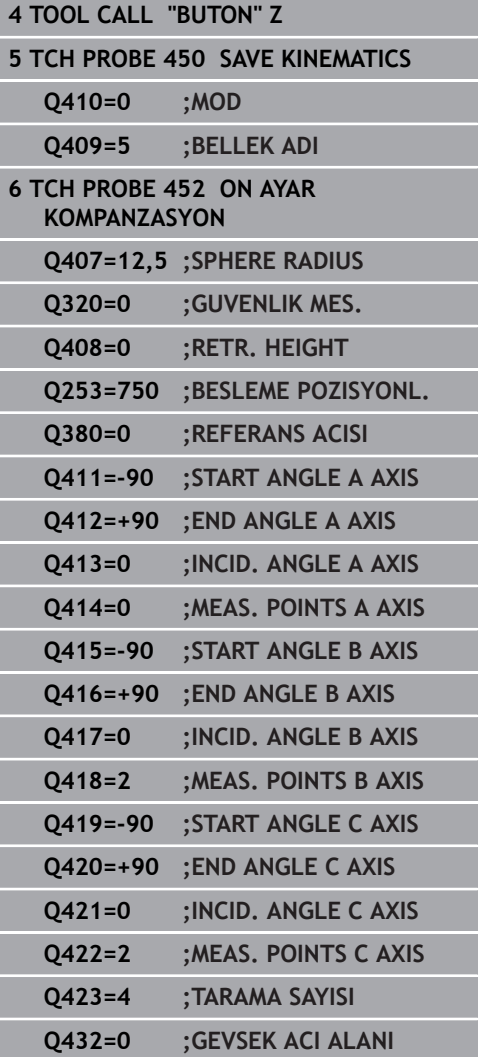

- **Q415 B ekseni başlangıç açısı?** (mutlak): İlk ölçümün yapılacağı B eksenindeki başlangıç açısı. Giriş aralığı -359,999 ila 359,999
- **Q416 B ekseni bitiş açısı?** (mutlak): Son ölçümün yapılacağı B eksenindeki son açı. Giriş aralığı -359,999 ila 359,999
- **Q417 B ekseni çalışma açısı?**: Diğer döner eksenlerin ölçüleceği B eksenindeki ayar açısı. Giriş aralığı -359,999 ila 359,999
- **Q418 B ekseni ölçüm nkt. (0...12)?**: Kumandanın B ekseni ölçümü için kullanacağı tarama sayısı. Giriş = 0 olduğunda kumanda, bu eksende bir ölçüm uygulamaz. Giriş aralığı 0 ila 12
- **Q419 C ekseni başlangıç açısı?** (mutlak): İlk ölçümün yapılacağı C eksenindeki başlangıç açısı. Giriş aralığı -359,999 ila 359,999
- **Q420 C ekseni bitiş açısı?** (mutlak): Son ölçümün yapılacağı C eksenindeki son açı. Giriş aralığı -359,999 ila 359,999
- **Q421 C ekseni çalışma açısı?**: Diğer döner eksenlerin ölçüleceği C eksenindeki ayar açısı. Giriş aralığı -359,999 ila 359,999
- **Q422 C ekseni ölçüm nkt. (0...12)?**: Kumandanın C ekseni ölçümü için kullanacağı tarama sayısı. Giriş aralığı 0 ila 12. Giriş = 0 olduğunda kumanda, bu eksende bir ölçüm uygulamaz
- **Q423 Temas sayısı?** Kumandanın düzlemdeki kalibrasyon bilyeleri ölçümü için kullanacağı tarama sayısını tanımlayın. Giriş aralığı: 3 ila 8. Daha az ölçüm noktası hızı arttırır, daha fazla ölçüm noktası ise ölçüm güvenilirliğini arttırır.
- **Q432 Gevşeklik telafisi açı alanı**: Burada döner eksen gevşekliğinin ölçümü için geçiş olarak kullanılacak açı değerini tanımlayabilirsiniz. Geçiş açısı, döner eksenlerin gerçek gevşekliğinden belirgin olarak daha büyük olmalıdır. Giriş = 0 olduğunda kumanda, bu gevşekliğin ölçümünü yapmaz. Giriş aralığı: -3,0000 ila +3,0000

### **Değiştirme başlıklarının dengelenmesi**

Bu işlemin amacı, döner eksenlerin (başlık değişimi) değişiminden sonra malzemedeki referans noktasının değişmemesidir

Aşağıdaki örnekte bir çatal başlığın AC eksenleriyle dengelenmesi açıklanmıştır. A eksenleri değiştirilir, C ekseni ana makinede kalır.

- Ardından referans kafası olarak görev görecek geçiş kafalarının değiştirilmesi.
- Kalibrasyon bilyesini sabitleyin  $\mathbf{p}$  .
- Tarama sistemini değiştirin  $\blacktriangleright$
- Kinematiğin tamamını referans kafası ile 451 döngüsü aracılığıyla  $\blacktriangleright$ ölçün
- $\blacktriangleright$  . Referans noktasını (**Q431** = 2 ya da 3 ile, döngü 451'de) referans başlığının ölçümünden sonra ayarlayın

#### **Referans kafasının ölçülmesi**

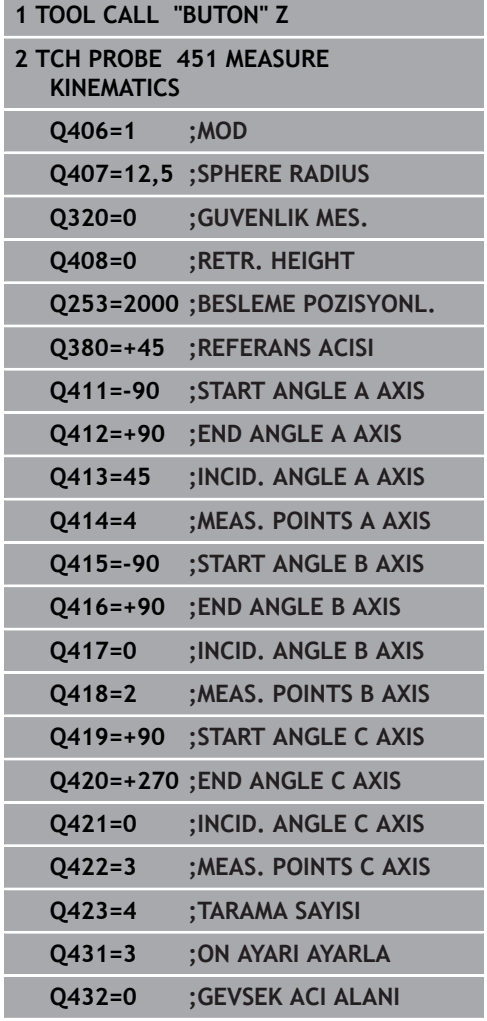

- İkinci geçiş başlığının değiştirilmesi
- Tarama sistemini değiştirin  $\blacktriangleright$

0

- Geçiş kafasını 452 döngüsüyle ölçün
- $\frac{1}{2}$ Sadece gerçekten değiştirilmiş olan eksenleri ölçün (örnekte sadece A ekseni, C ekseni **Q422** ile gizlenmiştir)
- $\blacktriangleright$ Referans noktası ve kalibrasyon bilyesinin konumunu tüm işlem boyunca değiştiremezsiniz
- Diğer bütün geçiş düğmelerini aynı yolla uygun hale getirebilirsiniz

Kafa değişimi makineye özel bir fonksiyondur. Makine el kitabına dikkat edin.

#### **Geçiş kafasını denkleştirin**

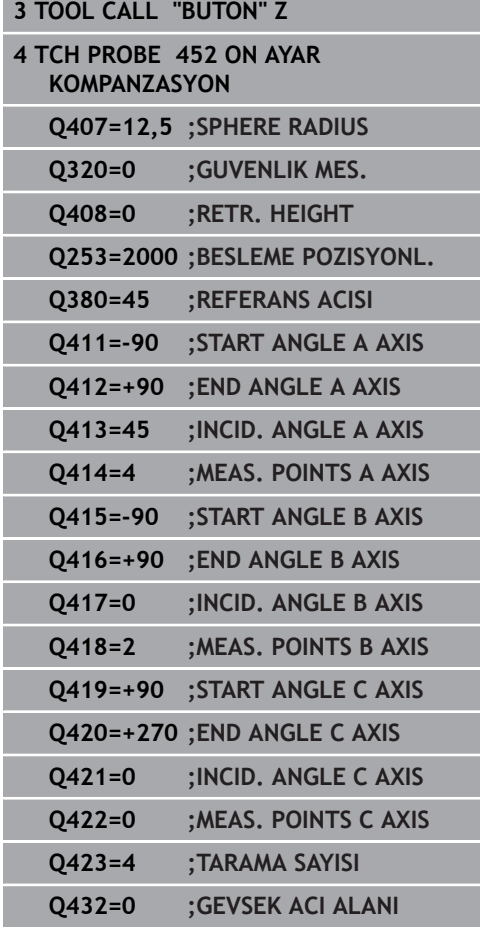

#### **Sapma kompanzasyonu**

İşlem esnasında bir makinenin çeşitli yapı parçaları, değişen çevre etkilerinden bir sapmaya uğrar. Sapma, hareket alanı üzerinde sabit ise ve işlem esnasında kalibrasyon bilyesi makine tezgahı üzerinde kalabildiğinde, bu sapma 452 döngüsü ile tespit edilebilir ve dengelenebilir.

- $\blacktriangleright$  Kalibrasyon bilyesini sabitleyin
- Tarama sistemini değiştirin
- Kinematiği 451 döngüsü ile, işleme başlamadan önce tamamen  $\blacktriangleright$ ölçün
- Referans noktasını (**Q432** = 2 ya da 3 ile, döngü 451'de)  $\mathbf{r}$ kinematiğin ölçümünden sonra ayarlayın
- Sonra malzemeleriniz için referans noktalarını ayarlayın ve işlemi başlatın

**Sapma kompanzasyonu için referans ölçümü**

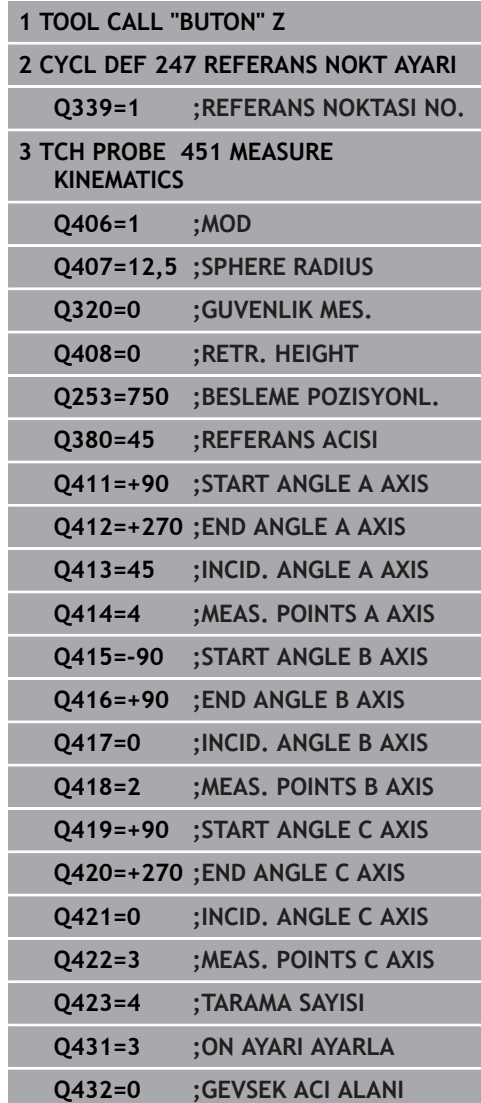

- Düzenli aralıklarla eksenlerin sapmasını tespit edin
- Tarama sistemini değiştirin  $\blacktriangleright$
- Kalibrasyon bilyesinde referans noktasını etkinleştirin
- Döngü 452 ile kinematiği ölçün
- Referans noktası ve kalibrasyon bilyesinin konumunu tüm işlem  $\blacktriangleright$ boyunca değiştiremezsiniz

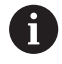

Bu işlem döner ekseni olmayan makinelerde de mümkündür.

**Sapmayı dengeleyin**

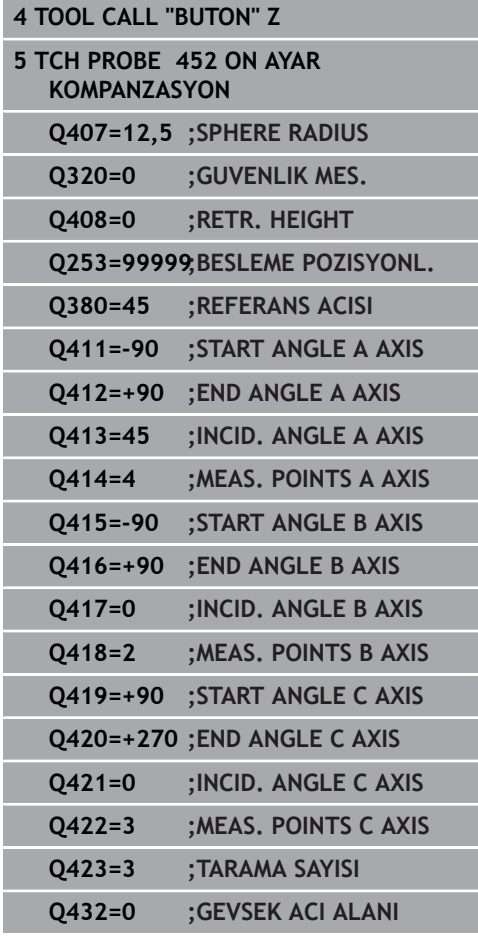

### **Protokol fonksiyonu**

Numerik kontrol, döngü 452'nin çalışmasından sonra aşağıdaki verileri içeren bir protokol **(TCHPR452.html)** oluşturur:

- $\blacksquare$ Protokolün oluşturulduğu tarih ve saat
- $\overline{\phantom{a}}$ İşlenilen döngünün hangi NC programından alındığını gösteren yol ismi
- Aktif kinematik numara
- $\overline{\phantom{a}}$ Girilen ölçüm bilyesi yarıçapı
- Ölçülen her devir ekseni için:  $\mathbf{r}$ 
	- Başlangıç açısı
	- Bitiş açısı
	- Çalışma açısı
	- Ölçüm noktası sayısı
	- Kumanda (standart sapma)
	- Maksimum hata
	- Açı hatası
	- Ortalaması hesaplanan gevşeklik
	- Ortalanmış konumlama hatası
	- Ölçüm dairesi yarıçapı
	- Bütün eksenlerdeki düzeltme miktarları (referans noktası kayması)
	- Devir eksenleri için ölçüm güvensizliği
	- Preset kompanzasyonundan önce kontrol edilen döner eksenlerin pozisyonu (kinematik dönüşüm zincirinin başlangıcına, genel olarak da mil burnuna ilişkindir)
	- Preset kompanzasyonundan sonra kontrol edilen döner eksenlerin pozisyonu (kinematik dönüşüm zincirinin başlangıcına, genel olarak da mil burnuna ilişkindir)

#### **Protokol değerleriyle ilgili açıklamalar**

([bkz. "Protokol fonksiyonu", Sayfa 578\)](#page-577-0)

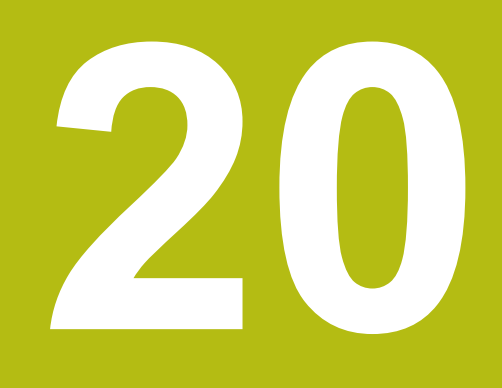

**Tarama sistemi döngüleri: Aletlerin otomatik ölçümü**

# **20.1 Temel ilkeler**

## **Genel bakış**

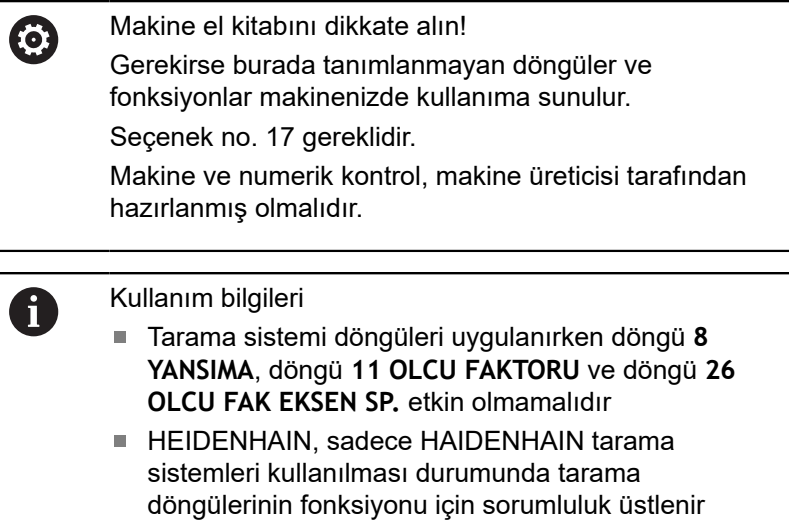

Kumandanın alet tarama sistemi ve alet ölçüm döngüleriyle aletleri otomatik olarak ölçebilirsiniz: Uzunluk ve yarıçap için düzeltme değerleri kumanda tarafından merkezi TOOL.T alet belleğine kaydedilir ve otomatik olarak tarama sistemi döngüsünün sonunda hesaplanır. Aşağıdaki ölçüm türleri kullanıma sunulur:

- Sabit duran aletle alet ölçümü
- Dönen aletle alet ölçümü  $\overline{\phantom{a}}$
- $\overline{\phantom{a}}$ Tekil kesici ölçümü

#### Alet ölçümü için döngüleri **Programlama** işletim türünde **TOUCH PROBE** tuşu üzerinden programlayabilirsiniz. Aşağıdaki döngüler kullanıma sunulur:

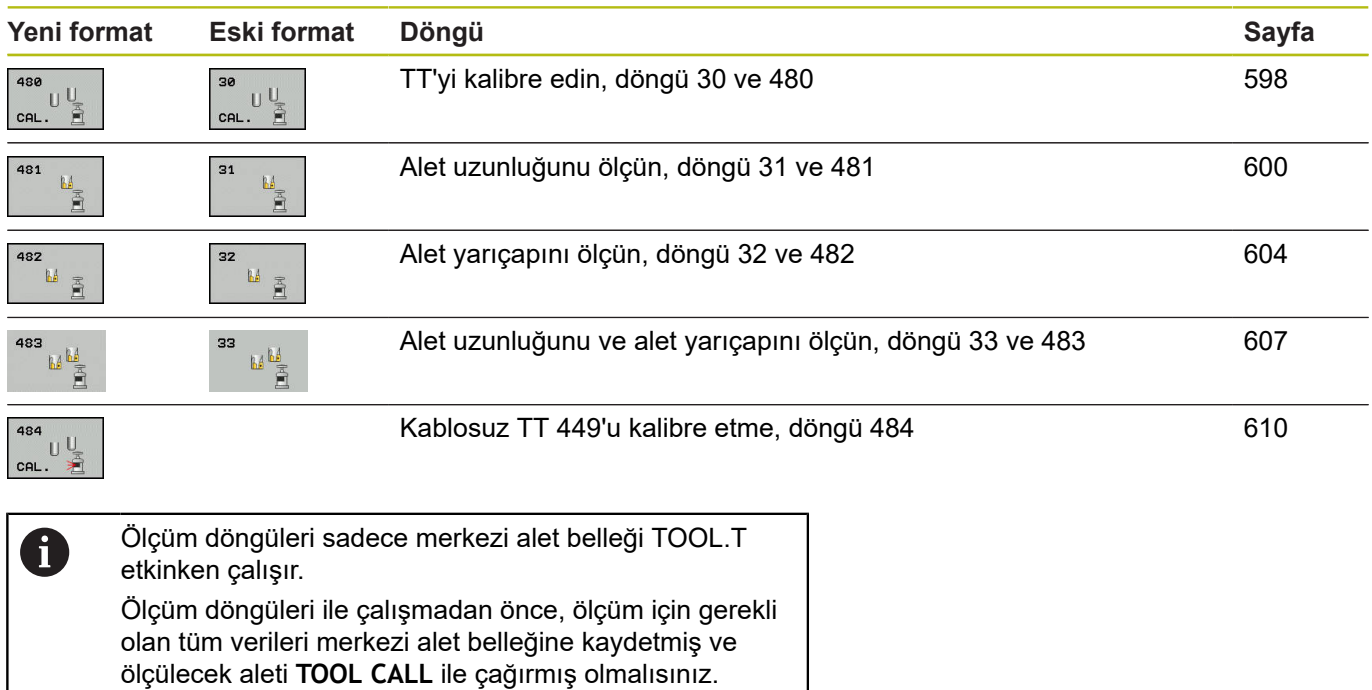

### <span id="page-592-0"></span>**31'den 33'e ve 481'den 483'e kadar olan döngüler arasındaki farklar**

Fonksiyon kapsamı ve döngü akışı tamamen aynıdır. 31 ile 33 ve 481 ile 483 döngülerin arasında sadece iki fark vardır:

- 481'den 483'e kadar olan döngüler G481 ila G483'te DIN/ISO'da da mevcuttur
- Yeni döngüler, ölçüm durumu için serbest seçilebilen bir parametre yerine sabit parametre **Q199**'u kullanır

#### **Makine parametrelerini ayarlama**

0

Ŧ

Tezgah tarama sistemi döngüleri 480, 481, 482, 483, 484 isteğe bağlı makine parametresi **hideMeasureTT** (no. 128901) ile gizlenebilir.

Ölçüm döngüleri ile çalışmadan önce **ProbeSettings** > **CfgTT** (no. 122700) ve **CfgTTRoundStylus** (no. 114200) altında tanımlanmış olan tüm makine parametrelerini kontrol edin.

Numerik kontrol duran milli ölçüm için **probingFeed** (No. 122709) makine parametresindeki tarama beslemesini kullanır.

Dönen aletle ölçüm yaparken numerik kontrol, mil devir sayısı ve tarama beslemesini otomatik olarak hesaplar.

Mil devir sayısı aşağıdaki şekilde hesaplanır:

n = **maxPeriphSpeedMeas** / (r • 0,0063) ile

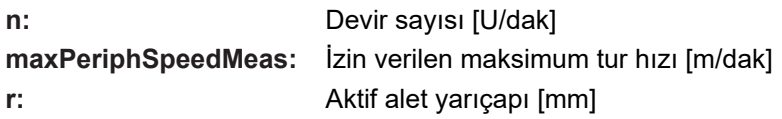

Tarama beslemesi şu şekilde hesaplanır: v = ölçüm toleransı • n ile

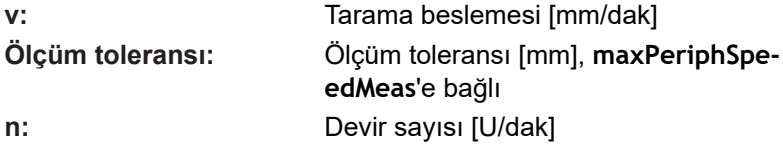

**probingFeedCalc** (no. 122710) ile tarama beslemesinin hesaplanmasını ayarlayabilirsiniz:

#### **probingFeedCalc** (no. 122710) = **ConstantTolerance**:

Ölçüm toleransı, alet yarıçapından bağımsız olarak sabit kalır. Çok büyük aletlerde tarama beslemesi sıfıra iner. Maksimum tur hızını (**maxPeriphSpeedMeas** No. 122712) ve izin verilen toleransı (**measureTolerance1** No. 122715) ne kadar küçük seçerseniz bu etki de kendini o kadar erken gösterir.

**probingFeedCalc** (no. 122710) = **VariableTolerance**:

Ölçüm toleransı alet yarıçapının büyümesi ile birlikte değişir. Bu durum, büyük alet yarıçaplarında bile yeterli bir tarama beslemesinin mevcut olmasını sağlar. Numerik kontrol ölçüm toleransını aşağıdaki tabloya göre değiştirir:

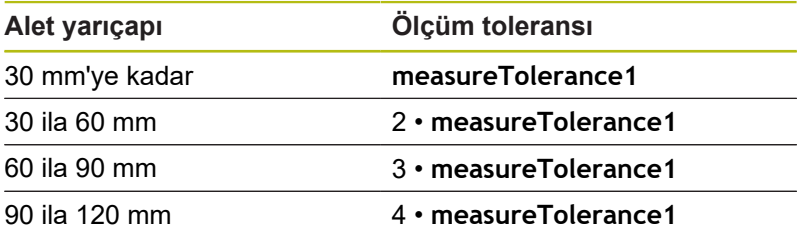

#### **probingFeedCalc** (No. 122710) = **ConstantFeed**:

Tarama beslemesi sabit kalır; ancak ölçüm hatası, büyüyen alet yarıçapı ile doğrusal olarak büyür:

Ölçüm toleransı= (r • **measureTolerance1**)/ 5 mm), şununla:

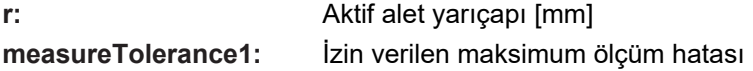

# **TOOL.T alet tablosundaki girişler**

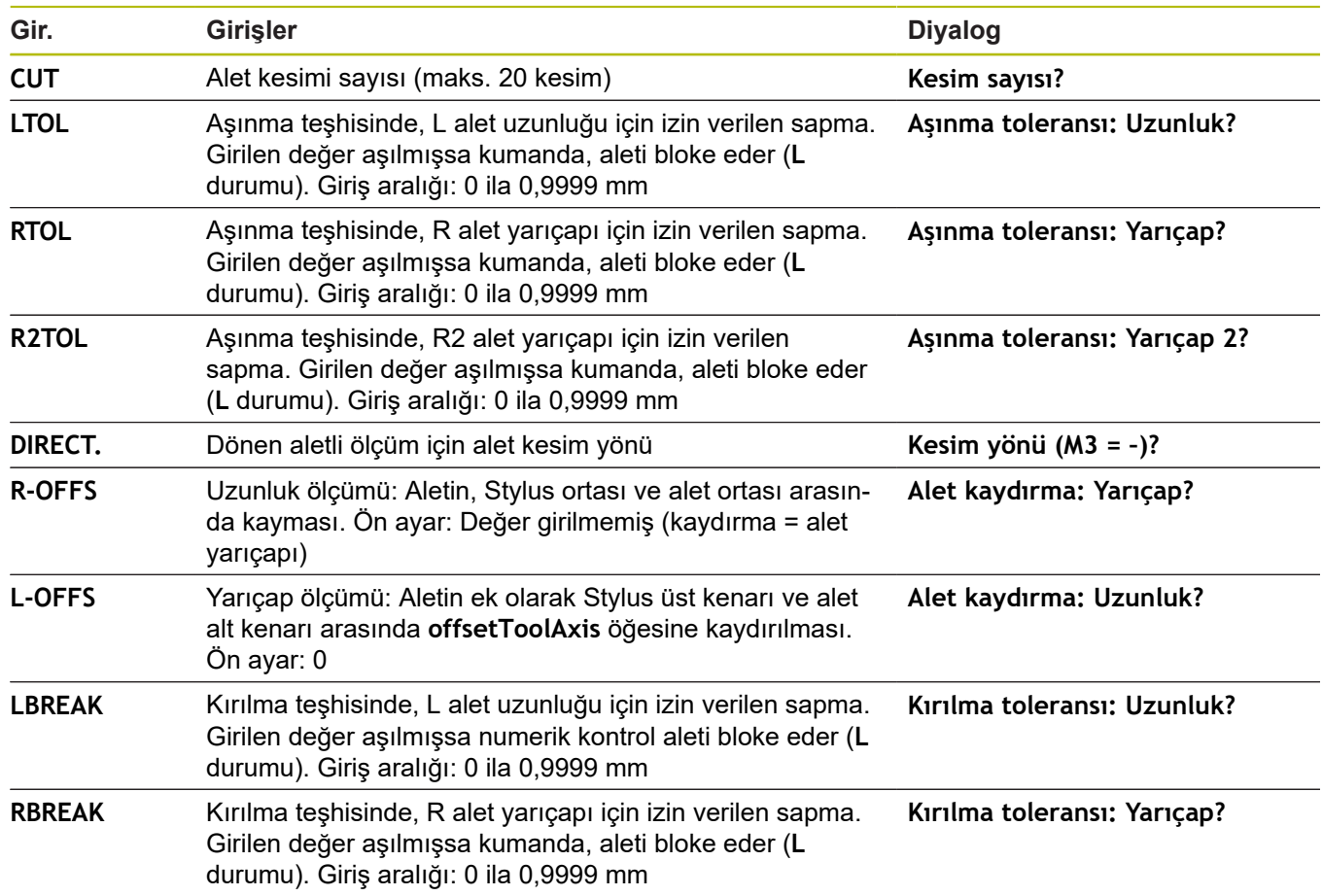

#### **Sık kullanılan alet tipleri için giriş örnekleri**

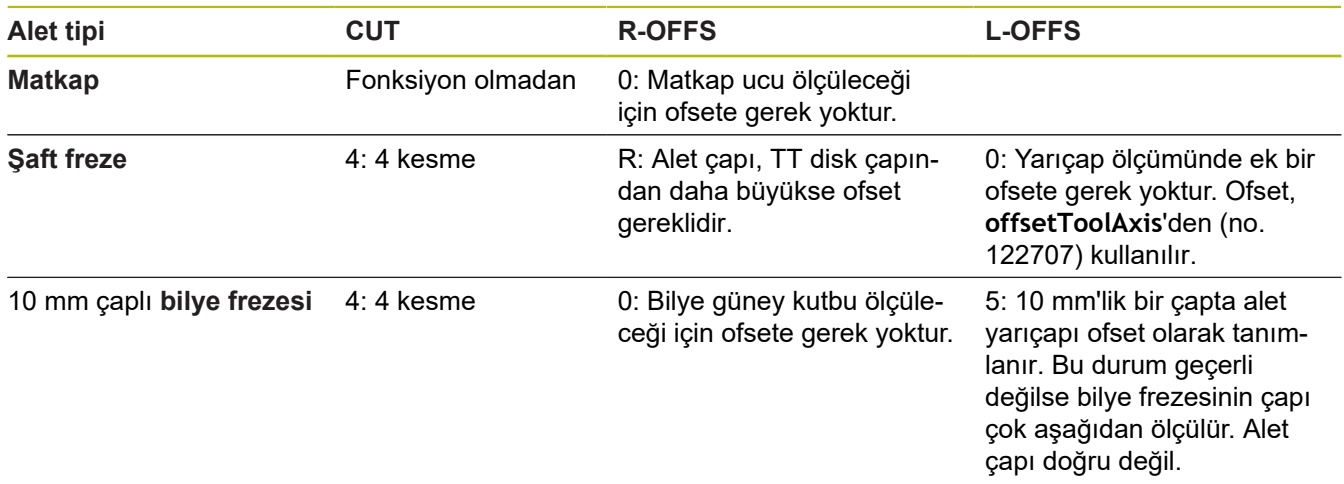

# <span id="page-597-0"></span>**20.2 TT'yi kalibre etme (döngü 30 veya 480, DIN/ISO: G480 seçenek no. 17)**

### **Devre akışı**

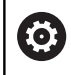

Makine el kitabınızı dikkate alın!

TT'yi ölçüm döngüsü TCH PROBE 30 veya TCH PROBE 480 ile kalibre edebilirsiniz. ([bkz. "31'den 33'e ve 481'den 483'e kadar](#page-592-0) [olan döngüler arasındaki farklar", Sayfa 593\)](#page-592-0). Kalibrasyon işlemi otomatik olarak gerçekleşir. Numerik kontrol otomatik olarak kalibrasyon aletinin merkezi ofsetini de tespit eder. Bunun için numerik kontrol, mili kalibrasyon döngüsünün yarısından sonra 180° çevirir.

Kalibrasyon aleti olarak tamamen silindirik bir parça kullanın, ör. bir silindirik pim. Kalibrasyon değerleri, numerik kontrolü kaydeder ve sonraki alet ölçümlerinde dikkate alır.

Kalibrasyon akışı:

- 1 Kalibrasyon aletini gerin. Kalibrasyon aleti olarak tamamen silindirik bir parça kullanın, örn. bir silindirik pim
- 2 Kalibrasyon aletini çalışma düzleminde manuel olarak TT merkezi üzerine konumlandırın
- 3 Kalibrasyon aletini alet ekseninde yakl. 15 mm + güvenlik mesafesi ile TT üzerine konumlandırın
- 4 Numerik kontrolün ilk hareketi, alet ekseni boyunca gerçekleşir. Alet önce 15 mm + güvenlik mesafesi olarak güvenli bir yüksekliğe hareket ettirilir
- 5 Alet ekseni boyunca kalibrasyon işlemi başlar
- 6 Ardından çalışma düzleminde kalibrasyon gerçekleşir
- 7 Numerik kontrol, kalibrasyon aletini önce çalışma düzleminde değer 11 mm + TT yarıçapı + güvenlik mesafesi olarak konumlandırır
- 8 Sonra numerik kontrol aleti, alet ekseni boyunca aşağıya doğru hareket ettirir ve kalibrasyon işlemi başlar
- 9 Tarama işlemi sırasında numerik kontrol, kare şeklinde bir hareket görüntüsü uygular
- 10 Numerik kontrol, kalibrasyon değerlerini kaydeder ve sonraki alet ölçümlerinde dikkate alır
- 11 Numerik kontrol bunun ardından tarama pimini, alet ekseni boyunca güvenlik mesafesine geri çeker ve TT merkezine hareket ettirir

### **Programlamada bazı hususlara dikkat edin!**

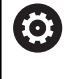

Döngünün fonksiyon şekli isteğe bağlı **probingCapability** (no. 122723) makine parametresine bağlıdır. (Bu parametreyle diğerlerinin yanı sıra sabit mil ile alet uzunluğu ölçümü yapılmasına izin verilebilir ve aynı zamanda alet yarıçapı ve tekil kesim ölçümü bloke edilebilir.)

Bu döngüyü yalnızca **FUNCTION MODE MILL** işleme A modunda gerçekleştirebilirsiniz. Kalibrasyon döngüsünün fonksiyon şekli **CfgTTRoundStylus** (No. 114200) makine parametresine bağlıdır. Makine el kitabını dikkate alın. Kalibrasyona başlamadan önce kalibrasyon aletinin tam yarıçapını ve tam uzunluğunu TOOL.T alet tablosuna girmeniz gerekir. **centerPos** (No. 114201) > **[0]** ila **[2]** makine parametrelerinde TT'nin konumu makinenin çalışma alanında belirlenmiş olmalıdır. **centerPos** (No. 114201) > **[0]** ila **[2]** makine

parametrelerinden birini değiştirdiğinizde yeniden kalibrasyon yapmalısınız.

### **Döngü parametresi**

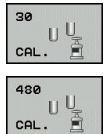

**Q260 Güvenli Yükseklik?**: Mil ekseninde, malzemeler veya tespit ekipmanlarıyla bir çarpışmanın olmayacağı pozisyonu girin. Güvenli yükseklik etkin olan malzeme referans noktasına dayanır. Güvenli yüksekliğin, alet ucunun diskin üst kenarının altında kalacağı kadar küçük girilmesi durumunda kumanda, kalibrasyon aletini otomatik olarak diskin üzerinde konumlandırır (**safetyDistToolAx** (No. 114203) altındaki güvenli bölge). Giriş aralığı -99.999,9999 ila 99.999,9999

**Eski format örneği**

- **6 TOOL CALL 1 Z**
- **7 TCH PROBE 30.0 TT KALIBRE ETME**
- **8 TCH PROBE 30.1 YUKSKL: +90**

**Yeni format örneği**

- **6 TOOL CALL 1 Z**
- **7 TCH PROBE 480 TT KALIBRE ETME**
	- **Q260=+100 ;GUVENLI YUKSEKLIK**

# <span id="page-599-0"></span>**20.3 Alet uzunluğunu ölçme (döngü 31 veya 481, DIN/ISO: G481, seçenek no. 17)**

## **Döngü akışı**

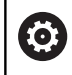

Makine el kitabınızı dikkate alın!

Alet uzunluğunu ölçmek için TCH PROBE 31 veya TCH PROBE 481 [\(bkz. "31'den 33'e ve 481'den 483'e kadar olan](#page-592-0) [döngüler arasındaki farklar"](#page-592-0)) ölçüm döngüsünü programlayın. Giriş parametreleri üzerinden alet uzunluğunu üç farklı yoldan belirleyebilirsiniz:

- D. Alet çapı, TT'nin ölçüm yüzeyi çapından daha büyükse ölçümü dönen aletle gerçekleştirin
- Alet çapı, TT'nin ölçüm yüzeyi çapından daha küçükse veya matkap ya da bilye frezelerinin uzunluğunu belirliyorsanız ölçümü sabit aletle gerçekleştirin
- $\blacksquare$ Alet çapı, TT'nin ölçüm yüzeyi çapından daha büyükse sabit aletle bir tekil kesim ölçümü gerçekleştirin

### **"Dönen aletle ölçümü"nün akışı**

En uzun bıçağı belirlemek için ölçülecek alet, tarama sistemi merkezine kaydırılır ve dönerek TT'nin ölçüm yüzeyine doğru götürülür. Ofseti alet tablosunda alet ofseti altında programlayabilirsiniz: Yarıçap (**R-OFFS**).

### **"Sabit duran aletle alet ölçümü" akışı (ör. matkap için)**

Ölçülecek olan alet, ölçüm yüzeyinin üzerinden ortalayarak hareket ettirilir. Ardından, duran bir mille TT'nin ölçüm yüzeyine doğru götürülür. Bu ölçüm için yarıçap (**R-OFFS**) alet ofsetini "0" olarak alet tablosuna girin.

### **"Tekil kesici ölçümü" akışı**

Numerik kontrol, ölçülecek olan aleti öne doğru tarama başının yanına konumlandırır. Bu arada alet alın yüzeyi, **offsetToolAxis** (No. 122707) altında belirlenmiş olduğu gibi tarama kafasının üst kenarının altında bulunmaktadır. Alet tablosunda uzunluk (**L-OFFS**) alet ofseti altında ek bir ofset belirleyebilirsiniz. Numerik kontrol, tekil kesim ölçümü için başlangıç açısını belirlemek üzere dönen aletle radyal olarak tarama yapar. Ardından mil oryantasyonunu değiştirerek tüm bıçakların uzunluğunu ölçer. Söz konusu ölçüm için KESİM ÖLÇÜMÜNÜ TCH PROBE 31 DÖNGÜSÜNDE = 1 olarak programlayın.

### **Programlama esnasında dikkatli olun!**

## *BILGI*

#### **Dikkat, çarpışma tehlikesi!**

**Q199**'u değerlendirmek için **stopOnCeck** (no. 122717) ayarını **FALSE** olarak değiştirmeniz gerekir. NC programı, kırılma toleransının aşılması durumunda durdurulmaz. Çarpışma tehlikesi bulunur!

- $\mathbf{r}$ Kırılma toleransının aşılması durumunda NC programını kendiniz durduracağınızdan emin olun!
- Bu döngüyü yalnızca **FUNCTION MODE MILL** işleme 6 modunda gerçekleştirebilirsiniz. Bir aletin ilk ölçümünü yapmadan önce ilgili aletin yaklaşık yarıçapını, uzunluğunu, kesici sayısını ve kesim yönünü TOOL.T alet tablosuna girin. Tekil bir kesim ölçümünü, **kesim sayısı 20**'yi geçmeyen aletlerde gerçekleştirebilirsiniz.

### **Döngü parametresi**

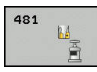

**Q340 Alet ölçümü modu (0-2)?**: Belirlenen verilerin alet tablosuna girip girilmeyeceğini ve girilecekse nasıl girileceğini belirleyin. **0:** Ölçülen alet uzunluğu TOOL.T alet tablosunda L belleğine yazılır ve alet düzeltmesi DL=0 olarak ayarlanır. TOOL.T'de daha önceden bir değer kaydedildiğinde bunun üzerine yazılır. **1:** Ölçülen alet uzunluğu, TOOL.T'deki alet uzunluğu L ile karşılaştırılır. Kumanda, sapmayı hesaplar ve delta değeri DL olarak TOOL.T'ye kaydeder. Bu sapma ayrıca **Q115** Q parametresinde de mevcuttur. Delta değeri, alet uzunluğu için izin verilen aşınma veya kırılma toleransından daha büyük ise kumanda aleti kilitler (TOOL.T'deki L durumu) **2:** Ölçülen alet uzunluğu, TOOL.T'deki alet uzunluğu L ile karşılaştırılır. Kumanda, sapmayı hesaplar ve değeri **Q115** Q parametresine yazar. Alet tablosunda L veya DL altına bir giriş yapılmaz.

- **Q260 Güvenli Yükseklik?**: Mil ekseninde, malzemeler veya tespit ekipmanlarından bir çarpışmanın olmayacağı pozisyonu girin. Güvenli yükseklik etkin malzeme referans noktasına dayanır. Güvenli yüksekliğin, alet ucunun diskin üst kenarının altında kalacağı kadar küçük girilmesi durumunda kumanda, aleti otomatik olarak diskin üzerinde konumlandırır (**safetyDistStylus**'taki güvenli bölge). Giriş aralığı -99.999,9999 ila 99.999,9999
- **Q341 Kesim ölçüsü? 0=Hayır/1=Evet**: Tekli kesim ölçümünün yapılıp yapılmayacağını belirleyin (en fazla 20 kesim ölçülebilir)
- **Daha fazla bilgi**, [Sayfa 603](#page-602-0)

#### **Yeni format örneği**

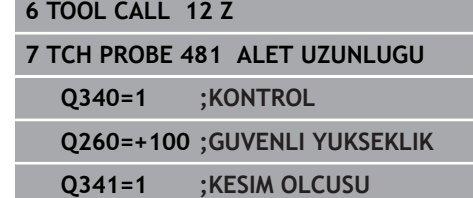

<span id="page-602-0"></span>Döngü 31'de ek bir parametre bulunur:

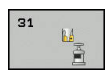

**Sonuç için parametre no?**: Kumandanın, ölçüm durumunu kaydettiği parametre numarası: **0,0**: Alet tolerans içerisinde **1,0**: Alet aşındı (**LTOL** aşıldı) **2,0**: Alet kırıldı (**LBREAK** aşıldı) Ölçüm sonucunu

NC programı içerisinde işlemeye devam etmek istemediğinizde, diyalog sorusunu **NO ENT** tuşuyla onaylayın

**Dönen aletle yapılan ilk ölçüm; eski format**

**6 TOOL CALL 12 Z**

**7 TCH PROBE 31.0 ALET UZUNLUGU**

**8 TCH PROBE 31.1 KONTROL: 0**

**9 TCH PROBE 31.2 YUKSKL: +120**

**10 TCH PROBE 31.3 KESIM OLCUSU 0**

**Tekil kesim ölçümü ile kontrol, durumu Q5'e kaydetme; eski format**

**6 TOOL CALL 12 Z**

**7 TCH PROBE 31.0 ALET UZUNLUGU**

**8 TCH PROBE 31.1 KONTROL: 1 Q5**

**9 TCH PROBE 31.2 YUKSKL: +120**

**10 TCH PROBE 31.3 KESIM OLCUSU 1**

## <span id="page-603-0"></span>**Döngü akışı**

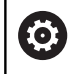

Makine el kitabınızı dikkate alın!

Alet yarıçapını ölçmek için ölçüm döngüsü TCH PROBE 32 veya TCH PROBE 482'yi programlayın [\(bkz. "31'den 33'e ve](#page-592-0) [481'den 483'e kadar olan döngüler arasındaki farklar", Sayfa 593](#page-592-0)). Giriş parametreleri üzerinden alet yarıçapını iki farklı yoldan belirleyebilirsiniz:

- $\overline{\phantom{a}}$ Dönen aletle ölçüm
- Ē. Dönen aletle ölçüm ve ardından tekil kesici ölçümü

Kumanda, ölçülecek olan aleti öne doğru tarama başlığının yanına konumlandırır. Bu sırada freze alın yüzeyi, **offsetToolAxis** (no. 122707) dahilinde belirlenmiş olduğu gibi tarama başlığının üst kenarının altında bulunmaktadır. Kumanda, dönen aletle radyal şekilde tarama yapar. Ek olarak bir tekli kesici ölçümü yapılacaksa tüm kesicilerin yarıçapları mil oryantasyonu vasıtasıyla ölçülür.

## **Programlama esnasında dikkatli olun!**

## *BILGI*

#### **Dikkat, çarpışma tehlikesi!**

**Q199**'u değerlendirmek için **stopOnCeck** (no. 122717) ayarını **FALSE** olarak değiştirmeniz gerekir. NC programı, kırılma toleransının aşılması durumunda durdurulmaz. Çarpışma tehlikesi bulunur!

 $\mathbf{b}$ Kırılma toleransının aşılması durumunda NC programını kendiniz durduracağınızdan emin olun!

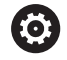

Döngünün fonksiyon şekli isteğe bağlı **probingCapability** (no. 122723) makine parametresine bağlıdır. (Bu parametreyle diğerlerinin yanı sıra sabit mil ile alet uzunluğu ölçümü yapılmasına izin verilebilir ve aynı zamanda alet yarıçapı ve tekil kesim ölçümü bloke edilebilir.)

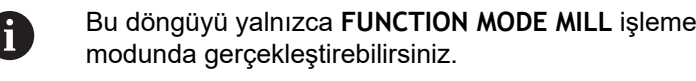

Bir aletin ilk ölçümünü yapmadan önce ilgili aletin yaklaşık yarıçapını, uzunluğunu, kesici sayısını ve kesim yönünü TOOL.T alet tablosuna girin.

Elmas yüzeye sahip silindir şeklindeki aletler sabit mille ölçülebilir. Bunun için alet tablosunda **CUT** bıçak sayısını 0 ile tanımlamanız ve **CfgTT** (No. 122700) makine parametresini uyarlamanız gerekir. Makine el kitabını dikkate alın.

#### **Döngü parametresi**

 $\mathbf{B}$ 

**Q340 Alet ölçümü modu (0-2)?**: Belirlenen verilerin alet tablosuna girip girilmeyeceğini ve girilecekse nasıl girileceğini belirleyin. **0:** Ölçülen alet yarıçapı TOOL.T alet tablosunda R belleğine yazılır ve alet düzeltmesi DR=0 olarak ayarlanır. TOOL.T'de daha önceden bir değer kaydedildiğinde bunun üzerine yazılır. **1:** Ölçülen alet yarıçapı, TOOL.T'deki alet yarıçapı R ile karşılaştırılır. Kumanda, sapmayı hesaplar ve delta değeri DR olarak TOOL.T'ye kaydeder. Bu sapma ayrıca **Q116** Q parametresinde de mevcuttur. Delta değeri, alet yarıçapı için izin verilen aşınma veya kırılma toleransından daha büyükse kumanda, aleti kilitler (TOOL.T'deki L durumu)

**2:** Ölçülen alet yarıçapı, TOOL.T'deki alet yarıçapı ile karşılaştırılır. Kumanda, sapmayı hesaplar ve değeri **Q116** Q parametresine yazar. Alet tablosunda R veya DR altına bir giriş yapılmaz.

- **Q260 Güvenli Yükseklik?**: Mil ekseninde, malzemeler veya tespit ekipmanlarından bir çarpışmanın olmayacağı pozisyonu girin. Güvenli yükseklik etkin malzeme referans noktasına dayanır. Güvenli yüksekliğin, alet ucunun diskin üst kenarının altında kalacağı kadar küçük girilmesi durumunda kumanda, aleti otomatik olarak diskin üzerinde konumlandırır (**safetyDistStylus**'taki güvenli bölge). Giriş aralığı -99.999,9999 ila 99.999,9999
- **Q341 Kesim ölçüsü? 0=Hayır/1=Evet**: Tekli kesim ölçümünün yapılıp yapılmayacağını belirleyin (en fazla 20 kesim ölçülebilir)
- **Daha fazla bilgi**, [Sayfa 606](#page-605-0)

#### **Yeni format örneği**

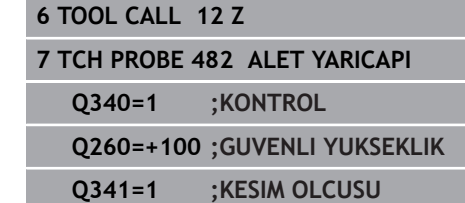

<span id="page-605-0"></span>Döngü 32'de ek bir parametre bulunur:

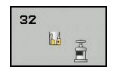

- **Sonuç için parametre no?**: Kumandanın, ölçüm durumunu kaydettiği parametre numarası: **0,0**: Alet tolerans içerisinde
	- **1,0**: Alet aşındı (**RTOL** aşıldı)

**2,0**: Alet kırıldı (**RBREAK** aşıldı) Ölçüm sonucunu NC programı içerisinde işlemeye devam etmek istemediğinizde, diyalog sorusunu **NO ENT** tuşuyla onaylayın

**Dönen aletle yapılan ilk ölçüm; eski format**

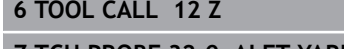

**7 TCH PROBE 32.0 ALET YARICAPI**

**8 TCH PROBE 32.1 KONTROL: 0**

**9 TCH PROBE 32.2 YUKSKL: +120**

**10 TCH PROBE 32.3 KESIM OLCUSU 0**

**Tekil kesim ölçümü ile kontrol, durumu Q5'e kaydetme; eski format**

**6 TOOL CALL 12 Z**

**7 TCH PROBE 32.0 ALET YARICAPI**

**8 TCH PROBE 32.1 KONTROL: 1 Q5**

**9 TCH PROBE 32.2 YUKSKL: +120**

**10 TCH PROBE 32.3 KESIM OLCUSU 1**

# <span id="page-606-0"></span>**20.5 Aleti komple ölçme(döngü 33 veya 483, DIN/ISO: G483, seçenek #17)**

## **Döngü akışı**

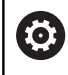

Makine el kitabınızı dikkate alın!

Aleti komple ölçmek için (uzunluk ve yarıçap) ölçüm döngüsü TCH PROBE 33 veya TCH PROBE 483'ü programlayın([bkz.](#page-592-0) ["31'den 33'e ve 481'den 483'e kadar olan döngüler arasındaki](#page-592-0) [farklar", Sayfa 593](#page-592-0)). Döngü, uzunluk ve yarıçapın tekli ölçümü ile kıyaslandığında fark edilir bir zaman avantajının söz konusu olmasından dolayı özellikle aletlerin ilk ölçümü için uygundur. Giriş parametreleri üzerinden aleti iki farklı yoldan ölçebilirsiniz:

- $\blacksquare$ Dönen aletle ölçüm
- Dönen aletle ölçüm ve ardından tekil kesici ölçümü

Numerik kontrol, aleti sabit programlanmış bir akışa göre ölçer. Öncelikle aletin yarıçapı ve ardından aletin uzunluğu ölçülür. Ölçüm akışı, ölçüm döngüsü 31 ve 32 ayrıca 481 ve 482 akışlarına karşılık gelir.

## **Programlama esnasında dikkatli olun!**

## *BILGI*

#### **Dikkat, çarpışma tehlikesi!**

**Q199**'u değerlendirmek için **stopOnCeck** (no. 122717) ayarını **FALSE** olarak değiştirmeniz gerekir. NC programı, kırılma toleransının aşılması durumunda durdurulmaz. Çarpışma tehlikesi bulunur!

Kırılma toleransının aşılması durumunda NC programını kendiniz durduracağınızdan emin olun!

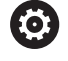

Döngünün fonksiyon şekli isteğe bağlı **probingCapability** (no. 122723) makine parametresine bağlıdır. (Bu parametreyle diğerlerinin yanı sıra sabit mil ile alet uzunluğu ölçümü yapılmasına izin verilebilir ve aynı zamanda alet yarıçapı ve tekil kesim ölçümü bloke edilebilir.)

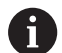

Bu döngüyü yalnızca **FUNCTION MODE MILL** işleme modunda gerçekleştirebilirsiniz. Bir aletin ilk ölçümünü yapmadan önce ilgili aletin

yaklaşık yarıçapını, uzunluğunu, kesici sayısını ve kesim yönünü TOOL.T alet tablosuna girin.

Elmas yüzeye sahip silindir şeklindeki aletler sabit mille ölçülebilir. Bunun için alet tablosunda **CUT** bıçak sayısını 0 ile tanımlamanız ve **CfgTT** (no. 122700) makine parametresini uyarlamanız gerekir. Makine el kitabınızı dikkate alın.

### **Döngü parametresi**

 $M_{\odot}$ 

- **Q340 Alet ölçümü modu (0-2)?**: Belirlenen verilerin alet tablosuna girip girilmeyeceğini ve girilecekse nasıl girileceğini belirleyin. **0:** Ölçülen alet uzunluğu ve ölçülen alet yarıçapı TOOL.T alet tablosunda L ve R belleğine yazılır ve alet düzeltmesi DL=0 ve DR=0 olarak ayarlanır. TOOL.T'de daha önceden bir değer kaydedildiğinde bunun üzerine yazılır. **1:** Ölçülen alet uzunluğu ve ölçülen alet yarıçapı, TOOL.T'deki alet uzunluğu L ve alet yarıçapı R ile karşılaştırılır. Kumanda, sapmayı hesaplar ve delta değeri DL ile DR olarak TOOL.T'ye kaydeder. Buna ek olarak sapma, **Q115** ve **Q116** Q parametrelerinde de bulunur. Delta değeri, alet uzunluğu veya yarıçapı için izin verilen aşınma ya da kırılma toleransından daha büyükse kumanda, aleti kilitler (TOOL.T'deki L durumu) **2:** Ölçülen alet uzunluğu ve ölçülen alet yarıçapı, TOOL.T'deki alet uzunluğu L ve alet yarıçapı R ile karşılaştırılır. Kumanda, sapmayı hesaplar ve değeri **Q115** ve **Q116** Q parametrelerine yazar. Alet tablosunda L, R veya DL, DR altına bir giriş yapılmaz. **Q260 Güvenli Yükseklik?**: Mil ekseninde,
	- malzemeler veya tespit ekipmanlarından bir çarpışmanın olmayacağı pozisyonu girin. Güvenli yükseklik etkin malzeme referans noktasına dayanır. Güvenli yüksekliğin, alet ucunun diskin üst kenarının altında kalacağı kadar küçük girilmesi durumunda kumanda, aleti otomatik olarak diskin üzerinde konumlandırır (**safetyDistStylus**'taki güvenli bölge). Giriş aralığı -99.999,9999 ila 99.999,9999
	- **Q341 Kesim ölçüsü? 0=Hayır/1=Evet**: Tekli kesim ölçümünün yapılıp yapılmayacağını belirleyin (en fazla 20 kesim ölçülebilir)
	- **Daha fazla bilgi**, [Sayfa 609](#page-608-0)

#### **Yeni format örneği**

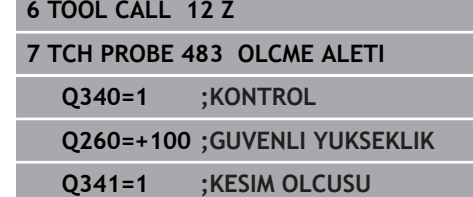

<span id="page-608-0"></span>Döngü 33'de ek bir parametre bulunur:

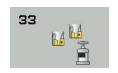

**Sonuç için parametre no?**: Kumandanın, ölçüm durumunu kaydettiği parametre numarası: **0,0**: Alet tolerans içerisinde **1,0**: Alet aşındı (**LTOL** ve/veya **RTOL** aşıldı) **2,0**: Alet kırıldı (**LBREAK** ve/veya **RBREAK** aşıldı) Ölçüm sonucunu NC programı içerisinde işlemeye devam etmek istemediğinizde, diyalog sorusunu **NO ENT** tuşuyla onaylayın

**Dönen aletle yapılan ilk ölçüm; eski format**

**6 TOOL CALL 12 Z**

**7 TCH PROBE 33.0 OLCME ALETI**

**8 TCH PROBE 33.1 KONTROL: 0**

**9 TCH PROBE 33.2 YUKSKL: +120**

**10 TCH PROBE 33.3 KESIM OLCUSU 0**

**Tekil kesim ölçümü ile kontrol, durumu Q5'e kaydetme; eski format**

**6 TOOL CALL 12 Z**

**7 TCH PROBE 33.0 OLCME ALETI**

**8 TCH PROBE 33.1 KONTROL: 1 Q5**

**9 TCH PROBE 33.2 YUKSKL: +120**

**10 TCH PROBE 33.3 KESIM OLCUSU 1**

# <span id="page-609-0"></span>**20.6 Kablosuz TT 449'u kalibre etme (döngü 484, DIN/ISO: G484, seçenek no. 17)**

## **Temel bilgiler**

Döngü 484 ile alet tarama sisteminizi kalibre edersiniz; ör. kablosuz kızılötesi tezgah tarama sistemi TT 449. Kalibrasyon işlemi, parametre girişine göre tam otomatik veya yarı otomatik olarak gerçekleşir.

- **Yarı otomatik**  Döngü başlangıcından önce durdurarak: Aleti manuel olarak TT üzerine hareket ettirmeniz istenir
- $\blacksquare$ **Tam otomatik** - Döngü başlangıcından önce durdurmadan: Döngü 484'ü kullanmadan önce aleti TT üzerine hareket ettirmelisiniz

## **Döngü akışı**

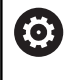

Makine el kitabınızı dikkate alın!

Alet tarama sisteminizi kalibre etmek için ölçüm döngüsü TCH PROBE 484'ü programlayın. **Q536** giriş parametresinde döngünün yarı otomatik mi yoksa tam otomatik mi yürütüleceğini ayarlayabilirsiniz.

#### **Yarı otomatik - döngü başlangıcından önce durdurarak**

- ▶ Kalibrasyon aletini değiştirin
- ▶ Kalibrasyon döngüsünü tanımlayın ve başlatın
- $>$  Kumanda, kalibrasyon döngüsünü kesintiye uğratır ve yeni bir pencerede bir diyalog açar.
- Kalibrasyon aletini manuel olarak tarama sistemi merkezinin  $\mathbf{r}$ üzerine konumlandırmanız istenir
- Kalibrasyon aletinin tarama elemanının ölçüm yüzeyi üzerinde durmasına dikkat edin.

#### **Tam otomatik - döngü başlangıcından önce durdurmadan**

- $\blacktriangleright$  Kalibrasyon aletini değiştirin
- Kalibrasyon aletini tarama sistemi merkezinin üzerine  $\mathbf{b}$ konumlandırın
- Kalibrasyon aletinin tarama elemanının ölçüm yüzeyi üzerinde durmasına dikkat edin.
- Kalibrasyon döngüsünü tanımlayın ve başlatın
- > Kalibrasyon döngüsü durmadan devam eder. Kalibrasyon islemi, aletin bulunduğu güncel pozisyonda başlar.

#### **Kalibrasyon aleti:**

Kalibrasyon aleti olarak tamamen silindirik bir parça kullanın, ör. bir silindirik pim. Kalibrasyon aletinin tam yarıçapını ve tam uzunluğunu TOOL.T alet tablosuna girin. Numerik kontrol, kalibrasyon işleminden sonra kalibrasyon değerlerini kaydeder ve bunlar sonraki alet ölçümlerinde dikkate alır. Kalibrasyon aletinin çapı 15 mm'nin üzerinde olmalıdır ve tespit ekipmanından yakl. 50 mm dışarı uzanmalıdır.

#### **Programlama esnasında dikkatli olun!**

### *BILGI*

#### **Dikkat, çarpışma tehlikesi!**

Bir çarpışmayı önlemek istiyorsanız döngü çağırma öncesinde alet, **Q536**=1 durumunda önceden konumlandırılmalıdır! Kalibrasyon işlemi sırasında numerik kontrol ayrıca kalibrasyon aletinin merkezi ofsetini belirler. Bunun için numerik kontrol, mili kalibrasyon döngüsünün yarısından sonra 180° çevirir.

 $\blacktriangleright$ Döngü başlamadan döngünün durmasını mı yoksa döngünün hiç durmadan otomatik devam etmesini mi istediğinizi belirleyin.

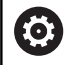

Döngünün fonksiyon şekli isteğe bağlı **probingCapability** (no. 122723) makine parametresine bağlıdır. (Bu parametreyle diğerlerinin yanı sıra sabit mil ile alet uzunluğu ölçümü yapılmasına izin verilebilir ve aynı zamanda alet yarıçapı ve tekil kesim ölçümü bloke edilebilir.)

A

Bu döngüyü yalnızca **FUNCTION MODE MILL** işleme modunda gerçekleştirebilirsiniz.

Kalibrasyon aletinin çapı 15 mm'nin üzerinde olmalıdır ve tespit ekipmanından yakl. 50 mm dışarı uzanmalıdır. Bu boyutlarda bir silindirik pim kullandığınızda 0,1 µm/1 N tarama gücü kadar bir eğilme meydana gelir. Çapı çok küçük olan ve/veya tespit ekipmanından dışarı fazla uzanan bir kalibrasyon aletinin kullanılması büyük belirsizliklere neden olabilir.

Kalibrasyona başlamadan önce kalibrasyon aletinin tam yarıçapını ve tam uzunluğunu TOOL.T alet tablosuna girmeniz gerekir.

TT'nin tezgah üzerindeki konumunu değiştirirseniz yeniden kalibrasyon yapmanız gerekir.

### **Döngü parametresi**

 $U \cup$ 

**Q536 Çalıştırmadan durdur (0=durdur)?**: Döngü başlangıcından önce bir durdurmanın mı uygulanacağını yoksa döngüyü durdurmadan otomatik olarak yürütmek mi istediğinizi belirleyin: **0**: Döngü başlangıcından önce durdurma ile. Aleti manuel olarak tezgah tarama sisteminin üzerine konumlandırmanız gerektiğini belirten bir diyalog görünür. Tezgah tarama sistemi üzerindeki yaklaşık pozisyona ulaştığınızda işlemeyi **NC başlat** ile devam ettirebilir veya **İPTAL** yazılım tuşuyla iptal edebilirsiniz **1**: Döngü başlangıcından önce durdurmadan. Kumanda, güncel pozisyonun kalibrasyon işlemini başlatır. Döngü 484'ten önce aleti tezgah tarama sisteminin üzerine hareket ettirmelisiniz.

#### **Örnek**

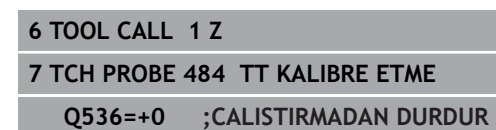
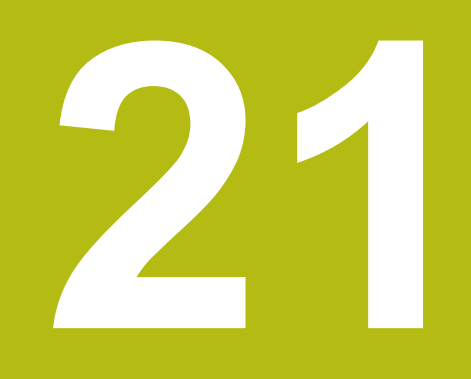

**Döngü genel bakış tabloları**

# <span id="page-613-0"></span>**21.1 Genel bakış tablosu**

# <span id="page-613-1"></span>**İşleme döngüleri**

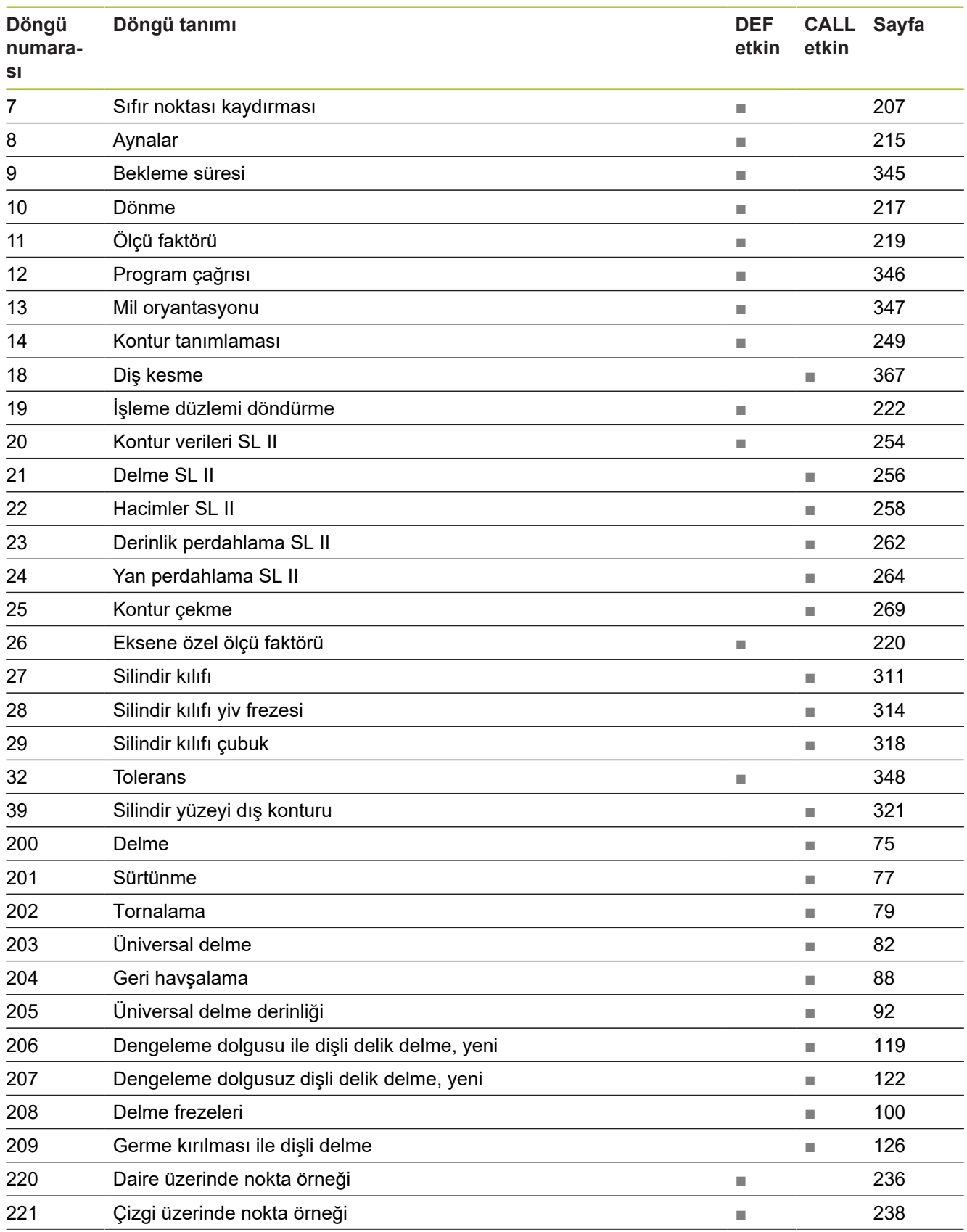

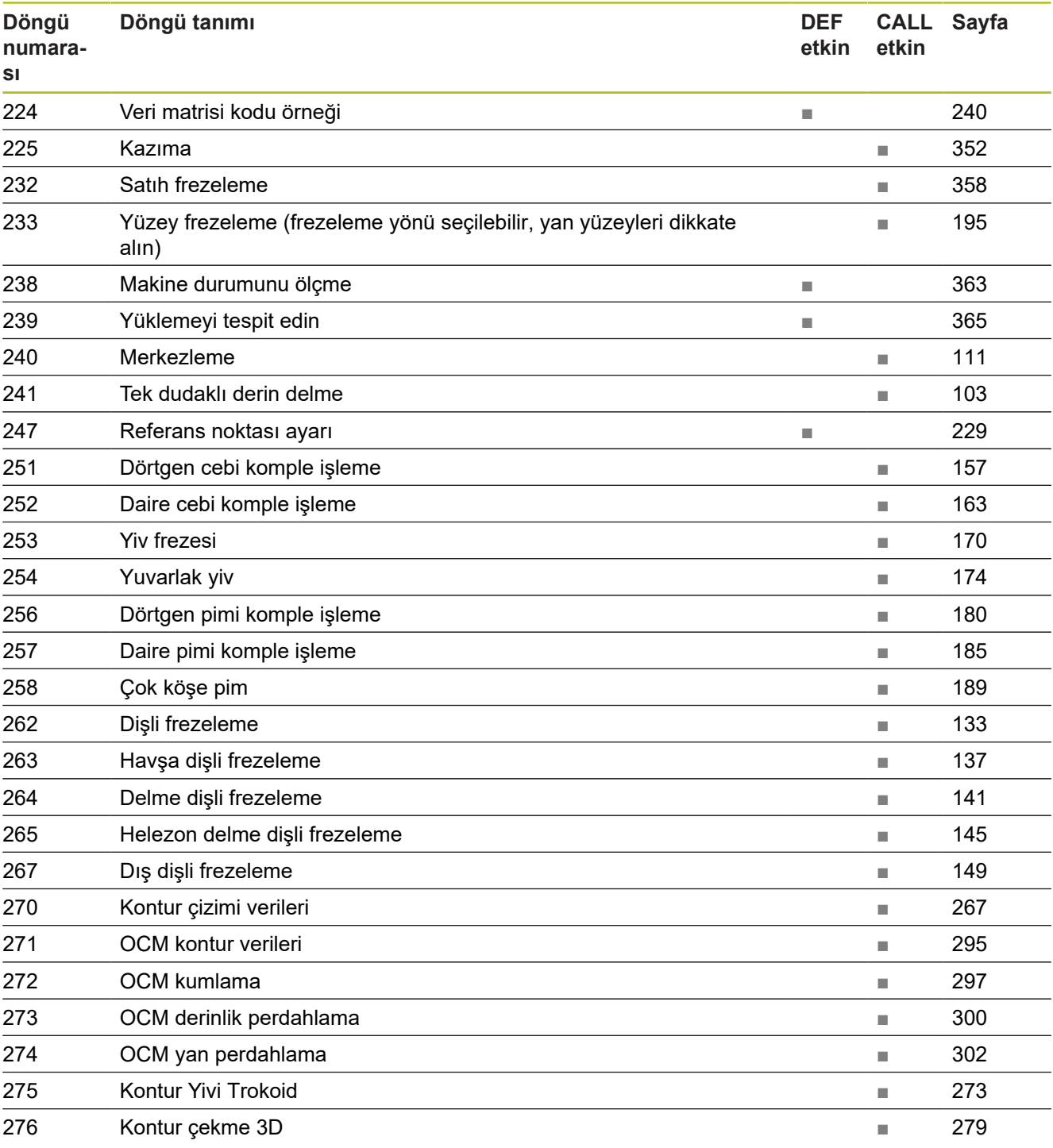

# <span id="page-615-0"></span>**Tarama sistemi döngüleri**

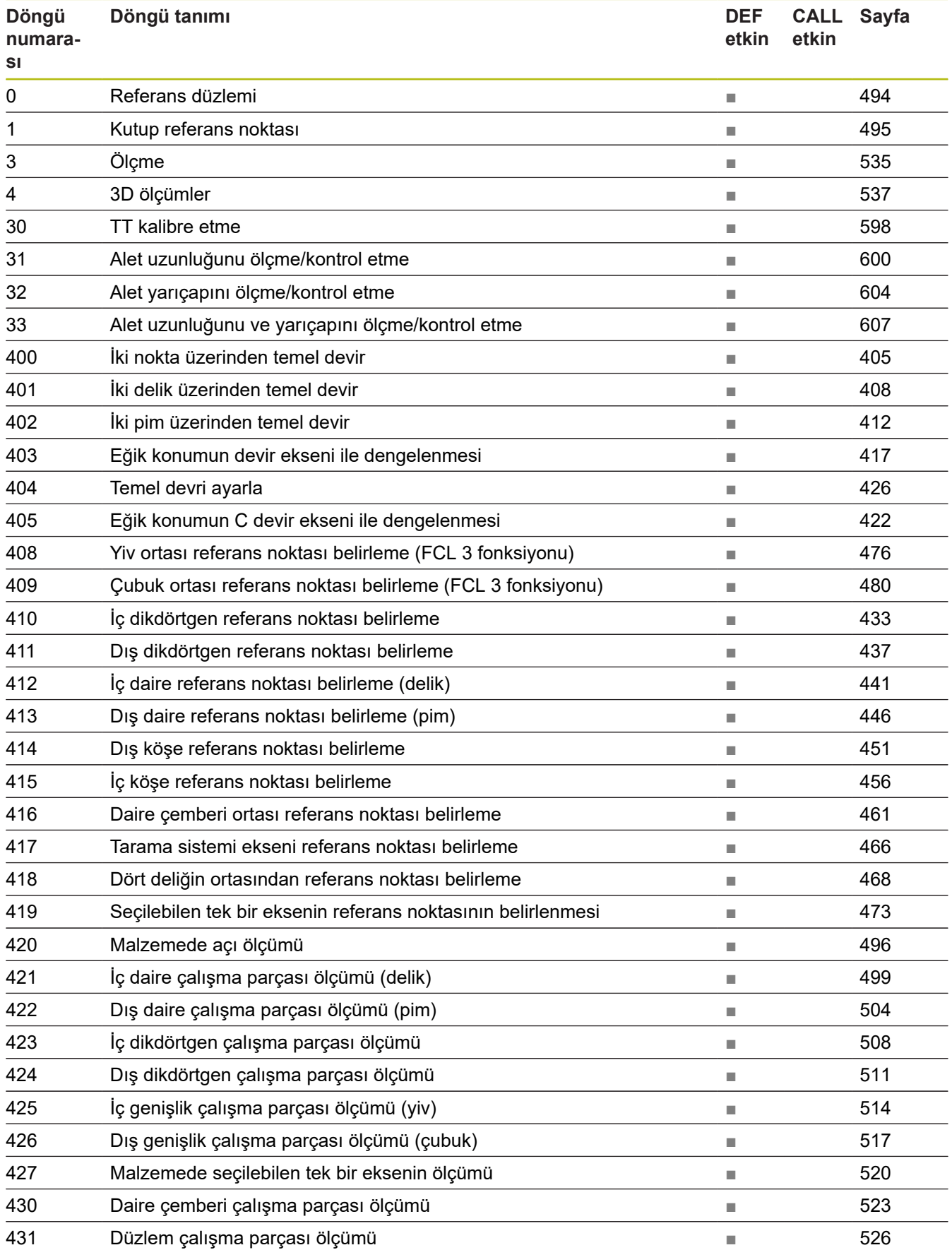

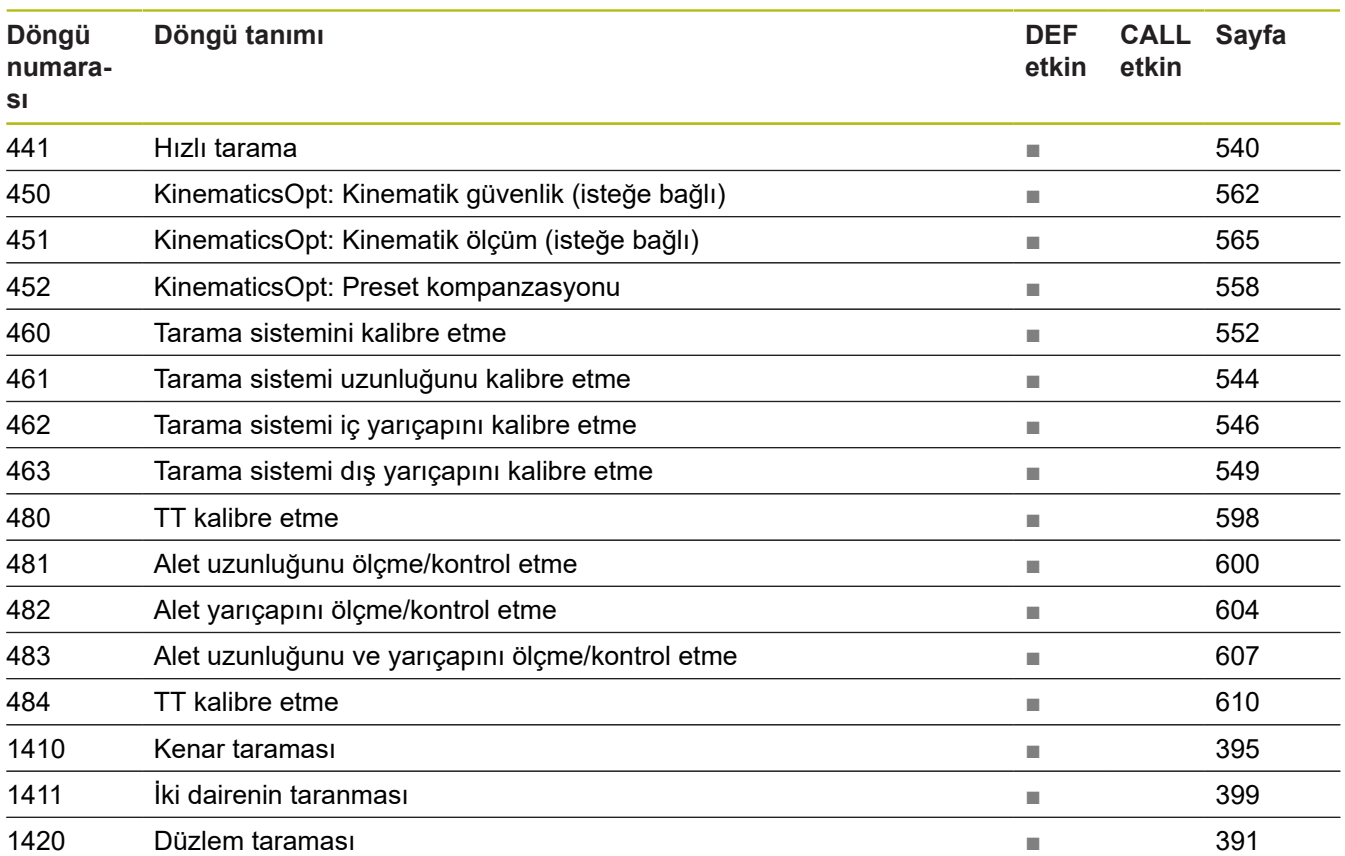

# **İndeks**

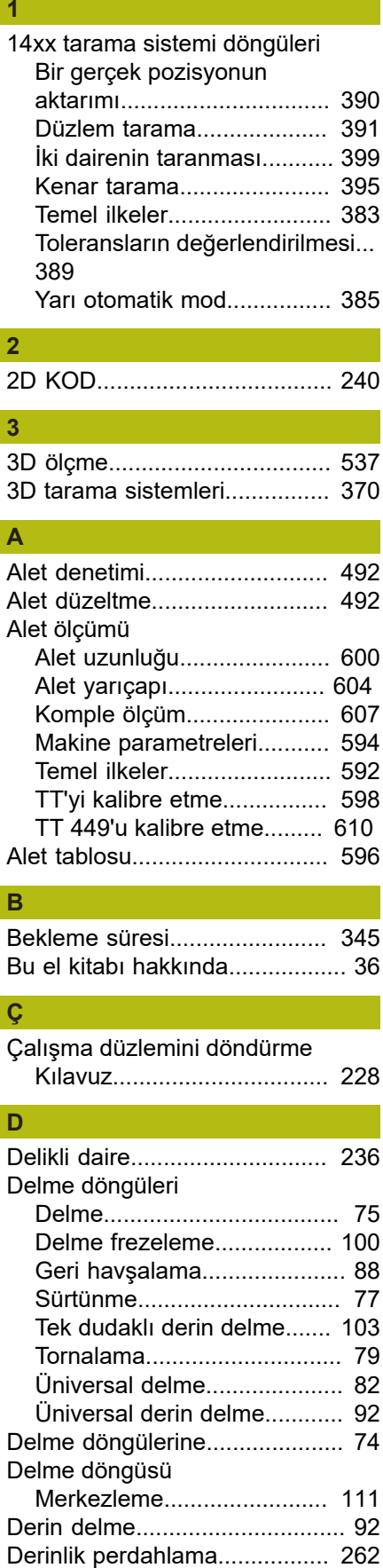

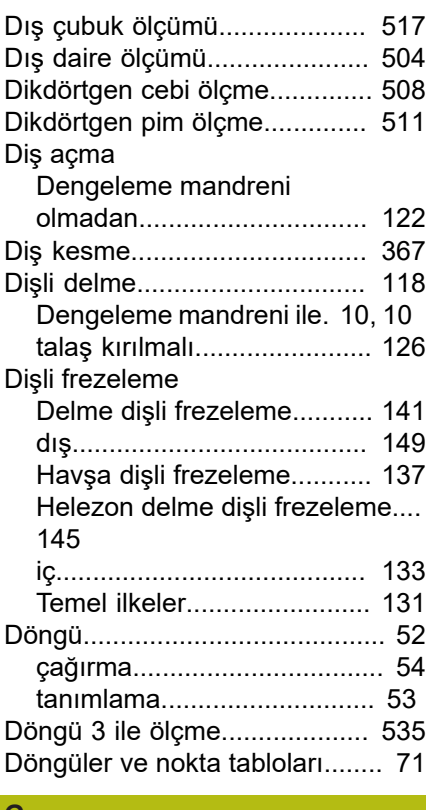

### **G**

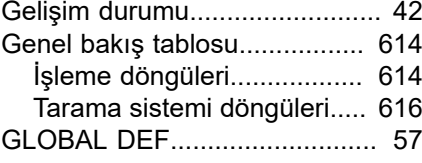

**H**

[Hızlı tarama](#page-539-1).............................. [540](#page-539-1)

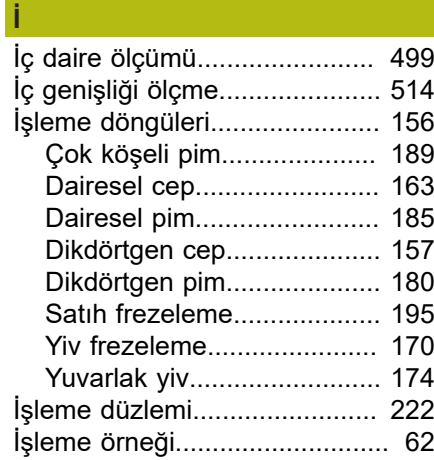

#### **K**

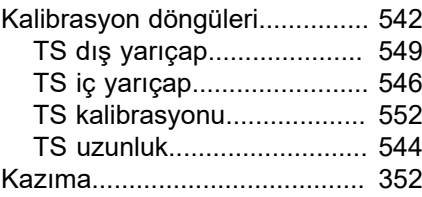

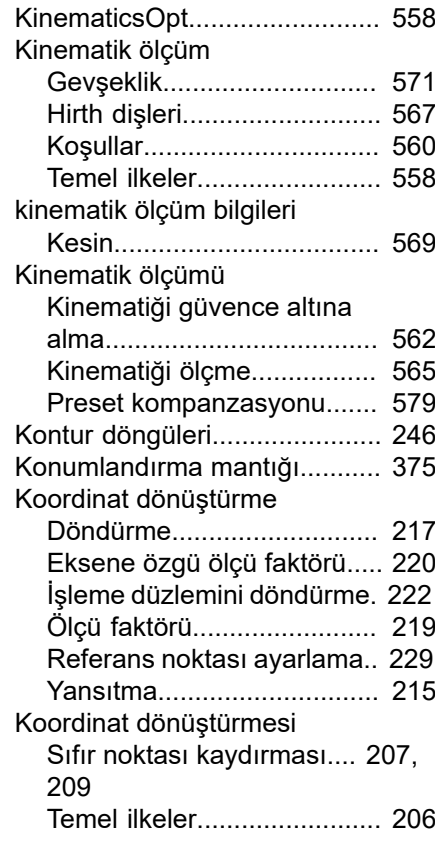

### **M**

[Makine durumunu ölçme](#page-362-1).......... [363](#page-362-1) Malzemenin eğik konumunu kontrol etme

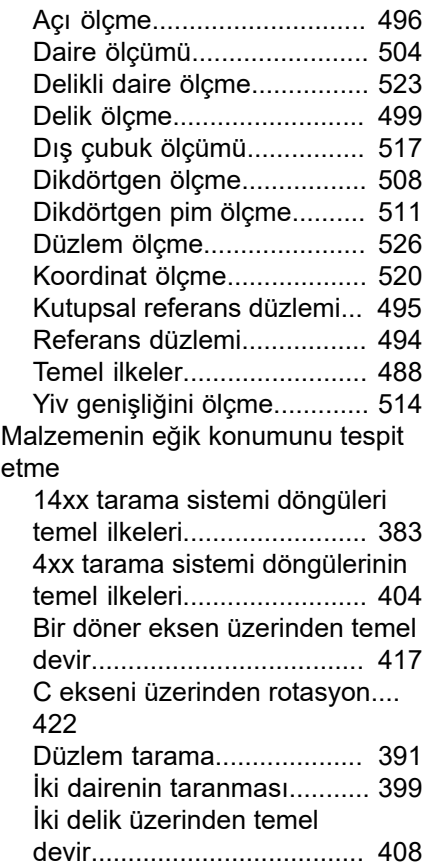

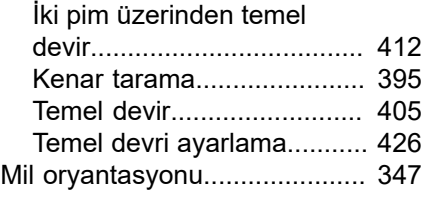

### **N**

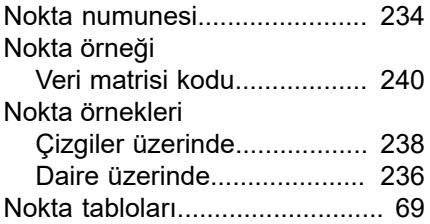

#### **O**

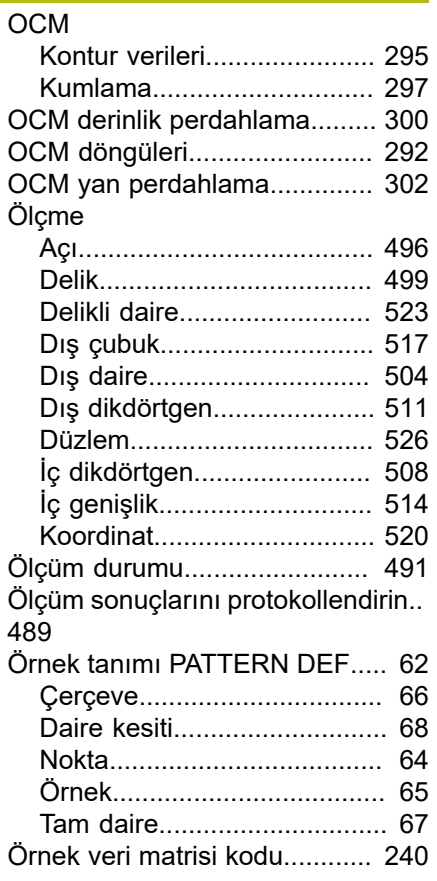

### **P**

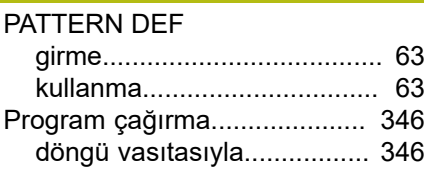

### **R**

Referans noktasını otomatik olarak ayarlama

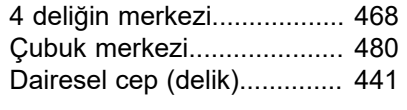

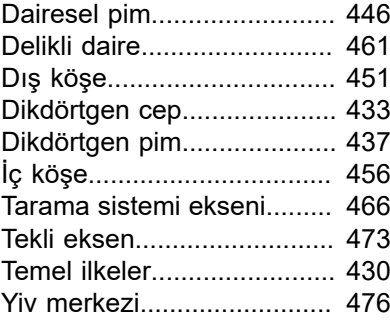

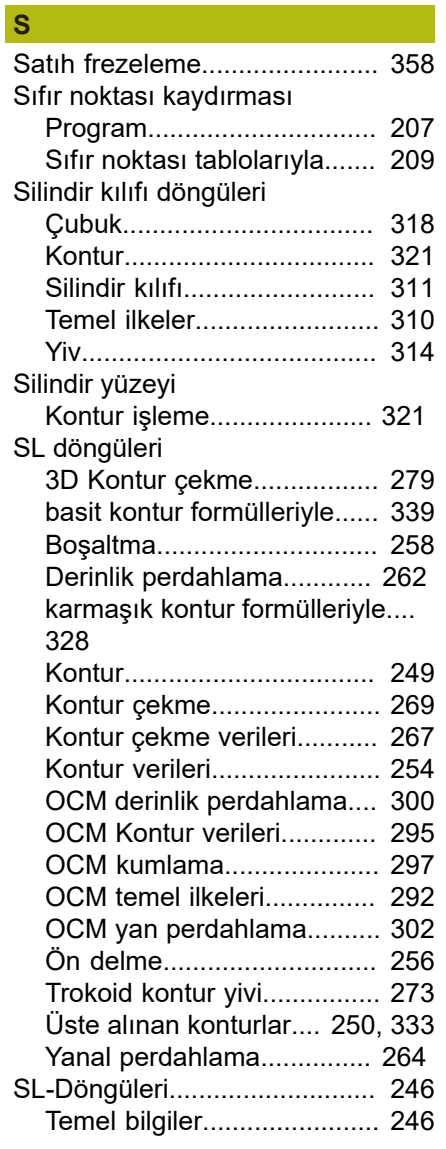

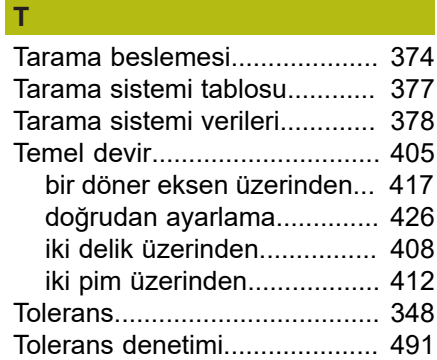

#### **Y**

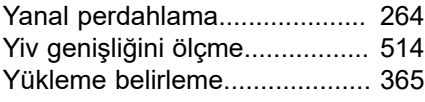

# **HEIDENHAIN**

#### **DR. JOHANNES HEIDENHAIN GmbH**

Dr.-Johannes-Heidenhain-Straße 5 **83301 Traunreut, Germany** +49 8669 31-0  $FAX$  +49 8669 32-5061 E-mail: info@heidenhain.de

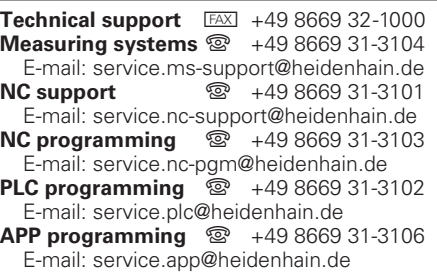

**www.heidenhain.de**

# **HEIDENHAIN tarama sistemleri**

diğer konulara dair süreleri azaltmanıza ve üretilen malzemelerin boyut stabilitesini iyileştirmenize yardımcı olur.

#### **Malzeme tarama sistemleri**

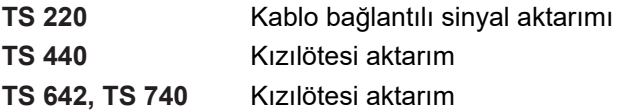

- Malzemelerin ayarlanması m.
- Referans noktalarının belirlenmesi f.
- Malzemelerin ölçümü п

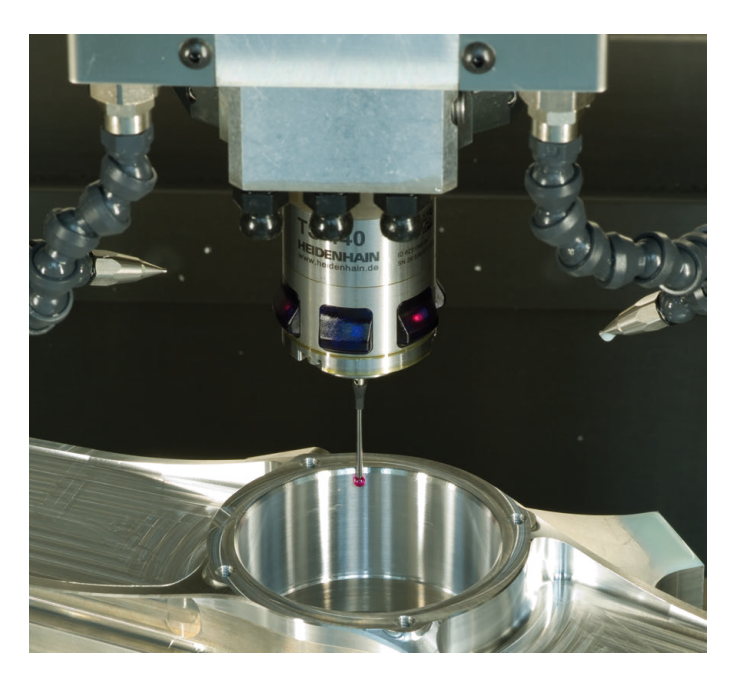

#### **Alet tarama sistemleri**

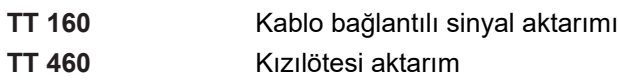

- Aletlerin ölçülmesi
- Aşınmanın izlenmesi  $\overline{\phantom{a}}$
- Alet bozukluğunun algılanması

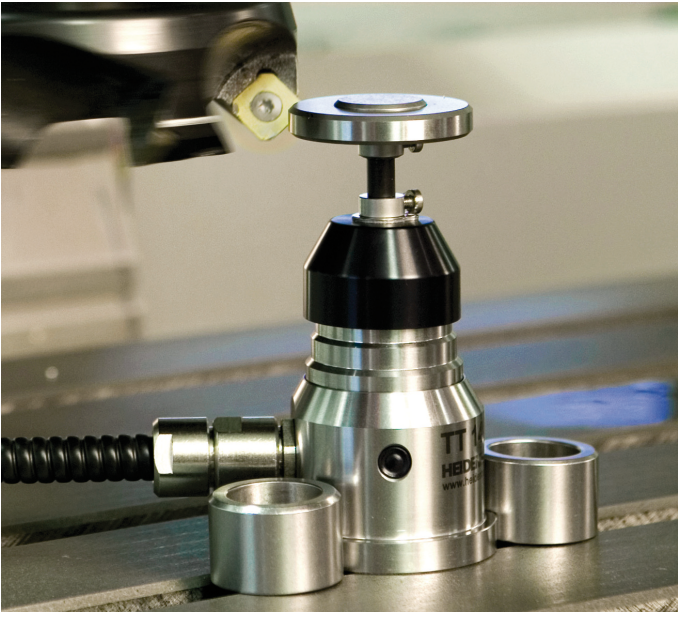